# **Hortonworks Data Platform**

Security

(April 20, 2017)

docs.cloudera.com

## **Hortonworks Data Platform: Security**

Copyright © 2012-2017 Hortonworks, Inc. Some rights reserved.

The Hortonworks Data Platform, powered by Apache Hadoop, is a massively scalable and 100% open source platform for storing, processing and analyzing large volumes of data. It is designed to deal with data from many sources and formats in a very quick, easy and cost-effective manner. The Hortonworks Data Platform consists of the essential set of Apache Hadoop projects including MapReduce, Hadoop Distributed File System (HDFS), HCatalog, Pig, Hive, HBase, ZooKeeper and Ambari. Hortonworks is the major contributor of code and patches to many of these projects. These projects have been integrated and tested as part of the Hortonworks Data Platform release process and installation and configuration tools have also been included.

Unlike other providers of platforms built using Apache Hadoop, Hortonworks contributes 100% of our code back to the Apache Software Foundation. The Hortonworks Data Platform is Apache-licensed and completely open source. We sell only expert technical support, training and partner-enablement services. All of our technology is, and will remain free and open source.

Please visit the Hortonworks Data Platform page for more information on Hortonworks technology. For more information on Hortonworks services, please visit either the Support or Training page. Feel free to Contact Us directly to discuss your specific needs.

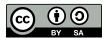

Except where otherwise noted, this document is licensed under Creative Commons Attribution ShareAlike 4.0 License. http://creativecommons.org/licenses/by-sa/4.0/legalcode

April 20, 2017

# **Table of Contents**

| 1. HDP Security Overview                                              |     |
|-----------------------------------------------------------------------|-----|
| 1.1. Understanding Data Lake Security                                 | 1   |
| 1.2. HDP Security Features                                            | 3   |
| 1.2.1. Administration                                                 | 4   |
| 1.2.2. Authentication and Perimeter Security                          | 4   |
| 1.2.3. Authorization                                                  |     |
| 1.2.4. Audit                                                          |     |
| 1.2.5. Data Protection                                                |     |
| 2. Authentication                                                     |     |
| 2.1. Enabling Kerberos Authentication Using Ambari                    |     |
| 2.1.1. Kerberos Overview                                              |     |
| 2.1.2. Kerberos Principals                                            |     |
| 2.1.3. Installing and Configuring the KDC                             |     |
| 2.1.4. Enabling Kerberos Security                                     |     |
| 2.1.5. Kerberos Client Packages                                       |     |
| 2.1.6. Disabling Kerberos Security                                    |     |
| 2.1.7. Customizing the Attribute Template                             |     |
| 2.1.8. Managing Admin Credentials                                     |     |
| 2.2. Configuring HDP Components for Kerberos Using Ambari             |     |
| 2.2.1. Configuring Kafka for Kerberos Using Ambari                    |     |
| 2.2.2. Configuring Storm for Kerberos Using Ambari                    |     |
| 2.3. Configuring Ambari Authentication with LDAP or AD                |     |
| 2.3.1. Configuring Ambari for LDAP or Active Directory Authentication |     |
| 2.3.2. Configuring Ranger Authentication with UNIX, LDAP, or AD       |     |
| 2.3.3. Encrypting Database and LDAP Passwords in Ambari               |     |
| 2.4. Configuring LDAP Authentication in Hue                           |     |
| 2.4.1. Enabling the LDAP Backend                                      |     |
| 2.4.2. Enabling User Authentication with Search Bind                  |     |
| 2.4.2. Enabling Oser Authentication With Search Bind                  |     |
| 2.4.4. Specifying the URL of the LDAP Server                          |     |
| 2.4.5. Specifying LDAPS and StartTLS Support                          |     |
|                                                                       |     |
| 2.4.6. Specifying Bind Credentials for LDAP Searches                  |     |
| 2.4.7. Synchronizing Users and Groups                                 | 60  |
| 2.4.8. Setting Search Bind Authentication and Importing Users and     | C 1 |
| Groups                                                                |     |
| 2.4.9. Setting LDAP Users' Filter                                     |     |
| 2.4.10. Setting an LDAP Groups Filter                                 |     |
| 2.4.11. Setting Multiple LDAP Servers                                 |     |
| 2.5. Advanced Security Options for Ambari                             |     |
| 2.5.1. Configuring Ambari for Non-Root                                |     |
| 2.5.2. Optional: Ambari Web Inactivity Timeout                        |     |
| 2.5.3. Optional: Set Up Kerberos for Ambari Server                    |     |
| 2.5.4. Optional: Set Up Two-Way SSL Between Ambari Server and Ambari  |     |
| Agents                                                                |     |
| 2.5.5. Optional: Configure Ciphers and Protocols for Ambari Server    |     |
| 2.5.6. Optional: HTTP Cookie Persistence                              |     |
| 2.6. Enabling SPNEGO Authentication for Hadoop                        |     |
| 2.6.1. Configure Ambari Server for Authenticated HTTP                 | 69  |

| 2.6.2. Configuring HTTP Authentication for HDFS, YARN, MapReduce2, |     |
|--------------------------------------------------------------------|-----|
| HBase, Oozie, Falcon and Storm                                     |     |
| 2.6.3. Enabling Browser Access to a SPNEGO-enabled Web UI          |     |
| 2.7. Setting Up Kerberos Authentication for Non-Ambari Clusters    |     |
| 2.7.1. Preparing Kerberos                                          |     |
| 2.7.2. Configuring HDP for Kerberos                                |     |
| 2.7.3. Setting up One-Way Trust with Active Directory              |     |
| 2.7.4. Configuring Proxy Users                                     |     |
| 2.8. Perimeter Security with Apache Knox                           |     |
| 2.8.1. Apache Knox Gateway Overview                                |     |
| 2.8.2. Configuring the Knox Gateway                                |     |
| 2.8.3. Defining Cluster Topologies                                 |     |
| 2.8.4. Configuring a Hadoop Server for Knox                        |     |
| 2.8.5. Mapping the Internal Nodes to External URLs                 |     |
| 2.8.6. Configuring Authentication                                  | 123 |
| 2.8.7. Configuring Identity Assertion                              | 139 |
| 2.8.8. Configuring Service Level Authorization                     | 143 |
| 2.8.9. Audit Gateway Activity                                      | 147 |
| 2.8.10. Gateway Security                                           | 148 |
| 2.8.11. Setting Up Knox Services for HA                            | 152 |
| 2.8.12. Knox CLI Testing Tools                                     | 156 |
| 2.9. Knox SSO                                                      | 156 |
| 2.9.1. Setting up Knox SSO for Ambari                              | 157 |
| 2.9.2. Setting up Knox SSO for Ranger                              | 158 |
| 3. Configuring Authorization in Hadoop                             | 160 |
| 3.1. Installing Ranger Using Ambari                                | 160 |
| 3.1.1. Overview                                                    | 160 |
| 3.1.2. Installation Prerequisites                                  | 160 |
| 3.1.3. Ranger Installation                                         | 166 |
| 3.1.4. Enabling Ranger Plugins                                     | 206 |
| 3.1.5. Ranger Plugins - Kerberos Overview                          | 235 |
| 3.2. Using Ranger to Provide Authorization in Hadoop               | 239 |
| 3.2.1. About Ranger Policies                                       | 239 |
| 3.2.2. Using the Ranger Console                                    | 244 |
| 3.2.3. Configuring Resource-Based Services                         | 247 |
| 3.2.4. Resource-Based Policy Management                            | 263 |
| 3.2.5. Row-level Filtering and Column Masking in Hive              | 283 |
| 3.2.6. Adding Tag-based Service                                    |     |
| 3.2.7. Adding Tag-based Policies                                   |     |
| 3.2.8. Users/Groups and Permissions Administration                 |     |
| 3.2.9. Reports Administration                                      | 315 |
| 3.2.10. Special Requirements for High Availability Environments    | 320 |
| 3.2.11. Adding a New Component to Apache Ranger                    |     |
| 3.2.12. Developing a Custom Authorization Module                   |     |
| 3.2.13. Apache Ranger Public REST API                              |     |
| 4. Data Protection: Wire Encryption                                |     |
| 4.1. Enabling RPC Encryption                                       |     |
| 4.2. Enabling Data Transfer Protocol                               |     |
| 4.3. Enabling SSL: Understanding the Hadoop SSL Keystore Factory   |     |
| 4.4 Creating and Managing SSI Certificates                         | 362 |

| 4.4.1. Obtain a Certificate from a Trusted Third-Party Certification Authority |      |
|--------------------------------------------------------------------------------|------|
| (CA)                                                                           | 362  |
| 4.4.2. Create and Set Up an Internal CA (OpenSSL)                              | 363  |
| 4.4.3. Installing Certificates in the Hadoop SSL Keystore Factory (HDFS,       |      |
| MapReduce, and YARN)                                                           | 367  |
| 4.4.4. Using a CA-Signed Certificate                                           |      |
| 4.5. Enabling SSL for HDP Components                                           |      |
| 4.6. Enable SSL for WebHDFS, MapReduce Shuffle, Tez, and YARN                  |      |
| 4.7. Enable SSL for HttpFS                                                     |      |
| 4.8. Enable SSL on Oozie                                                       |      |
| 4.8.1. Configure the Oozie Client to Connect Using SSL                         |      |
| 4.8.2. Connect to the Oozie Web UI Using SSL                                   |      |
| 4.8.3. Configure Oozie HCatalogJob Properties                                  |      |
| 4.9. Enable SSL on the HBase REST Server                                       |      |
| 4.10. Enable SSL on the HBase Web UI                                           |      |
| 4.11. Enable SSL on HiveServer2                                                |      |
| 4.11.1. Setting up SSL with self-signed certificates                           |      |
| 4.11.2. Selectively disabling SSL protocol versions                            |      |
| 4.112. Enable SSL for Kafka Clients                                            |      |
| 4.12.1. Configuring the Kafka Broker                                           |      |
| 4.12.2. Configuring Kafka Producer and Kafka Consumer                          |      |
| 4.13. Enable SSL for Accumulo                                                  |      |
| 4.13.1. Generate a Certificate Authority                                       |      |
| 4.13.2. Generate a Certificate/Keystore Per Host                               |      |
| 4.13.3. Configure Accumulo Servers                                             |      |
| 4.13.4. Configure Accumulo Clients                                             |      |
| 4.14. Enable SSL for Apache Atlas                                              |      |
| 4.14.1. Configuring Apache Atlas SSL                                           |      |
| 4.14.2. Credential Provider Utility Script                                     |      |
| 4.15. SPNEGO setup for WebHCat                                                 |      |
| 4.16. Configure SSL for Hue                                                    |      |
| 4.16.1. Enabling SSL on Hue by Using a Private Key                             |      |
| 4.16.2. Enabling SSL on Hue Without Using a Private Key                        |      |
| ,                                                                              |      |
| 4.17. Configure SSL for Knox                                                   |      |
| · · · · · · · · · · · · · · · · · · ·                                          |      |
| 4.17.2. CA-Signed Certificates for Production                                  |      |
| 4.17.3. Setting Up Trust for the Knox Gateway Clients                          |      |
| 4.18. Securing Phoenix                                                         |      |
| 4.19. Set Up SSL for Ambari                                                    |      |
| 4.19.1. Set Up Truststore for Ambari Server                                    |      |
| 4.20. Configure Ambari Ranger SSL                                              |      |
| 4.20.1. Configuring Ambari Ranger SSL Using Public CA Certificates             |      |
| 4.20.2. Configuring Ambari Ranger SSL Using a Self-Signed Certificate          |      |
| 4.21. Configure Non-Ambari Ranger SSL                                          |      |
| 4.21.1. Configuring Non-Ambari Ranger SSL Using Public CA Certificates         | 421  |
| 4.21.2. Configuring Non-Ambari Ranger SSL Using a Self Signed                  | 45.5 |
| Certificate                                                                    |      |
| 4.22. Connecting to SSL-Enabled Components                                     |      |
| 4.22.1. Connect to SSL Enabled HiveServer2 using JDBC                          |      |
| 4.22.2. Connect to SSL Enabled Oozie Server                                    |      |
| uditing in Hadoon                                                              | 431  |

| 5.1. Using Apache Solr for Ranger Audits                           | 431 |
|--------------------------------------------------------------------|-----|
| 5.1.1. Prerequisites                                               |     |
| 5.1.2. Installing Externally Managed SolrCloud                     |     |
| 5.1.3. Configuring Externally Managed SolrCloud                    |     |
| 5.1.4. Configuring Externally Managed Solr Standalone              |     |
| 5.1.5. Configuring SolrCloud for Kerberos                          |     |
| 5.2. Migrating Audit Logs from DB to Solr in Ambari Clusters       |     |
| 5.3. Manually Enabling Audit Settings in Ambari Clusters           |     |
| 5.3.1. Manually Updating Ambari Solr Audit Settings                |     |
| 5.3.2. Manually Updating HDFS Audit Settings (for Ambari installs) |     |
|                                                                    |     |
| 5.4. Enabling Audit Logging in Non-Ambari Clusters                 |     |
| 5.5. Managing Auditing in Ranger                                   |     |
| 5.5.1. View Operation Details                                      |     |
| 5.5.2. Access                                                      |     |
| 5.5.3. Admin                                                       |     |
| 5.5.4. Login Sessions                                              |     |
| 5.5.5. Plugins                                                     |     |
| 6. Data Protection: HDFS Encryption                                |     |
| 6.1. Ranger KMS Administration                                     |     |
| 6.1.1. Installing the Ranger Key Management Service                |     |
| 6.1.2. Store Master Key in a Hardware Security Module (HSM)        |     |
| 6.1.3. Enable Ranger KMS Audit                                     |     |
| 6.1.4. Enabling SSL for Ranger KMS4                                |     |
| 6.1.5. Install Multiple Ranger KMS4                                |     |
| 6.1.6. Using the Ranger Key Management Service                     |     |
| 6.1.7. Ranger KMS Properties                                       |     |
| 6.1.8. Troubleshooting Ranger KMS                                  |     |
| 6.2. HDFS "Data at Rest" Encryption                                | 486 |
| 6.2.1. HDFS Encryption Overview                                    | 486 |
| 6.2.2. Configuring and Starting the Ranger Key Management Service  |     |
| (Ranger KMS)                                                       | 489 |
| 6.2.3. Configuring and Using HDFS Data at Rest Encryption          | 489 |
| 6.2.4. Configuring HDP Services for HDFS Encryption                | 497 |
| 6.2.5. Appendix: Creating an HDFS Admin User                       | 505 |
| 7. Addendum                                                        | 507 |
| 7.1. ZooKeeper ACLs Best Practices                                 | 507 |
| 7.1.1. Accumulo !                                                  | 508 |
| 7.1.2. Ambari Solr !                                               | 509 |
| 7.1.3. Atlas                                                       | 510 |
| 7.1.4. HBase                                                       | 510 |
| 7.1.5. HDFS/WebHDFS !                                              | 511 |
| 7.1.6. Hive/HCatalog !                                             | 513 |
| 7.1.7. Kafka '                                                     |     |
| 7.1.8. Oozie                                                       | 515 |
|                                                                    | 516 |
| 7.1.10. Ranger KMS/Hadoop KMS                                      |     |
| 7.1.11. Slider                                                     |     |
|                                                                    | 518 |
| 7.1.13. WebHCat                                                    |     |
| 7.1.14. YARN                                                       |     |
| 7.1.15. YARN Registry                                              |     |

| ndp-security | April 20, 2017 |
|--------------|----------------|
|              |                |

# **List of Figures**

| 3.1. Installing Ranger - Main Dashboard View | 167 |
|----------------------------------------------|-----|
| 3.2. Installing Ranger - Add Service         | 168 |
| 3.3. Installing Ranger - Choose Service      | 169 |
| 3.4. Installing Ranger - Ranger Requirements | 170 |
| 3.5. Installing Ranger Assign Masters        | 171 |
| 3.6. Knox Service Manager                    | 238 |
| 3.7. Knox Service Edit                       | 238 |
| 6.1. HDFS Encryption Components              | 488 |

# **List of Tables**

| 2.1. Browser Settings for Storm UI                                        | 39  |
|---------------------------------------------------------------------------|-----|
| 2.2. UNIX Authentication Settings                                         | 48  |
| 2.3. Active Directory Authentication Settings                             |     |
| 2.4. Active Directory Custom ranger-admin-site Settings                   | 51  |
| 2.5. LDAP Authentication Settings                                         |     |
| 2.6. LDAP Custom ranger-admin-site Settings                               | 55  |
| 2.7. Active Directory Authentication Settings                             |     |
| 2.8. Service Principals                                                   |     |
| 2.9. Service Keytab File Names                                            |     |
| 2.10. General core-site.xml, Knox, and Hue                                |     |
| 2.11. core-site.xml Master Node Settings – Knox Gateway                   |     |
| 2.12. core-site.xml Master Node Settings – Hue                            |     |
| 2.13. hdfs-site.xml File Property Settings                                |     |
| 2.14. yarn-site.xml Property Settings                                     |     |
| 2.15. mapred-site.xml Property Settings                                   |     |
| 2.16. hbase-site.xml Property Settings for HBase Server and Phoenix Query |     |
| Server                                                                    | 89  |
| 2.17. hive-site.xml Property Settings                                     |     |
| 2.18. oozie-site.xml Property Settings                                    |     |
| 2.19. webhcat-site.xml Property Settings                                  |     |
| 2.20. Supported Hadoop Services                                           |     |
| 2.21. Supported Hadoop UIs                                                |     |
| 2.22. Apache Service Gateway Directories                                  |     |
| 2.23. Cluster Topology Provider and Service Roles                         |     |
| 2.24. gateway-site.xml Configuration Elements                             |     |
| 2.25. LDAP Authentication and Authorization Arguments                     |     |
| 3.1. Ranger DB Host                                                       |     |
| 3.2. Driver Class Name                                                    |     |
| 3.3. Ranger DB Username Settings                                          |     |
| 3.4. JDBC Connect String                                                  |     |
| 3.5. DBA Credential Settings                                              |     |
| 3.6. UNIX User Sync Properties                                            |     |
| 3.7. LDAP/AD Common Configs                                               |     |
| 3.8. LDAP/AD User Configs                                                 |     |
| 3.9. LDAP/AD Group Configs                                                |     |
| 3.10. Atlas Tag Source Properties                                         |     |
| 3.11. AtlasREST Source Properties                                         |     |
| 3.12. File Tag Source Properties                                          |     |
| 3.13. UNIX Authentication Settings                                        |     |
| 3.14. LDAP Authentication Settings                                        |     |
| 3.15. AD Settings                                                         |     |
| 3.16. LDAP Advanced ranger-ugsync-site Settings                           |     |
| 3.17. AD Advanced ranger-ugsync-site Settings                             |     |
| 3.18. Advanced ranger-ugsync-site Settings for LDAP and AD                |     |
| 3.19. HDFS Plugin Properties                                              |     |
| 3.20. Hive Plugin Properties                                              |     |
| 3.21. HBase Plugin Properties                                             |     |
| 3.22. Knox Plugin Properties                                              |     |
| J.EE. INTOX I INNIT I TOUCHUS                                             | 22/ |

| 3.23. Knox Configuration Properties                                     |       |
|-------------------------------------------------------------------------|-------|
| 3.24. Service Details                                                   |       |
| 3.25. Config Properties                                                 | 249   |
| 3.26. Service Details                                                   |       |
| 3.27. Config Properties                                                 | 251   |
| 3.28. Service Details                                                   | . 253 |
| 3.29. Config Properties                                                 | 253   |
| 3.30. Service Details                                                   | . 254 |
| 3.31. Config Properties                                                 | 255   |
| 3.32. Service Details                                                   | . 256 |
| 3.33. Config Properties                                                 | 256   |
| 3.34. Service Details                                                   |       |
| 3.35. Config Properties                                                 | 258   |
| 3.36. Service Details                                                   | . 259 |
| 3.37. Config Properties                                                 | 259   |
| 3.38. Service Details                                                   |       |
| 3.39. Config Properties                                                 |       |
| 3.40. Service Details                                                   |       |
| 3.41. Config Properties                                                 |       |
| 3.42. Policy Details                                                    |       |
| 3.43. Allow Conditions                                                  |       |
| 3.44. Policy Details                                                    |       |
| 3.45. Allow Conditions                                                  |       |
| 3.46. Policy Details                                                    |       |
| 3.47. Allow Conditions                                                  |       |
| 3.48. Policy Details                                                    |       |
| 3.49. Allow Conditions                                                  |       |
| 3.50. Policy Details                                                    |       |
| 3.51. Allow Conditions                                                  |       |
| 3.52. Policy Details                                                    |       |
| 3.53. Allow Conditions                                                  |       |
| 3.54. Policy Details                                                    |       |
| 3.55. Allow Conditions                                                  |       |
| 3.56. Storm User and Group Permissions                                  |       |
| 3.57. Policy Details                                                    |       |
| 3.58. Allow Conditions                                                  | . 281 |
| 3.59. Policy Details                                                    |       |
| 3.60. Allow Conditions                                                  |       |
| 3.61. Policy Details                                                    |       |
| 3.62. Row Filter Conditions                                             |       |
| 3.63. Policy Details                                                    |       |
| 3.64. Mask Conditions                                                   |       |
| 3.65. Policy Details                                                    |       |
| •                                                                       |       |
| 3.66. Allow, Exclude from Allow, Deny, and Exclude from Deny Conditions |       |
| 3.68. Allow Conditions                                                  |       |
|                                                                         |       |
| 3.69. Deny Conditions                                                   |       |
| 3.70. Exclude from Allow Conditions                                     |       |
| 4.1. Components that Support SSL                                        |       |
| 4.2. Configure SSL Data Protection for HDP Components                   |       |
| 4.3. Configuration Properties in ssl-server.xml                         | . 3/1 |

| 4.4. | Atlas Advanced application-properties                          | 386 |
|------|----------------------------------------------------------------|-----|
| 4.5. | Atlas Advanced application-properties                          | 386 |
| 5.1. | Solr install.properties Values for setup.sh script             | 433 |
| 5.2. | Solr install.properties Values                                 | 433 |
| 5.3. | Solr install.properties Values                                 | 436 |
| 5.4. | JDBC Audit String                                              | 442 |
| 5.5. | Search Criteria                                                | 448 |
| 5.6. | Search Criteria                                                | 449 |
|      | Search Criteria                                                | 450 |
| 5.8. | Agents Search Criteria                                         | 451 |
| 6.1. | Properties in Advanced dbks-site Menu (dbks-site.xml)          | 482 |
| 6.2. | Properties in Advanced kms-env                                 | 482 |
| 6.3. | Properties in Advanced kms-properties (install.properties)     | 482 |
| 6.4. | Properties in Advanced kms-site (kms-site.xml)                 | 483 |
| 6.5. | Properties in Advanced ranger-kms-audit (ranger-kms-audit.xml) | 484 |
| 6.6. | Properties in Advanced ranger-kms-policymgr-ssl                | 485 |
| 6.7. | Properties in Advanced ranger-kms-security                     | 485 |
| 6.8. | Troubleshooting Suggestions                                    | 486 |

# **List of Examples**

| 2.1. | Example Search Filter to Find the Client Bind DN | 126 |
|------|--------------------------------------------------|-----|
| 2.2. | Example Knox SSO for Ambari                      | 157 |

# 1. HDP Security Overview

Security is essential for organizations that store and process sensitive data in the Hadoop ecosystem. Many organizations must adhere to strict corporate security polices.

Hadoop is a distributed framework used for data storage and large-scale processing on clusters using commodity servers. Adding security to Hadoop is challenging because not all of the interactions follow the classic client-server pattern.

- In Hadoop, the file system is partitioned and distributed, requiring authorization checks at multiple points.
- A submitted job is executed at a later time on nodes different than the node on which the client authenticated and submitted the job.
- Secondary services such as a workflow system access Hadoop on behalf of users.
- A Hadoop cluster scales to thousands of servers and tens of thousands of concurrent tasks.

A Hadoop-powered "Data Lake" can provide a robust foundation for a new generation of Big Data analytics and insight, but can also increase the number of access points to an organization's data. As diverse types of enterprise data are pulled together into a central repository, the inherent security risks can increase.

Hortonworks understands the importance of security and governance for every business. To ensure effective protection for its customers, Hortonworks uses a holistic approach based on five core security features:

- Administration
- Authentication and perimeter security
- Authorization
- Audit
- · Data protection

This chapter provides an overview of the security features implemented in the Hortonworks Data Platform (HDP). Subsequent chapters in this guide provide more details on each of these security features.

# 1.1. Understanding Data Lake Security

The general consensus in nearly every industry is that data is an essential new driver of competitive advantage. Hadoop plays a critical role in the modern data architecture by providing low-cost, large-scale data storage and processing. The successful Hadoop journey typically starts with data architecture optimization or new advanced analytic applications, which leads to the formation of what is known as a Data Lake. As new and existing types of data from machine sensors, server logs, clickstream data, and other sources flow into the Data Lake, it serves as a central repository based on shared Hadoop services that power deep organizational insights across a broad and diverse set of data.

The need to protect the Data Lake with comprehensive security is clear. As large and growing volumes of diverse data are channeled into the Data Lake, it will store vital and often highly sensitive business data. However, the external ecosystem of data and operational systems feeding the Data Lake is highly dynamic and can introduce new security threats on a regular basis. Users across multiple business units can access the Data Lake freely and refine, explore, and enrich its data, using methods of their own choosing, further increasing the risk of a breach. Any breach of this enterprise-wide data can result in catastrophic consequences: privacy violations, regulatory infractions, or the compromise of vital corporate intelligence. To prevent damage to the company's business, customers, finances, and reputation, a Data Lake should meet the same high standards of security as any legacy data environment.

Piecemeal protections are no more effective for a Data Lake than they would be in a traditional repository. Effective Hadoop security depends on a holistic approach that revolves around five pillars of security: administration, authentication and perimeter security, authorization, auditing, and data protection.

| Administration                           | How can I set policy across the entire cluster?   |
|------------------------------------------|---------------------------------------------------|
| Central management & consistent security |                                                   |
| Authentication/ Perimeter Security       | Who am I/ prove it?                               |
| Authenticate users and systems           |                                                   |
| Authorization                            | What can I do?                                    |
| Provision access to data                 | Trial surr us i                                   |
| Audit                                    | What did I do?                                    |
| Maintain a record of data access         | What did i do?                                    |
| Data Protection                          | How can I encrypt data at rest and over the wire? |
| Protect data at rest and in motion       | can say product and over the wife.                |

#### Requirements for Enterprise-Grade Security

Security administrators must address questions and provide enterprise-grade coverage across each of these areas as they design the infrastructure to secure data in Hadoop. If any of these pillars is vulnerable, it becomes a risk factor in the company's Big Data environment. A Hadoop security strategy must address all five pillars, with a consistent implementation approach to ensure effectiveness.

You cannot achieve comprehensive protection across the Hadoop stack by using an assortment of point solutions. Security must be an integral part of the platform on which your Data Lake is built. This bottom-up approach makes it possible to enforce and manage security across the stack through a central point of administration, thereby preventing gaps and inconsistencies. This approach is especially important for Hadoop implementations in which new applications or data engines are always emerging in the form of new Open Source projects — a dynamic scenario that can quickly exacerbate any vulnerability.

Hortonworks helps customers maintain high levels of protection for enterprise data by building centralized security administration and management into the infrastructure of the Hortonworks Data Platform. HDP provides an enterprise-ready data platform with

rich capabilities spanning security, governance, and operations. HDP includes powerful data security functionality that works across component technologies and integrates with preexisting EDW, RDBMS, and MPP systems. By implementing security at the platform level, Hortonworks ensures that security is consistently administered to all of the applications across the stack, simplifying the process of adding or removing Hadoop applications.

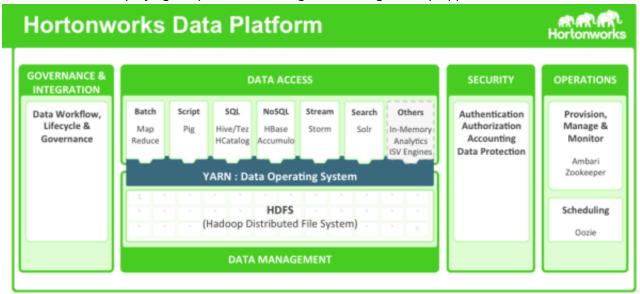

The Hortonworks Data Platform

# 1.2. HDP Security Features

HDP uses Apache Ranger to provide centralized security administration and management. The Ranger Administration Portal is the central interface for security administration. You can use Ranger to create and update policies, which are then stored in a policy database. Ranger plug-ins (lightweight Java programs) are embedded within the processes of each cluster component. For example, the Ranger plug-in for Apache Hive is embedded within HiveServer2:

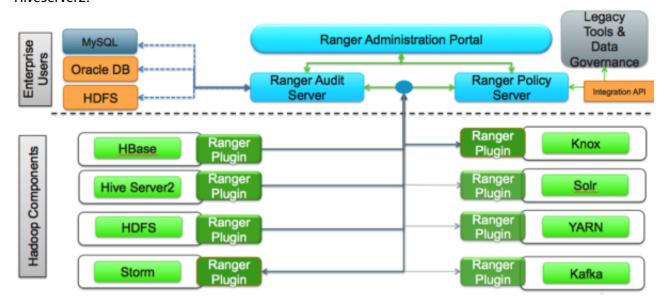

#### Apache Ranger Architecture

These plug-ins pull policies from a central server and store them locally in a file. When a user request comes through the component, these plug-ins intercept the request and evaluate it against the security policy. Plug-ins also collect data from the user request and follow a separate thread to send this data back to the audit server.

### 1.2.1. Administration

To deliver consistent security administration and management, Hadoop administrators require a centralized user interface they can use to define, administer and manage security policies consistently across all of the Hadoop stack components:

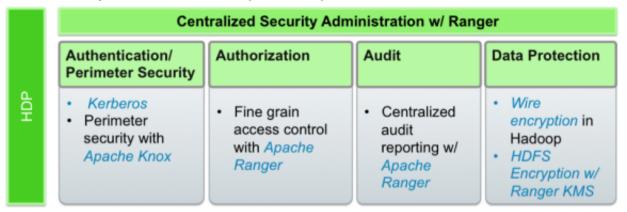

Ranger Centralized Security Administration

The Apache Ranger administration console provides a central point of administration for the other four pillars of Hadoop security.

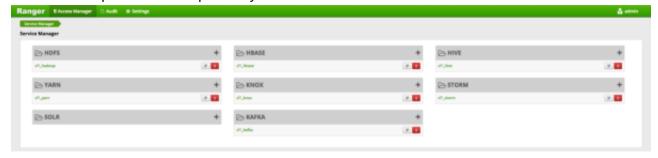

Ranger Administration Console

# 1.2.2. Authentication and Perimeter Security

Establishing user identity with strong authentication is the basis for secure access in Hadoop. Users need to reliably identify themselves and then have that identity propagated throughout the Hadoop cluster to access cluster resources. Hortonworks uses Kerberos for authentication. Kerberos is an industry standard used to authenticate users and resources within a Hadoop cluster. HDP also includes Ambari, which simplifies Kerberos setup, configuration, and maintenance.

Apache Knox Gateway is used to help ensure perimeter security for Hortonworks customers. With Knox, enterprises can confidently extend the Hadoop REST API to new

users without Kerberos complexities, while also maintaining compliance with enterprise security policies. Knox provides a central gateway for Hadoop REST APIs that have varying degrees of authorization, authentication, SSL, and SSO capabilities to enable a single access point for Hadoop.

# Single, simple point of access for a cluster

- Kerberos Encapsulation
- · Single Hadoop access point
- REST API hierarchy
- Consolidated API calls
- Multi-cluster support

# Central controls ensure consistency across one or more clusters

- Eliminates SSH "edge node"
- Central API management
- Central audit control
- Service level Authorization

# Integrated with existing systems to simplify identity maintenance

- SSO Integration Siteminder and OAM\*
- LDAP & AD integration

**Apache Knox Features** 

## 1.2.3. Authorization

Ranger manages access control through a user interface that ensures consistent policy administration across Hadoop data access components. Security administrators can define security policies at the database, table, column, and file levels, and can administer permissions for specific LDAP-based groups or individual users. Rules based on dynamic conditions such as time or geolocation can also be added to an existing policy rule. The Ranger authorization model is pluggable and can be easily extended to any data source using a service-based definition.

Administrators can use Ranger to define a centralized security policy for the following Hadoop components:

- HDFS
- YARN
- Hive
- HBase
- Storm
- Knox
- Solr
- Kafka

Ranger works with standard authorization APIs in each Hadoop component and can enforce centrally administered policies for any method used to access the Data Lake.

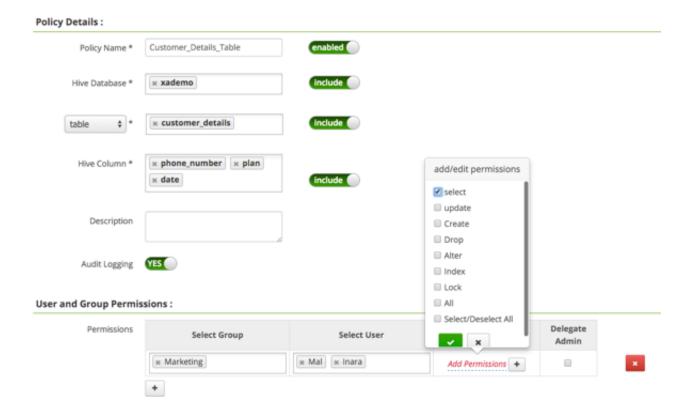

#### **Ranger Security Policy Definitions**

Ranger provides administrators with the deep visibility into the security administration process that is required for auditing. The combination of a rich user interface and deep audit visibility makes Ranger highly intuitive to use, enhancing productivity for security administrators.

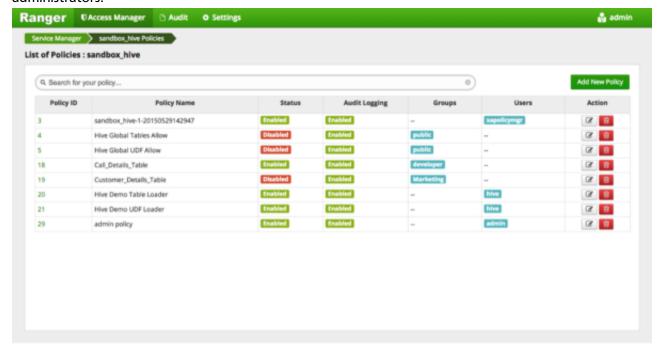

Ranger Security Policy Overview

### 1.2.4. Audit

As customers deploy Hadoop into corporate data and processing environments, metadata and data governance must be vital parts of any enterprise-ready data lake. For this reason, Hortonworks established the Data Governance Initiative (DGI) with Aetna, Merck, Target, and SAS to introduce a common approach to Hadoop data governance into the open source community. This initiative has since evolved into a new open source project named Apache Atlas. Apache Atlas is a set of core governance services that enables enterprises to meet their compliance requirements within Hadoop, while also enabling integration with the complete enterprise data ecosystem. These services include:

- Dataset search and lineage operations
- Metadata-driven data access control
- Indexed and searchable centralized auditing
- Data lifecycle management from ingestion to disposition
- · Metadata interchange with other tools

Ranger also provides a centralized framework for collecting access audit history and reporting this data, including filtering on various parameters. HDP enhances audit information that is captured within different components within Hadoop and provides insights through this centralized reporting capability.

## 1.2.5. Data Protection

The data protection feature makes data unreadable both in transit over the network and at rest on a disk. HDP satisfies security and compliance requirements by using both transparent data encryption (TDE) to encrypt data for HDFS files, along with a Ranger-embedded open source Hadoop key management store (KMS). Ranger enables security administrators to manage keys and authorization policies for KMS. Hortonworks is also working extensively with its encryption partners to integrate HDFS encryption with enterprise-grade key management frameworks.

Encryption in HDFS, combined with KMS access policies maintained by Ranger, prevents rogue Linux or Hadoop administrators from accessing data, and supports segregation of duties for both data access and encryption.

# 2. Authentication

# 2.1. Enabling Kerberos Authentication Using Ambari

This chapter describes how to configure Kerberos for strong authentication for Hadoop users and hosts in an Ambari-managed cluster.

- Kerberos Overview [8]
- Kerberos Principals [9]
- Installing and Configuring the KDC [10]
- Enabling Kerberos Security [15]

### 2.1.1. Kerberos Overview

Strongly authenticating and establishing a user's identity is the basis for secure access in Hadoop. Users need to be able to reliably "identify" themselves and then have that identity propagated throughout the Hadoop cluster. Once this is done, those users can access resources (such as files or directories) or interact with the cluster (like running MapReduce jobs). Besides users, Hadoop cluster resources themselves (such as Hosts and Services) need to authenticate with each other to avoid potential malicious systems or daemon's "posing as" trusted components of the cluster to gain access to data.

Hadoop uses Kerberos as the basis for strong authentication and identity propagation for both user and services. Kerberos is a third party authentication mechanism, in which users and services rely on a third party - the Kerberos server - to authenticate each to the other. The Kerberos server itself is known as the **Key Distribution Center**, or **KDC**. At a high level, it has three parts:

- A database of the users and services (known as **principals**) that it knows about and their respective Kerberos passwords
- An Authentication Server (AS) which performs the initial authentication and issues a Ticket Granting Ticket (TGT)
- A Ticket Granting Server (TGS) that issues subsequent service tickets based on the initial
   TGT

A user principal requests authentication from the AS. The AS returns a TGT that is encrypted using the user principal's Kerberos password, which is known only to the user principal and the AS. The user principal decrypts the TGT locally using its Kerberos password, and from that point forward, until the ticket expires, the user principal can use the TGT to get service tickets from the TGS. Service tickets are what allow a principal to access various services.

Because cluster resources (hosts or services) cannot provide a password each time to decrypt the TGT, they use a special file, called a **keytab**, which contains the resource

principal's authentication credentials. The set of hosts, users, and services over which the Kerberos server has control is called a **realm**.

#### Terminology

| Term                            | Description                                                                                    |
|---------------------------------|------------------------------------------------------------------------------------------------|
| Key Distribution Center, or KDC | The trusted source for authentication in a Kerberos-enabled environment.                       |
| Kerberos KDC Server             | The machine, or server, that serves as the Key Distribution Center (KDC).                      |
| Kerberos Client                 | Any machine in the cluster that authenticates against the KDC.                                 |
| Principal                       | The unique name of a user or service that authenticates against the KDC.                       |
| Keytab                          | A file that includes one or more principals and their keys.                                    |
| Realm                           | The Kerberos network that includes a KDC and a number of Clients.                              |
| KDC Admin Account               | An administrative account used by Ambari to create principals and generate keytabs in the KDC. |

# 2.1.2. Kerberos Principals

Each service and sub-service in Hadoop must have its own principal. A **principal** name in a given realm consists of a primary name and an instance name, in this case the instance name is the FQDN of the host that runs that service. As services do not log in with a password to acquire their tickets, their principal's authentication credentials are stored in a **keytab** file, which is extracted from the Kerberos database and stored locally in a secured directory with the service principal on the service component host.

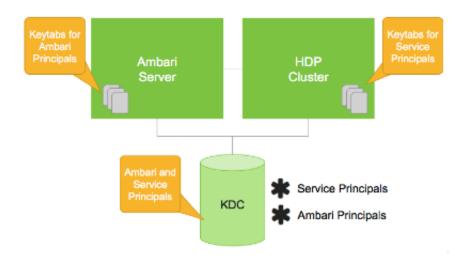

#### **Principal and Keytab Naming Conventions**

| Asset      | Convention                                      | Example                                           |
|------------|-------------------------------------------------|---------------------------------------------------|
| Principals | \$service_component_name/<br>\$FQDN@EXAMPLE.COM | nn/<br>c6401.ambari.apache.org@EXAMPLE.COM        |
| Keytabs    | \$service_component_abbreviation.se             | ervice.k/extta/becurity/keytabs/nn.service.keytab |

Notice in the preceding example the primary name for each service principal. These primary names, such as nn or hive for example, represent the NameNode or Hive service, respectively. Each primary name has appended to it the instance name, the FQDN of the

host on which it runs. This convention provides a unique principal name for services that run on multiple hosts, like DataNodes and NodeManagers. Adding the host name serves to distinguish, for example, a request from DataNode A from a request from DataNode B. This is important for the following reasons:

- Compromised Kerberos credentials for one DataNode do not automatically lead to compromised Kerberos credentials for all DataNodes.
- If multiple DataNodes have exactly the same principal and are simultaneously connecting to the NameNode, and if the Kerberos authenticator being sent happens to have same timestamps, then the authentication is rejected as a replay request.

In addition to the Hadoop Service Principals, Ambari itself also requires a set of Ambari Principals to perform service "smoke" checks, perform alert health checks and to retrieve metrics from cluster components. Keytab files for the Ambari Principals reside on each cluster host, just as keytab files for the service principals.

| Ambari Principals                  | Description                                                                                                    |
|------------------------------------|----------------------------------------------------------------------------------------------------|
| Smoke and "Headless" Service users | Used by Ambari to perform service "smoke" checks and run alert health checks.                                                                                                    |
| Ambari Server user                 | When a cluster is enabled for Kerberos, the component REST endpoints (such as the YARN ATS component) require SPNEGO authentication. Ambari Server needs access to these APIs and requires a Kerberos principal in order to authenticate via SPNEGO against these APIs. |

# 2.1.3. Installing and Configuring the KDC

Ambari is able to configure Kerberos in the cluster to work with an existing MIT KDC, or existing Active Directory installation. This section describes the steps necessary to prepare for this integration.

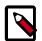

#### Note

If you do not have an existing KDC (MIT or Active Directory), install a new MIT KDC. Please be aware that installing a KDC on a cluster host *after* installing the Kerberos client may overwrite the krb5.conf file generated by Ambari.

You can choose to have Ambari connect to the KDC and automatically create the necessary Service and Ambari principals, generate and distribute the keytabs ("Automated Kerberos Setup"). Ambari also provides an advanced option to manually configure Kerberos. If you choose this option, you must create the principals, generate and distribute the keytabs. Ambari will not do this automatically ("Manual Kerberos Setup").

#### **Supported Key Distribution Center (KDC) Versions**

- Microsoft Active Directory 2008 and above
- MIT Kerberos v5
- Use an Existing MIT KDC [11]
- Use an Existing Active Directory [11]
- Use Manual Kerberos Setup [11]

### 2.1.3.1. Use an Existing MIT KDC

To use an existing MIT Kerberos v5 KDC for the cluster, you must prepare the following:

 Ambari Server and cluster hosts have network access to both the KDC and KDC admin hosts.

• KDC administrative credentials are on-hand.

Proceed with Enabling Kerberos Security in Ambari.

### 2.1.3.2. Use an Existing Active Directory

To use an existing domain from Microsoft Active Directory 2008 and later for the cluster with Automated Kerberos Setup, you must prepare the following:

- Ambari Server and cluster hosts have network access to, and be able to resolve the DNS names of, the Domain Controllers.
- Active Directory secure LDAP (LDAPS) connectivity has been configured.
- Active Directory User container for service principals has been created and is on-hand. For example, "OU=Hadoop,OU=People,dc=apache,dc=org"
- Active Directory administrative credentials with delegated control of "Create, delete, and manage user accounts" on the previously mentioned User container are on-hand.

Proceed with Enabling Kerberos Security in Ambari.

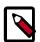

#### Note

You will be prompted to enter the KDC Admin Account credentials during the Kerberos setup so that Ambari can contact the KDC and perform the necessary principal and keytab generation. By default, Ambari will not retain the KDC credentials unless you have configured Ambari for encrypted passwords. Refer to Managing Admin Credentials for more information.

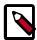

#### Note

If Centrify is installed and being used on any of the servers in the cluster, it is critical that you refer to Centrify's integration guide before attempting to enable Kerberos Security on your cluster. The documentation can be found in the Centrify Server Suite documentation library. A direct link to the Hortonworks-specific configuration guide can be found here.

# 2.1.3.3. Use Manual Kerberos Setup

To perform Manual Kerberos Setup, you must prepare the following:

- Cluster hosts have network access to the KDC.
- Kerberos client utilities (such as kinit) have been installed on every cluster host.
- The Java Cryptography Extensions (JCE) have been setup on the Ambari Server host and all hosts in the cluster.

 The Service and Ambari Principals will be manually created in the KDC before completing this wizard.

• The keytabs for the Service and Ambari Principals will be manually created and distributed to cluster hosts before completing this wizard.

Proceed with Enabling Kerberos Security in Ambari.

### 2.1.3.4. (Optional) Install a new MIT KDC

The following gives a very high level description of the KDC installation process. To get more information see specific Operating Systems documentation, such as RHEL documentation, CentOS documentation, or SLES documentation.

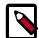

#### Note

Because Kerberos is a time-sensitive protocol, all hosts in the realm must be time-synchronized, for example, by using the Network Time Protocol (NTP). If the local system time of a client differs from that of the KDC by as little as 5 minutes (the default), the client will not be able to authenticate.

#### **Install the KDC Server**

1. Install a new version of the KDC server:

#### RHEL/CentOS/Oracle Linux

```
yum install krb5-server krb5-libs krb5-workstation
```

#### **SLES**

zypper install krb5 krb5-server krb5-client

#### Ubuntu/Debian

```
apt-get install krb5-kdc krb5-admin-server
```

2. Using a text editor, open the KDC server configuration file, located by default here:

```
vi /etc/krb5.conf
```

3. Change the [realms] section of this file by replacing the default "kerberos.example.com" setting for the kdc and admin\_server properties with the Fully Qualified Domain Name of the KDC server host. In the following example, "kerberos.example.com" has been replaced with "my.kdc.server".

```
[realms]
EXAMPLE.COM = {
  kdc = my.kdc.server
  admin_server = my.kdc.server
}
```

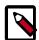

#### **Note**

For Ubuntu/Debian, the setup of the default realm for the KDC and KDC Admin hostnames is performed during the KDC server install. You can re-run

> setup using dpkg-reconfigure krb5-kdc. Therefore, Steps 2 and 3 above are not needed for Ubuntu/Debian.

#### **Create the Kerberos Database**

• Use the utility kdb5\_util to create the Kerberos database.

#### RHEL/CentOS/Oracle Linux

```
kdb5_util create -s
SLES
kdb5_util create -s
Ubuntu/Debian
```

#### Start the KDC

krb5\_newrealm

• Start the KDC server and the KDC admin server.

#### RHEL/CentOS/Oracle Linux 6

```
/etc/rc.d/init.d/krb5kdc start
/etc/rc.d/init.d/kadmin start
RHEL/CentOS/Oracle Linux 7
systemctl start krb5kdc
```

```
systemctl start kadmin
```

#### **SLES**

```
rckrb5kdc start
rckadmind start
```

#### Ubuntu/Debian

```
service krb5-kdc restart
service krb5-admin-server restart
```

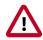

### **Important**

When installing and managing your own MIT KDC, it is very important to set up the KDC server to auto-start on boot. For example:

#### RHEL/CentOS/Oracle Linux 6

```
chkconfig kadmin on
```

#### RHEL/CentOS/Oracle Linux 7

```
systemctl enable krb5kdc
systemctl enable kadmin
```

#### **SLES**

```
chkconfig rckrb5kdc on chkconfig rckadmind on
```

#### Ubuntu/Debian

```
update-rc.d krb5-kdc defaults
update-rc.d krb5-admin-server defaults
```

#### **Create a Kerberos Admin**

Kerberos principals can be created either on the KDC machine itself or through the network, using an "admin" principal. The following instructions assume you are using the KDC machine and using the kadmin.local command line administration utility. Using kadmin.local on the KDC machine allows you to create principals without needing to create a separate "admin" principal before you start.

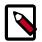

#### Note

You will need to provide these admin account credentials to Ambari when enabling Kerberos. This allows Ambari to connect to the KDC, create the cluster principals and generate the keytabs.

1. Create a KDC admin by creating an admin principal.

```
kadmin.local -q "addprinc admin/admin"
```

2. Confirm that this admin principal has permissions in the KDC ACL. Using a text editor, open the KDC ACL file:

#### RHEL/CentOS/Oracle Linux

```
vi /var/kerberos/krb5kdc/kadm5.acl
```

#### **SLES**

vi /var/lib/kerberos/krb5kdc/kadm5.acl

#### Ubuntu/Debian

vi /etc/krb5kdc/kadm5.acl

3. Ensure that the KDC ACL file includes an entry so to allow the admin principal to administer the KDC for your specific realm. When using a realm that is different than

EXAMPLE.COM, be sure there is an entry for the realm you are using. If not present, principal creation will fail. For example, for an admin/admin@HADOOP.COM principal, you should have an entry:

```
*/admin@HADOOP.COM *
```

4. After editing and saving the kadm5.acl file, you must restart the kadmin process.

#### RHEL/CentOS/Oracle Linux 6

```
/etc/rc.d/init.d/kadmin restart
```

#### RHEL/CentOS/Oracle Linux 7

systemctl restart kadmin

#### **SLES**

rckadmind restart

#### Ubuntu/Debian

service krb5-admin-server restart

# 2.1.4. Enabling Kerberos Security

Whether you choose automated or manual Kerberos setup, Ambari provides a wizard to help with enabling Kerberos in the cluster. This section provides information on preparing Ambari before running the wizard, and the steps to run the wizard.

- Installing the JCE [16]
- Creating Mappings Between Principals and UNIX Usernames [78]
- Running the Kerberos Security Wizard [16]

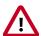

#### **Important**

Prerequisites for enabling Kerberos are having the JCE installed on all hosts on the cluster (including the Ambari Server) and having the Ambari Server host as part of the cluster. This means the Ambari Server host should be running an Ambari Agent.

You should also create mappings between principals and UNIX user names. Creating mappings can help resolve access issues related to case mismatches between principal and local user names.

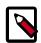

#### Note

Ambari Metrics will not be secured with Kerberos unless it is configured for distributed metrics storage. By default, it uses embedded metrics storage and will not be secured as part of the Kerberos Wizard. If you wish to have Ambari Metrics secured with Kerberos, please see this topic to enable distributed metrics storage prior to running the Kerberos Wizard.

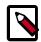

#### Note

If Centrify is installed and being used on any of the servers in the cluster, it is critical that you refer to Centrify's integration guide before attempting to enable Kerberos Security on your cluster. The documentation can be found in the Centrify Server Suite documentation library. A direct link to the Hortonworks-specific configuration guide can be found here.

### 2.1.4.1. Installing the JCE

Before enabling Kerberos in the cluster, you must deploy the Java Cryptography Extension (JCE) security policy files on the Ambari Server and on all hosts in the cluster.

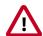

#### **Important**

If you are using Oracle JDK, you must distribute and install the JCE on all hosts in the cluster, including the Ambari Server. Be sure to restart Ambari Server after installing the JCE. If you are using OpenJDK, some distributions of the OpenJDK (such as RHEL/CentOS and Ubuntu) come with unlimited strength JCE automatically and therefore, installation of JCE is not required.

#### 2.1.4.1.1. Install the JCE

- 1. On the Ambari Server, obtain the JCE policy file appropriate for the JDK version in your cluster.
  - For Oracle JDK 1.8:

http://www.oracle.com/technetwork/java/javase/downloads/jce8-download-2133166.html

• For Oracle JDK 1.7:

http://www.oracle.com/technetwork/java/javase/downloads/jce-7-download-432124.html

- 2. Save the policy file archive in a temporary location.
- 3. On Ambari Server and on each host in the cluster, add the unlimited security policy JCE jars to \$JAVA\_HOME/jre/lib/security/.

For example, run the following to extract the policy jars into the JDK installed on your host:

```
unzip -o -j -q jce_policy-8.zip -d /usr/jdk64/jdk1.8.0_40/jre/lib/security/
```

- 4. Restart Ambari Server: sudo ambari-server restart.
- 5. Proceed to Running the Security Wizard.

# 2.1.4.2. Running the Kerberos Security Wizard

Ambari provides three options for enabling Kerberos:

- Existing MIT KDC
- Existing Active Directory
- Manage Kerberos principals and keytabs manually

When choosing Existing MIT KDC or Existing Active Directory, the Kerberos Wizard prompts for information related to the KDC, the KDC Admin Account and the Service and Ambari principals. Once provided, Ambari will automatically create principals, generate keytabs and distribute keytabs to the hosts in the cluster. The services will be configured for Kerberos and the service components are restarted to authenticate against the KDC. This is the Automated Setup option. See Launching the Kerberos Wizard (Automated Setup) for more details.

When choosing Manage Kerberos principals and keytabs manually, you must create the principals, generate and distribute the keytabs; including you performing the Ambari Server Kerberos setup. Ambari will not do this automatically. This is the Manual Setup option. See Launching the Kerberos Wizard (Manual Setup) for more details.

#### 2.1.4.2.1. Launching the Kerberos Wizard (Automated Setup)

- Be sure you have Installed and Configured your KDC and have prepared the JCE on each host in the cluster.
- 2. Log in to Ambari Web and Browse to Admin > Kerberos.
- 3. Click "Enable Kerberos" to launch the wizard.
- 4. Select the type of KDC you are using and confirm you have met the prerequisites.
- 5. Provide information about the KDC and admin account.
  - a. In the **KDC** section, enter the following information:
    - In the KDC Host field, the IP address or FQDN for the KDC host. Optionally a port number may be included.
    - In the Realm name field, the default realm to use when creating service principals.
    - (Optional) In the **Domains** field, provide a list of patterns to use to map hosts in the cluster to the appropriate realm. For example, if your hosts have a common domain in their FQDN such as host1.hortonworks.local and host2.hortonworks.local, you would set this to:
      - .hortonworks.local,hortonworks.local
  - b. In the **Kadmin** section, enter the following information:
    - In the **Kadmin Host** field, the IP address or FQDN for the KDC administrative host. Optionally a port number may be included.
    - The Admin principal and password that will be used to create principals and keytabs.
    - (Optional) If you have configured Ambari for encrypted passwords, the **Save Admin Credentials** option will be enabled. With this option, you can have Ambari

store the KDC Admin credentials to use when making cluster changes. Refer to Managing Admin Credentials for more information on this option.

- 6. Modify any advanced Kerberos settings based on your environment.
  - a. (Optional) To manage your Kerberos client krb5.conf manually (and not have Ambari manage the krb5.conf), expand the Advanced krb5-conf section and uncheck the "Manage" option. You must have the krb5.conf configured on each host.

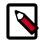

#### Note

When manually managing the krb5.conf it is recommended to ensure that DNS is not used for looking up KDC, and REALM entries. Relying on DNS can cause negative performance, and functional impact. To ensure that DNS is not used, ensure the following entries are set in the libdefaults section of your configuration.

```
[libdefaults]
dns_lookup_kdc = false
dns_lookup_realm = false
```

b. (Optional) to configure any additional KDC's to be used for this environment, add an entry for each additional KDC to the realms section of the Advanced krb5-conf's krb5conf template.

```
kdc = {{kdc_host}}
kdc = otherkdc.example.com
```

- c. (Optional) To not have Ambari install the Kerberos client libraries on all hosts, expand the Advanced kerberos-env section and uncheck the "Install OS-specific Kerberos client package(s)" option. You must have the Kerberos client utilities installed on each host.
- d. (Optional) If your Kerberos client libraries are in non-standard path locations, expand the **Advanced kerberos-env** section and adjust the "Executable Search Paths" option.
- e. (Optional) If your KDC has a password policy, expand the **Advanced kerberos-env** section and adjust the Password options.
- f. (Optional) Ambari will test your Kerberos settings by generating a test principal and authenticating with that principal. To customize the test principal name that Ambari will use, expand the **Advanced kerberos-env** section and adjust the **Test Kerberos Principal** value. By default, the test principal name is a combination of cluster name and date (\${cluster\_name}-\${short\_date}). This test principal will be deleted after the test is complete.
- g. (Optional) If you need to customize the attributes for the principals Ambari will create, when using Active Directory, see Customizing the Attribute Template for more information. When using MIT KDC, you can pass **Principal Attributes** options in the **Advanced kerberos-env** section. For example, you can set options related to pre-auth or max. renew life by passing:

```
-requires_preauth -maxrenewlife "7 days"
```

7. Proceed with the install.

8. Ambari will install Kerberos clients on the hosts and test access to the KDC by testing that Ambari can create a principal, generate a keytab and distribute that keytab.

9. Customize the Kerberos identities used by Hadoop and proceed to kerberize the cluster.

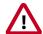

#### **Important**

On the **Configure Identities** step, be sure to review the principal names, particularly the **Ambari Principals** on the **General** tab. These principal names, by default, append the name of the cluster to each of the Ambari principals. You can leave this as default or adjust these by removing the "-\${cluster-name}" from principal name string. For example, if your cluster is named HDP and your realm is EXAMPLE.COM, the hdfs principal will be created as hdfs-HDP@EXAMPLE.COM.

10.Confirm your configuration. You can optionally download a CSV file of the principals and keytabs that Ambari will automatically create.

11.Click **Next** to start the process.

12After principals have been created and keytabs have been generated and distributed, Ambari updates the cluster configurations, then starts and tests the Services in the cluster.

13Exit the wizard when complete.

14Ambari Server communicates with components in the cluster, and now with Kerberos setup, you need to make sure Ambari Server is setup for Kerberos. As part of the automated Kerberos setup process, Ambari Server has been given a keytab and setup is performed. All you need to do is restart Ambari Server for that to take affect. Therefore, restart Ambari Server at this time.

#### 2.1.4.2.2. Launching the Kerberos Wizard (Manual Setup)

- 1. Be sure you have Installed and Configured your KDC and have prepared the JCE on each host in the cluster.
- 2. Log in to Ambari Web and Browse to Admin > Kerberos.
- 3. Click "Enable Kerberos" to launch the wizard.
- 4. Select the **Manage Kerberos principals and keytabs manually** option and confirm you have met the prerequisites.
- 5. Provide information about the KDC and admin account.
  - a. If your Kerberos client libraries are in non-standard path locations, expand the **Advanced kerberos-env** section and adjust the "Executable Search Paths" option.
- 6. Customize the Kerberos identities used by Hadoop and proceed to kerberize the cluster.

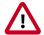

#### **Important**

On the **Configure Identities** step, be sure to review the principal names, particularly the **Ambari Principals** on the **General** tab. These principal names,

by default, append the name of the cluster to each of the Ambari principals. You can leave this as default or adjust these by removing the "-\${cluster-name}" from principal name string. For example, if your cluster is named HDP and your realm is EXAMPLE.COM, the hdfs principal will be created as hdfs-HDP@EXAMPLE.COM.

- 7. Confirm your configuration. Since you have chosen the Manual Kerberos Setup option, obtain the CSV file for the list of principals and keytabs required for the cluster to work with Kerberos. Do not proceed until you have manually created and distributed the principals and keytabs to the cluster hosts.
- 8. Click Next to continue.
- 9. Ambari updates the cluster configurations, then starts and tests the Services in the cluster.

10.Exit the wizard when complete.

11 Finish by setting up Ambari Server for Kerberos.

# 2.1.5. Kerberos Client Packages

If you chose to enable Kerberos using the Automated Kerberos Setup option, as part of the enabling Kerberos process, Ambari installs the Kerberos clients on the cluster hosts. Depending on your operating system, the following packages are installed:

#### Packages installed by Ambari for the Kerberos Client

| Operating System           | Packages               |
|----------------------------|------------------------|
| RHEL/CentOS/Oracle Linux 7 | krb5-workstation       |
| RHEL/CentOS/Oracle Linux 6 | krb5-workstation       |
| SLES 11                    | krb5-client            |
| Ubuntu/Debian              | krb5-user, krb5-config |

# 2.1.6. Disabling Kerberos Security

After Enabling Kerberos Security, you can disable Kerberos.

- 1. Log in to Ambari Web and Browse to Admin > Kerberos.
- 2. Click Disable Kerberos to launch the wizard.
- 3. Complete the wizard.

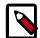

#### Note

If you have enabled Kerberos with an Automated Setup option, Ambari will attempt to contact the KDC and remove the principals created by Ambari. If the KDC is unavailable, the wizard will fail on the Unkerberize step. You can choose to ignore the failure and continue, but the principals will not be removed from the KDC.

# 2.1.7. Customizing the Attribute Template

If you are using the Kerberos Automated setup with Active Directory, depending on your KDC policies, you can customize the attributes that Ambari sets when creating principals. On the Configure Kerberos step of the wizard, in the **Advanced kerberos-env** section, you have access to the Ambari Attribute Template. This template (which is based on the Apache Velocity templating syntax) can be modified to adjust which attributes are set on the principals and how those attribute values are derived.

The following table lists the set of computed attribute variables available if you choose to modify the template:

| Attribute Variables    | Example                                   |
|------------------------|-------------------------------------------|
| \$normalized_principal | nn/c6401.ambari.apache.org@EXAMPLE.COM    |
| \$principal_name       | nn/c6401.ambari.apache.org                |
| \$principal_primary    | nn                                        |
| \$principal_digest     | SHA1 hash of the \$normalized_principal   |
| \$principal_digest_256 | SHA256 hash of the \$normalized_principal |
| \$principal_digest_512 | SHA512 hash of the \$normalized_principal |
| \$principal_instance   | c6401.ambari.apache.org                   |
| \$realm                | EXAMPLE.COM                               |
| \$password             | password                                  |

# 2.1.8. Managing Admin Credentials

When you enable Kerberos, if you choose to use an **Existing MIT KDC** or **Existing Active Directory**, the Kerberos Wizard prompts for information related to the KDC, the KDC Admin Account credentials, and the Service and Ambari principals. Once provided, Ambari will automatically create principals, generate keytabs and distribute keytabs to the hosts in the cluster. The services will be configured for Kerberos and the service components are restarted to authenticate against the KDC. This is the **Kerberos Automated Setup** option.

By default, Ambari will not retain the KDC Admin Account credentials you provide unless you have encrypted the passwords stored in Ambari. If you have not configured Ambari for password encryption, you will be prompted to provide KDC Admin Account credentials whenever cluster changes are made that require KDC principal and/or keytab changes (such as adding services, components and hosts).

If you have configured Ambari for password encryption, you will have an option to Save Admin Credentials. Ambari will use the retained KDC Admin Account credentials to make the KDC changes automatically.

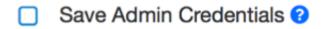

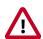

### **Important**

If you **do not** have password encryption enabled for Ambari, the Save Admin Credentials option **will not be** enabled.

#### **Updating KDC Credentials**

If you have chosen to Save Admin Credentials when enabling Kerberos, you can update or remove the credentials from Ambari using the following:

- 1. In Ambari Web, browse to **Admin > Kerberos** and click the **Manage KDC Credentials** button. The **Manage KDC Credentials** dialog is displayed.
- 2. If credentials have been previously saved, click **Remove** to remove the credentials currently stored in Ambari. Once removed, if cluster changes that require KDC principal and/or keytab changes (such as adding services, components and hosts), you will be prompted to enter the KDC Admin Account credentials.
- 3. Alternatively, to update the KDC Admin Account credentials, enter the Admin principal and password values and click **Save**.

# 2.2. Configuring HDP Components for Kerberos Using Ambari

This section describes how to configure Kerberos for strong authentication for HDP components in an Ambari-managed cluster.

# 2.2.1. Configuring Kafka for Kerberos Using Ambari

This section describes how to configure Kafka for Kerberos security on an Ambari-managed cluster.

Kerberos security for Kafka is an optional feature. When security is enabled, features include:

- Authentication of client connections (consumer, producer) to brokers
- ACL-based authorization

## 2.2.1.1. Preparing the Cluster

Before you enable Kerberos, your cluster must meet the following prerequisites:

| Prerequisite                                                            | References*                                             |
|-------------------------------------------------------------------------|---------------------------------------------------------|
| Ambari-managed cluster with Kafka installed.                            | Installing, Configuring, and Deploying a HDP Cluster in |
| Ambari Version 2.1.0.0 or later                                         | Automated Install with Ambari                           |
| Stack version HDP 2.3.2 or later                                        |                                                         |
| Key Distribution Center (KDC) server installed and running              | Installing and Configuring the KDC                      |
| JCE installed on all hosts on the cluster (including the Ambari server) | Enabling Kerberos Authentication Using Ambari           |

Links are for Ambari 2.1.2.0.

When all prerequisites are fulfilled, enable Kerberos security. (For more information see Launching the Kerberos Wizard (Automated Setup).)

## 2.2.1.2. Configuring the Kafka Broker for Kerberos

During the installation process, Ambari configures a series of Kafka settings and creates a JAAS configuration file for the Kafka server.

It is not necessary to modify these settings, but for more information see Appendix A, Kafka Configuration Options.

## 2.2.1.3. Creating Kafka Topics

When you use a script, command, or API to create a topic, an entry is created under ZooKeeper. The only user with access to ZooKeeper is the service account running Kafka (by default, kafka). Therefore, the first step toward creating a Kafka topic on a secure cluster is to run kinit, specifying the Kafka service keytab. The second step is to create the topic.

1. Run kinit, specifying the Kafka service keytab. For example:

```
kinit -k -t /etc/security/keytabs/kafka.service.keytab kafka/
c6401.ambari.apache.org@EXAMPLE.COM
```

2. Next, create the topic. Run the kafka-topics. sh command-line tool with the following options:

```
/bin/kafka-topics.sh --zookeeper <hostname>:<port> --create --topic <topic-name> --partitions <number-of-partitions> --replication-factor <number-of-replicating-servers>
```

#### For example:

```
/bin/kafka-topics.sh --zookeeper c6401.ambari.apache.org:2181 --create --
topic test_topic --partitions 2 --replication-factor 2

Created topic "test_topic".
```

For more information about kafka-topics.sh parameters, see Basic Kafka Operations on the Apache Kafka website.

#### **Permissions**

By default, permissions are set so that only the Kafka service user has access; no other user can read or write to the new topic. In other words, if your Kafka server is running with principal \$KAFKA-USER, only that principal will be able to write to ZooKeeper.

For information about adding permissions, see Authorizing Access when Kerberos is Enabled.

# 2.2.1.4. Producing Events/Messages to Kafka on a Secured Cluster

**Prerequisite**: Make sure that you have enabled access to the topic (via Ranger or native ACLs) for the user associated with the producer process. We recommend that you use Ranger to manage permissions. For more information, see the Apache Ranger User Guide for Kafka.

During the installation process, Ambari configures a series of Kafka client and producer settings, and creates a JAAS configuration file for the Kafka client. It is not necessary to modify these settings, but for more information about them see Appendix A, Kafka Configuration Options.

**Note**: Only the Kafka Java API is supported for Kerberos. Third-party clients are not supported.

To produce events/messages:

1. Specify the path to the JAAS configuration file as one of your JVM parameters:

```
-Djava.security.auth.login.config=/usr/hdp/current/kafka-broker/config/kafka_client_jaas.conf
```

For more information about the kafka\_client\_jaas file, see "JAAS Configuration File for the Kafka Client" in Kafka Configuration Options.

- 2. kinit with the principal's keytab.
- 3. Launch kafka-console-producer.sh with the following configuration options. (Note: these settings are the same as in previous versions, except for the addition of --security-protocol SASL\_PLAINTEXT.)

```
./bin/kafka-console-producer.sh --broker-list <hostname:port
[,hostname:port, ...]> --topic <topic-name> --security-protocol
SASL_PLAINTEXT
```

#### For example:

```
./bin/kafka-console-producer.sh --broker-list
c6401.ambari.apache.org:6667,c6402.ambari.apache.org:6667 --
topic test_topic --security-protocol SASL_PLAINTEXT
```

#### **Producer Code Example for a Kerberos-Enabled Cluster**

The following example shows sample code for a producer in a Kerberos-enabled Kafka cluster. Note that the SECURITY\_PROTOCOL\_CONFIG property is set to SASL\_PLAINTEXT.

```
import org.apache.kafka.clients.CommonClientConfigs;
import org.apache.kafka.clients.producer.Callback;
import org.apache.kafka.clients.producer.KafkaProducer;
import org.apache.kafka.clients.producer.Producer;
import org.apache.kafka.clients.producer.ProducerConfig;
import org.apache.kafka.clients.producer.ProducerRecord;
import org.apache.kafka.clients.producer.ProducerRecord;
import org.apache.kafka.clients.producer.RecordMetadata;
import java.util.Properties;
import java.util.Random;
public class BasicProducerExample {
```

```
public static void main(String[] args){
      Properties props = new Properties();
      props.put(ProducerConfig.BOOTSTRAP_SERVERS_CONFIG, "kafka.example.
com:6667");
       // specify the protocol for SSL Encryption
      props.put(CommonClientConfigs.SECURITY_PROTOCOL_CONFIG,
"SASL_PLAINTEXT");
      props.put(ProducerConfig.ACKS_CONFIG, "all");
      props.put(ProducerConfig.RETRIES_CONFIG, 0);
      props.put(ProducerConfig.VALUE_SERIALIZER_CLASS_CONFIG, "org.apache.
kafka.common.serialization.StringSerializer");
      props.put(ProducerConfig.KEY_SERIALIZER_CLASS_CONFIG, "org.apache.
kafka.common.serialization.StringSerializer");
      Producer<String, String> producer = new KafkaProducer<String,
String>(props);
      TestCallback callback = new TestCallback();
      Random rnd = new Random();
      for (long i = 0; i < 100; i++) {
           ProducerRecord<String, String> data = new ProducerRecord<String,
String>(
                   "test-topic", "key-" + i, "message-"+i );
          producer.send(data, callback);
      producer.close();
  }
  private static class TestCallback implements Callback {
      @Override
      public void onCompletion(RecordMetadata recordMetadata, Exception e) {
          if (e != null) {
               System.out.println("Error while producing message to topic : " +
recordMetadata);
               e.printStackTrace();
           } else {
              String message = String.format("sent message to topic:%s
partition:%s offset:%s", recordMetadata.topic(), recordMetadata.partition(),
recordMetadata.offset());
               System.out.println(message);
  }
```

To run the example, issue the following command:

```
$ java -Djava.security.auth.login.config=/usr/hdp/current/kafka-broker/
config/kafka_client_jaas.conf com.hortonworks.example.kafka.producer.
BasicProducerExample
```

### **Troubleshooting**

**Issue**: If you launch the producer from the command-line interface without specifying the security-protocol option, you will see the following error:

```
2015-07-21 04:14:06,611] ERROR fetching topic metadata for topics
[Set(test_topic)] from broker
[ArrayBuffer(BrokerEndPoint(0,c6401.ambari.apache.org,6667),
BrokerEndPoint(1,c6402.ambari.apache.org,6667))] failed
(kafka.utils.CoreUtils$)
kafka.common.KafkaException: fetching topic metadata for topics
[Set(test_topic)] from broker
[ArrayBuffer(BrokerEndPoint(0,c6401.ambari.apache.org,6667),
BrokerEndPoint(1,c6402.ambari.apache.org,6667))] failed
    at kafka.client.ClientUtils$.fetchTopicMetadata(ClientUtils.scala:73)
Caused by: java.io.EOFException: Received -1 when reading from channel, socket has likely been closed.
    at kafka.utils.CoreUtils$.read(CoreUtils.scala:193)
    at kafka.network.BoundedByteBufferReceive.
readFrom(BoundedByteBufferReceive.scala:54)
```

**Solution**: Add --security-protocol SASL\_PLAINTEXT to the kafka-console-producer.sh runtime options.

## 2.2.1.5. Consuming Events/Messages from Kafka on a Secured Cluster

**Prerequisite**: Make sure that you have enabled access to the topic (via Ranger or native ACLs) for the user associated with the consumer process. We recommend that you use Ranger to manage permissions. For more information, see the Apache Ranger User Guide for Kafka.

During the installation process, Ambari configures a series of Kafka client and producer settings, and creates a JAAS configuration file for the Kafka client. It is not necessary to modify these values, but for more information see see Appendix A, Kafka Configuration Options.

**Note**: Only the Kafka Java API is supported for Kerberos. Third-party clients are not supported.

To consume events/messages:

1. Specify the path to the JAAS configuration file as one of your JVM parameters. For example:

```
-Djava.security.auth.login.config=/usr/hdp/current/kafka-broker/config/kafka_client_jaas.conf
```

For more information about the kafka\_client\_jaas file, see "JAAS Configuration File for the Kafka Client" in Kafka Configuration Options.

- 2. kinit with the principal's keytab.
- 3. Launch kafka-console-consumer.sh with the following configuration settings. (Note: these settings are the same as in previous versions, except for the addition of --security-protocol SASL\_PLAINTEXT.)

```
./bin/kafka-console-consumer.sh --zookeeper
c6401.ambari.apache.org:2181 --topic test_topic --from-beginning
--security-protocol SASL_PLAINTEXT
```

## **Consumer Code Example for a Kerberos-Enabled Cluster**

The following example shows sample code for a producer in a Kerberos-enabled Kafka cluster. Note that the SECURITY\_PROTOCOL\_CONFIG property is set to SASL\_PLAINTEXT.

```
package com.hortonworks.example.kafka.consumer;
import org.apache.kafka.clients.CommonClientConfigs;
import org.apache.kafka.clients.consumer.ConsumerConfig;
import org.apache.kafka.clients.consumer.ConsumerRebalanceListener;
import org.apache.kafka.clients.consumer.ConsumerRecord;
import org.apache.kafka.clients.consumer.ConsumerRecords;
import org.apache.kafka.clients.consumer.KafkaConsumer;
import org.apache.kafka.common.TopicPartition;
import java.util.Collection;
import java.util.Collections;
import java.util.Properties;
public class BasicConsumerExample {
  public static void main(String[] args) {
       Properties consumerConfig = new Properties();
       \verb|consumerConfig.put(ConsumerConfig.BOOTSTRAP_SERVERS\_CONFIG, "kafka."|
example.com:6667");
       // specify the protocol for SSL Encryption
       consumerConfig.put(CommonClientConfigs.SECURITY_PROTOCOL_CONFIG,
 "SASL_PLAINTEXT");
       consumerConfig.put(ConsumerConfig.GROUP_ID_CONFIG, "my-group");
       consumerConfig.put(ConsumerConfig.AUTO_OFFSET_RESET_CONFIG,
 "earliest");
       consumerConfig.put(ConsumerConfig.VALUE_DESERIALIZER_CLASS_CONFIG,
 "org.apache.kafka.common.serialization.StringDeserializer");
       consumerConfig.put(ConsumerConfig.KEY_DESERIALIZER_CLASS_CONFIG, "org.
apache.kafka.common.serialization.StringDeserializer");
       KafkaConsumer<byte[], byte[]> consumer = new
KafkaConsumer<>(consumerConfig);
       TestConsumerRebalanceListener rebalanceListener = new
TestConsumerRebalanceListener();
       consumer.subscribe(Collections.singletonList("test-topic"),
rebalanceListener);
       while (true) {
           ConsumerRecords<byte[], byte[]> records = consumer.poll(1000);
           for (ConsumerRecord<byte[], byte[]> record : records) {
               System.out.printf("Received Message topic =%s, partition =%s,
offset = %d, key = %s, value = %s\n", record.topic(), record.partition(),
record.offset(), record.key(), record.value());
           consumer.commitSync();
  private static class TestConsumerRebalanceListener implements
ConsumerRebalanceListener {
       @Override
```

To run the example, issue the following command:

```
# java -Djava.security.auth.login.config=/usr/hdp/current/kafka-broker/
config/kafka_client_jaas.conf com.hortonworks.example.kafka.consumer.
BasicConsumerExample
```

## Troubleshooting

**Issue**: If you launch the consumer from the command-line interface without specifying the security-protocol option, you will see the following error:

```
2015-07-21 04:14:06,611] ERROR fetching topic metadata for topics
[Set(test_topic)] from broker
[ArrayBuffer(BrokerEndPoint(0,c6401.ambari.apache.org,6667),
BrokerEndPoint(1,c6402.ambari.apache.org,6667))] failed
(kafka.utils.CoreUtils$)
kafka.common.KafkaException: fetching topic metadata for topics
[Set(test_topic)] from broker
[ArrayBuffer(BrokerEndPoint(0,c6401.ambari.apache.org,6667),
BrokerEndPoint(1,c6402.ambari.apache.org,6667))] failed
    at kafka.client.ClientUtils$.fetchTopicMetadata(ClientUtils.scala:73)
Caused by: java.io.EOFException: Received -1 when reading from channel, socket has likely been closed.
    at kafka.utils.CoreUtils$.read(CoreUtils.scala:193)
    at kafka.network.BoundedByteBufferReceive.
readFrom(BoundedByteBufferReceive.scala:54)
```

**Solution**: Add --security-protocol SASL\_PLAINTEXT to the kafka-console-consumer.sh runtime options.

## 2.2.1.6. Authorizing Access when Kerberos is Enabled

Kafka ships with a pluggable Authorizer and an out-of-box authorizer implementation that uses ZooKeeper to store Access Control Lists (ACLs). Authorization can be done via Ranger (see the Kafka section of the Ranger Install Guide) or with native ACLs.

A Kafka ACL entry has the following general format:

```
Principal P is [Allowed/Denied] Operation O From Host H On Resource R
```

where

 A principal is any entity that can be authenticated by the system, such as a user account, a thread or process running in the security context of a user account, or security groups of such accounts. Principal is specified in the PrincipalType:PrincipalName (user:dev@EXAMPLE.COM) format. Specify user:\* to indicate all principals.

Principal is a comma-separated list of principals. Specify \* to indicate all principals. (A principal is any entity that can be authenticated by the system, such as a user account, a thread or process running in the security context of a user account, or security groups of such accounts.)

- Operation can be one of: READ, WRITE, CREATE, DESCRIBE, or ALL.
- Resource is a topic name, a consumer group name, or the string "kafka-cluster" to indicate a cluster-level resource (only used with a CREATE operation).
- Host is the client host IP address. Specify \* to indicate all hosts.

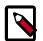

## Note

For more information about ACL structure, including mappings between Operations values and Kafka protocol APIs, see the Apache KIP-11 Authorization Interface document.

### 2.2.1.6.1. Kafka Authorization Command Line Interface

The Kafka Authorization CLI script, kafka-acls.sh, resides in the bin directory.

The following table lists ACL actions supported by the CLI script:

| Action Type | Description    |  |
|-------------|----------------|--|
| add         | Add an ACL.    |  |
| remove      | Remove an ACL. |  |
| list        | List ACLs.     |  |

The following table lists additional options for the Authorization CLI:

| Option                                              | Description                                                                                                    | Default               | Option Type                   |
|-----------------------------------------------------|----------------------------------------------------------------------------------------------------|-----------------------|-------------------------------|
| authorizer                                          | The fully-qualified class name of the authorizer.                                                                                              | kafka.security.auth.S | <b>Copifiguration</b> horizer |
| authorizer-<br>properties                           | A list of key=value pairs that will be passed to authorizer for initialization. Use this option multiple times to specify multiple properties. |                       | Configuration                 |
| cluster                                             | Specifies the cluster as resource.                                                                                                    |                       | Resource                      |
| topic <topic-name></topic-name>                     | Specifies the topic as resource.                                                                                                    |                       | Resource                      |
| consumer-group<br><consumer-group></consumer-group> | Specifies the consumer group as resource.                                                                                                    |                       | Resource                      |
| allow-principal                                     | These principals will be used to generate an ACL with Allow permission.                                                                        |                       | Principal                     |
|                                                     | Specify principal in PrincipalType:name                                                                                                    |                       |                               |

|                |                                                                                                    | Default                                                                                      | Option Type |
|----------------|----------------------------------------------------------------------------------------------------|----------------------------------------------------------------------------------------------|-------------|
|                | format, such as user:devadmin.                                                                                                    |                                                                                              |             |
|                | To specify more than one principal in a single command, specify this option multiple times. For example:                                                           |                                                                                              |             |
|                | allow-<br>principal user:<br>testl@EXAMPLE.COM                                                                                                    |                                                                                              |             |
|                | allow-principal user:test2@EXAMPLE.CO                                                                                                    | <u> </u><br> Y                                                                               |             |
| deny-principal | These principals will be used to generate an ACL with Deny permission.                                                                                             |                                                                                              | Principal   |
|                | Principalis in PrincipalType:name format.                                                                                                    |                                                                                              |             |
|                | Multiple principals can<br>be specified (see the<br>allow-principal<br>option).                                                                                    |                                                                                              |             |
| allow-host     | IP address of the host from which the principals listed inallow-principal will have access. To specify multiple hosts, specify this option multiple times.         | ifallow-principal<br>is specified, this defaults to<br>*, which translates to "all<br>hosts" | Host        |
| deny-host      | IP address of the host from which the principals listed indeny-principal will be denied access. To specify multiple hosts, specify this option multiple times.     | ifdeny-principal is<br>specified, this defaults to<br>*, which translates to "all<br>hosts"  | Host        |
| operation      | An operation that will be allowed or denied based on principal options.                                                                                            | All                                                                                          | Operation   |
|                | Valid values: Read, Write,<br>Create, Delete, Alter,<br>Describe, ClusterAction, All                                                                               |                                                                                              |             |
| producer       | Convenience option to<br>add or remove ACLs for<br>the producer role. This will<br>generate ACLs that allow<br>WRITE, DESCRIBE on topic,<br>and CREATE on cluster. |                                                                                              | Convenience |
| consumer       | Convenience option to add/<br>remove ACLs for consumer<br>role. This will generate ACLs<br>that allows READ, DESCRIBE<br>on topic, and READ on<br>consumer-group.  |                                                                                              | Convenience |

## 2.2.1.6.2. Authorization Examples

By default, if a principal does not have an explicit ACL that allows access for an operation to a resource, access requests from the principal will be denied.

The following examples show how to add, remove, and list ACLs.

## 2.2.1.6.2.1. Grant Read/Write Access to a Topic

To add the following ACL:

"Principals user:bob and user:alice are allowed to perform Operation Read and Write on Topic Test-Topic from Host1 and Host2"

run the CLI with the following options:

```
bin/kafka-acls.sh --add --allow-principal user:bob --allow-
principal user:alice --allow-host host1 --allow-host host2 --
operation Read --operation Write --topic test-topic
```

### 2.2.1.6.2.2. Grant Full Access to Topic, Cluster, and Consumer Group

To add ACLs to a topic, specify --topic <topic-name> as the resource option. Similarly, to add ACLs to cluster, specify --cluster; to add ACLs to a consumer group, specify --consumer-group <group-name>.

The following examples grant full access for principal bob to topic test-topic and consumer group 10, across the cluster. Substitute your own values for principal name, topic name, and group name.

```
bin/kafka-acls.sh --topic test-topic --add --allow-principal
user:bob --operation ALL --config /usr/hdp/current/kafka-broker/
config/server.properties
```

bin/kafka-acls.sh --consumer-group 10 --add --allow-principal
user:bob --operation ALL --config /usr/hdp/current/kafka-broker/
config/server.properties

bin/kafka-acls.sh --cluster --add --allow-principal user:bob -operation ALL --config /usr/hdp/current/kafka-broker/config/
server.properties

## 2.2.1.6.2.3. Add a Principal as Producer or Consumer

The most common use case for ACL management is to add or remove a principal as producer or consumer. The following convenience options handle these cases.

To add user: bob as a producer of Test-topic, run the following command:

```
bin/kafka-acls.sh --add --allow-principal user:bob --producer --
topic test-topic
```

Similarly, to add user:alice as a consumer of test-topic with consumer group group-1, pass the --consumer option.

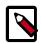

### Note

When using the consumer option you must specify the consumer group.

bin/kafka-acls.sh --add --allow-principal user:bob --consumer -topic test-topic --consumer-group group-1

### 2.2.1.6.2.4. Deny Access to a Principal

In rare cases you might want to define an ACL that allows access to all but one or more principals. In this case, use the --deny-principal and --deny-host options.

For example, to allow all users to read from test-topic except user bob from host bad-host:

```
bin/kafka-acls.sh --add --allow-principal user:* --allow-host * --
deny-principal user:bob --deny-host bad-host --operation Read --
topic test-topic
```

### 2.2.1.6.2.5. Remove Access

Removing ACLs is similar to adding ACLs. The only difference is that you need to specify the --remove option instead of the --add option.

To remove the ACLs for principals bob and alice (added in "Grant Read/Write Access to a Topic"), run the CLI with the following options:

```
bin/kafka-acls.sh --remove --allow-principal user:bob --allow-
principal user:alice --allow-host host1 --allow-host host2 --
operation Read --operation Write --topic test-topic
```

Similarly, to remove a principal from a producer or consumer role, specify the --remove option instead of --add:

```
bin/kafka-acls.sh --remove --allow-principal user:bob --producer
--topic test-topic
```

### 2.2.1.6.2.6. List ACLs

To list ACLs for any resource, specify the --list option with the resource. For example, to list all ACLs for Test-topic, run the CLI with following options:

```
bin/kafka-acls.sh --list --topic test-topic
```

### 2.2.1.6.2.7. Configure Authorizer Settings

To specify which authorizer to use, include the --authorizer option. For example:

```
--authorizer kafka.security.auth.SimpleAclAuthorizer...
```

To specify one or more authorizer initialization settings, include the –authorizer-properties option; for example:

```
--authorizer-properties zookeeper.connect=localhost:2181...
```

## 2.2.1.6.3. Troubleshooting Authorizer Settings

Frequently-asked Questions:

When should I use Deny?

By default, all principals that are not explicitly granted permissions get rejected. You should not need to use Deny. (Note: when defined, DENY takes precedence over ALLOW.)

Then why do we have deny?

Deny was introduced into Kafka for advanced use cases where negation was required. Deny should only be used to negate a large allow, where listing all principals or hosts is cumbersome.

Can I define ACLs with principal as user@<realm>?

You can if you are not using principal.to.local.class, but if you have set this configuration property you must define your ACL with users without REALM. This is a known issue in HDP 2.3.

I just gave a user CREATE Permissions on a cluster, but the user still can't create topics. Why?

Right now, Kafka create topic is not implemented as an API, but as a script that directly modifies ZooKeeper entries. In a secure environment only the Kafka broker user is allowed to write to ZooKeeper entries. Granting a user CREATE access does not allow that user to modify ZooKeeper entries.

However, if that user makes a producer request to the topic and has auto.create.topics.enable set to true, a topic will be created at the broker level.

## 2.2.1.7. Appendix: Kafka Configuration Options

## 2.2.1.7.1. Server.properties key-value pairs

Ambari configures the following Kafka values during the installation process. Settings are stored as key-value pairs stored in an underlying server.properties configuration file.

### listeners

A comma-separated list of URIs that Kafka will listen on, and their protocols.

Required property with three parts:

Set <protocol> to SASL\_PLAINTEXT, to specify the protocol that server accepts connections. SASL authentication will be used over a plaintext channel. Once SASL authentication is established between client and server, the session will have the client's principal as an authenticated user. The broker can only accept SASL (Kerberos) connections, and there is no wire encryption applied. (Note: For a non-secure cluster, cprotocol> should be set to PLAINTEXT.)

Set hostname to the hostname associated with the node you are installing. Kerberos uses this value and "principal" to construct the Kerberos service name. Specify hostname 0.0.0 to bind to all interfaces. Leave hostname empty to bind to the default interface.

Set port to the Kafka service port. When Kafka is installed using Ambari, the default port number is 6667.

## Examples of legal listener lists::

```
listeners=SASL_PLAINTEXT://kafka1.host1.com:6667
listeners=PLAINTEXT://myhost:9092, TRACE://:9091,
SASL_PLAINTEXT://0.0.0.0:9093
```

#### advertised.listeners

A list of listeners to publish to ZooKeeper for clients to use, if different than the listeners specified in the preceding section.

In laaS environments, this value might need to be different from the interface to which the broker binds.

If advertised.listeners is not set, the value for listeners will be used.

### Required value with three parts:

Set protocol to SASL\_PLAINTEXT, to specify the protocol that server accepts connections. SASL authentication will be used over a plaintext channel. Once SASL authentication is established between client and server, the session will have the client's principal as an authenticated user. The broker can only accept SASL (Kerberos) connections, and there is no wire encryption applied. (Note: For a non-secure cluster, cprotocol> should be set to PLAINTEXT.)

Set hostname to the hostname associated with the node you are installing. Kerberos uses this and "principal" to construct the Kerberos service name.

Set port to the Kafka service port. When Kafka is installed using Ambari, the default port number is 6667.

## For example:

```
advertised.listeners=SASL_PLAINTEXT://kafka1.host1.com:6667
```

#### security.inter.broker.protocol

Specifies the inter-broker communication protocol. In a Kerberized cluster, brokers are required to communicate over SASL. (This approach supports replication of topic data.) Set the value to SASL\_PLAINTEXT:

```
security.inter.broker.protocol=SASL_PLAINTEXT
```

## authorizer.class.name

Configures the authorizer class.

Set this value to kafka.security.auth.SimpleAclAuthorizer:

authorizer.class.name=kafka.security.auth.SimpleAclAuthorizer

For more information, see "Authorizing Access when Kerberos is Enabled."

### principal.to.local.class

Transforms Kerberos principals to their local Unix usernames.

Set this value to kafka.security.auth.KerberosPrincipalToLocal:

principal.to.local.class=kafka.security.auth.KerberosPrincipalToLocal

### super.users

Specifies a list of user accounts that will have all cluster permissions. By default, these super users have all permissions that would otherwise need to be added through the kafka-acls.sh script. Note, however, that their permissions do not include the ability to create topics through kafka-topics.sh, as this involves direct interaction with ZooKeeper.

Set this value to a list of user: <account> pairs separated by semicolons. Note that Ambari adds user: kafka when Kerberos is enabled.

Here is an example:

super.users=user:bob;user:alice

## 2.2.1.7.2. JAAS Configuration File for the Kafka Server

The Java Authentication and Authorization Service (JAAS) API supplies user authentication and authorization services for Java applications.

After enabling Kerberos, Ambari sets up a JAAS login configuration file for the Kafka server. This file is used to authenticate the Kafka broker against Kerberos. The file is stored at:

/usr/hdp/current/kafka-broker/config/kafka\_server\_jaas.conf

Ambari adds the following settings to the file. (Note: serviceName="kafka" is required for connections from other brokers.)

```
KafkaServer {
      com.sun.security.auth.module.Krb5LoginModule required
      useKeyTab=true
      keyTab="/etc/security/keytabs/kafka.service.keytab"
      storeKey=true
      useTicketCache=false
      serviceName="kafka"
      principal="kafka/c6401.ambari.apache.org@EXAMPLE.COM";
Client { // used for zookeeper connection
      com.sun.security.auth.module.Krb5LoginModule required
      useKeyTab=true
      keyTab="/etc/security/keytabs/kafka.service.keytab"
      storeKey=true
      useTicketCache=false
      serviceName="zookeeper"
      principal="kafka/c6401.ambari.apache.org@EXAMPLE.COM";
```

## 2.2.1.7.3. Configuration Setting for the Kafka Producer

After enabling Kerberos, Ambari sets the following key-value pair in the server.properties file:

security.protocol=SASL\_PLAINTEXT

## 2.2.1.7.4. JAAS Configuration File for the Kafka Client

After enabling Kerberos, Ambari sets up a JAAS login configuration file for the Kafka client. Settings in this file will be used for any client (consumer, producer) that connects to a Kerberos-enabled Kafka cluster. The file is stored at:

```
/usr/hdp/current/kafka-broker/config/kafka_client_jaas.conf
```

Ambari adds the following settings to the file. (Note: serviceName=kafka is required for connections from other brokers.)

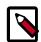

### Note

For command-line utilities like kafka-console-producer and kafka-console-consumer, use kinit. If you use a long-running process (for example, your own Producer), use keytab.

Kafka client configuration with keytab, for producers:

```
KafkaClient {
   com.sun.security.auth.module.Krb5LoginModule required
   useKeyTab=true
   keyTab="/etc/security/keytabs/storm.service.keytab"
   storeKey=true
   useTicketCache=false
   serviceName="kafka"
   principal="storm@EXAMPLE.COM";
};
```

Kafka client configuration without keytab, for producers:

```
KafkaClient {
    com.sun.security.auth.module.Krb5LoginModule required
    useTicketCache=true
    renewTicket=true
    serviceName="kafka";
};
```

Kafka client configuration for *consumers*:

```
KafkaClient {
   com.sun.security.auth.module.Krb5LoginModule required
   useTicketCache=true
   renewTicket=true
   serviceName="kafka";
   };
```

# 2.2.2. Configuring Storm for Kerberos Using Ambari

This section describes how to configure Storm for Kerberos security on an Ambari-managed cluster.

## 2.2.2.1. Prerequisites

Before you enable Kerberos, your cluster must meet the following prerequisites. (Note: Links point to Ambari version 2.2.1.0. If your cluster runs a different version of Ambari, refer to the Ambari document for your version of software.)

| Prerequisite                                                                                | References                                                                            |
|---------------------------------------------------------------------------------------------|---------------------------------------------------------------------------------------|
| Ambari-managed cluster with Storm installed and running.  • Ambari Version 2.2.1.0 or later | Installing, Configuring, and Deploying a HDP Cluster in Automated Install with Ambari |
| Stack version HDP 2.4.0 or later                                                            |                                                                                       |
| Key Distribution Center (KDC) server installed and running.                                 | Installing and Configuring the KDC                                                    |
| JCE installed on all hosts on the cluster (including the Ambari server).                    | Enabling Kerberos Authentication Using Ambari                                         |

When all prerequisites are fulfilled, enable Kerberos security. For more information, see Running the Kerberos Security Wizard.

## 2.2.2.2. Designating a Storm Client Node

At this point in the configuration process there is no notion of a Storm client node (you won't be able to select "client" via Ambari).

To specify a Storm client node, choose one of the following two approaches, described in the following subsections:

- Dedicate or use an existing independent gateway node as a storm client
- Use one of your existing storm nodes (such as nimbus, supervisors, or drpc) as a client. Choose this option if you prefer not to add a gateway node for Storm.

## 2.2.2.1. Dedicate or Use an Existing Gateway Node

To dedicate or use an existing gateway node (edge node):

1. Install the storm package on the node:

```
sudo yum install storm_<version>
For example, for HDP 2.4:
sudo yum install storm_2_4*
```

2. Create a file at /etc/storm/conf/client\_jaas.conf, and add the following entry to it:

```
StormClient {
   com.sun.security.auth.module.Krb5LoginModule required
   useTicketCache=true
   renewTicket=true
   serviceName="nimbus"
   };
```

Add the following settings to the /etc/storm/conf/storm.yaml configuration file:

```
nimbus.seeds: <nimbus-host-array>
nimbus.thrift.port: 6667
java.security.auth.login.config: "/etc/storm/conf/client_jaas.conf"
storm.thrift.transport: "org.apache.storm.security.auth.kerberos.
KerberosSaslTransportPlugin"
```

where <nimbus-host-array> is an array of hostnames running Nimbus. (The value should come from /etc/storm/conf/storm.yaml.) For example:

```
nimbus.seeds: ["c6401.ambari.apache.org",
"c6402.ambari.apache.org"]
```

## 2.2.2.2. Use an Existing Storm Node

To use one of your existing Storm nodes (such as nimbus, supervisors, or drpc) as a Storm client node, complete the following steps for every user who requires Storm access (for example, to run Storm commands or deploy topologies):

- 1. Create a .storm directory in the user's home directory. For example, user john should have a directory called /home/john/.storm/.
- 2. Add the following settings to the /etc/storm/conf/storm.yaml configuration file:

```
nimbus.seeds: <nimbus-host-array>
nimbus.thrift.port: 6667
java.security.auth.login.config: "/etc/storm/conf/client_jaas.conf"
storm.thrift.transport: "org.apache.storm.security.auth.kerberos.
KerberosSaslTransportPlugin"
```

where <nimbus-host-array> is an array of hostnames running Nimbus (the value should come from /etc/storm/conf/storm.yaml). For example:

```
nimbus.seeds: ["c6401.ambari.apache.org",
"c6402.ambari.apache.org"]
```

As mentioned earlier, repeat these steps for every user who requires Storm access.

## 2.2.2.3. Running Storm Commands

After configuring the client/gateway node, run kinit (with the principal's keytab) before issuing Storm commands.

## 2.2.2.3. Running Workers as Users

In Storm secure mode, workers can run as the user (owner of the topology) who deployed the topology. To enable, complete the following steps:

1. Make sure all users who are going to deploy topologies have a UNIX account on all of the Storm nodes. Workers will run under the UNIX account for topologies deployed by the user.

Example: For user testuser1 and principal testuser1/c6401.ambari.apache.org, make sure there is a corresponding testuser1 UNIX account.

2. Add the following configuration under "Custom storm-site" in the Ambari Storm configuration screen:

```
supervisor.run.worker.as.user : true
```

3. Restart Storm components.

## 2.2.2.4. Accessing the Storm UI

The Storm UI uses SPNEGO AUTH when in Kerberos mode.

Before accessing the UI, configure your browser for SPNEGO authorization, as shown in the following table.

Then kinit before accessing the Storm UI.

**Table 2.1. Browser Settings for Storm UI** 

| Browser           | Configuration                                                                                                    |
|-------------------|----------------------------------------------------------------------------------------------------|
| Safari            | No changes needed.                                                                                                    |
| Firefox           | Go to about:config and search for     network.negotiate-auth.trusted-uris.      Double slick and add the following value. There is // |
|                   | <pre>2. Double-click and add the following value: "http:// storm-ui-hostname:ui-port"</pre>                                           |
|                   | 3. Replace the storm-ui-hostname value with the hostname where your UI is running.                                                    |
|                   | 4. Replace the ui-port value with the Storm UI port.                                                                                  |
| Chrome            | From the command line, issue:                                                                                                    |
|                   | google-chromeauth-server-                                                                                                    |
|                   | whitelist=" <storm-ui-hostname>"auth-</storm-ui-hostname>                                                                             |
|                   | <pre>negotiate-delegate-whitelist="<storm-ui- hostname="">"</storm-ui-></pre>                                                         |
| Internet Explorer | Configure trusted websites to include "storm-ui-hostname".                                                                            |
|                   | Allow negotiation for the UI website.                                                                                                 |

## 2.2.2.5. Accessing the Storm UI (Active Directory Trust Configuration)

If your cluster is configured with Active Directory Trust, use the Active Directory ticket to communicate with MIT KDC for secure negotiation. Here are the additional configuration steps:

1. Make sure UI Kerberos authentication-to-local rules are configured properly. Once a principal from Active Directory is used for negotiation with MIT KDC, you need a rule to translate it to the local account on the Storm UI node. Many times those can be copied from core-site.xml.

### For example:

```
ui.filter.params:
    "type": "kerberos"
    "kerberos.principal": "HTTP/nimbus.host1.com"
    "kerberos.keytab": "/vagrant/keytabs/http.keytab"
    "kerberos.name.rules": "RULE:[2:$1@$0]([jt]t@.*EXAMPLE.COM)s/.*/
$MAPRED_USER/ RULE:[2:$1@$0]([nd]n@.*EXAMPLE.COM)s/.*/$HDFS_USER/DEFAULT"
```

Note: Rules are listed as strings, and are not separated by commas.

2. Create mappings for MIT domain KDC and associated resources used for the domain, in this case Storm UI.

On a Windows workstation, you would run the following commands from the command line:

```
ksetup /AddKDC $DOMAIN $KDC
```

ksetup /AddHostToRealmMap \$hadoop\_resource \$Domain

*Note*: this step adds registry entries in HKLM\System\CurrentControlSet\Control\Lsa\Kerberos\HostToRealm.

## **Troubleshooting**

To troubleshoot configuration issues, try accessing the Storm UI within the cluster using the curl command.

### For example:

```
curl -i --negotiate -u:anyUser -b ~/cookiejar.txt -c ~/
cookiejar.txt http://storm-ui-hostname:8080/api/v1/cluster/summary
```

This will help you determine whether the Kerberos UI configuration is working.

To isolate the issue, use Storm service keytabs and user principals.

Two other important things to check are:

- Make sure that the trust is working properly.
- Make sure that the encryption types match on both KDCs.

## 2.2.2.6. Storm Security Properties

The following table lists important Storm security properties.

| Configuration Property | Description                                                                                                    | Example                                 |                        |
|------------------------|----------------------------------------------------------------------------------------------------|-----------------------------------------|------------------------|
| nimbus.authorizer      | This is a pluggable authorizer for a Storm Nimbus node. SimpleACLAuthorizer is the default implementation.  Note: Admins can also grant permissions via the Ranger authorizer UI. For more information, see the Ranger User's Guide. | "org.apache.storm.security.auth.authori | zer. Simple ACL Author |
| nimbus.admins          | Add Nimbus admin users. These users will have super user permissions on all topologies deployed, and will be able to perform other admin operations (such as rebalance,                                                              | "John" "Abc"                            |                        |

|                 | activate, deactivate and kill), even if they are not the owners of the topology.  By default, only users who deployed the topologies have access to admin operations such as rebalance, activate, deactivate, and kill. |                                                                                                    |
|-----------------|----------------------------------------------------------------------------------------------------|----------------------------------------------------------------------------------------------------|
| topology.users: | This and the following config can be added as part of the topology file. The users listed in this setting will have owner privileges for the specified topology.                                                        | <pre>Config conf = new Config() conf.put("topology.users",Lists. newArrayList("test_user1",     "test_user2")); StormSubmitter. submitTopology(topologyName,     conf, builder. createTopology());</pre>    |
| topology.groups | Similar to topology.users. Use this to add group-level permissions to a topology.                                                                                                    | <pre>Config conf = new Config() conf.put("topology.groups", Lists.newArrayList("test_groupl",     "test_group2")); StormSubmitter. submittopology(topologyName,     conf, builder. createTopology());</pre> |

## 2.2.2.7. Known Issues

**Issue**: Ambari does not show the security configuration on the Storm configuration tab, so you cannot add users to nimbus.admins.

Workaround: To give permissions to other users, use topology.users or topology.groups.

**Issue**: In AD+MIT setup, when trying to access Nimbus on a Kerberized cluster a HTTP 413 full HEAD error is received. (STORM-633)

**Workaround**: Add ui.header.buffer.bytes : "65536" under "Custom storm-site" on the Ambari Storm configuration tab.

**Issue**: Log viewer. We recommend against creating HTTP principal keytabs for supervisors. This can cause the SPNEGO protocol to fail.

### Workaround:

1. Add the HTTP principal for Storm supervisor nodes too. For example:

```
sudo /usr/sbin/kadmin.local -q 'addprinc -randkey HTTP/
<supervisor-hostname>
```

### where

<supervisor-hostname> is your hostname and domain for Kerberos; for example:
supervisor1.host1.com@HOST1.COM

2. Add this principal for all hosts that run supervisor machines.

For example:

sudo /usr/sbin/kadmin.local -q "ktadd -k /etc/security/keytabs/
spnego.service.keytab HTTP/supervisor1.host1.com@HOST1.COM"

- 3. Add the newly created HTTP principals to the spnego.service.keytab file.
- 4. Make sure that the spnego.service.keytab file has "storm" user privileges for read operations.
- 5. Distribute this keytab to all supervisor hosts.
- 6. On the supervisor node, edit /etc/storm/conf/storm.yaml. Change the ui.filter.parameters as follows, replacing <supervisor-hostname> with the hostname of your supervisor process:

```
"type": "kerberos"

"kerberos.principal": "HTTP/<supervisor-hostname>"
"kerberos.keytab": "/vagrant/keytabs/http.keytab"
```

- 7. On each supervisor machine change the Kerberos.principal hostname to that supervisor's hostname.
- 8. Restart the log viewer.
- 9. Add supervisor hosts to network.negotiate-auth.trusted-uris (similar to the steps needed to access the Storm UI).

# 2.3. Configuring Ambari Authentication with LDAP or AD

# 2.3.1. Configuring Ambari for LDAP or Active Directory Authentication

By default Ambari uses an internal database as the user store for authentication and authorization. If you want to configure LDAP or Active Directory (AD) external authentication, you need to collect the following information and run a setup command.

Also, you must synchronize your LDAP users and groups into the Ambari DB to be able to manage authorization and permissions against those users and groups.

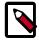

### Note

When synchronizing LDAP users and groups, Ambari uses LDAP results paging controls to synchronize large numbers of LDAP objects. Most modern LDAP servers support these control, but for those that do not, such as Oracle Directory Server Enterprise Edition 11g, Ambari introduces a configuration parameter to disable pagination. The authentication.ldap.pagination.enabled property can be set to

false in the /etc/ambari-server/conf/ambari-properties file to disable result paging controls. This will limit the maximum number of entities that can be imported at any given time to the maximum result limit of the LDAP server. To work around this, import sets of users or groups using the -users and -groups options covered in section 3.1.4 - Specific Set of Users and Groups.

## 2.3.1.1. Setting Up LDAP User Authentication

The following table details the properties and values you need to know to set up LDAP authentication.

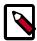

### Note

If you are going to set bindAnonymously to false (the default), you need to make sure you have an LDAP Manager name and password set up. If you are going to use SSL, you need to make sure you have already set up your certificate and keys.

## **Ambari Server LDAP Properties**

| Property                       | Values                           | Description                                                                                                    |
|--------------------------------|----------------------------------|----------------------------------------------------------------------------------------------------|
| authentication.ldap.primaryUrl | server:port                      | The hostname and port for the LDAP or AD server. Example: my.ldap.server:389                                                             |
| authentication.ldap.secondaryU | server:port                      | The hostname and port for the secondary LDAP or AD server. Example: my.secondary.ldap.server:389 This is an optional value.              |
| authentication.ldap.useSSL     | true or false                    | If true, use SSL when connecting to the LDAP or AD server.                                                                               |
| authentication.ldap.usernameA  | t[ttr[bA:Peattribute]            | The attribute for username. Example: uid                                                                                                 |
| authentication.ldap.baseDn     | [Distinguished Name]             | The root Distinguished Name to search in the directory for users. Example: ou=people,dc=hadoop,dc=apache,dc=org                          |
| authentication.ldap.referral   | [Referral method]                | Determines if LDAP referrals should be followed, or ignored.                                                                             |
| authentication.ldap.bindAnony  | nbroueskyr false                 | If true, bind to the LDAP or AD server anonymously                                                                                       |
| authentication.ldap.managerDr  | [Full Distinguished Name]        | If Bind anonymous is set to false, the Distinguished Name ("DN") for the manager. Example: uid=hdfs,ou=people,dc=hadoop,dc=apache,dc=org |
| authentication.ldap.managerPa  | sspanselord]                     | If Bind anonymous is set to false, the password for the manager                                                                          |
| authentication.ldap.userObject | C[bßAP Object Class]             | The object class that is used for users. Example: organizationalPerson                                                                   |
| authentication.ldap.groupObje  | ငုံ <b>၊ ကြဲခန</b> Object Class] | The object class that is used for groups. Example: groupOfUniqueNames                                                                    |
| authentication.ldap.groupMem   | b[eßAipAtttribute]               | The attribute for group membership. Example: uniqueMember                                                                                |
| authentication.ldap.groupNam   | ក្សែ <b>ឯដា</b> attribute]       | The attribute for group name.                                                                                                    |

# 2.3.1.2. Configure Ambari to use LDAP Server

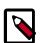

## Note

**Only if you are using LDAPS**, and the LDAPS server certificate is signed by a trusted Certificate Authority, there is no need to import the certificate into

Ambari so this section does not apply to you. If the LDAPS server certificate is self-signed, or is signed by an unrecognized certificate authority such as an internal certificate authority, you must import the certificate and create a keystore file. The following example creates a keystore file at /keys/ldaps-keystore.jks, but you can create it anywhere in the file system:

Run the LDAP setup command on the Ambari server and answer the prompts, using the information you collected above:

1. mkdir /etc/ambari-server/keys

where the keys directory does not exist, but should be created.

- 2. \$JAVA\_HOME/bin/keytool -import -trustcacerts -alias root -file \$PATH\_TO\_YOUR\_LDAPS\_CERT -keystore /etc/ambari-server/keys/ ldaps-keystore.jks
- 3. Set a password when prompted. You will use this during ambari-server setup-ldap.

ambari-server setup-ldap

- 1. At the Primary URL\* prompt, enter the server URL and port you collected above. Prompts marked with an asterisk are required values.
- 2. At the Secondary URL\* prompt, enter the secondary server URL and port. This value is optional.
- 3. At the Use SSL\* prompt, enter your selection. *If using LDAPS*, enter true.
- 4. At the User object class\* prompt, enter the object class that is used for users.
- 5. At the User name attribute\* prompt, enter your selection. The default value is uid.
- 6. At the Group object class\* prompt, enter the object class that is used for groups.
- 7. At the Group name attribute\* prompt, enter the attribute for group name.
- 8. At the Group member attribute\* prompt, enter the attribute for group membership.
- 9. At the Distinguished name attribute\* prompt, enter the attribute that is used for the distinguished name.

10At the Base DN\* prompt, enter your selection.

- 11At the Referral method\* prompt, enter to follow or ignore LDAP referrals.
- 12At the Bind anonymously\* prompt, enter your selection.
- 13At the Manager DN\* prompt, enter your selection if you have set bind. Anonymously to false.

14At the Enter the Manager Password\* prompt, enter the password for your LDAP manager DN.

15.If you set Use SSL\* = true in step 3, the following prompt appears: Do you want to provide custom TrustStore for Ambari?

Consider the following options and respond as appropriate.

• **More secure option:** If using a self-signed certificate that you do not want imported to the existing JDK keystore, enter y.

For example, you want this certificate used only by Ambari, not by any other applications run by JDK on the same host.

If you choose this option, additional prompts appear. Respond to the additional prompts as follows:

- At the TrustStore type prompt, enter jks.
- At the Path to TrustStore file prompt, enter /keys/ldaps-keystore.jks (or the actual path to your keystore file).
- At the Password for TrustStore prompt, enter the password that you defined for the keystore.
- Less secure option: If using a self-signed certificate that you want to import and store in the existing, default JDK keystore, enter n.
  - Convert the SSL certificate to X.509 format, if necessary, by executing the following command:

```
openssl x509 -in slapd.pem -out <slapd.crt>
```

Where <slapd.crt> is the path to the X.509 certificate.

• Import the SSL certificate to the existing keystore, for example the default jre certificates storage, using the following instruction:

```
/usr/jdk64/jdk1.7.0_45/bin/keytool -import -trustcacerts - file slapd.crt -keystore /usr/jdk64/jdk1.7.0_45/jre/lib/ security/cacerts
```

Where Ambari is set up to use JDK 1.7. Therefore, the certificate must be imported in the JDK 7 keystore.

16.Review your settings and if they are correct, select y.

17 Start or restart the Server

```
ambari-server restart
```

The users you have just imported are initially granted the Ambari User privilege. Ambari Users can read metrics, view service status and configuration, and browse job information. For these new users to be able to start or stop services, modify configurations, and run smoke tests, they need to be Admins. To make this change,

as an Ambari Admin, use Manage Ambari > Users > Edit. For instructions, see Managing Users and Groups.

## 2.3.1.2.1. Example Active Directory Configuration

Directory Server implementations use specific object classes and attributes for storing identities. In this example, configurations specific to Active Directory are displayed as an example. Only those properties that are specific to Active Directory are displayed.

Run ambari-server setup-ldap and provide the following information about your Domain.

| Prompt                              | Example AD Values  |
|-------------------------------------|--------------------|
| User object class* (posixAccount)   | user               |
| User name attribute* (uid)          | sAMAccountName     |
| Group object class* (posixGroup)    | group              |
| Group member attribute* (memberUid) | member             |
| Distinguished name attribute* (dn)  | distinguished Name |

## 2.3.1.3. Synchronizing LDAP Users and Groups

Run the LDAP synchronize command and answer the prompts to initiate the sync:

ambari-server sync-ldap [option]

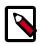

### Note

To perform this operation, your Ambari Server must be running.

- When prompted, you must provide credentials for an Ambari Admin.
- When syncing Idap, Local user accounts with matching username will switch to LDAP type, which means their authentication will be against the external LDAP and not against the Local Ambari user store.
- LDAP sync only syncs up-to-1000 users. If your LDAP contains over 1000 users and you plan to import over 1000 users, you must use the –users option when syncing and specify a filtered list of users to perform import in batches.

The utility provides three options for synchronization:

- Specific set of users and groups, or
- Synchronize the existing users and groups in Ambari with LDAP, or
- All users and groups

Review log files for failed synchronization attempts, at /var/log/ambari-server/ambari-server.log on the Ambari Server host.

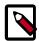

### Note

When synchronizing LDAP users and groups, Ambari uses LDAP results paging controls to synchronize large numbers of LDAP objects. Most

modern LDAP servers support these control, but for those that do not, such as Oracle Directory Server Enterprise Edition 11g, Ambari introduces a configuration parameter to disable pagination. The authentication.ldap.pagination.enabled property can be set to false in the /etc/ambari-server/conf/ambari-properties file to disable result paging controls. This will limit the maximum number of entities that can be imported at any given time to the maximum result limit of the LDAP server. To work around this, import sets of users or groups using the -users and -groups options covered in section 3.1.4 - Specific Set of Users and Groups.

## 2.3.1.4. Specific Set of Users and Groups

```
ambari-server sync-ldap --users users.txt --groups groups.txt
```

Use this option to synchronize a specific set of users and groups from LDAP into Ambari. Provide the command a text file of comma-separated users and groups. The comma separated entries in each of these files should be based off of the values in LDAP of the attributes chosen during setup. The "User name attribute" should be used for the users.txt file, and the "Group name attribute" should be used for the groups.txt file. This command will find, import, and synchronize the matching LDAP entities with Ambari.

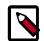

### Note

Group membership is determined using the Group Membership Attribute (groupMembershipAttr) specified during setup-ldap. User name is determined by using the Username Attribute (usernameAttribute) specified during setup-ldap.

## 2.3.1.5. Existing Users and Groups

```
ambari-server sync-ldap --existing
```

After you have performed a synchronization of a specific set of users and groups, you use this option to synchronize only those entities that are in Ambari with LDAP. Users will be removed from Ambari if they no longer exist in LDAP, and group membership in Ambari will be updated to match LDAP.

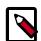

### Note

Group membership is determined using the Group Membership Attribute specified during setup-ldap.

## 2.3.1.6. All Users and Groups

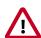

## **Important**

Only use this option if you are sure you want to synchronize all users and groups from LDAP into Ambari. If you only want to synchronize a subset of users and groups, use a specific set of users and groups option.

ambari-server sync-ldap --all

This will import all entities with matching LDAP user and group object classes into Ambari.

# 2.3.2. Configuring Ranger Authentication with UNIX, LDAP, or AD

## 2.3.2.1. UNIX Authentication Settings

The following figure shows the UNIX authentication settings, and the table below describes each of these properties.

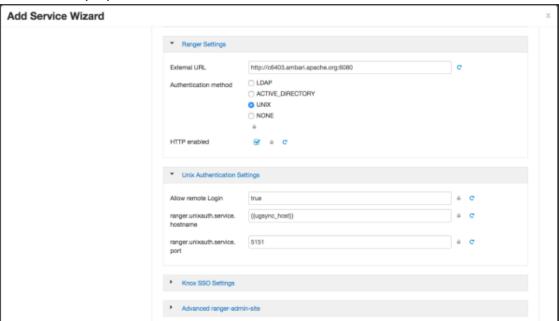

**Table 2.2. UNIX Authentication Settings** 

| Configuration Property        | Description                                                                                               | Default<br>Value | Example Value         | Required?                                |
|-------------------------------|----------------------------------------------------------------------------------------------------|------------------|-----------------------|------------------------------------------|
| Allow remote Login            | Flag to enable/disable<br>remote login via UNIX<br>Authentication Mode.                                   | TRUE             | TRUE                  | No.                                      |
| ranger. unix auth. service. h | offmef@DN where the ranger-usersync module is running (along with the UNIX Authentication Service).       | localhost        | myunixhost.domain.com | Yes, if UNIX authentication is selected. |
| ranger. unix auth. service. p | othe port number where<br>the ranger-usersync<br>module is running the<br>UNIX Authentication<br>Service. | 5151             | 5151                  | Yes, if UNIX authentication is selected. |

## 2.3.2.2. Active Directory Authentication Settings

This section describes how to configure settings for Active Directory authentication.

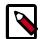

## Note

In addition to these settings, you may also need to configure the Active Directory properties described in Configuring Usersync Settings.

## 2.3.2.2.1. AD Settings

The following figure shows the Active Directory (AD) authentication settings, and the table below describes each of these properties.

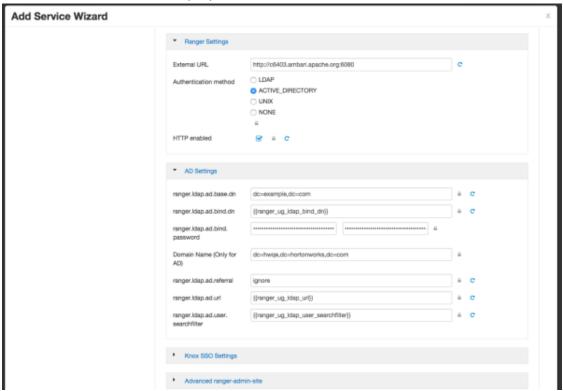

**Table 2.3. Active Directory Authentication Settings** 

| Configuration<br>Property Name | Description                                                                                                    | Default Value                  | Example Value        | Required?                                                  |
|--------------------------------|----------------------------------------------------------------------------------------------------|--------------------------------|----------------------|------------------------------------------------------------|
| ranger.ldap.ad.domain          | Server domain name (or IP address) where ranger-usersync module is running (along with the AD Authentication Service). The default value of "localhost" must be changed to the domain name. | localhost                      | example.com          | Yes, if Active Directory<br>authentication is<br>selected. |
| ranger.ldap.ad.url             | The URL and port<br>number where ranger-<br>usersync module<br>is running the AD<br>Authentication<br>Service. The default<br>value is a placeholder<br>and must be changed                 | Idap://<br>ad.xasecure.net:389 | ldap://127.0.0.1:389 | Yes, if Active Directory<br>authentication is<br>selected. |

| Configuration<br>Property Name | Description                | Default Value | Example Value | Required? |
|--------------------------------|----------------------------|---------------|---------------|-----------|
|                                | to point to the AD server. |               |               |           |

## 2.3.2.2. Custom ranger-admin-site Settings for Active Directory (Optional)

The following Custom ranger-admin-site settings for Active Directory authentication are optional.

To add a Custom ranger-admin-site property:

1. Select Custom ranger-admin-site, then click Add Property.

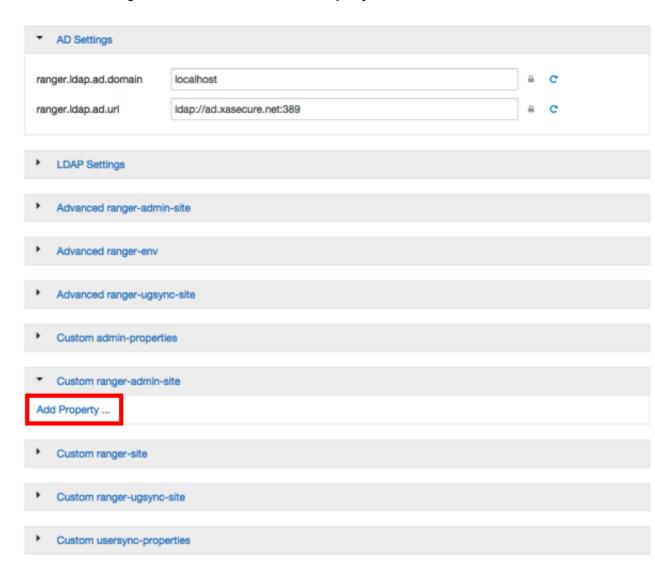

2. On the Add Property pop-up, type the property name in the **Key** box, type the property value in the **Value** box, then click **Add**.

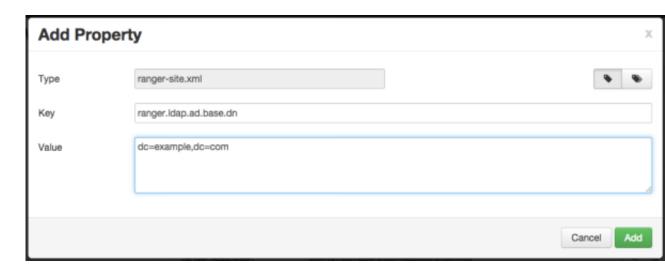

The following figure shows the Custom ranger-admin-site settings required for Active Directory (AD) authentication, and the table below describes each of these properties.

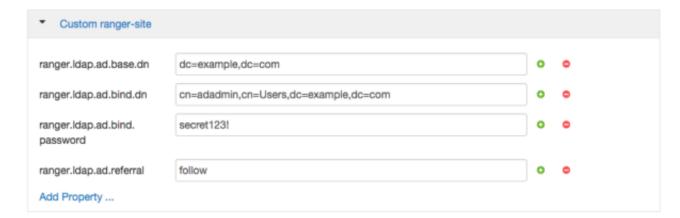

**Table 2.4. Active Directory Custom ranger-admin-site Settings** 

| <b>Custom Property Name</b>  | Sample Values for AD Authentication   |
|------------------------------|---------------------------------------|
| ranger.ldap.ad.base.dn       | dc=example,dc=com                     |
| ranger.ldap.ad.bind.dn       | cn=adadmin,cn=Users,dc=example,dc=com |
| ranger.ldap.ad.bind.password | secret123!                            |
| ranger.ldap.ad.referral      | follow   ignore   throw               |

There are three possible values for ranger.ldap.ad.referral: follow, throw, and ignore. The recommended setting is follow.

When searching a directory, the server might return several search results, along with a few continuation references that show where to obtain further results. These results and references might be interleaved at the protocol level.

• When this property is set to follow, the AD service provider processes all of the normal entries first, and then follows the continuation references.

• When this property is set to throw, all of the normal entries are returned in the enumeration first, before the ReferralException is thrown. By contrast, a "referral" error response is processed immediately when this property is set to follow or throw.

• When this property is set to ignore, it indicates that the server should return referral entries as ordinary entries (or plain text). This might return partial results for the search. In the case of AD, a PartialResultException is returned when referrals are encountered while search results are processed.

## 2.3.2.3. LDAP Authentications Settings

This section describes how to configure LDAP and Advanced ranger-ugsync-site settings for Active Directory authentication.

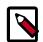

## Note

In addition to these settings, you must also configure the LDAP properties described in Configuring Usersync Settings.

## **2.3.2.3.1. LDAP Settings**

The following figure shows the LDAP authentication settings, and the table below describes each of these properties.

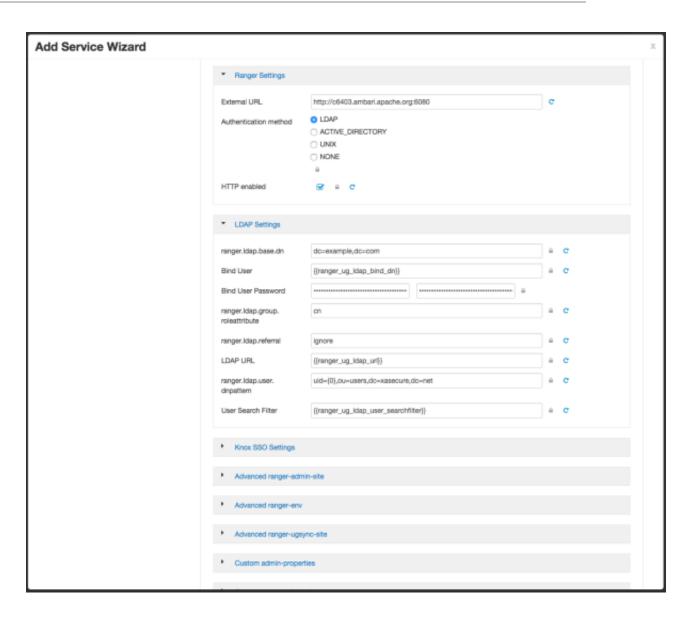

**Table 2.5. LDAP Authentication Settings** 

| Configuration<br>Property Name      | Description                                                                                      | Default Value                           | Example Value                               | Required?                                      |
|-------------------------------------|--------------------------------------------------------------------------------------------------|-----------------------------------------|---------------------------------------------|------------------------------------------------|
| ranger.ldap.url                     | The URL and port number where ranger-usersync module is running the LDAP Authentication Service. | ldap://71.127.43.33:389                 | ldap://127.0.0.1:389                        | Yes, if LDAP<br>authentication<br>is selected. |
| ranger.ldap.user.<br>dnpattern      | The domain name pattern.                                                                         | uid={0},ou=users,<br>dc=xasecure,dc=net | cn=ldapadmin,ou=Users,<br>dc=example,dc=com | Yes, if LDAP authentication is selected.       |
| ranger.ldap.group.<br>roleattribute | The LDAP group role attribute.                                                                   | cn                                      | cn                                          | Yes, if LDAP authentication is selected.       |

## 2.3.2.3.2. Custom ranger-admin-site Settings for LDAP (Optional)

The following Custom ranger-admin-site settings for LDAP are optional.

To add a Custom ranger-admin-site property:

1. Select Custom ranger-admin-site, then click Add Property.

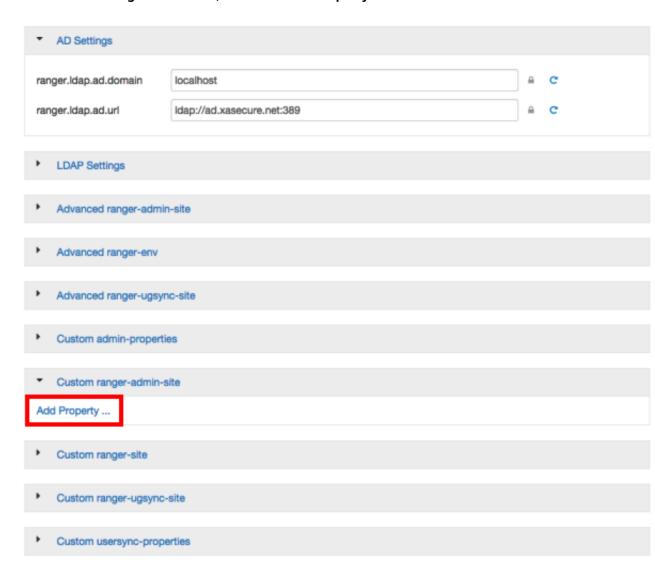

2. On the Add Property pop-up, type the property name in the **Key** box, type the property value in the **Value** box, then click **Add**.

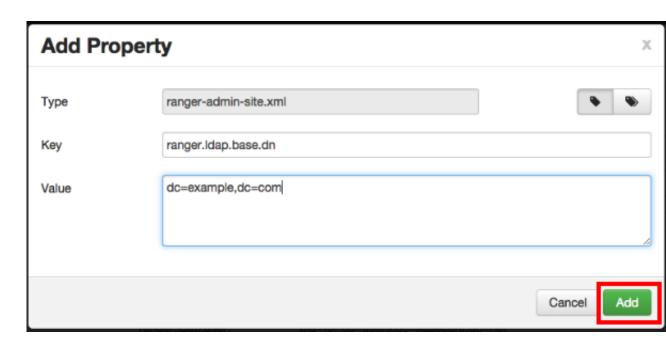

The following figure shows the Custom ranger-admin-site settings required for LDAP authentication, and the table below describes each of these properties.

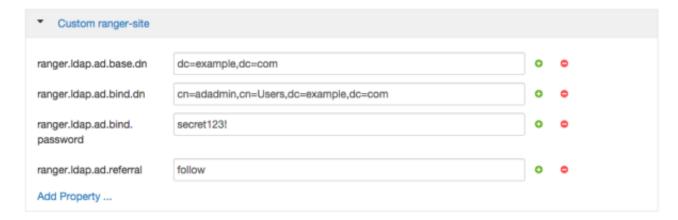

**Table 2.6. LDAP Custom ranger-admin-site Settings** 

| Custom Property Name      | Sample Values for AD or LDAP Authentication |
|---------------------------|---------------------------------------------|
| ranger.ldap.base.dn       | dc=example,dc=com                           |
| ranger.ldap.bind.dn       | cn=adadmin,cn=Users,dc=example,dc=com       |
| ranger.ldap.bind.password | secret123!                                  |
| ranger.ldap.referral      | follow   ignore   throw                     |

There are three possible values for ranger.ldap.referral: follow, throw, and ignore. The recommended setting is follow.

When searching a directory, the server might return several search results, along with a few continuation references that show where to obtain further results. These results and references might be interleaved at the protocol level.

• When this property is set to follow, the LDAP service provider processes all of the normal entries first, and then follows the continuation references.

- When this property is set to throw, all of the normal entries are returned in the enumeration first, before the ReferralException is thrown. By contrast, a "referral" error response is processed immediately when this property is set to follow or throw.
- When this property is set to ignore, it indicates that the server should return referral entries as ordinary entries (or plain text). This might return partial results for the search.

## 2.3.2.3.3. Advanced ranger-admin-site Settings

The following Advanced ranger-admin-site properties apply only to LDAP authentication.

**Table 2.7. Active Directory Authentication Settings** 

| Property Name                  | Sample values for LDAP Authentication      |
|--------------------------------|--------------------------------------------|
| ranger.ldap.group.searchbase   | dc=example,dc=com                          |
| ranger.ldap.group.searchfilter | (member=cn={0},ou=Users,dc=example,dc=com) |

# 2.3.3. Encrypting Database and LDAP Passwords in Ambari

By default the passwords to access the Ambari database and the LDAP server are stored in a plain text configuration file. To have those passwords encrypted, you need to run a special setup command.

Ambari Server should not be running when you do this: either make the edits before you start Ambari Server the first time or bring the server down to make the edits.

1. On the Ambari Server, run the special setup command and answer the prompts:

```
ambari-server setup-security
```

- a. Select Option 2: Choose one of the following options:
  - [1] Enable HTTPS for Ambari server.
  - [2] Encrypt passwords stored in ambari.properties file.
  - [3] Setup Ambari kerberos JAAS configuration.
- b. Provide a master key for encrypting the passwords. You are prompted to enter the key twice for accuracy.

If your passwords are encrypted, you need access to the master key to start Ambari Server.

- c. You have three options for maintaining the master key:
  - Persist it to a file on the server by pressing y at the prompt.
  - Create an environment variable AMBARI\_SECURITY\_MASTER\_KEY and set it to the key.

- Provide the key manually at the prompt on server start up.
- d. Start or restart the Server

```
ambari-server restart
```

## 2.3.3.1. Reset Encryption

There may be situations in which you want to:

- Remove Encryption Entirely [57]
- Change the current master key, either because the key has been forgotten or because you want to change the current key as a part of a security routine.

Ambari Server should not be running when you do this.

## 2.3.3.2. Remove Encryption Entirely

To reset Ambari database and LDAP passwords to a completely unencrypted state:

1. On the Ambari host, open /etc/ambari-server/conf/ambari.properties with a text editor and set this property

```
security.passwords.encryption.enabled=false
```

- 2. Delete /var/lib/ambari-server/keys/credentials.jceks
- 3. Delete /var/lib/ambari-server/keys/master
- 4. You must now reset the database password and, if necessary, the LDAP password. Run ambari-server setup and ambari-server setup-ldap again.

## 2.3.3.3. Change the Current Master Key

To change the master key:

- If you know the current master key or if the current master key has been persisted:
  - 1. Re-run the encryption setup command and follow the prompts.

```
ambari-server setup-security
```

- a. Select Option 2: Choose one of the following options:
  - [1] Enable HTTPS for Ambari server.
  - [2] Encrypt passwords stored in ambari.properties file.
  - [3] Setup Ambari kerberos JAAS configuration.
- b. Enter the current master key when prompted if necessary (if it is not persisted or set as an environment variable).

- c. At the Do you want to reset Master Key prompt, enter yes.
- d. At the prompt, enter the new master key and confirm.
- If you do **not** know the current master key:
  - Remove encryption entirely, as described here.
  - Re-run ambari-server setup-security as described here.
  - Start or restart the Ambari Server.

```
ambari-server restart
```

# 2.4. Configuring LDAP Authentication in Hue

You can configure Hue to authenticate users by using LDAP, including importing users and groups from the LDAP directory service, OpenLDAP, or through Active Directory (AD).

Integrating Hue with LDAP enables users to leverage existing authentication credentials' group permissions directly from their LDAP profiles.

For you to configure LDAP authentication in Hue, Hue must be running and the Hue UI must be accessible.

Each of the following subsections describes a property that needs to by setup for Hue to work with LDAP.

# 2.4.1. Enabling the LDAP Backend

To use LDAP, you must specify the following Hue values in the Hue configuration file, / etc/hue/conf/hue.ini. Specifying this configuration enables Hue to validate login credentials against the LDAP directory service:

```
[desktop]
  [[auth]]
    .....
    .....
    backend=desktop.auth.backend.LdapBackend
    .....
```

# 2.4.2. Enabling User Authentication with Search Bind

Settings related to LDAP are in the LDAP section of the Hue configuration file, /etc/hue/conf/hue.ini:

```
[desktop]
[[ldap]]
```

There are two ways to authenticate users by using the LDAP directory service in Hue:

## • Search Bind (default)

Setting the search\_bind\_authentication property to true in /etc/hue/conf/hue.ini enables LDAP search using the bind credentials specified for the bind\_dn and bind\_password properties.

Search bind performs an LDAP search against the directory service and then binds the results by using the found Distinguished Name (DN) and provided password. The search process starts from the base DN specified for the base\_dn property and continues to search the base DN for an entry with an attribute that matches the specified in user\_name\_attr of the username provided at login.

You can restrict the results of this search process by using the user\_filter (default value objectclass=\*) and user\_name\_attr (default value sAMAccountName) properties in the [desktop] > [[ldap]] > [[[users]]] section of /etc/hue/conf/hue.ini.

If you use the default values of user\_filter and user\_name\_attr, the LDAP search filter appears as follows, where <username> is the user name provided on the Hue login page:

```
(&(objectClass=*)(sAMAccountName=<username>))
```

### Direct Bind

Setting the search\_bind\_authentication property to false in /etc/hue/conf/hue.ini enables the LDAP direct bind mechanism to authenticate users. Hue binds to the LDAP server using the user name and password provided on the login page.

Depending on the value of the nt\_domain property, there are two ways that direct bind works:

• If nt\_domain is specified, the nt\_domain property is intended to be used only with Active Directory (AD) service.

This property allows Hue to authenticate with AD without having to follow LDAP references to other partitions.

Hue forms the User Principal Name (UPN) as a concatenation of the user name provided on the Hue login page and the nt\_domain property value: for example, <username>@<nt\_domain>. The ldap\_username\_pattern property is ignored.

 If nt\_domain is not specified, the nt\_domain property is intended to be used for all other directory services.

Without the nt\_domain property specified, the ldap\_username\_pattern appears as follows, where <username> is the user name provided on the Hue login page:

uid=<username>,ou=People,dc=mycompany,dc=com

## 2.4.3. Setting the Search Base to Find Users and Groups

You must set the correct base\_dn value in the /etc/hue/conf/hue.ini file to enable Hue to find users and groups:

```
# The search base for finding users and groups
base_dn="DC=mycompany,DC=com"
```

# 2.4.4. Specifying the URL of the LDAP Server

Specify the following URL in the /etc/hue/conf/hue.ini file to specify the endpoint of the corporate LDAP server:

```
# URL of the LDAP server
ldap_url=ldap://auth.mycompany.com
```

# 2.4.5. Specifying LDAPS and StartTLS Support

LDAPS (secure communication with LDAP) is provided using the SSL/TLS and StartTLS protocols. Using these protocols allows Hue to validate the directory service with which it is going to interact. Optionally, specify the path to the certificate for authentication over TLS in the /etc/hue/conf/hue.ini file:

```
# A PEM-format file containing certificates for the CA's that
# Hue will trust for authentication over TLS.
# The certificate for the CA that signed the
# LDAP server certificate must be included among these certificates.
# See more here http://www.openldap.org/doc/admin24/tls.html.
ldap_cert=<path/to/cert/file
use_start_tls=true
```

# 2.4.6. Specifying Bind Credentials for LDAP Searches

If the LDAP server does not support anonymous searches, you must specify the distinguished name of the user to bind and the bind password in the /etc/hue/conf/hue.ini file:

```
# Distinguished name of the user to bind as -- not necessary if the LDAP
server
# supports anonymous searches
bind_dn="CN=ServiceAccount,DC=mycompany,DC=com"

# Password of the bind user -- not necessary if the LDAP server supports
# anonymous searches
bind_password=your_password
```

## 2.4.7. Synchronizing Users and Groups

You can use the LDAP username pattern to restrict users when performing searches. Using this pattern provides a template for the DN that is sent to the directory service when authenticating. Replace the <username> parameter with the user name provided on the Hue login page. Specify this pattern in the /etc/hue/conf/hue.ini file:

```
# Pattern for searching for usernames -- Use <username> for the parameter
# For use when using LdapBackend for Hue authentication
ldap_username_pattern="uid=<username>,ou=People,dc=mycompany,dc=com"
```

When performing the authentication, Hue must import users to its database to work properly. In this case, passwords are never imported.

By default, the LDAP authentication backend automatically creates users that do not exist in Hue database. The purpose of disabling the automatic import process is to allow only a predefined list of manually imported users to log in.

```
# Create users in Hue when they try to login with their LDAP credentials # For use when using LdapBackend for Hue authentication create_users_on_login = true
```

You can specify that user groups be synchronized when a user logs in (to keep the user permission up to date):

```
# Synchronize a users groups when they login
sync_groups_on_login=false
```

You can configure Hue to ignore username lettercasing or to force lowercasing:

```
# Ignore the case of usernames when searching for existing users in Hue.
ignore_username_case=false

# Force usernames to lowercase when creating new users from LDAP.
force_username_lowercase=false
```

# 2.4.8. Setting Search Bind Authentication and Importing Users and Groups

Hue uses search bind authentication by default. To enable direct bind authentication, set the search\_bind\_authentication property to false in the /etc/hue/conf/hue.ini file:

```
# Do not use search bind authentication.
search_bind_authentication=false
```

When you set search bind authentication and you also need to set the kind of subgrouping and referrals for users and groups in the /etc/hue/conf/hue.ini file:

```
# Choose which kind of subgrouping to use: nested or subcoordinate(deprecated).
subgroups=subcoordinate

# Define the number of levels to search for nested members.
nested_members_search_depth=10

# Whether or not to follow referrals
follow_referrals=false
```

## 2.4.9. Setting LDAP Users' Filter

You can restrict user access by setting the LDAP filter (user\_filter attribute) and the username attribute in the LDAP schema (user\_name\_attr attribute) in the /etc/hue/conf/hue.ini file. The typical attributes for search in the LDAP schema are uid and sAMAccountName:

```
[[[users]]]
# Base filter for searching for users
user_filter="objectclass=*"

# The username attribute in the LDAP schema
user_name_attr=sAMAccountName
```

## 2.4.10. Setting an LDAP Groups Filter

You can restrict the synchronization of LDAP directory groups when using the Hue useradmin application by setting a base filter (group\_filter attribute) and the username attribute in the LDAP schema (group\_name\_attr attribute) of the /etc/hue/conf/hue.ini file:

```
[[[groups]]]
# Base filter for searching for groups
group_filter="objectclass=*"

# The username attribute in the LDAP schema
group_name_attr=cn
```

# 2.4.11. Setting Multiple LDAP Servers

Hue enables you to configure multiple LDAP servers by providing the multiple server declaration in/etc/hue/conf/hue.ini:

```
[[[ldap_servers]]]
 [[[[mycompany]]]]
   # The search base for finding users and groups
   base_dn="DC=mycompany,DC=com"
   # URL of the LDAP server
   ldap_url=ldap://auth.mycompany.com
   # A PEM-format file containing certificates for the CA's that
   # Hue will trust for authentication over TLS.
   # The certificate for the CA that signed the
   # LDAP server certificate must be included among these certificates.
   # See more here http://www.openldap.org/doc/admin24/tls.html.
   ## ldap_cert=
   ## use_start_tls=true
   # Distinguished name of the user to bind as -- not necessary if the LDAP
server
   # supports anonymous searches
   bind_dn="CN=ServiceAccount,DC=mycompany,DC=com"
   # Password of the bind user -- not necessary if the LDAP server supports
   # anonymous searches
   bind_password=your_password
   # Pattern for searching for usernames -- Use <username> for the parameter
```

```
# For use when using LdapBackend for Hue authentication
ldap_username_pattern="uid=<username>,ou=People,dc=mycompany,dc=com"

# Whether or not to follow referrals
## follow_referrals=false

[[[[[users]]]]]

# Base filter for searching for users
user_filter="objectclass=Person"

# The username attribute in the LDAP schema
user_name_attr=sAMAccountName

[[[[groups]]]]]

# Base filter for searching for groups
group_filter="objectclass=groupOfNames"

# The username attribute in the LDAP schema
group_name_attr=cn
```

# 2.5. Advanced Security Options for Ambari

This section describes several security options for an Ambari-monitored-and-managed Hadoop cluster.

- Configuring Ambari for Non-Root [63]
- Optional: Ambari Web Inactivity Timeout [66]
- Optional: Set Up Kerberos for Ambari Server [67]
- Optional: Set Up Two-Way SSL Between Ambari Server and Ambari Agents [68]
- Optional: Configure Ciphers and Protocols for Ambari Server [68]
- Optional: HTTP Cookie Persistence [68]

## 2.5.1. Configuring Ambari for Non-Root

In most secure environments, restricting access to and limiting services that run as root is a hard requirement. For these environments, Ambari can be configured to operate without direct root access. Both Ambari Server and Ambari Agent components allow for non-root operation, and the following sections will walk you through the process.

- How to Configure Ambari Server for Non-Root [63]
- How to Configure an Ambari Agent for Non-Root [64]

## 2.5.1.1. How to Configure Ambari Server for Non-Root

You can configure the Ambari Server to run as a non-root user.

During the ambari-server setup process, when prompted to Customize user account for ambari-server daemon?, choose y.

The setup process prompts you for the appropriate, non-root user to run the Ambari Server as; for example: ambari.

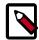

## Note

The non-root user you choose to run the Ambari Server should be part of the Hadoop group. This group must match the service Hadoop group accounts referenced in the Customize Services > Misc tab during the Install Wizard configuration step. The default group name is hadoop but if you customized this value during cluster install, be sure to make the non-root user a part of that group. See Customizing HDP Services for more information on service account users and groups.

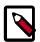

#### Note

If Ambari Server is running as a non-root user, such as 'ambari', and you are planning on using Ambari Views, the following properties in **Services > HDFS > Configs > Advanced core-site** must be added:

```
hadoop.proxyuser.ambari.groups=*
hadoop.proxyuser.ambari.hosts=*
```

## 2.5.1.2. How to Configure an Ambari Agent for Non-Root

You can configure the Ambari Agent to run as a non-privileged user as well. That user requires specific sudo access in order to su to Hadoop service accounts and perform specific privileged commands. Configuring Ambari Agents to run as non-root requires that you manually install agents on all nodes in the cluster. For these details, see Installing Ambari Agents Manually. After installing each agent, you must configure the agent to run as the desired, non-root user. In this example we will use the ambari user.

Change the run\_as\_user property in the /etc/ambari-agent/conf/ambari-agent.ini file, as illustrated below:

```
run_as_user=ambari
```

Once this change has been made, the ambari-agent must be restarted to begin running as the non-root user.

The non-root functionality relies on sudo to run specific commands that require elevated privileges as defined in the Sudoer Configuration. The sudo configuration is split into three sections: Customizable Users, Commands, and Sudo Defaults.

## 2.5.1.2.1. Sudoer Configuration - Ambari Agents

The Customizable Users - Ambari Agents, Commands - Ambari Agents, and Sudo Defaults - Ambari Agents sections will cover how sudo should be configured to enable Ambari to run as a non-root user. Each of the sections includes the specific sudo entries that should be placed in /etc/sudoers by running the visudo command.

## 2.5.1.2.2. Customizable Users - Ambari Agents

This section contains the su commands and corresponding Hadoop service accounts that are configurable on install:

# Ambari Customizable Users
ambari ALL=(ALL) NOPASSWD:SETENV: /bin/su hdfs \*,/bin/su ambari-qa \*,/bin/su
ranger \*,/bin/su zookeeper \*,/bin/su knox \*,/bin/su falcon \*,/bin/su ams \*,
/bin/su flume \*,/bin/su hbase \*,/bin/su spark \*,/bin/su accumulo \*,/bin/su
hive \*,/bin/su hcat \*,/bin/su kafka \*,/bin/su mapred \*,/bin/su oozie \*,/bin/su sqoop \*,/bin/su storm \*,/bin/su tez \*,/bin/su atlas \*,/bin/su yarn \*,/bin/su kms \*,/bin/su activity\_analyzer \*,/bin/su livy \*,/bin/su zeppelin \*,/bin/su
infra-solr \*,/bin/su logsearch \*

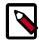

## Note

These user accounts must match the service user accounts referenced in the Customize Services > Misc tab during the Install Wizard configuration step. For example, if you customize YARN to run as xyz\_yarn, modify the su command above to be /bin/su xyz\_yarn.

These user accounts must match the service user accounts referenced in the <code>Customize Services > Misc</code> tab during the Install Wizard configuration step. For example, if you customize YARN to run as xyz\_yarn, modify the <code>su</code> command above to be <code>/bin/su</code> xyz\_yarn.

## 2.5.1.2.3. Commands - Ambari Agents

This section contains the specific commands that must be issued for standard agent operations:

# Ambari: Core System Commands
ambari ALL=(ALL) NOPASSWD:SETENV: /usr/bin/yum,/usr/bin/zypper,/usr/bin/aptget, /bin/mkdir, /usr/bin/test, /bin/ln, /bin/ls, /bin/chown, /bin/chmod, /
bin/chgrp, /bin/cp, /usr/sbin/setenforce, /usr/bin/test, /usr/bin/stat, /bin/
mv, /bin/sed, /bin/rm, /bin/kill, /bin/readlink, /usr/bin/pgrep, /bin/cat,
 /usr/bin/unzip, /bin/tar, /usr/bin/tee, /bin/touch, /usr/bin/mysql, /sbin/
service mysqld \*, /usr/bin/dpkg \*, /bin/rpm \*, /usr/sbin/hst \*

# Ambari: Hadoop and Configuration Commands
ambari ALL=(ALL) NOPASSWD:SETENV: /usr/bin/hdp-select, /usr/bin/conf-select,
/usr/hdp/current/hadoop-client/sbin/hadoop-daemon.sh, /usr/lib/hadoop/bin/
hadoop-daemon.sh, /usr/lib/hadoop/sbin/hadoop-daemon.sh, /usr/bin/ambaripython-wrap \*

# Ambari: System User and Group Commands ambari ALL=(ALL) NOPASSWD:SETENV: /usr/sbin/groupadd, /usr/sbin/groupmod, / usr/sbin/useradd, /usr/sbin/usermod

# Ambari: Knox Commands ambari ALL=(ALL) NOPASSWD:SETENV: /usr/bin/python2.6 /var/lib/ambari-agent/ data/tmp/validateKnoxStatus.py \*, /usr/hdp/current/knox-server/bin/knoxcli.sh

# Ambari: Ranger Commands
ambari ALL=(ALL) NOPASSWD:SETENV: /usr/hdp/\*/ranger-usersync/setup.sh, /usr/
bin/ranger-usersync-stop, /usr/bin/ranger-usersync-start, /usr/hdp/\*/rangeradmin/setup.sh \*, /usr/hdp/\*/ranger-knox-plugin/disable-knox-plugin.sh \*, /
usr/hdp/\*/ranger-storm-plugin/disable-storm-plugin.sh \*, /usr/hdp/\*/rangerhbase-plugin/disable-hbase-plugin.sh \*, /usr/hdp/\*/ranger-hdfs-plugin/disablehdfs-plugin.sh \*, /usr/hdp/current/ranger-admin/ranger\_credential\_helper.py, /
usr/hdp/current/ranger-kms/ranger\_credential\_helper.py, /usr/hdp/\*/ranger-\*/
ranger\_credential\_helper.py

# Ambari Infra and LogSearch Commands

ambari ALL=(ALL) NOPASSWD:SETENV: /usr/lib/ambari-infra-solr/bin/solr \*, /usr/
lib/ambari-logsearch-logfeeder/run.sh \*, /usr/sbin/ambari-metrics-grafana \*, /
usr/lib/ambari-infra-solr-client/solrCloudCli.sh \*

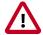

## **Important**

Do not modify the command lists, only the usernames in the Customizable Users section may be modified.

To re-iterate, you must do this sudo configuration on every node in the cluster. To ensure that the configuration has been done properly, you can su to the ambari user and run sudo -l. There, you can double check that there are no warnings, and that the configuration output matches what was just applied.

## 2.5.1.2.4. Sudo Defaults - Ambari Agents

Some versions of sudo have a default configuration that prevents sudo from being invoked from a non-interactive shell. In order for the agent to run it's commands non-interactively, some defaults need to be overridden.

```
Defaults exempt_group = ambari
Defaults !env_reset,env_delete-=PATH
Defaults: ambari !requiretty
```

To re-iterate, this sudo configuration must be done on every node in the cluster. To ensure that the configuration has been done properly, you can su to the ambari user and run sudo -l. There, you can double-check that there are no warnings, and that the configuration output matches what was just applied.

# 2.5.2. Optional: Ambari Web Inactivity Timeout

Ambari is capable of automatically logging a user out of Ambari Web after a period of inactivity. After a configurable amount of time, the user's session will be terminated and they will be redirected to the login page.

This capability can be separately configured for Operators and Read-Only users. This allows you to distinguish a read-only user (useful when Ambari Web is used as a monitoring dashboard) from other operators. Alternatively, you can set both inactivity timeout values to be the same so that regardless of the user type, automatic logout will occur after a set period of time.

By default, the Ambari Web inactivity timeout is not enabled (i.e. is set to 0). The following instructions should be used to enable inactivity timeout and set as the amount of time in seconds before users are automatically logged out.

Ensure the Ambari Server is completely stopped before making changes to the inactivity timeout. Either make these changes before you start Ambari Server the first time, or bring the server down before making these changes.

1. On the Ambari Server host, open

/etc/ambari-server/conf/ambari.properties with a text editor.

2. There are two properties for the inactivity timeout setting. Both are initially set to 0 (which means this capability is disabled).

| Property                                    | Description                                                                    |
|---------------------------------------------|--------------------------------------------------------------------------------|
| user.inactivity.timeout.default             | Sets the inactivity timeout (in seconds) for all users except Read-Only users. |
| user.inactivity.timeout.role.readonly.defau | Sets the inactivity timeout (in seconds) for all Read-Only users.              |

- 3. Modify the values to enable the capability. The values are in seconds.
- 4. Save changes and restart Ambari Server.
- 5. After a user logs into Ambari Web, once a period of inactivity occurs, the user will be presented with an Automatic Logout dialog 60 seconds from logout. The user can click to remain logged in or if no activity occurs, Ambari Web will automatically log the user out and redirect the application to the login page.

## 2.5.3. Optional: Set Up Kerberos for Ambari Server

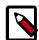

## Note

This section describes how to set up and configure Ambari Server to have a Kerberos principal and keytab. If you performed the Automated Kerberos Setup, these steps are performed automatically (and therefore, you do not need to perform the steps below). If you performed the Manual Kerberos Setup, perform the steps below as well.

When a cluster is enabled for Kerberos, the component REST endpoints (such as the YARN ATS component) require SPNEGO authentication.

Depending on the Services in your cluster, Ambari Web needs access to these APIs. As well, views such as the Tez View need access to ATS. Therefore, the Ambari Server requires a Kerberos principal in order to authenticate via SPNEGO against these APIs. This section describes how to configure Ambari Server with a Kerberos principal and keytab to allow views to authenticate via SPNEGO against cluster components.

1. Create a principal in your KDC for the Ambari Server. For example, using kadmin:

```
addprinc -randkey ambari-server@EXAMPLE.COM
```

Generate a keytab for that principal.

```
xst -k ambari.server.keytab ambari-server@EXAMPLE.COM
```

3. Place that keytab on the Ambari Server host. Be sure to set the file permissions so the user running the Ambari Server daemon can access the keytab file.

```
/etc/security/keytabs/ambari.server.keytab
```

4. Stop the ambari server.

```
ambari-server stop
```

5. Run the setup-security command.

```
ambari-server setup-security
```

6. Select 3 for Setup Ambari kerberos JAAS configuration.

- 7. Enter the Kerberos principal name for the Ambari Server you set up earlier.
- 8. Enter the path to the keytab for the Ambari principal.
- 9. Restart Ambari Server.

ambari-server restart

# 2.5.4. Optional: Set Up Two-Way SSL Between Ambari Server and Ambari Agents

Two-way SSL provides a way to encrypt communication between Ambari Server and Ambari Agents. By default Ambari ships with Two-way SSL disabled. To enable Two-way SSL:

Ambari Server should not be running when you do this: either make the edits before you start Ambari Server the first time or bring the server down to make the edits.

- On the Ambari Server host, open /etc/ambari-server/conf/ ambari.properties with a text editor.
- 2. Add the following property:

```
security.server.two_way_ssl = true
```

Start or restart the Ambari Server.

```
ambari-server restart
```

The Agent certificates are downloaded automatically during Agent Registration.

# 2.5.5. Optional: Configure Ciphers and Protocols for Ambari Server

Ambari provides control of ciphers and protocols that are exposed via Ambari Server.

1. To disable specific ciphers, you can optionally add a list of the following format to ambari.properties. If you specify multiple ciphers, separate each cipher using a vertical bar |.

```
security.server.disabled.ciphers=TLS_ECDHE_RSA_WITH_3DES_EDE_CBC_SHA
```

2. To disable specific protocols, you can optionally add a list of the following format to ambari.properties. If you specify multiple protocols, separate each protocol using a vertical bar |.

```
security.server.disabled.protocols=SSL|SSLv2|SSLv3
```

## 2.5.6. Optional: HTTP Cookie Persistence

During HTTP authentication, a cookie is dropped. This is a persistent cookie that is valid across browser sessions. For clusters that require enhanced security, it is desirable to have a session cookie that gets deleted when the user closes the browser session.

In HDP-2.3.4 and higher versions, you can use the following property in the etc/hadoop/conf/core-site.xml file to specify cookie persistence across browser sessions.

```
<name>hadoop.http.authentication.cookie.persistent</name>
     <value>true</value>
```

The default value for this property is false.

# 2.6. Enabling SPNEGO Authentication for Hadoop

By default, access to the HTTP-based services and UI's for the cluster are not configured to require authentication. Kerberos authentication can be configured for the Web UIs for HDFS, YARN, MapReduce2, HBase, Oozie, Falcon and Storm.

- Configure Ambari Server for Authenticated HTTP [69]
- Configuring HTTP Authentication for HDFS, YARN, MapReduce2, HBase, Oozie, Falcon and Storm [69]

# 2.6.1. Configure Ambari Server for Authenticated HTTP

In order for Ambari to work with a cluster in which authenticated HTTP access to the Web UIs is required, you must configure the Ambari Server for Kerberos. Refer to Set Up Kerberos for Ambari Server for more information.

# 2.6.2. Configuring HTTP Authentication for HDFS, YARN, MapReduce2, HBase, Oozie, Falcon and Storm

 Create a secret key used for signing authentication tokens. This file should contain random data and be placed on every host in the cluster. It should also be owned by the hdfs user and group owned by the hadoop group. Permissions should be set to 440. For example:

```
dd if=/dev/urandom of=/etc/security/http_secret bs=1024 count=1
chown hdfs:hadoop /etc/security/http_secret
chmod 440 /etc/security/http_secret
```

- 2. In Ambari Web, browse to Services > HDFS > Configs.
- 3. Add or modify the following configuration properties to Advanced core-site.

| Property                                            | New Value                                                  |
|-----------------------------------------------------|------------------------------------------------------------|
| hadoop.http.authentication.simple.anonymous.allowed | false                                                      |
| hadoop.http.authentication.signature.secret.file    | /etc/security/http_secret                                  |
| hadoop.http.authentication.type                     | kerberos                                                   |
| hadoop.http.authentication.kerberos.keytab          | /etc/security/keytabs/spnego.service.keytab                |
| hadoop.http.authentication.kerberos.principal       | HTTP/_HOST@EXAMPLE.COM                                     |
| hadoop.http.filter.initializers                     | org.apache.hadoop.security.AuthenticationFilterInitializer |

| Property                                 | New Value         |
|------------------------------------------|-------------------|
| hadoop.http.authentication.cookie.domain | hortonworks.local |

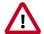

## **Important**

The entries listed in the above table in **bold** and italicized are site-specific. The hadoop.http.authentication.cookie.domain property is based off of the fully qualified domain names of the servers in the cluster. For example if the FQDN of your NameNode is host1.hortonworks.local, the hadoop.http.authentication.cookie.domain should be set to hortonworks.local.

4. Save the configuration, then restart the affected services.

# 2.6.3. Enabling Browser Access to a SPNEGO-enabled Web UI

- 1. Install Kerberos on your local machine (search for instructions on how to install a Kerberos client on your local environment).
- 2. Configure the krb5.conf file on your local machine. For testing on a HDP cluster, copy the /etc/krb5.conf file from one of the cluster hosts to your local machine at /etc/krb5.conf.
- 3. Create your own keytabs and run kinit. For testing on a HDP cluster, copy the "ambari\_qa" keytab file from /etc/security/keytabs/smokeuser.headless.keytab on one of the cluster hosts to your local machine, then run the following command:

kinit -kt smokeuser.headless.keytab ambari-qa@EXAMPLE.COM

4. Use the following steps to enable your web browser with Kerberos SPNEGO.

#### For Chrome on Mac:

Run the following command from the **same shell** in which you ran the previous kinit command to launch Chrome:

/Applications/Google\ Chrome.app/Contents/MacOS/Google\ Chrome --auth-server-whitelist="\*.hwx.site"

- Replace .hwx.site with your own domain name.
- If you get the following error, try closing and relaunching all Chrome browser windows.

[14617:36099:0810/152439.802775:ERROR:browser\_gpu\_channel\_host\_factory.cc(103)] Failed to launch GPU process.

## For FireFox:

a. Navigate to the about:config URL (type about:config in the address box, then press the Enter key).

b. Scroll down to network.negotiate-auth.trusted-uris and change its value to your cluster domain name (For example, .hwx.site).

c. Change the value of network.negotiate-auth.delegation-uris to your cluster domain name (For example, .hwx.site).

# 2.7. Setting Up Kerberos Authentication for Non-Ambari Clusters

This section provides information for enabling security for a manually installed version of HDP.

- Preparing Kerberos [71]
- Configuring HDP for Kerberos [77]
- Configuring HBase and ZooKeeper [95]
- Configuring Phoenix Query Server [102]
- Configuring Hue [103]
- Setting up One-Way Trust with Active Directory [105]
- Configuring Proxy Users [107]

# 2.7.1. Preparing Kerberos

This subsection provides information on setting up Kerberos for an HDP installation.

## 2.7.1.1. Kerberos Overview

To create secure communication among its various components, HDP uses Kerberos. Kerberos is a third-party authentication mechanism, in which users and services that users wish to access rely on the Kerberos server to authenticate each to the other. This mechanism also supports encrypting all traffic between the user and the service.

The Kerberos server itself is known as the *Key Distribution Center*, or KDC. At a high level, it has three parts:

- A database of users and services (known as principals) and their respective Kerberos passwords
- An authentication server (AS) which performs the initial authentication and issues a Ticket Granting Ticket (TGT)
- A *Ticket Granting Server* (TGS) that issues subsequent service tickets based on the initial TGT.

A user principal requests authentication from the AS. The AS returns a TGT that is encrypted using the user principal's Kerberos password, which is known only to the user principal and the AS. The user principal decrypts the TGT locally using its Kerberos

password, and from that point forward, until the ticket expires, the user principal can use the TGT to get service tickets from the TGS.

Because a service principal cannot provide a password each time to decrypt the TGT, it uses a special file, called a *keytab*, which contains its authentication credentials.

The service tickets allow the principal to access various services. The set of hosts, users, and services over which the Kerberos server has control is called a *realm*.

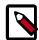

#### Note

Because Kerberos is a time-sensitive protocol, all hosts in the realm must be time-synchronized, for example, by using the Network Time Protocol (NTP). If the local system time of a client differs from that of the KDC by as little as 5 minutes (the default), the client will not be able to authenticate.

## 2.7.1.2. Installing and Configuring the KDC

To use Kerberos with HDP, either use an existing KDC or install a new one for HDP only. The following gives a very high level description of the installation process. For more information, see RHEL documentation, CentOS documentation, SLES documentation. or Ubuntu and Debian documentation.

- 1. Install the KDC server:
  - On RHEL, CentOS, or Oracle Linux, run:

yum install krb5-server krb5-libs krb5-auth-dialog krb5-workstation

• On SLES, run:

zypper install krb5 krb5-server krb5-client

• On Ubuntu or Debian, run:

apt-get install krb5 krb5-server krb5-client

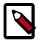

#### Note

The host on which you install the KDC must itself be secure.

2. When the server is installed you must edit the two main configuration files.

Update the KDC configuration by replacing EXAMPLE.COM with your domain and kerberos.example.com with the FQDN of the KDC host. Configuration files are in the following locations:

On RHEL, CentOS, or Oracle Linux:

/etc/krb5.conf
/var/kerberos/krb5kdc/kdc.conf

• On SLES:

/etc/krb5.conf

/var/lib/kerberos/krb5kdc/kdc.conf

• On Ubuntu or Debian:

/etc/krb5.conf
/var/kerberos/krb5kdc/kdc.conf

3. Copy the updated krb5.conf to every cluster node.

## 2.7.1.3. Creating the Database and Setting Up the First Administrator

- 1. Use the utility kdb5\_util to create the Kerberos database:
  - On RHEL, CentOS, or Oracle Linux:

/usr/sbin/kdb5\_util create -s

• On SLES:

kdb5\_util create -s

• On Ubuntu or Debian:

kdb5\_util -s create

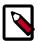

## Note

The -s option stores the master server key for the database in a stash file. If the stash file is not present, you must log into the KDC with the master password (specified during installation) each time it starts. This will automatically regenerate the master server key.

- 2. Set up the KDC Access Control List (ACL):
  - On RHEL, CentOS, or Oracle Linux add administrators to /var/kerberos/ krb5kdc/kadm5.acl.
  - On SLES, add administrators to /var/lib/kerberos/krb5kdc/kadm5.acl.

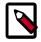

#### Note

For example, the following line grants full access to the database for users with the admin extension: \*/admin@EXAMPLE.COM \*

- 3. Start kadmin for the change to take effect.
- 4. Create the first user principal. This must be done at a terminal window on the KDC machine itself, while you are logged in as root. Notice the .local. Normal kadmin usage requires that a principal with appropriate access already exist. The kadmin.local command can be used even if no principals exist:

/usr/sbin/kadmin.local -q "addprinc \$username/admin

Now this user can create additional principals either on the KDC machine or through the network. The following instruction assumes that you are using the KDC machine.

## 5. On the KDC, start Kerberos:

• On RHEL, CentOS, or Oracle Linux:

```
/sbin/service krb5kdc start
/sbin/service kadmin start
```

• On SLES:

```
rckrb5kdc start rckadmind start
```

· On Ubuntu or Debian:

```
/etc/init.d/krb5-kdc start
/etc/init.d/kadmin start
```

## 2.7.1.4. Creating Service Principals and Keytab Files for HDP

Each service in HDP must have its own principal. Because services do not login with a password to acquire their tickets, their principal's authentication credentials are stored in a keytab file, which is extracted from the Kerberos database and stored locally with the service principal.

First create the principal, using mandatory naming conventions. Then create the keytab file with that principal's information, and copy the file to the keytab directory on the appropriate service host.

1. To create a service principal you will use the kadmin utility. This is a command-line driven utility into which you enter Kerberos commands to manipulate the central database. To start kadmin, enter:

```
'kadmin $USER/admin@REALM'
```

To create a service principal, enter the following:

```
kadmin: addprinc -randkey $principal_name/$service-host-FQDN@$hadoop.realm
```

You must have a principal with administrative permissions to use this command. The randkey is used to generate the password.

The \$principal\_name part of the name must match the values in the following table.

In the example each service principal's name has appended to it the fully qualified domain name of the host on which it is running. This is to provide a unique principal name for services that run on multiple hosts, like DataNodes and TaskTrackers. The addition of the hostname serves to distinguish, for example, a request from DataNode A from a request from DataNode B.

This is important for two reasons:

- If the Kerberos credentials for one DataNode are compromised, it does not automatically lead to all DataNodes being compromised
- b. If multiple DataNodes have exactly the same principal and are simultaneously connecting to the NameNode, and if the Kerberos authenticator being sent happens

to have same timestamp, then the authentication would be rejected as a replay request.

Note: The NameNode, Secondary NameNode, and Oozie require two principals each.

If you are configuring High Availability (HA) for a Quorom-based NameNode, you must also generate a principle (jn/\$FQDN) and keytab (jn.service.keytab) for each JournalNode. JournalNode also requires the keytab for its HTTP service. If the JournalNode is deployed on the same host as a NameNode, the same keytab file (spnego.service.keytab) can be used for both. In addition, HA requires two NameNodes. Both the active and standby NameNodes require their own principle and keytab files. The service principles of the two NameNodes can share the same name, specified with the dfs.namenode.kerberos.principal property in hdfs-site.xml, but the NameNodes still have different fully qualified domain names.

**Table 2.8. Service Principals** 

| Service             | Component                                             | Mandatory Principal Name |
|---------------------|-------------------------------------------------------|--------------------------|
| HDFS                | NameNode                                              | nn/\$FQDN                |
| HDFS                | NameNode HTTP                                         | HTTP/\$FQDN              |
| HDFS                | SecondaryNameNode                                     | nn/\$FQDN                |
| HDFS                | SecondaryNameNode HTTP                                | HTTP/\$FQDN              |
| HDFS                | DataNode                                              | dn/\$FQDN                |
| MR2                 | History Server                                        | jhs/\$FQDN               |
| MR2                 | History Server HTTP                                   | HTTP/\$FQDN              |
| YARN                | ResourceManager                                       | rm/\$FQDN                |
| YARN                | NodeManager                                           | nm/\$FQDN                |
| Oozie               | Oozie Server                                          | oozie/\$FQDN             |
| Oozie               | Oozie HTTP                                            | HTTP/\$FQDN              |
| Hive                | Hive Metastore                                        | hive/\$FQDN              |
|                     | HiveServer2                                           |                          |
| Hive                | WebHCat                                               | HTTP/\$FQDN              |
| HBase               | MasterServer                                          | hbase/\$FQDN             |
| HBase               | RegionServer                                          | hbase/\$FQDN             |
| Storm               | Nimbus server                                         | nimbus/\$FQDN **         |
|                     | DRPC daemon                                           |                          |
| Storm               | Storm UI daemon                                       | storm/\$FQDN **          |
|                     | Storm Logviewer daemon                                |                          |
|                     | Nodes running process controller (such as Supervisor) |                          |
| Kafka               | KafkaServer                                           | kafka/\$FQDN             |
| Hue                 | Hue Interface                                         | hue/\$FQDN               |
| ZooKeeper           | ZooKeeper                                             | zookeeper/\$FQDN         |
| JournalNode Server* | JournalNode                                           | jn/\$FQDN                |
| Gateway             | Knox                                                  | knox/\$FQDN              |

<sup>\*</sup> Only required if you are setting up NameNode HA.

\*\* For more information, see Configure Kerberos Authentication for Storm.

For example: To create the principal for a DataNode service, issue this command:

```
kadmin: addprinc -randkey dn/$datanode-host@$hadoop.realm
```

2. Extract the related keytab file and place it in the keytab directory of the appropriate respective components. The default directory is /etc/krb5.keytab.

```
kadmin: xst -k $keytab_file_name $principal_name/fully.qualified.domain.name
```

You must use the mandatory names for the \$keytab\_file\_name variable shown in the following table.

**Table 2.9. Service Keytab File Names** 

| Component               | Principal Name   | Mandatory Keytab File Name |
|-------------------------|------------------|----------------------------|
| NameNode                | nn/\$FQDN        | nn.service.keytab          |
| NameNode HTTP           | HTTP/\$FQDN      | spnego.service.keytab      |
| SecondaryNameNode       | nn/\$FQDN        | nn.service.keytab          |
| SecondaryNameNode HTTP  | HTTP/\$FQDN      | spnego.service.keytab      |
| DataNode                | dn/\$FQDN        | dn.service.keytab          |
| MR2 History Server      | jhs/\$FQDN       | nm.service.keytab          |
| MR2 History Server HTTP | HTTP/\$FQDN      | spnego.service.keytab      |
| YARN                    | rm/\$FQDN        | rm.service.keytab          |
| YARN                    | nm/\$FQDN        | nm.service.keytab          |
| Oozie Server            | oozie/\$FQDN     | oozie.service.keytab       |
| Oozie HTTP              | HTTP/\$FQDN      | spnego.service.keytab      |
| Hive Metastore          | hive/\$FQDN      | hive.service.keytab        |
| HiveServer2             |                  |                            |
| WebHCat                 | HTTP/\$FQDN      | spnego.service.keytab      |
| HBase Master Server     | hbase/\$FQDN     | hbase.service.keytab       |
| HBase RegionServer      | hbase/\$FQDN     | hbase.service.keytab       |
| Storm                   | storm/\$FQDN     | storm.service.keytab       |
| Kafka                   | kafka/\$FQDN     | kafka.service.keytab       |
| Hue                     | hue/\$FQDN       | hue.service.keytab         |
| ZooKeeper               | zookeeper/\$FQDN | zk.service.keytab          |
| Journal Server*         | jn/\$FQDN        | jn.service.keytab          |
| Knox Gateway**          | knox/\$FQDN      | knox.service.keytab        |

<sup>\*</sup> Only required if you are setting up NameNode HA.

For example: To create the keytab files for the NameNode, issue these commands:

kadmin: xst -k nn.service.keytab nn/\$namenode-host kadmin: xst -k spnego.
service.keytab HTTP/\$namenode-host

<sup>\*\*</sup> Only required if you are using a Knox Gateway.

When you have created the keytab files, copy them to the keytab directory of the respective service hosts.

3. Verify that the correct keytab files and principals are associated with the correct service using the klist command. For example, on the NameNode:

```
klist -k -t /etc/security/nn.service.keytab
```

Do this on each respective service in your cluster.

For information on manually configuring Apache Atlas in a Kerberos environment, see Configuring Atlas in a Kerberized Cluster.

# 2.7.2. Configuring HDP for Kerberos

Configuring HDP for Kerberos has two parts:

• Creating a mapping between service principals and UNIX usernames.

Hadoop uses group memberships of users at various places, such as to determine group ownership for files or for access control.

A user is mapped to the groups it belongs to using an implementation of the GroupMappingServiceProvider interface. The implementation is pluggable and is configured in core-site.xml.

By default Hadoop uses ShellBasedUnixGroupsMapping, which is an implementation of GroupMappingServiceProvider. It fetches the group membership for a username by executing a UNIX shell command. In secure clusters, since the usernames are actually Kerberos principals, ShellBasedUnixGroupsMapping will work only if the Kerberos principals map to valid UNIX usernames. Hadoop provides a feature that lets administrators specify mapping rules to map a Kerberos principal to a local UNIX username.

Adding information to three main service configuration files.

There are several optional entries in the three main service configuration files that must be added to enable security on HDP.

This section provides information on configuring HDP for Kerberos.

- Creating Mappings Between Principals and UNIX Usernames [78]
- Adding Security Information to Configuration Files [79]
- Configuring HBase and ZooKeeper [95]
- Configuring Hue [103]

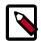

## **Note**

You must adhere to the existing upper and lower case naming conventions in the configuration file templates.

## 2.7.2.1. Creating Mappings Between Principals and UNIX Usernames

HDP uses a rule-based system to create mappings between service principals and their related UNIX usernames. The rules are specified in the core-site.xml configuration file as the value to the optional key hadoop.security.auth\_to\_local.

The default rule is simply named DEFAULT. It translates all principals in your default domain to their first component. For example, myusername@APACHE.ORG and myusername/admin@APACHE.ORG both become myusername, assuming your default domain is APACHE.ORG.

While mapping the Kerberos principals, if the Kerberos principal names are in the UPPERCASE or CaMeLcase, the names will not be recognized on the Linux machine (as Linux users are always in lower case). You must add the extra switch "/L" in the rule definition to force the conversion to lower case.

## **Creating Rules**

To accommodate more complex translations, you can create a hierarchical set of rules to add to the default. Each rule is divided into three parts: base, filter, and substitution.

#### • The Base

The base begins with the number of components in the principal name (excluding the realm), followed by a colon, and the pattern for building the username from the sections of the principal name. In the pattern section \$0 translates to the realm, \$1 translates to the first component, and \$2 to the second component.

## For example:

```
[1:$1@$0] translates myusername@APACHE.ORG to myusername@APACHE.ORG
[2:$1] translates myusername/admin@APACHE.ORG to myusername
[2:$1%$2] translates myusername/admin@APACHE.ORG to "myusername%admin"
```

#### • The Filter

The filter consists of a regular expression (regex) in a parentheses. It must match the generated string for the rule to apply.

## For example:

```
(.*%admin) matches any string that ends in %admin (.*@SOME.DOMAIN) matches any string that ends in @SOME.DOMAIN
```

#### The Substitution

The substitution is a sed rule that translates a regex into a fixed string. For example:

```
s/@ACME\.COM// removes the first instance of @ACME.DOMAIN
s/@[A-Z]*\.COM// remove the first instance of @ followed by a name followed
by COM.
s/X/Y/g replace all of X's in the name with Y
```

## 2.7.2.1.1. Examples

 If your default realm was APACHE.ORG, but you also wanted to take all principals from ACME.COM that had a single component joe@ACME.COM, the following rule would do this:

```
RULE:[1:$1@$0](.@ACME.COM)s/@.//
DEFAULT
```

• To translate names with a second component, you could use these rules:

```
RULE:[1:$1@$0](.@ACME.COM)s/@.//
RULE:[2:$1@$0](.@ACME.COM)s/@.// DEFAULT
```

• To treat all principals from APACHE.ORG with the extension /admin as admin, your rules would look like this:

```
RULE[2:$1%$2@$0](.%admin@APACHE.ORG)s/./admin/
DEFAULT
```

 To force username conversion from CaMeLcase or UPPERCASE to lowercase, you could model the following auth\_to\_local rule examples which have the lowercase switch added:

```
RULE:[1:$1]/L
RULE:[2:$1]/L
RULE:[2:$1;$2](^.*;admin$)s/;admin$///L
RULE:[2:$1;$2](^.*;guest$)s/;guest$//g/L
```

And based on these rules, here are the expected output for the following inputs:

```
"JOE@FOO.COM" to "joe"

"Joe/root@FOO.COM" to "joe"

"Joe/guestguest@FOO.COM" to "joe"
```

## 2.7.2.2. Adding Security Information to Configuration Files

To enable security on HDP, you must add optional information to various configuration files.

Before you begin, set JSVC\_Home in hadoop-env.sh.

For RHEL/CentOS/Oracle Linux:

```
export JSVC_HOME=/usr/libexec/bigtop-utils
```

For SLES and Ubuntu:

```
export JSVC_HOME=/usr/hdp/current/biqtop-utils
```

## 2.7.2.2.1. core-site.xml

Add the following information to the core-site.xml file on every host in your cluster:

Table 2.10. General core-site.xml, Knox, and Hue

| Property Name                  | Property Value                                                                                                    | Description                                                                                                    |
|--------------------------------|----------------------------------------------------------------------------------------------------|----------------------------------------------------------------------------------------------------|
| hadoop.security.authentication | kerberos                                                                                                    | Set the authentication type for the cluster. Valid values are: simple or kerberos.                                                                                                    |
| hadoop.rpc.protection          | authentication; integrity; privacy                                                                                                    | This is an [OPTIONAL] setting. If not set, defaults to authentication.  authentication = authentication only; the client and server mutually authenticate during connection setup.  integrity = authentication and integrity; guarantees the integrity of data exchanged between client and server as well as authentication.  privacy = authentication, integrity, and confidentiality; guarantees that data exchanged between client and server is encrypted and is not readable by a "man in the middle". |
| hadoop.security.authorization  | true                                                                                                    | Enable authorization for different protocols.                                                                                                    |
| hadoop.security.auth_to_local  | The mapping rules. For example:  RULE:[2:\$1@\$0] ([jt]t@.*EXAMPLE.COM)s/.*/ mapred/ RULE:[2:\$1@\$0] ([nd]n@.*EXAMPLE.COM)s/.*/ hdfs/ RULE:[2:\$1@\$0] (hm@.*EXAMPLE.COM)s/.*/ hbase/ RULE:[2:\$1@\$0] (rs@.*EXAMPLE.COM)s/.*/ hbase/ DEFAULT | The mapping from Kerberos principal names to local OS user names. See Creating Mappings Between Principals and UNIX Usernames for more information.                                                                                                    |

## Following is the XML for these entries:

```
property>
    <name>hadoop.security.authentication
     <value>kerberos</value>
    <description> Set the authentication for the cluster.
    Valid values are: simple or kerberos.</description>
</property>
cproperty>
    <name>hadoop.security.authorization</name>
     <value>true</value>
    <description>Enable authorization for different protocols.</description>
</property>
property>
   <name>hadoop.security.auth_to_local
   <value>
   RULE:[2:$1@$0]([jt]t@.*EXAMPLE.COM)s/.*/mapred/
   RULE:[2:$1@$0]([nd]n@.*EXAMPLE.COM)s/.*/hdfs/
   RULE:[2:$1@$0](hm@.*EXAMPLE.COM)s/.*/hbase/
   RULE:[2:$1@$0](rs@.*EXAMPLE.COM)s/.*/hbase/
   DEFAULT
   </value>
   <description>The mapping from kerberos principal names
   to local OS user names.</description>
```

### </property>

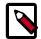

## **Note**

Phoenix Query Server sites: See Configuring Phoenix Query Server for an additional required property setting in the core-site.xml file to complete Kerberos security configuration.

When using the Knox Gateway, add the following to the <code>core-site.xml</code> file on the master nodes host in your cluster:

Table 2.11. core-site.xml Master Node Settings – Knox Gateway

|   | Property Name                | Property Value   | Description                            |
|---|------------------------------|------------------|----------------------------------------|
|   | hadoop.proxyuser.knox.groups | users            | Grants proxy privileges for Knox user. |
| ĺ | hadoop.proxyuser.knox.hosts  | \$knox_host_FQDN | Identifies the Knox Gateway host.      |

When using Hue, add the following to the core-site.xml file on the master nodes host in your cluster:

Table 2.12. core-site.xml Master Node Settings – Hue

| Property Name                    | Property Value  | Description                                                                                                    |
|----------------------------------|-----------------|----------------------------------------------------------------------------------------------------|
| hue.kerberos.principal.shortname | hue             | Group to which all the Hue users belong. Use the wild card character to select multiple groups, for example cli*. |
| hadoop.proxyuser.hue.groups      | *               | Group to which all the Hue users belong. Use the wild card character to select multiple groups, for example cli*. |
| hadoop.proxyuser.hue.hosts       | *               |                                                                                                    |
| hadoop.proxyuser.knox.hosts      | \$hue_host_FQDN | Identifies the Knox Gateway host.                                                                                 |

## Following is the XML for both Knox and Hue settings:

```
property>
    <name>hadoop.security.authentication
    <value>kerberos</value>
    <description>Set the authentication for the cluster.
    Valid values are: simple or kerberos.</description>
</property>
property>
    <name>hadoop.security.authorization
    <value>true</value>
    <description>Enable authorization for different protocols.
    </description>
</property>
property>
    <name>hadoop.security.auth_to_local
    RULE:[2:$1@$0]([jt]t@.*EXAMPLE.COM)s/.*/mapred/
    RULE:[2:$1@$0]([nd]n@.*EXAMPLE.COM)s/.*/hdfs/
    RULE:[2:$1@$0](hm@.*EXAMPLE.COM)s/.*/hbase/
    RULE:[2:$1@$0](rs@.*EXAMPLE.COM)s/.*/hbase/
    DEFAULT
    </value>
    <description>The mapping from kerberos principal names
```

## 2.7.2.2.1.1. HTTP Cookie Persistence

During HTTP authentication, a cookie is dropped. This is a persistent cookie that is valid across browser sessions. For clusters that require enhanced security, it is desirable to have a session cookie that gets deleted when the user closes the browser session.

You can use the following core-site.xml property to specify cookie persistence across browser sessions.

```
<name>hadoop.http.authentication.cookie.persistent</name>
     <value>true</value>
```

The default value for this property is false.

### 2.7.2.2. hdfs-site.xml

To the hdfs-site.xml file on every host in your cluster, you must add the following information:

**Table 2.13. hdfs-site.xml File Property Settings** 

| Property Name                                 | Property Value         | Description                                                                                                    |
|-----------------------------------------------|------------------------|----------------------------------------------------------------------------------------------------|
| dfs.permissions.enabled                       | true                   | If true, permission checking in HDFS is enabled. If false, permission checking is turned off, but all other behavior is unchanged. Switching from one parameter value to the other does not change the mode, owner or group of files or directories. |
| dfs.permissions.supergroup                    | hdfs                   | The name of the group of super-users.                                                                                                    |
| dfs.block.access.token.enable                 | true                   | If true, access tokens are used as capabilities for accessing DataNodes. If false, no access tokens are checked on accessing DataNodes.                                                                                                    |
| dfs.namenode.kerberos.principal               | nn/_HOST@EXAMPLE.COM   | Kerberos principal name for the NameNode.                                                                                                    |
| dfs.secondary.namenode.kerberos.<br>principal | nn/_HOST@EXAMPLE.COM   | Kerberos principal name for the secondary NameNode.                                                                                                    |
| dfs.web.authentication.kerberos.<br>principal | HTTP/_HOST@EXAMPLE.COM | The HTTP Kerberos principal used by Hadoop-Auth in the HTTP endpoint.                                                                                                    |
|                                               |                        | The HTTP Kerberos principal MUST start with 'HTTP/' per Kerberos HTTP SPNEGO specification.                                                                                                    |

| Property Name                                                      | Property Value                                  | Description                                                                                                    |
|--------------------------------------------------------------------|-------------------------------------------------|----------------------------------------------------------------------------------------------------|
| dfs.web.authentication.kerberos.<br>keytab                         | /etc/security/keytabs/<br>spnego.service.keytab | The Kerberos keytab file with the credentials for the HTTP Kerberos principal used by Hadoop-Auth in the HTTP endpoint.                                                                                                    |
| dfs.datanode.kerberos.principal                                    | dn/_HOST@EXAMPLE.COM                            | The Kerberos principal that the DataNode runs as. "_HOST" is replaced by the real host name.                                                                                                    |
| dfs.namenode.keytab.file                                           | /etc/security/keytabs/<br>nn.service.keytab     | Combined keytab file containing the NameNode service and host principals.                                                                                                    |
| dfs.secondary.namenode.keytab.file                                 | /etc/security/keytabs/<br>nn.service.keytab     | Combined keytab file containing the NameNode service and host principals. <question?></question?>                                                                                                    |
| dfs.datanode.keytab.file                                           | /etc/security/keytabs/<br>dn.service.keytab     | The filename of the keytab file for the DataNode.                                                                                                    |
| dfs.https.port                                                     | 50470                                           | The HTTPS port to which the NameNode binds.                                                                                                    |
| dfs.namenode.https-address                                         | Example:<br>ip-10-111-59-170.ec2.internal:50470 | The HTTPS address to which the NameNode binds.                                                                                                    |
| dfs. datanode. data. dir. perm                                     | 750                                             | The permissions that must be set on the dfs.data.dir directories. The DataNode will not come up if all existing dfs.data.dir directories do not have this setting. If the directories do not exist, they will be created with this permission. |
| dfs.cluster.administrators                                         | hdfs                                            | ACL for who all can view the default servlets in the HDFS.                                                                                                    |
| dfs.namenode.kerberos.internal.<br>spnego.principal                | \${dfs.web.authentication.kerberos.pri          | incipal}                                                                                                    |
| dfs. secondary. namenode. kerberos.<br>internal. spnego. principal | \${dfs.web.authentication.kerberos.pri          | incipal}                                                                                                    |

## Following is the XML for these entries:

```
property>
    <name>dfs.permissions
    <value>true</value>
    <description> If "true", enable permission checking in
    HDFS. If "false", permission checking is turned
    off, but all other behavior is
    unchanged. Switching from one parameter value to the other does
    not change the mode, owner or group of files or
    directories. </description>
</property>
property>
    <name>dfs.permissions.supergroup</name>
    <value>hdfs</value>
    <description>The name of the group of
    super-users.</description>
</property>
property>
    <name>dfs.namenode.handler.count</name>
    <value>100</value>
    <description>Added to grow Queue size so that more
    client connections are allowed</description>
```

```
</property>
property>
    <name>ipc.server.max.response.size
     <value>5242880</value>
</property>
property>
    <name>dfs.block.access.token.enable
     <value>true</value>
     <description> If "true", access tokens are used as capabilities
     for accessing datanodes. If "false", no access tokens are checked on
    accessing datanodes. </description>
</property>
property>
     <name>dfs.namenode.kerberos.principal</name>
     <value>nn/_HOST@EXAMPLE.COM</value>
     <description> Kerberos principal name for the
    NameNode </description>
</property>
property>
    <name>dfs.secondary.namenode.kerberos.principal
     <value>nn/_HOST@EXAMPLE.COM</value>
     <description>Kerberos principal name for the secondary NameNode.
     </description>
</property>
cproperty>
    <!--cluster variant -->
     <name>dfs.secondary.http.address</name>
     <value>ip-10-72-235-178.ec2.internal:50090</value>
     <description>Address of secondary namenode web server</description>
</property>
property>
    <name>dfs.secondary.https.port</name>
     <value>50490</value>
     <description>The https port where secondary-namenode
    binds</description>
</property>
property>
     <name>dfs.web.authentication.kerberos.principal
     <value>HTTP/_HOST@EXAMPLE.COM</value>
     <description> The HTTP Kerberos principal used by Hadoop-Auth in the HTTP
endpoint.
    The HTTP Kerberos principal MUST start with 'HTTP/' per Kerberos HTTP
    SPNEGO specification.
     </description>
</property>
property>
    <name>dfs.web.authentication.kerberos.keytab
     <value>/etc/security/keytabs/spnego.service.keytab</value>
     <description>The Kerberos keytab file with the credentials for the HTTP
    Kerberos principal used by Hadoop-Auth in the HTTP endpoint.
    </description>
</property>
```

```
property>
    <name>dfs.datanode.kerberos.principal</name>
     <value>dn/_HOST@EXAMPLE.COM</value>
    <description>
    The Kerberos principal that the DataNode runs as. "_HOST" is replaced by
the real
    host name.
    </description>
</property>
property>
     <name>dfs.namenode.keytab.file</name>
     <value>/etc/security/keytabs/nn.service.keytab</value>
     <description>
    Combined keytab file containing the namenode service and host
    principals.
     </description>
</property>
property>
     <name>dfs.secondary.namenode.keytab.file
     <value>/etc/security/keytabs/nn.service.keytab</value>
    <description>
    Combined keytab file containing the namenode service and host
    principals.
    </description>
</property>
cproperty>
    <name>dfs.datanode.keytab.file
     <value>/etc/security/keytabs/dn.service.keytab</value>
     <description>
    The filename of the keytab file for the DataNode.
    </description>
</property>
<name>dfs.https.port</name>
     <value>50470</value>
     <description>The https port where namenode
    binds</description>
</property>
property>
    <name>dfs.https.address</name>
     <value>ip-10-111-59-170.ec2.internal:50470
     <description>The https address where namenode binds</description>
</property>
property>
    <name>dfs.datanode.data.dir.perm
    <value>750</value>
     <description>The permissions that should be there on
    dfs.data.dir directories. The datanode will not come up if the
    permissions are different on existing dfs.data.dir directories. If
    the directories don't exist, they will be created with this
    permission.</description>
</property>
```

```
property>
    <name>dfs.access.time.precision</name>
    <value>0</value>
    <description>The access time for HDFS file is precise upto this
    value. The default value is 1 hour. Setting a value of 0
    disables access times for HDFS.
    </description>
</property>
property>
    <name>dfs.cluster.administrators
     <value> hdfs</value>
     <description>ACL for who all can view the default
    servlets in the HDFS</description>
</property>
property>
    <name>ipc.server.read.threadpool.size</name>
    <value>5</value>
    <description></description>
</property>
property>
    <name>dfs.namenode.kerberos.internal.spnego.principal</name>
    <value>${dfs.web.authentication.kerberos.principal}</value>
</property>
property>
    <name>dfs.secondary.namenode.kerberos.internal.spnego.principal/name>
     <value>${dfs.web.authentication.kerberos.principal}</value>
</property>
```

## In addition, you must set the user on all secure DataNodes:

```
export HADOOP_SECURE_DN_USER=hdfs
export HADOOP_SECURE_DN_PID_DIR=/grid/0/var/run/hadoop/$HADOOP_SECURE_DN_USER
```

## 2.7.2.2.3. yarn-site.xml

You must add the following information to the yarn-site.xml file on every host in your cluster:

**Table 2.14. yarn-site.xml Property Settings** 

| Property                                            | Value                                                                    | Description                                                                                         |
|-----------------------------------------------------|--------------------------------------------------------------------------|----------------------------------------------------------------------------------------------------|
| yarn.resourcemanager.principal                      | yarn/localhost@EXAMPLE.COM                                               | The Kerberos principal for the ResourceManager.                                                     |
| yarn.resourcemanager.keytab                         | /etc/krb5.keytab                                                         | The keytab for the ResourceManager.                                                                 |
| yarn.nodemanager.principal                          | yarn/localhost@EXAMPLE.COM                                               | The Kerberos principal for the NodeManager.                                                         |
| yarn.nodemanager.keytab                             | /etc/krb5.keytab                                                         | The keytab for the NodeManager.                                                                     |
| yarn.nodemanager.container-<br>executor.class       | org.apache.hadoop.yarn.server.<br>nodemanager.LinuxContainer<br>Executor | The class that will execute (launch) the containers.                                                |
| yarn.nodemanager.linux-container-<br>executor.path  | hadoop-3.0.0-SNAPSHOT/bin/<br>container-executor                         | The path to the Linux container executor.                                                           |
| yarn.nodemanager.linux-container-<br>executor.group | hadoop                                                                   | A special group (e.g., hadoop) with executable permissions for the container executor, of which the |

| Property                                                             | Value                                               | Description                                                                                                    |
|----------------------------------------------------------------------|-----------------------------------------------------|----------------------------------------------------------------------------------------------------|
|                                                                      |                                                     | NodeManager UNIX user is the group member and no ordinary application user is. If any application user belongs to this special group, security will be compromised. This special group name should be specified for the configuration property.                                            |
| yarn.timeline-service.principal                                      | yarn/localhost@EXAMPLE.COM                          | The Kerberos principal for the Timeline Server.                                                                                                    |
| yarn.timeline-service.keytab                                         | /etc/krb5.keytab                                    | The Kerberos keytab for the Timeline Server.                                                                                                    |
| yarn.resourcemanager.webapp.<br>delegation-token-auth-filter.enabled | true                                                | Flag to enable override of the default<br>Kerberos authentication filter with<br>the RM authentication filter to allow<br>authentication using delegation tokens<br>(fallback to Kerberos if the tokens are<br>missing). Only applicable when the<br>http authentication type is Kerberos. |
| yarn.timeline-service.http-<br>authentication.type                   | kerberos                                            | Defines authentication used<br>for the Timeline Server HTTP<br>endpoint. Supported values<br>are: simple   kerberos  <br>\$AUTHENTICATION_HANDLER<br>_CLASSNAME                                                                                                    |
| yarn.timeline-service.http-<br>authentication.kerberos.principal     | HTTP/localhost@EXAMPLE.COM                          | The Kerberos principal to be used for the Timeline Server HTTP endpoint.                                                                                                    |
| yarn.timeline-service.http-<br>authentication.kerberos.keytab        | authentication.kerberos.keytab /etc/<br>krb5.keytab | The Kerberos keytab to be used for the Timeline Server HTTP endpoint.                                                                                                    |

## Following is the XML for these entries:

```
property>
    <name>yarn.resourcemanager.principal</name>
    <value>yarn/localhost@EXAMPLE.COM</value>
</property>
property>
    <name>yarn.resourcemanager.keytab
    <value>/etc/krb5.keytab</value>
</property>
property>
    <name>yarn.nodemanager.principal
    <value>yarn/localhost@EXAMPLE.COM</value>
</property>
property>
    <name>yarn.nodemanager.keytab</name>
    <value>/etc/krb5.keytab</value>
</property>
property>
    <name>yarn.nodemanager.container-executor.class
    <value>org.apache.hadoop.yarn.server.nodemanager.LinuxContainerExecutor/
value>
</property>
property>
    <name>yarn.nodemanager.linux-container-executor.path
```

```
<value>hadoop-3.0.0-SNAPSHOT/bin/container-executor</value>
</property>
property>
    <name>yarn.nodemanager.linux-container-executor.group/name>
    <value>hadoop</value>
</property>
property>
     <name>yarn.timeline-service.principal</name>
     <value>yarn/localhost@EXAMPLE.COM</value>
</property>
property>
    <name>yarn.timeline-service.keytab
     <value>/etc/krb5.keytab</value>
</property>
property>
    <name>yarn.resourcemanager.webapp.delegation-token-auth-filter.enabled/
    <value>true</value>
</property>
property>
    <name>yarn.timeline-service.http-authentication.type</name>
    <value>kerberos</value>
</property>
cproperty>
    <name>yarn.timeline-service.http-authentication.kerberos.principal/name>
     <value>HTTP/localhost@EXAMPLE.COM</value>
</property>
property>
    <name>yarn.timeline-service.http-authentication.kerberos.keytab/name>
    <value>/etc/krb5.keytab</value>
</property>
```

## 2.7.2.2.4. mapred-site.xml

You must add the following information to the mapred-site.xml file on every host in your cluster:

**Table 2.15. mapred-site.xml Property Settings** 

| Property Name                                  | Property Value                                  | Description                                                  |
|------------------------------------------------|-------------------------------------------------|--------------------------------------------------------------|
| mapreduce.jobhistory.keytab                    | /etc/security/keytabs/<br>jhs.service.keytab    | Kerberos keytab file for the<br>MapReduce JobHistory Server. |
| mapreduce.jobhistory.principal                 | jhs/_HOST@TODO-KERBEROS-<br>DOMAIN              | Kerberos principal name for the MapReduce JobHistory Server. |
| mapreduce.jobhistory.webapp.address            | TODO-JOBHISTORYNODE-<br>HOSTNAME:19888          | MapReduce JobHistory Server Web UI host:port                 |
| mapreduce.jobhistory.webapp.https.address      | TODO-JOBHISTORYNODE-<br>HOSTNAME:19889          | MapReduce JobHistory Server HTTPS<br>Web UI host:port        |
| mapreduce.jobhistory.webapp.spnego-keytab-file | /etc/security/keytabs/<br>spnego.service.keytab | Kerberos keytab file for the spnego service.                 |

| Property Name                                    | Property Value | Description                                     |
|--------------------------------------------------|----------------|-------------------------------------------------|
| mapreduce.jobhistory.webapp.spnego-<br>principal |                | Kerberos principal name for the spnego service. |

## Following is the XML for these entries:

```
property>
    <name>mapreduce.jobhistory.keytab
    <value>/etc/security/keytabs/jhs.service.keytab</value>
</property>
property>
    <name>mapreduce.jobhistory.principal</name>
    <value>jhs/_HOST@TODO-KERBEROS-DOMAIN</value>
</property>
property>
    <name>mapreduce.jobhistory.webapp.address
    <value>TODO-JOBHISTORYNODE-HOSTNAME:19888
</property>
property>
    <name>mapreduce.jobhistory.webapp.https.address
    <value>TODO-JOBHISTORYNODE-HOSTNAME:19889</value>
</property>
property>
    <name>mapreduce.jobhistory.webapp.spnego-keytab-file</name>
    <value>/etc/security/keytabs/spnego.service.keytab</value>
</property>
property>
    <name>mapreduce.jobhistory.webapp.spnego-principal</name>
    <value>HTTP/_HOST@TODO-KERBEROS-DOMAIN</value>
</property>
```

#### 2.7.2.2.5. hbase-site.xml

For HBase to run on a secured cluster, HBase must be able to authenticate itself to HDFS. Add the following information to the hbase-site.xml file on your HBase server. However, include the phoenix.queryserver.kerberos.principal and phoenix.queryserver.kerberos.keytab property entries only if you will be configuring Kerberos authentication for a Phoenix Query Server.

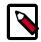

### Note

There are no default values for the property settings. The entries in the "Sample Setting" column are only examples.

Table 2.16. hbase-site.xml Property Settings for HBase Server and Phoenix Query Server

| Property Name                   | Sample Setting                                 | Description                                                                                         |
|---------------------------------|------------------------------------------------|----------------------------------------------------------------------------------------------------|
| hbase.master.keytab.file        | /etc/security/keytabs/<br>hbase.service.keytab | The keytab for the HMaster service principal.                                                       |
| hbase.master.kerberos.principal | hbase/_HOST@EXAMPLE.COM                        | The Kerberos principal name that should be used to run the HMaster process. If _HOST is used as the |

| Property Name                              | Sample Setting                                            | Description                                                                                                    |
|--------------------------------------------|-----------------------------------------------------------|----------------------------------------------------------------------------------------------------|
|                                            |                                                           | hostname portion, it will be replaced with the actual hostname of the running instance.                                                                                                    |
| hbase.regionserver.keytab.file             | /etc/security/keytabs/<br>hbase.service.keytab            | The keytab for the HRegionServer service principal.                                                                                                    |
| hbase.regionserver.kerberos.principal      | hbase/_HOST@EXAMPLE.COM                                   | The Kerberos principal name that should be used to run the HRegionServer process. If _HOST is used as the hostname portion, it will be replaced with the actual hostname of the running instance.                                                                                                    |
| hbase.superuser                            | hbase                                                     | A comma-separated list of users or groups that are allowed full privileges, regardless of stored ACLs, across the cluster. Only used when HBase security is enabled.                                                                                                    |
| hbase.coprocessor.region.classes           | Setting 1:org.apache.hadoop.hbase.                        | A comma-separated list of coprocessors                                                                                                    |
|                                            | security.token.TokenProvider,                             | that are loaded by default on all tables.<br>For any implemented coprocessor                                                                                                    |
|                                            | Setting 2:org.apache.hadoop.hbase.                        | methods, the listed classes will be called in order. After implementing                                                                                                    |
|                                            | security.access.SecureBulkLoadEndpoin                     | your own coprocessor, add the class<br>to HBase's classpath and add the fully                                                                                                    |
|                                            | Setting 3:org.apache.hadoop.hbase.                        | qualified class name here. Coprocessors can also be loaded programmatically                                                                                                    |
|                                            | security.access.AccessController                          | using HTableDescriptor.                                                                                                    |
| hbase.coprocessor.master.classes           | org.apache.hadoop.hbase.security. access.AccessController | A comma-separated list of MasterObserver coprocessors that are loaded by the active HMaster process. For any implemented coprocessor methods, the listed classes will be called in order. After implementing your own MasterObserver, add the class to HBase's classpath and add the fully qualified class name here.        |
| hbase.coprocessor.regionserver.classes     | org.apache.hadoop.hbase.security. access.AccessController | A comma-separated list of RegionServerObserver coprocessors that are loaded by the HRegionServer processes. For any implemented coprocessor methods, the listed classes will be called in order. After implementing your own RegionServerObserver, add the class to the HBase classpath and fully qualified class name here. |
| phoenix. query server. kerberos. principal | HTTP/_HOST@EXAMPLE.COM                                    | The Kerberos principal for the Phoenix Query Server process. The Phoenix Query Server is an optional component; this property only needs to be set when the query server is installed.                                                                                                    |
| phoenix. query server. kerberos. key tab   | /etc/security/keytabs/<br>spnego.service.keytab           | The path to the Kerberos keytab file for the Phoenix Query Server process. The Phoenix Query Server is an optional component; this property only needs to be set when the query server is installed.                                                                                                    |

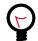

## Tip

Phoenix Query Server users: See Configuring Phoenix Query Server for the required setting in the core-site.xml file to complete Kerberos setup of the query server.

The following lists the XML for the hbase-site.xml file entries:

```
property>
     <name>hbase.master.keytab.file
     <value>/etc/security/keytabs/hbase.service.keytab</value>
     <description>Full path to the Kerberos keytab file to use for logging
     in the configured HMaster server principal.
     </description>
</property>
property>
    <name>hbase.master.kerberos.principal</name>
     <value>hm/_HOST@EXAMPLE.COM</value>
     <description>Ex. "hbase/_HOST@EXAMPLE.COM".
    The Kerberos principal name that should be used to run the HMaster
    process. The principal name should be in the form: user/hostname@DOMAIN.
    If "_HOST" is used as the hostname portion, it will be replaced with
     the actual hostname of the running instance.
     </description>
</property>
property>
    <name>hbase.regionserver.keytab.file</name>
     <value>/etc/security/keytabs/hbase.service.keytab</value>
     <description>Full path to the kerberos keytab file to use for logging
     in the configured HRegionServer server principal.
     </description>
</property>
property>
     <name>hbase.regionserver.kerberos.principal</name>
     <value>hbase/_HOST@EXAMPLE.COM</value>
     <description>Ex. "hbase/_HOST@EXAMPLE.COM".
    The kerberos principal name that
    should be used to run the HRegionServer process. The
    principal name should be in the form:
    user/hostname@DOMAIN. If _HOST
    is used as the hostname portion, it will be replaced
    with the actual hostname of the running
    instance. An entry for this principal must exist
    in the file specified in hbase.regionserver.keytab.file
     </description>
</property>
<!--Additional configuration specific to HBase security -->
property>
    <name>hbase.superuser</name>
     <value>hbase</value>
     <description>List of users or groups (comma-separated), who are
    allowed full privileges, regardless of stored ACLs, across the cluster.
    Only used when HBase security is enabled.
     </description>
```

```
</property>
property>
    <name>hbase.coprocessor.region.classes</name>
     <value>org.apache.hadoop.hbase.security.token.TokenProvider,
    org.apache.hadoop.hbase.security.access.SecureBulkLoadEndpoint,
    org.apache.hadoop.hbase.security.access.AccessController</value>
     <description>A comma-separated list of coprocessors that are loaded
    by default on all tables. For any override coprocessor method,
     these classes will be called in order. After implementing your
    own coprocessor, just put it in HBase's classpath and add the
     fully qualified class name here. A coprocessor can also be loaded on
    demand by setting HTableDescriptor.
     </description>
</property>
property>
     <name>hbase.coprocessor.master.classes</name>
     <value>org.apache.hadoop.hbase.security.access.AccessController</value>
     <description>A comma-separated list of MasterObserver coprocessors that
    are loaded by the active HMaster process. For any implemented coprocessor
    methods, the listed classes will be called in order. After implementing
    own MasterObserver, add the class to HBase's classpath and add the fully
    qualified class name here.
     </description>
</property>
property>
   <name>hbase.coprocessor.regionserver.classes</name>
   <value>org.apache.hadoop.hbase.security.access.AccessController</value>
   <description>A comma-separated list of RegionServerObserver coprocessors
   that are loaded by the HRegionServer processes. For any implemented
   coprocessor methods, the listed classes will be called in order. After
   implementing your own RegionServerObserver, add the class to the HBase
   classpath and fully qualified class name here.
   </description>
</property>
property>
   <name>phoenix.queryserver.kerberos.principal
   <value>HTTP/_HOST@EXAMPLE.COM</value>
   <description>The Kerberos principal for the Phoenix Query Server
   process. The Phoenix Query Server is an optional component; this
   property only needs to be set when the query server is installed.
    </description>
</property>
property>
   <name>phoenix.queryserver.kerberos.keytab
   <value>/etc/security/keytabs/spnego.service.keytab</value>
   <description>The path to the Kerberos keytab file for the
   Phoenix Query Server process. The Phoenix Query Server is an optional
   component; this property only needs to be set when the query server
   is installed.</description>
</property>
```

## 2.7.2.2.6. hive-site.xml

HiveServer2 supports Kerberos authentication for all clients.

Add the following information to the hive-site.xml file on every host in your cluster:

**Table 2.17. hive-site.xml Property Settings** 

| Property Name                       | Description                                                                                                    |
|-------------------------------------|----------------------------------------------------------------------------------------------------|
| hive.metastore.sasl.enabled         | If true, the Metastore Thrift interface will be secured with SASL and clients must authenticate with Kerberos.                                                         |
| hive.metastore.kerberos.keytab.file | The keytab for the Metastore Thrift service principal.                                                                                                    |
| hive.metastore.kerberos.principal   | The service principal for the Metastore Thrift server. If _HOST is used as the hostname portion, it will be replaced with the actual hostname of the running instance. |

## Following is the XML for these entries:

```
property>
    <name>hive.metastore.sasl.enabled
    <value>true</value>
    <description>If true, the metastore thrift interface will be secured with
SASL.
    Clients must authenticate with Kerberos.</description>
</property>
property>
    <name>hive.metastore.kerberos.keytab.file
    <value>/etc/security/keytabs/hive.service.keytab</value>
    <description>The path to the Kerberos Keytab file containing the
    metastore thrift server's service principal.
    </description>
</property>
property>
    <name>hive.metastore.kerberos.principal</name>
     <value>hive/_HOST@EXAMPLE.COM</value>
     <description>The service principal for the metastore thrift server. The
    special string _HOST will be replaced automatically with the correct
    hostname.</description>
</property>
```

## 2.7.2.2.7. oozie-site.xml

To the <code>oozie-site.xml</code> file, add the following information:

Table 2.18. oozie-site.xml Property Settings

| Property Name                                                                          | Property Value                                 | Description                                                                                                    |
|----------------------------------------------------------------------------------------|------------------------------------------------|----------------------------------------------------------------------------------------------------|
| oozie.service.AuthorizationService.<br>security.enabled                                | true                                           | Specifies whether security (user name/<br>admin role) is enabled or not. If it is<br>disabled any user can manage the<br>Oozie system and manage any job. |
| oozie.service.HadoopAccessorService.<br>kerberos.enabled                               | true                                           | Indicates if Oozie is configured to use Kerberos.                                                                                                    |
| local.realm                                                                            | EXAMPLE.COM                                    | Kerberos Realm used by Oozie and<br>Hadoop. Using local.realm to be<br>aligned with Hadoop configuration.                                                 |
| oozie.service.HadoopAccessorService.keytab.file                                        | /etc/security/keytabs/<br>oozie.service.keytab | The keytab for the Oozie service principal.                                                                                                    |
| oozie.service.HadoopAccessorService.<br>kerberos.principaloozie/<br>_HOSTI@EXAMPLE.COM | oozie/_HOSTI@EXAMPLE.COM                       | Kerberos principal for Oozie service.                                                                                                    |

| Property Name                                              | Property Value                                                                                                    | Description                                                                                                    |
|------------------------------------------------------------|----------------------------------------------------------------------------------------------------|----------------------------------------------------------------------------------------------------|
| oozie.authentication.type                                  | kerberos                                                                                                    |                                                                                                    |
| oozie.authentication.kerberos.<br>principal                | HTTP/_HOST@EXAMPLE.COM                                                                                                    | Whitelisted job tracker for Oozie service.                                                                                                    |
| oozie.authentication.kerberos.keytab                       | /etc/security/keytabs/<br>spnego.service.keytab                                                                                                    | Location of the Oozie user keytab file.                                                                                                    |
| oozie.service.HadoopAccessorService.<br>nameNode.whitelist |                                                                                                    |                                                                                                    |
| oozie.authentication.kerberos.<br>name.rules               | RULE:[2:\$1@\$0] ([jt]t@.*EXAMPLE.COM)s/.*/ mapred/ RULE:[2:\$1@\$0] ([nd]n@.*EXAMPLE.COM)s/.*/ hdfs/ RULE:[2:\$1@\$0] (hm@.*EXAMPLE.COM)s/.*/ hbase/ RULE:[2:\$1@\$0] (rs@.*EXAMPLE.COM)s/.*/hbase/ DEFAULT | The mapping from Kerberos principal names to local OS user names. See Creating Mappings Between Principals and UNIX Usernames for more information. |
| oozie.service.ProxyUserService.<br>proxyuser.knox.groups   | users                                                                                                    | Grant proxy privileges to the Knox user. Note only required when using a Knox Gateway.                                                              |
| oozie.service.ProxyUserService.<br>proxyuser.knox.hosts    | \$knox_host_FQDN                                                                                                    | Identifies the Knox Gateway. Note only required when using a Knox Gateway.                                                                          |

### 2.7.2.2.8. webhcat-site.xml

To the webhcat-site.xml file, add the following information:

**Table 2.19. webhcat-site.xml Property Settings** 

| Property Name                | Property Value                                  | Description                                                                            |
|------------------------------|-------------------------------------------------|----------------------------------------------------------------------------------------|
| templeton.kerberos.principal | HTTP/_HOST@EXAMPLE.COM                          |                                                                                        |
| templeton.kerberos.keytab    | /etc/security/keytabs/<br>spnego.service.keytab |                                                                                        |
| templeton.kerberos.secret    | secret                                          |                                                                                        |
| hadoop.proxyuser.knox.groups | users                                           | Grant proxy privileges to the Knox user. Note only required when using a Knox Gateway. |
| hadoop.proxyuser.knox.hosts  | \$knox_host_FQDN                                | Identifies the Knox Gateway. Note only required when using a Knox Gateway.             |

### 2.7.2.2.9. limits.conf

## **Adjust the Maximum Number of Open Files and Processes**

In a secure cluster, if the DataNodes are started as the root user, JSVC downgrades the processing using setuid to hdfs. However, the ulimit is based on the ulimit of the root user, and the default ulimit values assigned to the root user for the maximum number of open files and processes may be too low for a secure cluster. This can result in a "Too Many Open Files" exception when the DataNodes are started.

Therefore, when configuring a secure cluster you should increase the following root ulimit values:

- nofile: The maximum number of open files. Recommended value: 32768
- nproc: The maximum number of processes. Recommended value: 65536

To set system-wide ulimits to these values, log in as root and add the following lines to the /etc/security/limits.conf file on every host in your cluster:

```
* - nofile 32768
* - nproc 65536
```

To set only the root user ulimits to these values, log in as root and add the following lines to the /etc/security/limits.conf file.

```
root - nofile 32768
root - nproc 65536
```

You can use the ulimit -a command to view the current settings:

```
[root@node-1 /]# ulimit -a
core file size (blocks, -c) 0
data seg size (kbytes, -d) unlimited
scheduling priority (-e) 0
file size (blocks, -f) unlimited
pending signals (-i) 14874
max locked memory (kbytes, -1) 64
max memory size (kbytes, -m) unlimited
open files (-n) 1024
pipe size (512 bytes, -p) 8
POSIX message queues (bytes, -q) 819200
real-time priority (-r) 0
stack size (kbytes, -s) 10240
cpu time (seconds, -t) unlimited
max user processes (-u) 14874
virtual memory (kbytes, -v) unlimited
file locks (-x) unlimited
```

You can also use the ulimit command to dynamically set these limits until the next reboot. This method sets a temporary value that will revert to the settings in the <code>/etc/security/limits.conf</code> file after the next reboot, but it is useful for experimenting with limit settings. For example:

```
[root@node-1 /]# ulimit -n 32768
```

The updated value can then be displayed:

```
[root@node-1 /]# ulimit -n
32768
```

## 2.7.2.3. Configuring HBase and ZooKeeper

Use the following instructions to set up secure HBase and ZooKeeper:

- 1. Configure HBase Master [96]
- 2. Create JAAS configuration files [98]
- 3. Start HBase and ZooKeeper services [99]
- 4. Configure secure client side access for HBase [100]
- 5. Optional: Configure client-side operation for secure operation Thrift Gateway [101]
- 6. Optional: Configure client-side operation for secure operation REST Gateway [101]

## 7. Configure HBase for Access Control Lists (ACL) [102]

## 2.7.2.3.1. Configure HBase Master

Edit  $$\#BASE\_CONF\_DIR/hbase\_site.xml file on your HBase Master server to add the following information (<math>$\#BASE\_CONF\_DIR$ ) is the directory to store the HBase configuration files. For example,  $\ensuremath{/\text{etc/hbase/conf}}$ ):

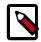

### Note

There are no default values. The following are all examples.

```
cproperty>
        <name>hbase.master.keytab.file
        <value>/etc/security/keytabs/hbase.service.keytab</value>
        <description>Full path to the Kerberos keytab file to use
                     for logging in the configured HMaster server principal.
        </description>
</property>
cproperty>
        <name>hbase.master.kerberos.principal</name>
        <value>hbase/_HOST@EXAMPLE.COM</value>
        <description>Ex. "hbase/_HOST@EXAMPLE.COM".
       The Kerberos principal name that should be used to run the HMaster
process.
       The principal name should be in the form: user/hostname@DOMAIN.
If "_HOST" is used as the hostname portion,
       it will be replaced with the actual hostname of the running instance.
        </description>
</property>
property>
        <name>hbase.regionserver.keytab.file</name>
        <value>/etc/security/keytabs/hbase.service.keytab</value>
        <description>Full path to the Kerberos keytab file to use for logging
        in the configured HRegionServer server principal.
        </description>
</property>
cproperty>
        <name>hbase.regionserver.kerberos.principal</name>
        <value>hbase/_HOST@EXAMPLE.COM</value>
        <description>Ex. "hbase/_HOST@EXAMPLE.COM".
The Kerberos principal name that
should be used to run the HRegionServer process.
principal name should be in the form:
user/hostname@DOMAIN.
If _HOST
is used as the hostname portion, it will be replaced
with the actual hostname of the running
instance.
An entry for this principal must exist
in the file specified in hbase.regionserver.keytab.file
        </description>
</property>
```

```
<!--Additional configuration specific to HBase security -->
property>
       <name>hbase.superuser
        <value>hbase</value>
       <description>List of users or groups (comma-separated), who are
allowed full privileges, regardless of stored ACLs, across the cluster.
Only used when HBase security is enabled.
        </description>
</property>
property>
        <name>hbase.coprocessor.region.classes</name>
        <value>org.apache.hadoop.hbase.security.token.TokenProvider,
org.apache.hadoop.hbase.security.access.SecureBulkLoadEndpoint,
org.apache.hadoop.hbase.security.access.AccessController </value>
        <description>A comma-separated list of Coprocessors that are loaded by
default on all tables.
        </description>
</property>
property>
        <name>hbase.security.authentication</name>
        <value>kerberos</value>
</property>
property>
        <name>hbase.rpc.engine</name>
        <value>org.apache.hadoop.hbase.ipc.SecureRpcEngine</value>
</property>
property>
        <name>hbase.security.authorization</name>
        <value>true</value>
        <description>Enables HBase authorization.
Set the value of this property to false to disable HBase authorization.
        </description>
</property>
cproperty>
        <name>hbase.coprocessor.master.classes</name>
        <value>org.apache.hadoop.hbase.security.access.AccessController
value>
</property>
property>
        <name>hbase.bulkload.staging.dir
        <value>/apps/hbase/staging</value>
        <description>Directory in the default filesystem,
owned by the hbase user, and has permissions(-rwx--x-x, 711) </description>
</property>
```

For more information on bulk loading in secure mode, see HBase Secure BulkLoad. Note that the hbase.bulkload.staging.dir is created by HBase.

## 2.7.2.3.2. Create JAAS configuration files

1. Create the following JAAS configuration files on the HBase Master, RegionServer, and HBase client host machines.

These files must be created under the \$HBASE\_CONF\_DIR directory:

where \$HBASE\_CONF\_DIR is the directory to store the HBase configuration files. For example, /etc/hbase/conf.

• On each machine running an HBase server, create the hbase-server.jaas file under the /etc/hbase/conf directory. HBase servers include the HMaster and RegionServer. In this file, add the following content:

```
Client {
com.sun.security.auth.module.Krb5LoginModule required
useKeyTab=true
storeKey=true
useTicketCache=false
keyTab="/etc/security/keytabs/hbase.service.keytab"
principal="hbase/$fully.qualified.domain.name";
};
```

• On HBase client machines, create the hbase-client.jaas file under the /etc/ hbase/conf directory and add the following content:

```
Client {
com.sun.security.auth.module.Krb5LoginModule required
useKeyTab=false
useTicketCache=true;
};
```

2. Create the following JAAS configuration files on the ZooKeeper Server and client host machines.

These files must be created under the  $$ZOOKEEPER\_CONF\_DIR$$  directory, where  $$ZOOKEEPER\_CONF\_DIR$$  is the directory to store the HBase configuration files. For example, /etc/zookeeper/conf:

• On ZooKeeper server host machines, create the <code>zookeeper-server.jaas</code> file under the <code>/etc/zookeeper/conf</code> directory and add the following content:

```
Server {
com.sun.security.auth.module.Krb5LoginModule required
useKeyTab=true
storeKey=true
useTicketCache=false
keyTab="/etc/security/keytabs/zookeeper.service.keytab"
principal="zookeeper/$ZooKeeper.Server.hostname";
};
```

• On ZooKeeper client host machines, create the <code>zookeeper-client.jaas</code> file under the <code>/etc/zookeeper/conf</code> directory and add the following content:

```
Client {
com.sun.security.auth.module.Krb5LoginModule required
useKeyTab=false
useTicketCache=true;
};
```

3. Edit the hbase-env.sh file on your HBase server to add the following information:

```
export HBASE_OPTS = "-Djava.security.auth.login.config=
$HBASE_CONF_DIR/hbase-client.jaas"
export HBASE_MASTER_OPTS = "-Djava.security.auth.login.config=
$HBASE_CONF_DIR/hbase-server.jaas"
export HBASE_REGIONSERVER_OPTS= "-Djava.security.auth.login.config=
$HBASE_CONF_DIR/hbase-server.jaas"
```

where <code>HBASE\_CONF\_DIR</code> is the HBase configuration directory. For example, <code>/etc/hbase/conf</code>.

4. Edit zoo.cfg file on your ZooKeeper server to add the following information:

```
authProvider.1=org.apache.zookeeper.server.auth.SASLAuthenticationProvider jaasLoginRenew=3600000 kerberos.removeHostFromPrincipal=true kerberos.removeRealmFromPrincipal=true
```

5. Edit zookeeper-env.sh file on your ZooKeeper server to add the following information:

```
export SERVER_JVMFLAGS ="-Djava.security.auth.login.
config=$ZOOKEEPER_CONF_DIR/zookeeper-server.jaas"
export CLIENT_JVMFLAGS ="-Djava.security.auth.login.
config=$ZOOKEEPER_CONF_DIR/zookeeper-client.jaas"
```

where \$ZOOKEEPER\_CONF\_DIR is the ZooKeeper configuration directory. For example, /etc/zookeeper/conf.

## 2.7.2.3.3. Start HBase and ZooKeeper services

Start the HBase and ZooKeeper services using the instructions provided in the HDP Reference Manual, Starting HDP Services.

If the configuration is successful, you should see the following in your ZooKeeper server logs:

```
11/12/05 22:43:39 INFO zookeeper.Login: successfully logged in.
11/12/05 22:43:39 INFO server.NIOServerCnxnFactory: binding to port 0.0.0.0/0.
0.0.0:2181
11/12/05 22:43:39 INFO zookeeper.Login: TGT refresh thread started.
11/12/05 22:43:39 INFO zookeeper.Login: TGT valid starting at:
                                                                      Mon Dec
05 22:43:39 UTC 2011
11/12/05 22:43:39 INFO zookeeper.Login: TGT expires:
                                                                      Tue Dec
06 22:43:39 UTC 2011
11/12/05 22:43:39 INFO zookeeper.Login: TGT refresh sleeping until: Tue Dec 06
18:36:42 UTC 2011
11/12/05 22:43:59 INFO auth.SaslServerCallbackHandler:
  Successfully authenticated client: authenticationID=hbase/ip-10-166-175-249.
us-west-1.compute.internal@HADOOP.LOCALDOMAIN;
 authorizationID=hbase/ip-10-166-175-249.us-west-1.compute.internal@HADOOP.
LOCALDOMAIN.
11/12/05 22:43:59 INFO auth.SaslServerCallbackHandler: Setting authorizedID:
11/12/05 22:43:59 INFO server.ZooKeeperServer: adding SASL authorization for
authorizationID: hbase
```

## 2.7.2.3.4. Configure secure client side access for HBase

HBase configured for secure client access is expected to be running on top of a secure HDFS cluster. HBase must be able to authenticate to HDFS services.

- 1. Provide a Kerberos principal to the HBase client user using the instructions provided here.
  - Option I: Provide Kerberos principal to normal HBase clients.

For normal HBase clients, Hortonworks recommends setting up a password to the principal.

• Set maxrenewlife.

The client principal's maxrenewlife should be set high enough so that it allows enough time for the HBase client process to complete. Client principals are not renewed automatically.

For example, if a user runs a long-running HBase client process that takes at most three days, we might create this user's principal within kadmin with the following command:

```
addprinc -maxrenewlife 3days
```

- Option II: Provide Kerberos principal to long running HBase clients.
  - a. Set-up a keytab file for the principal and copy the resulting keytab files to where the client daemon will execute.

Ensure that you make this file readable only to the user account under which the daemon will run.

2. On every HBase client, add the following properties to the \$HBASE\_CONF\_DIR/hbase-site.xml file:

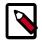

#### Note

The client environment must be logged in to Kerberos from KDC or keytab via the kinit command before communication with the HBase cluster is possible. Note that the client will not be able to communicate with the cluster if the hbase.security.authentication property in the clientand server-side site files fails to match.

# 2.7.2.3.5. Optional: Configure client-side operation for secure operation - Thrift Gateway

Add the following to the \$HBASE\_CONF\_DIR/hbase-site.xml file for every Thrift gateway:

```
<property>
    <name>hbase.thrift.keytab.file</name>
    <value>/etc/hbase/conf/hbase.keytab</value>
</property>
<property>
    <name>hbase.thrift.kerberos.principal</name>
    <value>$USER/_HOST@HADOOP.LOCALDOMAIN</value>
</property></property>
```

Substitute the appropriate credential and keytab for \$USER and \$KEYTAB respectively.

The Thrift gateway will authenticate with HBase using the supplied credential. No authentication will be performed by the Thrift gateway itself. All client access via the Thrift gateway will use the Thrift gateway's credential and have its privilege.

# 2.7.2.3.6. Optional: Configure client-side operation for secure operation - REST Gateway

Add the following to the \$\(\frac{\partial}{HBASE\_CONF\_DIR}\) hbase-site.xml file for every REST gateway:

Substitute the appropriate credential and keytab for \$USER and \$KEYTAB respectively.

The REST gateway will authenticate with HBase using the supplied credential. No authentication will be performed by the REST gateway itself. All client access via the REST gateway will use the REST gateway's credential and have its privilege.

### 2.7.2.3.7. Configure HBase for Access Control Lists (ACL)

Use the following instructions to configure HBase for ACL:

- 1. Open kinit as HBase user.
  - a. Create a keytab for principal hbase@REALM and store it in the hbase.headless.keytab file. See instructions provided here for creating principal and keytab file.
  - b. Open kinit as HBase user. Execute the following command on your HBase Master:

```
kinit -kt hbase.headless.keytab hbase
```

2. Start the HBase shell. On the HBase Master host machine, execute the following command:

hbase shell

3. Set ACLs using HBase shell:

```
grant '$USER', '$permissions'
```

#### where

• \$USER is any user responsible for create/update/delete operations in HBase.

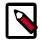

#### Note

You must set the ACLs for all those users who will be responsible for create/update/delete operations in HBase.

• \$permissions is zero or more letters from the set "RWCA": READ('R'), WRITE('W'), CREATE('C'), ADMIN('A').

## 2.7.2.4. Configuring Phoenix Query Server

The HBase configuration provides most of the settings that enable secure Kerberos environments for Phoenix. However, there are additional configuration properties that complete the setup of Kerberos security for the Phoenix Query Server.

Prerequisite: The value of the hbase.security.authentication property in the \$HBASE\_CONF\_DIR/hbase-site.xmlfile must be set to kerberos.

1. Provide the Kerberos principal and keytab for the Phoenix Query Server in the \$\pmu BASE\_CONF\_DIR/hbase-site.xml file.

property>

```
<name>phoenix.queryserver.kerberos.principal
   <value>HTTP/_HOST@EXAMPLE.COM</value>
   <description>The Kerberos principal name that should be used to run the
Phoenix Query Server process.
   The principal name should be in the form: user/hostname@DOMAIN. If
 "_HOST" is used as the hostname
   portion, it will be replaced with the actual hostname of the running
instance.
   </description>
</property>
property>
   <name>phoenix.queryserver.kerberos.keytab
   <value>/etc/security/keytabs/spnego.service.keytab</value>
   <description>Full path to the Kerberos keytab file to use for logging
   in the configured Phoenix Query Server service principal.
   </description>
</property>
```

2. Add the fully-qualified domain name for each host running the Phoenix Query Server to the list of hosts that can impersonate end users in the \$HADOOP\_CONF\_DIR/coresite.xml file. Alternatively, insert an asterisk (\*) instead of host names if you want to allow all hosts to impersonate end users.

## 2.7.2.5. Configuring Hue

Before you can configure Hue to work with an HDP cluster that is configured for Kerberos, you must refer to and complete the instructions for Configuring Ambari and Hadoop for Kerberos or Setting Up Kerberos Security for Manual Installs.

To enable Hue to work with an HDP cluster configured for Kerberos, make the following changes to Hue and Kerberos.:

1. Where \$FQDN is the host name of the Hue server and EXAMPLE.COM is the Hadoop realm, create a principal for the Hue server:

```
# kadmin.local
kadmin.local: addprinc -randkey hue/$FQDN@EXAMPLE.COM
```

2. Where \$FQDN is the host name of the Hue server and EXAMPLE.COM is the Hadoop realm, generate a keytab for the Hue principal:

```
kadmin.local: xst -k hue.service.keytab hue/$FQDN@EXAMPLE.COM
```

3. Put the hue.service.keytab file on the host where the Hue server is installed, in the directory /etc/security/keytabs.

4. Set the permissions and ownership of the /etc/security/keytabs/hue.service.keytab file as follows:

```
chown hue:hadoop /etc/security/keytabs/hue.service.keytab chmod 600 /etc/security/keytabs/hue.service.keytab
```

5. Where \$FQDN is the host name of the Hue server and EXAMPLE.COM is the Hadoop realm, use kinit to confirm that the /etc/security/keytabs/hue.service.keytab file is accessible to Hue:

```
su - hue kinit -k -t /etc/security/keytabs/hue.service.keytab hue/
$FQDN@EXAMPLE.COM
```

6. Where \$FQDN is the host name of the Hue server and EXAMPLE.COM is the Hadoop realm, add the following to the [kerberos] section in the /etc/hue/conf/hue.ini configuration file:

```
[[kerberos]]
# Path to Hue's Kerberos keytab file
hue_keytab=/etc/security/keytabs/hue.service.keytab
# Kerberos principal name for Hue
hue_principal=hue/$FQDN@EXAMPLE.COM
```

7. Set the path to **kinit**, based on the OS.

If you do not know the full path to **kinit**, you can find it by issuing the command **where** is **kinit**.

The following is an example of setting the path to kinit for RHEL/CentOS 6.x:

```
# Path to kinit
# For RHEL/CentOS 6.x, kinit_path is /usr/bin/kinit
kinit_path=/usr/kerberos/bin/kinit
```

8. Optionally, for faster performance, you can keep Kerberos credentials cached:

```
ccache_path=/tmp/hue_krb5_ccache
```

9. Edit the /etc/hue/conf/hue.ini configuration file and set set security\_enabled=true for every component in the configuration file.

10Save the /etc/hue/conf/hue.ini configuration file.

11.Restart Hue:

```
# /etc/init.d/hue start
```

12. Validate the Hue installation.

- a. To view the current configuration of your Hue server, select **About > Configuration** or http://hue.server:8000/dump\_config.
- b. To ensure that Hue server was configured properly, select **About > Check** for misconfiguration or **http://hue.server:8000/debug/check\_config**.

If you detect any potential misconfiguration, fix it and restart Hue.

## 2.7.3. Setting up One-Way Trust with Active Directory

In environments where users from Active Directory (AD) need to access Hadoop Services, set up one-way trust between Hadoop Kerberos realm and the AD (Active Directory) domain.

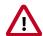

## **Important**

Hortonworks recommends setting up one-way trust after fully configuring and testing your Kerberized Hadoop Cluster.

## 2.7.3.1. Configure Kerberos Hadoop Realm on the AD DC

Configure the Hadoop realm on the AD DC server and set up the one-way trust.

1. Add the Hadoop Kerberos realm and KDC host to the DC:

ksetup /addkdc \$hadoop.realm \$KDC-host

2. Establish one-way trust between the AD domain and the Hadoop realm:

netdom trust \$hadoop.realm /Domain:\$AD.domain /add /realm /passwordt: \$trust\_password

3. (Optional) If Windows clients within the AD domain need to access Hadoop Services, and the domain does not have a search route to find the services in Hadoop realm, run the following command to create a hostmap for Hadoop service host:

ksetup /addhosttorealmmap \$hadoop-service-host \$hadoop.realm

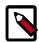

#### Note

Run the above for each \$hadoop-host that provides services that need to be accessed by Windows clients. For example, Oozie host, WebHCat host, etc.

4. (Optional) Define the encryption type:

ksetup /SetEncTypeAttr \$hadoop.realm \$encryption\_type

Set encryption types based on your security requirements. Mismatched encryption types cause problems.

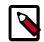

#### Note

Run ksetup / GetEncTypeAttr \$krb\_realm to list the available encryption types. Verify that the encryption type is configured for the Hadoop realm in the krb5.conf.

## 2.7.3.2. Configure the AD Domain on the KDC and Hadoop Cluster Hosts

Add the AD domain as a realm to the krb5.conf on the Hadoop cluster hosts. Optionally configure encryption types and UDP preferences.

- 1. Open the krb5.conf file with a text editor and make the following changes:
  - To libdefaults, add the following properties.
    - Set the Hadoop realm as default:

```
[libdefaults]
default_domain = $hadoop.realm
```

• Set the encryption type:

```
[libdefaults]
default_tkt_enctypes = $encryption_types
default_tgs_enctypes = $encryption_types
permitted_enctypes = $encryption_types
```

where the \$encryption\_types match the type supported by your environment.

#### For example:

```
default_tkt_enctypes = aes256-cts aes128-cts rc4-hmac arcfour-hmac-md5
  des-cbc-md5 des-cbc-crc

default_tgs_enctypes = aes256-cts aes128-cts rc4-hmac arcfour-hmac-md5
  des-cbc-md5 des-cbc-crc

permitted_enctypes = aes256-cts aes128-cts rc4-hmac arcfour-hmac-md5
  des- cbc-md5 des-cbc-crc
```

• If TCP is open on the KDC and AD Server:

```
[libdefaults]
udp_preference_limit = 1
```

• Add a realm for the AD domain:

```
[realms]
$AD.DOMAIN = {
kdc = $AD-host-FQDN
admin_server = $AD-host-FQDN
default_domain = $AD-host-FQDN
}
```

- Save the krb5.conf changes to all Hadoop Cluster hosts.
- 2. Add the trust principal for the AD domain to the Hadoop MIT KDC:

```
kadmin
kadmin:addprinc krbtgt/$hadoop.realm@$AD.domain
```

This command will prompt you for the trust password. Use the same password as the earlier step.

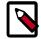

#### Note

If the encryption type was defined, then use the following command to configure the AD principal:

```
kadmin:addprinc -e "$encryption_type"krbtgt/$hadoop. realm@$AD.
domain
```

When defining encryption, be sure to also enter the encryption type (e.g., 'normal')

## 2.7.4. Configuring Proxy Users

For information about configuring a superuser account that can submit jobs or access HDFS on behalf of another user, see the following information on the Apache site:

Proxy user - Superusers Acting on Behalf of Other Users.

## 2.8. Perimeter Security with Apache Knox

## 2.8.1. Apache Knox Gateway Overview

The Apache Knox Gateway ("Knox") is a system to extend the reach of Apache™Hadoop® services to users outside of a Hadoop cluster without reducing Hadoop Security. Knox also simplifies Hadoop security for users who access the cluster data and execute jobs.

Knox integrates with Identity Management and SSO systems used in enterprises and allows identity from these systems be used for access to Hadoop clusters.

Knox Gateways provides security for multiple Hadoop clusters, with these advantages:

- **Simplifies access:** Extends Hadoop's REST/HTTP services by encapsulating Kerberos to within the Cluster.
- Enhances security: Exposes Hadoop's REST/HTTP services without revealing network details, providing SSL out of the box.
- **Centralized control:** Enforces REST API security centrally, routing requests to multiple Hadoop clusters.
- Enterprise integration: Supports LDAP, Active Directory, SSO, SAML and other authentication systems.

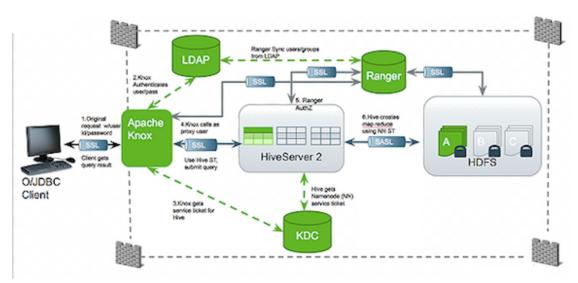

## Typical Security Flow: Firewall, Routed Through Knox Gateway

Knox can be used with both unsecured Hadoop clusters, and Kerberos secured clusters. In an enterprise solution that employs Kerberos secured clusters, the Apache Knox Gateway provides an enterprise security solution that:

- Integrates well with enterprise identity management solutions
- Protects the details of the Hadoop cluster deployment (hosts and ports are hidden from end users)
- Simplifies the number of services with which a client needs to interact

## 2.8.1.1. Knox Gateway Deployment Architecture

Users who access Hadoop externally do so either through Knox, via the Apache REST API, or through the Hadoop CLI tools.

The following diagram shows how Apache Knox fits into a Hadoop deployment.

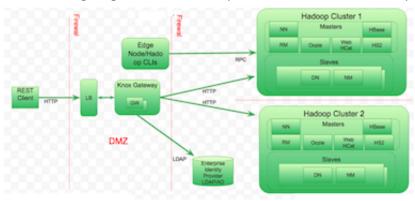

NN=NameNode, RM=Resource Manager, DN=DataNote, NM=NodeManager

## 2.8.1.2. Supported Hadoop Services

Apache Knox Gateway supports the following Hadoop services versions in both Kerberized and Non-Kerberized clusters:

**Table 2.20. Supported Hadoop Services** 

| Service            | Version |
|--------------------|---------|
| YARN               | 2.7.0   |
| WebHDFS            | 2.7.0   |
| WebHCat/Templeton  | 0.13.0  |
| Oozie              | 4.2.0   |
| HBase/Stargate     | 1.1     |
| Hive (via WebHCat) | 1.2.0   |
| Hive (via JDBC)    | 1.2.0   |
| Ambari             | 2.4.0   |

| Service | Version |
|---------|---------|
| Ranger  | 0.6.0   |

## **Table 2.21. Supported Hadoop UIs**

| Service              |
|----------------------|
| Ambari UI            |
| Ranger Admin Console |

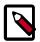

#### Note

UIs in the Apache Knox project that are not listed above are considered Community Features.

Community Features are developed and tested by the Apache Knox community but are not officially supported by Hortonworks. These features are excluded for a variety of reasons, including insufficient reliability or incomplete test case coverage, declaration of non-production readiness by the community at large, and feature deviation from Hortonworks best practices. Do not use these features in your production environments.

## 2.8.1.3. Knox Gateway Samples

There are a number of different methods you can use to deploy the Knox Gateway in your cluster. Each of these methods consists of different ways you can use to install and configure the Knox Gateway. For more information on these methods, refer to the following Apache documentation:

• http://knox.apache.org/books/knox-0-5-0/knox-0-5-0.html#Gateway+Samples

## 2.8.2. Configuring the Knox Gateway

This section describes how to configure the Knox Gateway. This section describes how you can:

- Create and Secure the Gateway Directories [109]
- Customize the Gateway Port and Path [110]
- Manage the Master Secret [111]
- Manually Redeploy Cluster Topologies [111]
- Manually Start and Stop Apache Knox [113]

## 2.8.2.1. Create and Secure the Gateway Directories

Installing Knox Gateway with the platform-specific installers creates the following directories:

- HADOOP\_NODE\_INSTALL\_ROOT
- knox-X.X.X.X.X.X.X.XXXX the \$gateway directory.

For example, *D:/hdp/knox-0.4.0.2.1.1.0-1557* The directory contains the following files:

**Table 2.22. Apache Service Gateway Directories** 

| Directory/Filename | Description                                                                                         |
|--------------------|----------------------------------------------------------------------------------------------------|
| conf/topologies    | Contains global gateway configuration files.                                                        |
| bin                | Contains the executable shell scripts, batch files, and JARs for clients and servers.               |
| deployments        | Contains cluster topology descriptor files that define Hadoop clusters.                             |
| lib                | Contains the JARs for all the components that make up the gateway.                                  |
| dep                | Contains the JARs for all of the component upon which the gateway depends.                          |
| ext                | A directory where user-supplied extensions JARs can be placed to extends the gateway functionality. |
| samples            | Contains a number of samples that can be used to explore the functionality of the gateway.          |
| templates          | Contains default configuration files that can be copied and customized.                             |
| README             | Provides basic information about the Apache Knox Gateway.                                           |
| ISSUES             | Describes significant known issues.                                                                 |
| CHANGES            | Enumerates the changes between releases.                                                            |
| LICENSE            | Documents the license under which this software is provided.                                        |
| NOTICE             | Documents required attribution notices for included dependencies.                                   |
| DISCLAIMER         | Documents that this release is from a project undergoing incubation at Apache.                      |

• SystemDrive/hadoop/logs knox

This contains the output files from the Knox Gateway.

## 2.8.2.2. Customize the Gateway Port and Path

The Knox Gateway properties effect the URL used by the external clients to access the internal cluster. By default the port is set to 8443 and the context path is gateway.

To change the context path or port:

- 1. Edit gateway-site.xml and modify the following properties:
  - propertyname
  - gateway.port namevalue
  - gateway.portvalue

#### where:

• \$gateway\_port is the HTTP port for the gateway (default port=8443)

• \$gateway is the context path in the external URL (preconfigured value=gateway). For example, https://knox.hortonworks.com:8443/hadoop/,where hadoop is the context path.

#### 2. Restart the gateway:

```
cd $qateway.bin/qateway.sh stop bin/qateway.sh start
```

The gateway loads the new configuration on startup.

## 2.8.2.3. Manage the Master Secret

The master secret is required to start the gateway. The secret protects artifacts used by the gateway instance, such as the keystore, trust stores and credential stores.

You configure the gateway to persist the master secret, which is saved in the \$gateway / data/security/master file. Ensure that this directory has the appropriate permissions set for your environment. To set the master secret, enter:

```
cd $gateway bin/knoxcli.cmd create-master
```

A warning displays indicating that persisting the secret is less secure than providing it at startup. Knox protects the password by encrypting it with AES 128 bit encryption; where possible, the file permissions are set to be accessible only by the knox user.

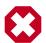

## Warning

Ensure that the security directory, \$gateway/data/security, and its contents are readable and writable only by the knox user. This is the most important layer of defense for master secret. Do not assume that the encryption is sufficient protection.

#### **Changing the Master Secret**

The Master Secret can be changed under dire situations where the Administrator has to redo all the configurations for every gateway instance in a deployment, and no longer knows the Master Secret. Recreating the Master Secret requires not only recreating the master, but also removing all existing keystores and reprovisioning the certificates and credentials.

1. To change the Master Secret:

```
cd $gateway bin/knoxcli.cmd create-master--force
```

2. If there is an existing keystore, update the keystore.

## 2.8.2.4. Manually Redeploy Cluster Topologies

You are not required to manually redeploy clusters after updating cluster properties. The gateway monitors the topology descriptor files in the \$gateway/conf/topologies directory and automatically redeploys the cluster if any descriptor changes or a new one is added. (The corresponding deployment is in \$gateway/data/deployments.)

However, you must redeploy the clusters after changing any of the following gateway properties or gateway-wide settings:

- Time settings on the gateway host
- Implementing or updating Kerberos
- Implementing or updating SSL certificates
- · Changing a cluster alias

#### Redeploying all clusters at the same time

When making gateway-wide changes (such as implementing Kerberos or SSL), or if you change the system clock, you must redeploy all the Cluster Topologies. Do the following:

1. To verify the timestamp on the currently deployed clusters enter: cd \$gatewaydir data/deployments. The system displays something similar to:

```
Directory of C:/hdp/knox-0.4.0.2.1.1.0-1557/data/deployments

04/17/2014 05:30 PM <DIR> .

04/17/2014 05:30 PM <DIR> ..

04/17/2014 05:30 PM <DIR> cluster.war.145514f4dc8

04/17/2014 05:30 PM <DIR> myCluster.war.145514f4dc8

04/17/2014 08:35 AM <DIR> sandbox.war.145514f4dc8

0 File(s) 0 bytes

5 Dir(s) 9,730,977,792 bytes free
```

- 2. To redeploy all clusters, enter /bin/knoxcli.cmd redeploy.
- 3. To verify that a new cluster WAR was created, enter cd \$gatewaydir data/deployments. The system displays something similar to:

```
Directory of C:/hdp/knox-0.4.0.2.1.1.0-1557/data/deployments

04/17/2014 05:34 PM <DIR> .

04/17/2014 05:34 PM <DIR> ..

04/17/2014 05:30 PM <DIR> cluster.war.145514f4dc8

04/17/2014 05:34 PM <DIR> cluster.war.1457241b5dc

04/17/2014 05:30 PM <DIR> myCluster.war.145514f4dc8

04/17/2014 05:34 PM <DIR> myCluster.war.1457241b5dc

04/17/2014 05:34 PM <DIR> myCluster.war.1457241b5dc

04/11/2014 08:35 AM <DIR> sandbox.war.145514f4dc8

04/17/2014 05:34 PM <DIR> sandbox.war.145514f4dc8

04/17/2014 05:34 PM <DIR> sandbox.war.1457241b5dc

0 File(s) 0 bytes

8 Dir(s) 9,730,850,816 bytes free
```

A new file is created for each cluster, with the current timestamp.

#### Redeploy only specific clusters

When making changes that impact a single cluster, such as changing an alias or restoring from an earlier cluster topology descriptor file, you only redeploy the effected cluster. Do the following:

1. To verify the timestamp on the currently deployed Cluster Topology WAR files, enter: cd \$gatewaydir data/deployments. The system displays something similar to:

```
Directory of C:/hdp/knox-0.4.0.2.1.1.0-1557/data/deployments

04/17/2014 05:30 PM <DIR> .

04/17/2014 05:30 PM <DIR> ..

04/17/2014 05:30 PM <DIR> cluster.war.145514f4dc8

04/17/2014 05:30 PM <DIR> myCluster.war.145514f4dc8

04/17/2014 05:30 PM <DIR> myCluster.war.145514f4dc8

04/11/2014 08:35 AM <DIR> sandbox.war.145514f4dc8

0 File(s) 0 bytes

5 Dir(s) 9,730,977,792 bytes free
```

2. To redeploy a specific cluster, enter:

```
cd $gateway bin/knoxcli.cmd redeploy --cluster $cluster_name
```

where \$cluster\_name is the name of the cluster topology descriptor (without the .xml extension). For example, myCluster.

3. To verify that the cluster was deployed, enter: cd \$gatewaydir data/deployments. The system displays something similar to:

```
Directory of C:/hdp/knox-0.4.0.2.1.1.0-1557/data/deployments

04/17/2014 05:30 PM <DIR> .

04/17/2014 05:30 PM <DIR> ..

04/17/2014 05:30 PM <DIR> cluster.war.145514f4dc8

04/17/2014 05:30 PM <DIR> myCluster.war.145514f4dc8

04/17/2014 05:34 PM <DIR> myCluster.war.1457241b5dc

04/11/2014 08:35 AM <DIR> sandbox.war.145514f4dc8

0 File(s) 0 bytes

5 Dir(s) 9,730,977,792 bytes free
```

You should see that existing cluster war files are unchanged, but the war file for myCluster was updated (has a current timestamp).

## 2.8.2.5. Manually Start and Stop Apache Knox

Except for changes to ../ ../conf/topology/\*.xml, changes to the Knox Gateway global settings in gateway / conf/gateway-site.xml cannot be loaded before the Gateway is restarted.

#### To manually stop Knox:

```
cd $gateway/bin/gateway.sh stop
```

This is known as a clean shutdown, as the gateway script cleans out all .out and .err files in the logs directory.

#### To manually start Knox for the first time, or re-start Knox after a clean shutdown:

```
cd $gateway /bin/gateway.sh start
```

### To manually re-start Knox after an unclean shutdown:

```
cd $gateway/bin/gateway.sh clean /bin/gateway.sh start
```

This command eliminates old .outand .err files in the logs directory.

## 2.8.3. Defining Cluster Topologies

The Knox Gateway supports one or more Hadoop clusters. Each Hadoop cluster configuration is defined in a topology deployment descriptor file in the \$gateway/conf/topologies directory and is deployed to a corresponding WAR file in the \$gateway/data/deployments directory. These files define how the gateway communicates with each Hadoop cluster.

The descriptor is an XML file contains the following sections:

- gateway/provider configuration settings enforced by the Knox Gateway while providing access to the Hadoop cluster.
- service defines the Hadoop service URLs used by the gateway to proxy communications from external clients.

The gateway automatically redeploys the cluster whenever it detects a new topology descriptor file, or detects a change in an existing topology descriptor file.

The following table provides an overview of the providers and services:

**Table 2.23. Cluster Topology Provider and Service Roles** 

| Туре             | Role               | Description                                                                                                    |
|------------------|--------------------|----------------------------------------------------------------------------------------------------|
| gateway/provider | hostmap            | Maps external to internal node hostnames, replacing the internal hostname with the mapped external name when the hostname is embedded in a response from the cluster.                                                                                                    |
|                  | authentication     | Integrates an LDAP store to authenticate external requests accessing the cluster via the Knox Gateway. Refer to Set Up LDAP Authentication for more information.                                                                                                    |
|                  | federation         | Defines HTTP header authentication fields for an SSO or federation solution provider. Refer to Set up HTTP Header Authentication for Federation/SSO                                                                                                    |
|                  | identity-assertion | Responsible for the way that the authenticated user's identity is asserted to the service that the request is intended for. Also maps external authenticated users to an internal cluster that the gateway asserts as the current session user or group. Refer to Configure Identity Assertion for more information. |
|                  | authorization      | Service level authorization that restricts cluster access to specified users, groups, and/or IP addresses. Refer to Configure Service Level Authorization for more information.                                                                                                    |
|                  | webappspec         | Configures a web application security plugin that provides protection filtering against Cross Site Request Forgery Attacks. Refer to Configure Web Application Security for more information.                                                                                                    |

| Туре        | Role              | Description                                                                                                    |
|-------------|-------------------|----------------------------------------------------------------------------------------------------|
| HA provider | high availability | Syncs all Knox instances to use the same topologies credentials keystores.                                                                                                    |
| service     | \$service_name    | Binds a Hadoop service with an internal URL that the gateway uses to proxy requests from external clients to the internal cluster services. Refer to Configure Hadoop Service URLs for more information. |

Cluster topology descriptors have the following XML format:

## 2.8.4. Configuring a Hadoop Server for Knox

The Apache Knox Gateway redirects external requests to an internal Hadoop service using service name and URL of the service definition.

This chapter describes:

- Setting up Hadoop Service URLs [115]
- Example Service Definitions [116]
- Validating Service Connectivity [117]
- Adding a New Service to the Knox Gateway [119]

## 2.8.4.1. Setting up Hadoop Service URLs

To configure access to an internal Hadoop service through the Knox Gateway:

1. Edit \$gateway/conf/topologies\$cluster-name.xml to add an entry similar to the following, for each Hadoop service:

#### where:

 \$service\_name is either WEBHDFS, WEBHCAT, WEBHBASE, OOZIE, HIVE, NAMENODE, AMBARI, AMBARIUI, RANGER. AMBARIUI, or JOBTRACKER.

- <url> is the complete internal cluster URL required to access the service, including:
  - \$schema the service protocol
  - \$hostname the resolvable internal host name
  - \$port the service listening port

#### 2. Save the file.

The gateway creates a new WAR file with modified timestamp in \$gateway/data/deployments.

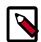

#### Note

It is not necessary to restart the Knox server after making changes to the topology/Hadoop Cluster services.

## 2.8.4.2. Example Service Definitions

Configure each service that you want to expose externally, being careful to define the internal hostname and service ports of your cluster.

The following example uses the defaults ports and supported service names.

```
<service
    <role>NAMENODE</role>
     <url>hdfs://namenode-host:8020</url>
</service>
<service>
    <role>JOBTRACKER</role>
     <url>rpc://jobtracker-host:8050</url>
</service>
<service>
<role>RESOURCEMANAGER</role>
<url>http://red3:8088/ws</url>
</service>
<service>
    <role>WEBHDFS</role>
    <url>http://localhost:50070/webhdfs</url>
</service>
<service>
    <role>WEBHCAT</role>
    <url>http://webcat-host:50111/templeton</url>
</service>
<service>
```

```
<role>00ZIE</role>
    <url>http://oozie-host:11000/oozie</url>
</service>
<service>
    <role>WEBHBASE</role>
    <url>http://webhbase-host:60080</url>
</service>
<service>
    <role>HIVE</role>
    <url>http://hive-host:10001/cliservice</url>
</service>
<service>
    <role>AMBARI</role>
    <url>http://knoxsso-erietp-clone-1.openstacklocal:8080</url>
</service>
<service>
   <role>AMBARIUI</role>
    <url>http://knoxsso-erietp-clone-1.openstacklocal:8080</url>
</service>
<service>
    <role>RANGER</role>
    <url>http://knoxsso-erietp-clone-2.openstacklocal:6080</url>
</service>
<service>
    <role>RANGERUI</role>
    <url>http://knoxsso-erietp-clone-2.openstacklocal:6080</url>
</service>
```

## 2.8.4.3. Validating Service Connectivity

Use the commands in this section to test connectivity between the gateway host and the Hadoop service, and then test connectivity between an external client to the Hadoop service through the gateway.

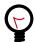

## Tip

If the communication between the gateway host and an internal Hadoop service fails, telnet to the service port to verify that the gateway is able to access the cluster node. Use the hostname and ports you specified in the service definition.

### Testing WebHDFS by getting the home directory

• At the gateway host, enter the following command:

```
curl http://$webhdfs-host:50070/webhdfs/v1?op=GETHOMEDIRECTORY
```

The host displays:

```
{"Path":"/user/gopher"}
```

At an external client, enter the following command:

```
curl https://$gateway-host:$gateway_port/$gateway/$cluster_name/
$webhdfs_service_name/v1?op=GETHOMEDIRECTORY
```

The external client displays:

```
{"Path": "/user/gopher"}
```

### Testing WebHCat/Templeton by getting the version

• At the gateway host, enter the following command:

```
curl http://$webhdfs-host:50111/templeton/v1/version
```

The host displays:

```
{"supportedVersions":["v1"], "version": "v1"}
```

At an external client, enter the following command:

```
curl https://$gateway-host:$gateway_port/$gateway/$cluster_name/
$webhcat_service_name/v1/version
```

The external client displays:

```
{"supportedVersions":["v1"],"version":"v1"}
```

#### Testing Oozie by getting the version

• At the gateway host, enter the following command:

```
curl http://$oozie-host:11000/oozie/v1/admin/build-version
```

The host displays:

```
{"buildVersion": "4.0.0.2.1.1.0-302"}
```

• At an external client, enter the following command:

```
curl https://$gateway-host:$gateway_port/$gateway/$cluster_name/
$oozie_service_name/v1/admin/build-version
```

The external client displays:

```
{"buildVersion":"4.0.0.2.1.1.0-302"}
```

## Testing HBase/Stargate by getting the version

• At the gateway host, enter the following command:

```
curl http://$hbase-host:17000/version
```

The host displays:

```
rest 0.0.2 JVM: Oracle Corporation 1.7.0_51-24.45-b08 OS: Linux 3.8.0-29-generic amd64 Server:jetty/6.1.26 Jersey:1.8:
```

At an external client, enter the following command:

```
curl http://$hbase-host:17000/version
```

The external client displays:

```
rest 0.0.2 JVM: Oracle Corporation 1.7.0_51-24.45-b08 OS: Linux 3.8.0-29-generic amd64 Server:jetty/6.1.26 Jersey:1.8
```

### **Testing HiveServer2**

Both of the following URLs return an authentication error, which users can safely ignore.

1. At the gateway host, enter:

```
curl http://$hive-host:10001/cliservice
```

2. At an external client, enter:

```
curl https://$gateway-host:$gateway_port/$gateway/$cluster_name/
$hive_service_name/cliservice
```

## 2.8.4.4. Adding a New Service to the Knox Gateway

Services and service additions in the Knox Gateway are defined as extensions to existing Knox Gateway functionality that enable you to extend the gateway's capabilities. You use these services to convert information contained in the topology file to runtime descriptors.

The Knox Gateway supports a declarative way for you to "plug in" a new service into the gateway simply and easily by using the following two files:

- service.xml- file that contains the routes (paths) that the service will provide and the rewrite rules to bind these paths.
- rewrite.xml file that contains the rewrite rules for the service.

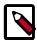

## Note

The service.xml file is required, whereas the rewrite.xml file is optional.

### 2.8.4.4.1. Service Directory Structure

The Knox Gateway consists of a directory structure that you should become familiar with before attempting to add a new service to the gateway.

If you navigate to the data directory in your Knox home directory ({GATEWAY\_HOME}/ data}, you will see the following directory structure:

```
Services
Service name
Version
service.xml
rewrite.xml
```

For example, if you were to navigate to the WebHDFS Service directory, you would see the following directory structure:

```
Services
WebHDFS
2.4.0
service.xml
```

rewrite.xml

## 2.8.4.4.2. Adding a New Service to the Knox Gateway

Adding a new service to the Knox gateway is a very easy and straightforward process, only requiring you to perform a few simple steps, which are listed below.

- 1. Navigate to the services directory in your Knox gateway HOME directory ({GATEWAY\_HOME}/data/services)
- 2. Add the service.xml and rewrite.xml files to the directory.

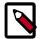

#### Note

If you want to add the service to the Knox build, then add the service.xml and rewrite files to the gateway-services-definitions module.

## 2.8.5. Mapping the Internal Nodes to External URLs

Hostmapping is an advanced configuration topic. Generally, it is only required in deployments in virtualized environments, such as Cloud deployments and some development and testing environments.

The isolation of the Hadoop cluster is accomplished through virtualization that will hide the internal networking details (such as IP addresses and/or hostnames) from the outside world, while exposing other IP addresses and/or hostnames for use by clients accessing the cluster from outside of the virtualized environment. The exposed IP addresses and hostnames are available for use in the topology descriptor service definitions. This configuration works great for requests that are initiated from the external clients themselves which only ever use the Knox Gateway exposed endpoints.

Difficulties from these virtualized environments arise when the Hadoop cluster redirects client requests to other nodes within the cluster and indicates the internal hostname locations, rather than those designated to be exposed externally. Since the Hadoop services don't know or care whether a request is coming from an external or internal client, it uses its only view of the cluster, which is the internal details of the virtualized environment.

The Knox Gateway needs to know how to route a request that has been redirected by the Hadoop service to an address that is not actually accessible by the gateway. Hostmapping acts as an adapter that intercepts the redirects from the Hadoop service and converts the indicated internal address to a known external address that Knox will be able to route to once the client resends the request through the client facing gateway endpoint. The gateway uses the hostmap to replace the internal hostname within the routing policy for the particular request with the externally exposed hostname. This enables the dispatching from the Knox Gateway to successfully connect to the Hadoop service within the virtualized environment. Otherwise, attempting to route to an internal-only address will result in connection failures.

A number of the REST API operations require multi-step interactions that facilitate the client's interaction with multiple nodes within a distributed system such as Hadoop. External clients performing multi-step operations use the URL provided by the gateway in

the responses to form the next request. Since the routing policy is hidden by the gateway from the external clients, the fact that the subsequent requests in the multi-stepped interaction are mapped to the appropriate externally exposed endpoints is not exposed to the client.

For example, when uploading a file with WebHDFS service:

- 1. The external client sends a request to the gateway WebHDFS service.
- 2. The gateway proxies the request to WebHDFS using the service URL.
- 3. WebHDFS determines which DataNodes to create the file on and returns the path for the upload as a Location header in a HTTP redirect, which contains the datanode host information.
- 4. The gateway augments the routing policy based on the datanode hostname in the redirect by mapping it to the externally resolvable hostname.
- 5. The external client continues to upload the file through the gateway.
- 6. The gateway proxies the request to the datanode by using the augmented routing policy.
- 7. The datanode returns the status of the upload and the gateway again translates the information without exposing any internal cluster details.

## 2.8.5.1. Setting Up a Hostmap Provider

Add the hostmap provider to the cluster topology descriptor and a parameter for each DataNode in the cluster, as follows:

- 1. Open the cluster topology descriptor file, \$cluster-name.xml, in a text editor.
- 2. Add the Hostmap provider to topology/gateway using the following format:

#### where:

- \$cluster-name.xml is the name of the topology descriptor file, located in \$gateway /conf/topologies.
- \$external-name is the value that the gateway uses to replace \$internal\_host host names in responses.
- \$internal-dn-host is a comma-separated list of host names that the gateway will replace when rewriting responses.

3. To the hostmap provider, add a param for each additional DataNode in your cluster:

```
<param> <name> $external-name2 </name> <value> $internal-dn2-host </value> </param>
```

4. Save the file.

Saving the results automatically deploys the topology with the change. The result is the creation of a new WAR file with modified timestamp in \$gateway/data/deployments.

## 2.8.5.2. Example of an EC2 Hostmap Provider

In this EC2 example two VMs have been allocated. Each VM has an external hostname by which it can be accessed via the internet. However the EC2 VM is unaware of this external host name, and instead is configured with the internal hostname.

- External hostnames ec2-23-22-31-165.compute-1.amazonaws.com, ec2-23-25-10.compute-1.amazonaws.com
- Internal hostnames ip-10-118-99-172.ec2.internal, ip-10-39-107-209.ec2.internal

The following shows the Hostmap definition required to allow access external to the Hadoop cluster via the Apache Knox Gateway.

```
<topology>
   <gateway>
   ovider>
       <role>hostmap</role>
       <name>static</name>
       <enabled>true</enabled>
       <!-- For each host enter a set of parameters -->
        <param>
            <name>ec2-23-22-31-165.compute-1.amazonaws.com</name>
            <value>ip-10-118-99-172.ec2.internal</value>
        </param>
        <param>
            <name>ec2-23-23-25-10.compute-1.amazonaws.com
            <value>ip-10-39-107-209.ec2.internal</value>
        </param>
      </provider>
    </gateway>
   <service>
  </service>
</topology>
```

## 2.8.5.3. Example of Sandbox Hostmap Provider

Hortonwork's Sandbox 2.x poses a different challenge for hostname mapping. This Sandbox version uses port mapping to make Sandbox appear as though it is accessible via localhost. However, Sandbox is internally configured to consider sandbox.hortonworks.com as the hostname. So from the perspective of a client accessing Sandbox the external host name is localhost.

The following shows the hostmap definition required to allow access to Sandbox from the local machine:

## 2.8.5.4. Enabling Hostmap Debugging

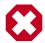

## Warning

Changing the rootLogger value from ERROR to DEBUG generates a large amount of debug logging.

Enable additional logging by editing the gateway-log4j.properties file in the directory.

- Edit the \$gateway /conf/gateway-log4j.propertiesgateway-log4j.properties file to enable additional logging.
- 2. Change ERROR to DEBUG on the following line:

```
log4j.rootLogger=ERROR, drfa
```

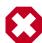

## Warning

Changing the rootLogger value from ERROR to DEBUG generates a large amount of debug logging.

3. Stop and then restart the gateway:

```
cd $gateway bin/gateway.sh stop bin/gateway.sh start
```

## 2.8.6. Configuring Authentication

Apache Knox Gateway supports authentication using either an LDAP or federation provider for each configured cluster. This section explains how to configure authentication:

- Authentication Providers [124]
- Setting Up LDAP Authentication [124]
- Configuring Advanced LDAP Authentication [126]

- Setting Up SPNEGO Authentication [129]
- LDAP Authentication Caching [131]
- Example Active Directory Configuration [133]
- Example OpenLDAP Configuration [135]
- Testing an LDAP Provider [136]
- Setting Up HTTP Header Authentication for Federation\_SSO [136]
- Example SiteMinder Configuration [138]
- Testing HTTP Header Tokens [138]
- Setting Up 2-Way SSL Authentication [138]

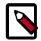

#### Note

For information on how to configure an identity assertion provider, see Configuring Identity Assertion.

## 2.8.6.1. Authentication Providers

There are two types of providers supported in Knox for establishing a user's identity:

- Authentication Providers
- Federation Providers

Authentication providers directly accept a user's credentials and validates them against some particular user store. Federation providers, on the other hand, validate a token that has been issued for the user by a trusted Identity Provider (IdP).

Providers have a name-value based configuration. There are different authentication providers:

- Anonymous
  - Used by Knox to let the proxied service or UI do its own authentication.
- ShiroProvider
  - For LDAP/AD authentication with username and password. No SPNEGO/Kerberos support.
- HadoopAuth
  - For SPNEGO/Kerberos authentication with delegation tokens. No LDAP/AD support.

## 2.8.6.2. Setting Up LDAP Authentication

LDAP authentication is configured by adding a "ShiroProvider" authentication provider to the cluster's topology file. When enabled, the Knox Gateway uses Apache Shiro (org.apache.shiro.realm.ldap.JndiLdapRealm) to authenticate users against the configured LDAP store.

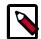

### Note

Knox Gateway provides HTTP BASIC authentication against an LDAP user directory. It currently supports only a single Organizational Unit (OU) and does not support nested OUs.

To enable LDAP authentication:

- 1. Open the cluster topology descriptor file, \$cluster-name.xml, in a text editor.
- 2. Add the ShiroProvider authentication provider to /topology/gateway as follows:

```
ovider>
   <role>authentication</role>
   <name>ShiroProvider</name>
   <enabled>true</enabled>
   <param>
        <name>main.ldapRealm</name>
        <value>org.apache.shiro.realm.ldap.JndiLdapRealm</value>
   <param>
   <param>
        <name>main.ldapRealm.userDnTemplate
        <value>$USER_DN</value>
   </param>
   <param>
        <name>main.ldapRealm.contextFactory.url</name>
        <value>$protocol://$ldaphost:$port</value>
   </param>
   <param>
        <name>main.ldapRealm.contextFactory.authenticationMechanism/name>
        <value>simple</value>
   </param>
   <param>
        <name>urls./**</name>
        <value>$auth_type</value>
   </param>
    <param>
        <name>sessionTimeout
        <value>$minutes</value>
   </param>
</provider>
```

#### where:

• \$USER DN

is a comma-separated list of attribute and value pairs that define the User Distinguished Name (DN). The first pair must be set to "\$attribute\_name ={0}" indicating that the \$attribute\_name is equal to the user token parsed from the request. For example, the first attribute in an OpenLdap definition is UID={0}. The main.ldapRealm.userDnTemplate parameter is only required when authenticating against an LDAP store that requires a full User DN.

• \$protocol :// \$ldaphost : \$port

is the URL of the LDAP service, Knox Gateway supports LDAP or LDAPS protocols.

• \$auth\_type

is either authcBasic, which provides basic authentication for both secured and non-secured requests, or SSL authcBasic, which rejects non-secured requests and provides basic authentication of secured requests.

• \$minutes

is the session idle time in minutes, the default timeout is 30 minutes.

3. Save the file.

The gateway creates a new WAR file with modified timestamp in \$gateway/data/deployments.

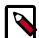

#### Note

If the Active Directory and Kerberos names differ in case (e.g. the Active Directory name is in upper case and the Kerberos name is lower case), the Knox Gateway enables you to resolve this conflict using the auth\_to\_local flag.

You can also configure LDAP authentication over SSL by following the steps below.

- 1. Change the LDAP protocol from ladp:// to ldaps://.
- 2. If LDAP is using a self-signed certificate, then import the LDAP's certificate into the CACerts file of the Java Virtual Machine (JVM) being used to run the Apache Knox Gateway. To import the LDAP certificate, enter the following commands:

```
%JAVA_HOME%\bin\keytool
-import -trustcerts -alias ldap_ssl -file C:\temp\FileFromLDAP.cert -
keystore %JAVA_HOME%/jre/lib/security/cacerts -storepass "changeit"
```

## 2.8.6.3. Configuring Advanced LDAP Authentication

The default configuration computes the bind Distinguished Name (DN) for incoming user based on userDnTemplate. This does not work in enterprises where users could belong to multiple branches of LDAP tree. You could instead enable advanced configuration that would compute bind DN of incoming user with an LDAP search.

## 2.8.6.3.1. Using Advanced LDAP Authentication

With advanced LDAP authentication, we find the bind DN of the user by searching LDAP directory instead of interpolating bind DN from userDNTemplate.

### Example 2.1. Example Search Filter to Find the Client Bind DN

## Assuming:

- ldapRealm.userSearchAttributeName=uid
- ldapRealm.userObjectClass=person
- client specified login id = "guest"

LDAP Filter for doing a search to find the bind DN would be:

(&(uid=guest)(objectclass=person))

This could find the bind DN to be:

uid=guest,ou=people,dc=hadoop,dc=apache,dc=org

Please note that the userSearchAttributeName need not be part of bindDN.

For example, you could use

- ldapRealm.userSearchAttributeName=email
- ldapRealm.userObjectClass=person
- client specified login id = "john\_doe@gmail.com

"

LDAP Filter for doing a search to find the bind DN would be:

```
(&(email=john_doe@gmail.com)(objectclass=person))
```

This could find bind DN to be

uid=johnd,ou=contractors,dc=hadoop,dc=apache,dc=org

## 2.8.6.3.2. Advanced LDAP Configuration Parameters

The table below provides a description and sample of the available advanced bind and search configuration parameters:

| Parameter             | Description                                                  | Default | Sample                                                               |                  |
|-----------------------|--------------------------------------------------------------|---------|----------------------------------------------------------------------|------------------|
| principalRegex        | Parses the principal for insertion into templates via regex. | (.*)    | (.*?)\\(.*) (e.g. match<br>US\tom: {0}=US\tom,<br>{1}=US, {2}=tom)   |                  |
| userDnTemplate        | Direct user bind DN template.                                | {0}     | cn={2},dc={1},dc=qa,dc                                               | c=company,dc=cor |
| userSearchBase        | Search based template.<br>Used with config below.            | none    | dc={1},dc=qa,dc=compar                                               | ny,dc=com        |
| userSearchAttributeNa | Attribute name for simplified search filter.                 | none    | sAMAccountName                                                       |                  |
| userSearchAttributeTe | Attaibute template for simplified search filter.             | {0}     | {2}                                                                  |                  |
| userSearchFilter      | Advanced search filter template. Note & is & amp; in XML.    | none    | <pre>(&amp;<br/>(objectclass=person)<br/>(sAMAccountName={2}))</pre> |                  |
| userSearchScope       | Search scope: subtree, onelevel, object.                     | subtree | onelevel                                                             |                  |

## 2.8.6.3.3. Advanced LDAP Configuration Combinations

There are a limited number of valid combinations of advanced LDAP configuration parameters:

- User DN Template
  - userDnTemplate (Required)
  - principalRegex (Optional)

- User Search by Attribute
  - userSearchBase (Required)
  - userAttributeName (Required)
  - userAttributeTemplate (Optional)
  - userSearchScope (Optional)
  - principalRegex (Optional)
- User Search by Filter
  - userSearchBase (Required)
  - userSearchFilter (Required)
  - userSearchScope (Optional)
  - principalRegex (Optional)

### **Advanced LDAP Configuration Precedence**

The presence of multiple configuration combinations should be avoided. The rules below clarify which combinations take precedence when present.

- userSearchBase takes precedence over userDnTemplate
- userSearchFilter takes precedence over userSearchAttributeName

#### 2.8.6.3.4. Advanced LDAP Authentication Errata

#### 2.8.6.3.4.1. Problem with userDnTemplate-Based Authentication

UserDnTemplate based authentication uses configuration parameter ldapRealm.userDnTemplate. Typical value of userDNTemplate would look like uid={0}, ou=people,dc=hadoop,dc=apache,dc=org.

To compute bind DN of the client, we swap the place holder {0} with login id provided by the client. For example, if the login id provided by the client is "guest', the computed bind DN would be uid=quest, ou=people, dc=hadoop, dc=apache, dc=org.

This keeps configuration simple.

However, this does not work if users belong to different branches of LDAP DIT. For example, if there are some users under ou=people, dc=hadoop, dc=apache, dc=org and some users under ou=contractors, dc=hadoop, dc=apache, dc=org,

We can not come up with userDnTemplate that would work for all the users.

### 2.8.6.3.4.2. Special Note on Parameter main.ldapRealm.contextFactory.systemPassword

The value for this could have one of the following two formats:

plaintextpassword

### • \${ALIAS=ldcSystemPassword}

The first format specifies the password in plain text in the provider configuration. Use of this format should be limited for testing and troubleshooting.

We strongly recommend using the second format \${ALIAS=ldcSystemPassword} in production. This format uses an alias for the password stored in credential store. In the example \${ALIAS=ldcSystemPassword}, ldcSystemPassword is the alias for the password stored in credential store.

Assuming the plain text password is "hadoop", and your topology file name is "hdp.xml", you would use following command to create the right password alias in credential store.

```
{GATEWAY_HOME}/bin/knoxcli.sh create-alias ldcSystemPassword --cluster hdp --value hadoop
```

## 2.8.6.4. Setting Up SPNEGO Authentication

SNPEGO/Kerberos authentication is configured by adding a "HadoopAuth" authentication provider to the cluster's topology file. When enabled, the Knox Gateway uses Kerberos/SPNEGO to authenticate users to Knox.

To enable SNPEGO authentication:

- 1. Open the cluster topology descriptor file, \$cluster-name.xml, in a text editor.
- 2. Add the HadoopAuth authentication provider to /topology/gateway as follows:

```
ovider>
 <role>authentication</role>
 <name>HadoopAuth
 <enabled>true</enabled>
 <param>
   <name>config.prefix</name>
   <value>hadoop.auth.config</value>
 </param>
   <name>hadoop.auth.config.signature.secret
   <value>knox-signature-secret</value>
 </param>
 <param>
   <name>hadoop.auth.config.type</name>
   <value>kerberos</value>
 </param>
   <name>hadoop.auth.config.simple.anonymous.allowed</name>
   <value>false</value>
 </param>
   <name>hadoop.auth.config.token.validity</name>
   <value>1800</value>
 </param>
   <name>hadoop.auth.config.cookie.domain
   <value>novalocal</value>
 </param>
 <param>
   <name>hadoop.auth.config.cookie.path
   <value>gateway/default</value>
```

## Configuration parameter descrptions:

| Name                     | Description                                                                                                    | Default                     |
|--------------------------|----------------------------------------------------------------------------------------------------|-----------------------------|
| config.prefix            | If specified, all other configuration parameter names must start with the prefix.                                                                                                    | none                        |
| signature.secret         | This is the secret used to sign the delegation token in the hadoop.auth cookie. This same secret needs to be used across all instances of the Knox gateway in a given cluster. Otherwise, the delegation token will fail validation and authentication will be repeated each request. | a simple random number      |
| type                     | This parameter needs to be set to kerberos.                                                                                                    | none, would throw exception |
| simple.anonymous.allowed | This should always be false for a secure deployment.                                                                                                    | true                        |
| token.validity           | The validity -in seconds- of the generated authentication token. This is also used for the rollover interval when signer.secret.provider is set to random or zookeeper.                                                                                                    | 36000 seconds               |
| cookie.domain            | domain to use for the HTTP cookie that stores the authentication token                                                                                                    | null                        |
| cookie.path              | path to use for the HTTP cookie that stores the authentication token                                                                                                    | null                        |
| kerberos.principal       | The web-application Kerberos principal name. The Kerberos principal name must start with HTTP/ For example: HTTP/localhost@LOCALHOST                                                                                                    | null                        |
| kerberos.keytab          | The path to the keytab file containing the credentials for the kerberos principal. For example: / Users/Imccay/Imccay.keytab                                                                                                    | null                        |
| kerberos.name.rules      | The name of the ruleset for extracting the username from the kerberos principal.                                                                                                    | DEFAULT                     |

### 3. Save the file.

The gateway creates a new WAR file with modified timestamp in \$gateway/data/deployments.

#### **REST Invocation**

Once a user logs in with kinit, their Kerberos session may be used across client requests with things such as curl. The following curl command can be used to request a directory listing from HDFS while authenticating with SPNEGO via the –negotiate flag:

```
curl -k -i --negotiate -u : https://localhost:8443/gateway/sandbox/webhdfs/v1/tmp?op=LISTSTATUS
```

## 2.8.6.5. LDAP Authentication Caching

You can also configure the Apache Knox Gateway to cache LDAP authentication information by leveraging built-in caching mechanisms that the Shiro EhCache Manager provides. The ability to cache LDAP authentication information is useful in eliminating the need to authenticate against the LDAP server each time you use.

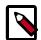

#### Note

When the authentication information is cached, the Knox gateway will not authenticate the user again until the cache expires.

To enable LDAP authentication caching using the Shiro Provider, follow the steps listed below.

- 1. Use the org.apache.hadoop.gateway.ShiroRealm.knoxLdapRealm in the Shiro configuration.
- 2. Set the main.ldaprealm.authenticationcachingEnabled property similar to the example shown below.

```
ovider>
   <role>authentication</role>
   <enabled>true</enabled>
   <param>
        <name>main.ldapRealm</name>
        <value>org.apache.hadoop.gateway.shirorealm.KnoxLdapRealm/value>
   </param>
   <param>
        <name>main.ldapGroupContextFactory</name>
        <value>org.apache.hadoop.gateway.shirorealm.KnoxLdapContextFactory/
value>
   </param>
   <param>
        <name>main.ldapRealm.ContextFactory
        <value>$ldapGroupContextFactory</value>
   </param>
    <param>
        <name>main.ldapRealm.ContextFactory.url</name>
        <value>$ldap://localhost:33389</value>
   </param>
   <param>
        <name>main.ldapRealm.authorizationEnabled
        <value>true</value>
   </param>
    <param>
        <name>main.ldapRealm.searchBase</name>
        <value>ou-groups,dc=hadoop,dc=apache,dc=org</value>
    </param>
```

```
<param>
        <name>main.cacheManager</name>
        <value>org.apache.shiro.cache.ehcache.EhCacheManager</value>
    </param>
    <param>
        <name>main.securityManager.cacheManager
        <value>$cacheManager</value>
   </param>
    <param>
        <name>main.ldapRealm.authenticationCachingEnabled/name>
        <value>true</value>
    </param>
    <param>
        <name>main.ldapRealm.memberAttributeValueTemplate/name>
        <value>uid={0}ou=people,dc=hadoop,dc=apache,dc=org</value>
    </param>
    <param>
        <name>main.ldapRealm.contextFactory.systemUsername/name>
        <value>uid=guest,ou=people,dc=hadoop,dc=apache,dc=org</value>
   </param>
    <param>
        <name>main.ldapRealm.contextFactory.systemPassword</name>
        <value>guest=password</value>
   </param>
    <param>
        <name>urls./**</name>
        <value>authBasic</value>
    </param>
</provider>
```

In this example, you need to configure these properties to set the Knox Gateway for LDAP authentication caching. The Knox Gateway also includes several template topology files that you can use to test the caching function. You can locate these template files in the templates directory. To test the caching function, perform the steps listed below.

a. Navigate to the Knox gateway HOME directory.

```
cd {GATEWAY_HOME}
```

b. Copy the templates files to your sandbox.

```
cp templates/sandbox.knoxrealm.ehcache.xml
conf.topologies/sandbox.xml
```

c. Start the LDAP authentication provider.

```
bin/ldap.sh start
```

d. Start the Knox gateway.

```
bin/gateway.sh start
```

e. Once the gateway is started, make the following WebHDFS API call:

```
curl -ivk -u tom:tom-password -X GET
https://localhost:8443/gateway/sandbox/webhdfs/v1?op=GETHOMEDIRECTORY
```

f. To see LDAP authentication caching working, shut down the LDAP authentication provider.

```
bin/ldap.sh stop
```

g. Run the WebHDFS API call again.

```
curl -ivk -u tom:tom=password -X GET
https://localhost:8443/gateway/sandbox/webhdfs/v1?op=GETHOMEDIRECTORY
```

### 2.8.6.6. Example Active Directory Configuration

Typically the AD main.ldapRealm.userDnTemplate value looks slightly different than OpenLDAP. The value for main.ldapRealm.userDnTemplate is only required if AD authentication requires the full User DN.

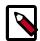

### Note

If Active Directory allows authentication based on the Common Name (CN) and password only, then no value will be required for main.ldapRealm.userDnTemplate.

```
<topology>
           <gateway>
               ovider>
                   <role>authentication</role>
                   <name>ShiroProvider</name>
                   <enabled>true</enabled>
                   <param>
                       <name>sessionTimeout</name>
                       <value>30</value>
                   </param>
                   <param>
                       <name>main.ldapRealm
                       <value>org.apache.hadoop.gateway.shirorealm.
KnoxLdapRealm</value>
                   </param>
<!-- changes for AD/user sync -->
<param>
   <name>main.ldapContextFactory</name>
   <value>org.apache.hadoop.gateway.shirorealm.KnoxLdapContextFactory</value>
<!-- main.ldapRealm.contextFactory needs to be placed before other main.
ldapRealm.contextFactory* entries -->
   <name>main.ldapRealm.contextFactory
   <value>$ldapContextFactory</value>
</param>
<!-- AD url -->
   <name>main.ldapRealm.contextFactory.url
   <value>ldap://ad01.lab.hortonworks.net:389</value>
</param>
<!-- system user -->
```

```
<param>
   <name>main.ldapRealm.contextFactory.systemUsername/name>
   <value>cn=ldap-reader,ou=ServiceUsers,dc=lab,dc=hortonworks,dc=net</value>
</param>
<!-- pass in the password using the alias created earlier -->
    <name>main.ldapRealm.contextFactory.systemPassword</name>
   <value>${ALIAS=knoxLdapSystemPassword}</value>
</param>
                    <param>
                        <name>main.ldapRealm.contextFactory.
authenticationMechanism</name>
                        <value>simple</value>
                    </param>
                    <param>
                        <name>urls./**</name>
                        <value>authcBasic</value>
                    </param>
<!-- AD groups of users to allow -->
<param>
   <name>main.ldapRealm.searchBase
   <value>ou=CorpUsers,dc=lab,dc=hortonworks,dc=net</value>
</param>
<param>
    <name>main.ldapRealm.userObjectClass</name>
   <value>person</value>
</param>
    <name>main.ldapRealm.userSearchAttributeName/name>
   <value>sAMAccountName</value>
</param>
<!-- changes needed for group sync-->
   <name>main.ldapRealm.authorizationEnabled/name>
   <value>true</value>
</param>
<param>
   <name>main.ldapRealm.groupSearchBase
   <value>ou=CorpUsers,dc=lab,dc=hortonworks,dc=net</value>
</param>
<param>
    <name>main.ldapRealm.groupObjectClass</name>
   <value>group</value>
</param>
   <name>main.ldapRealm.groupIdAttribute
    <value>cn</value>
</param>
                </provider>
                ovider>
                    <role>identity-assertion</role>
                    <name>Default</name>
                    <enabled>true</enabled>
```

```
</provider>
                 ovider>
                     <role>authorization</role>
                     <name>XASecurePDPKnox</name>
                     <enabled>true</enabled>
                 </provider>
            </gateway>
            <service>
                 <role>NAMENODE</role>
                 <url>hdfs://{{namenode_host}}:{{namenode_rpc_port}}</url>
            </service>
            <service>
                <role>JOBTRACKER</role>
                 <url>rpc://{{rm_host}}:{{jt_rpc_port}}</url>
            </service>
            <service>
                 <role>WEBHDFS</role>
                 \verb| <url>http://{{namenode_host}}: {{namenode_http_port}}/webhdfs</| |
url>
            </service>
            <service>
                <role>WEBHCAT</role>
                 <url>http://{{webhcat_server_host}}:{{templeton_port}}/
templeton</url>
            </service>
            <service>
                <role>00ZIE</role>
                <url>http://{{oozie_server_host}}:{{oozie_server_port}}/
oozie</url>
            </service>
            <service>
                <role>WEBHBASE</role>
                 \label{lem:cont} $$ \sup_{h\to h} {{hbase_master_host}}: {{hbase_master_port}}</url>
            </service>
            <service>
                <role>HIVE</role>
                 <url>http://{{hive_server_host}}:{{hive_http_port}}/
{{hive_http_path}}</url>
            </service>
            <service>
                 <role>RESOURCEMANAGER</role>
                <url>http://{{rm_host}}:{{rm_port}}/ws</url>
            </service>
        </topology>
```

# 2.8.6.7. Example OpenLDAP Configuration

```
<role>authentication</role>
<name>ShiroProvider</name>
```

# 2.8.6.8. Testing an LDAP Provider

Using cURL, you can test your LDAP configuration as follows:

1. Open the command line on an external client.

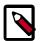

### **Note**

cURL is not a built-in command line utility in Windows.

2. Enter the following command to list the contents of the directory *tmp/test*:

```
curl -i -k -u ldap_user : password -X GET / 'https:// gateway_host :8443/
  gateway_path / cluster_name /webhdfs/api/v1/tmp/test?op=LISTSTATUS
```

If the directory exists, a content list displays; if the user cannot be authenticated, the request is rejected with an HTTP status of **401 unauthorized**.

# 2.8.6.9. Setting Up HTTP Header Authentication for Federation\_SSO

The Knox Gateway supports federation solution providers by accepting HTTP header tokens. This section explains how to configure HTTP header fields for SSO or Federation solutions that have simple HTTP header-type tokens. For further information, see the Authentication chapter of the Apache Knox 0.6.0 User's Guide.

The gateway extracts the user identifier from the HTTP header field. The gateway can also extract the group information and propagate it to the Identity-Assertion provider.

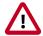

### **Important**

The Knox Gateway federation plug-in, HeaderPreAuth, trusts that the content provided in the authenticated header is valid. Using this provider requires proper network security.

Only use the HeaderPreAuth federation provider in environments where the identity system does not allow direct access to the Knox Gateway. Allowing direct access exposes the gateway to identity spoofing. Hortonworks recommends defining the preauth.ip.addresses parameter to ensure requests come from a specific IP addresses only.

To configure the HTTP header tokens:

1. Open the cluster topology descriptor file, \$cluster-name.xml, in a text editor.

2. Add a HeaderPreAuth federation provider to topology/gateway as follows:

```
ovider>
   <role>federation</role>
   <name>HeaderPreAuth</name>
   <enabled>true</enabled>
   <param>
        <name>preauth.validation.method</name>
        <value>$validation_type</value>
   </param>
   <param>
        <name>preauth.ip.addresses
        <value>$trusted_ip</value>
   </param>
   <param>
        <name>preauth.custom.header</name>
        <value>$user_field</value>
   </param>
   <param>
        <name>preauth.custom.group.header</name>
        <value>$group_field</value>
    </param>
</provider>
```

where the values of the parameters are specific to your environment:

• \$validation\_type (Optional, recommended)

Indicates the type of trust, use either preauth.ip.validation indicating to trust only connections from the address defined in preauth.ip.addresses OR null (omitted) indicating to trust all IP addresses.

• \$trusted\_ip (Required when the pre-authentication method is set to preauth.ip.validation)

A comma-separated list of IP addresses, addresses may contain a wild card to indicate a subnet, such as 10.0.0.\*.

• \$user\_field

The name of the field in the header that contains the user name that the gateway extracts. Any incoming request that is missing the field is refused with **HTTP status 401, unauthorized**. If not otherwise specified, the default value is SM\_USER.

• \$group field (Optional)

The name of the field in the header that contains the group name that the gateway extracts. Any incoming request that is missing the field results in no group name being extracted and the connection is allowed.

3. Save the file.

The gateway creates a new WAR file with modified timestamp in \$gateway/data/deployments.

# 2.8.6.10. Example SiteMinder Configuration

The following example is the bare minimum configuration for SiteMinder (with no IP address validation):

### 2.8.6.11. Testing HTTP Header Tokens

Use following cURL command to request a directory listing from HDFS while passing in the expected header SM\_USER, note that the example is specific to sandbox:

```
curl -k -i --header "SM_USER: guest" -v 'https://localhost:8443/gateway/
sandbox/webhdfs/v1/tmp?op=LISTSTATUS
```

Omitting the SM\_USER: guest-header: guest" above results in a HTTP status 401 unauthorized

# 2.8.6.12. Setting Up 2-Way SSL Authentication

Mutual authentication with SSL provides the Knox gateway with the means to establish a strong trust relationship with another party. This is especially useful when applications that act on behalf of end-users send requests to Knox. While this feature does establish an authenticated trust relationship with the client application, it does not determine the end-user identity through this authentication. It will continue to look for credentials or tokens that represent the end-user within the request and authenticate or federate the identity accordingly.

To configure your Knox Gateway for 2-way SSL authentication, you must first configure the trust related elements within gateway-site.xml file. The table below lists the different elements that you can configure related to 2-way mutual authentication. Use following cURL command to request a directory listing from HDFS while passing in the expected header SM\_USER, note that the example is specific to sandbox:

**Table 2.24. gateway-site.xml Configuration Elements** 

| Name                       | Description                                                                                      | Possible Values | Default Value |
|----------------------------|--------------------------------------------------------------------------------------------------|-----------------|---------------|
| gateway.client.auth.needed | Flag used to specify whether authentication is required for client communications to the server. | ,               | FALSE         |

| Name                    | Description                                                                                     | Possible Values | Default Value |
|-------------------------|-------------------------------------------------------------------------------------------------|-----------------|---------------|
| gateway.truststore.path | The fully-qualified path to the truststore that will be used.                                   |                 | gateway.jks   |
| gateway.truststore.type | The type of keystore used for the truststore.                                                   |                 | JKS           |
| gateway.trust.allcerts  | Flag used to specify whether certificates passed by the client should be automatically trusted. | TRUE/FALSE      | FALSE         |

Once you have configured the <code>gateway-site.xml</code> file, all topologies deployed within the Knox gateway with mutual authentication enabled will require all incoming connections to present trusted client certificates during the SSL handshake process; otherwise, the server will be refuse the connection request.

# 2.8.7. Configuring Identity Assertion

The Knox Gatewayidentity-assertion provider maps an authenticated user to an internal cluster user and/or group. This allows the Knox Gateway accept requests from external users without requiring internal cluster user names to be exposed.

The gateway evaluates the authenticated user against the identity-assertion provider to determine the following:

- 1. Does the user match any user mapping rules:
  - True: The first matching \$cluster\_user is asserted, that is it becomes the authenticated user.
  - False: The authenticated user is asserted.
- 2. Does the authenticated user match any group mapping rules:
  - **True**:The authenticated user is a member of all matching groups (for the purpose of authorization).
  - False: The authenticated user is not a member of any mapped groups.

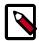

### Note

When authenticated by an SSO provider, the authenticated user is a member of all groups defined in the request as well as any that match the group.principal.mapping.

# 2.8.7.1. Structure of the Identity-Assertion Provider

All cluster topology descriptors must contain an identity-assertion provider in the topology/gateway definition.

The following is the complete structure of theidentity-assertion provider. The parameters are optional.

```
<enabled>true</enabled>
<param>
<name>principal.mapping</name>
<value> $user_ids = $cluster_user [; $user_ids = $cluster_user1 ;...]</value>
</param>
<param>
<name>group.principal.mapping</name>
<value> $cluster_users = $group1 ; $cluster_users = $group2 </value>
</param>
</provider>
```

#### where:

- \$user\_idsis a comma-separated list of external users or the wildcard (\*) indicates all users.
- \$cluster\_user the Hadoop cluster user name the gateway asserts, that is the authenticated user name.

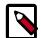

### Note

Note that identity-assertion rules are not required; however, whenever an authentication provider is configured an identity-assertion provider is also required.

### 2.8.7.2. Define Pseudo Identity Assertion

When you define the Pseudo identity-assertion provider without parameters, the authenticated user is asserted as the authenticated user. For example, using simple assertion if a user authenticates as "guest", the user's identity for grouping, authorization, and running the request is "guest".

To define a basic identify-assertion provider:

- 1. Open the cluster topology descriptor file, \$cluster-name.xml, in a text editor.
- 2. Add a Pseudoidentity-assertion provider totopology/gateway as follows:

3. Save the file.

The gateway creates a new WAR file with modified timestamp in \$gateway/data/deployments.

# 2.8.7.3. Mapping Authenticated User to Cluster

The principal.mapping parameter of an identity-assertion provider determines the user name that the gateway asserts (uses as the authenticated user) for grouping, authorization, and to run the request on the cluster.

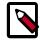

### Note

If a user does not match a principal mapping definition, the authenticated user becomes the effective user.

To add user mapping rule to an identity-assertion provider:

- 1. Open the cluster topology descriptor file, \$cluster-name.xml, in a text editor.
- 2. Add a Pseudo identity-assertion provider to topology/gateway with the principal.mapping parameter as follows:

where the value contains a semi-colon-separated list of external to internal user mappings, and the following variables match the names in your environment:

• \$user\_ids

is a comma-separated list of external users or the wildcard (\*) indicates all users.

• \$cluster\_user

is the Hadoop cluster user name the gateway asserts, that is the authenticated user name.

3. Save the file.

The gateway creates a new WAR file with modified timestamp in \$gateway/data/deployments.

### 2.8.7.3.1. Principal Mapping Enhancements

Concat Identity Assertion is a new provider for the Knox Gateway that enables you to map principals by concatenating strings to either the front or the back of a specified username. The Identity Assertion Provider provides the critical function of determining the Identity Principal that you will want to use in your Hadoop cluster to represent the identity that has been authenticated at the gateway. For more information on the Identity Assertion Provider and how it is used in the Knox Gateway, refer to the Identity Assertion chapter in the Apache Knox 0.6.x User Guide. If you would like to convert the user principal into a value that represents an identity from a particular user domain, use a configuration similar to the below example.

Notice in this example that the identity-assertion role has been named Concat and has been enabled (true) for the Identity Assertion Provider, with the conact.suffix parameter given a value of domain1 and concatenation will occur at the end of the username (concat.suffix). You may also use a parameter called concat.prefix to indicate a value to concatenate to the front of the username.

### 2.8.7.4. Example User Mapping

The gateway evaluates the list in order, from left to right; therefore a user matching multiple entries, resolves to the first matching instance.

In the following example, when a user authenticates as, the gateway asserts the user and all other users as:

The following example shows how to map multiple users to different cluster accounts:

# 2.8.7.5. Mapping Authenticated Users to Groups

The Knox Gateway uses group membership for Service Level Authorization only. The gateway does not propagate the user's group when communicating with the Hadoop cluster.

The group.principal.mapping parameter of the identity-assertion provider determines the user's group membership. The gateway evaluates this parameter after the principal.mapping parameter using the authenticated user. Unlike principal.mapping, the group mapping applies all the matching values. A user is a member of all matching groups.

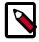

#### Note

Although user and group mappings are often used together, the instructions in this section only explain how to add group mappings.

### 2.8.7.6. Configuring Group Mapping

To map authenticated users to groups:

- 1. Open the cluster topology descriptor file, \$cluster-name.xml, in a text editor.
- 2. Add a Pseudo identity-assertion provider to topology/gateway with the group.principal.mapping parameter as follows:

#### where:

- the value is a semi-colon-separated list of user & group mappings and the variables are specific to your environment.
- \$user1,\$user2,\$user3 are a comma-separated list of authenticated usernames or the wildcard (\*) indicating all users. A username can be specified only once.
- \$group1,\$group2,\$group3 are the names of the group that the user is in for Service Level Authorization.
- 3. Save the file.

The gateway creates a new WAR file with modified timestamp in \$gateway/data/deployments.

# 2.8.7.7. Examples of Group Mapping

# 2.8.8. Configuring Service Level Authorization

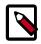

#### Note

Group membership is determined by the identity-assertion parametergroup.principal.mapping.

Group membership is determined by the identity-assertion parametergroup.principal.mapping.

# 2.8.8.1. Setting Up an Authorization Provider

The ACLAuthz provider determines who is able to access a service through the Knox Gateway by comparing the authenticated user, group, and originating IP address of the request to the rules defined in the authorization provider.

Configure the AclsAuthz provider as follows:

- 1. Open the cluster topology descriptor file, \$cluster-name .xml, in a text editor.
- 2. Add a AclsAuthz authorization provider to topology/gateway with a parameter for each service as follows:

#### where:

- \$service\_name matches the name of a service element. For example, webhdfs.
- \$mode determines how the identity context (the effective user, their associated groups, and the original IP address) is evaluated against the fields as follows:
  - AND specifies that the request must match an entry in all three fields of the corresponding \$service\_name .acl parameter.
  - OR specifies that the request only needs to match an entry in any field, \$users\_field OR \$groups\_field, OR \$IP\_field.

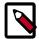

### **Note**

The \$service\_name .acl.mode parameter is optional. When it is not defined, the default mode is AND; therefore requests to that service must match all three fields.

- \$cluster\_users is a comma-separated list of authenticated users. Use a wildcard (\*) to match all users.
- \$groups\_field is a comma-separated list of groups. Use a wildcard (\*) to match all groups.

• \$IP\_field is a comma-separated list of IPv4 or IPv6 addresses. An IP address in the list can contain wildcard at the end to indicate a subnet (for example: 192.168.\*). Use a wildcard (\*) to match all addresses.

3. Save the file.

The gateway creates a new WAR file with modified timestamp in \$gateway/data/deployments.

### 2.8.8.2. Examples of Authorization

The following examples illustrate how to define authorization rule types to restrict access to requests matching:

• Only users in a specific group and from specific IP addresses

The following rule is restrictive. It only allows the guest user in the admin group to access WebHDFS from a system with the IP address of either 127.0.0.2 or 127.0.0.3:

When the parameter acl.mode is not defined the default behavior is ALL, therefore following rule is the same as the one above:

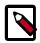

### Note

If Guest is not in the admin group, the request is denied.

· Two of the three conditions

The following rule demonstrates how to require two conditions, user and group but not IP address, using the Wildcard. The rule allows the guest user that belongs to the admin group to send requests from anywhere because the IP field contains an asterisk which matches all IP addresses:

#### One of the three conditions

When the \$service .acl.mode parameter is set to OR, the request only needs to match one entry in any of the fields. The request fails with HTTP Status 403 unauthorized, if no conditions are met.

The following example allows:

- guest to send requests to WebHDFS from anywhere.
- Any user in the admin group to send requests to WebHDFS from anywhere.
- Any user, in any group, to send a request to WebHDFS from 127.0.0.2 or 127.0.0.3.

### · Allow all requests

The following rule grants all users, in any group, and from any IP addresses to access WebHDFS:

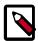

### Note

When a wildcard is used in a field it matches any value. Therefore the Allow all requests example is the same as not defining an ACL.

# 2.8.9. Audit Gateway Activity

The Knox Gateway Audit Facility tracks actions that are executed by Knox Gateway per user request or that are produced by Knox Gateway internal events, such as topology deployments.

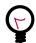

### Tip

The Knox Audit module is based on the Apache log4j. You can customize the logger by changing the log4j.appender.auditfile.Layout property in \$gateway /conf/gateway-log4j.properties to another class that extends Log4j. For detailed information see Apache's log4j.

### 2.8.9.1. Audit Log Fields

Auditing events on the gateway are informational, the default auditing level is informational (INFO) and it cannot be changed.

The Audit logs located at C:/hadoop/logs/knox/gateway-audit.log have the following structure:

EVENT\_PUBLISHING\_TIMEROOT\_REQUEST\_ID | PARENT\_REQUEST\_ID | REQUEST\_ID | LOGGER\_NAME | TARGET\_SERVICE\_NAME | USER\_NAME | PROXY\_USER\_NAME | SYSTEM\_USER\_NAME | ACTION | RESOURCE\_TYPE | RESOURCE\_NAME | OUTCOME | LOGGING\_MESSAGE

#### where:

- EVENT\_PUBLISHING\_TIME : contains the timestamp when record was written.
- ROOT\_REQUEST\_ID: Reserved, the field is empty.
- PARENT\_REQUEST\_ID: Reserved, the field is empty.
- REQUEST\_ID: contains a unique value representing the request.
- LOGGER\_NAME: contains the logger name. For example audit.
- TARGET\_SERVICE\_NAME: contains the name of Hadoop service. Empty indicates that
  the audit record is not linked to a Hadoop service. For example, an audit record for
  topology deployment.
- USER\_NAME: contains the ID of the user who initiated session with Knox Gateway.
- PROXY\_USER\_NAME: contains the authenticated user name.
- SYSTEM\_USER\_NAME: Reserved, field is empty.
- ACTION: contains the executed action type. The value is either authentication, authorization, redeploy, deploy, undeploy, identity-mapping, dispatch, or access.
- RESOURCE\_TYPE contains the resource type of the action. The value is either uri, topology, or principal.

• RESOURCE\_NAME: contains the process name of the resource. For example, topology shows the inbound or dispatch request path and principal shows the name of mapped user.

- OUTCOME contains the action results, success, failure, or unavailable.
- LOGGING\_MESSAGE contains additional tracking information, such as the HTTP status code.

# 2.8.9.2. Change Roll Frequency of the Audit Log

Audit records are written to the log file /var/log/knox/gateway-audit.log and by default roll monthly. When the log rolls, the date that it rolled is appended to the end of the current log file and a new one is created.

To change the frequency:

- 1. Open the \$gateway /conf/gateway-log4j.properties file in a text editor.
- 2. Change the log4j.appender.auditfile.DatePattern as follows:

log4j.appender.auditfile.DatePattern = \$interval

where \$interval is one of the following:

| Setting          | Description                                                                              |  |
|------------------|------------------------------------------------------------------------------------------|--|
| уууу-ММ          | Rollover at the beginning of each month                                                  |  |
| yyyy-ww          | Rollover at the first day of each week. The first day of the week depends on the locale. |  |
| yyyy-MM-dd       | Rollover at midnight each day.                                                           |  |
| yyyy-MM-dd-a     | Rollover at midnight and midday of each day.                                             |  |
| yyyy-MM-dd-HH    | Rollover at the top of every hour.                                                       |  |
| yyyy-MM-dd-HH-mm | Rollover at the beginning of every minute.                                               |  |

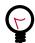

### Tip

For more examples, see Apache log4j: Class DailyRollingFileAppender.

- 3. Save the file.
- 4. Restart the gateway:

cd \$gateway bin/gateway.sh stop bin/gateway.sh start

# 2.8.10. Gateway Security

The Knox Gateway offers the following security features:

- Implementing Web Application Security [149]
- Configuring Knox With a Secured Hadoop Cluster [150]

### 2.8.10.1. Implementing Web Application Security

The Knox Gateway is a Web API (REST) Gateway for Hadoop clusters. REST interactions are HTTP based, and therefore the interactions are vulnerable to a number of web application security vulnerabilities. The web application security provider allows you to configure protection filter plugins.

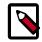

### Note

The initial vulnerability protection filter is for Cross Site Request Forgery (CSRF). Others will be added in future releases.

# 2.8.10.2. Configuring Protection Filter Against Cross Site Request Forgery Attacks

A Cross Site Request Forgery (CSRF) attack attempts to force a user to execute functionality without their knowledge. Typically the attack is initiated by presenting the user with a link or image that when clicked invokes a request to another site with which the user already has an established an active session. CSRF is typically a browser based attack.

The only way to create a HTTP request from a browser with a custom HTTP header is to use Javascript XMLHttpRequest or Flash, etc. Browsers have built-in security that prevent web sites from sending requests to each other unless specifically allowed by policy. This means that a website www.bad.com cannot send a request to http://bank.example.com with the custom header X-XSRF-Header unless they use a technology such as a XMLHttpRequest. That technology would prevent such a request from being made unless the bank.example.com domain specifically allowed it. This then results in a REST endpoint that can only be called via XMLHttpRequest (or similar technology).

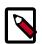

#### Note

After enabling CSRF protection within the gateway, a custom header is required for all clients that interact with it, not just browsers.

To add a CSRF protection filter:

- 1. Open the cluster topology descriptor file, \$cluster-name .xml, in a text editor.
- 2. Add a WebAppSec webappsec provider to topology/gateway with a parameter for each service as follows:

#### where:

- \$csrf\_enabled is either true or false.
- \$header\_name when the optional parameter csrf.customHeader is present the value contains the name of the header that determines if the request is from a trusted source. The default, X-XSRF-Header, is described by the NSA in its guidelines for dealing with CSRF in REST.

\$http\_methods when the optional parameter csrf.methodsToIgnore is present the value enumerates the HTTP methods to allow without the custom HTTP header. The possible values are GET, HEAD, POST, PUT, DELETE, TRACE, OPTIONS, CONNECT, or PATCH. For example, specifying GET allows GET requests from the address bar of a browser.

3. Save the file.

The gateway creates a new WAR file with modified timestamp in \$gateway /data/deployments.

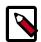

### Note

Make sure you have properly set your \$JAVA\_HOME variable in your user environment.

# 2.8.10.3. Validate CSRF Filtering

The following curl command can be used to request a directory listing from HDFS while passing in the expected header X-XSRF-Header.

curl -k -i --header "X-XSRF-Header: valid" -v -u guest:guest-password https://
localhost:8443/gateway/sandbox/webhdfs/v1/tmp?op=LISTSTATUS

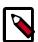

#### Note

The above LISTSTATUS request only works if you remove the GET method from the csrf.methodsToIgnore list.

Omitting the –header "X-XSRF-Header: valid" above results in an HTTP 400 bad\_request. Disabling the provider, by setting csrf.enabled to false allows a request that is missing the header.

# 2.8.10.4. Configuring Knox With a Secured Hadoop Cluster

Once you have a Hadoop cluster that uses Kerberos for authentication, you must configure Knox to work with that cluster.

To enable the Knox Gateway to interact with a Kerberos-protected Hadoop cluster, add a knox user and Knox Gateway properties to the cluster.

Do the following:

1. Find the fully-qualified domain name of the host running the gateway:

```
hostname -f
```

If the Knox host does not have a static IP address, you can define the knox host as \* for local developer testing.

- 2. At every Hadoop Master:
  - Create a UNIX account for Knox:

```
useradd -g hadoop knox
```

• Edit core-site.xml to include the following lines (near the end of the file):

where \$knox-host is the fully-qualified domain name of the host running the gateway.

• Edit webhcat-site.xml to include the following lines (near the end of the file):

where  $\frac{\normalfont}{\normalfont}$  is the fully-qualified domain name of the host running the gateway.

3. At the Oozie host, edit <code>oozie-site.xml</code> to include the following lines (near the end of the file):

where \$knox-host is the fully-qualified domain name of the host running the gateway.

4. At each node running HiveServer2, edit hive-site.xml to include the following properties and values:

```
property>
     <name>hive.server2.enable.doAs
     <value>true</value>
</property>
property>
     <name>hive.server2.allow.user.substitution</name>
     <value>true</value>
</property>
property>
     <name>hive.server2.transport.mode
     <value>http</value>
     <description>Server transport mode. "binary" or "http".</description>
</property>
property>
     <name>hive.server2.thrift.http.port</name>
     <value>10001</value>
     <description>Port number when in HTTP mode.</description>
</property>
property>
     <name>hive.server2.thrift.http.path
     <value>cliservice</value>
     <description>Path component of URL endpoint when in HTTP mode.
description>
</property>
```

# 2.8.11. Setting Up Knox Services for HA

This chapter describes how to set up the Knox Gateway for HA (high availability). Knox provides connectivity based failover functionality for service calls that can be made to more than one server instance in a cluster. Knox supports HA for HBase, Hive, Oozie, WebHCat, and WebHDFS.

#### Example:

```
ovider>
     <role>ha</role>
     <name>HaProvider</name>
     <enabled>true</enabled>
     <param>
         <name>OOZIE</name>
         <value>maxFailoverAttempts=3;failoverSleep=1000;enabled=true/value>
     </param>
     <param>
         <name>HBASE</name>
         <value>maxFailoverAttempts=3;failoverSleep=1000;enabled=true</value>
     </param>
     <param>
         <name>WEBHCAT</name>
         <value>maxFailoverAttempts=3;failoverSleep=1000;enabled=true/value>
     </param>
     <param>
         <name>WEBHDFS</name>
```

```
<value>maxFailoverAttempts=3;failoverSleep=1000;maxRetryAttempts=
300; retrySleep=1000; enabled=true</value>
     </param>
     <param>
        <name>HIVE</name>
        <value>maxFailoverAttempts=3;failoverSleep=1000;enabled=
true; zookeeperEnsemble=machine1:2181, machine2:2181, machine3:2181;
       zookeeperNamespace=hiveserver2</value>
     </param>
</provider>
<service>
    <role>OOZIE</role>
    <url>http://sandbox1:11000/oozie</url>
    <url>http://sandbox2:11000/oozie</url>
</service>
<service>
    <role>HBASE</role>
    <url>http://sandbox3:22000/hbase</url>
    <url>http://sandbox4:22000/hbase</url>
</service>
<service>
    <role>WEBHCAT</role>
    <url>http://sandbox5:33000/webhcat</url>
    <url>http://sandbox6:33000/webhcat</url>
</service>
<service>
    <role>WEBHDFS</role>
    <url>http://sandbox7:44000/webhdfs</url>
    <url>http://sandbox8:44000/webhdfs</url>
</service>
<service>
    <role>HIVE</role>
</service>
```

# 2.8.11.1. Prerequisites

Add the following configuration to the Knox>Configs>Advanced>Topology file:

# 2.8.11.2. Configure WebHDFS for Knox

REST API access to HDFS in a Hadoop cluster is provided by WebHDFS. The WebHDFS REST API documentation is available online. The following properties for Knox WebHDFS must be enabled in the /etc/hadoop/conf/hdfs-site.xml configuration file. The example values shown in these properties are from an installed instance of the Hortonworks Sandbox.

The values above must be reflected in each topology descriptor file deployed to the gateway. The gateway by default includes a sample topology descriptor file located at {GATEWAY\_HOME}/deployments/sandbox.xml. The values in the following sample are also configured to work with an installed Hortonworks Sandbox VM.

The URL provided for the NAMENODE role does not result in an endpoint being exposed by the gateway. This information is only required so that other URLs can be rewritten that reference the Name Node's RPC address. This prevents clients from needing to be aware of the internal cluster details.

# 2.8.11.3. Configure Knox for HA

Knox provides basic failover and retry functionality for REST API calls made to a service when service HA has been configured and enabled.

To enable HA functionality in Knox the following configuration must be added to the topology file:

| Service | Parameter           |  |  |
|---------|---------------------|--|--|
| WebHDFS | <pre><param/></pre> |  |  |
| HBase   | <pre><param/></pre> |  |  |
| Hive    | <pre><param/></pre> |  |  |

| Service | Parameter           |
|---------|---------------------|
| Oozie   | <pre><param/></pre> |
| WebHCat | <pre><param/></pre> |

The various configuration parameters are described below:

- maxFailoverAttempts The maximum number of times a failover will be attempted.
  The current failover strategy is very simplistic in that the next URL in the list of URLs
  provided for the service is used, and the one that failed is put at the bottom of the list.
  If the list is exhausted and the maximum number of attempts has not been reached,
  the first URL that failed will be tried again (the list will start again from the original top
  entry).
- failoverSleep The amount of time in milliseconds that the process will wait or sleep before attempting to failover.
- maxRetryAttempts The maximum number of times that a retry request will be
  attempted. Unlike failover, the retry is done on the same URL that failed. This is a special
  case in HDFS when the node is in safe mode. The expectation is that the node will come
  out of safe mode, so a retry is desirable here as opposed to a failover.
- retrySleep The amount of time in milliseconds that the process will wait or sleep before a retry is issued.
- enabled Flag to turn the particular service on or off for HA.

The additional configuration parameters for Hive are described below:

- zookeeperEnsemble A comma separated list of host names (or IP addresses) of the zookeeper hosts that consist of the ensemble that the Hive servers register their information with. This value can be obtained from Hive's config file hive-site.xml as the value for the parameter 'hive.zookeeper.quorum'.
- zookeeperNamespace This is the namespace under which HiveServer2 information is registered in the ZooKeeper ensemble. This value can be obtained from Hive's config file hive-site.xml as the value for the parameter 'hive.server2.zookeeper.namespace'.

For the service configuration itself, the additional URLs for standby nodes should be added to the list. The active URL (at the time of configuration) should ideally be added at the top of the list. Example for HBase, Oozie, WebHCat, and WebHDFS:

```
<service>
    <role>{COMPONENT}</role>
    <url>http://{host1}:50070/{component}</url>
    <url>http://{host2}:50070/{component}</url>
</service>
```

Example for Hive:

```
<service>
    <role>HIVE</role>
</service>
```

Please note that there is no <url> tag specified here as the URLs for the Hive servers are obtained from ZooKeeper.

# 2.8.12. Knox CLI Testing Tools

This section describes how to use the Knox CLI (Command Line Interface) to run diagnostic tests.

The Knox CLI is a command line utility that can be used to manage and test various aspects of a Knox deployment.

The knoxcli.sh command line utility script is located in the {GATEWAY\_HOME}/bin directory.

### 2.8.12.1. Knox CLI LDAP Authentication and Authorization Testing

You can use the following command format to authenticate a user name and password against LDAP.

```
bin/knoxcli.sh user-auth-test [--cluster c] [--u username] [--p password] [--
g] [--d] [--help]
```

This command will test a topology's ability to connect, authenticate, and authorize a user with an LDAP server. The only required argument is the --cluster argument to specify the name of the topology you wish to use. The topology must be valid (passes a validate-topology command). If the -u and -p arguments are not specified, you will be prompted for a user name and password.

If authentication is successful, the command will attempt to use the topology to do an LDAP group lookup. The topology must be configured correctly to do this. If it is not, groups will not be returned and no errors will be printed unless the --g argument is specified. Currently this command only works if a topology supports the use of ShiroProvider for authentication.

| <b>Table 2.25. LD</b> | AP Aut | henticat | ion and <i>l</i> | Author | rization A | Arguments |
|-----------------------|--------|----------|------------------|--------|------------|-----------|
|                       |        |          |                  |        |            |           |

| Argument   | Description                                                                                                    | Required? |
|------------|----------------------------------------------------------------------------------------------------|-----------|
| -cluster   | The name of the cluster to authenticate.                                                                       | Yes       |
| –u         | The user name to authenticate with.                                                                            | No        |
| -р         | The password to authenticate with.                                                                             | No        |
| <b>–</b> g | Specifies that you want to return a user's groups. If not specified, group lookup errors will not be returned. | No        |
| -d         | Print extra debug information for a failed authentication.                                                     | No        |

# 2.9. Knox SSO

### **Identity Providers**

Knox has two identity providers: form-based and SAML 2.0.

# 2.9.1. Setting up Knox SSO for Ambari

This section describes how to configure Ambari to use Knox SSO (Single Sign-on) to authenticate users. With this configuration, unauthenticated users who try to access Ambari are redirected to the Knox SSO login page for authentication.

Use the following steps to configure Knox SSO for Ranger:

- 1. Log in as the root user
- 2. Run the following command:

```
ambari-server setup-sso
```

- 3. When prompted, enter y.
- **4. For the provider URL, enter:** https://*<hostname>*:8443/gateway/knoxsso/api/v1/websso.
- 5. Run the following CLI command to export the Knox certificate:

```
JAVA_HOME/bin/keytool -export -alias gateway-identity -rfc -file <cert.pem>
  -keystore /usr/hdp/current/knox-server/data/security/keystores/gateway.jks
```

- When prompted, enter the Knox master password.
- Note the location where you save the cert.pem file.
- 6. When prompted to configure advanced properties, enter n.
- 7. Leave JWT Cookie name (hadoop-jwt) and JWT audiences list empty.

The prompt returns Ambari Server 'setup-sso' completed successfully.

8. Restart the Ambari Server: ambari-server restart.

### **Example 2.2. Example Knox SSO for Ambari**

```
ambari-server setup-sso
Setting up SSO authentication properties...
Do you want to configure SSO authentication [y/n] (y)?y
Provider URL [URL] (http://example.com):https://c6402.ambari.apache.org:8443/
gateway/knoxsso/api/v1/websso
Public Certificate pem (empty) (empty line to finish input):
MIICYTCCAcqgAwIBAgIIHd3j94bX9IMwDQYJKoZIhvcNAQEFBQAwczELMAkGA1UEBhMCVVMxDTAL
BgNVBAgTBFRlc3QxDTALBgNVBAcTBFRlc3QxDzANBgNVBAoTBkhhZG9vcDENMAsGA1UECxMEVGVz
dDEmMCQGA1UEAxMda25veHNzby1za29uZXJ1LTItMi5ub3ZhbG9jYWwwHhcNMTYwMzAxMTEzMTQ0
WhcNMTcwMzAxMTEzMTQ0WjBzMQswCQYDVQQGEwJVUzENMAsGA1UECBMEVGVzdDENMAsGA1UEBxME
VGVzdDEPMA0GA1UEChMGSGFkb29wMQ0wCwYDVQQLEwRUZXN0MSYwJAYDVQQDEx1rbm94c3NvLXNr
b251cnUtMi0yLm5vdmFsb2NhbDCBnzANBgkqhkiG9w0BAQEFAAOBjQAwgYkCgYEA1V0Jtd8zmzVZ
UZRbqxXvK9MV5OYIOWTX9/FMthwr99eClHp3JdZ1x3utYr9nwdZ6fjZaUIihzu8a8SGoipbW2ZVU
TShGZ/5VKtu96YcSAoB3VTyc3WWRDGERRs7aKAlEqnURDkQz7KRs2tv1tJpBBjrTXZpHKFT0ecL4
hCkaalUCAwEAATANBgkqhkiG9w0BAQUFAAOBgQAqvPfl4fivozd+4QI4ZBohFHHvf1z4Y7+DxlY7
iNAnjnau4W3wgwTt6CQ1B9fSx3zVTlhu2PfDJwvumBbuKuth/M+KXpG28AbKIojrL2Odlv+cftrJ
```

```
YeJC6Qjee+5Pf2P9G2wd9fahWF+aQpr50YlMZSU+VMiTO2a2FSAXvOdjvA==

Do you want to configure advanced properties [y/n] (n) ?y

JWT Cookie name (hadoop-jwt):

JWT audiences list (comma-separated), empty for any ():

Ambari Server 'setup-sso' completed successfully.

ambari-server restart
```

# 2.9.2. Setting up Knox SSO for Ranger

This section describes how to configure Ranger to use Knox SSO (Single Sign-on) to authenticate users on an Ambari cluster. With this configuration, unauthenticated users who try to access Ranger are redirected to the Knox SSO login page for authentication.

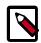

#### Note

- Knox SSO is only applied to web UI users.
- Internal Ranger users have the option to bypass Knox SSO and log in to the Ranger UI directly by using the "locallogin" URL: http://
  <ranger\_host>:6080/locallogin.

Use the following steps to configure Knox SSO for Ranger:

- 1. Install Ambari with HDP-2.5 or higher. Install Knox along with the other services.
- 2. Install Ranger using Ambari.
- The Knox SSO topology settings are preconfigured in Knox > Configs > Advanced knoxsso-topology.
- 4. Run the following CLI command to export the Knox certificate:

```
JAVA_HOME/bin/keytool -export -alias gateway-identity -rfc -file <cert.pem>
-keystore /usr/hdp/current/knox-server/data/security/keystores/gateway.jks
```

- When prompted, enter the Knox master password.
- Note the location where you save the cert.pem file.
- Select Ranger > Configs > Advanced > Knox SSO Settings and set the following properties:
  - Enable Ranger SSO Select this check box to enable Ranger SSO.
  - SSO provider url https://<knox\_host>:8443/gateway/knoxsso/api/v1/websso
  - SSO public key Paste in the contents of the cert.pem certificate file exported from Knox.

When you paste the contents, exclude the header and footer.

• SSO browser useragent - Preconfigured with Mozilla, chrome.

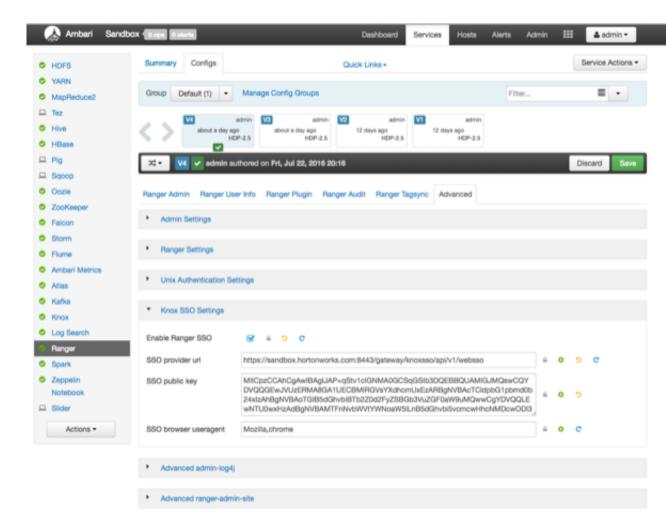

- 6. Click Save to save the new configuration, then click through the confirmation pop-ups.
- 7. Restart Ranger. Select **Actions > Restart All Required** to restart all other services that require a restart.
- 8. Knox SSO should now be enabled. Users who try to access Ranger are redirected to the Knox SSO login page for authentication.

# 3. Configuring Authorization in Hadoop

# 3.1. Installing Ranger Using Ambari

### 3.1.1. Overview

Apache Ranger can be installed either manually using the Hortonworks Data Platform (HDP) or the Ambari 2.1 User Interface (UI). Unlike the manual installation process, which requires you to perform a number of installation steps, installing Ranger using the Ambari UI is simpler and easier. The Ranger service option will be made available through the Add Service wizard after the HDP cluster is installed using the installation wizard.

Once Ambari has been installed and configured, you can use the Add Service wizard to install the following components:

- Ranger Admin
- Ranger UserSync
- Ranger Key Management Service

After these components are installed and started, you can enable Ranger plugins by navigating to each individual Ranger service (HDFS, HBase, Hiveserver2, Storm, Knox, YARN, and Kafka) and modifying the configuration under *advanced ranger-*<service>-plugin-properties.

Note that when you enable a Ranger plugin, you will need to restart the component.

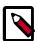

#### Note

Enabling Apache Storm or Apace Kafka requires you to enable Kerberos. To enable Kerberos on your cluster, see Enabling Kerberos Authentication Using Ambari.

# 3.1.2. Installation Prerequisites

Before you install Ranger, make sure your cluster meets the following requirements:

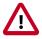

### **Important**

As of HDP-2.5, Audit to DB is no longer supported. If you previously used Audit to DB, you can migrate the logs to Solr using the instructions in Migrating Audit Logs from DB to Solr in Ambari Clusters.

- It is recommended that you store audits in both HDFS and Solr. The default configuration
  for Ranger Audits to Solr uses the shared Solr instance provided under the Ambari Infra
  service. For more information about Audits to Solr, see Ranger Audit Settings and Using
  Apache Solr for Ranger Audits.
- To ensure that LDAP/AD group level authorization is enforced in Hadoop, you should set up Hadoop group mapping for LDAP.

 A MySQL, Oracle, or PostgreSQL database instance must be running and available to be used by Ranger.

The Ranger installation will create two new users (default names: rangeradmin and rangerlogger) and two new databases (default names: ranger and ranger\_audit).

- Configuration of the database instance for Ranger is described in the following sections for some of the databases supported by Ranger.
  - Configuring MySQL for Ranger [163]
  - Configuring PostgreSQL for Ranger [164]
  - Configuring Oracle for Ranger [166]
- If you choose not to provide system Database Administrator (DBA) account details to the Ambari Ranger installer, you can use the dba\_script.py Python script to create Ranger DB database users without exposing DBA account information to the Ambari Ranger installer. You can then run the normal Ambari Ranger installation without specifying a DBA user name and password. For more information see Setting up Database Users Without Sharing DBA Credentials.

# 3.1.2.1. Setting Up Hadoop Group Mapping for LDAP/AD

To ensure that LDAP/AD group level authorization is enforced in Hadoop, you should set up Hadoop group mapping for LDAP/AD.

**Prerequisites:** Access to LDAP and the connection details. Note that LDAP settings can vary depending on what LDAP implementation you are using.

There are three ways to set up Hadoop group mapping:

- Configure Hadoop Group Mapping for LDAP/AD Using SSSD (Recommended) [161]
- Configure Hadoop Group Mapping in core-site.xml [162]
- Manually Create the Users and Groups in the Linux Environment [163]

### 3.1.2.1.1. Configure Hadoop Group Mapping for LDAP/AD Using SSSD (Recommended)

The recommended method for group mapping is to use SSSD or one of the following services to connect the Linux OS with LDAP:

- Centrify
- NSLCD
- Winbind
- SAMBA

Note that most of these services allow you to not only look up a user and enumerate their groups, but also allow you to perform other actions on the host. None of these features are required for LDAP group mapping on Hadoop – all that is required is the ability to

lookup (or "validate") a user within LDAP and enumerate their groups. Therefore, when evaluating these services, take the time to understand the difference between the NSS module (which performs user/group resolution) and the PAM module (which performs user authentication). NSS is required. PAM is not required, and may represent a security risk.

### 3.1.2.1.2. Configure Hadoop Group Mapping in core-site.xml

You can use the following steps to configure Hadoop to use LDAP-based group mapping in core-site.xml.

1. Add the properties shown in the example below to the <code>core-site.xml</code> file. You will need to provide the value for the bind user, the bind password, and other properties specific to you LDAP instance, and make sure that object class, user, and group filters match the values specified in your LDAP instance.

```
property>
<name>hadoop.security.group.mapping</name>
<value>org.apache.hadoop.security.LdapGroupsMapping</value>
property>
<name>hadoop.security.group.mapping.ldap.bind.user</name>
<value>cn=Manager,dc=hadoop,dc=apache,dc=org</value>
</property>
<!-
cproperty>
<name>hadoop.security.group.mapping.ldap.bind.password.file/name>
<value>/etc/hadoop/conf/ldap-conn-pass.txt</value>
</property>
->
property>
<name>hadoop.security.group.mapping.ldap.bind.password</name>
<value>hadoop</value>
</property>
property>
<name>hadoop.security.group.mapping.ldap.url</name>
<value>ldap://localhost:389/</value>
</property>
property>
<name>hadoop.security.group.mapping.ldap.base</name>
<value></value>
</property>
property>
<name>hadoop.security.group.mapping.ldap.search.filter.user/name>
<value>(&amp;(|(objectclass=person)(objectclass=applicationProcess))(cn=
{0}))</value>
</property>
property>
<name>hadoop.security.group.mapping.ldap.search.filter.group/name>
<value>(objectclass=groupOfNames)</value>
</property>
property>
```

```
<name>hadoop.security.group.mapping.ldap.search.attr.member</name>
<value>member</value>
</property>

cproperty>
<name>hadoop.security.group.mapping.ldap.search.attr.group.name</name>
<value>cn</value>
</property>
</property></property></property>
```

2. Depending on your configuration, you may be able to refresh user and group mappings using the following HDFS and YARN commands:

```
hdfs dfsadmin -refreshUserToGroupsMappings
yarn rmadmin -refreshUserToGroupsMappings
```

If a restart is required, you can use the applicable instructions on this page to re-start the HDFS NameNode and the YARN ResourceManager.

3. Verify LDAP group mapping by running the hdfs groups command. This command will fetch groups from LDAP for the current user. Note that with LDAP group mapping configured, the HDFS permissions can leverage groups defined in LDAP for access control.

### 3.1.2.1.3. Manually Create the Users and Groups in the Linux Environment

You can also manually create users and groups in your Linux environment.

# 3.1.2.2. Configuring MySQL for Ranger

### **Prerequisites**

When using MySQL, the storage engine used for the Ranger admin policy store tables MUST support transactions. InnoDB is an example of engine that supports transactions. A storage engine that does not support transactions is not suitable as a policy store.

#### Steps

1. The MySQL database administrator should be used to create the Ranger databases.

The following series of commands could be used to create the rangerdba user with password rangerdba.

a. Log in as the root user, then use the following commands to create the rangerdba user and grant it adequate privileges.

```
CREATE USER 'rangerdba'@'localhost' IDENTIFIED BY 'rangerdba';

GRANT ALL PRIVILEGES ON *.* TO 'rangerdba'@'localhost';

CREATE USER 'rangerdba'@'%' IDENTIFIED BY 'rangerdba';

GRANT ALL PRIVILEGES ON *.* TO 'rangerdba'@'%';

GRANT ALL PRIVILEGES ON *.* TO 'rangerdba'@'localhost' WITH GRANT OPTION;

GRANT ALL PRIVILEGES ON *.* TO 'rangerdba'@'%' WITH GRANT OPTION;
```

FLUSH PRIVILEGES;

- b. Use the exit command to exit MySQL.
- c. You should now be able to reconnect to the database as rangerdba using the following command:

```
mysql -u rangerdba -prangerdba
```

After testing the rangerdba login, use the exit command to exit MySQL.

2. Use the following command to confirm that the <code>mysql-connector-java.jar</code> file is in the Java share directory. This command must be run on the server where Ambari server is installed.

```
ls /usr/share/java/mysql-connector-java.jar
```

If the file is not in the Java share directory, use the following command to install the MySQL connector .jar file.

### RHEL/CentOS/Oracle Linux

```
yum install mysql-connector-java*
```

#### **SLES**

```
zypper install mysql-connector-java*
```

3. Use the following command format to set the jdbc/driver/path based on the location of the MySQL JDBC driver .jar file.This command must be run on the server where Ambari server is installed.

```
ambari-server setup --jdbc-db={database-type} --jdbc-driver={/jdbc/driver/
path}
```

### For example:

```
ambari-server setup --jdbc-db=mysql --jdbc-driver=/usr/share/java/mysql-
connector-java.jar
```

# 3.1.2.3. Configuring PostgreSQL for Ranger

1. On the PostgreSQL host, install the applicable PostgreSQL connector.

### RHEL/CentOS/Oracle Linux

```
yum install postgresql-jdbc*
```

#### **SLES**

```
zypper install -y postgresql-jdbc
```

2. Confirm that the .jar file is in the Java share directory.

```
ls /usr/share/java/postgresql-jdbc.jar
```

3. Change the access mode of the .jar file to 644.

```
chmod 644 /usr/share/java/postgresql-jdbc.jar
```

4. The PostgreSQL database administrator should be used to create the Ranger databases.

The following series of commands could be used to create the rangerdba user and grant it adequate privileges.

```
echo "CREATE DATABASE $dbname;" | sudo -u $postgres psql -U postgres echo "CREATE USER $rangerdba WITH PASSWORD '$passwd';" | sudo -u $postgres psql -U postgres echo "GRANT ALL PRIVILEGES ON DATABASE $dbname TO $rangerdba;" | sudo -u $postgres psql -U postgres
```

#### Where:

- \$postgres is the Postgres user.
- \$dbname is the name of your PostgreSQL database
- 5. Use the following command format to set the <code>jdbc/driver/path</code> based on the location of the PostgreSQL JDBC driver .jar file. This command must be run on the server where Ambari server is installed.

```
ambari-server setup --jdbc-db={database-type} --jdbc-driver={/jdbc/driver/
path}
```

#### For example:

```
ambari-server setup --jdbc-db=postgres --jdbc-driver=/usr/share/java/
postgresql-jdbc.jar
```

6. Run the following command:

```
export HADOOP_CLASSPATH=${HADOOP_CLASSPATH}:${JAVA_JDBC_LIBS}:/connector jar
path
```

- 7. Add Allow Access details for Ranger users:
  - change listen\_addresses='localhost' to listen\_addresses='\*' ('\*' = any) to listen from all IPs in postgresql.conf.
  - Make the following changes to the Ranger db user and Ranger audit db user in the pg\_hba.conf file.

```
# TYPE DATABASE USER CIDR-ADDRESS METHOD

# "local" is for Unix domain socket connections only
local all postgres,rangeradmin,rangerlogger trust
# IPv4 local connections:
host all postgres,rangeradmin,rangerlogger 0.0.0.0/0 trust
# IPv6 local connections:
host all postgres,rangeradmin,rangerlogger ::/0 trust
"/var/lib/pgsql/data/pg_hba.conf" 74L, 3445C
```

8. After editing the pg\_hba.conf file, run the following command to refresh the PostgreSQL database configuration:

```
sudo -u postgres /usr/bin/pg_ctl -D $PGDATA reload
```

For example, if the pg\_hba.conf file is located in the /var/lib/pgsql/data directory, the value of \$PGDATA is /var/lib/pgsql/data.

# 3.1.2.4. Configuring Oracle for Ranger

- 1. On the Oracle host, install the appropriate JDBC .jar file.
  - Download the Oracle JDBC (OJDBC) driver from http://www.oracle.com/ technetwork/database/features/jdbc/index-091264.html.
  - For Oracle Database 11g: select Oracle Database 11g Release 2 drivers > ojdbc6.jar.
  - For Oracle Database 12c: select Oracle Database 12c Release 1 driver > ojdbc7.jar.
  - Copy the .jar file to the Java share directory. For example:

```
cp ojdbc7.jar /usr/share/java
```

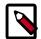

#### Note

Make sure the .jar file has the appropriate permissions. For example:

```
chmod 644 /usr/share/java/ojdbc7.jar
```

2. The Oracle database administrator should be used to create the Ranger databases.

The following series of commands could be used to create the RANGERDBA user and grant it permissions using SQL\*Plus, the Oracle database administration utility:

```
# sqlplus sys/root as sysdba
CREATE USER $RANGERDBA IDENTIFIED BY $RANGERDBAPASSWORD;
GRANT SELECT_CATALOG_ROLE TO $RANGERDBA;
GRANT CONNECT, RESOURCE TO $RANGERDBA;
QUIT;
```

3. Use the following command format to set the <code>jdbc/driver/path</code> based on the location of the Oracle JDBC driver .jar file. This command must be run on the server where Ambari server is installed.

```
ambari-server setup --jdbc-db={database-type} --jdbc-driver={/jdbc/driver/
path}
```

#### For example:

```
ambari-server setup --jdbc-db=oracle --jdbc-driver=/usr/share/java/ojdbc6.
jar
```

# 3.1.3. Ranger Installation

### To install Ranger using Ambari:

Start the Installation [

- 2. Customize Services [171]
- 3. Complete the Ranger Installation [200]

### **Related Topics**

- Setting up Database Users Without Sharing DBA Credentials [204]
- Updating Ranger Admin Passwords [205]

### 3.1.3.1. Start the Installation

1. Log into your Ambari cluster with your designated user credentials. The main Ambari Dashboard page will be displayed.

Figure 3.1. Installing Ranger - Main Dashboard View

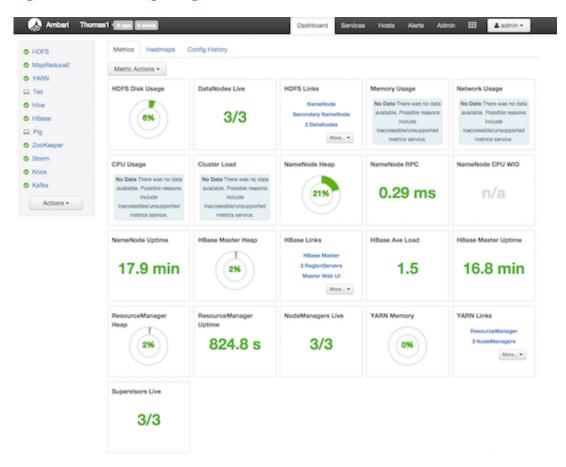

2. In the left navigation menu, click **Actions**, then select **Add Service**.

Metrics Heatmaps Config History MapReduce2 Metric Actions • YARN HDFS Disk Usage DataNodes Live HDFS Links Memory Usage Network Usage □ Tez No Data There was no data No Data There was no data Hive available. Possible reaso include 3/3 6% HBase include 3 DataNodes □ Pig More... w metrics service. metrics service. ZooKeeper Storm CPU Usage Cluster Load NameNode Heap NameNode RPC NameNode CPU WIO Knox No Data There was no data No Data There was no data 0.18 ms n/a 22% include include Actions \* metrics service. metrics service. + Add Service ▶ Start All NameNode Uptime HBase Ave Load HBase Master Uptime Stop All HBase Master 18.7 min 3 RegionServers 1.5 17.6 min 2% Master Web UI More... ▼ ResourceManager NodeManagers Live YARN Memory YARN Links ResourceManager 872.5 s 3/3 3 NodeManagers 2% 096 More... ▼ Supervisors Live 3/3

Figure 3.2. Installing Ranger - Add Service

3. On the Choose Services page, select Ranger, then click Next.

Figure 3.3. Installing Ranger - Choose Service

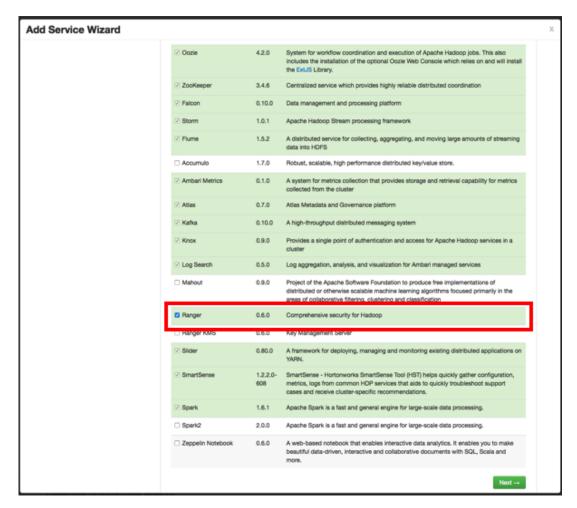

4. The Ranger Requirements page appears. Ensure that you have met all of the installation requirements, then select the "I have met all the requirements above" check box and click **Proceed**.

Figure 3.4. Installing Ranger - Ranger Requirements

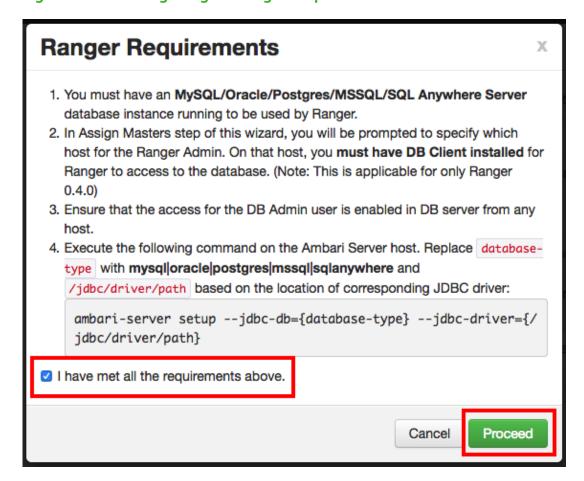

5. You are then prompted to select the host where Ranger Admin will be installed. This host should have DB admin access to the Ranger DB host and User Sync. Notice in the figure below that both the Ranger Admin and Ranger User Sync services will be installed on the primary node in the cluster (c6401.ambari.apache.org in the example shown below).

Make a note of the Ranger Admin host for use in subsequent installation steps. Click **Next** when finished to continue with the installation.

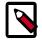

#### Note

The Ranger Admin and Ranger User Sync services must be installed on the same cluster node.

Add Service Wizard ADD SERVICE WIZARD Assign Masters Choose Services Assign Masters Assign master components to hosts you want to run them on. Assign Slaves and Clients NameNode: c6401.ambari.apache.org (1.) \$ c6401.ambari.apache.org (1.8 GB, 1 cores) Customize Services Configure Identities SNameNode: o6402.ambari.apache.org (1J \$ History Server: c6402.ambari.apache.org (1.) \$ Install, Start and Test App Timeline Server: c6402.ambari.apache.org (1.) \$ c6402.ambari.apache.org (1.8 GB, 1 cores) ResourceManager: c6402.ambari.apache.org (1.) \$ Node History Server App Timeline Server ResourceMar HiveServer2: c6402.ambari.apache.org (1.3 \$ Gerver2 Hive Metastore WebHCat Server ZooKeeper Server Hive Metastore: c6402.ambari.apache.org (1./ ↓ Storm UI Server Nimbus DRPC Serve WebHCat Server; c6402.ambari.apache.org \* c6403.ambari.apache.org (1.8 GB, 1 cores) HBase Master: c6401.ambari.apache.org (1./ \$ ZooKeeper Server ZooKeeper Server: c6402.ambari.apache.org (1.) \$ ZooKeeper Server: c6401.ambari.apache.org (1.1. \$ ZooKeeper Server: c6403.ambarl.apache.org (1.) \$ Storm UI Server: c6402.ambari.apache.org (1J. \$ Nimbus: c6402.ambari.apache.org (1.) \$ DRPC Server: c6402.ambari.apache.org (1./ \$ anger Admin: c6401.ambari.apache.org (1,1 \$ langer Usersync: c6401.ambari.apache.org (1.) \$ Kafka Broker: o6401.ambari.apache.org (1.) \$ Knox Gateway: o6401.ambari.apache.org (1.)

Figure 3.5. Installing Ranger Assign Masters

6. The Customize Services page appears. These settings are described in the next section.

#### 3.1.3.2. Customize Services

The next step in the installation process is to specify Ranger settings on the Customize Services page.

- Ranger Admin Settings [171]
- Ranger Audit Settings [181]
- Configure Ranger User Sync [183]
- Configure Ranger Authentication [192]

## 3.1.3.2.1. Ranger Admin Settings

1. On the Customize Services page, select the Ranger Admin tab, then use the **DB Flavor** drop-down to select the database type that you are using with Ranger.

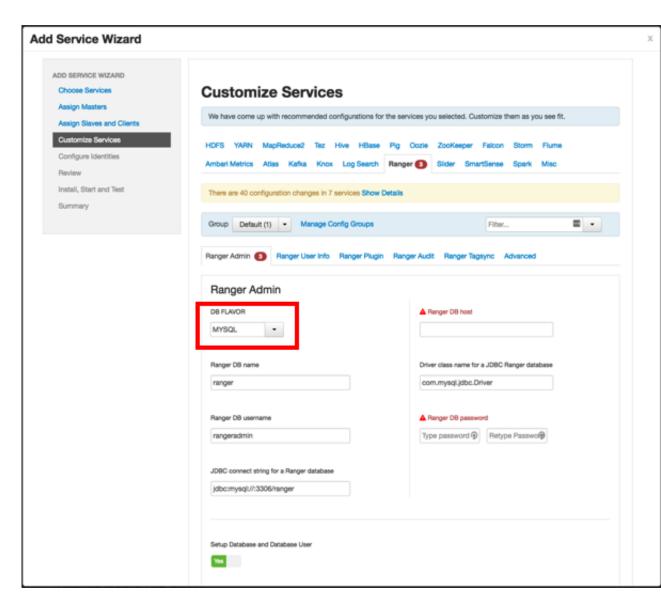

2. Enter the database server address in the Ranger DB Host box.

**Table 3.1. Ranger DB Host** 

| DB Flavor  | Host                               | Example                           |
|------------|------------------------------------|-----------------------------------|
| MySQL      | <host[:port]></host[:port]>        | c6401.ambari.apache.org           |
|            |                                    | or                                |
|            |                                    | c6401.ambari.apache.org:3306      |
| Oracle     | <host:port:sid></host:port:sid>    | c6401.ambari.apache.org:1521:ORCL |
|            | <host:port service=""></host:port> | c6401.ambari.apache.org:1521/XE   |
| PostgreSQL | <host[:port]></host[:port]>        | c6401.ambari.apache.org           |
|            |                                    | or                                |
|            |                                    | c6401.ambari.apache.org:5432      |
| MS SQL     | <host[:port]></host[:port]>        | c6401.ambari.apache.org           |

| DB Flavor | Host                        | Example                      |  |
|-----------|-----------------------------|------------------------------|--|
|           |                             | or                           |  |
|           |                             | c6401.ambari.apache.org:1433 |  |
| SQLA      | <host[:port]></host[:port]> | c6401.ambari.apache.org      |  |
|           |                             | or                           |  |
|           |                             | c6401.ambari.apache.org:2638 |  |

- 3. **Ranger DB name** The name of the Ranger Policy database, i.e. ranger\_db. Please not that if you are using Oracle, you must specify the Oracle tablespace name here.
- 4. Driver class name for a JDBC Ranger database the driver class name is automatically generated based on the selected DB Flavor. The table below lists the default driver class settings. Currently Ranger does not support any third party JDBC driver.

**Table 3.2. Driver Class Name** 

| DB Flavor  | Driver class name for a JDBC Ranger database |
|------------|----------------------------------------------|
| MySQL      | com.mysql.jdbc.Driver                        |
| Oracle     | oracle.jdbc.driver.OracleDriver              |
| PostgreSQL | org.postgresql.Driver                        |
| MS SQL     | com.microsoft.sqlserver.jdbc.SQLServerDriver |
| SQLA       | sap.jdbc4.sqlanywhere.IDriver                |

5. Ranger DB username and Ranger DB Password – Enter the user name and passwords for your Ranger database server. The following table describes these settings in more detail. You can use the MySQL database that was installed with Ambari, or an external MySQL, Oracle, PostgreSQL, MS SQL or SQL Anywhere database.

**Table 3.3. Ranger DB Username Settings** 

| Property           | Description                                       | Default Value | Example Value | Required? |
|--------------------|---------------------------------------------------|---------------|---------------|-----------|
| Ranger DB username | The username for the Policy database.             | rangeradmin   | rangeradmin   | Yes       |
| Ranger DB password | The password for the Ranger Policy database user. |               | PassWORd      | Yes       |

#### 6. JDBC connect string

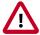

## **Important**

Currently the Ambari installer generates the JDBC connect string using the jdbc:oracle:thin:@//host:port/db\_name format. You must replace the connection string as described in the following table:

**Table 3.4. JDBC Connect String** 

| DB Flavor | Syntax                                | Example Value                                               |
|-----------|---------------------------------------|-------------------------------------------------------------|
| MySQL     | jdbc:mysql://DB_HOST:PORT/<br>db_name | jdbc:mysql://<br>c6401.ambari.apache.org:3306/<br>ranger_db |

| DB Flavor  | Syntax                                                                      | Example Value                                                            |
|------------|-----------------------------------------------------------------------------|--------------------------------------------------------------------------|
| Oracle     | For Oracle SID:                                                             | jdbc:oracle:thin:@c6401.ambari.apache.org:1521: <b>ORCL</b>              |
|            | jdbc:oracle:thin:@DB_HOST:PORT:SID                                          |                                                                          |
|            | For Oracle Service Name:  jdbc:oracle:thin:@//DB_HOST[:PORT] [/ServiceName] | jdbc:oracle:thin:@//<br>c6401.ambari.apache.org:1521/ <b>XE</b>          |
| PostgreSQL | jdbc:postgresql://DB_HOST/<br>db_name                                       | jdbc:postgresql://<br>c6401.ambari.apache.org:5432/<br>ranger_db         |
| MS SQL     | jdbc:sqlserver://<br>DB_HOST;databaseName=db_name                           | jdbc:sqlserver://<br>c6401.ambari.apache.org:1433;databaseName=ranger_db |
| SQLA       | jdbc:sqlanywhere:host=DB_HOST;data                                          | ajutse <del>s qlanyavhe</del> re:host=c6401.ambari.apache.org:2638;dat   |

#### 7. Setup Database and Database User

• If set to **Yes** – The Database Administrator (DBA) user name and password will need to be provided as described in the next step.

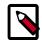

#### Note

Ranger does not store the DBA user name and password after setup. Therefore, you can clear these values in the Ambari UI after the Ranger setup is complete.

• If set to **No** – A **No** indicates that you do not wish to provide Database Administrator (DBA) account details to the Ambari Ranger installer. Setting this to No continues the Ranger installation process without providing DBA account details. In this case, you must perform the system database user setup as described in Setting up Database Users Without Sharing DBA Credentials, and then proceed with the installation.

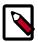

#### Note

If **No** is selected and the UI still requires you to enter a user name and password in order to proceed, you can enter any value – the values do not need to be the actual DBA user name and password.

8. Database Administrator (DBA) username and Database Administrator (DBA) password – The DBA username and password are set when the database server is installed. If you do not have this information, contact the database administrator who installed the database server.

**Table 3.5. DBA Credential Settings** 

| Property                                    | Description                                                                                       | Default Value | <b>Example Value</b> | Required? |
|---------------------------------------------|---------------------------------------------------------------------------------------------------|---------------|----------------------|-----------|
| Database<br>Administrator (DBA)<br>username | The Ranger database user that has administrative privileges to create database schemas and users. | root          | root                 | Yes       |
| Database<br>Administrator (DBA)<br>password | The root password for the Ranger database user.                                                   |               | root                 | Yes       |

If the Oracle DB root user Role is SYSDBA, you must also specify that in the **Database Administrator (DBA)** username parameter. For example, if the DBA user name is orcl\_root you must specify orcl\_root AS SYSDBA.

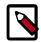

#### Note

As mentioned in the note in the previous step, if **Setup Database and Database User** is set to **No**, a placeholder DBA username and password may still be required in order to continue with the Ranger installation.

The following images show examples of the DB settings for each Ranger database type.

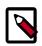

#### Note

To test the DB settings, click **Test Connection**. If a Ranger database has not been pre-installed, **Test Connection** will fail even for a valid configuration.

MySQL

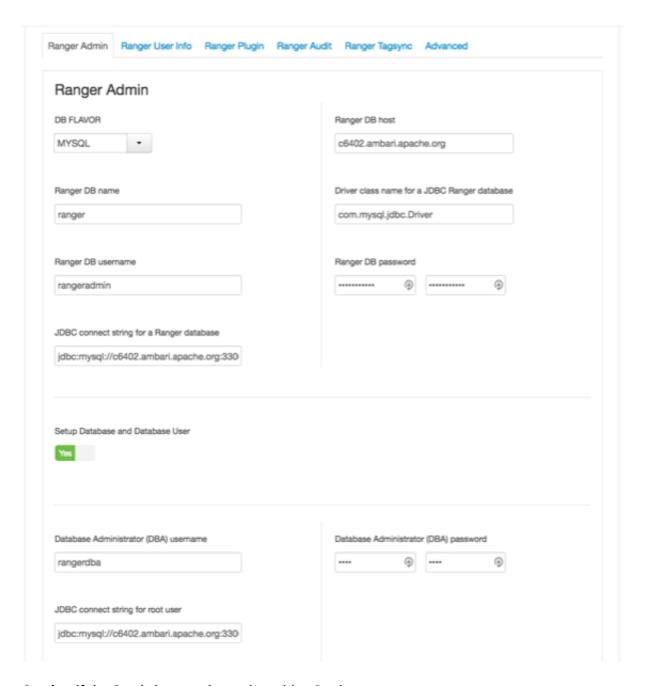

**Oracle** – if the Oracle instance is running with a Service name.

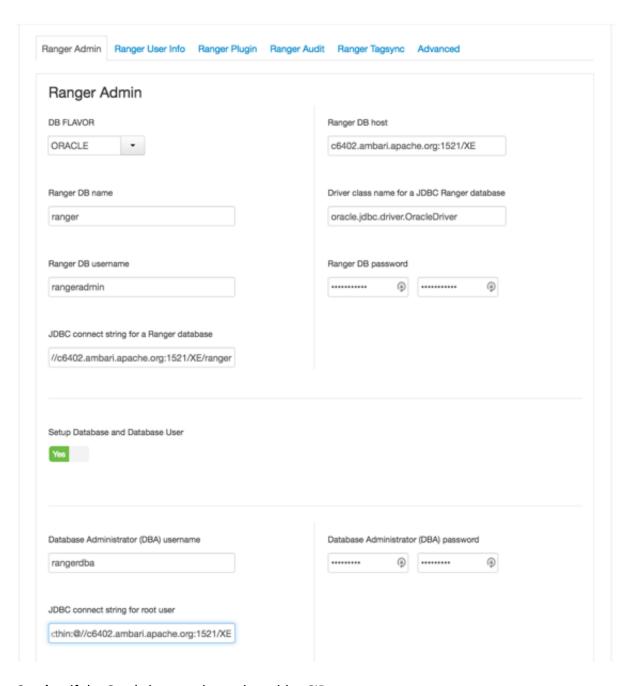

Oracle – if the Oracle instance is running with a SID.

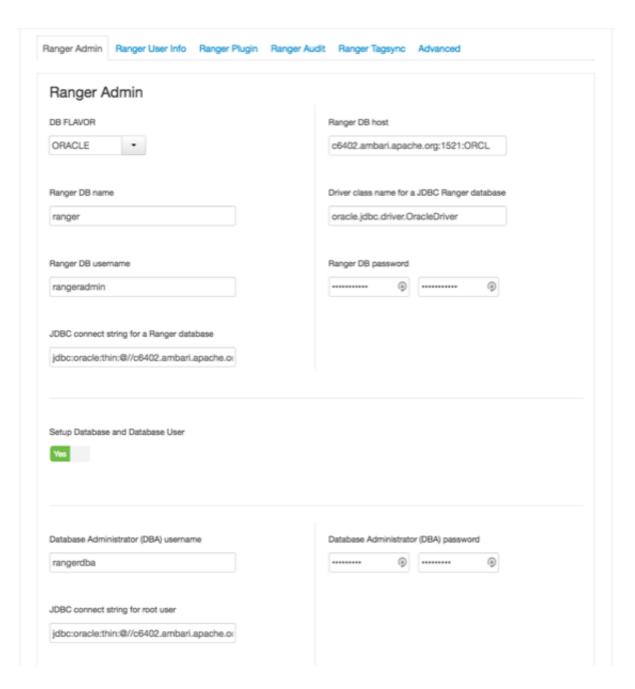

**PostgreSQL** 

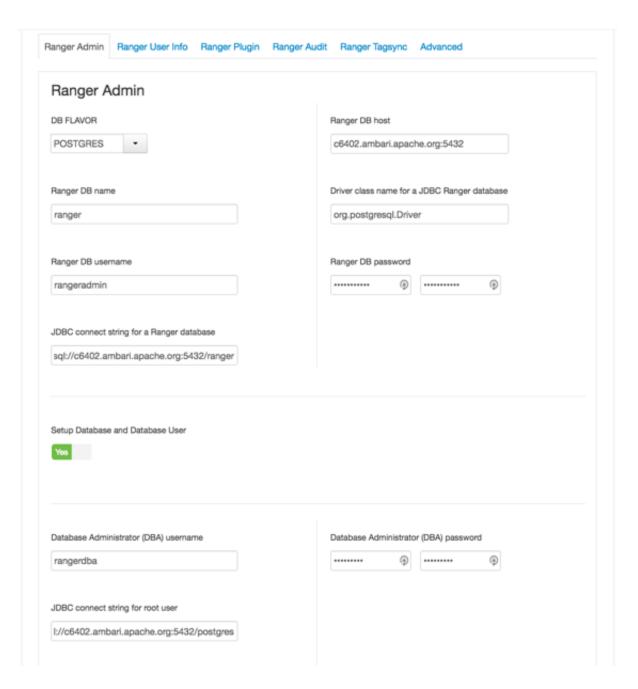

MS SQL

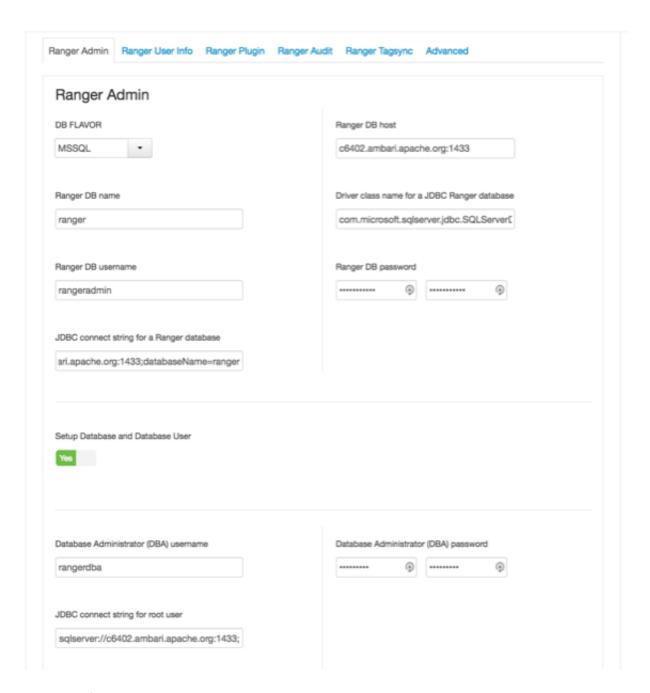

**SQL** Anywhere

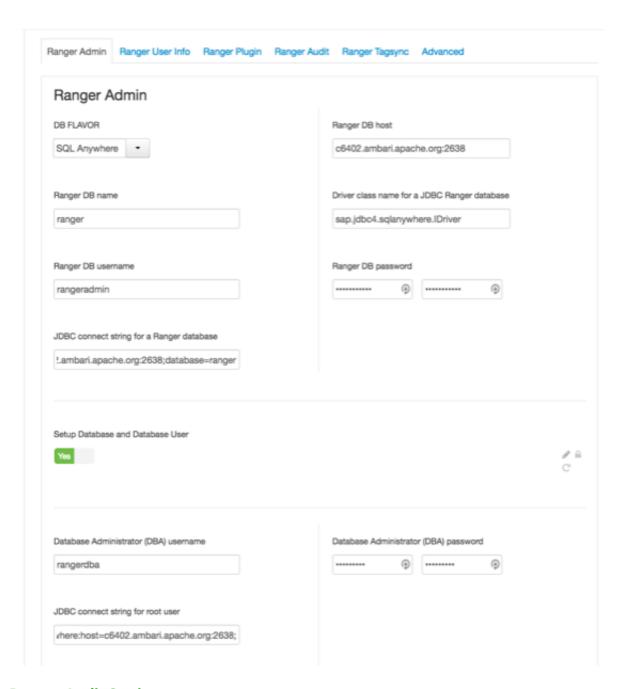

## 3.1.3.2.2. Ranger Audit Settings

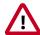

## **Important**

As of HDP-2.5, Audit to DB is no longer supported. If you previously used Audit to DB, you can migrate the logs to Solr using the instructions in Migrating Audit Logs from DB to Solr in Ambari Clusters.

Apache Ranger uses Apache Solr to store audit logs and provides UI searching through the audit logs. Solr must be installed and configured before installing Ranger Admin or any of the Ranger component plugins. The default configuration for Ranger Audits to Solr uses

the shared Solr instance provided under the Ambari Infra service. Solr is both memory and CPU intensive. If your production system has high volume of access requests, make sure that the Solr host has adequate memory, CPU, and disk space.

SolrCloud is the preferred setup for production usage of Ranger. SolrCloud, which is deployed with the Ambari Infra service, is a scalable architecture that can run as a single node or multi-node cluster. It has additional features such as replication and sharding, which is useful for high availability (HA) and scalability. You should plan your deployment based on your cluster size. Because audit records can grow dramatically, plan to have at least 1 TB of free space in the volume on which Solr will store the index data. Solr works well with a minimum of 32 GB of RAM. You should provide as much memory as possible to the Solr process. It is highly recommended to use SolrCloud with at least two Solr nodes running on different servers with replication enabled. SolrCloud also requires Apache ZooKeeper.

1. On the Customize Services page, select the Ranger Audit tab.

It is recommended that you store audits in Solr and HDFS. Both of these options are set to ON by default. Solr provides the capability to index and search on the most recent logs while HDFS is used as the more permanent or longer term store. By default, Solr is used to index the preceding 30 days of audit logs.

2. Under Audit to Solr, click **OFF** under SolrCloud to enable SolrCloud. The button label will change to ON, and the SolrCloud configuration settings will be loaded automatically.

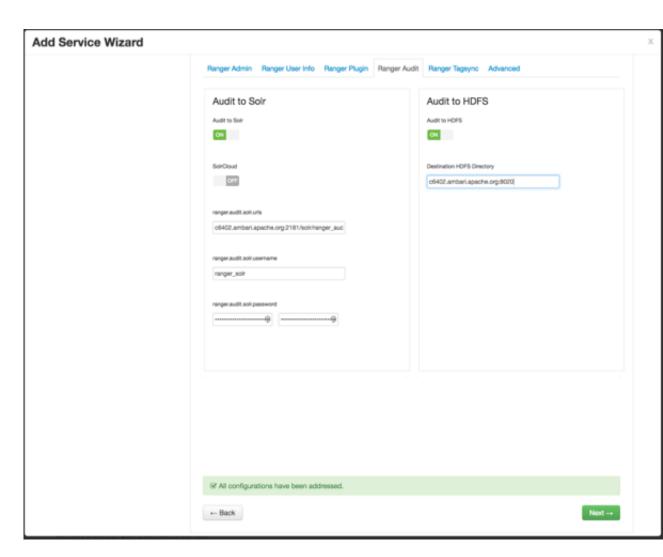

## 3.1.3.2.3. Configure Ranger User Sync

This section describes how to configure Ranger User Sync for either UNIX or LDAP/AD.

- Test Run Ranger Usersync [183]
- Configuring Ranger User Sync for UNIX [184]
- Configuring Ranger User Sync for LDAP/AD [185]

#### 3.1.3.2.3.1. Test Run Ranger Usersync

#### Steps

Before committing to usersync changes, it is recommended that you test-run that users and groups are being retrieved as intended.

To test-run loading User and Group data into Ranger before committing to the changes:

 Set ranger.usersync.policymanager.mockrun=true. This parameter can be found in Ambari> Ranger> Configs> Advanced> Advanced ranger-ugsyncsite.

2. View the Users and Groups that will be loaded into Ranger: tail -f /var/log/ranger/usersync/usersync.log.

3. After confirming that the users and groups are retrieved as intended, set ranger.usersync.policymanager.mockrun=false and restart Ranger Usersync.

This will sync the users shown in the usersync log to the Ranger database.

## 3.1.3.2.3.2. Configuring Ranger User Sync for UNIX

## Before you begin

Before committing to usersync changes, it is recommended that you test-run that users and groups are being retrieved as intended: Test Run Ranger Usersync [183].

#### Steps

Use the following steps to configure Ranger User Sync for UNIX.

- 1. On the Customize Services page, select the Ranger User Info tab.
- 2. Click Yes under Enable User Sync.
- 3. Use the Sync Source drop-down to select UNIX, then set the following properties.

**Table 3.6. UNIX User Sync Properties** 

| Property      | Description                                            | Default Value |
|---------------|--------------------------------------------------------|---------------|
| Sync Source   | Only sync users above this user ID.                    | 500           |
| Password File | The location of the password file on the Linux server. | /etc/passwd   |
| Group File    | The location of the groups file on the Linux server.   | /etc/group    |

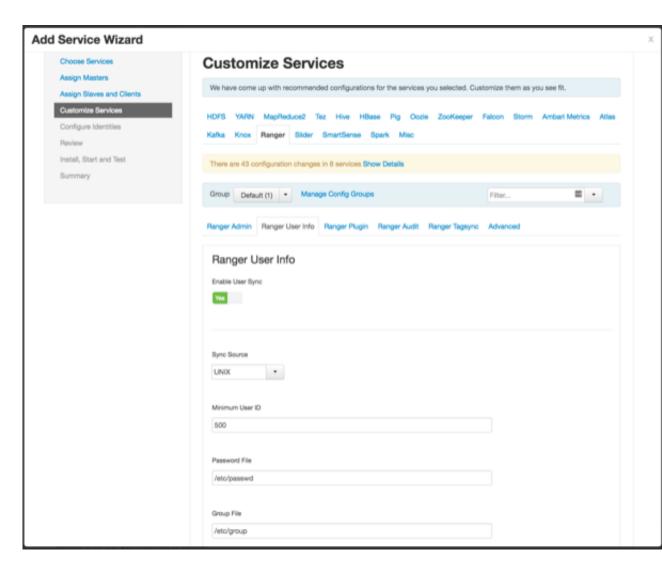

## 3.1.3.2.3.3. Configuring Ranger User Sync for LDAP/AD

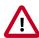

## **Important**

To ensure that LDAP/AD group level authorization is enforced in Hadoop, you should set up Hadoop group mapping for LDAP/AD.

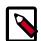

#### Note

You can use the LDAP Connection Check tool to determine User Sync settings for LDAP/AD.

## Before you begin

Before committing to usersync changes, it is recommended that you test-run that users and groups are being retrieved as intended: Test Run Ranger Usersync [183].

#### Steps

Use the following steps to configure Ranger User Sync for LDAP/AD.

- 1. On the Customize Services page, select the Ranger User Info tab.
- 2. Click **Yes** under Enable User Sync.
- 3. Use the Sync Source drop-down to select LDAP/AD.
- 4. Set the following properties on the Common Configs tab.

**Table 3.7. LDAP/AD Common Configs** 

| Property           | Description                                                                      | Default Value                                                                                                    | Sample Values                                                          |
|--------------------|----------------------------------------------------------------------------------|----------------------------------------------------------------------------------------------------|------------------------------------------------------------------------|
| LDAP/AD URL        | Add URL depending upon LDAP/AD sync source                                       | ldap://{host}:{port}                                                                                                    | ldap://<br>ldap.example.com:389<br>or ldaps://<br>ldap.example.com:636 |
| Bind Anonymous     | If Yes is selected, the<br>Bind User and Bind User<br>Password are not required. | NO                                                                                                    |                                                                        |
| Bind User          | The location of the groups file on the Linux server.                             | The full distinguished name (DN), including common name (CN), of an LDAP/AD user account that has privileges to search for users. The LDAP bind DN is used to connect to LDAP and query for users and groups. | cn=admin,dc=example,dc=com<br>or admin@example.com                     |
| Bind User Password | The password of the Bind User.                                                   |                                                                                                    |                                                                        |

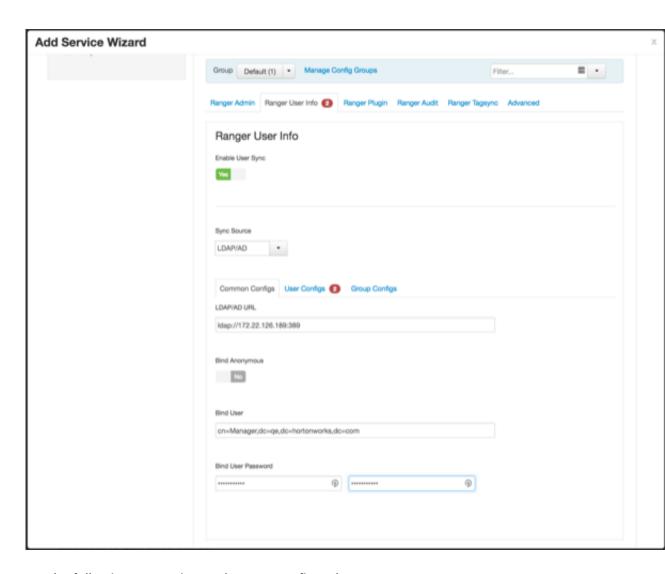

5. Set the following properties on the User Configs tab.

**Table 3.8. LDAP/AD User Configs** 

| Property            | Description                                                                                                    | <b>Default Value</b> | Sample Values                                                  |                    |
|---------------------|----------------------------------------------------------------------------------------------------|----------------------|----------------------------------------------------------------|--------------------|
| Group User Map Sync | Sync specific groups for users.                                                                                                    | Yes                  | Yes                                                            |                    |
| Username Attribute  | The LDAP user name attribute.                                                                                                    |                      | sAMAccountName for AD, uid or cn for OpenLDAP                  |                    |
| User Object Class   | Object class to identify user entries.                                                                                                    | person               | top, person,<br>organizationalPerson, user,<br>or posixAccount |                    |
| User Search Base    | Search base for users.  Ranger can search multiple OUs in AD. Ranger UserSync module performs a user search on each configured OU and adds all the users into single list. Once all the OUs are |                      | cn=users,dc=example,dc=coi                                     | n;ou=example1,ou=e |

| Property                  | Description                                                                                                    | Default Value          | Sample Values                                                                                                    |  |
|---------------------------|----------------------------------------------------------------------------------------------------|------------------------|----------------------------------------------------------------------------------------------------|--|
|                           | processed, a user's group<br>membership is computed<br>based on the group search.                                                                                                    |                        |                                                                                                    |  |
| User Search Filter        | Optional additional filter constraining the users selected for syncing.                                                                                                    |                        | Sample filter to retrieve all<br>the users: cn=*<br>Sample filter to retrieve all<br>the users who are members<br>of groupA or groupB: ( <br>(memberof=CN=GroupA,OU<br>(memberof=CN=GroupB,OU |  |
| User Search Scope         | This value is used to limit user search to the depth from search base.                                                                                                    | sub                    | base, one, or sub                                                                                                    |  |
| User Group Name Attribute | Attribute from user entry whose values would be treated as group values to be pushed into the Access Manager database. You can provide multiple attribute names separated by commas. | memberof, is member of | memberof, ismemberof, or gidNumber                                                                                                    |  |
| Enable User Search        | This option is available only when the "Enable Group Search First" option is selected.                                                                                               | No                     | Yes                                                                                                    |  |

#### Add Service Wizard

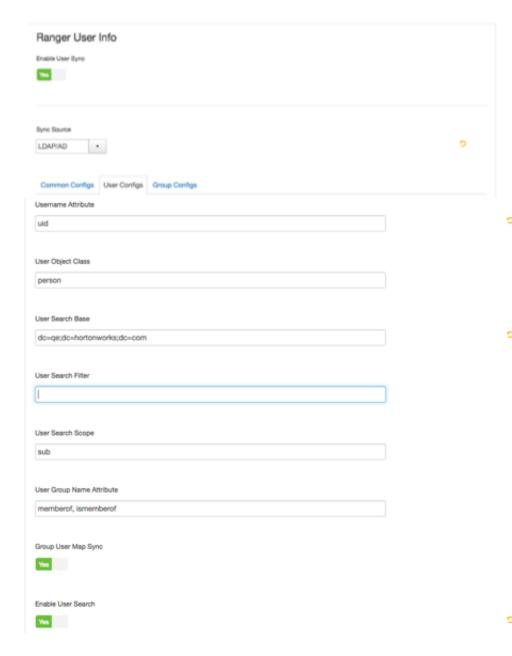

6. Set the following properties on the Group Configs tab.

**Table 3.9. LDAP/AD Group Configs** 

| Property          | Description                                                                                                    | Default Value | Sample Values |
|-------------------|----------------------------------------------------------------------------------------------------|---------------|---------------|
| Enable Group Sync | If Enable Group Sync is set<br>to No, the group names the<br>users belong to are derived<br>from "User Group Name<br>Attribute". In this case no<br>additional group filters are<br>applied. | No            | Yes           |

| Property                  | Description                                                                                                    | Default Value | Sample Values                                                                                                    |                   |
|---------------------------|----------------------------------------------------------------------------------------------------|---------------|----------------------------------------------------------------------------------------------------|-------------------|
|                           | If Enable Group Sync is set<br>to Yes, the groups the users<br>belong to are retrieved<br>from LDAP/AD using the<br>following group-related<br>attributes.                                                                                                    |               |                                                                                                    |                   |
| Group Member Attribute    | The LDAP group member attribute name.                                                                                                    |               | member                                                                                                    |                   |
| Group Name Attribute      | The LDAP group name attribute.                                                                                                    |               | distinguishedName for AD, cn for OpenLdap                                                                                                    |                   |
| Group Object Class        | LDAP Group object class.                                                                                                    |               | group, groupofnames, or posixGroup                                                                                                    |                   |
| Group Search Base         | Search base for groups.  Ranger can search multiple OUs in AD. Ranger UserSync module performs a user search on each configured OU and adds all the users into single list. Once all the OUs are processed, a user's group membership is computed based on the group search configuration. Each OU segment needs to be separated by a; (semicolon). |               | ou=groups, DC=example, DC=                                                                                                    | com;ou=group1;ou= |
| Group Search Filter       | Optional additional filter constraining the groups selected for syncing.                                                                                                    |               | Sample filter to retrieve all groups: cn=*  Sample filter to retrieve only the groups whose cn is Engineering or Sales: ( (cn=Engineering) (cn=Sales)) |                   |
| Enable Group Search First | When Enable Group Search First is selected, there are two possible ways of retrieving users:  If Enable User Search is not selected: users are retrieved from the "member" attribute of the group.  If Enable User Search is selected: user membership is computed by performing an LDAP search based on the user configuration.                    | No            | Yes                                                                                                    |                   |

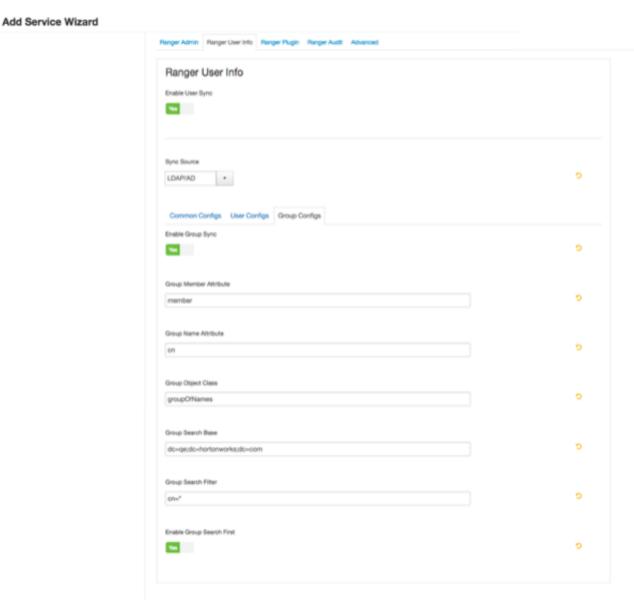

## 3.1.3.2.4. Configure Ranger Tagsync

To configure Ranger Tagsync, select Ranger Tagsync on the Customize Services page, then specify a Tagsync source. You can use Atlas, AtlasREST, or a file as the Tagsync source.

**Table 3.10. Atlas Tag Source Properties** 

| Property                           | Description                                                                           |  |
|------------------------------------|---------------------------------------------------------------------------------------|--|
| Atlas Source: Kafka endpoint       | The Kafka endpoint: <kafka_server_url>:6667</kafka_server_url>                        |  |
| Atlas Source: ZooKeeper endpoint   | The ZooKeeper endpoint: <pre><zookeeper_server_url>:2181</zookeeper_server_url></pre> |  |
| Atlas Source: Kafka consumer group | The Ranger entities consumer.                                                         |  |

**Table 3.11. AtlasREST Source Properties** 

| Property                                         | Description                                            |  |
|--------------------------------------------------|--------------------------------------------------------|--|
| AtlasREST Source: Atlas endpoint                 | The AtlasREST source endpoint.                         |  |
| AtlasREST Source: Atlas source download interval | The AtlasREST source download interval (milliseconds). |  |

**Table 3.12. File Tag Source Properties** 

| Property                                  | Description                                      |  |
|-------------------------------------------|--------------------------------------------------|--|
| File Source: File update polling interval | The file update polling interval (milliseconds). |  |
| File Source: Filename                     | The tag source file name.                        |  |

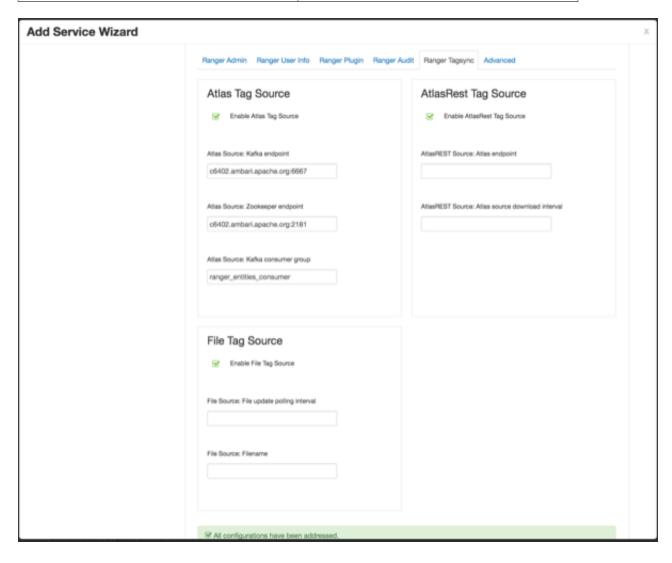

## 3.1.3.2.5. Configure Ranger Authentication

This section describes how to configure Ranger authentication for UNIX, LDAP, and AD.

- Configuring Ranger UNIX Authentication [193]
- Configuring Ranger LDAP Authentication [194]

• Configuring Ranger Active Directory Authentication [197]

#### 3.1.3.2.5.1. Configuring Ranger UNIX Authentication

Use the following steps to configure Ranger authentication for UNIX.

- 1. Select the Advanced tab on the Customize Services page.
- 2. Under Ranger Settings, specify the Ranger Access Manager/Service Manager host address in the External URL box in the format http://eyour\_ranger\_host>:6080.
- 3. Under Ranger Settings, select UNIX.

HTTP is enabled by default – if you disable HTTP, only HTTPS is allowed.

4. Under UNIX Authentication Settings, set the following properties.

**Table 3.13. UNIX Authentication Settings** 

| Property                              | Description                                                                            | Default<br>Value | Example Value               |
|---------------------------------------|----------------------------------------------------------------------------------------|------------------|-----------------------------|
| Allow remote Login                    | Flag to enable/<br>disable remote<br>login. Only<br>applies to UNIX<br>authentication. | true             | true                        |
| ranger. unix auth. service. host name | The address<br>of the host<br>where the UNIX<br>authentication<br>service is running.  | {{ugsync_        | <b>l{(∮stġ·</b> ჭync_host}} |
| ranger.unixauth.service.port          | The port number on which the UNIX authentication service is running.                   | 5151             | 5151                        |

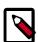

#### Note

Properties with value  $\{\{xyz\}\}$  are macro variables that are derived from other specified values in order to streamline the configuration process. Macro variables can be edited if required – if you need to restore the original value, click the Set Recommended symbol at the right of the property box.

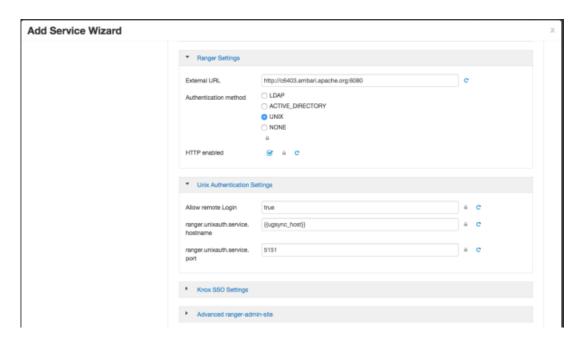

#### 3.1.3.2.5.2. Configuring Ranger LDAP Authentication

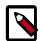

#### Note

You can use the LDAP Connection Check tool to determine authentication settings for LDAP.

Use the following steps to configure Ranger authentication for LDAP.

- 1. Select the Advanced tab on the Customize Services page.
- 2. Under Ranger Settings, specify the Ranger Access Manager/Service Manager host address in the External URL box in the format http://<your\_ranger\_host>:6080.
- 3. Under Ranger Settings, select LDAP.
- 4. Under LDAP Settings, set the following properties.

**Table 3.14. LDAP Authentication Settings** 

| Property            | Description                                                                      | Default Value           | Example Value              |
|---------------------|----------------------------------------------------------------------------------|-------------------------|----------------------------|
| ranger.ldap.base.dn | The Distinguished Name (DN) of the starting point for directory server searches. | dc=example,dc=com       | dc=example,dc=com          |
| Bind User           | The full Distinguished Name (DN), including Common Name (CN) of an LDAP user     | {{ranger_ug_ldap_bind_d | r{}{}anger_ug_ldap_bind_dr |

| Property                            | Description                                                                                                    | Default Value                                                       | Example Value                               |
|-------------------------------------|----------------------------------------------------------------------------------------------------|---------------------------------------------------------------------|---------------------------------------------|
|                                     | account that has privileges to search for users. This is a macro variable value that is derived from the Bind User value from Ranger User Info > Common Configs.                                                 |                                                                     |                                             |
| Bind User Password                  | Password for the Bind User. This is a macro variable value that is derived from the Bind User Password value from Ranger User Info > Common Configs.                                                             |                                                                     |                                             |
| ranger.ldap.group.<br>roleattribute | The LDAP group role attribute.                                                                                                    | cn                                                                  | cn                                          |
| ranger.ldap.referral                | See<br>description<br>below.                                                                                                    | ignore                                                              | follow   ignore   throw                     |
| LDAP URL                            | The LDAP server URL. This is a macro variable value that is derived from the LDAP/AD URL value from Ranger User Info > Common Configs.                                                                           | {{ranger_ug_ldap_url}}                                              | {{ranger_ug_ldap_url}}                      |
| ranger.ldap.user.<br>dnpattern      | The user DN pattern is expanded when a user is being logged in. For example, if the user "Idapadmin" attempted to log in, the LDAP Server would attempt to bind against the DN "uid=Idapadmir using the password | uid={0},ou=users,<br>dc=xasecure,dc=net<br>,ou=users,dc=example,dc= | cn=ldapadmin,ou=Users,<br>dc=example,dc=com |

| Property           | Description                                                                                                    | Default Value | <b>Example Value</b>                   |              |
|--------------------|----------------------------------------------------------------------------------------------------|---------------|----------------------------------------|--------------|
|                    | the user<br>provided>                                                                                                    |               |                                        |              |
| User Search Filter | The search filter used for Bind Authentication. This is a macro variable value that is derived from the User Search Filter value from Ranger User Info > User Configs. |               | aá ( <b>rafiger</b> } ្βg_ldap_user_se | archfilter}} |

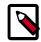

#### Note

Properties with value  $\{xyz\}$  are macro variables that are derived from other specified values in order to streamline the configuration process. Macro variables can be edited if required – if you need to restore the original value, click the Set Recommended symbol at the right of the property box.

There are three possible values for ranger.ldap.referral:follow, throw, and ignore. The recommended setting is follow.

When searching a directory, the server might return several search results, along with a few continuation references that show where to obtain further results. These results and references might be interleaved at the protocol level.

- When this property is set to follow, the LDAP service provider processes all of the normal entries first, and then follows the continuation references.
- When this property is set to throw, all of the normal entries are returned in the enumeration first, before the ReferralException is thrown. By contrast, a "referral" error response is processed immediately when this property is set to follow or throw.
- When this property is set to ignore, it indicates that the server should return referral entries as ordinary entries (or plain text). This might return partial results for the search.

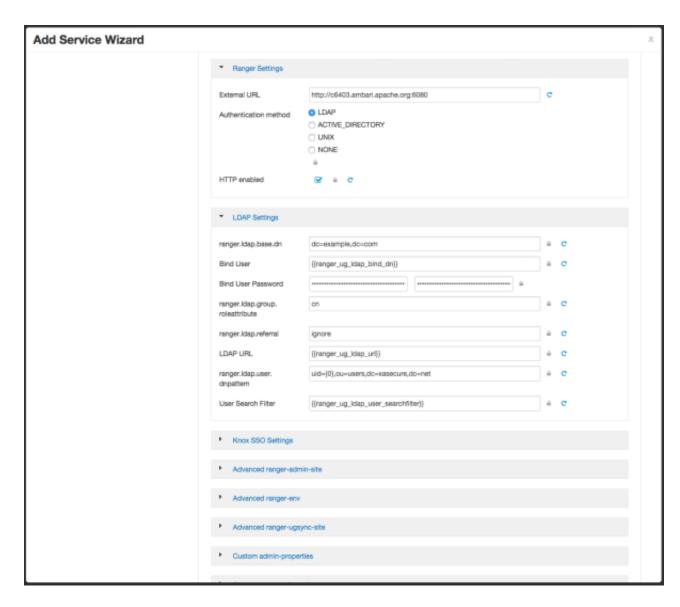

#### 3.1.3.2.5.3. Configuring Ranger Active Directory Authentication

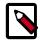

#### Note

You can use the LDAP Connection Check tool to determine authentication settings for Active Directory.

Use the following steps to configure Ranger authentication for Active Directory.

- 1. Select the Advanced tab on the Customize Services page.
- 2. Under Ranger Settings, specify the Ranger Access Manager/Service Manager host address in the External URL box in the format http://eyour\_ranger\_host>:6080.
- 3. Under Ranger Settings, select ACTIVE\_DIRECTORY.
- 4. Under AD Settings, set the following properties.

**Table 3.15. AD Settings** 

| Property                      | Description                                                                                                    | Default Value              | Example Value                                               |
|-------------------------------|----------------------------------------------------------------------------------------------------|----------------------------|-------------------------------------------------------------|
| ranger.ldap.ad.base.dn        | The Distinguished Name (DN) of the starting point for directory server searches.                                                                                                    | dc=example,dc=com          | dc=example,dc=com                                           |
| ranger.ldap.ad.bind.dn        | The full Distinguished Name (DN), including Common Name (CN) of an LDAP user account that has privileges to search for users. This is a macro variable value that is derived from the Bind User value from Ranger User Info > Common Configs. | {{ranger_ug_ldap_bind_dn}  | {{ranger_ug_ldap_bind_dn}}                                  |
| ranger.ldap.ad.bind.passwoi   | Password for the bind.dn. This is a macro variable value that is derived from the Bind User Password value from Ranger User Info > Common Configs.                                                                                            |                            |                                                             |
| Domain Name (Only for<br>AD)  | The domain name of the AD Authentication service.                                                                                                    |                            | dc=example,dc=com                                           |
| ranger.ldap.ad.referral       | See description below.                                                                                                    | ignore                     | follow   ignore   throw                                     |
| ranger.ldap.ad.url            | The AD server URL. This is a macro variable value that is derived from the LDAP/AD URL value from Ranger User Info > Common Configs.                                                                                                    | {{ranger_ug_ldap_url}}     | {{ranger_ug_ldap_url}}                                      |
| ranger.ldap.ad.user.searchfil | tehe search filter used for<br>Bind Authentication. This is<br>a macro variable value that<br>is derived from the User<br>Search Filter value from<br>Ranger User Info > User<br>Configs.                                                     | {{ranger_ug_ldap_user_seai | d <del>'(fii<b>ting):</b>) _ug_ldap_user_sear</del> chfilte |

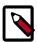

#### Note

Properties with value  $\{\{xyz\}\}$  are macro variables that are derived from other specified values in order to streamline the configuration process. Macro variables can be edited if required – if you need to restore the original value, click the Set Recommended symbol at the right of the property box.

There are three possible values for ranger.ldap.ad.referral: follow, throw, and ignore. The recommended setting is follow.

When searching a directory, the server might return several search results, along with a few continuation references that show where to obtain further results. These results and references might be interleaved at the protocol level.

• When this property is set to follow, the AD service provider processes all of the normal entries first, and then follows the continuation references.

• When this property is set to throw, all of the normal entries are returned in the enumeration first, before the ReferralException is thrown. By contrast, a "referral" error response is processed immediately when this property is set to follow or throw.

• When this property is set to <code>ignore</code>, it indicates that the server should return referral entries as ordinary entries (or plain text). This might return partial results for the search. In the case of AD, a <code>PartialResultException</code> is returned when referrals are encountered while search results are processed.

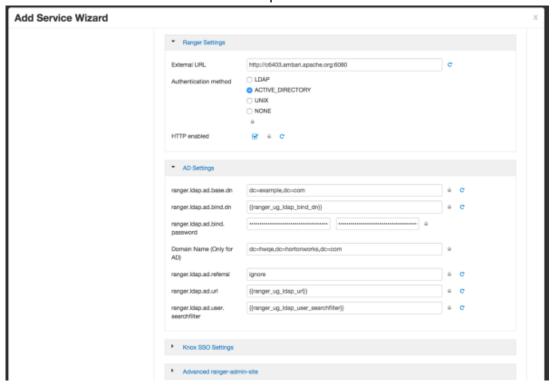

When you have finished configuring all of the Customize Services Settings, click **Next** at the bottom of the page to continue with the installation.

5. When you save the authentication method as Active Directory, a Dependent Configurations pop-up may appear recommending that you set the authentication method as LDAP. This recommended configuration should not be applied for AD, so you should clear (un-check) the ranger.authentication.method check box, then click **OK**.

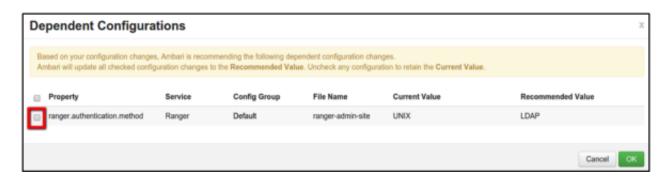

## 3.1.3.3. Complete the Ranger Installation

1. On the Review page, carefully review all of your settings and configurations. If everything looks good, click **Deploy** to install Ranger on the Ambari server.

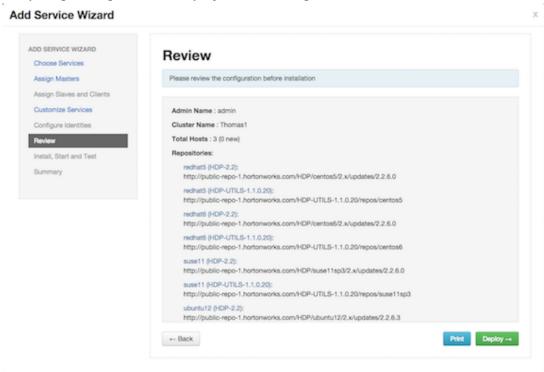

2. When you click **Deploy**, Ranger is installed on the specified host on your Ambari server. A progress bar displays the installation progress.

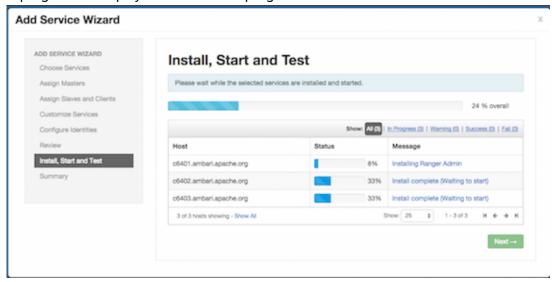

3. When the installation is complete, a Summary page displays the installation details. You may need to restart services for cluster components after installing Ranger.

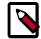

## Note

If the installation fails, you should complete the installation process, then reconfigure and reinstall Ranger.

## 3.1.3.4. Advanced Usersync Settings

To access Usersync settings, select the Advanced tab on the Customize Service page. Usersync pulls in users from UNIX, LDAP, or AD and populates Ranger's local user tables with these users.

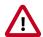

## **Important**

To ensure that LDAP/AD group level authorization is enforced in Hadoop, you must first set up Hadoop group mapping for LDAP.

Before committing to usersync changes, it is recommended that you test-run that users and groups are being retrieved as intended: Test Run Ranger Usersync [183].

## 3.1.3.4.1. UNIX Usersync Settings

If you are using UNIX authentication, the default values for the Advanced ranger-ugsyncsite properties are the settings for UNIX authentication.

Before committing to usersync changes, it is recommended that you test-run that users and groups are being retrieved as intended: Test Run Ranger Usersync [183].

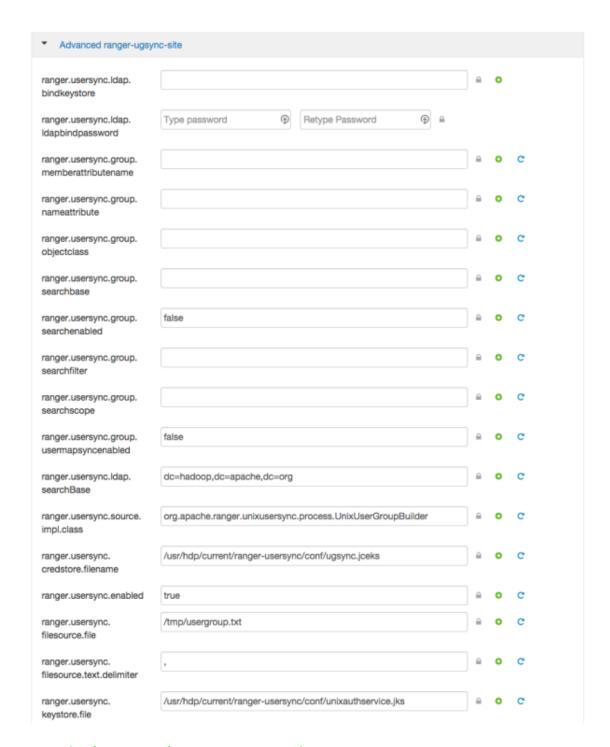

## 3.1.3.4.2. Required LDAP and AD Usersync Settings

If you are using LDAP authentication, you must update the following Advanced rangerugsync-site properties.

Before committing to usersync changes, it is recommended that you test-run that users and groups are being retrieved as intended: Test Run Ranger Usersync [183].

**Table 3.16. LDAP Advanced ranger-ugsync-site Settings** 

| Property Name                     | LDAP Value                                                                                                    |
|-----------------------------------|----------------------------------------------------------------------------------------------------|
| ranger.usersync.ldap.bindkeystore | Set this to the same value as the ranger.usersync.credstore.filename property, i.e, the default value is /usr/hdp/current/ranger-usersync/conf/ugsync.jceks |
| ranger.usersync.ldap.bindalias    | ranger.usersync.ldap.bindalias                                                                                                    |
| ranger.usersync.source.impl.class | ldap                                                                                                    |

**Table 3.17. AD Advanced ranger-ugsync-site Settings** 

| Property Name                     | LDAP Value |
|-----------------------------------|------------|
| ranger.usersync.source.impl.class | ldap       |

## 3.1.3.4.3. Additional LDAP and AD Usersync Settings

If you are using LDAP or Active Directory authentication, you may need to update the following properties, depending upon your specific deployment characteristics.

Before committing to usersync changes, it is recommended that you test-run that users and groups are being retrieved as intended: Test Run Ranger Usersync [183].

Table 3.18. Advanced ranger-ugsync-site Settings for LDAP and AD

| Property Name                                 | LDAP ranger-ugsync-site<br>Value                                  | AD ranger-ugsync-site<br>Value            |
|-----------------------------------------------|-------------------------------------------------------------------|-------------------------------------------|
| ranger.usersync.ldap.url                      | ldap://127.0.0.1:389                                              | ldap://ad-conrowoller-<br>hostname:389    |
| ranger.usersync.ldap.binddn                   | cn=ldapadmin,ou=users,<br>dc=example,dc=com                       | cn=adadmin,cn=Users,<br>dc=example,dc=com |
| ranger.usersync.ldap.ldapbindpassword         | secret                                                            | secret                                    |
| ranger.usersync.ldap.searchBase               | dc=example,dc=com                                                 | dc=example,dc=com                         |
| ranger.usersync.source.impl.class             | org.apache.ranger.<br>ladpusersync.<br>process.LdapUserGroupBu    | illder                                    |
| ranger.usersync.ldap.user.searchbase          | ou=users, dc=example,<br>dc=com                                   | dc=example,dc=com                         |
| ranger.usersync.ldap.user.searchscope         | sub                                                               | sub                                       |
| ranger.usersync.ldap.user.objectclass         | person                                                            | person                                    |
| ranger.usersync.ldap.user.searchfilter        | Set to single empty space if no value. Do not leave it as "empty" | (objectcategory=person)                   |
| ranger.usersync.ldap.user.nameattribute       | uid or cn                                                         | sAMAccountName                            |
| ranger.usersync.ldap.user.groupnameattribute  | member of, is member of                                           | memberof, is member of                    |
| ranger.usersync.ldap.username.caseconversion  | none                                                              | none                                      |
| ranger.usersync.ldap.groupname.caseconversion | none                                                              | none                                      |

| Property Name                                | LDAP ranger-ugsync-site<br>Value | AD ranger-ugsync-site<br>Value                        |
|----------------------------------------------|----------------------------------|-------------------------------------------------------|
| ranger.usersync.group.searchenabled *        | false                            | false                                                 |
| ranger.usersync.group.usermapsyncenabled *   | false                            | false                                                 |
| ranger.usersync.group.searchbase *           | ou=groups, dc=example,<br>dc=com | dc=example,dc=com                                     |
| ranger.usersync.group.searchscope *          | sub                              | sub                                                   |
| ranger.usersync.group.objectclass *          | groupofnames                     | groupofnames                                          |
| ranger.usersync.group.searchfilter *         | needed for AD authentication     | (member=CN={0},<br>OU=MyUsers, DC=AD-<br>HDP, DC=COM) |
| ranger.usersync.group.nameattribute *        | cn                               | cn                                                    |
| ranger.usersync.group.memberattributename *  | member                           | member                                                |
| ranger.usersync.pagedresultsenabled *        | true                             | true                                                  |
| ranger.usersync.pagedresultssize *           | 500                              | 500                                                   |
| ranger.usersync.user.searchenabled *         | false                            | false                                                 |
| ranger.usersync.group.search.first.enabled * | false                            | false                                                 |

<sup>\*</sup> Only applies when you want to filter out groups.

After you have finished specifying all of the settings on the Customize Services page, click **Next** at the bottom of the page to continue with the installation.

# 3.1.3.5. Configuring Ranger for LDAP SSL

You can use the following steps to configure LDAP SSL using self-signed certs in the default Ranger User Sync TrustStore.

- The default location is /usr/hdp/current/ranger-usersync/conf/ mytruststore.jks for the ranger.usersync.truststore.file property.
- 2. Alternatively, copy and edit the self-signed ca certs.
- 3. Set the ranger.usersync.truststore.file property to that new cacert file.

```
cd /usr/hdp/<version>/ranger-usersync
service ranger-usersync stop
service ranger-usersync start
```

Where cert.pem has the LDAPS cert.

# 3.1.3.6. Setting up Database Users Without Sharing DBA Credentials

If do not wish to provide system Database Administrator (DBA) account details to the Ambari Ranger installer, you can use the dba\_script.py Python script to create Ranger DB database users without exposing DBA account information to the Ambari Ranger

installer. You can then run the normal Ambari Ranger installation without specify a DBA user name and password.

To create Ranger DB users using the dba\_script.py script:

1. Download the Ranger rpm using the yum install command.

```
yum install ranger-admin
```

- 2. You should see one file named dba\_script.py in the /usr/hdp/current/ranger-admin directory.
- 3. Get the script reviewed internally and verify that your DBA is authorized to run the script.
- 4. Execute the script by running the following command:

```
python dba_script.py
```

- 5. Pass all values required in the argument. These should include db flavor, JDBC jar, db host, db name, db user, and other parameters.
  - If you would prefer not to pass runtime arguments via the command prompt, you can update the /usr/hdp/current/ranger-admin/install.properties file and then run:
  - python dba\_script.py -q

When you specify the -q option, the script will read all required information from the install.properties file

• You can use the -d option to run the script in "dry" mode. Running the script in dry mode causes the script to generate a database script.

```
python dba_script.py -d /tmp/generated-script.sql
```

Anyone can run the script, but it is recommended that the system DBA run the script in dry mode. In either case, the system DBA should review the generated script, but should only make minor adjustments to the script, for example, change the location of a particular database file. No major changes should be made that substantially alter the script – otherwise the Ranger install may fail.

The system DBA must then run the generated script.

6. Run the Ranger Ambari install procedure, but set **Setup Database and Database User** to **No** in the Ranger Admin section of the Customize Services page.

## 3.1.3.7. Updating Ranger Admin Passwords

For the following users, if you update the passwords on the Ranger Configs page, you must also update the passwords on the Configs page of each Ambari component that has the Ranger plugin enabled. Individual Ambari component configurations are not automatically updated – the service restart will fail if you do not update these passwords on each component.

 Ranger Admin user – The credentials for this user are set in Configs > Advanced rangerenv in the fields labeled admin\_username (default value: admin) and admin\_password (default value: admin).

Admin user used by Ambari to create repo/policies – The user name for this user is set
in Configs > Admin Settings in the field labeled Ranger Admin username for Ambari
(default value: amb\_ranger\_admin). The password for this user is set in the field
labeled Ranger Admin user's password for Ambari. This password is specified during the
Ranger installation.

The following image shows the location of these settings on the Ranger Configs page:

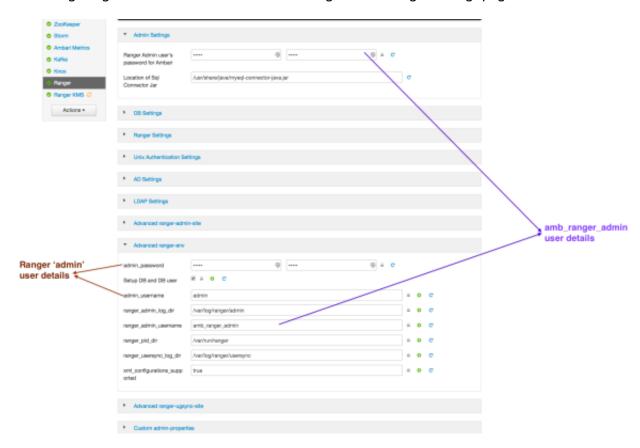

# 3.1.4. Enabling Ranger Plugins

Ranger plugins can be enabled for several HDP services. This section describes how to enable each of these plugins. For performance reasons, it is recommended that you store audits in Solr and HDFS, and not in a database.

If you are using a Kerberos-enabled cluster, there are a number of additional steps you must follow to ensure that you can use the Ranger plugins on a Kerberos cluster.

The following Ranger plugins are available:

- HDFS [207]
- Hive [211]

- HBase [214]
- Kafka [218]
- Knox [221]
- YARN [224]
- Storm [228]
- Atlas [231]

#### 3.1.4.1. HDFS

Use the following steps to enable the Ranger HDFS plugin.

1. On the Ranger Configs page, select the Ranger Plugin tab.

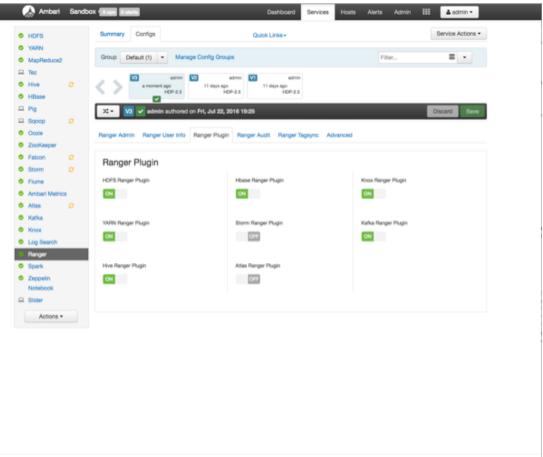

2. Under HDFS Ranger Plugin, select **On**, then click **Save** in the black menu bar.

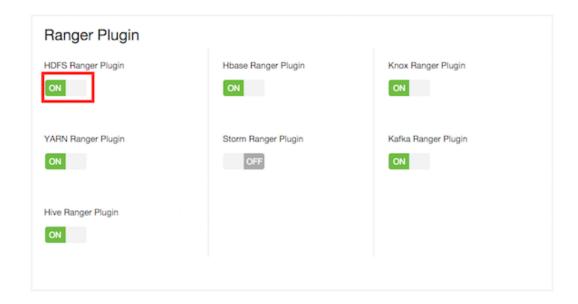

3. A Save Configuration pop-up appears. Type in a note describing the changes you just made, then click **Save**.

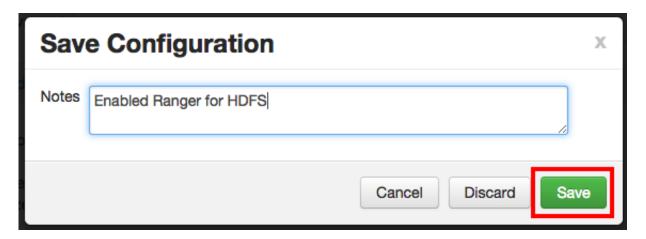

4. A Dependent Configuration pop-up appears. Click **OK** to confirm the configuration updates.

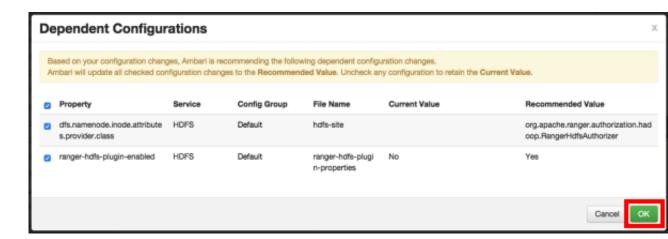

5. Click **OK** on the Save Configuration Changes pop-up.

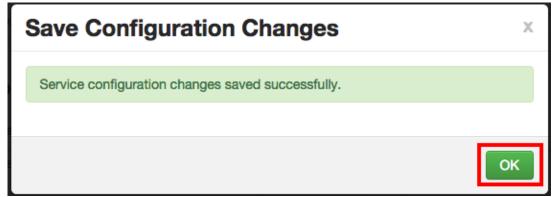

6. Select **HDFS** in the navigation menu, then select **Restart > Restart All Affected** to restart the HDFS service and load the new configuration.

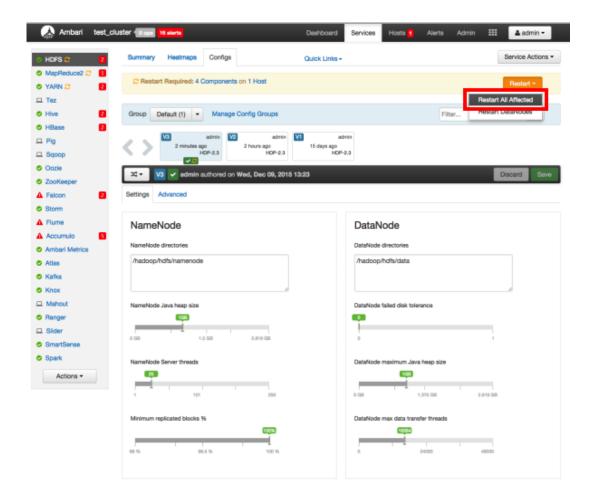

7. Click Confirm Restart All on the confirmation pop-up to confirm the HDFS restart.

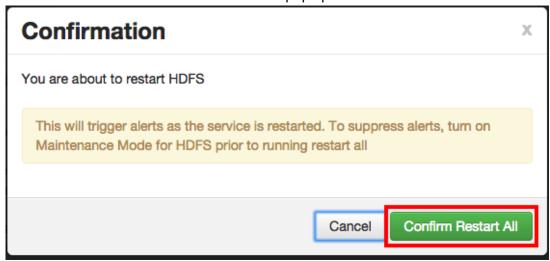

8. After HDFS restarts, the Ranger plugin for HDFS will be enabled. Other components may also require a restart.

## 3.1.4.2. Hive

Use the following steps to enable the Ranger Hive plugin.

1. On the Ranger Configs page, select the Ranger Plugin tab.

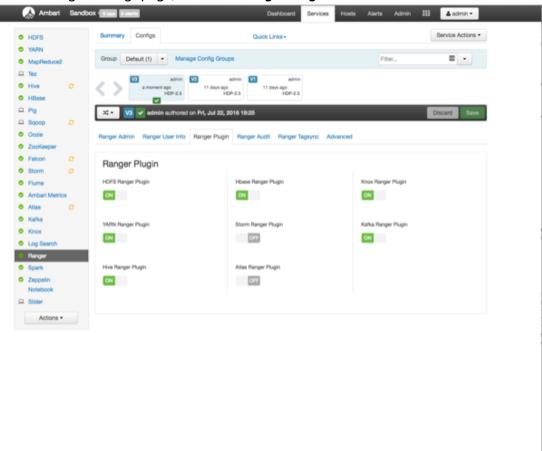

2. Under Hive Ranger Plugin, select **On**, then click **Save** in the black menu bar.

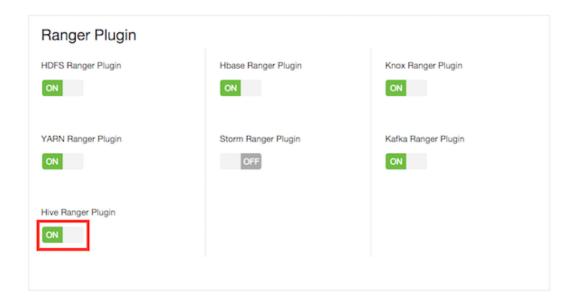

3. A Save Configuration pop-up appears. Type in a note describing the changes you just made, then click **Save**.

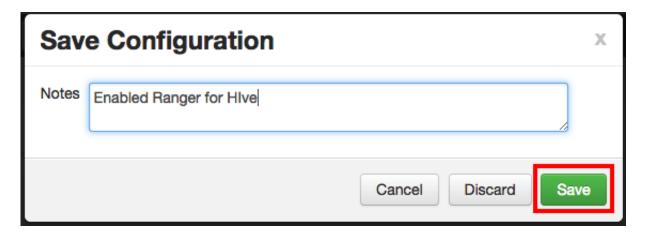

4. A Dependent Configuration pop-up appears. Click **OK** to confirm the configuration updates.

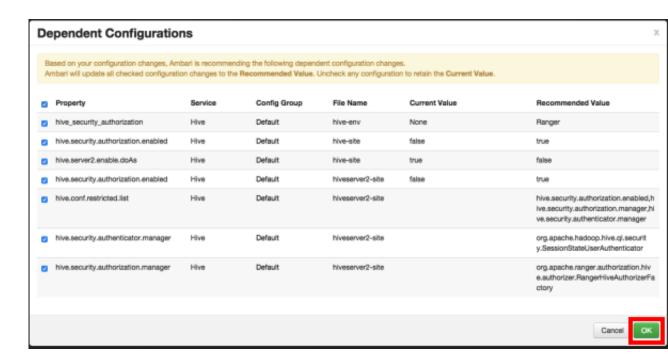

5. Click **OK** on the Save Configuration Changes pop-up.

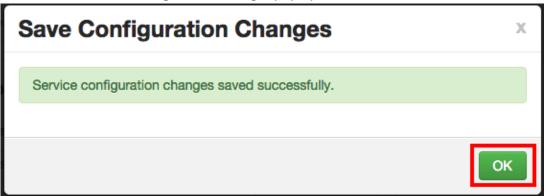

6. Select **Hive** in the navigation menu, then select **Restart > Restart All Affected** to restart the Hive service and load the new configuration.

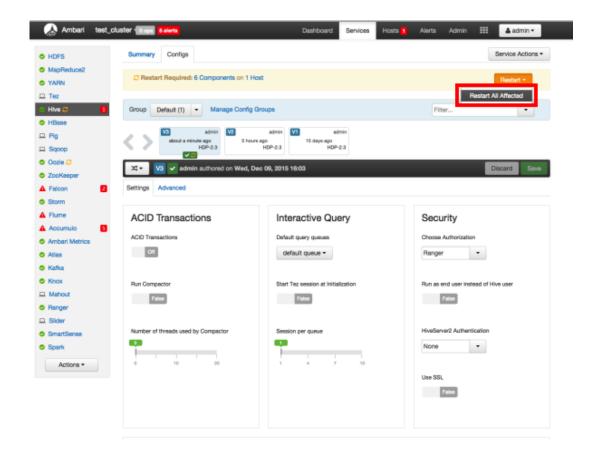

7. Click Confirm Restart All on the confirmation pop-up to confirm the Hive restart.

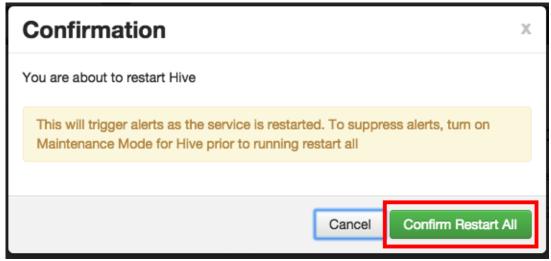

8. After Hive restarts, the Ranger plugin for Hive will be enabled.

#### 3.1.4.3. HBase

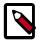

#### Note

When HBase is configured with Ranger, and specifically XASecure Authorizer, you may only grant and revoke privileges.

Use the following steps to enable the Ranger HBase plugin.

1. On the Ranger Configs page, select the Ranger Plugin tab.

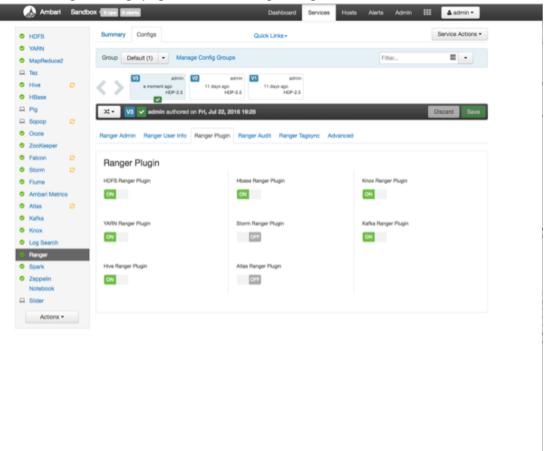

2. Under HBase Ranger Plugin, select **On**, then click **Save** in the black menu bar.

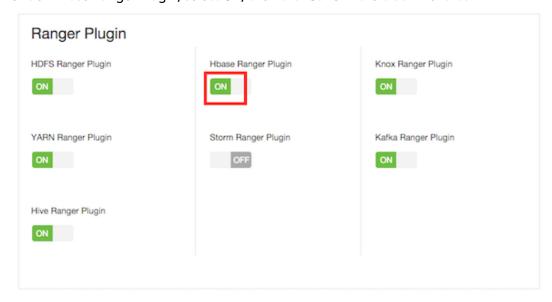

3. A Save Configuration pop-up appears. Type in a note describing the changes you just made, then click **Save**.

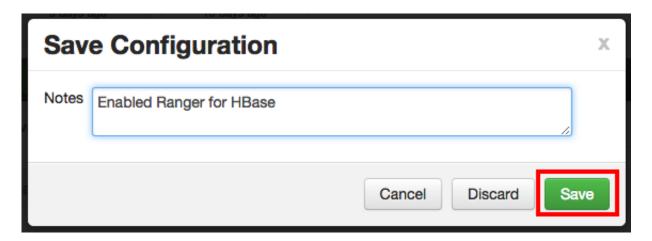

4. A Dependent Configuration pop-up appears. Click **OK** to confirm the configuration updates.

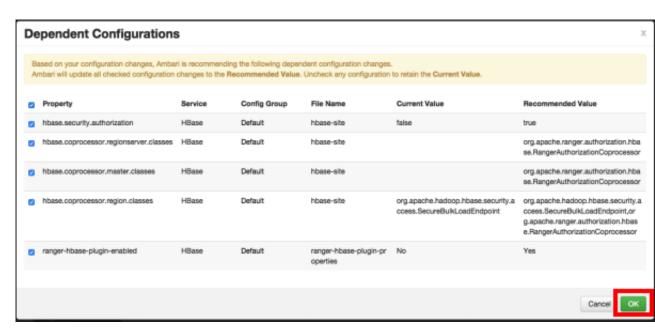

5. Click **OK** on the Save Configuration Changes pop-up.

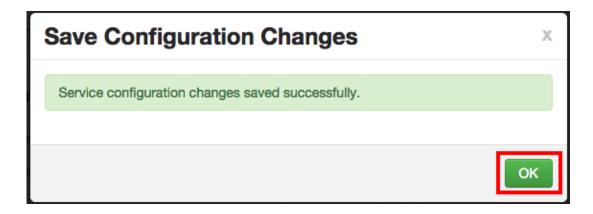

6. Select **HBase** in the navigation menu, then select **Restart > Restart All Affected** to restart the HBase service and load the new configuration.

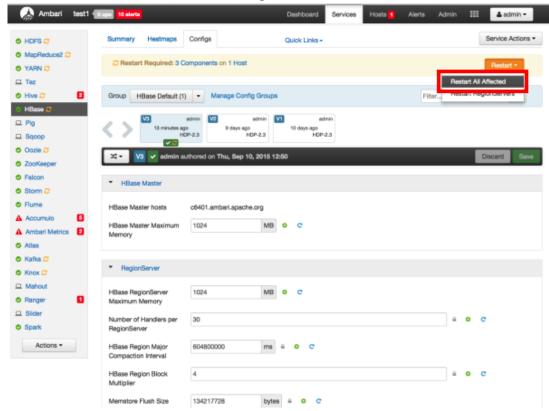

7. Click Confirm Restart All on the confirmation pop-up to confirm the HBase restart.

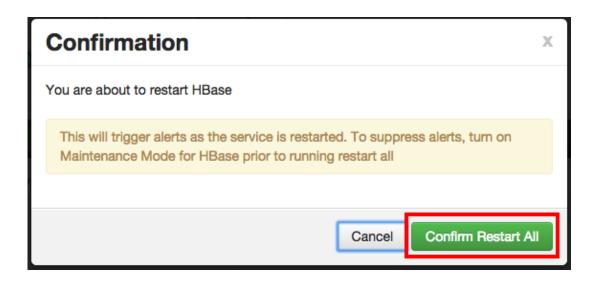

8. After HBase restarts, the Ranger plugin for HBase will be enabled.

#### 3.1.4.4. Kafka

Use the following steps to enable the Ranger Kafka plugin.

1. On the Ranger Configs page, select the Ranger Plugin tab.

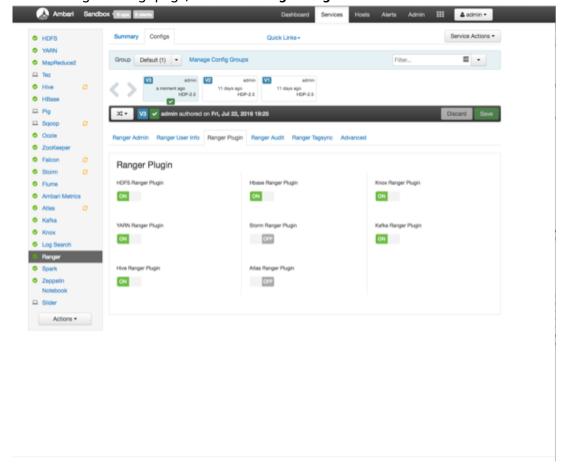

2. Under Kafka Ranger Plugin, select **On**, then click **Save** in the black menu bar.

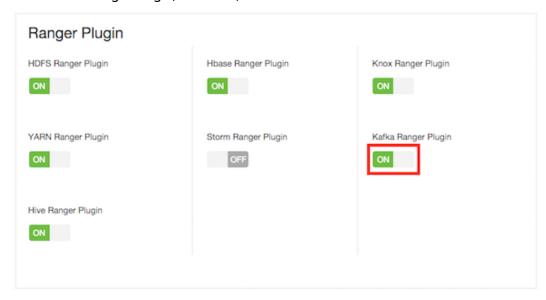

3. A Save Configuration pop-up appears. Type in a note describing the changes you just made, then click **Save**.

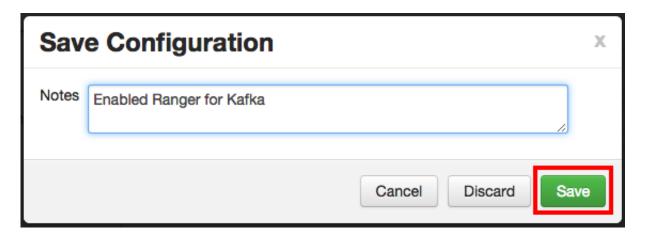

4. A Dependent Configuration pop-up appears. Click **OK** to confirm the configuration updates.

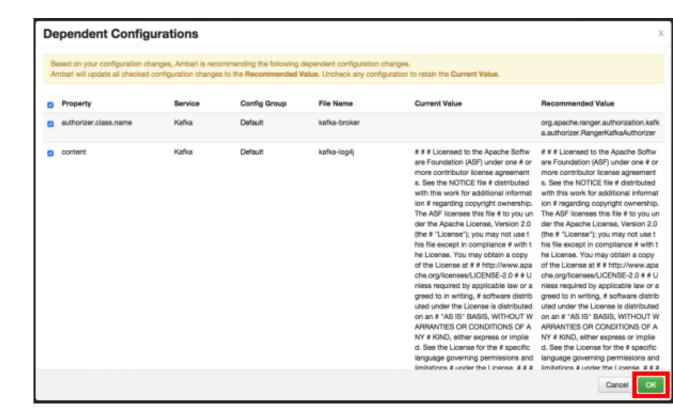

5. Click **OK** on the Save Configuration Changes pop-up.

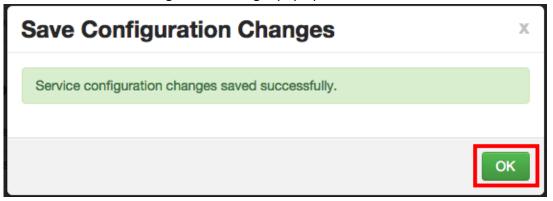

6. Select **Kafka** in the navigation menu, then select **Restart > Restart All Affected** to restart the Kafka service and load the new configuration.

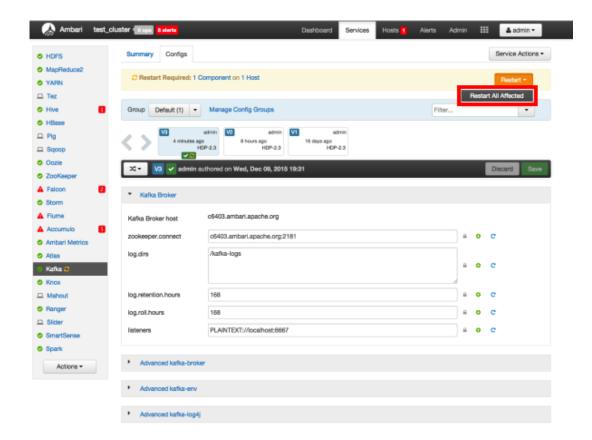

7. Click Confirm Restart All on the confirmation pop-up to confirm the Kafka restart.

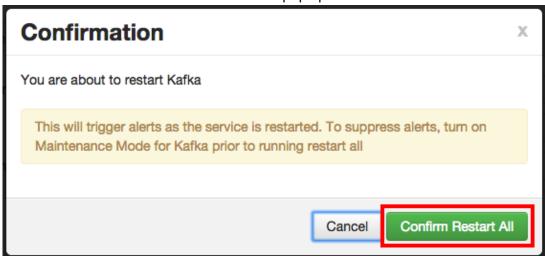

8. After Kafka restarts, the Ranger plugin for Kafka will be enabled.

#### 3.1.4.5. Knox

Use the following steps to enable the Ranger Knox plugin.

1. On the Ranger Configs page, select the Ranger Plugin tab.

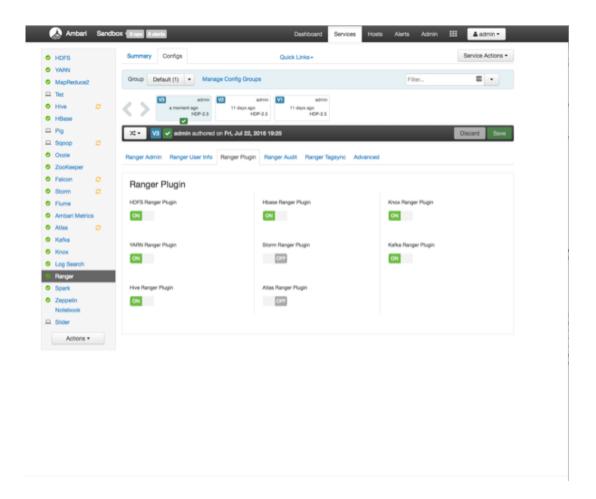

2. Under Knox Ranger Plugin, select **On**, then click **Save** in the black menu bar.

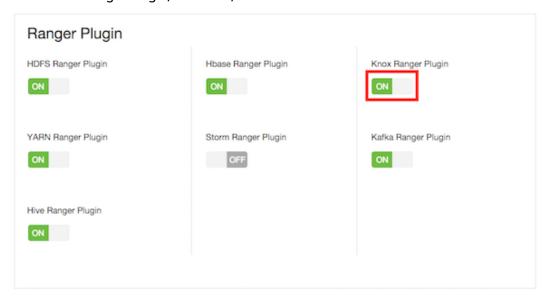

3. A Save Configuration pop-up appears. Type in a note describing the changes you just made, then click **Save**.

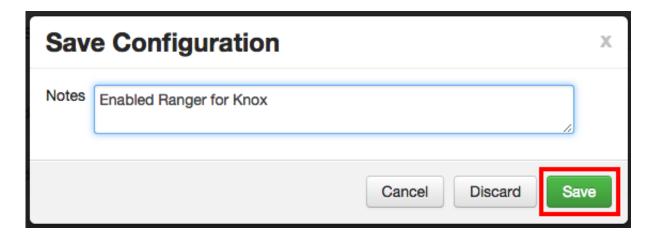

4. A Dependent Configuration pop-up appears. Click **OK** to confirm the configuration updates.

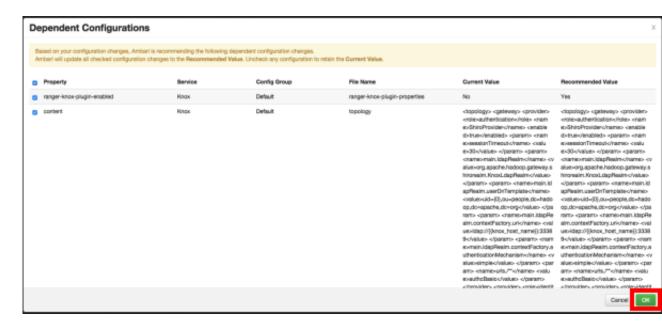

5. Click **OK** on the Save Configuration Changes pop-up.

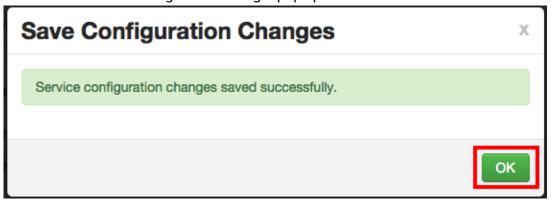

6. Select **Knox** in the navigation menu, then select **Restart > Restart All Affected** to restart the Knox service and load the new configuration.

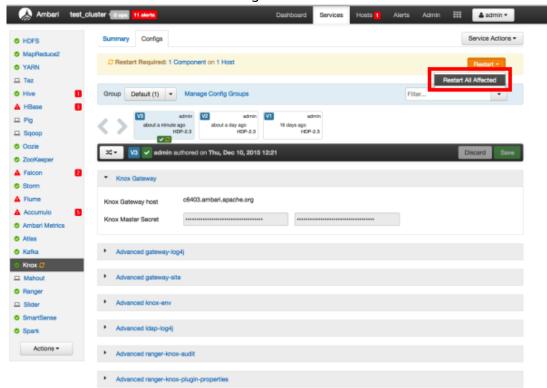

7. Click Confirm Restart All on the confirmation pop-up to confirm the Knox restart.

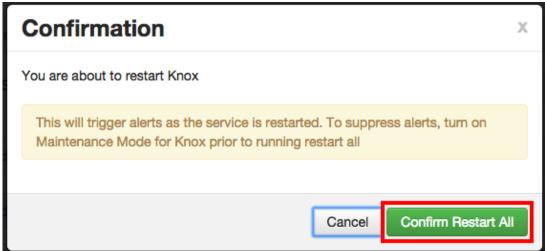

8. After Knox restarts, the Ranger plugin for Knox will be enabled.

#### 3.1.4.6. YARN

Use the following steps to enable the Ranger YARN plugin.

1. On the Ranger Configs page, select the Ranger Plugin tab.

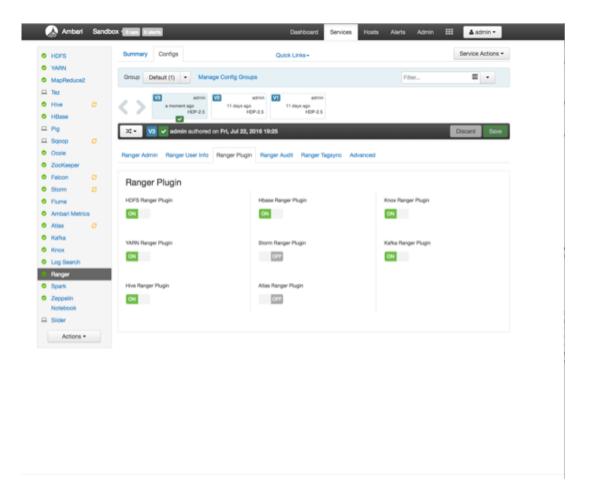

2. Under YARN Ranger Plugin, select **On**, then click **Save** in the black menu bar.

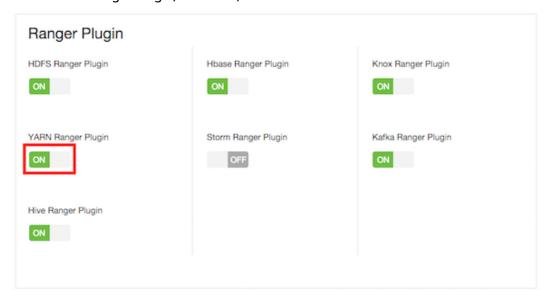

3. A Save Configuration pop-up appears. Type in a note describing the changes you just made, then click **Save**.

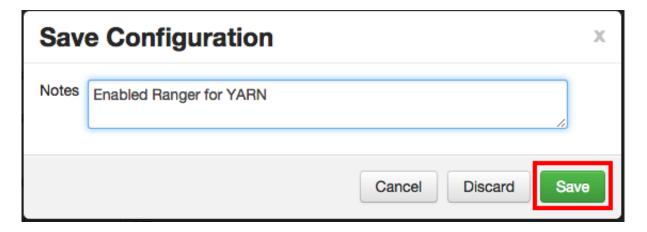

4. A Dependent Configuration pop-up appears. Click **OK** to confirm the configuration updates.

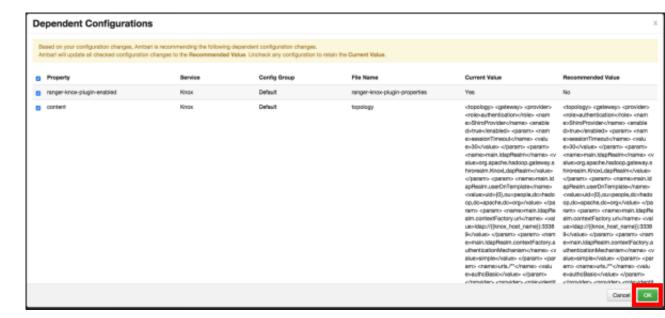

5. Click **OK** on the Save Configuration Changes pop-up.

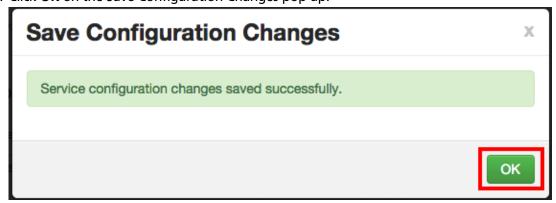

6. Select YARN in the navigation menu, then select Restart > Restart All Affected to restart the YARN service and load the new configuration.

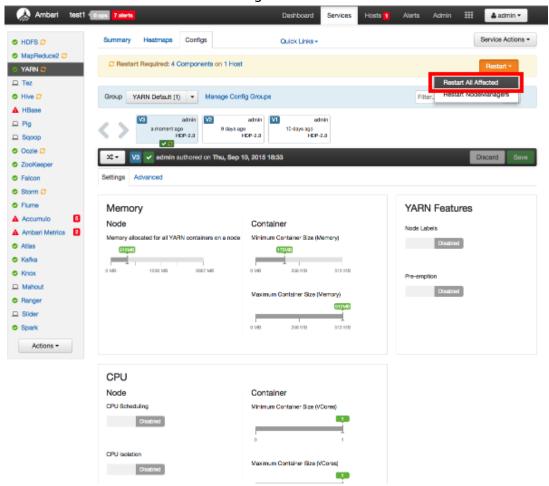

7. Click Confirm Restart All on the confirmation pop-up to confirm the YARN restart.

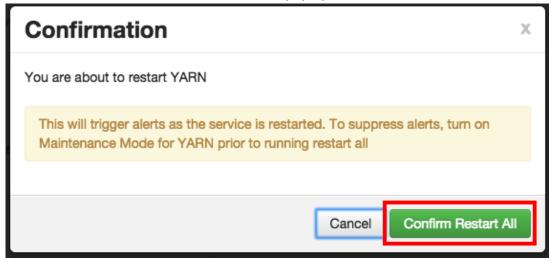

8. After YARN restarts, the Ranger plugin for YARN will be enabled. Other components may also require a restart.

#### 3.1.4.7. Storm

Before you can use the Storm plugin, you must first enable Kerberos on your cluster. To enable Kerberos on your cluster, see Enabling Kerberos Authentication Using Ambari.

Use the following steps to enable the Ranger Storm plugin.

1. On the Ranger Configs page, select the Ranger Plugin tab.

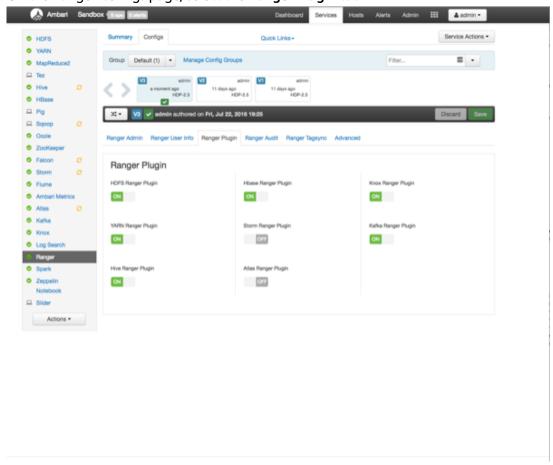

2. Under Storm Ranger Plugin, select **On**, then click **Save** in the black menu bar.

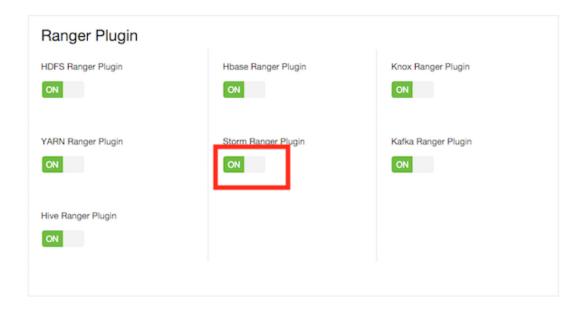

3. A Save Configuration pop-up appears. Type in a note describing the changes you just made, then click **Save**.

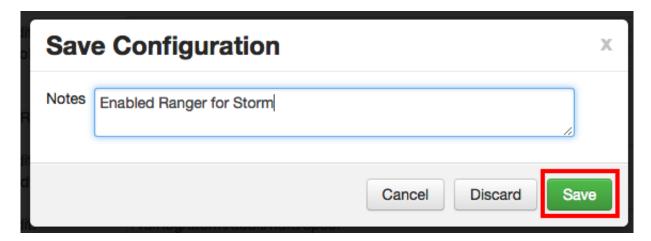

4. A Dependent Configuration pop-up appears. Click **OK** to confirm the configuration updates.

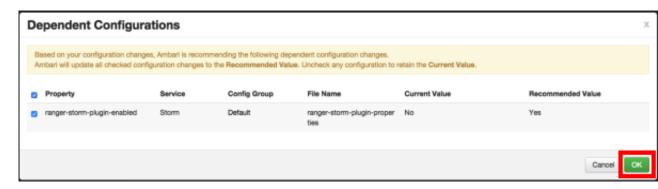

5. Click **OK** on the Save Configuration Changes pop-up.

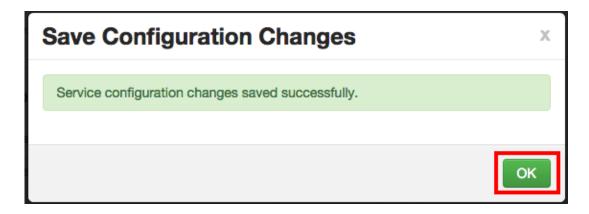

6. Select **Storm** in the navigation menu, then select **Restart > Restart All Affected** to restart the Storm service and load the new configuration.

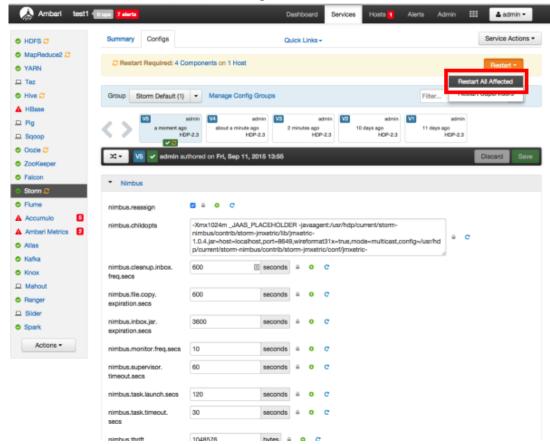

7. Click Confirm Restart All on the confirmation pop-up to confirm the Storm restart.

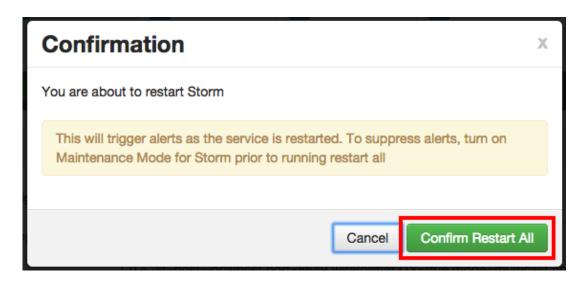

8. After Storm restarts, the Ranger plugin for Storm will be enabled.

#### 3.1.4.8. Atlas

Use the following steps to enable the Ranger Atlas plugin.

1. On the Ranger Configs page, select the Ranger Plugin tab.

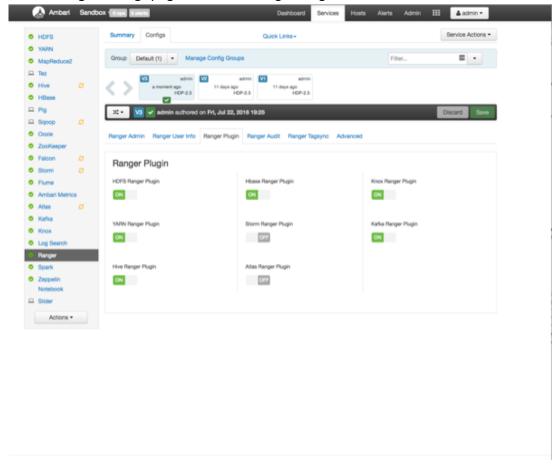

2. Under Atlas Ranger Plugin, select **On**, then click **Save** in the black menu bar.

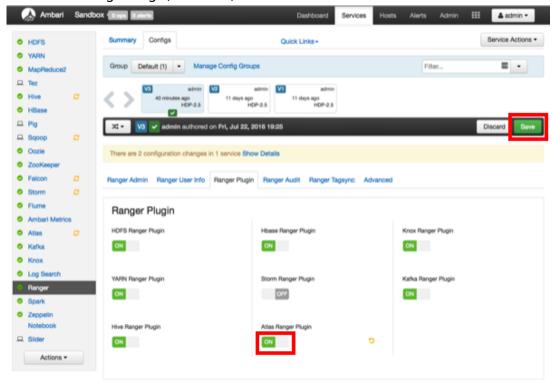

3. A Save Configuration pop-up appears. Type in a note describing the changes you just made, then click **Save**.

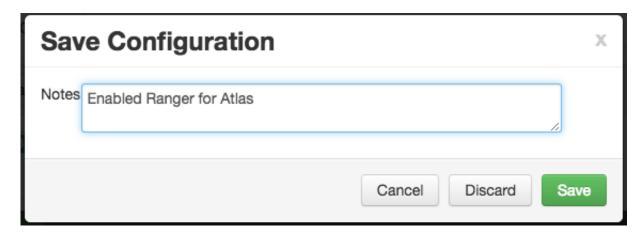

4. A Dependent Configurations pop-up appears. Click **OK** to confirm the configuration updates.

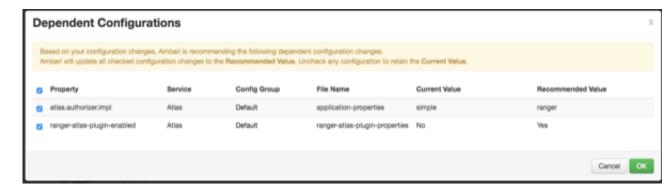

5. Click **OK** on the Save Configuration Changes pop-up.

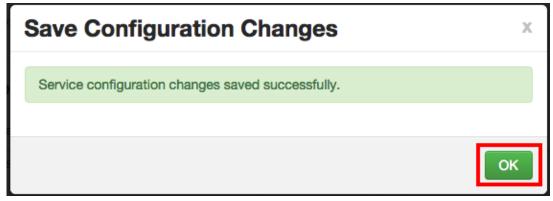

6. Select **Actions** in the navigation menu, then select **Restart All Required** to restart all services that require a restart.

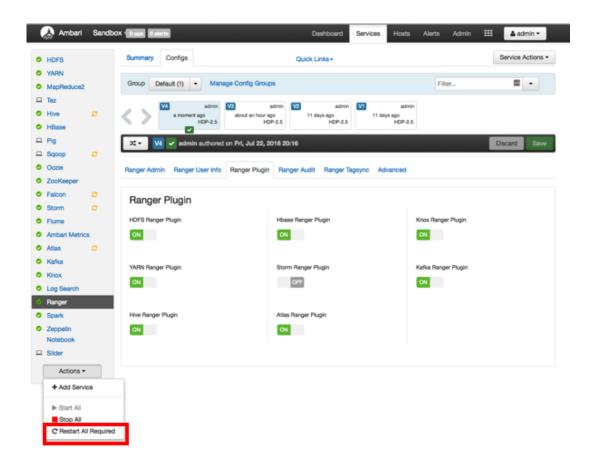

7. Click Confirm Restart All on the confirmation pop-up to confirm the Storm restart.

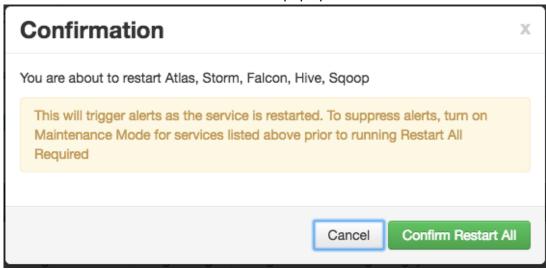

8. After the services restart, the Ranger plugin for Atlas will be enabled.

# 3.1.5. Ranger Plugins - Kerberos Overview

If you are using a Kerberos-enabled cluster, there are a number of steps you need to follow in order use the following Ranger plugins on a Kerberos cluster:

- 1. HDFS [235]
- 2. Hive [236]
- 3. HBase [237]
- 4. Knox [237]

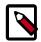

#### Note

These procedures assume that you have already enabled Ranger plugins.

#### 3.1.5.1. HDFS

To enable the Ranger HDFS plugin on a Kerberos-enabled cluster, perform the steps described below.

- 1. Create the system (OS) user rangerhdfslookup. Make sure this user is synced to Ranger Admin (under Settings>Users/Groups tab in the Ranger Admin User Interface).
- 2. Create a Kerberos principal for rangerhdfslookup by entering the following command:
  - kadmin.local -q 'addprinc -pw rangerhdfslookup rangerhdfslookup@example.com

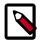

#### **Note**

A single user/principal (e.g., rangerrepouser) can also be created and used across services.

- 3. Navigate to the HDFS service.
- 4. Click the **Config** tab.
- 5. Navigate to *advanced ranger-hdfs-plugin-properties* and update the properties listed in the table shown below.

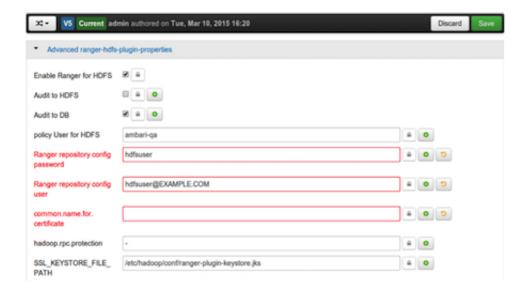

**Table 3.19. HDFS Plugin Properties** 

| Configuration Property Name       | Value                        |
|-----------------------------------|------------------------------|
| Ranger repository config user     | rangerhdfslookup@example.com |
| Ranger repository config password | rangerhdfslookup             |
| common.name.for.certificate       | blank                        |

6. After updating these properties, click **Save** and restart the HDFS service.

#### 3.1.5.2. Hive

To enable the Ranger Hive plugin on a Kerberos-enabled cluster, perform the steps described below.

- 1. Create the system (OS) user rangerhivelookup. Make sure this user is synced to Ranger Admin (under Settings>Users/Groups tab in the Ranger Admin UI).
- 2. Create a Kerberos principal for rangerhivelookup by entering the following command:
  - kadmin.local -q 'addprinc -pw rangerhivelookup rangerhivelookup@example.com
- 3. Navigate to the Hive service.
- 4. Click the **Config** tab and navigate to advanced ranger-hive-plugin-properties.
- 5. Update the following properties with the values listed in the table below.

**Table 3.20. Hive Plugin Properties** 

| Configuration Property Name    | Value                        |
|--------------------------------|------------------------------|
| Ranger service config user     | rangerhivelookup@example.com |
| Ranger service config password | rangerhivelookup             |
| common.name.for.certificate    | blank                        |

6. After updating these properties, click **Save** and then restart the Hive service.

#### 3.1.5.3. HBase

To enable the Ranger HBase plugin on a Kerberos-enabled cluster, perform the steps described below.

- 1. Create the system (OS) user rangerhbaselookup. Make sure this user is synced to Ranger Admin (under users/groups tab in the Ranger Admin UI).
- 2. Create a Kerberos principal for rangerhbaselookup by entering the following command:
  - kadmin.local -q 'addprinc -pw rangerhbaselookup rangerhbaselookup@example.com
- 3. Navigate to the HBase service.
- 4. Click the **Config** tab and go to advanced ranger-hbase-plugin-properties.
- 5. Update the following properties with the values listed in the table below.

**Table 3.21. HBase Plugin Properties** 

| Configuration Property Name    | Value                         |
|--------------------------------|-------------------------------|
| Ranger service config user     | rangerhbaselookup@example.com |
| Ranger service config password | rangerhbaselookup             |
| common.name.for.certificate    | blank                         |

6. After updating these properties, click **Save** and then restart the HBase service.

#### 3.1.5.4. Knox

To enable the Ranger Knox plugin on a Kerberos-enabled cluster, perform the steps described below.

- 1. Create the system (OS) user rangerknoxlookup. Make sure this user is synced to Ranger Admin (under Settings>Users/Groups tab in the Ranger Admin UI).
- 2. Create a Kerberos principal for rangerknoxlookup by entering the following command:
  - kadmin.local -q 'addprinc -pw rangerknoxlookup rangerknoxlookup@example.com
- 3. Navigate to the Knox service.
- 4. Click the **Config** tab and navigate to advanced ranger-knox-plugin-properties.
- 5. Update the following properties with the values listed in the table below.

**Table 3.22. Knox Plugin Properties** 

| Configuration Property Name | Value                        |
|-----------------------------|------------------------------|
| Ranger service config user  | rangerknoxlookup@example.com |

| Configuration Property Name    | Value            |
|--------------------------------|------------------|
| Ranger service config password | rangerknoxlookup |
| common.name.for.certificate    | blank            |

- 6. After updating these properties, click **Save** and then restart the Knox service.
- 7. Open the Ranger Admin UI by entering the following information:
  - http://ranger-host>:6080
  - username/password admin/admin. or use username as shown in advanced rangerenv under the Config tab of the Ranger service, and password as shown in Admin Settings.
- 8. After you have successfully logged into the system, you will be redirected to the Access Manager page.

Figure 3.6. Knox Service Manager

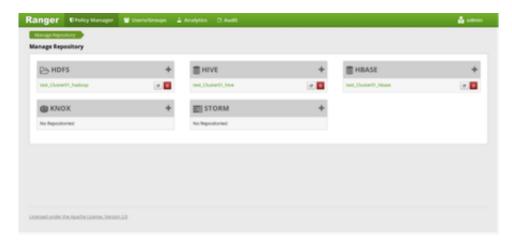

9. Click the repository (clusterName\_hadoop) **Edit** option under the HDFS box.

Figure 3.7. Knox Service Edit

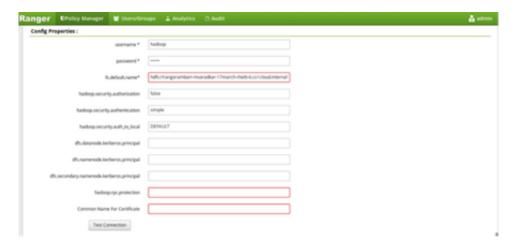

10.Update the following properties listed in the table below under the Config Properties section:

**Table 3.23. Knox Configuration Properties** 

| Configuration Property Name | Value |
|-----------------------------|-------|
| fs.default.name             | hdfs  |
| hadoop.rpc.protection       | blank |
| common.name.for.certificate | blank |

11.Click **Named Test Connection**. You should see a *Connected Successfully* dialog box appears.

12.Click Save.

# 3.2. Using Ranger to Provide Authorization in Hadoop

Once a user has been authenticated, their access rights must be determined. Authorization defines user access rights to resources. For example, a user may be allowed to create a policy and view reports, but not allowed to edit users and groups. You can use Ranger to set up and manage access to Hadoop services.

Ranger enables you to create services for specific Hadoop resources (HDFS, HBase, Hive, etc.) and add access policies to those services. You can also create tag-based services and add access policies to those services. Using tag-based policies enables you to control access to resources across multiple Hadoop components without creating separate services and policies in each component. You can also use Ranger TagSync to synchronize the Ranger tag store with an external metadata service such as Apache Atlas.

- Using the Ranger Console [244]
- Configuring Resource-Based Services [247]
- Resource-Based Policy Management [263]
- Users/Groups and Permissions Administration [304]
- Reports Administration [315]

For more information on Ranger authorization, see the Authorization overview.

## 3.2.1. About Ranger Policies

## 3.2.1.1. Ranger Resource-Based Policies

Ranger enables you to create services for specific Hadoop resources (HDFS, HBase, Hive, etc.) and add access policies to those services.

## 3.2.1.2. Ranger Tag-Based Policies

Ranger also enables you to create tag-based services and add access policies to those services.

- An important feature of Ranger tag-based authorization is the separation of resource-classification from access-authorization. For example, resources (HDFS file/directory, Hive database/table/column etc.) containing sensitive data such as social security numbers, credit card numbers, or sensitive health care data can be tagged with PII/PCI/PHI either as the resource enters the Hadoop ecosystem or at a later time. Once a resource is tagged, the authorization for the tag would be automatically enforced, thus eliminating the need to create or update policies for the resource.
- Using tag-based policies also enables you to control access to resources across multiple Hadoop components without creating separate services and policies in each component.
- Tag details are stored in a tag store. Ranger TagSync can be used to synchronize the tag store with an external metadata service such as Apache Atlas.

#### 3.2.1.2.1. Tag Store

Details of tags associated with resources are stored in a tag store. Apache Ranger plugins retrieve the tag details from the tag store for use during policy evaluation. To minimize the performance impact during policy evaluation (in finding tags for resources), Apache Ranger plugins cache the tags and periodically poll the tag store for any changes. When a change is detected, the plugins update the cache. In addition, the plugins store the tag details in a local cache file – just as the policies are stored in a local cache file. On component restart, the plugins will use the tag data from the local cache file if the tag store is not reachable.

Apache Ranger plugins download the tag details from the store managed by Ranger Admin. Ranger Admin persists the tag details in its policy store and provides a REST interface for the plugins to download the tag details.

#### 3.2.1.2.2. TagSync

Ranger TagSync is used to synchronize the tag store with an external metadata service such as Apache Atlas. TagSync is a daemon process similar to the Ranger UserSync process.

Ranger TagSync receives tag details from Apache Atlas via change notifications. As tags are added to, updated, or deleted from resources in Apache Atlas, Ranger TagSync receives notifications and updates the tag store.

#### 3.2.1.2.3. Tags

Ranger Tags can have attributes. Tag attribute values can be used in Ranger tag-based policies to influence the authorization decision.

For example, to deny access to a resource after a specific date:

- 1. Add the EXPIRES\_ON tag to the resource.
- 2. Add an exipry\_date tag attribute and set its value to the expiry date.
- Create a Ranger policy for the EXPIRES\_ON tag.

4. Add a condition in this policy to deny access when the date specified the in expiry\_date tag attribute is later than the current date.

Note that the EXPIRES\_ON tag policy is created as the default policy in tag service instances.

## 3.2.1.3. Tags and Policy Evaluation

When authorizing an access request, an Apache Ranger plugin evaluates applicable Ranger policies for the resource being accessed. The following diagram shows the details of the policy evaluation flow. More details on the steps in this workflow are provided in the subsequent sections.

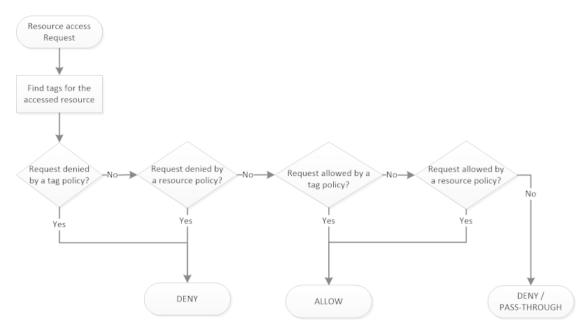

Apache Ranger Policy Evaluation Flow with Tags

#### **3.2.1.3.1. Finding Tags**

Apache Ranger supports a service to register context enrichers, which are used to update context data to the access request.

The Ranger Tag service, which is part of the tag-based policies feature, adds a context enricher named RangerTagEnricher. This context enricher is responsible for finding tags for the requested resource and adding the tag details to the request context. This context enricher keeps a cache of the available tags; while processing an access request, it finds the tags applicable for the requested resource and adds the tags to the request context. The context enricher keeps the cache updated by periodically polling Ranger Admin for changes.

#### 3.2.1.3.2. Evaluating Tag-Based Policies

Once the list of tags for the requested resource is found, the Apache Ranger policy engine evaluates the tag-based policies applicable to the tags. If a policy for one of these tag

results in a deny, access will be denied. If none of the tags are denied, and if a policy allows for one of the tags, access will be allowed. If there is no result for any tag, or if there are no tags for the resource, the policy engine will evaluate the resource-based policies to make the authorization decision.

#### 3.2.1.3.3. Using Tags in Conditions

Apache Ranger allows the use of custom conditions while evaluating authorization policies. The Apache Ranger policy engine makes various request details – such as user, groups, resource, and context – available to the conditions. Tags in the request context, which are added by the enricher, are available to the conditions and can be used to influence the authorization decision.

The default policy in tag service instances, the EXPIRES\_ON tag, uses such condition to check to see if the request date is later than the value specified in tag attribute expiry\_date. This default policy does not work unless an EXPIRES\_ON tag has been created in Atlas.

## 3.2.1.4. Apache Ranger Access Conditions

The Apache Ranger access policy model consists of two major components:

- Specification of the resources a policy is applied to, such as HDFS files and directories,
  Hive databases. tables. and columns, HBase tables, column-families, and columns, and so
  on.
- Specification of access conditions for specific users and groups.

#### 3.2.1.4.1. Allow, Deny, and Exclude Conditions

Apache Ranger supports the following access conditions:

- Allow
- Exclude from Allow
- Deny
- Exclude from Deny

These access conditions enable you to set up fine-grained access control policies.

For example, you can allow access to a "finance" database to all users in the "finance" group, but deny access to all users in the "interns" group. Let's say that one of the members of the "interns" group, "scott", needs to work on an assignment that requires access to the "finance" database. In that case, you can add an Exclude from Deny condition that will allow user "scott" to access the "finance" database. The following image shows how this policy would be set up in Apache Ranger:

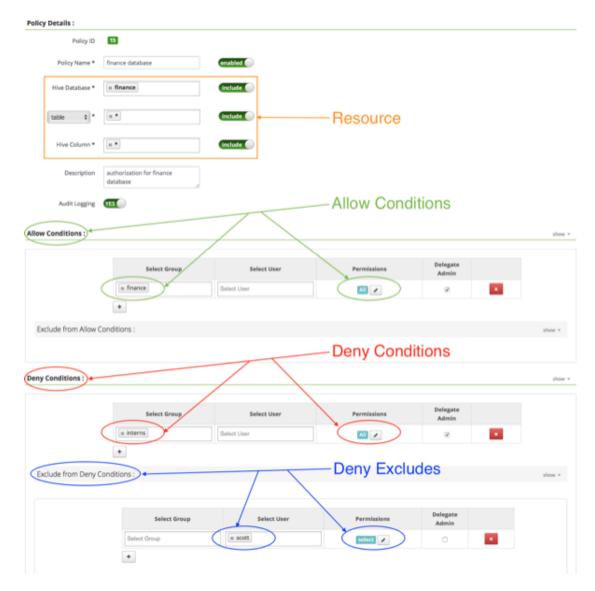

## 3.2.1.4.2. Policy Evaluation of Access Conditions

Apache Ranger policies are evaluated in a specific order to ensure predictable results (if there is no access policy that allows access, the authorization request will typically be denied). The following diagram shows the policy evaluation work-flow:

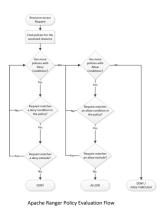

# 3.2.2. Using the Ranger Console

# 3.2.2.1. Opening and Closing the Ranger Console

To open the Ranger Console, log in to the Ranger portal at http:// <your\_ranger\_server\_address>:6080. To log in, enter your user name and password, then click **Sign In**.

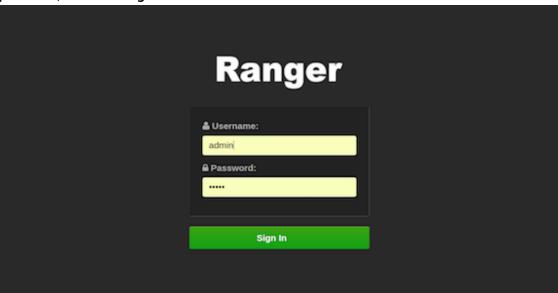

#### **Ranger Console Home Page**

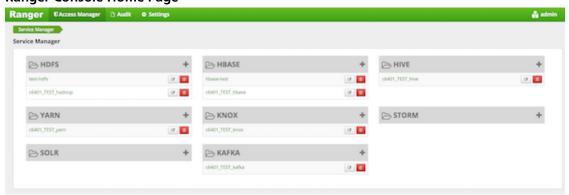

#### **Ranger Login Console**

After you log in, your user name is displayed at the top right of the Ranger Console.

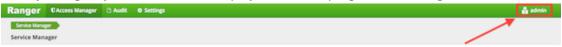

To log out of the Ranger Console, click your user name, then select **Log Out**.

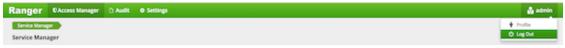

## 3.2.2.2. Ranger Console Navigation

• The Service Manager for Resource Based Policies page is displayed when you log in to the Ranger Console. You can use this page to create services for Hadoop resources (HDFS, HBase, Hive, etc.) and add access policies to those resources.

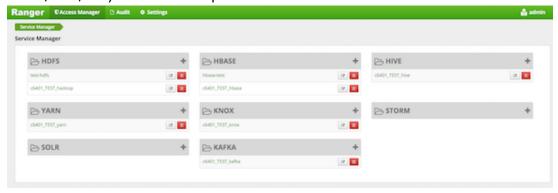

Clicking Access Manager in the top menu opens the Service Manager for Resource Based Policies page, and also displays a submenu with links to Resource Based Policies, Tag Based Policies, and Reports (this submenu is also displayed when you pass the mouse over the Access Manager link).

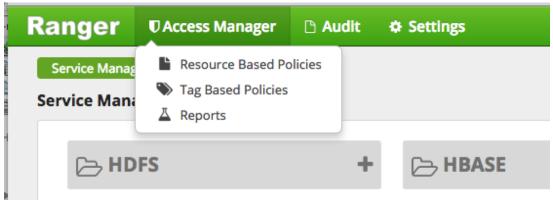

• Access Manager > Resource Based Policies — Opens the Service Manager for Resource Based Policies page. You can use this page to create services for resources (HDFS, HBase, Hive, etc.) and add access policies to those services.

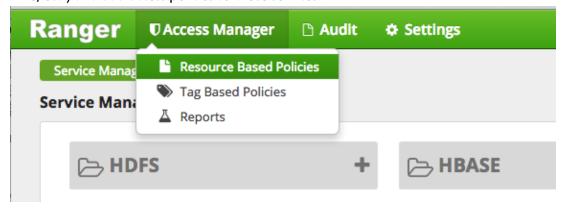

Access Manager > Tag Based Policies – Opens the Service Manager for Tag Based
Policies page. You can use this page to create tag-based services and add access policies
to those services. Using tag-based policies enables you to control access to resources
across multiple Hadoop components without creating separate services and policies in
each component.

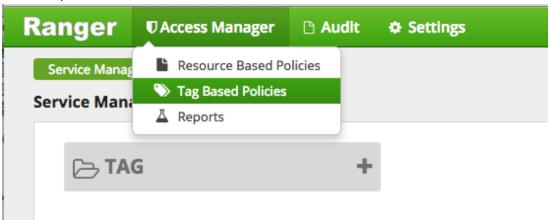

• Access Manager > Reports – Opens the Reports page. You can use this page to generate user access reports for resource and tag-based policies based on policy name, resource, group, and user name.

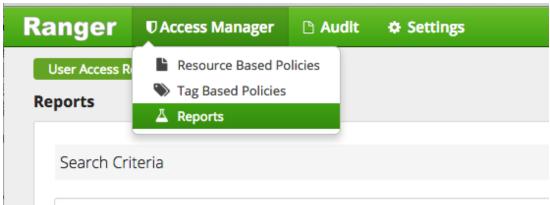

• Audit – You can use the Audit page to monitor user activity at the resource level, and also to set up conditional auditing based on users, groups, or time. The Audit page includes the Access, Admin, Login Sessions, and Plugins tabs.

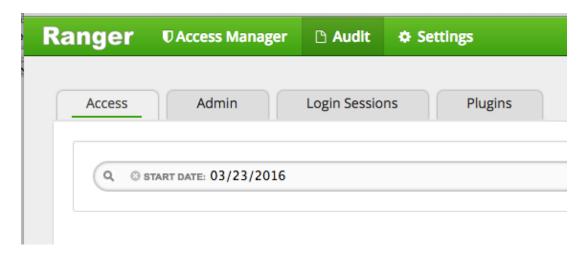

• **Settings** – Enables you to manage and assign policy permissions to users and groups. Clicking or passing the mouse over **Settings** displays a submenu with links to the Users/ Groups and Permissions pages.

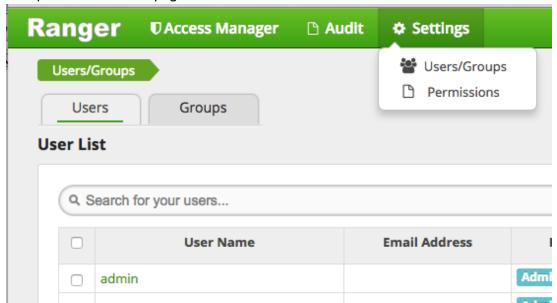

# 3.2.3. Configuring Resource-Based Services

The Service Manager for Resource Based Policies page is displayed when you log in to the Ranger Console. You can also access this page by selecting **Access Manager > Resource Based Policies**. You can use this page to create services for Hadoop resources (HDFS, HBase, Hive, etc.) and add access policies to those resources.

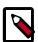

#### Note

The Ambari Ranger installation procedure automatically configures these services, so there should be no need to a add a service manually.

)

• To add a new resource-based service, click the Add icon

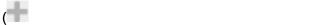

in the applicable box on the Service Manager page. Enter the required configuration settings, then click **Add**.

• To edit a resource-based service, click the Edit icon

at the right of the service. Edit the service settings, then click  ${\bf Save}$  to save your changes.

• To delete a resource-based service, click the Delete icon

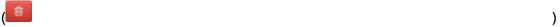

at the right of the service. Deleting a service also deletes all of the policies for that service.

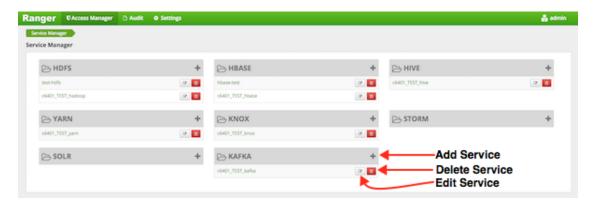

This section describes how to configure resource-based services for the following Hadoop components:

- Configure an HBase Service [248]
- Configure an HDFS Service [250]
- Configure a Hive Service [252]
- Configure a Kafka Service [254]
- Configure a Knox Service [255]
- Configure a Solr Service [257]
- Configure a Storm Service [258]
- Configure a YARN Service [260]

# 3.2.3.1. Configure an HBase Service

Use the following steps to add a service to HBase:

1. On the Service Manager page, click the Add icon

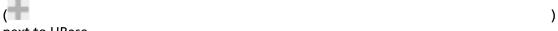

next to HBase.

The Create Service page appears.

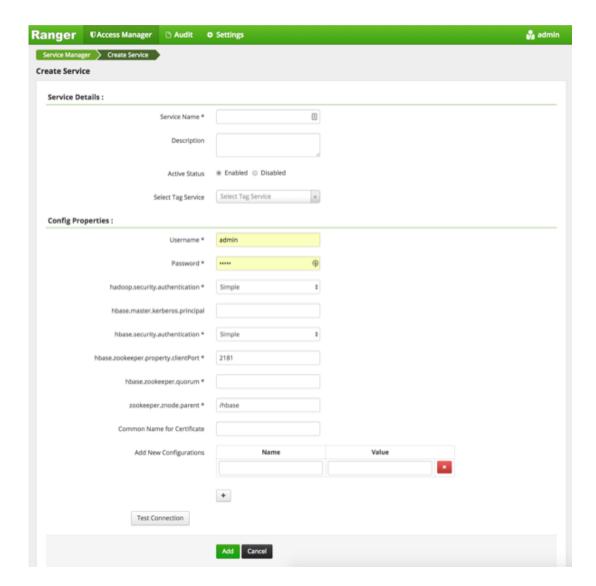

**Table 3.24. Service Details** 

| Field name         | Description                                                                              |
|--------------------|------------------------------------------------------------------------------------------|
| Service Name       | The name of the service; required when configuring agents.                               |
| Description        | A description of the service.                                                            |
| Active Status      | Enabled or Disabled.                                                                     |
| Select Tag Service | Select a tag-based service to apply the service and its tag-<br>based policies to HBase. |

**Table 3.25. Config Properties** 

| Field name | Description                                              |
|------------|----------------------------------------------------------|
|            | The end system username that can be used for connection. |
| Password   | The password for the username entered above.             |

| Field name                          | Description                                                                                                    |
|-------------------------------------|----------------------------------------------------------------------------------------------------|
| hadoop.security.authorization       | The complete connection URL, including port and database name. (Default port: 10000.) For example, on the sandbox, jdbc:hive2://sandbox:10000/.    |
| hbase.master.kerberos.principal     | The Kerberos principal for the HBase Master. (Required only if Kerberos authentication is enabled.)                                                |
| hbase.security.authentication       | As noted in the hadoop configuration file hbase-site.xml.                                                                                          |
| hbase.zookeeper.property.clientPort | As noted in the hadoop configuration file hbase-site.xml.                                                                                          |
| hbase.zookeeper.quorum              | As noted in the hadoop configuration file hbase-site.xml.                                                                                          |
| zookeeper.znode.parent              | As noted in the hadoop configuration file hbase-site.xml.                                                                                          |
| Common Name for Certificate         | The name of the certificate.  This field is interchangeably named Common Name For Certificate and Ranger Plugin SSL CName in Create Service pages. |
| Add New Configurations              | Add any other new configuration(s).                                                                                                    |

)

- 3. Click **Test Connection**.
- 4. Click Add.

# 3.2.3.2. Configure an HDFS Service

Use the following steps to add a service to HDFS:

1. On the Service Manager page, click the Add icon

next to HDFS.

The Create Service page appears.

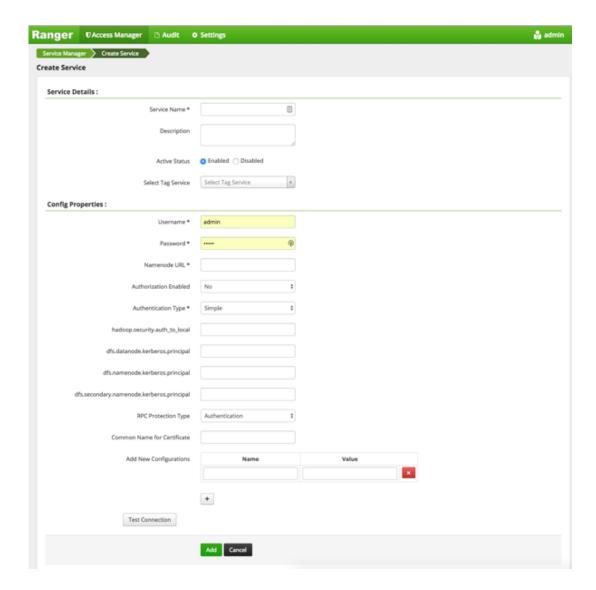

**Table 3.26. Service Details** 

| Field name         | Description                                                                             |
|--------------------|-----------------------------------------------------------------------------------------|
| Service Name       | The name of the service; required when configuring agents.                              |
| Description        | A description of the service.                                                           |
| Active Status      | Enabled or Disabled.                                                                    |
| Select Tag Service | Select a tag-based service to apply the service and its tag-<br>based policies to HDFS. |

**Table 3.27. Config Properties** 

| Field name | Description                                              |
|------------|----------------------------------------------------------|
| Username   | The end system username that can be used for connection. |
| Password   | The password for the username entered above.             |

| Field name                                | Description                                                                                                    |
|-------------------------------------------|----------------------------------------------------------------------------------------------------|
| NameNode URL                              | hdfs://NAMENODE_FQDN:8020                                                                                                    |
|                                           | The location of the Hadoop HDFS service, as noted in the hadoop configuration file core-site.xml OR (if this is a HA environment) the path for the primary NameNode.                            |
|                                           | This field was formerly named fs.defaultFS.                                                                                                    |
| Authorization Enabled                     | Authorization involves restricting access to resources. If enabled, user need authorization credentials.                                                                                        |
| Authentication Type                       | The type of authorization in use, as noted in the hadoop configuration file core-site.xml; either simple or Kerberos. (Required only if authorization is enabled).                              |
|                                           | This field was formerly named hadoop.security.authorization.                                                                                                    |
| hadoop.security.auth_to_local             | Maps the login credential to a username with Hadoop; use the value noted in the hadoop configuration file, core-site.xml.                                                                       |
| dfs.datanode.kerberos.principal           | The principal associated with the datanode where the service resides, as noted in the hadoop configuration file hdfs-site.xml. (Required only if Kerberos authentication is enabled).           |
| dfs.namenode.kerberos.principal           | The principal associated with the NameNode where the service resides, as noted in the hadoop configuration file hdfs-site.xml. (Required only if Kerberos authentication is enabled).           |
| dfs.secondary.namenode.kerberos.principal | The principal associated with the secondary NameNode where the service resides, as noted in the hadoop configuration file hdfs-site.xml. (Required only if Kerberos authentication is enabled). |
| RPC Protection Type                       | Only authorised user can view, use, and contribute to<br>a dataset. A list of protection values for secured SASL<br>connections. Values: Authentication, Integrity, Privacy                     |
| Common Name For Certificate               | The name of the certificate.                                                                                                    |
|                                           | This field is interchangeably named <b>Common Name For Certificate</b> and <b>Ranger Plugin SSL CName</b> in Create Service pages.                                                              |
| Add New Configurations                    | Add any other new configuration(s).                                                                                                    |

- 3. Click **Test Connection**.
- 4. Click Add.

# 3.2.3.3. Configure a Hive Service

Use the following steps to add a service to Hive:

1. On the Service Manager page, click the Add icon

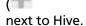

The Create Service page appears.

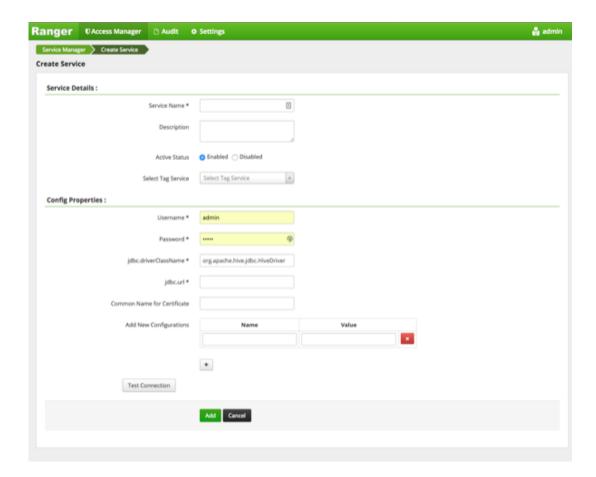

**Table 3.28. Service Details** 

| Field name         | Description                                                                             |
|--------------------|-----------------------------------------------------------------------------------------|
| Service Name       | The name of the service; required when configuring agents.                              |
| Description        | A description of the service.                                                           |
| Active Status      | Enabled or Disabled.                                                                    |
| Select Tag Service | Select a tag-based service to apply the service and its tag-<br>based policies to Hive. |

**Table 3.29. Config Properties** 

| Field name                  | Description                                                                                                    |
|-----------------------------|----------------------------------------------------------------------------------------------------|
| Username                    | The end system username that can be used for connection.                                                                                        |
| Password                    | The password for the username entered above.                                                                                                    |
| jdbc.driver ClassName       | The full classname of the driver used for Hive connections. Default: org.apache.hive.jdbc.HiveDriver                                            |
| jdbc.url                    | The complete connection URL, including port and database name. (Default port: 10000.) For example, on the sandbox, jdbc:hive2://sandbox:10000/. |
| Common Name For Certificate | The name of the certificate.                                                                                                    |

| Field name             | Description                                                                                                    |
|------------------------|----------------------------------------------------------------------------------------------------|
|                        | This field is interchangeably named Common Name For Certificate and Ranger Plugin SSL CName in Create Service pages. |
| Add New Configurations | Add any other new configuration(s).                                                                                  |

- 3. Click Test Connection.
- 4. Click Add.

# 3.2.3.4. Configure a Kafka Service

Use the following steps to add a service to Kafka:

1. On the Service Manager page, click the Add icon

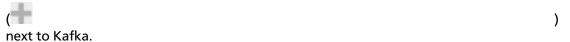

The Create Service page appears.

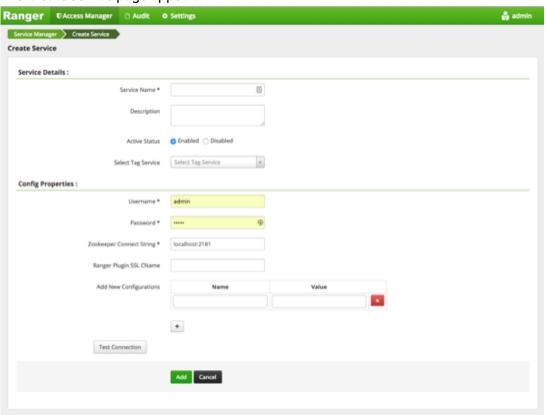

**Table 3.30. Service Details** 

| Field name   | Description                                        |
|--------------|----------------------------------------------------|
| Service Name | The name of the service; required when configuring |
|              | agents.                                            |

| Field name    | Description                                                                              |
|---------------|------------------------------------------------------------------------------------------|
| Description   | A description of the service.                                                            |
| Active Status | Enabled or Disabled.                                                                     |
|               | Select a tag-based service to apply the service and its tag-<br>based policies to Kafka. |

**Table 3.31. Config Properties** 

| Field name               | Description                                                                                                    |
|--------------------------|----------------------------------------------------------------------------------------------------|
| Username                 | The end system username that can be used for connection.                                                                                                    |
| Password                 | The password for the username entered above.                                                                                                    |
| ZooKeeper Connect String | Defaults to localhost:2181 (Provide FQDN of zookeeper host : 2181).                                                                                                    |
| Ranger Plugin SSL CName  | Provide common.name.for.certificate which is registered with Ranger (in Wire Encryption environment).  This field is interchangeably named Common Name For Certificate and Ranger Plugin SSL CName in Create Service pages. |
| Add New Configurations   | Add any other new configuration(s).                                                                                                    |

)

- 3. Click **Test Connection**.
- 4. Click Add.

# 3.2.3.5. Configure a Knox Service

Use the following steps to add a service to Knox:

1. On the Service Manager page, click the Add icon

next to Knox.

The Create Service page appears.

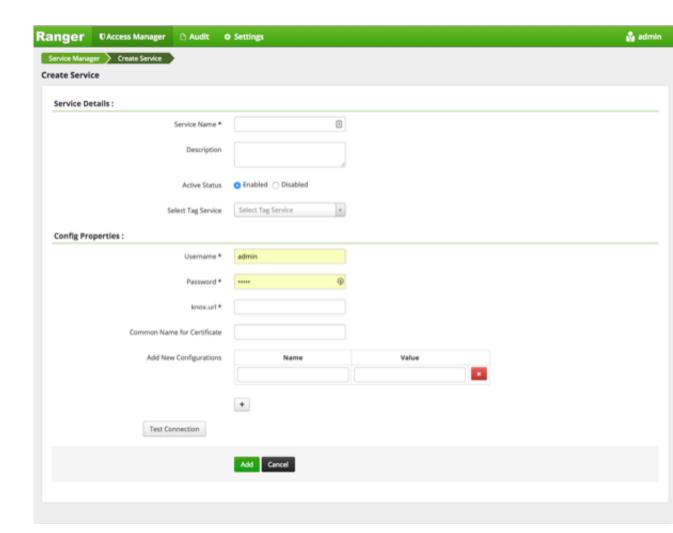

**Table 3.32. Service Details** 

| Field name         | Description                                                                             |
|--------------------|-----------------------------------------------------------------------------------------|
| Service Name       | The name of the service; required when configuring agents.                              |
| Description        | A description of the service.                                                           |
| Active Status      | Enabled or Disabled.                                                                    |
| Select Tag Service | Select a tag-based service to apply the service and its tag-<br>based policies to Knox. |

**Table 3.33. Config Properties** 

| Field name                  | Description                                              |
|-----------------------------|----------------------------------------------------------|
| Username                    | The end system username that can be used for connection. |
| Password                    | The password for the username entered above.             |
| knox.url                    | The Gateway URL for Knox.                                |
| Common Name For Certificate | The name of the certificate.                             |

| Field name             | Description                                                                                                    |
|------------------------|----------------------------------------------------------------------------------------------------|
|                        | This field is interchangeably named Common Name For Certificate and Ranger Plugin SSL CName in Create Service pages. |
| Add New Configurations | Add any other new configuration(s).                                                                                  |

- 3. Click **Test Connection**.
- 4. Click Add.

# 3.2.3.6. Configure a Solr Service

Use the following steps to add a service to Solr:

1. On the Service Manager page, click the Add icon

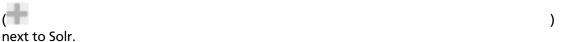

The Create Service page appears.

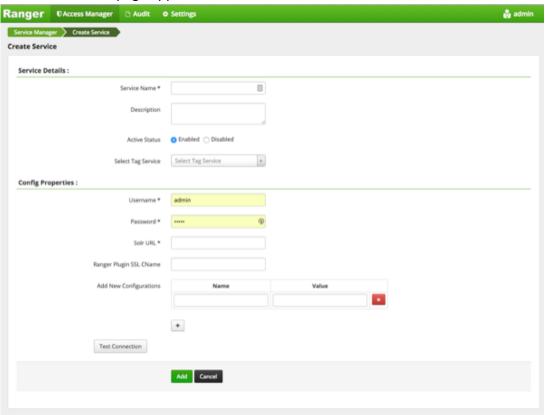

**Table 3.34. Service Details** 

| Field name   | Description                                                |
|--------------|------------------------------------------------------------|
| Service Name | The name of the service; required when configuring agents. |

| Field name    | Description                                                                             |
|---------------|-----------------------------------------------------------------------------------------|
| Description   | A description of the service.                                                           |
| Active Status | Enabled or Disabled.                                                                    |
|               | Select a tag-based service to apply the service and its tag-<br>based policies to Solr. |

# **Table 3.35. Config Properties**

| Field name              | Description                                                                                                    |
|-------------------------|----------------------------------------------------------------------------------------------------|
| Username                | The end system username that can be used for connection.                                                                                                    |
| Password                | The password for the username entered above.                                                                                                    |
| Solr URL                | For HDP Search's Solr Instance: http://Solr_host:8983 For Ambari Infra's Solr Instance: http://Solr_host:8886                                                                                                    |
| Ranger Plugin SSL CName | Provide common.name.for.certificate which is registered with Ranger (in Wire Encryption environment).  This field is interchangeably named Common Name For Certificate and Ranger Plugin SSL CName in Create Service pages. |
| Add New Configurations  | Add any other new configuration(s).                                                                                                    |

)

- 3. Click **Test Connection**.
- 4. Click Add.

# 3.2.3.7. Configure a Storm Service

Use the following steps to add a service to Storm:

1. On the Service Manager page, click the Add icon

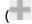

next to Storm.

The Create Service page appears.

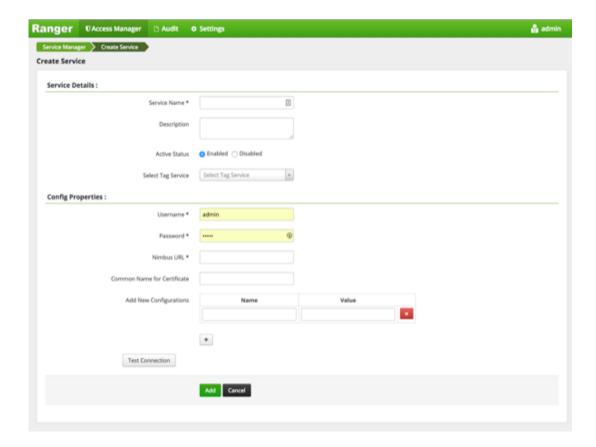

**Table 3.36. Service Details** 

| Field name         | Description                                                                              |
|--------------------|------------------------------------------------------------------------------------------|
| Service Name       | The name of the service; required when configuring agents.                               |
| Description        | A description of the service.                                                            |
| Active Status      | Enabled or Disabled.                                                                     |
| Select Tag Service | Select a tag-based service to apply the service and its tag-<br>based policies to Storm. |

**Table 3.37. Config Properties** 

| Field name                  | Description                                                                                                    |
|-----------------------------|----------------------------------------------------------------------------------------------------|
| Username                    | The end system username that can be used for connection.                                                                           |
| Password                    | The password for the username entered above.                                                                                       |
| Nimbus URL                  | Host name of nimbus format, in the form: http://ipaddress:8080.                                                                    |
|                             | This field was formerly named nimbus.url.                                                                                          |
| Common Name For Certificate | The name of the certificate.                                                                                                    |
|                             | This field is interchangeably named <b>Common Name For Certificate</b> and <b>Ranger Plugin SSL CName</b> in Create Service pages. |

| Field name             | Description                         |
|------------------------|-------------------------------------|
| Add New Configurations | Add any other new configuration(s). |

- 3. Click Test Connection.
- 4. Click Add.

# 3.2.3.8. Configure a YARN Service

Use the following steps to add a service to YARN:

1. On the Service Manager page, click the Add icon

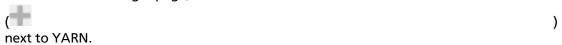

The Create Service page appears.

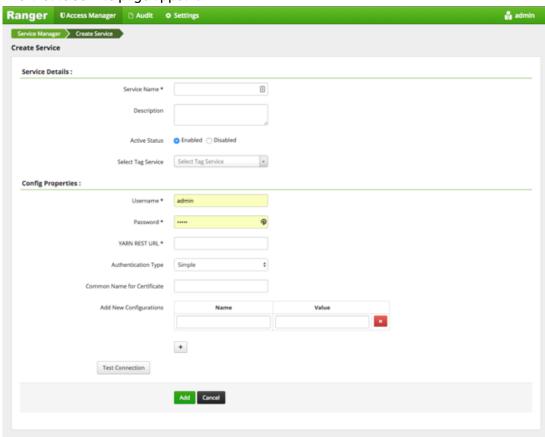

**Table 3.38. Service Details** 

| Field name   | Description                                                |
|--------------|------------------------------------------------------------|
| Service Name | The name of the service; required when configuring agents. |
| Description  | A description of the service.                              |

| Field name         | Description                                                                         |
|--------------------|-------------------------------------------------------------------------------------|
| Active Status      | Enabled or Disabled.                                                                |
| Select Tag Service | Select a tag-based service to apply the service and its tag-based policies to YARN. |

# **Table 3.39. Config Properties**

| Field name                  | Description                                                                                                    |
|-----------------------------|----------------------------------------------------------------------------------------------------|
| Username                    | The end system username that can be used for connection.                                                                                                    |
| Password                    | The password for the username entered above.                                                                                                    |
| YARN REST URL               | Http or https://RESOURCEMANAGER_FQDN:8088.                                                                                                    |
| Authentication Type         | The type of authorization in use, as noted in the hadoop configuration file core-site.xml; either simple or Kerberos. (Required only if authorization is enabled).  This field was formerly named hadoop.security.authorization. |
| Common Name For Certificate | The name of the certificate.  This field is interchangeably named Common Name For Certificate and Ranger Plugin SSL CName in Create Service pages.                                                                               |
| Add New Configurations      | Add any other new configuration(s).                                                                                                    |

- 3. Click **Test Connection**.
- 4. Click Add.

# 3.2.3.9. Configure an Atlas Service

Use the following steps to add an Atlas service:

1. On the Service Manager page, click the Add icon

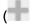

next to Storm.

The Create Service page appears.

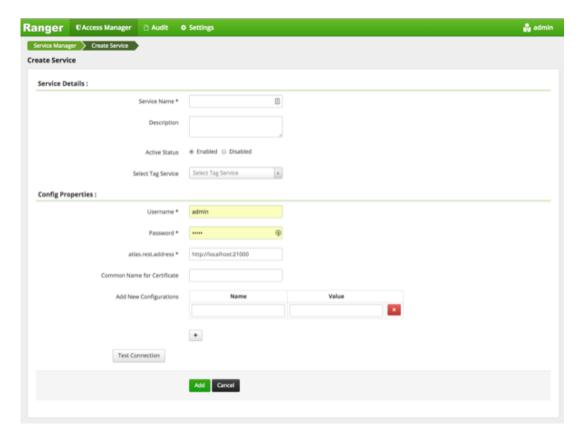

2. Enter the following information on the Create Service page:

**Table 3.40. Service Details** 

| Field name         | Description                                                                              |
|--------------------|------------------------------------------------------------------------------------------|
| Service Name       | The name of the service; required when configuring agents.                               |
| Description        | A description of the service.                                                            |
| Active Status      | Enabled or Disabled.                                                                     |
| Select Tag Service | Select a tag-based service to apply the service and its tag-<br>based policies to Atlas. |

**Table 3.41. Config Properties** 

| Field name                  | Description                                                                                                    |
|-----------------------------|----------------------------------------------------------------------------------------------------|
| Username                    | The end system username that can be used for connection.                                                                                           |
| Password                    | The password for the username entered above.                                                                                                    |
| atlas.rest.address          | Atlas host and port:: http://atlas_host_FQDN:21000.                                                                                                |
| Common Name For Certificate | The name of the certificate.  This field is interchangeably named Common Name For Certificate and Ranger Plugin SSL CName in Create Service pages. |
| Add New Configurations      | Add any other new configuration(s).                                                                                                    |

#### 3. Click Test Connection.

4. Click Add.

# 3.2.4. Resource-Based Policy Management

To view the policies associated with a service, click the service name on the Resource Based Policies Service Manager page. The policies for that service will be displayed in a list, along with a search box.

- To add a new resource-based policy to the service, click Add New Policy.
- To edit a resource-based policy, click the Edit icon

at the right of the entry for that service. Edit the policy settings, then click **Save** to save your changes.

• To delete a resource-based policy, click the Delete icon

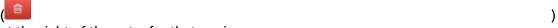

at the right of the entry for that service.

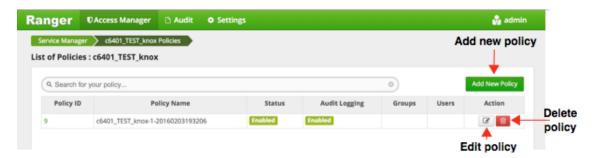

This section describes how to configure resource-based policies for the following Hadoop components:

- Create an HBase Policy [263]
- Create an HDFS Policy [266]
- Create a Hive Policy [268]
- Create a Kafka Policy [271]
- Create a Knox Policy [273]
- Create a Solr Policy [275]
- Create a Storm Policy [277]
- Create a YARN Policy [279]

# 3.2.4.1. Create an HBase Policy

To add a new policy to an existing HBase service:

1. On the Service Manager page, select an existing service under HBase.

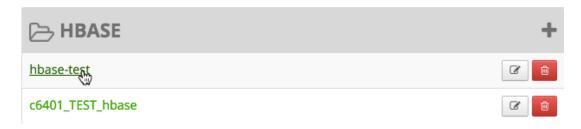

The List of Policies page appears.

#### 2. Click Add New Policy.

The Create Policy page appears.

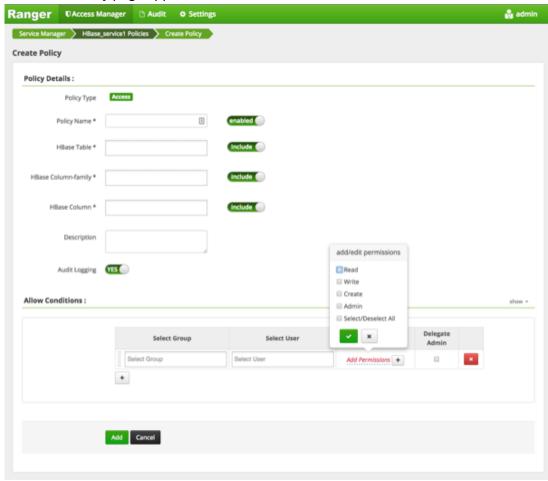

3. Complete the Create Policy page as follows:

**Table 3.42. Policy Details** 

| Label       | Description                                                                                                    |
|-------------|----------------------------------------------------------------------------------------------------|
| Policy Name | Enter an appropriate policy name. This name cannot be duplicated across the system. This field is mandatory.          |
| HBase Table | Select the appropriate database. Multiple databases can be selected for a particular policy. This field is mandatory. |

| Label               | Description                                                                                  |
|---------------------|----------------------------------------------------------------------------------------------|
| HBase Column-family | For the selected table, specify the column families to which the policy applies.             |
| HBase Column        | For the selected table and column families, specify the columns to which the policy applies. |
| Description         | (Optional) Describe the purpose of the policy.                                               |
| Audit Logging       | Specify whether this policy is audited. (De-select to disable auditing).                     |

#### **Table 3.43. Allow Conditions**

| Label          | Description                                                                                                    |
|----------------|----------------------------------------------------------------------------------------------------|
| Select Group   | Specify the group to which this policy applies. To designate the group as an Administrator for the chosen resource, specify Admin permissions. (Administrators can create child policies based on existing policies).  The public group contains all users, so granting access to the public group grants access to all users. |
| Select User    | Specify a particular user to which this policy applies                                                                                                    |
| Select Osel    | (outside of an already-specified group) OR designate a particular user as Admin for this policy. (Administrators can create child policies based on existing policies).                                                                                                    |
| Permissions    | Add or edit permissions: Read, Write, Create, Admin, Select/Deselect All.                                                                                                    |
| Delegate Admin | When a policy is assigned to a user or a group of users those users become the delegated admin. The delegated admin can update, delete the policies. It can also create child policies based on the original policy (base policy).                                                                                             |

Wildcard characters can be included in the resource path, the database name, the table name, or the column name:

- \* indicates zero or more occurrences of characters
- ? indicates a single character
- 4. You can use the Plus (+) symbol to add additional conditions. Conditions are evaluated in the order listed in the policy. The condition at the top of the list is applied first, then the second, then the third, and so on.
- 5. Click Add.

# 3.2.4.2. Provide User Access to HBase Database Tables from the Command Line

HBase provides the means to manage user access to HBase database tables directly from the command line. The most commonly-used commands are:

• GRANT

Syntax:

grant '<user-or-group>','<permissions>','

For example, to create a policy that grants user1 read/write permission on the table usertable, the command would be:

```
grant 'user1','RW','usertable'
```

The syntax is the same for granting CREATE and ADMIN rights.

REVOKE

Syntax:

```
revoke '<user-or-group>','<usertable>'
```

For example, to revoke the read/write access of user1 to the table usertable, the command would be:

revoke 'user1', 'usertable'

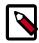

#### Note

Unlike Hive, HBase has no specific revoke commands for each user privilege.

# 3.2.4.3. Create an HDFS Policy

Through configuration, Apache Ranger enables both Ranger policies and HDFS permissions to be checked for a user request. When the NameNode receives a user request, the Ranger plugin checks for policies set through the Ranger Service Manager. If there are no policies, the Ranger plugin checks for permissions set in HDFS.

We recommend that permissions be created at the Ranger Service Manager, and to have restrictive permissions at the HDFS level.

To add a new policy to an existing HDFS service:

1. On the Service Manager page, select an existing service under HDFS.

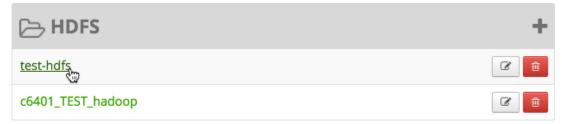

The List of Policies page appears.

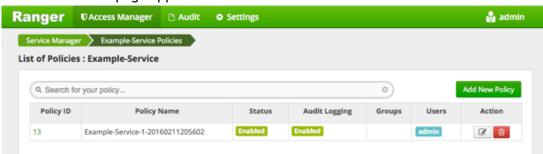

### 2. Click Add New Policy.

The Create Policy page appears.

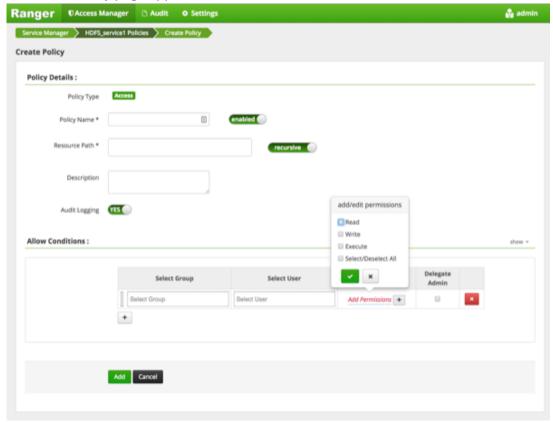

#### 3. Complete the Create Policy page as follows:

**Table 3.44. Policy Details** 

| Field         | Description                                                                                                    |
|---------------|----------------------------------------------------------------------------------------------------|
| Policy Name   | Enter a unique name for this policy. The name cannot be duplicated anywhere in the system.                                                                                                    |
| Resource Path | Define the resource path for the policy folder/file. To avoid the need to supply the full path OR to enable the policy for all subfolders or files, you can either complete this path using wildcards (for example, /home*) or specify that the policy should be recursive. (See below.) |
| Description   | (Optional) Describe the purpose of the policy.                                                                                                    |
| Audit Logging | Specify whether this policy is audited. (De-select to disable auditing).                                                                                                    |

## **Table 3.45. Allow Conditions**

| Label        | Description                                                                                                    |
|--------------|----------------------------------------------------------------------------------------------------|
| Select Group | Specify the group to which this policy applies. To designate the group as an Administrator for the chosen resource, specify Admin permissions. (Administrators can create child policies based on existing policies). |

| Label          | Description                                                                                                    |
|----------------|----------------------------------------------------------------------------------------------------|
|                | The <b>public</b> group contains all users, so granting access to the public group grants access to all users.                                                                                                    |
| Select User    | Specify a particular user to which this policy applies (outside of an already-specified group) OR designate a particular user as Admin for this policy. (Administrators can create child policies based on existing policies).     |
| Permissions    | Add or edit permissions: Read, Write, Create, Admin, Select/Deselect All.                                                                                                    |
| Delegate Admin | When a policy is assigned to a user or a group of users those users become the delegated admin. The delegated admin can update, delete the policies. It can also create child policies based on the original policy (base policy). |

Wildcard characters can be included in the resource path, the database name, the table name, or the column name:

- \* indicates zero or more occurrences of characters
- ? indicates a single character
- 4. You can use the Plus (+) symbol to add additional conditions. Conditions are evaluated in the order listed in the policy. The condition at the top of the list is applied first, then the second, then the third, and so on.
- 5. Click Add.

# 3.2.4.4. Create a Hive Policy

To add a new policy to an existing Hive service:

1. On the Service Manager page, select an existing service under Hive.

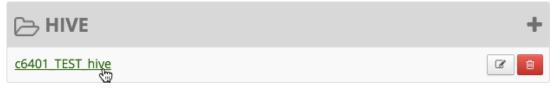

The List of Policies page appears.

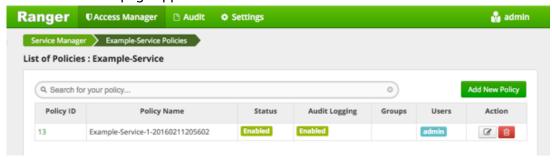

2. Click Add New Policy.

The Create Policy page appears.

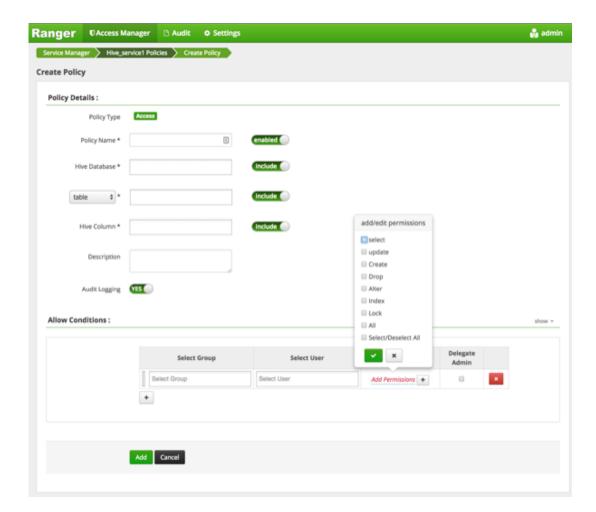

## 3. Complete the Create Policy page as follows:

# **Table 3.46. Policy Details**

| Field               | Description                                                                                                    |
|---------------------|----------------------------------------------------------------------------------------------------|
| Policy Name         | Enter an appropriate policy name. This name cannot be duplicated across the system. This field is mandatory. The policy is enabled by default. |
| Table/UDF Drop-down | To continue adding a table-based policy, keep Table selected. To add a User Defined Function (UDF), select UDF.                                |
|                     | Type in the applicable table name. The autocomplete feature displays available tables based on the entered text.                               |
|                     | Include is selected by default to allow access. Select Exclude to deny access.                                                                 |
| Hive Column         | Type in the applicable Hive column name. The autocomplete feature displays available columns based on the entered text.                        |
|                     | Include is selected by default to allow access. Select Exclude to deny access.                                                                 |

| Field         | Description                                                                                                    |
|---------------|----------------------------------------------------------------------------------------------------|
| Hive Database | Type in the applicable database name. The autocomplete feature displays available databases based on the entered text. |
|               | <b>Include</b> is selected by default to allow access. Select <b>Exclude</b> to deny access                            |
| Description   | (Optional) Describe the purpose of the policy.                                                                         |
| Audit Logging | Specify whether this policy is audited. (De-select to disable auditing).                                               |

#### **Table 3.47. Allow Conditions**

| Label          | Description                                                                                                    |
|----------------|----------------------------------------------------------------------------------------------------|
| Select Group   | Specify a group to which this policy applies. To designate the group as an Administrator for the chosen resource, select the <b>Delegate Admin</b> check box. (Administrators can create child policies based on existing policies).  The <b>public</b> group contains all users, so granting access to the public group grants access to all users. |
| Select User    | Specify one or more users to which this policy applies.  To designate the group as an Administrator for the chosen resource, select the <b>Delegate Admin</b> check box. (Administrators can create child policies based on existing policies).                                                                                                    |
| Permissions    | Add or edit permissions: Select, Update, Create, Drop, Alter, Index, Lock, All, Select/Deselect All.                                                                                                    |
| Delegate Admin | When <b>Delegate Admin</b> is selected, administrative privileges are assigned to the applicable users and groups. Delegated administrators can update and delete policies, and can also create child policies based on the original policy.                                                                                                    |

- 4. You can use the Plus (+) symbol to add additional conditions. Conditions are evaluated in the order listed in the policy. The condition at the top of the list is applied first, then the second, then the third, and so on.
- 5. Click Add.

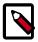

#### Note

The Ranger Hive plugin only protects HiveServer2; Hive CLI is not supported by Ranger.

# 3.2.4.5. Provide User Access to Hive Database Tables from the Command Line

Hive provides the means to manage user access to Hive database tables directly from the command line. The most commonly-used commands are:

GRANT

Syntax:

grant <permissions> on table to user <user or group>;

For example, to create a policy that grants user1 SELECT permission on the table default-hivesmoke22074, the command would be:

```
grant select on table default.hivesmoke22074 to user user1;
```

The syntax is the same for granting UPDATE, CREATE, DROP, ALTER, INDEX, LOCK, ALL, and ADMIN rights.

REVOKE

Syntax:

```
revoke <permissions> on table  from user <user or group>;
```

For example, to revoke the SELECT rights of user1 to the table default.hivesmoke22074, the command would be:

```
revoke select on table default.hivesmoke22074 from user user1;
```

The syntax is the same for revoking UPDATE, CREATE, DROP, ALTER, INDEX, LOCK, ALL, and ADMIN rights.

## 3.2.4.6. Create a Kafka Policy

To add a new policy to an existing Kafka service:

1. On the Service Manager page, select an existing service under Kafka.

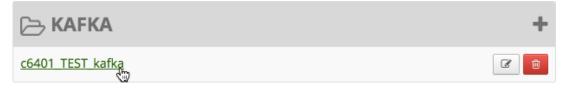

The List of Policies page appears.

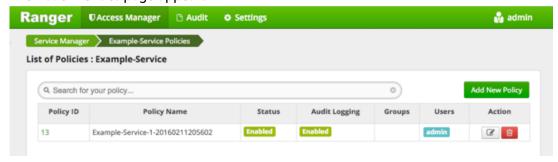

Click Add New Policy.

The Create Policy page appears.

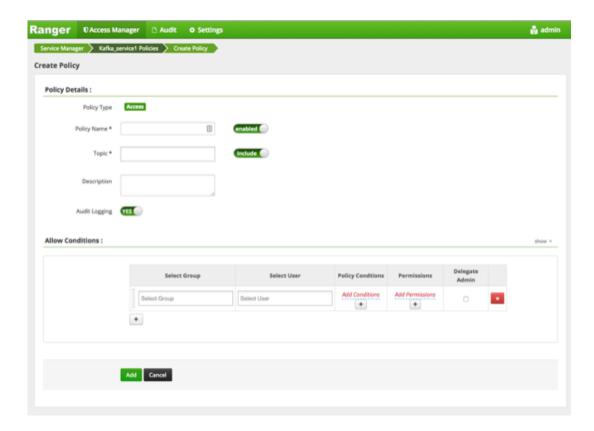

## 3. Complete the Create Policy page as follows:

**Table 3.48. Policy Details** 

| Field         | Description                                                                                                  |
|---------------|----------------------------------------------------------------------------------------------------|
| Policy Name   | Enter an appropriate policy name. This name cannot be duplicated across the system. This field is mandatory. |
| Topic         | A topic is a category or feed name to which messages are published.                                          |
| Description   | (Optional) Describe the purpose of the policy.                                                               |
| Audit Logging | Specify whether this policy is audited. (De-select to disable auditing).                                     |

**Table 3.49. Allow Conditions** 

| Label             | Description                                                                                                    |
|-------------------|----------------------------------------------------------------------------------------------------|
| Select Group      | Specify the group to which this policy applies. To designate the group as an Administrator for the chosen resource, specify Admin permissions. (Administrators can create child policies based on existing policies).  The <b>public</b> group contains all users, so granting access to the public group grants access to all users. |
| Select User       | Specify a particular user to which this policy applies (outside of an already-specified group) OR designate a particular user as Admin for this policy. (Administrators can create child policies based on existing policies).                                                                                                    |
| Policy Conditions | Specify IP address range.                                                                                                    |

| Label          | Description                                                                                                    |
|----------------|----------------------------------------------------------------------------------------------------|
| Permissions    | Add or edit permissions: Read, Write, Create, Admin, Select/Deselect All.                                                                                                    |
| Delegate Admin | When a policy is assigned to a user or a group of users those users become the delegated admin. The delegated admin can update, delete the policies. It can also create child policies based on the original policy (base policy). |

Wildcard characters can be included in the resource path, the database name, the table name, or the column name:

- \* indicates zero or more occurrences of characters
- ? indicates a single character
- 4. You can use the Plus (+) symbol to add additional conditions. Conditions are evaluated in the order listed in the policy. The condition at the top of the list is applied first, then the second, then the third, and so on.
- 5. Click Add.

## 3.2.4.7. Create a Knox Policy

To add a new policy to an existing Knox service:

1. On the Service Manager page, select an existing service under Knox.

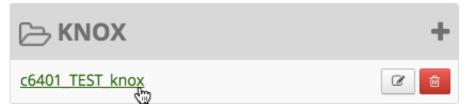

The List of Policies page appears.

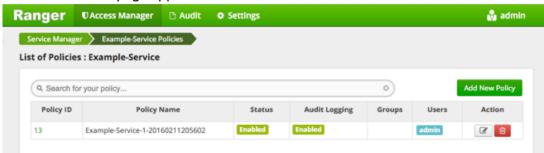

2. Click Add New Policy.

The Create Policy page appears.

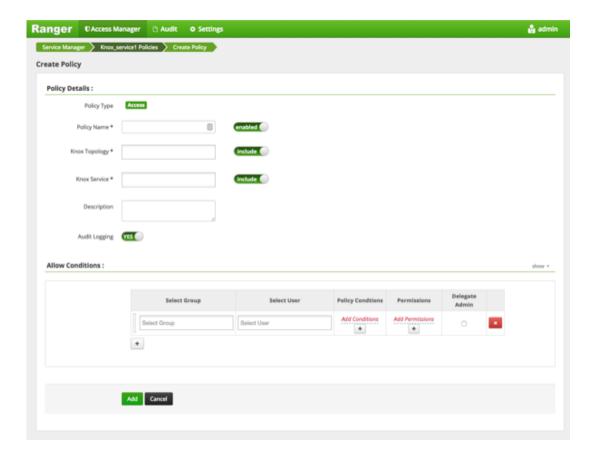

3. Complete the Create Policy page as follows:

**Table 3.50. Policy Details** 

| Field         | Description                                                                                                  |
|---------------|----------------------------------------------------------------------------------------------------|
| Policy Name   | Enter an appropriate policy name. This name cannot be duplicated across the system. This field is mandatory. |
| Knox Topology | Enter an appropriate Topology Name.                                                                          |
| Knox Service  | Enter an appropriate Service Name.                                                                           |
| Description   | (Optional) Describe the purpose of the policy.                                                               |
| Audit Logging | Specify whether this policy is audited. (De-select to disable auditing).                                     |

**Table 3.51. Allow Conditions** 

| Label        | Description                                                                                                    |
|--------------|----------------------------------------------------------------------------------------------------|
| Select Group | Specify the group to which this policy applies. To designate the group as an Administrator for the chosen resource, specify Admin permissions. (Administrators can create child policies based on existing policies).  The public group contains all users, so granting access to the public group grants access to all users. |
| Select User  | Specify a particular user to which this policy applies (outside of an already-specified group) OR designate a particular user as Admin for this policy. (Administrators can create child policies based on existing policies).                                                                                                 |

| Label             | Description                                                                                                    |
|-------------------|----------------------------------------------------------------------------------------------------|
| Policy Conditions | Specify IP address range,                                                                                                    |
| Permissions       | Add or edit permissions: Read, Write, Create, Admin, Select/Deselect All.                                                                                                    |
| Delegate Admin    | When a policy is assigned to a user or a group of users those users become the delegated admin. The delegated admin can update, delete the policies. It can also create child policies based on the original policy (base policy). |

Since Knox does not provide a command line methodology for assigning privileges or roles to users, the User and Group Permissions portion of the Knox Create Policy form is especially important.

Wildcard characters can be included in the resource path, the database name, the table name, or the column name:

- \* indicates zero or more occurrences of characters
- ? indicates a single character
- 4. You can use the Plus (+) symbol to add additional conditions. Conditions are evaluated in the order listed in the policy. The condition at the top of the list is applied first, then the second, then the third, and so on.
- 5. Click Add.

# 3.2.4.8. Create a Solr Policy

To add a new policy to an existing Solr service:

1. On the Service Manager page, select an existing service under Solr.

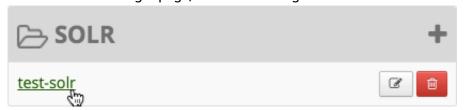

The List of Policies page appears.

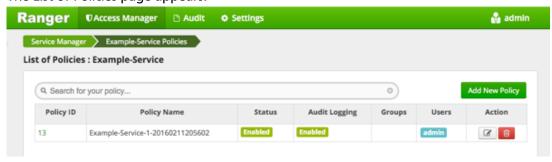

2. Click Add New Policy.

The Create Policy page appears.

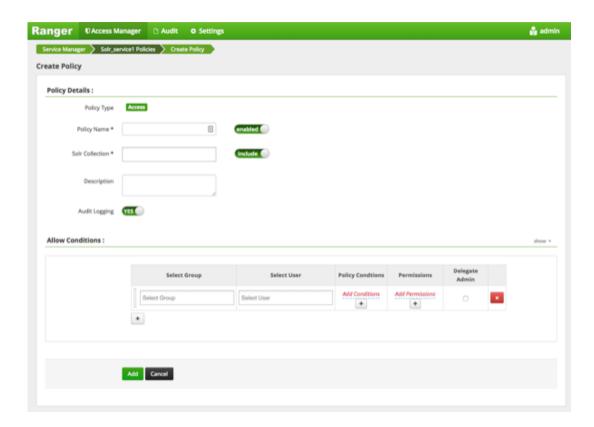

3. Complete the Create Policy page as follows:

**Table 3.52. Policy Details** 

| Field           | Description                                                                                                    |
|-----------------|----------------------------------------------------------------------------------------------------|
| Policy Name     | Enter an appropriate policy name. This name cannot be duplicated across the system. This field is mandatory.                                        |
| Solr Collection | For HDP Search's Solr Instance: http://doi.org/10.1007/host_ip:8983/solr For Ambari Infra's Solr Instance: http://doi.org/10.1007/host_ip:8886/solr |
| Description     | (Optional) Describe the purpose of the policy.                                                                                                    |
| Audit Logging   | Specify whether this policy is audited. (De-select to disable auditing).                                                                            |

**Table 3.53. Allow Conditions** 

| Label             | Description                                                                                                    |
|-------------------|----------------------------------------------------------------------------------------------------|
| Select Group      | Specify the group to which this policy applies. To designate the group as an Administrator for the chosen resource, specify Admin permissions. (Administrators can create child policies based on existing policies).  The <b>public</b> group contains all users, so granting access to the public group grants access to all users. |
| Select User       | Specify a particular user to which this policy applies (outside of an already-specified group) OR designate a particular user as Admin for this policy. (Administrators can create child policies based on existing policies).                                                                                                    |
| Policy Conditions | Specify IP address range,                                                                                                    |

| Label          | Description                                                                                                    |
|----------------|----------------------------------------------------------------------------------------------------|
| Permissions    | Add or edit permissions: Read, Write, Create, Admin, Select/Deselect All.                                                                                                    |
| Delegate Admin | When a policy is assigned to a user or a group of users those users become the delegated admin. The delegated admin can update, delete the policies. It can also create child policies based on the original policy (base policy). |

Wildcard characters can be included in the resource path, the database name, the table name, or the column name:

- \* indicates zero or more occurrences of characters
- ? indicates a single character
- 4. You can use the Plus (+) symbol to add additional conditions. Conditions are evaluated in the order listed in the policy. The condition at the top of the list is applied first, then the second, then the third, and so on.
- 5. Click Add.

### 3.2.4.9. Create a Storm Policy

To add a new policy to an existing Storm service:

1. On the Service Manager page, select an existing service under Storm.

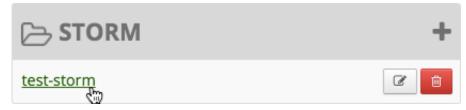

The List of Policies page appears.

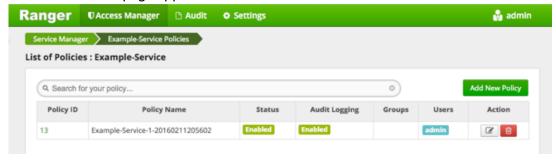

2. Click Add New Policy.

The Create Policy page appears.

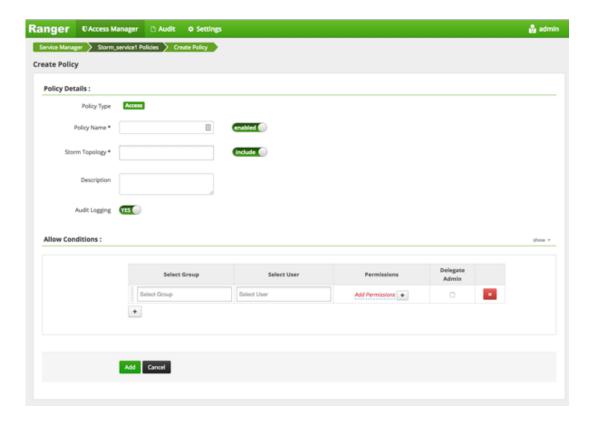

### 3. Complete the Create Policy page as follows:

**Table 3.54. Policy Details** 

| Label          | Description                                                                                                    |
|----------------|----------------------------------------------------------------------------------------------------|
| Policy Name    | Enter an appropriate policy name. This name is cannot be duplicated across the system. This field is mandatory. |
| Storm Topology | Enter an appropriate Topology Name.                                                                             |
| Description    | (Optional) Describe the purpose of the policy.                                                                  |
| Audit Logging  | Specify whether this policy is audited. (De-select to disable auditing).                                        |

**Table 3.55. Allow Conditions** 

| Label          | Description                                                                                                    |
|----------------|----------------------------------------------------------------------------------------------------|
| Select Group   | Specify the group to which this policy applies. To designate the group as an Administrator for the chosen resource, specify Admin permissions. (Administrators can create child policies based on existing policies).  The <b>public</b> group contains all users, so granting access to the public group grants access to all users. |
| Select User    | Specify a particular user to which this policy applies (outside of an already-specified group) OR designate a particular user as Admin for this policy. (Administrators can create child policies based on existing policies).                                                                                                    |
| Permissions    | Add or edit permissions: Read, Write, Create, Admin, Select/Deselect All.                                                                                                    |
| Delegate Admin | When a policy is assigned to a user or a group of users those users become the delegated admin. The delegated                                                                                                    |

| Label | Description                                                                                                    |
|-------|----------------------------------------------------------------------------------------------------|
|       | admin can update, delete the policies. It can also create child policies based on the original policy (base policy). |

Since Storm does not provide a command line methodology for assigning privileges or roles to users, the User and Group Permissions portion of the Storm Create Policy form is especially important.

**Table 3.56. Storm User and Group Permissions** 

| Actions               | Description                                       |
|-----------------------|---------------------------------------------------|
| File upload           | Allows a user to upload files.                    |
| Get Nimbus Conf       | Allows a user to access Nimbus configurations.    |
| Get Cluster Info      | Allows a user to get cluster information.         |
| File Download         | Allows a user to download files.                  |
| Kill Topology         | Allows a user to kill the topology.               |
| Rebalance             | Allows a user to rebalance topologies.            |
| Activate              | Allows a user to activate a topology.             |
| Deactivate            | Allows a user to deactivate a topology.           |
| Get Topology Conf     | Allows a user to access a topology configuration. |
| Get Topology          | Allows a user to access a topology.               |
| Get User Topology     | Allows a user to access a user topology.          |
| Get Topology Info     | Allows a user to access topology information.     |
| Upload New Credential | Allows a user to upload a new credential.         |
| Admin                 | Provides a user with delegated admin access.      |

Wildcard characters can be included in the resource path, the database name, the table name, or the column name:

- \* indicates zero or more occurrences of characters
- ? indicates a single character
- 4. You can use the Plus (+) symbol to add additional conditions. Conditions are evaluated in the order listed in the policy. The condition at the top of the list is applied first, then the second, then the third, and so on.
- 5. Click Add.

## 3.2.4.10. Create a YARN Policy

To add a new policy to an existing YARN service:

1. On the Service Manager page, select an existing service under YARN.

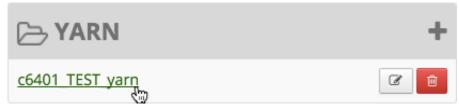

The List of Policies page appears.

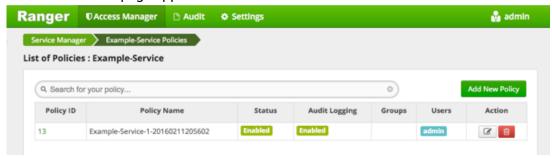

#### 2. Click Add New Policy.

The Create Policy page appears.

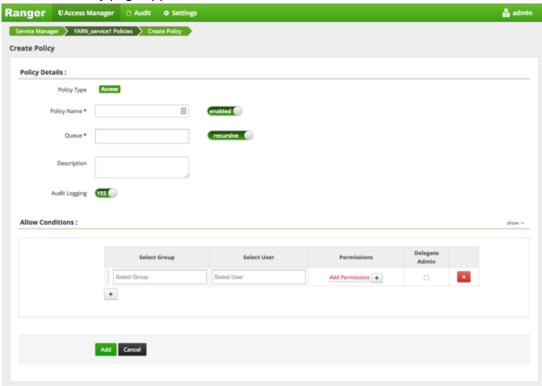

3. Complete the Create Policy page as follows:

**Table 3.57. Policy Details** 

| Field       | Description                                                                                                    |
|-------------|----------------------------------------------------------------------------------------------------|
| Policy Name | Enter an appropriate policy name. This name cannot be duplicated across the system. This field is mandatory.                                 |
| Queue       | The fundamental unit of scheduling in yarn.                                                                                                  |
| Recursive   | You can indicate whether all files or folders within the existing folder comes under the policy. Can be used instead of wildcard characters. |
| Description | (Optional) Describe the purpose of the policy.                                                                                               |

| Field         | Description                                                              |
|---------------|--------------------------------------------------------------------------|
| Audit Logging | Specify whether this policy is audited. (De-select to disable auditing). |

**Table 3.58. Allow Conditions** 

| Label          | Description                                                                                                    |
|----------------|----------------------------------------------------------------------------------------------------|
| Select Group   | Specify the group to which this policy applies. To designate the group as an Administrator for the chosen resource, specify Admin permissions. (Administrators can create child policies based on existing policies).  The <b>public</b> group contains all users, so granting access to |
|                | the public group grants access to all users.                                                                                                    |
| Select User    | Specify a particular user to which this policy applies (outside of an already-specified group) OR designate a particular user as Admin for this policy. (Administrators can create child policies based on existing policies).                                                           |
| Permissions    | Add or edit permissions: Read, Write, Create, Admin, Select/Deselect All.                                                                                                    |
| Delegate Admin | When a policy is assigned to a user or a group of users those users become the delegated admin. The delegated admin can update, delete the policies. It can also create child policies based on the original policy (base policy).                                                       |

Wildcard characters can be included in the resource path, the database name, the table name, or the column name:

- \* indicates zero or more occurrences of characters
- ? indicates a single character
- 4. Click Add.

# 3.2.4.11. Create an Atlas Policy

To add a new policy to an existing Atlas service:

1. On the Service Manager page, select an existing service under Atlas.

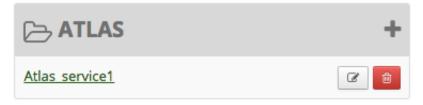

The List of Policies page appears.

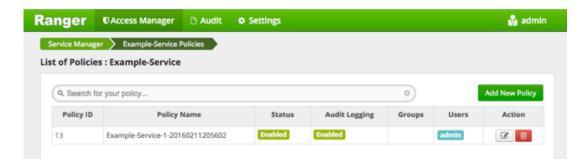

#### 2. Click Add New Policy.

The Create Policy page appears.

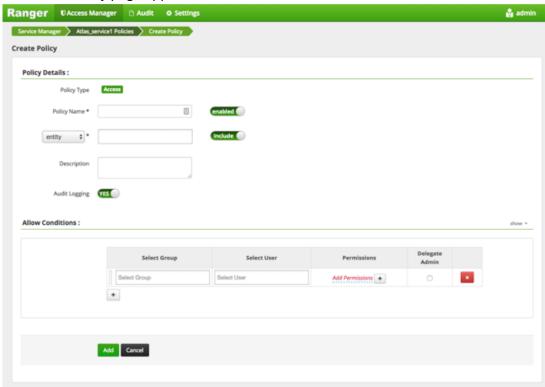

#### 3. Complete the Create Policy page as follows:

**Table 3.59. Policy Details** 

| Field         | Description                                                                                                  |
|---------------|----------------------------------------------------------------------------------------------------|
| Policy Name   | Enter an appropriate policy name. This name cannot be duplicated across the system. This field is mandatory. |
| entity        | Select entity, type, operation, taxonomy, or term.                                                           |
| Description   | (Optional) Describe the purpose of the policy.                                                               |
| Audit Logging | Specify whether this policy is audited. (De-select to disable auditing).                                     |

**Table 3.60. Allow Conditions** 

| Label          | Description                                                                                                    |
|----------------|----------------------------------------------------------------------------------------------------|
| Select Group   | Specify the group to which this policy applies. To designate the group as an Administrator for the chosen resource, specify Admin permissions. (Administrators can create child policies based on existing policies).              |
|                | The <b>public</b> group contains all users, so granting access to the public group grants access to all users.                                                                                                    |
| Select User    | Specify a particular user to which this policy applies (outside of an already-specified group) OR designate a particular user as Admin for this policy. (Administrators can create child policies based on existing policies).     |
| Permissions    | Add or edit permissions: Read, Write, Create, Admin, Select/Deselect All.                                                                                                    |
| Delegate Admin | When a policy is assigned to a user or a group of users those users become the delegated admin. The delegated admin can update, delete the policies. It can also create child policies based on the original policy (base policy). |

Wildcard characters can be included in the resource path, the database name, the table name, or the column name:

- \* indicates zero or more occurrences of characters
- ? indicates a single character
- 4. You can use the Plus (+) symbol to add additional conditions. Conditions are evaluated in the order listed in the policy. The condition at the top of the list is applied first, then the second, then the third, and so on.
- 5. Click Add.

## 3.2.5. Row-level Filtering and Column Masking in Hive

You can use Apache Ranger row-level filters to set access policies for rows in Hive tables. You can also use Ranger column masking to set policies that mask data in Hive columns, for example to show only the first or last four characters of column data.

In this section:

- Row-level Filtering in Hive with Ranger Policies [283]
- Dynamic Column Masking in Hive with Ranger Policies [287]

## 3.2.5.1. Row-level Filtering in Hive with Ranger Policies

Row-level filtering helps simplify Hive queries. By moving the access restriction logic down into the Hive layer, Hive applies the access restrictions every time data access is attempted. This helps simplify authoring of the Hive query, and provides seamless behind-the-scenes enforcement of row-level segmentation without having to add this logic to the predicate of the query.

Row-level filtering also improves the reliability and robustness of Hadoop. By providing row-level security to Hive tables and reducing the security surface area, Hive data access can be restricted to specific rows based on user characteristics (such as group membership) and the runtime context in which this request is issued.

Typical use cases where row-level filtering can be beneficial include:

- A hospital can create a security policy that allows doctors to view data rows only for their own patients, and that allows insurance claims administrators to view only specific rows for their specific site.
- A bank can create a policy to restrict access to rows of financial data based on the employee's business division, locale, or based on the employee's role (for example: only employees in the finance department are allowed to see customer invoices, payments, and accrual data; only European HR employees can see European employee data).
- A multi-tenant application can create logical separation of each tenant's data so that each tenant can see only their own data rows.

You can use Apache Ranger row-level filters to set access policies for rows in Hive tables. Row-level filter policies are similar to other Ranger access policies. You can set filters for specific users, groups, and conditions.

The following conditions apply when using row-level filters:

- The filter expression must be a valid WHERE clause for the table or view.
- Each table or view should have its own row-level filter policy.
- Wildcard matching is not supported on database or table names.
- Filters are evaluated in the order listed in the policy.
- An audit log entry is generated each time a row-level filter is applied to a table or view.

Use the following steps to create a row-level filtering policy:

1. On the Service Manager page, select an existing Hive Service.

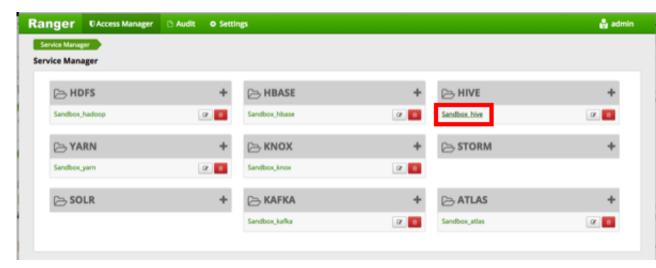

2. Select the Row Level Filter tab, then click Add New Policy.

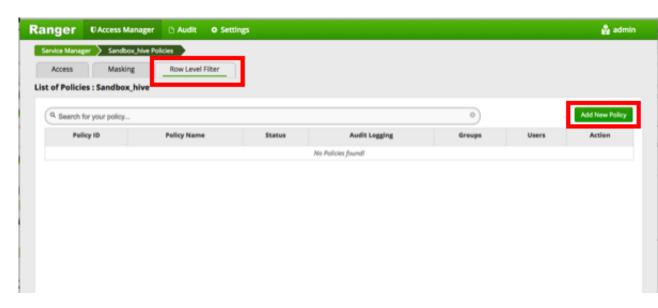

3. On the Create Policy page, add the following information for the row-level filter:

**Table 3.61. Policy Details** 

| Field                  | Description                                                                                                    |
|------------------------|----------------------------------------------------------------------------------------------------|
| Policy Name (required) | Enter an appropriate policy name. This name cannot be duplicated across the system. The policy is enabled by default. |
| ,                      |                                                                                                    |
| Hive Database          | Type in the applicable database name. The autocomplete feature displays available databases based on                  |
| (required)             | the entered text.                                                                                                    |
| Hive Table             | Type in the applicable table name. The auto-complete feature displays available tables based on the entered           |
| (required)             | text.                                                                                                    |
| Audit Logging          | Audit Logging is set to <b>Yes</b> by default. Select <b>No</b> to turn off audit logging.                            |
| Description            | Enter an optional description for the policy.                                                                         |

**Table 3.62. Row Filter Conditions** 

| Label          | Description                                                                                                    |
|----------------|----------------------------------------------------------------------------------------------------|
| Select Group   | Specify the groups to which this policy applies.                                                                                                    |
|                | The <b>public</b> group contains all users, so granting access to the public group grants access to all users.                                                                         |
| Select User    | Specify one or more users to which this policy applies.                                                                                                    |
| Access Types   | Currently <b>select</b> is the only available access type. This will be used in conjunction with the WHERE clause specified in the Row Level Filter field.                             |
| Add Row Filter | <ul> <li>To create a row filter for the specified users and<br/>groups, Click Add Row Filter, then type a valid WHERE<br/>clause in the Enter filter expression box.</li> </ul>        |
|                | <ul> <li>To allow Select access for the specified users and<br/>groups without row-level restrictions, do not add a<br/>row filter (leave the setting as "Add Row Filter").</li> </ul> |

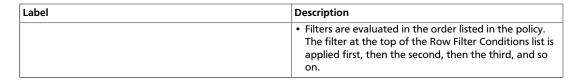

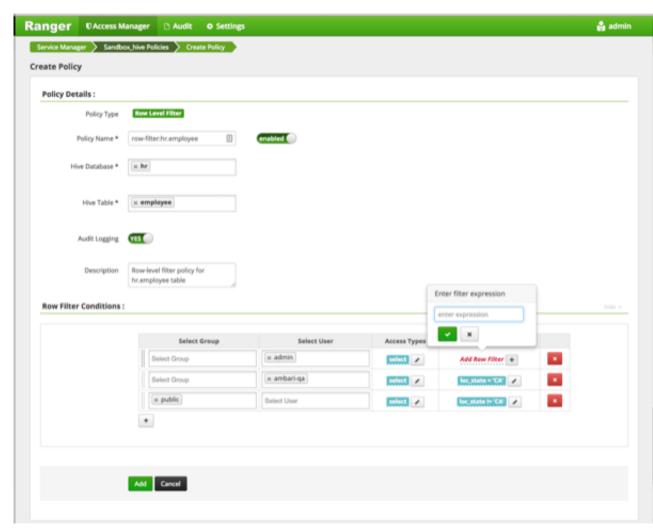

4. To move a condition in the Row Filter Conditions list (and therefore change the order in which it is evaluated), click the dotted rows icon at the left of the condition row, then drag the condition to a new position in the list.

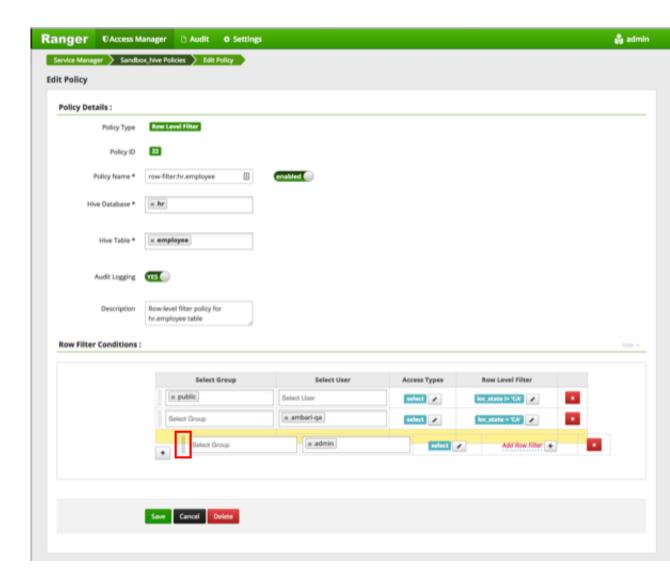

5. Click **Add** to add the new row-level filter policy.

## 3.2.5.2. Dynamic Column Masking in Hive with Ranger Policies

You can use Apache Ranger dynamic column masking capabilities to protect sensitive data in Hive in near real-time. You can set policies that mask or anonymize sensitive data columns (such as PII, PCI, and PHI) dynamically from Hive query output. For example, you can mask sensitive data within a column to show only the first or last four characters.

Dynamic column masking policies are similar to other Ranger access policies for Hive. You can set filters for specific users, groups, and conditions. With dynamic column-level masking, sensitive information never leaves Hive, and no changes are required at the consuming application or the Hive layer. There is also no need to produce additional protected duplicate versions of datasets.

The following conditions apply when using Ranger column masking policies to mask data returned in Hive query results:

• A variety of masking types are available, such as show last 4 characters, show first 4 characters, Hash, Nullify, and date masks (show only year).

- You can specify a masking type for specific users, groups, and conditions.
- Wildcard matching is not supported.
- Each column should have its own masking policy.
- Masks are evaluated in the order listed in the policy.
- An audit log entry is generated each time a masking policy is applied to a column .

Use the following steps to create a masking policy:

1. On the Service Manager page, select an existing Hive Service.

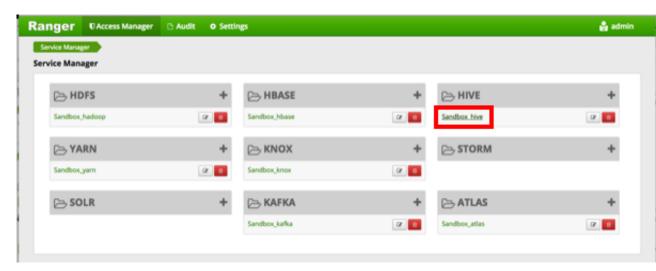

2. Select the Masking tab, then click **Add New Policy**.

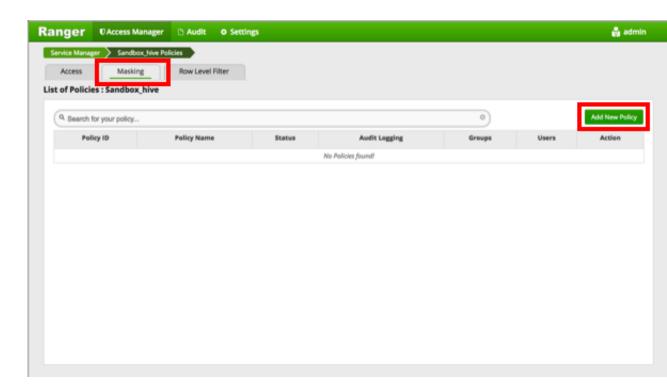

3. On the Create Policy page, add the following information for the column-masking filter:

**Table 3.63. Policy Details** 

| Field                     | Description                                                                                                    |
|---------------------------|----------------------------------------------------------------------------------------------------|
| Policy Name<br>(required) | Enter an appropriate policy name. This name cannot be duplicated across the system. The policy is enabled by default.          |
| Hive Database (required)  | Type in the applicable database name. The auto-<br>complete feature displays available databases based on<br>the entered text. |
| Hive Table (required)     | Type in the applicable table name. The auto-complete feature displays available tables based on the entered text.              |
| Hive Column (required)    | Type in the applicable column name. The auto-complete feature displays available columns based on the entered text.            |
| Audit Logging             | Audit Logging is set to <b>Yes</b> by default. Select <b>No</b> to turn off audit logging.                                     |
| Description               | Enter an optional description for the policy.                                                                                  |

**Table 3.64. Mask Conditions** 

| Label        | Description                                                                                                    |
|--------------|----------------------------------------------------------------------------------------------------|
| Select Group | Specify the groups to which this policy applies.                                                               |
|              | The <b>public</b> group contains all users, so granting access to the public group grants access to all users. |
| Select User  | Specify one or more users to which this policy applies.                                                        |
| Access Types | Currently select is the only available access type.                                                            |

| Label               | Description                                                                                                    |
|---------------------|----------------------------------------------------------------------------------------------------|
| Select Masking Type | To create a row filter for the specified users and groups, click Select Masking Option, then select a masking type:                                                                          |
|                     | Redact – mask all alphabetic characters with "x" and all<br>numeric characters with "n ".                                                                                                    |
|                     | Partial mask: show last 4 – Show only the last four characters.                                                                                                    |
|                     | Partial mask: show first 4 – Show only the first four characters.                                                                                                    |
|                     | Hash – Replace all characters with a hash of entire cell value.                                                                                                    |
|                     | • Nullify – Replace all characters with a NULL value.                                                                                                    |
|                     | Unmasked (retain original value) – No masking is applied.                                                                                                    |
|                     | Date: show only year – Show only the year portion of<br>a date string and default the month and day to 01/01                                                                                 |
|                     | Custom – Specify a custom masked value or<br>expression. Custom masking can use any valid Hive<br>UDF (Hive that returns the same data type as the data<br>type in the column being masked). |
|                     | Masking conditions are evaluated in the order listed in the policy. The condition at the top of the Masking Conditions list is applied first, then the second, then the third, and so on.    |

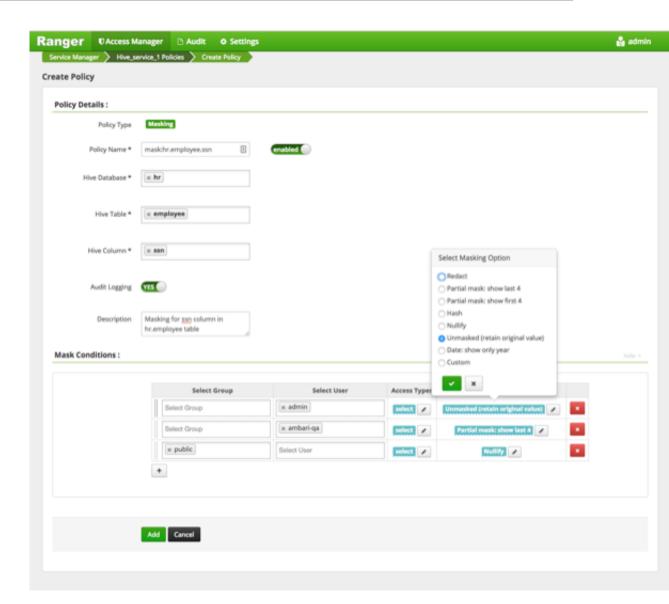

4. To move a condition in the Mask Conditions list (and therefore change the order in which it is evaluated), click the dotted rows icon at the left of the condition row, then drag the condition to a new position in the list.

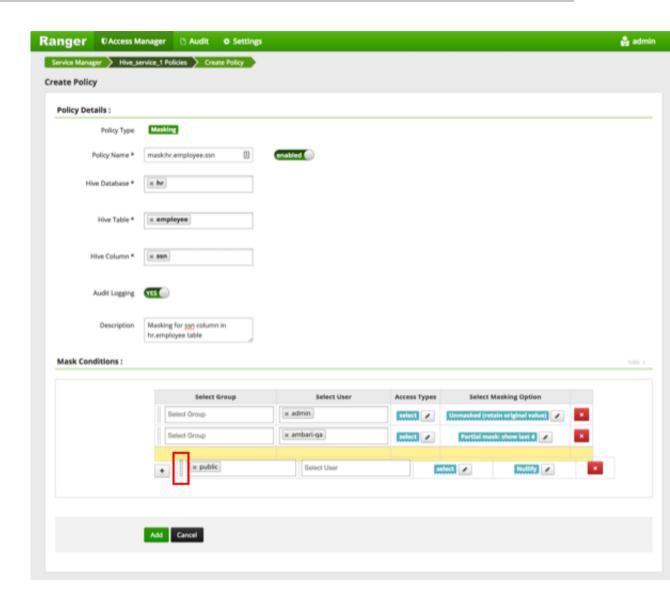

5. Click Add to add the new column masking filter policy.

## 3.2.6. Adding Tag-based Service

You can access the Service Manager for Tag-Based Policies page by selecting Access Manager > Tag Based Policies. You can use this page to create tag-based services and add tag-based access policies that can be applied to Hadoop resources. Using tag-based policies enables you to control access to resources across multiple Hadoop components without creating separate services and policies in each component. You can also use Ranger TagSync to synchronize the Ranger tag store with an external metadata service such as Apache Atlas.

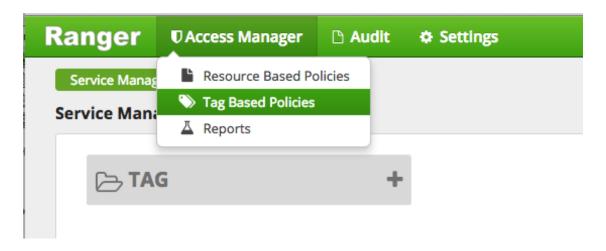

#### To add a new tag-based service:

Click the Add icon
 in the TAG box on the Service Manager page.

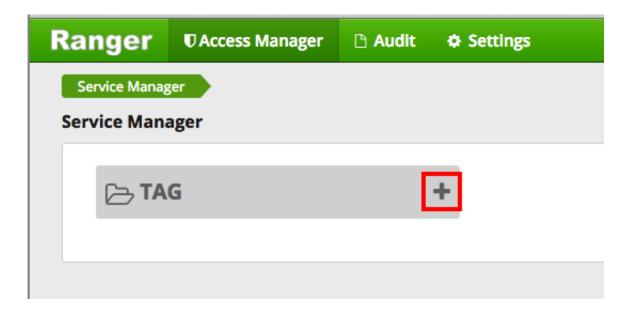

)

2. On the Service Details page, type in a service name and an optional description. The service is enabled by default, but you can disable it by selecting **Disabled**. To add the service, click **Add**.

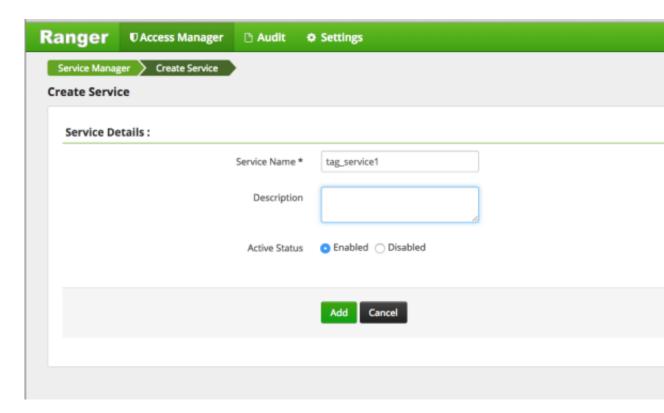

3. The new tag service appears on the Service Manager page.

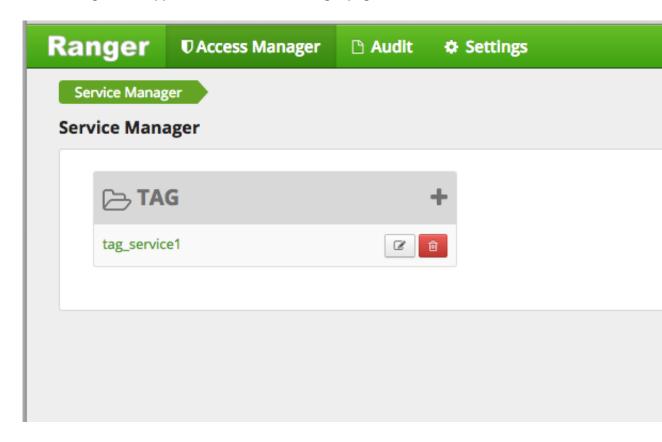

# 3.2.7. Adding Tag-based Policies

Tag-based policies enable you to control access to resources across multiple Hadoop components without creating separate services and policies in each component. You can also use Ranger TagSync to synchronize the Ranger tag store with an external metadata service such as Apache Atlas.

#### To add a new tag-based policy:

1. Select Access Manager > Tag Based Policies, then select a tag-based service.

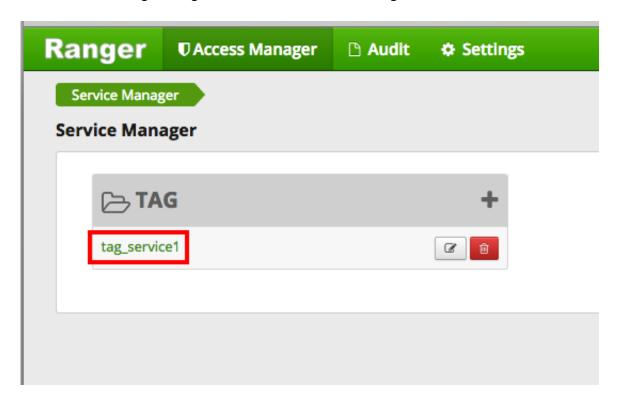

2. On the List of Policies page, click Add New Policy.

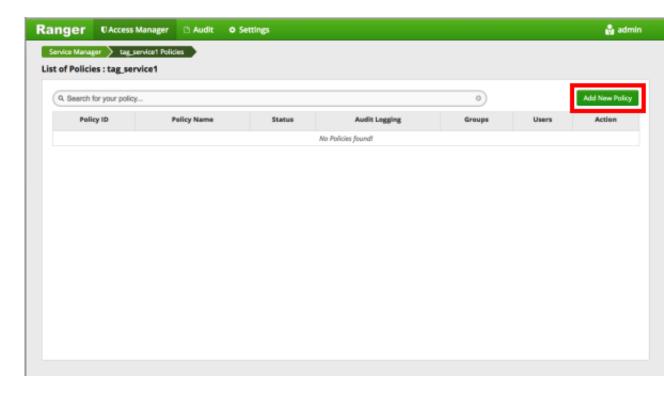

The Create Policy page appears:

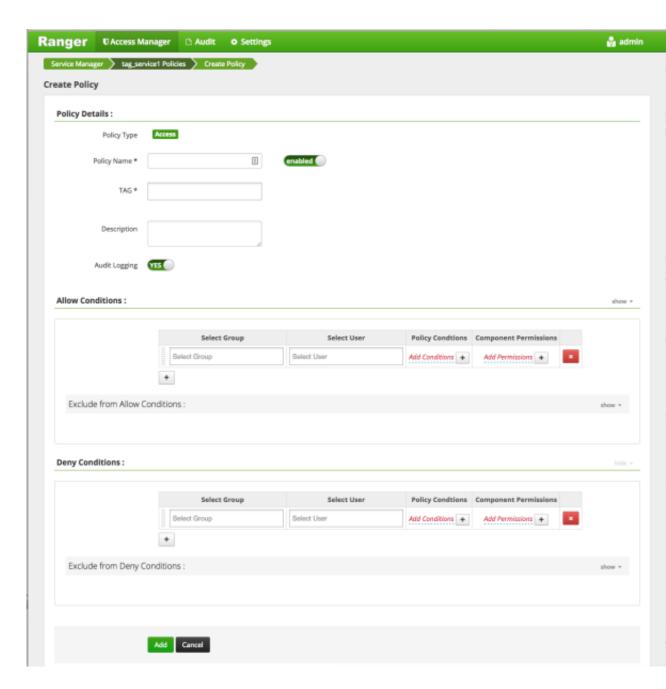

3. Enter information on the Create Policy page as follows:

**Table 3.65. Policy Details** 

| Field       | Description                                                                                                  |
|-------------|----------------------------------------------------------------------------------------------------|
| Policy Type | Set to Access by default.                                                                                    |
| Policy Name | Enter an appropriate policy name. This name cannot be duplicated across the system. This field is mandatory. |
| TAG         | Enter the applicable tag name.                                                                               |
| Description | (Optional) Describe the purpose of the policy.                                                               |

| Field         | Description                                                              |
|---------------|--------------------------------------------------------------------------|
| Audit Logging | Specify whether this policy is audited. (De-select to disable auditing). |

Table 3.66. Allow, Exclude from Allow, Deny, and Exclude from Deny Conditions

| Label                 | Description                                                                                                    |
|-----------------------|----------------------------------------------------------------------------------------------------|
| Select Group          | Specify the group to which this policy applies. To designate the group as an Administrator for the chosen resource, specify Admin permissions. (Administrators can create child policies based on existing policies).  The <b>public</b> group contains all users, so setting a condition for the public group applies to all users. |
| Select User           | Specify a particular user to which this policy applies (outside of an already-specified group) OR designate a particular user as Admin for this policy. (Administrators can create child policies based on existing policies).                                                                                                    |
| Policy Conditions     | Click Add Conditions to add or edit policy conditions. Currently "Accessed after expiry_date? (yes/no)" is the only available policy condition. To set this condition, type yes in the text box, then select the green check mark button to add the condition.                                                                       |
| Component Permissions | Click <b>Add Permissions</b> to add or edit component conditions. To add component permissions, enter the component name in the text box, then use the check boxes to specify component permissions. Select the green check mark button to add the chosen component conditions to the policy.                                        |

- 4. You can use the Plus (+) symbols to add additional conditions. Conditions are evaluated in the order listed in the policy. The condition at the top of the list is applied first, then the second, then the third, and so on.
- 5. Click **Add** to add the new policy.

## 3.2.7.1. Adding a Tag-based PII Policy

In this example we create a tag-based policy for objects tagged "PII" in Atlas. Access to objects tagged "PII" is allowed for members of the "audit" group. All other users (the "public" group) are denied access.

#### To add a PII tag-based policy:

1. Select Access Manager > Tag Based Policies, then select a tag-based service.

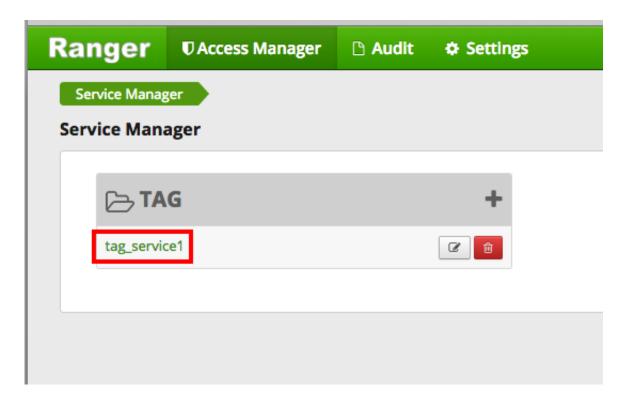

2. On the List of Policies page, click **Add New Policy**.

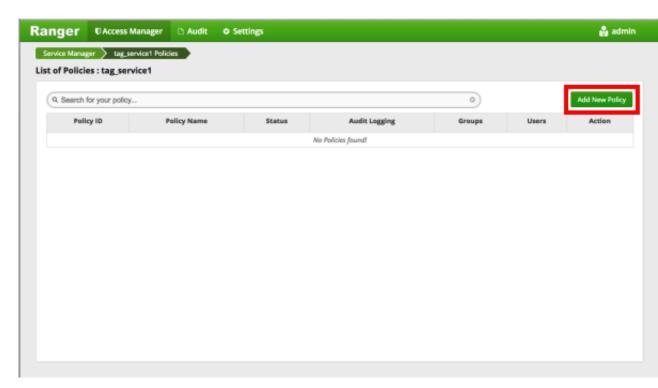

The Create Policy page appears:

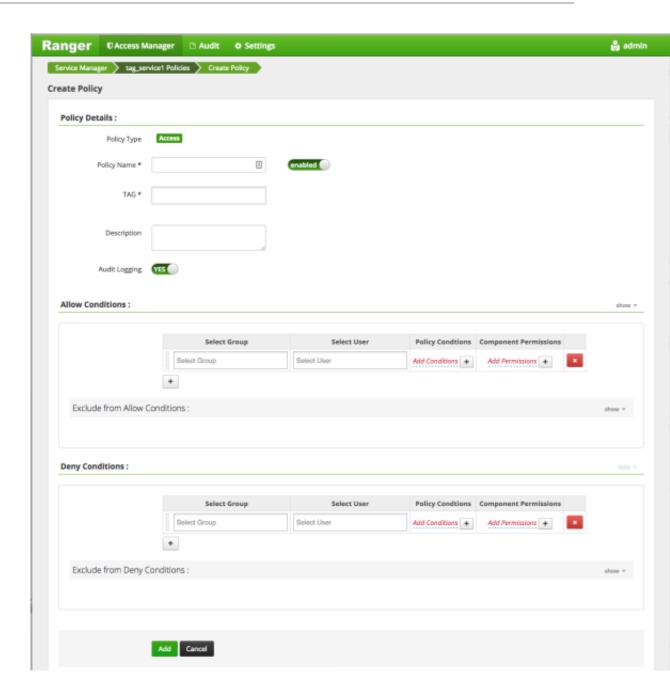

3. Enter the following information on the Create Policy page:

**Table 3.67. Policy Details** 

| Field         | Description                                    |
|---------------|------------------------------------------------|
| Policy Type   | Set to Access by default.                      |
| Policy Name   | PII                                            |
| TAG           | PII                                            |
| Audit Logging | YES                                            |
| Description   | Restrict access to resources with the PII tag. |

### **Table 3.68. Allow Conditions**

| Label                 | Description              |
|-----------------------|--------------------------|
| Select Group          | audit                    |
| Select User           | <none></none>            |
| Policy Conditions     | <none></none>            |
| Component Permissions | hive                     |
|                       | (select all permissions) |

## **Table 3.69. Deny Conditions**

| Label                 | Description              |
|-----------------------|--------------------------|
| Select Group          | public                   |
| Select User           | <none></none>            |
| Policy Conditions     | <none></none>            |
| Component Permissions | hive                     |
|                       | (select all permissions) |

### **Table 3.70. Exclude from Allow Conditions**

| Label                 | Description              |
|-----------------------|--------------------------|
| Select Group          | audit                    |
| Select User           | <none></none>            |
| Policy Conditions     | <none></none>            |
| Component Permissions | hive                     |
|                       | (select all permissions) |

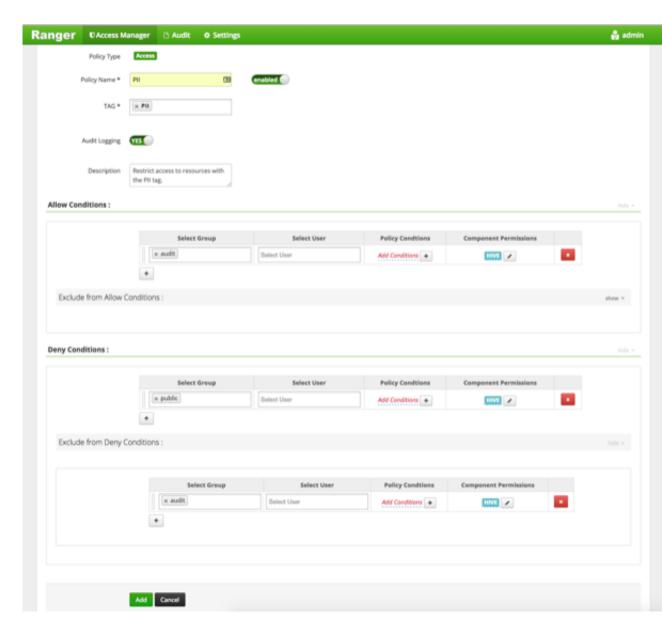

In this example we used Allow Conditions to grant access to the "audit" group, and then used Deny Conditions to deny access to the "public" group. Because the "public" group includes all users, we then used Exclude from Deny Conditions to exclude the "audit" group, in effect reinstating the "audit" group's original Allow access condition.

4. Click **Add** to add the new policy.

# 3.2.7.2. Default EXPIRES\_ON Policy

An EXPIRES\_ON tag-based policy is created automatically when a tag service instance created. This default policy denies access to objects tagged with EXPIRES\_ON after the expiry date specified in the Atlas tag attribute. You can use the following steps to review the default EXPIRES\_ON policy.

1. Select Access Manager > Tag Based Policies, then select a tag-based service.

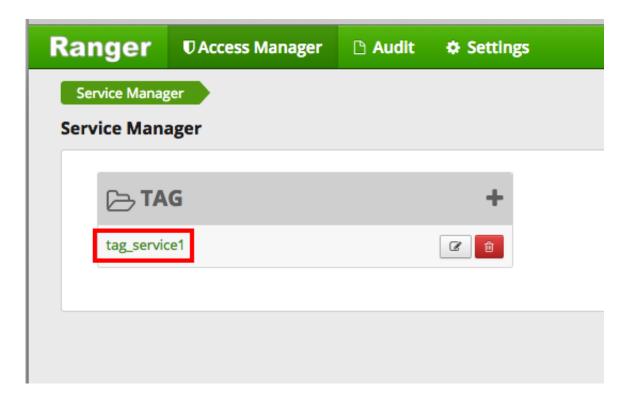

2. On the List of Policies page, click the Edit icon for the default EXIRES\_ON policy.

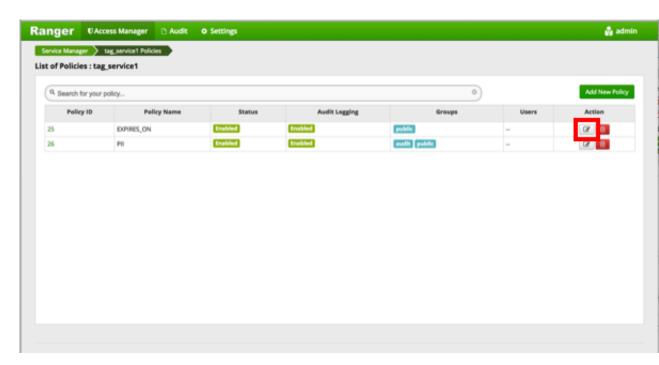

The Edit Policy page appears:

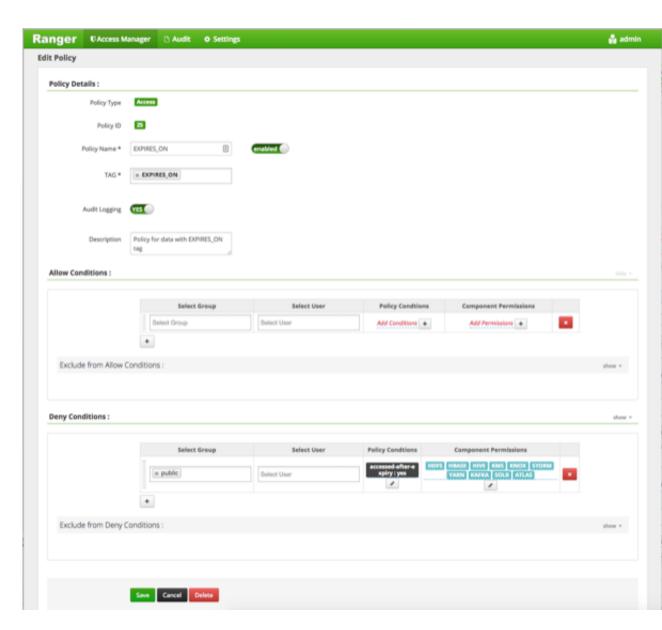

3. We can see that the default EXPIRES\_ON policy denies access to all users, and for all components, after the expiry date specified in the Atlas tag attribute.

# 3.2.8. Users/Groups and Permissions Administration

To view the list of users and groups who can access the Ranger portal or its services, select **Settings > Users/Groups** in the top menu.

The Users/Groups page lists:

- Internal users who can log in to the Ranger portal; created by the Ranger console Service Manager.
- External users who can access services controlled by the Ranger portal; created at other systems like Active Directory, LDAP or UNIX, and synched with those systems.

• Admins who are the only users with permission to create users and create services, run reports, and perform other administrative tasks. Admins can also create child policies based on the original policy (base policy).

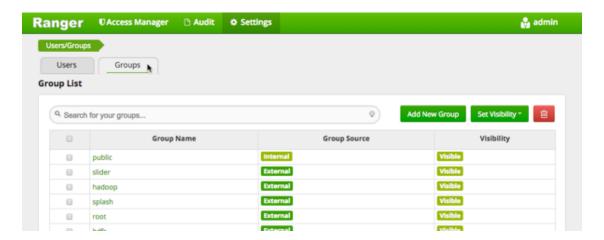

#### 3.2.8.1. Add a User

To add a new user to the user list:

1. Select **Settings > Users/Groups**.

The Users/Groups page appears.

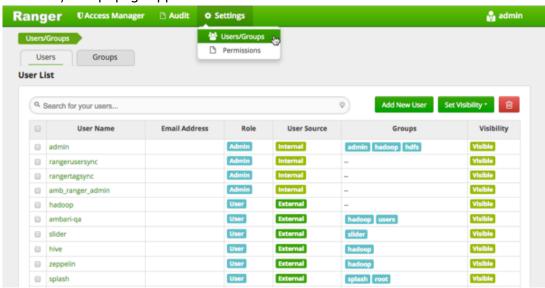

2. Click Add New User.

The User Detail page appears.

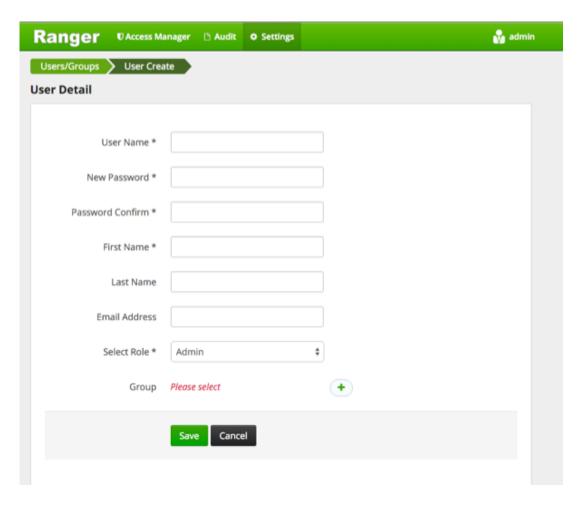

3. Add the required user details, then click Save.

The user is immediately added to the list.

## 3.2.8.2. Edit a User

To edit a user:

1. Select **Settings > Users/Groups**.

The Users/Groups page opens to the Users tab.

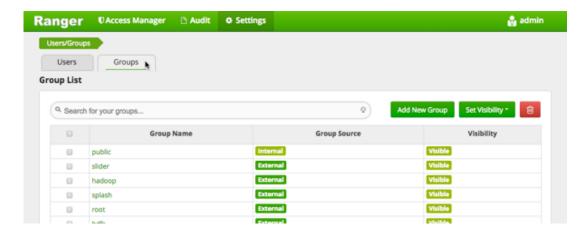

2. Select a user profile to edit.

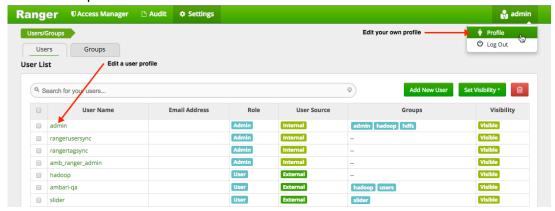

• The User Detail page appears.

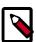

#### **Note**

You can only fully edit internal users. For external users, you can only edit the user role.

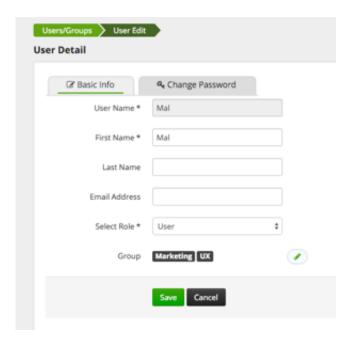

You can edit all properties except the User Name when editing an internal user.

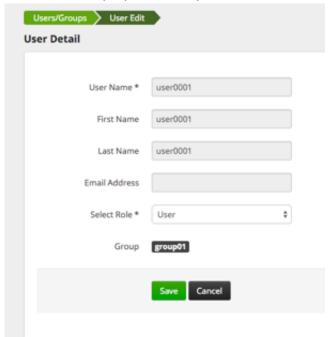

You can only change the user role when editing an external user.

• To edit your own user profile, click *Username*>Profile.

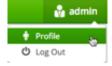

The User Profile page appears.

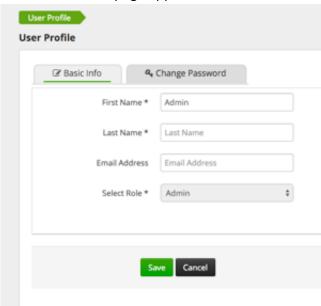

3. Edit the appropriate details, then click Save.

#### 3.2.8.3. Delete a User

Only users with role "admin" may delete a user. To permanently delete a user:

1. Select **Settings > Users/Groups**.

The Users/Groups page appears.

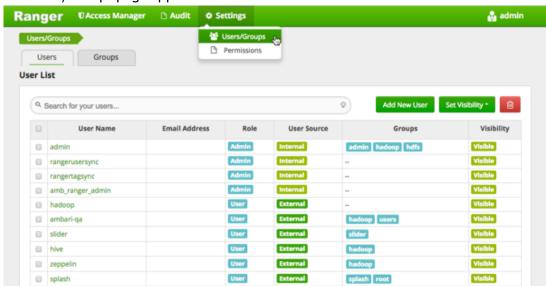

)

2. Select the check box of the user you want to delete and click the Delete icon

at the right of the **User List** menu bar.

309

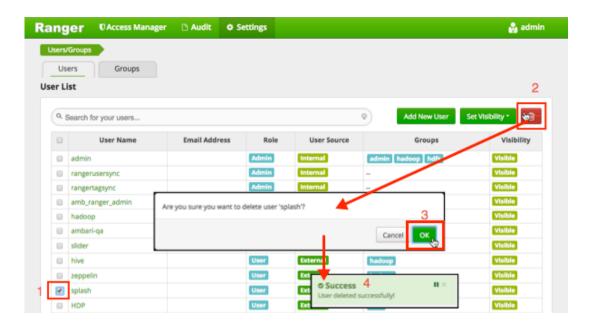

3. You are prompted to confirm the user deletion; select OK.

You receive confirmation that the operation has succeeded.

### 3.2.8.4. Add a Group

To add a group:

1. Select **Settings > Users/Groups**.

The Users/Groups page opens to the Users tab.

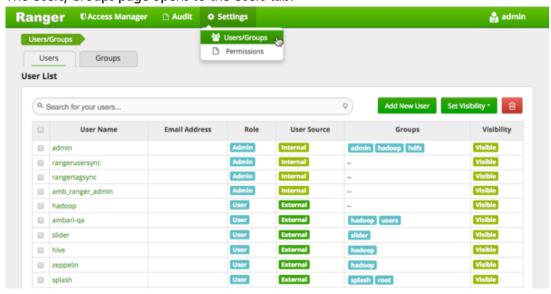

2. Click the **Groups** tab.

The Groups page appears.

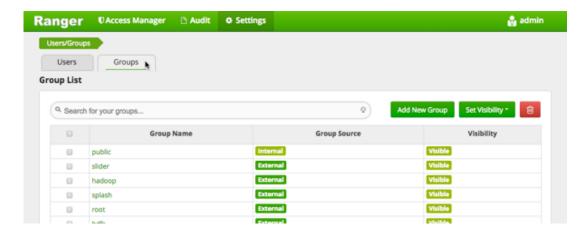

#### 3. Click Add New Group

The Group Create page appears.

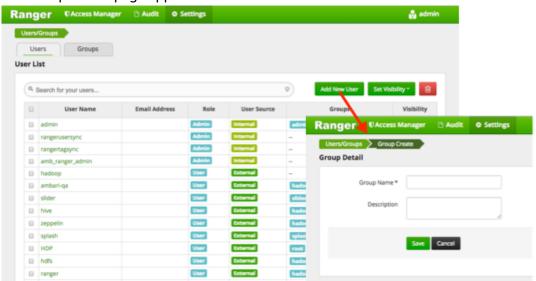

4. Enter a unique name for the group, and an optional description, then click Save.

# 3.2.8.5. Edit a Group

To edit a group:

1. Select **Settings > Users/Groups**.

The Users/Groups page opens to the Users tab.

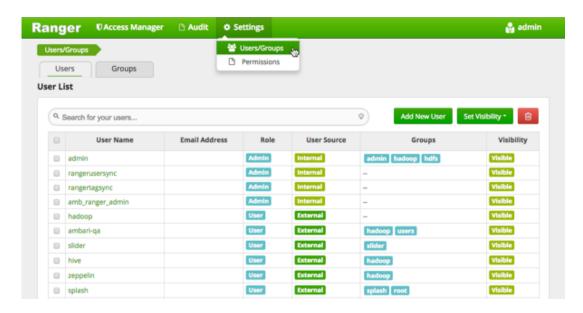

2. Click the **Groups** tab.

The Groups page appears.

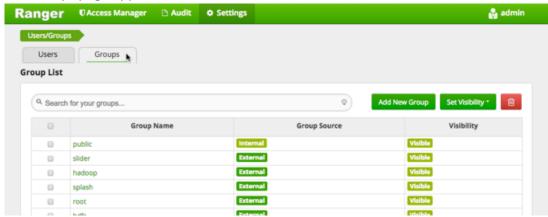

3. Select a group name to edit.

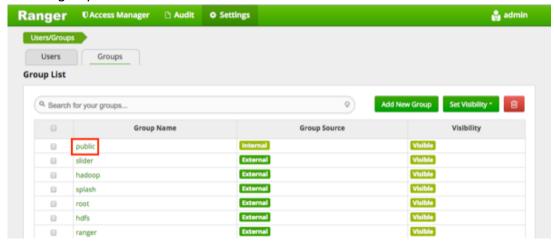

4. The Group Edit page appears.

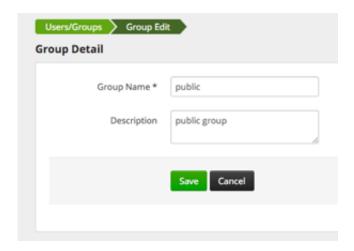

5. Edit the group details, then click Save.

# 3.2.8.6. Delete a Group

Only users with role "admin" may delete a group. To permanently delete a group:

1. Select **Settings > Users/Groups**.

The Users/Groups page appears.

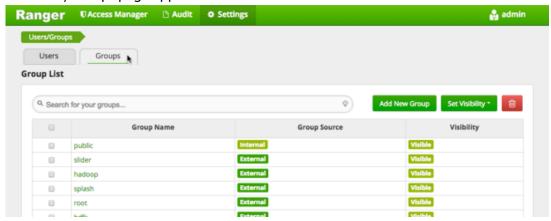

2. Click the **Groups** tab.

The Groups page appears.

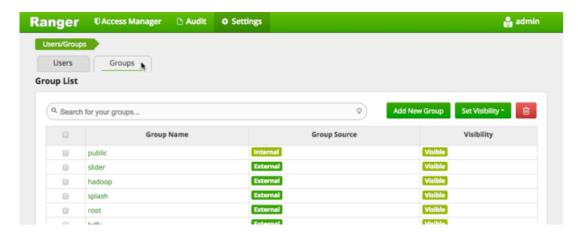

)

3. Select the check box of the group you want to delete and click the Delete icon

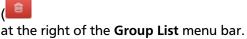

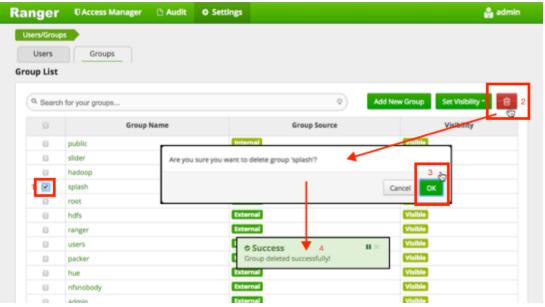

4. You are prompted to confirm the group deletion; select OK.

You receive confirmation that the operation has succeeded.

Users in a deleted group will be reassigned to no group. You can edit the user to reassign it to groups.

#### 3.2.8.7. Add or Edit Permissions

To add or edit user or group:

1. Select **Settings > Permissions**.

The Users/Groups page opens to the Permissions page.

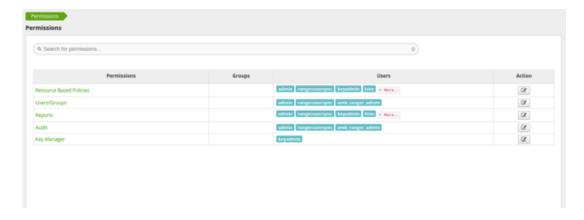

2. Click the Edit icon

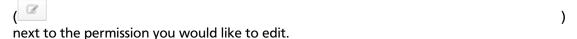

The Edit Permission page appears.

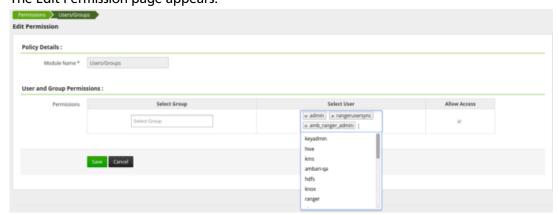

3. Edit the permission settings, then click Save.

You can select multiple users and groups from the drop-down menus.

# 3.2.9. Reports Administration

You can use the Reports page to help manage policies more efficiently as the number of policies increases. The page lists all HDFS, HBase, Hive, YARN, Knox, Storm, Solr, Kafka, Atlas, and tag-based policies.

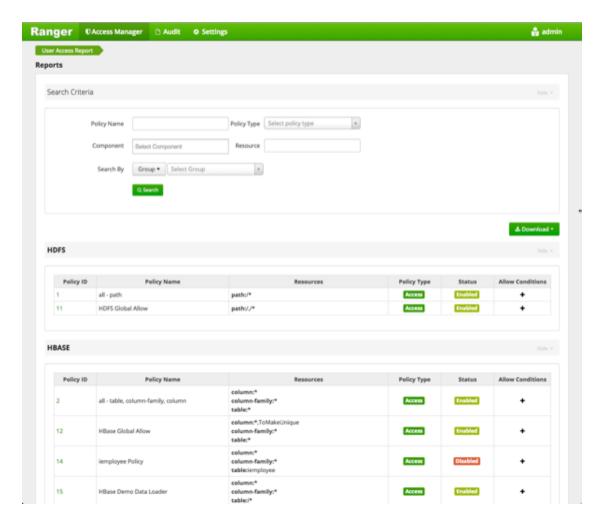

## 3.2.9.1. View Reports

To view reports on one or more policies, select **Access Manager > Reports**.

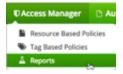

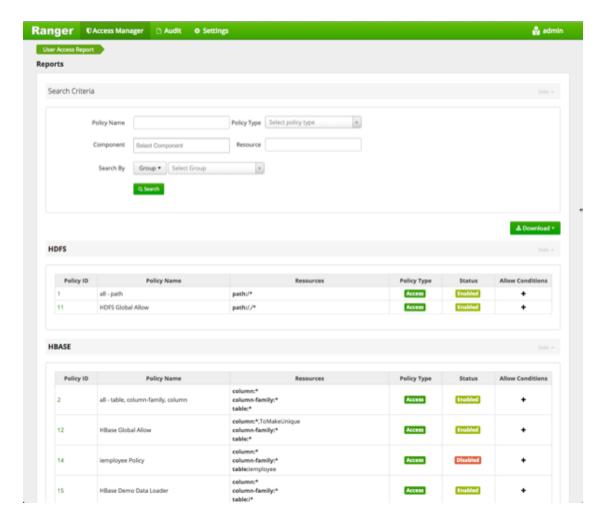

More policy information is available when you click

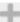

below Allow Conditions.

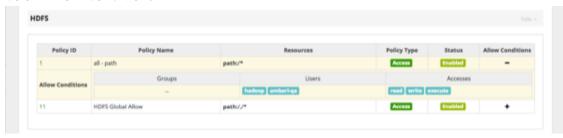

# 3.2.9.2. Search Reports

You can search based on:

- Policy Name The policy name assigned to the policy.
- **Policy Type** The policy type assigned to the policy (Access, Masking, or Row Level Filter).

• **Component** – The component assigned to the policy (HDFS, HBase, Hive, YARN, Knox, Storm, Solr, Kafka, Atlas, and tag).

- **Resource** The resource path used when creating the policy.
- Group, Username The group and the users to which the policy is assigned.

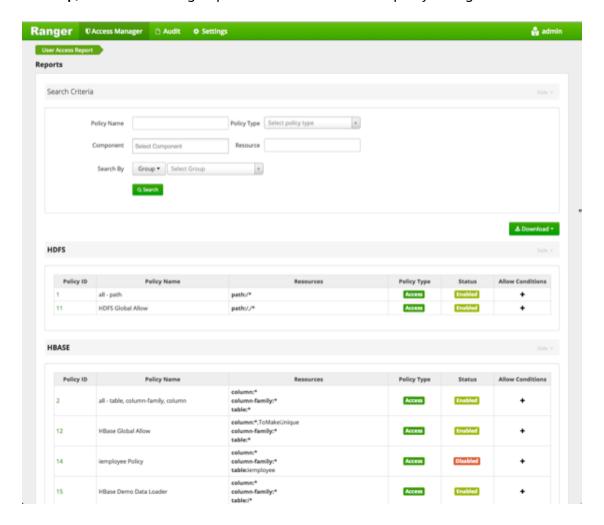

# 3.2.9.3. Download Reports

You can download a list of reports in two file formats:

- CSV file
- Excel file

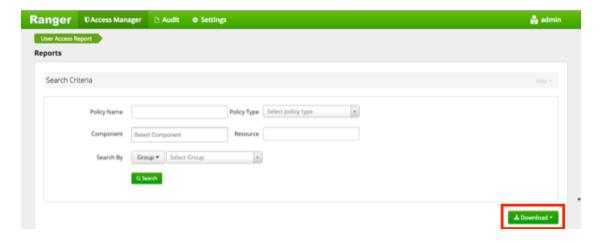

The downloaded file contains the following columns:

- ID
- Name
- Resources
- Groups
- Users
- Accesses: e.g., read, create, update, delete, all, etc
- Service Type: Component
- Status: Enabled/Disabled

# 3.2.9.4. Edit Policies from the Reports Page

You can edit policies from the Reports page by selecting the Policy ID.

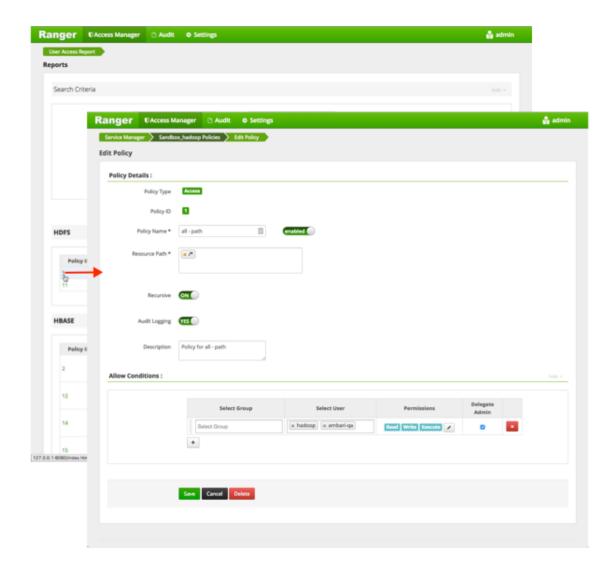

# 3.2.10. Special Requirements for High Availability Environments

In a High Availability (HA) environment, the primary and secondary NameNodes must be configured as described in the HDP System Administration Guide.

To enable Ranger in the HDFS HA environment, the HDFS plugin must be set up in each NameNode, and then pointed to the same HDFS service set up in the Security Manager. Any policies created within that HDFS service are automatically synchronized to the primary and secondary NameNodes through the installed Apache Ranger plugin. That way, if the primary NameNode fails, the secondary NameNode takes over and the Ranger plugin at that NameNode begins to enforce the same policies for access control.

When creating the service, you must include the fs.default.name property, and it must be set to the full host name of the primary NameNode. If the primary NameNode fails during policy creation, you can then temporarily use the fs.default.name of the secondary NameNode in the service details to enable directory lookup for policy creation.

If, while the primary NameNode is down, you wish to create new policies, there is a slight difference in user experience when specifying the resource path. If everything is normal, this is a drop-down menu with selectable paths; however, if your cluster is running from the failover node, there will be no drop-down menu, and you will need to manually enter the path.

Primary NameNode failure does not affect the actual policy enforcement. In this setup for HA, access control is enforced during primary NameNode failure by the Ranger plugs at the secondary NameNodes.

For Test Connection to be successful for HBase and HDFS in a Ranger HA environment, complete the following: In /etc/ranger/admin, create a symbolic link between hbase-site.xml and hdfs-site.xml:

```
cd /etc/ranger/admin
ln -s /etc/hadoop/conf/hdfs-site.xml hdfs-site.xml
ln -s /etc/hbase/conf/hbase-site.xml hbase-site.xml
```

# 3.2.11. Adding a New Component to Apache Ranger

This section describes how to add a new component to Apache Ranger.

Apache Ranger has three main components:

- Admin Tool Provides web interface & REST API for managing security policies.
- Custom Authorization Module for components Provides custom authorization within the (Hadoop) component to enforce the policies defined in Admin Tool.
- **UserGroup synchronizer** Enables the user/group information in Apache Ranger to synchronize with the Enterprise user/group information stored in LDAP or Active Directory.

In order to support new component authorization using Apache Ranger, the component details need to be added to Apache Ranger as follows:

- Add component details to the Admin Tool.
- Develop a custom authorization module for the new component.

#### Adding Component Details to the Admin Tool

The Apache Ranger Admin tool supports policy management via both a web interface (UI) and support for a (public) REST API. In order to support a new component in both the UI and the Server, the Admin Tool must be modified.

#### Required UI changes to support the new component:

1. Add a new component template to the Access Manager page (console home page):

Show new component on the Access Manager page i.e home page[#!/policymanager]. Apache Ranger needs to add table template to Service Manager page and make changes in corresponding JS files. Ranger also needs to create a new service type enum to distinguish the component for which the service/policy is created/updated.

For example: Add a table template to PolicyManagerLayout\_tmpl.html file to view the new component on the Access Manager page and make changes in the PolicyManagerLayout.js file related to the new component, such as passing knox service collection data to the PolicyManagerLayout\_tmpl template. Also create a new service type enum (for example, ASSET\_KNOX) in the XAEnums.js file.

#### 2. Add new configuration information to the Service Form:

Add new configuration fields to Service Form [AssetForm.js] as per new component configuration information. This will cause the display of new configuration fields in the corresponding service Create/Update page. Please note that the AssetForm.js is a common file for every component to create/update the service.

For example: Add new field(configuration) information to AssetForm.js and AssetForm\_tmpl.js.

#### 3. Add a new Policy Listing page:

Add a new policy listing page for the new component in the View Policy list. For example: Create a new KnoxTableLayout.js file and add JS-related changes as per the old component[HiveTableLayout.js] to the View Policy listing. Also create a template page, KnoxTableLayout\_tmpl.html.

#### 4. Add a new Policy Create/Update page:

Add a Policy Create/Update page for the new component. Also add a policy form JS file and its template to handle all policy form-related actions for the new component. For example: Create a new KnoxPolicyCreate.js file for Create/Update Knox Policy. Create a KnoxPolicyForm.js file to add knox policy fields information. Also create a corresponding KnoxPolicyForm\_tmpl.html template.

#### 5. Other file changes, as needed:

Make changes in existing common files as per our new component like Router.js, Controller.js, XAUtils.js, FormInputList.js, UserPermissionList.js, XAEnums.js, etc.

#### Required server changes for the new component:

Let's assume that Apache Ranger has three components supported in their portal and we want to introduce one new component, Knox:

#### 1. Create New Service Type

If Apache Ranger is introducing new component i.e Knox, then they will add one new service type for knox. i.e serviceType = "Knox". On the basis of service type, while creating/updating service/policy, Apache Ranger will distinguish for which component this service/policy is created/updated.

#### 2. Add new required parameters in existing objects and populate objects

For Policy Creation/Update of any component (i.e HDFS, Hive, Hbase), Apache Ranger uses only one common object, `VXPolicy.` The same goes for the Service Creation/Update of any component: Apache Ranger uses only one common object `VXService.`

As Apache Ranger has three components, it will have all the required parameters of all of those three components in `VXPolicy/VXService.` But for Knox, Apache Ranger requires some different parameters which are not there in previous components. Thus, it will add only required parameters into `VXPolicy/VXService` object. When a user sends a request to the Knox create/update policy, they will only send the parameters that are required for Knox to create/update the VXPolicy object.

After adding new parameters into VXPolixy/VXService, Apache Ranger populates the newly-added parameters in corresponding services, so that it can map those objects with Entity Object.

3. Add newly-added fields (into database table) related parameters into entity object and populate them

As Apache Ranger is using JPA-EclipseLink for database mapping into java, it is necessary to update the Entity object. For example, if for Knox policy Apache Ranger has added two new fields (`topology` and `service`) into db table `x\_resource`, it will also have to update the entity object of table (i.e `XXResource`), since it is altering table structure.

After updating the entity object Apache Ranger will populate newly-added parameters in corresponding services (i.e XResourceService), so that it can communicate with the client using the updated entity object.

4. Change middleware code business logic

After adding and populating newly required parameters for new component, Apache Ranger will have to write business logic into file `AssetMgr`, where it may also need to do some minor changes. For example, if it wants to create a default policy while creating the Service, then on the basis of serviceType, Apache Ranger will create one default policy for the given service. Everything else will work fine, as it is common for all components.

#### Required database changes for the new component:

For service and policy management, Apache Ranger includes the following tables:

- x\_asset (for service)
- x\_resource (for service)

As written above, if Apache Ranger is introducing new component then it is not required to create individual table in database for each component. Apache Ranger has common tables for all components.

If Apache Ranger has three components and wants to introduce a fourth one, then it will add required fields into these two tables and will map accordingly with java object. For example, for Knox, Apache Ranger will add two fields (`topology`, `service`) into `x\_resource`. After this, it will be able to perform CRUD operation of policy and service for our new component, and also for previous components.

# 3.2.12. Developing a Custom Authorization Module

In the Hadoop ecosystem, each component (i.e., Hive, HBase) has its own authorization implementation and ability to plug in a custom authorization module. To implement the

centralized authorization and audit feature for a component, the component should support a customizable (or pluggable) authorization module.

The custom component Authorization Plugin should do the following:

- Provide authorization based on Policies defined in Policy Admin Tool
- Provide audit information based on the authorization decisions

Implementing Custom Component Authorization

To implement the custom component authorization plugin, the Ranger common agent framework provides the following functionalities:

- · Ability to read all policies from Service Manager for a given service-id
- · Ability to log audit information

When the custom authorization module is initialized, the module should do the following:

- 1. Initiate a REST API call to the "Policy Admin Tool" to retrieve all policies associated with the specific component.
- 2. Once the policies are available, it should:
  - be built into a custom data structure for enabling the authorization module.
  - kick off the policy updater thread to refresh policies from "Policy Admin Tool" at a regular interval.

When the custom authorization module is called to perform authorization of a component action (such as READ action) on a specific component resource (such as /app folder), the authorization module will:

- Identify authorization decision For each policy:policyList:
  - If (resource in policy <match> auth-requested-resource)
  - If (action-in-policy <match>action-requested
  - If (current-user or current-user-groups or public-group <allowed> for the policy), Return access-allowed
- Identify auditing needs For each policy:policyList
  - If (resource in policy <match> auth-requested-resource), return policy.isAuditEnabled()

# 3.2.13. Apache Ranger Public REST API

- Service Definition APIs [325]
  - Get Service Definition by ID [326]
  - Get Service Definition by Name [329]
  - Create Service Definition [332]

- Update Service Definition by ID [335]
- Update Service Definition by Name [339]
- Delete Service Definition by ID [339]
- Delete Service Definition by Name [339]
- Search Service Definitions [339]
- Service APIs [340]
  - Get Service by ID [341]
  - Get Service by Name [341]
  - Create Service [342]
  - Update Service by ID [342]
  - Update Service by Name [342]
  - Delete Service by ID [343]
  - Delete Service by Name [343]
  - Search Services [343]
- Policy APIs [346]
  - Get Policy by ID [346]
  - Get Policy by Service Name and Policy Name [347]
  - Create Policy [348]
  - Update Policy by ID [350]
  - Update Policy by Service Name and Policy Name [352]
  - Delete Policy by ID [354]
  - Delete Policy by Service Name and Policy Name [354]
  - Search Policies in a Service [355]

#### 3.2.13.1. Service Definition APIs

- Get Service Definition by ID [326]
- Get Service Definition by Name [329]
- Create Service Definition [332]
- Update Service Definition by ID [335]

- Update Service Definition by Name [339]
- Delete Service Definition by ID [339]
- Delete Service Definition by Name [339]
- Search Service Definitions [339]

### 3.2.13.1.1. Get Service Definition by ID

| API Name       | Get Service Definition                                                                                                    |
|----------------|----------------------------------------------------------------------------------------------------|
| Request Type   | GET                                                                                                    |
| Request URL    | service/public/v2/api/servicedef/{id}                                                                                                    |
| Request Params |                                                                                                    |
| Response       | <pre>{     "impliedGrants": [],     "itemId": 1,     "label": "Read",     "name": "read"     },     {         "impliedGrants": [],         "itemId": 2,         "label": "Write",         "name": "write"     },     {         "impliedGrants": [],         "itemId": 3,         "label": "Execute",         "name": "execute"     } },     "configs": [         "itemId": 1,         "label": "Username",         "mandatory": true,         "name": "username",         "subTypee: "",         "validationMessage": "",         "validationRegEx": "" },     {         "itemId": 2,         "label": "Password",         "mandatory": true,         "name": "password",         "subTypee': "",         "type": "password",         "uiHint": "",         "validationMessage": "",         "validationRegEx": "" },     {         "itemId": 3,         "label": "Namenode URL",         "mandatory": true,         "name": "fs.default.name",         "subType": "",         "validationMessage": "",         "validationMessage": "",         "validationMes</pre> |

```
API Name
                                                          Get Service Definition
                                                                        "mandatory": true,
                                                                        "name": "hadoop.security.
                                                          authorization",
                                                                       "subType": "YesTrue:NoFalse",
"type": "bool",
"uiHint": "",
                                                                       "validationMessage": "",
                                                                        "validationRegEx": ""
                                                                       "defaultValue": "simple",
                                                                        "itemId": 5,
                                                                        "label": "Authentication Type",
                                                                        "mandatory": true,
                                                                        "name": "hadoop.security.
                                                          authentication",
                                                                       "subType": "authnType",
"type": "enum",
"uiHint": "",
                                                                       "validationMessage": "",
                                                                        "validationRegEx": ""
                                                                   },
                                                                       "itemId": 6,
                                                                        "mandatory": false,
"name": "hadoop.security.
                                                          auth_to_local",
                                                                       "subType": "",
                                                                       "type": "string",
"uiHint": "",
                                                                       "validationMessage": "",
                                                                        "validationRegEx": ""
                                                                   },
                                                                       "itemId": 7,
                                                                        "mandatory": false,
                                                                        "name": "dfs.datanode.kerberos.
                                                          principal",
                                                                       "subType": "",
                                                                       "type": "string",
                                                                        "validationMessage": "",
                                                                        "validationRegEx": ""
                                                                       "itemId": 8,
                                                                        "mandatory": false,
                                                                        "name": "dfs.namenode.kerberos.
                                                          principal",
                                                                        "subType": "",
                                                                        "type": "string",
                                                                        "uiHint": "",
                                                                        "validationMessage": "",
                                                                        "validationRegEx": ""
                                                                   },
                                                                       "itemId": 9,
                                                                        "mandatory": false,
                                                                        "name": "dfs.secondary.namenode.
                                                          kerberos.principal",
                                                                       "subType": "",
                                                                        "type": "string",
                                                                        "uiHint": "",
                                                                       "validationMessage": "",
                                                                        "validationRegEx": ""
                                                                   },
                                                                       "defaultValue": "authentication",
                                                                        "itemId": 10,
                                                                        "label": "RPC Protection Type",
                                                                       "mandatory": false,
"name": "hadoop.rpc.protection",
                                                                        "subType": "rpcProtection",
                                                                        "type": "enum",
"uiHint": "",
                                                                        "validationMessage": "",
                                                                        "validationRegEx": ""
```

```
API Name
                                                          Get Service Definition
                                                                       "itemId": 11,
                                                                       "label": "Common Name for
                                                           Certificate",
                                                                       "mandatory": false,
                                                                       "name": "commonNameForCertificate",
                                                                       "subType": "",
                                                                       "type": "string",
"uiHint": "",
                                                                       "validationMessage": "",
                                                                       "validationRegEx": ""
                                                              1.
                                                               "contextEnrichers": [],
                                                              "createTime": 1450756476000,
"description": "HDFS Repository",
                                                               "enums": [
                                                                       "defaultIndex": 0,
                                                                       "elements": [
                                                                           {
                                                                                "itemId": 1,
                                                                                "label": "Simple",
                                                                                "name": "simple"
                                                                                "itemId": 2,
"label": "Kerberos",
"name": "kerberos"
                                                                       "itemId": 1,
                                                                       "name": "authnType"
                                                                       "defaultIndex": 0,
                                                                       "elements": [
                                                                                 "itemId": 1.
                                                                                "label": "Authentication",
                                                                                "name": "authentication"
                                                                                "itemId": 2,
                                                                                "label": "Integrity",
                                                                                "name": "integrity"
                                                                                "itemId": 3,
"label": "Privacy",
"name": "privacy"
                                                                       "itemId": 2,
                                                                       "name": "rpcProtection"
                                                               "guid": "0d047247-bafe-4cf8-8e9b-
                                                          d5d377284b2d",
                                                              "id": 1,
                                                              "implClass": "org.apache.ranger.services.hdfs.
                                                          RangerServiceHdfs",
                                                              "isEnabled": true,
                                                              "label": "HDFS Repository",
                                                              "name": "hdfs",
                                                               "options": {},
                                                              "policyConditions": [],
                                                              "resources": [
                                                                       "description": "HDFS file or directory
                                                           path",
                                                                       "excludesSupported": false,
                                                                       "itemId": 1,
                                                                       "label": "Resource Path",
                                                                       "level": 10,
                                                                       "lookupSupported": true,
```

| API Name | Get Service Definition                      |
|----------|---------------------------------------------|
|          | "mandatory": true,                          |
|          | "matcher": "org.apache.ranger.plugin.       |
|          | resourcematcher.RangerPathResourceMatcher", |
|          | "matcherOptions": {                         |
|          | "ignoreCase": "false",                      |
|          | "wildCard": "true"                          |
|          | },                                          |
|          | "name": "path",                             |
|          | "recursiveSupported": true,                 |
|          | "type": "path",                             |
|          | "uiHint": "",                               |
|          | "validationMessage": "",                    |
|          | "validationRegEx": ""                       |
|          | }                                           |
|          | 1,                                          |
|          | "updateTime": 1450756477000,                |
|          | "version": 1                                |
|          | }                                           |

# 3.2.13.1.2. Get Service Definition by Name

| API Name       | Get Service Definition                       |
|----------------|----------------------------------------------|
| Request Type   | GET                                          |
| Request URL    | service/public/v2/api/servicedef/name/{name} |
| Request Params |                                              |
| Response       | <pre>{     "accessTypes": [</pre>            |

```
API Name
                                                        Get Service Definition
                                                                         "create",
                                                                         "drop",
                                                                         "alter",
                                                                         "index",
                                                                         "lock"
                                                                     "itemId": 8,
                                                                     "label": "All",
                                                                    "name": "all"
                                                            "configs": [
                                                                {
                                                                     "itemId": 1,
                                                                     "label": "Username",
                                                                    "mandatory": true,
                                                                     "name": "username",
                                                                    "type": "string",
                                                                     "uiHint": "",
                                                                    "validationMessage": "",
                                                                     "validationRegEx": ""
                                                                    "itemId": 2,
                                                                     "label": "Password",
                                                                     "mandatory": true,
                                                                    "name": "password",
"type": "password",
"uiHint": "",
                                                                     "validationMessage": "",
                                                                     "validationRegEx": ""
                                                                    "defaultValue": "org.apache.hive.jdbc.
                                                        HiveDriver",
                                                                     "itemId": 3,
                                                                     "mandatory": true,
                                                                    "name": "jdbc.driverClassName",
"type": "string",
                                                                     "uiHint": "",
                                                                     "validationMessage": "",
                                                                    "validationRegEx": ""
                                                                    "defaultValue": "",
                                                                    "itemId": 4,
                                                                     "mandatory": true,
                                                                     "name": "jdbc.url",
                                                                     "type": "string",
                                                                     "uiHint": "",
                                                                    "validationMessage": "",
                                                                     "validationRegEx": ""
                                                                    "itemId": 5,
                                                                    "label": "Common Name for
                                                        Certificate",
                                                                    "mandatory": false,
                                                                     "name": "commonNameForCertificate",
                                                                     "type": "string",
                                                                     "uiHint": "",
                                                                    "validationMessage": "",
                                                                     "validationRegEx": ""
                                                            "contextEnrichers": [],
                                                            "createTime": 1450756479000,
                                                            "description": "Hive Server2",
                                                            "enums": [],
                                                            "guid":
                                                         "3elafb5a-184a-4e82-9d9c-87a5cacc243c",
                                                            "id": 3,
                                                            \verb|"implClass|": \verb|"org.apache.ranger.services.hive.|\\
                                                        RangerServiceHive",
                                                            "isEnabled": true,
                                                            "label": "Hive Server2",
                                                            "name": "hive",
```

```
API Name
                                                      Get Service Definition
                                                          "options": {},
                                                          "policyConditions": [
                                                                  "description": "List of Hive
                                                       resources",
                                                                  "evaluator": "org.apache.
                                                      ranger.plugin.conditionevaluator.
                                                      RangerHiveResourcesAccessedTogetherCondition",
                                                                  "evaluatorOptions": {},
                                                                  "itemId": 1,
                                                                  "label": "Hive Resources Accessed
                                                       Together?",
                                                                  "name": "resources-accessed-together"
                                                          1.
                                                          "resources": [
                                                                  "description": "Hive Database",
                                                                  "excludesSupported": true,
                                                                  "itemId": 1,
                                                                  "label": "Hive Database",
                                                                  "level": 10,
                                                                  "lookupSupported": true,
                                                                  "mandatory": true,
                                                                  "matcher": "org.apache.ranger.plugin.
                                                      resourcematcher.RangerDefaultResourceMatcher",
                                                                  "matcherOptions": {
                                                                      "ignoreCase": "true",
                                                                      "wildCard": "true"
                                                                  "name": "database",
                                                                  "recursiveSupported": false,
                                                                  "type": "string",
                                                                  "uiHint": "",
                                                                  "validationMessage": "",
                                                                  "validationRegEx": ""
                                                                  "description": "Hive Table",
                                                                  "excludesSupported": true,
                                                                  "itemId": 2,
                                                                  "label": "Hive Table",
                                                                  "level": 20,
                                                                  "lookupSupported": true,
                                                                  "mandatory": true,
"matcher": "org.apache.ranger.plugin.
                                                      resourcematcher.RangerDefaultResourceMatcher",
                                                                  "matcherOptions": {
                                                                      "ignoreCase": "true",
                                                                      "wildCard": "true"
                                                                   "name": "table",
                                                                  "parent": "database",
                                                                  "recursiveSupported": false,
                                                                  "type": "string",
                                                                  "uiHint": "",
                                                                  "validationMessage": "",
                                                                  "validationRegEx": ""
                                                                  "description": "Hive UDF",
                                                                  "excludesSupported": true,
                                                                  "itemId": 3,
                                                                  "label": "Hive UDF",
                                                                  "level": 20,
                                                                  "lookupSupported": true,
                                                                  "mandatory": true,
"matcher": "org.apache.ranger.plugin.
                                                      resourcematcher.RangerDefaultResourceMatcher",
                                                                  "matcherOptions": {
                                                                      "ignoreCase": "true",
                                                                       "wildCard": "true"
                                                                   "name": "udf",
                                                                  "parent": "database",
                                                                  "recursiveSupported": false,
                                                                  "type": "string",
```

| API Name | Get Service Definition                         |
|----------|------------------------------------------------|
|          | "uiHint": "",                                  |
|          | "validationMessage": "",                       |
|          | "validationRegEx": ""                          |
|          | },                                             |
|          | {                                              |
|          | "description": "Hive Column",                  |
|          | "excludesSupported": true,                     |
|          | "itemId": 4,                                   |
|          | "label": "Hive Column",                        |
|          | "level": 30,                                   |
|          | "lookupSupported": true,                       |
|          | "mandatory": true,                             |
|          | "matcher": "org.apache.ranger.plugin.          |
|          | resourcematcher.RangerDefaultResourceMatcher", |
|          | "matcherOptions": {                            |
|          | "ignoreCase": "true",<br>"wildCard": "true"    |
|          | 2                                              |
|          | },<br>"name": "column",                        |
|          | "parent": "table",                             |
|          | "recursiveSupported": false,                   |
|          | "type": "string",                              |
|          | "uiHint": "",                                  |
|          | "validationMessage": "",                       |
|          | "validationRegEx": ""                          |
|          | }                                              |
|          | 1,                                             |
|          | "updateTime": 1450756479000,                   |
|          | "version": 1                                   |
|          | }                                              |
|          | ,                                              |

## 3.2.13.1.3. Create Service Definition

| API Name       | Create Service Definition         |
|----------------|-----------------------------------|
| Request Type   | Post                              |
| Request URL    | service/public/v2/api/servicedef  |
| Request Params | <pre>{     "accessTypes": [</pre> |

```
API Name
                                                        Create Service Definition
                                                            "configs": [
                                                                     "itemId": 1,
                                                                     "label": "Username",
                                                                     "mandatory": true,
                                                                     "name": "username",
                                                                     "type": "string",
                                                                     "uiHint": "",
                                                                     "validationMessage": "",
                                                                     "validationRegEx": ""
                                                                     "itemId": 2,
                                                                     "label": "Password",
                                                                     "mandatory": true,
                                                                    "name": "password",
"type": "password",
"uiHint": "",
                                                                     "validationMessage": "",
                                                                     "validationRegEx": ""
                                                            "contextEnrichers": [],
                                                            "description": "Test Component",
                                                            "enums": [],
                                                            "implClass": "org.apache.ranger.services.test.
                                                        RangerServiceTest",
                                                            "isEnabled": true,
                                                            "label": "Test Component",
"name": "test",
                                                            "options": {},
                                                            "policyConditions": [],
                                                            "resources": [
                                                                {
                                                                     "description": "Root Of Resource
                                                         Hierarchy for Test Component",
                                                                     "excludesSupported": true,
                                                                     "itemId": 1,
"label": "Test Root Resource",
                                                                     "level": 10,
                                                                     "lookupSupported": true,
                                                                     "mandatory": true,
                                                                     "matcher": "org.apache.ranger.plugin.
                                                        resourcematcher.RangerDefaultResourceMatcher",
                                                                     "matcherOptions": {
                                                                         "ignoreCase": "true",
                                                                         "wildCard": "true"
                                                                     "name": "root",
                                                                     "recursiveSupported": false,
                                                                     "type": "string",
"uiHint": "",
                                                                     "validationMessage": "",
                                                                     "validationRegEx": ""
                                                                },
                                                                    "description": "Sub Resource for Test
                                                         Component",
                                                                     "excludesSupported": true,
                                                                     "itemId": 2,
"label": "Test sub resource",
                                                                     "level": 20,
                                                                     "lookupSupported": true,
                                                                     "mandatory": true,
                                                                     "matcher": "org.apache.ranger.plugin.
                                                        resourcematcher.RangerDefaultResourceMatcher",
                                                                     "matcherOptions": {
                                                                         "ignoreCase": "true",
                                                                         "wildCard": "true"
                                                                     "name": "sub",
                                                                     "parent": "root",
                                                                     "recursiveSupported": false,
                                                                     "type": "string",
                                                                     "uiHint": "",
                                                                     "validationMessage": "",
                                                                     "validationRegEx": ""
```

```
API Name
                                                           Create Service Definition
                                                                "version": 1
Response
                                                                "accessTypes": [
                                                                         "impliedGrants": [],
                                                                         "itemId": 1,
"label": "select",
"name": "select"
                                                                         "impliedGrants": [],
                                                                         "itemId": 2,
                                                                         "label": "update",
                                                                         "name": "update"
                                                                         "impliedGrants": [],
                                                                         "itemId": 3,
"label": "Create",
"name": "create"
                                                                         "impliedGrants": [],
                                                                         "itemId": 4,
"label": "Drop",
                                                                         "name": "drop"
                                                                         "impliedGrants": [
                                                                             "select",
                                                                              "update",
                                                                             "create",
                                                                             "drop"
                                                                         "itemId": 5,
"label": "All",
                                                                         "name": "all"
                                                                "configs": [
                                                                    {
                                                                         "itemId": 1,
                                                                         "label": "Username",
                                                                         "mandatory": true,
                                                                         "name": "username",
                                                                         "type": "string",
"uiHint": "",
                                                                         "validationMessage": "",
                                                                         "validationRegEx": ""
                                                                         "itemId": 2,
"label": "Password",
                                                                         "mandatory": true,
                                                                         "name": "password",
                                                                         "type": "password",
"uiHint": "",
                                                                         "validationMessage": "",
                                                                         "validationRegEx": ""
                                                                "contextEnrichers": [],
                                                                "createTime": 1451347300617,
                                                                "createdBy": "Admin",
                                                                "description": "Test Component",
                                                                "enums": [],
                                                                "guid":
                                                             "f889f2d3-920a-4504-9905-809bbc417902",
                                                                "id": 101,
                                                                "implClass": "org.apache.ranger.services.test.
                                                           RangerServiceTest",
                                                                "isEnabled": true,
                                                                "label": "Test Component",
                                                                "name": "test",
```

```
API Name
                                                       Create Service Definition
                                                           "options": {},
                                                           "policyConditions": [],
                                                           "resources": [
                                                                    "description": "Root Of Resource
                                                        Hierarchy for Test Component"
                                                                    "excludesSupported": true,
                                                                    "itemId": 1,
                                                                   "label": "Test Root Resource",
                                                                    "level": 10,
                                                                   "lookupSupported": true,
                                                                   "mandatory": true,
"matcher": "org.apache.ranger.plugin.
                                                       resourcematcher.RangerDefaultResourceMatcher",
                                                                    "matcherOptions": {
                                                                       "ignoreCase": "true",
                                                                        "wildCard": "true"
                                                                    "name": "root",
                                                                    "recursiveSupported": false,
                                                                    "type": "string",
                                                                    "uiHint": "",
                                                                    "validationMessage": "",
                                                                    "validationRegEx": ""
                                                                    "description": "Sub Resource for Test
                                                        {\tt Component",}
                                                                    "excludesSupported": true,
                                                                    "itemId": 2,
                                                                    "label": "Test sub resource",
                                                                    "level": 20,
                                                                   "lookupSupported": true,
                                                                    "mandatory": true,
                                                                    "matcher": "org.apache.ranger.plugin.
                                                       resourcematcher.RangerDefaultResourceMatcher",
                                                                    "matcherOptions": {
                                                                        "ignoreCase": "true",
"wildCard": "true"
                                                                    "name": "sub",
                                                                    "parent": "root",
                                                                    "recursiveSupported": false,
                                                                    "type": "string",
                                                                    "uiHint": "",
                                                                    "validationMessage": "",
                                                                    "validationRegEx": ""
                                                           "updateTime": 1451347300618,
                                                           "updatedBy": "Admin",
                                                           "version": 1
```

### 3.2.13.1.4. Update Service Definition by ID

| API Name       | Update Service Definition             |
|----------------|---------------------------------------|
| Request Type   | PUT                                   |
| Request URL    | service/public/v2/api/servicedef/{id} |
| Request Params | <pre>{     "accessTypes": [</pre>     |

```
API Name
                                                         Update Service Definition
                                                                       "impliedGrants": [],
                                                                       "itemId": 3,
                                                                       "label": "Create",
"name": "create"
                                                                      "impliedGrants": [],
                                                                       "itemId": 4,
                                                                       "label": "Drop",
                                                                       "name": "drop"
                                                                      "impliedGrants": [],
                                                                       "itemId": 5,
                                                                       "label": "Index",
                                                                       "name": "index"
                                                                       "impliedGrants": [
                                                                           "select",
                                                                           "update",
                                                                           "create",
                                                                           "drop",
                                                                           "index"
                                                                       "itemId": 6,
                                                                       "label": "All",
"name": "all"
                                                              "configs": [
                                                                 {
                                                                      "itemId": 1,
                                                                       "label": "Username",
                                                                       "mandatory": true,
                                                                      "name": "username",
"type": "string",
                                                                      "uiHint": "",
                                                                       "validationMessage": "",
                                                                      "validationRegEx": ""
                                                                      "itemId": 2,
                                                                      "label": "Password",
                                                                       "mandatory": true,
                                                                       "name": "password",
                                                                       "type": "password",
"uiHint": "",
                                                                       "validationMessage": "",
                                                                       "validationRegEx": ""
                                                              "contextEnrichers": [],
                                                              "description": "Test Component",
                                                              "enums": [],
                                                              "implClass": "org.apache.ranger.services.test.
                                                         RangerServiceTest",
                                                              "isEnabled": true,
                                                              "label": "Test Component",
                                                              "name": "test",
                                                              "options": {},
                                                              "policyConditions": [],
                                                              "resources": [
                                                                       "description": "Root Of Resource
                                                          Hierarchy for Test Component",
                                                                       "excludesSupported": true,
                                                                       "itemId": 1,
                                                                       "label": "Test Root Resource",
"level": 10,
                                                                       \verb"lookupSupported": true,\\
                                                                      "mandatory": true,
"matcher": "org.apache.ranger.plugin.
                                                         resourcematcher.RangerDefaultResourceMatcher",
                                                                      "matcherOptions": {
                                                                           "ignoreCase": "true",
                                                                           "wildCard": "true"
```

```
API Name
                                                            Update Service Definition
                                                                          "name": "root",
                                                                          "recursiveSupported": false,
                                                                          "type": "string",
"uiHint": "",
                                                                          "validationMessage": "",
                                                                          "validationRegEx": ""
                                                                          "description": "Sub Resource for Test
                                                             Component",
                                                                          "excludesSupported": true,
                                                                          "itemId": 2,
"label": "Test sub resource",
                                                                          "level": 20,
                                                                          "lookupSupported": true,
                                                                          "mandatory": true,
"matcher": "org.apache.ranger.plugin.
                                                            resourcematcher.RangerDefaultResourceMatcher",
                                                                          "matcherOptions": {
                                                                              "ignoreCase": "true",
                                                                               "wildCard": "true"
                                                                          "name": "sub",
                                                                          "parent": "root",
                                                                          "recursiveSupported": false,
                                                                          "type": "string",
"uiHint": "",
                                                                          "validationMessage": "",
"validationRegEx": ""
                                                                 ]
                                                            }
Response
                                                                 "accessTypes": [
                                                                     {
                                                                          "impliedGrants": [],
                                                                          "itemId": 1,
"label": "select",
                                                                          "name": "select"
                                                                          "impliedGrants": [],
                                                                          "itemId": 2,
                                                                          "label": "update",
                                                                          "name": "update"
                                                                          "impliedGrants": [],
                                                                          "itemId": 3,
                                                                          "label": "Create",
                                                                          "name": "create"
                                                                          "impliedGrants": [],
                                                                          "itemId": 4,
                                                                          "label": "Drop",
                                                                          "name": "drop"
                                                                          "impliedGrants": [],
                                                                          "itemId": 5,
"label": "Index",
"name": "index"
                                                                          "impliedGrants": [
                                                                              "select",
                                                                               "update",
                                                                              "create",
                                                                               "drop",
                                                                               "index"
                                                                          "itemId": 6,
                                                                          "label": "All",
"name": "all"
```

```
API Name
                                                       Update Service Definition
                                                           "configs": [
                                                                   "itemId": 1,
                                                                   "label": "Username",
                                                                   "mandatory": true,
                                                                   "name": "username",
                                                                   "type": "string",
                                                                   "uiHint": "",
                                                                   "validationMessage": "",
                                                                   "validationRegEx": ""
                                                                   "itemId": 2,
                                                                   "label": "Password",
                                                                   "mandatory": true,
                                                                   "name": "password",
"type": "password",
                                                                   "uiHint": "",
                                                                   "validationMessage": "",
                                                                   "validationRegEx": ""
                                                           "contextEnrichers": [],
                                                           "createTime": 1451347301000,
                                                           "createdBy": "Admin",
                                                           "description": "Test Component",
                                                           "enums": [],
                                                           "guid":
                                                        "f889f2d3-920a-4504-9905-809bbc417902",
                                                           "id": 101,
                                                           "implClass": "org.apache.ranger.services.test.
                                                       RangerServiceTest",
                                                           "isEnabled": true,
                                                           "label": "Test Component",
                                                           "name": "test",
                                                           "options": {},
                                                           "policyConditions": [],
                                                           "resources": [
                                                                   "description": "Root Of Resource
                                                       Hierarchy for Test Component",
                                                                   "excludesSupported": true,
                                                                   "itemId": 1,
                                                                   "label": "Test Root Resource",
                                                                   "level": 10,
                                                                   "lookupSupported": true,
                                                                   "mandatory": true,
"matcher": "org.apache.ranger.plugin.
                                                       resourcematcher.RangerDefaultResourceMatcher",
                                                                   "matcherOptions": {
                                                                       "ignoreCase": "true",
                                                                        "wildCard": "true"
                                                                   "name": "root",
                                                                   "recursiveSupported": false,
                                                                   "type": "string",
                                                                   "uiHint": "",
                                                                   "validationMessage": "",
                                                                   "validationRegEx": ""
                                                                   "description": "Sub Resource for Test
                                                        Component",
                                                                   "excludesSupported": true,
                                                                   "itemId": 2,
                                                                   "label": "Test sub resource",
                                                                   "level": 20,
                                                                   "lookupSupported": true,
                                                                   "mandatory": true,
"matcher": "org.apache.ranger.plugin.
                                                       resourcematcher.RangerDefaultResourceMatcher",
                                                                   "matcherOptions": {
                                                                        "ignoreCase": "true",
                                                                        "wildCard": "true"
                                                                   "name": "sub",
```

| API Name | Update Service Definition                                                                                                    |
|----------|----------------------------------------------------------------------------------------------------|
|          | <pre>"parent": "root",     "recursiveSupported": false,     "type": "string",     "uiHint": "",     "validationMessage": "",     "validationRegEx": "" } ], "updateTime": 1451351474321, "updatedBy": "Admin", "version": 2 }</pre> |

## 3.2.13.1.5. Update Service Definition by Name

| API Name       | Update Service Definition               |
|----------------|-----------------------------------------|
| Request Type   | PUT                                     |
| Request URL    | service/public/v2/api/servicedef/{name} |
| Request Params | Application/json                        |
|                | • Example:                              |
| Response       | 200-Application/json                    |

# 3.2.13.1.6. Delete Service Definition by ID

| API Name      | Delete Service Definition             |
|---------------|---------------------------------------|
| Request Type  | DELETE                                |
| Request URL   | service/public/v2/api/servicedef/{id} |
| Request Param |                                       |
| Response      | 204-No Content                        |

# 3.2.13.1.7. Delete Service Definition by Name

| API Name      | Delete Service Definition                    |
|---------------|----------------------------------------------|
| Request Type  | DELETE                                       |
| Request URL   | service/public/v2/api/servicedef/name/{name} |
| Request Param |                                              |
| Response      | 204-No Content                               |

### 3.2.13.1.8. Search Service Definitions

| API Name       | Search Service Definitions                                                                                                |
|----------------|----------------------------------------------------------------------------------------------------|
| Request Type   | GET                                                                                                    |
| Request URL    | service/public/v2/api/servicedef                                                                                          |
| Request Params | Query Params                                                                                                    |
|                | pageSize int The page size required                                                                                       |
|                | startIndex int The startrecord index                                                                                      |
|                | serviceType string <i>The service definition</i> names("hdfs", "hive", "hbase", "knox", "storm", "solr", "kafka", "yarn") |
|                | isEnabled boolean The enabled status : true if enabled; false otherwise                                                   |

# **3.2.13.2. Service APIs**

- Get Service by ID [341]
- Get Service by Name [341]

- Create Service [342]
- Update Service by ID [342]
- Update Service by Name [342]
- Delete Service by ID [343]
- Delete Service by Name [343]
- Search Services [343]

### 3.2.13.2.1. Get Service by ID

| API Name       | Get Service                                                                                                    |
|----------------|----------------------------------------------------------------------------------------------------|
| Request Type   | GET                                                                                                    |
| Request URL    | service/public/v2/api/service/{id}                                                                                                    |
| Request Params |                                                                                                    |
| Response       | <pre>{     "configs": {         "fs.default.name": "hdfs://akulkarni-etp- real-final-1.novalocal:8020",         "hadoop.security.auth_to_local":     "DEFAULT",         "hadoop.security.authentication":     "simple",         "hadoop.security.authorization": "false",         "password": "*****",         "username": "hadoop"     },     "createTime": 1450757397000,     "createdBy": "amb_ranger_admin",     "description": "hdfs repo",     "guid":     "ec082eea-0c22-43b8-84e0-129422f689b9",         "id": 1,         "isEnabled": true,         "name": "c11_hadoop",         "policyUpdateTime": 1450757398000,         "policyVersion": 2,         "tagVersion": 1,         "type": "hdfs",         "updateTime": 1450757398000,         "updateTime": 1450757398000,         "updatedBy": "amb_ranger_admin",         "version": 3 }</pre> |

### 3.2.13.2.2. Get Service by Name

| API Name       | Get Service                                                                                                    |
|----------------|----------------------------------------------------------------------------------------------------|
| Request Type   | GET                                                                                                    |
| Request URL    | service/public/v2/api/service/name/{name}                                                                                                    |
| Request Params |                                                                                                    |
| Response       | <pre>{     "configs": {         "jdbc.driverClassName": "org.apache.hive. jdbc.HiveDriver",         "jdbc.url": "jdbc:hive2://akulkarni-etp- real-final-1.novalocal:10000",         "password": "*****",         "username": "hive"     },     "createTime": 1450757992000,     "createdBy": "amb_ranger_admin",     "description": "hive repo",     "guid": "2bca8f98-4859-43c3-a8f4- d31al5f28793",</pre> |

| API Name | Get Service                                                                                                |
|----------|----------------------------------------------------------------------------------------------------|
|          | "id": 3,  "isEnabled": true,  "name": "cl1_hive",  "policyUpdateTime": 1450757995000,  "policyVersion": 4, |
|          | "tagUpdateTime": 1450916660000,<br>"tagVersion": 74,<br>"type": "hive",<br>"updateTime": 1450757995000,    |
|          | <pre>"updatedBy": "amb_ranger_admin",     "version": 78 }</pre>                                            |

#### **3.2.13.2.3. Create Service**

| API Name       | Create Service                                                                                                    |
|----------------|----------------------------------------------------------------------------------------------------|
| Request Type   | Post                                                                                                    |
| Request URL    | service/public/v2/api/service                                                                                                    |
| Request Params | <pre>{     "configs": {         "password": "*****",         "username": "hadoop"     },     "description": "test service",     "isEnabled": true,     "name": "cll_test",     "type": "test",     "version": 1 }</pre>                                                                                                    |
| Response       | <pre>{     "configs": {         "password": "*****",         "username": "hadoop" },     "createTime": 1451348710255,     "createdBy": "Admin",     "description": "test service",     "guid": "e72cb64d-66d7-4632-b5ae- c6966cb52105",     "id": 6,     "isEnabled": true,     "name": "cll_test",     "tagVersion": 1,     "type": "test",     "updateTime": 1451348710256,     "updatedBy": "Admin",     "version": 1 }</pre> |

## 3.2.13.2.4. Update Service by ID

| API Name       | Update Service                     |
|----------------|------------------------------------|
| Request Type   | PUT                                |
| Request URL    | service/public/v2/api/service/{id} |
| Request Params | Application/json                   |
|                | • Example:                         |
| Response       | 200-Application/json               |

## 3.2.13.2.5. Update Service by Name

| API Name     | Update Service                            |
|--------------|-------------------------------------------|
| Request Type | PUT                                       |
| Request URL  | service/public/v2/api/service/name/{name} |

| API Name       | Update Service                                                                                                    |
|----------------|----------------------------------------------------------------------------------------------------|
| Request Params | <pre>{     "configs": {         "password": "*****",         "username": "admin"     },     "description": "test service",     "isEnabled": true,     "name": "cll_test",     "type": "test" }</pre>                                                                                                    |
| Response       | <pre>{     "configs": {         "password": "*****",         "username": "admin" },     "createTime": 1451348710000,     "createdBy": "Admin",     "description": "test service",     "guid": "e72cb64d-66d7-4632-b5ae- c6966cb52105",     "id": 6,     "isEnabled": true,     "name": "c11_test",     "policyUpdateTime": 1451351474000,     "policyUpdateTime": 1,     "tagVersion": 3,     "tagVersion": 1,     "type": "test",     "updatedBy": "Admin",     "version": 5 }</pre> |

### 3.2.13.2.6. Delete Service by ID

| API Name      | Delete Service                     |
|---------------|------------------------------------|
| Request Type  | DELETE                             |
| Request URL   | service/public/v2/api/service/{id} |
| Request Param |                                    |
| Response      | 204-No Content                     |

### 3.2.13.2.7. Delete Service by Name

| API Name      | Delete Service                            |
|---------------|-------------------------------------------|
| Request Type  | DELETE                                    |
| Request URL   | service/public/v2/api/service/name/{name} |
| Request Param |                                           |
| Response      | 204-No Content                            |

### 3.2.13.2.8. Search Services

| API Name       | Search Services                                |
|----------------|------------------------------------------------|
| Request Type   | GET                                            |
| Request URL    | service/public/v2/api/service                  |
| Request Params | Query Parameters:                              |
|                | pageSize int The page size required            |
|                | startIndex int The startrecord index           |
|                | serviceName stringThe service name             |
|                | serviceNamePartial string Partial service name |

```
API Name
                                                       Search Services
                                                       serviceType string The service types(such as
                                                       "hdfs", "hive", "hbase", "knox", "storm")
                                                       isEnabled boolean The enabled status (true/false): true is
                                                       enabled, false otherwise
                                                       Example:
                                                       pageSize=25&startIndex=0
Response
                                                               "configs": {
                                                                   "fs.default.name": "hdfs://akulkarni-
                                                       etp-real-final-1.novalocal:8020",
                                                                   "hadoop.security.auth_to_local":
                                                        "DEFAULT",
                                                                   "hadoop.security.authentication":
                                                        "simple",
                                                                   "hadoop.security.authorization":
                                                        "false",
                                                                   "password": "****",
                                                                   "username": "hadoop"
                                                                .
"createTime": 1450757397000,
                                                               "createdBy": "amb_ranger_admin",
                                                               "description": "hdfs repo",
                                                               "guid":
                                                        "ec082eea-0c22-43b8-84e0-129422f689b9".
                                                               "id": 1.
                                                               "isEnabled": true,
                                                               "name": "cl1_hadoop",
                                                               "policyUpdateTime": 1450757398000,
                                                               "policyVersion": 2,
                                                               "tagVersion": 1,
                                                               "type": "hdfs",
                                                               "updateTime": 1450757398000,
                                                               "updatedBy": "amb_ranger_admin",
                                                               "version": 3
                                                               "configs": {
                                                                   "password": "****",
                                                                   "username": "yarn",
"yarn.url": "http://akulkarni-etp-
                                                       real-final-1.novalocal:8088"
                                                               "createTime": 1450757747000,
                                                               "createdBy": "amb_ranger_admin",
                                                               "description": "yarn repo",
                                                               "quid":
                                                        "080970a9-2216-4660-962e-2b48046bf87e",
                                                               "id": 2.
                                                               "isEnabled": true,
                                                               "name": "cl1_yarn",
                                                               "policyUpdateTime": 1450757747000,
                                                               "policyVersion": 1,
                                                               "tagVersion": 1,
                                                               "type": "yarn",
                                                               "updateTime": 1450757747000,
                                                               "updatedBy": "amb_ranger_admin",
                                                               "version": 2
                                                               "configs": {
                                                                   "jdbc.driverClassName": "org.apache.
                                                      hive.jdbc.HiveDriver",
"jdbc.url": "jdbc:hive2://akulkarni-
                                                       etp-real-final-1.novalocal:10000",
                                                                   "password": "****",
                                                                   "username": "hive"
                                                               "createTime": 1450757992000,
                                                               "createdBy": "amb_ranger_admin",
                                                               "description": "hive repo",
                                                               "guid": "2bca8f98-4859-43c3-a8f4-
                                                       d31a15f28793",
```

```
API Name
                                                        Search Services
                                                                 "id": 3,
                                                                 "isEnabled": true,
                                                                 "name": "cl1_hive",
"policyUpdateTime": 1450757995000,
                                                                 "policyVersion": 4,
                                                                 "tagUpdateTime": 1450916660000,
                                                                 "tagVersion": 74,
                                                                 "type": "hive",
                                                                 "updateTime": 1450757995000,
"updatedBy": "amb_ranger_admin",
                                                                 "version": 78
                                                                 "configs": {
                                                                      "hadoop.security.authentication":
                                                          "simple",
                                                                     "hbase.security.authentication":
                                                          "simple",
                                                                      "hbase.zookeeper.property.clientPort":
                                                         "2181",
                                                                      "hbase.zookeeper.quorum": "akulkarni-
                                                        etp-real-final-1.novalocal",
                                                                      "password": "****"
                                                                      "username": "hbase",
                                                                      "zookeeper.znode.parent": "/hbase-
                                                        unsecure"
                                                                 "createTime": 1450758200000,
                                                                 "createdBy": "amb_ranger_admin",
                                                                 "description": "hbase repo",
                                                                 "guid": "6495d4c9-cd1b-4bdf-a023-
                                                        bdc82806186f",
                                                                 "id": 4,
                                                                 "isEnabled": true,
                                                                 "name": "cl1_hbase",
                                                                 "policyUpdateTime": 1450758202000,
                                                                 "policyVersion": 2,
                                                                 "tagVersion": 1,
                                                                 "type": "hbase",
                                                                 "updateTime": 1450758202000,
"updatedBy": "amb_ranger_admin",
                                                                 "version": 3
                                                                 "configs": {
                                                                      "password": "****",
                                                                      "username": "kafka",
                                                                      "zookeeper.connect": "akulkarni-etp-
                                                        real-final-1.novalocal:2181"
                                                                 "createTime": 1450758481000,
"createdBy": "amb_ranger_admin",
                                                                 "description": "kafka repo",
                                                                 "guid": "bd25a697-7c45-4c75-b23d-
                                                        bb02071c98c2",
                                                                 "id": 5,
                                                                 "isEnabled": true,
                                                                 "name": "cl1_kafka",
                                                                 "policyUpdateTime": 1450805416000,
                                                                 "policyVersion": 2,
                                                                 "tagVersion": 1,
                                                                 "type": "kafka",
                                                                 "updateTime": 1450805416000,
                                                                 "updatedBy": "amb_ranger_admin",
                                                                 "version": 3
                                                            },
                                                                 "configs": {
                                                                      "password": "****",
                                                                      "username": "admin"
                                                                 "createTime": 1451348710000,
                                                                 "createdBy": "Admin",
                                                                 "description": "test service",
                                                                 "guid": "e72cb64d-66d7-4632-b5ae-
                                                        c6966cb52105",
                                                                 "id": 6,
```

| API Name | Search Services                    |
|----------|------------------------------------|
|          | "isEnabled": true,                 |
|          | "name": "cl1_test",                |
|          | "policyUpdateTime": 1451352708000, |
|          | "policyVersion": 4,                |
|          | "tagVersion": 1,                   |
|          | "type": "test",                    |
|          | "updateTime": 1451352708000,       |
|          | "updatedBy": "Admin",              |
|          | "version": 6                       |
|          | }                                  |
|          | ]                                  |

# 3.2.13.3. Policy APIs

- Get Policy by ID [346]
- Get Policy by Service Name and Policy Name [347]
- Create Policy [348]
- Update Policy by ID [350]
- Update Policy by Service Name and Policy Name [352]
- Delete Policy by ID [354]
- Delete Policy by Service Name and Policy Name [354]
- Search Policies in a Service [355]

### 3.2.13.3.1. Get Policy by ID

| API Name       | Get Policy                                                                                                    |
|----------------|----------------------------------------------------------------------------------------------------|
| Request Type   | Get                                                                                                    |
| Request URL    | service/public/v2/api/policy/{id}                                                                                                    |
| Request Params |                                                                                                    |
| Response       | <pre>{     "allowExceptions": [],     "createdBy": "amb_ranger_admin",     "denyExceptions": [],     "denyPolicyItems": [],     "description": "Default Policy for Service:     cll_hadoop",     "guid":     "4c2f7afb-23fa-45e9-9b41-29bdc7423b65",     "id": 1,     "isAuditEnabled": true,     "isEnabled": true,     "name": "cll_hadoop-1-20151222040957",     "policyItems": [</pre> |

| API Name | Get Policy                          |
|----------|-------------------------------------|
|          | "groups": [],                       |
|          | "users": [                          |
|          | "ambari-qa"                         |
|          | 1                                   |
|          | }                                   |
|          | 1,                                  |
|          | "resourceSignature":                |
|          | "6f956063401eda656f1eae8870c1afac", |
|          | "resources": {                      |
|          | "path": {                           |
|          | "isExcludes": false,                |
|          | "isRecursive": true,                |
|          | "values": [                         |
|          | " / * "                             |
|          | 1                                   |
|          | }                                   |
|          | },                                  |
|          | "service": "cl1_hadoop",            |
|          | "updateTime": 1450757398000,        |
|          | "updatedBy": "amb_ranger_admin",    |
|          | "version": 2                        |
|          | }                                   |
|          |                                     |

# 3.2.13.3.2. Get Policy by Service Name and Policy Name

| API Name       | Get Policy                                                                                                    |
|----------------|----------------------------------------------------------------------------------------------------|
| Request Type   | Get                                                                                                    |
| Request URL    | service/public/v2/api/service/{service-name}/policy/<br>{policy-name}                                                                                                    |
| Request Params |                                                                                                    |
| Response       | <pre>{     "allowExceptions": [],     "createTime": 1450757992000,     "createdBy": "amb_ranger_admin",     "denyExceptions": [],     "denyPolicyItems": [],     "description": "Default Policy for Service: cll_hive",     "guid":     "d6218120-lb66-43e6-9fef-9c917a8e9e25",     "id": 4,     "isAuditEnabled": true,     "isEnabled": true,     "isEnabled": true,     "isEnabled": true,     "policyItems": [</pre> |

| API Name | Get Policy                                 |
|----------|--------------------------------------------|
|          | "isAllowed": true,                         |
|          | "type": "lock"                             |
|          | },                                         |
|          | {     "isAllowed": true,                   |
|          | "type": "all"                              |
|          | }                                          |
|          | 1,                                         |
|          | "conditions": [],                          |
|          | "delegateAdmin": true,                     |
|          | "groups": [],                              |
|          | "users": [                                 |
|          | "ambari-qa"                                |
|          |                                            |
|          | }                                          |
|          | ], "resourceSignature":                    |
|          | "c834ed2b8c7462d2aa8bbffdb05226c8",        |
|          | "resources": {                             |
|          | "database": {                              |
|          | "isExcludes": false,                       |
|          | "isRecursive": false,                      |
|          | "values": [                                |
|          | "*"                                        |
|          | . 1                                        |
|          | },                                         |
|          | "udf": {                                   |
|          | "isExcludes": false, "isRecursive": false, |
|          | "values": [                                |
|          | "*"                                        |
|          | 1                                          |
|          | }                                          |
|          | },                                         |
|          | "service": "cl1_hive",                     |
|          | "updateTime": 1450757995000,               |
|          | "updatedBy": "amb_ranger_admin",           |
|          | "version": 2                               |
|          | }                                          |

# 3.2.13.3.3. Create Policy

| API name       | Create Policy                                                                              |
|----------------|--------------------------------------------------------------------------------------------|
| Request Type   | POST                                                                                       |
| Request URL    | service/public/v2/api/policy                                                               |
| Request Params | <pre>{     "allowExceptions": [],     "denyExceptions": [],     "denyPolicyItems": [</pre> |

```
API name
                                                      Create Policy
                                                                           "type": "select"
                                                                           "isAllowed": true,
                                                                           "type": "update"
                                                                           "isAllowed": true,
                                                                           "type": "create"
                                                                           "isAllowed": true,
                                                                           "type": "drop"
                                                                  ],
                                                                   "conditions": [],
                                                                   "delegateAdmin": true,
                                                                   "groups": ["public"],
"users": [
                                                                  ]
                                                          "resources": {
                                                              "root": {
                                                                 "isExcludes": false,
                                                                  "isRecursive": false,
                                                                  "values": [
"abc"
                                                               "sub": {
                                                                  "isExcludes": false,
                                                                  "isRecursive": false,
                                                                   "values": [
                                                           "service": "cl1_test",
                                                          "version": 1
Response
                                                          "allowExceptions": [],
                                                          "createTime": 1451350456093,
"createdBy": "Admin",
                                                          "denyExceptions": [],
                                                          "denyPolicyItems": [
                                                                   "accesses": [
                                                                      {
                                                                           "isAllowed": true,
                                                                           "type": "drop"
                                                                   "conditions": [],
                                                                   "delegateAdmin": true,
                                                                   "groups": [],
                                                                   "users": [
                                                                      "hadoop"
                                                          "description": "Policy for Service: cl1_test",
                                                          "guid":
                                                       "ff0b3c4a-6aa0-4803-9314-17f3b8950482",
                                                          "id": 8,
                                                          "isAuditEnabled": true,
                                                          "isEnabled": true,
                                                          "name": "cl1_test-1",
                                                          "policyItems": [
                                                                   "accesses": [
                                                                      {
                                                                           "isAllowed": true,
                                                                           "type": "select"
```

| API name | Create Policy                                 |
|----------|-----------------------------------------------|
|          | "isAllowed": true,                            |
|          | "type": "update"                              |
|          | },<br>{                                       |
|          | "isAllowed": true,                            |
|          | "type": "create"                              |
|          | },                                            |
|          | {                                             |
|          | "isAllowed": true,                            |
|          | "type": "drop"<br>}                           |
|          | 1,                                            |
|          | "conditions": [],                             |
|          | "delegateAdmin": true,                        |
|          | "groups": [                                   |
|          | "public"                                      |
|          | ],<br>"users": []                             |
|          | daera . []                                    |
|          | 1,                                            |
|          | "resourceSignature":                          |
|          | "8a2fac99ba72c687defacff39d6354fb",           |
|          | "resources": {                                |
|          | <pre>"root": {     "isExcludes": false,</pre> |
|          | "isRecursive": false,                         |
|          | "values": [                                   |
|          | "abc"                                         |
|          | , 1                                           |
|          | },                                            |
|          | "sub": {<br>"isExcludes": false,              |
|          | "isRecursive": false,                         |
|          | "values": [                                   |
|          | и * и                                         |
|          | , 1                                           |
|          | }                                             |
|          | }, "service": "cl1_test",                     |
|          | "updateTime": 1451350456094,                  |
|          | "updatedBy": "Admin",                         |
|          | "version": 1                                  |
|          | }                                             |

## 3.2.13.3.4. Update Policy by ID

| API Name       | update policy                                                                                           |
|----------------|----------------------------------------------------------------------------------------------------|
| Request Type   | PUT                                                                                                    |
| Request URL    | service/public/v2/api/policy/{id}                                                                       |
| Request Params | <pre>{     "id": 8,     "allowExceptions": [],     "denyExceptions": [],     "denyPolicyItems": [</pre> |

```
API Name
                                                     update policy
                                                         "policyItems": [
                                                                  "accesses": [
                                                                          "isAllowed": true,
                                                                          "type": "select"
                                                                          "isAllowed": true,
                                                                          "type": "update"
                                                                         "isAllowed": true,
                                                                          "type": "create"
                                                                          "isAllowed": true,
                                                                         "type": "drop"
                                                                  "conditions": [],
                                                                  "delegateAdmin": true,
                                                                  "groups": ["public"],
                                                                  "users": [
                                                                  ]
                                                          "resources": {
                                                              "root": {
                                                                "isExcludes": false,
                                                                 "isRecursive": false,
                                                                 "values": [
                                                                     "abc"
                                                              "sub": {
                                                                 "isExcludes": false,
"isRecursive": false,
                                                                  "values": [
                                                                      11 🛪 11
                                                          "service": "cl1_test",
                                                         "version": 1
Response
                                                         "allowExceptions": [],
                                                          "createTime": 1451350456000,
                                                          "createdBy": "Admin",
                                                          "denyExceptions": [],
                                                          "denyPolicyItems": [
                                                                  "accesses": [
                                                                     {
                                                                          "isAllowed": true,
                                                                          "type": "drop"
                                                                  "conditions": [],
                                                                  "delegateAdmin": true,
                                                                  "groups": [],
                                                                      "admin"
                                                         "description": "Policy for Service: cl1_test",
                                                         "guid":
                                                       "ff0b3c4a-6aa0-4803-9314-17f3b8950482",
                                                          "id": 8,
                                                         "isAuditEnabled": true,
                                                         "isEnabled": true,
                                                          "name": "cl1_test-1",
                                                         "policyItems": [
                                                                  "accesses": [
```

| API Name | update policy                                                                    |
|----------|----------------------------------------------------------------------------------|
| API Name | <pre>update policy  {</pre>                                                      |
|          | ] }, "sub": {     "isExcludes": false,     "isRecursive": false,     "values": [ |

## 3.2.13.3.5. Update Policy by Service Name and Policy Name

| API Name       | update policy                                                                   |
|----------------|---------------------------------------------------------------------------------|
| Request Type   | PUT                                                                             |
| Request URL    | service/public/v2/api/service/{service-name}/policy/<br>{policy-name}           |
| Request Params | {     "allowExceptions": [],     "denyExceptions": [],     "denyPolicyItems": [ |

```
API Name
                                                        update policy
                                                             "description": "Policy for Service: cl1_test",
                                                             "isAuditEnabled": true,
                                                            "isEnabled": true,
"name": "cll_test-1",
                                                            "policyItems": [
                                                                 {
                                                                     "accesses": [
                                                                         {
                                                                              "isAllowed": true,
                                                                              "type": "select"
                                                                              "isAllowed": true,
                                                                              "type": "update"
                                                                              "isAllowed": true,
                                                                              "type": "create"
                                                                             "isAllowed": true,
                                                                              "type": "drop"
                                                                     "conditions": [],
                                                                     "delegateAdmin": true,
                                                                     "groups": ["public"],
"users": [
                                                             "resources": {
    "root": {
                                                                     "isExcludes": false,
                                                                    "isRecursive": false,
                                                                    "values": [
"abc"
                                                                 "sub": {
                                                                    "isExcludes": false,
                                                                     "isRecursive": false,
                                                                     "values": [
                                                            "service": "cl1_test",
"version": 1
                                                        200 - Application/json
Response
                                                            "allowExceptions": [],
                                                             "createTime": 1451350456000,
                                                             "createdBy": "Admin",
                                                             "denyExceptions": [],
                                                             "denyPolicyItems": [
                                                                     "accesses": [
                                                                        {
                                                                              "isAllowed": true,
                                                                              "type": "drop"
                                                                     "conditions": [],
                                                                     "delegateAdmin": true,
                                                                     "groups": [],
                                                                     "users": [
                                                                         "hadoop",
                                                                          "admin"
                                                             "description": "Policy for Service: cll_test",
```

| API Name | update policy                           |
|----------|-----------------------------------------|
|          | "guid":                                 |
|          | "ff0b3c4a-6aa0-4803-9314-17f3b8950482", |
|          | "id": 8,                                |
|          | "isAuditEnabled": true,                 |
|          | "isEnabled": true,                      |
|          | "name": "cl1_test-1",                   |
|          | "policyItems": [                        |
|          | {                                       |
|          | "accesses": [                           |
|          | {                                       |
|          | "isAllowed": true,                      |
|          | "type": "select"                        |
|          | },                                      |
|          | {                                       |
|          | "isAllowed": true,                      |
|          | "type": "update"                        |
|          | },                                      |
|          | {                                       |
|          | "isAllowed": true,                      |
|          | "type": "create"                        |
|          | },                                      |
|          | {                                       |
|          | "isAllowed": true,                      |
|          | "type": "drop"                          |
|          | }                                       |
|          | 1,                                      |
|          | "conditions": [],                       |
|          | "delegateAdmin": true,                  |
|          | "groups": [                             |
|          | "public"                                |
|          | ],                                      |
|          | "users": []                             |
|          | }<br>1,                                 |
|          | "resourceSignature":                    |
|          | "8a2fac99ba72c687defacff39d6354fb",     |
|          | "resources": {                          |
|          | "root": {                               |
|          | "isExcludes": false,                    |
|          | "isRecursive": false,                   |
|          | "values": [                             |
|          | "abc"                                   |
|          |                                         |
|          | },                                      |
|          | "sub": {                                |
|          | "isExcludes": false,                    |
|          | "isRecursive": false,                   |
|          | "values": [                             |
|          | "*"                                     |
|          | 1                                       |
|          | }                                       |
|          | },                                      |
|          | "service": "cll_test",                  |
|          | "updateTime": 1451352707567,            |
|          | "updatedBy": "Admin",                   |
|          | "version": 2                            |
|          |                                         |

## **3.2.13.3.6.** Delete Policy by ID

| API Name       | Delete Policy                     |
|----------------|-----------------------------------|
| Request Type   | DELETE                            |
| Request URL    | service/public/v2/api/policy/{id} |
| Request Params |                                   |
| Response       | 204 - No Content                  |

## 3.2.13.3.7. Delete Policy by Service Name and Policy Name

| API Name     | Delete Policy |
|--------------|---------------|
| Request Type | DELETE        |

| API Name       | Delete Policy                                   |
|----------------|-------------------------------------------------|
| Request URL    | service/public/v2/api/policy                    |
| Request Params | Query Parameters:                               |
|                | servicename string The name of service          |
|                | policyname string The name of policy            |
|                | Example:                                        |
|                | servicename=service-name&policyname=policy-name |
| Response       | 204 - No Content                                |

## 3.2.13.3.8. Search Policies in a Service

| API Name       | Search Policies in a Service                                                    |
|----------------|---------------------------------------------------------------------------------|
| API Name       | Search Policies in a Service                                                    |
| Request Type   | GET                                                                             |
| Request URL    | service/public/v2/api/service/{service-name}/policy                             |
| Request Params | Query Parameters:                                                               |
|                | pageSize int The page size required                                             |
|                | startIndex int The start record index                                           |
|                | policyName string The Exact Name of the policy                                  |
|                | policyNamePartial string The Partial Name of the policy                         |
|                | policyld string <i>The policy ID</i>                                            |
|                | polResource string The policy resource value                                    |
|                | resource:resource-type string The policy resource value for given resource-type |
|                | user stringThe user name                                                        |
|                | group string The group name                                                     |
|                | isRecursive boolean <i>The <u>isRecursive property</u> ("true" or "false")</i>  |
|                | isEnabled boolean The enable/disabled property ("true" or "false")              |
|                | Example =                                                                       |
|                | pageSize=25&startIndex=0&resource:database=finance                              |
| Response       | <pre>[</pre>                                                                    |

| API Name | Search Policies in a Service                                  |
|----------|---------------------------------------------------------------|
| API Name | Search Policies in a Service                                  |
|          | "accesses": [<br>{                                            |
|          | "isAllowed": true,                                            |
|          | "type": "select" },                                           |
|          | {                                                             |
|          | "isAllowed": true,<br>"type": "update"                        |
|          | },                                                            |
|          | {     "isAllowed": true,                                      |
|          | "type": "create"                                              |
|          | },<br>{                                                       |
|          | "isAllowed": true,                                            |
|          | "type": "drop" },                                             |
|          | {                                                             |
|          | "isAllowed": true,<br>"type": "alter"                         |
|          | },                                                            |
|          | {     "isAllowed": true,                                      |
|          | "type": "index"                                               |
|          | },                                                            |
|          | "isAllowed": true,                                            |
|          | "type": "lock"                                                |
|          | },<br>{                                                       |
|          | "isAllowed": true,                                            |
|          | "type": "all" }                                               |
|          | 1,                                                            |
|          | <pre>"conditions": [], "delegateAdmin": true,</pre>           |
|          | "groups": [],                                                 |
|          | "users": [<br>"ambari-qa"                                     |
|          | _ 1                                                           |
|          | }<br>1,                                                       |
|          | "resourceSignature":                                          |
|          | "6e79c1c989c79b7e53af663d3bdc2de6",<br>"resources": {         |
|          | "column": {                                                   |
|          | "isExcludes": false, "isRecursive": false,                    |
|          | "values": [                                                   |
|          | "*"                                                           |
|          | },                                                            |
|          | "database": {                                                 |
|          | "isRecursive": false,                                         |
|          | "values": [                                                   |
|          | ]                                                             |
|          | },                                                            |
|          | <pre>"table": {     "isExcludes": false,</pre>                |
|          | "isRecursive": false,                                         |
|          | "values": [<br>"*"                                            |
|          | ]                                                             |
|          | }<br>},                                                       |
|          | "service": "cll_hive",                                        |
|          | "updateTime": 1450757994000, "updatedBy": "amb_ranger_admin", |
|          | "updatedBy": "amb_ranger_admin",  "version": 2                |
|          | },                                                            |
|          | <pre>{     "allowExceptions": [],</pre>                       |
|          | "createTime": 1450757992000,                                  |

| API Name | Search Policies in a Service                                                                                                    |
|----------|----------------------------------------------------------------------------------------------------|
| API Name | Search Policies in a Service                                                                                                    |
|          | <pre>"createdBy": "amb_ranger_admin",     "denyExceptions": [],     "denyPolicyItems": [],     "description": "Default Policy for Service: cll_hive",     "guid":     "d6218120-1b66-43e6-9fef-9c917a8e9e25",     "id": 4,     "isAuditEnabled": true,     "isEnabled": true,     "name": "cll_hive-2-20151222041952",     "policyItems": [</pre> |
|          | "accesses": [                                                                                                    |
|          | <pre>"accesses". {</pre>                                                                                                    |

| API Name | Search Policies in a Service     |
|----------|----------------------------------|
| API Name | Search Policies in a Service     |
|          | "updatedBy": "amb_ranger_admin", |

## 4. Data Protection: Wire Encryption

Encryption is applied to electronic information to ensure its privacy and confidentiality. Wire encryption protects data as it moves into, through, and out of an Hadoop cluster over RPC, HTTP, Data Transfer Protocol (DTP), and JDBC:

- *Clients* typically communicate directly with the Hadoop cluster. Data can be protected using RPC encryption or Data Transfer Protocol:
  - RPC encryption: Clients interacting directly with the Hadoop cluster through RPC. A client uses RPC to connect to the NameNode (NN) to initiate file read and write operations. RPC connections in Hadoop use Java's Simple Authentication & Security Layer (SASL), which supports encryption.
  - Data Transfer Protocol: The NN gives the client the address of the first DataNode (DN) to read or write the block. The actual data transfer between the client and a DN uses Data Transfer Protocol.
- *Users* typically communicate with the Hadoop cluster using a Browser or a command line tools, data can be protected as follows:
  - HTTPS encryption: Users typically interact with Hadoop using a browser or component CLI, while applications use REST APIs or Thrift. Encryption over the HTTP protocol is implemented with the support for SSL across a Hadoop cluster and for the individual components such as Ambari.
  - JDBC: HiveServer2 implements encryption with Java SASL protocol's quality of protection (QOP) setting. With this the data moving between a HiveServer2 over JDBC and a JDBC client can be encrypted.
- Additionally, within-cluster communication between processes can be protected using HTTPS encryption during MapReduce shuffle:
  - HTTPS encryption during shuffle: When data moves between the Mappers and the Reducers over the HTTP protocol, this step is called shuffle. Reducer initiates the connection to the Mapper to ask for data; it acts as an SSL client.

This chapter provides information about configuring and connecting to wire-encrypted components.

For information about configuring HDFS data-at-rest encryption, see HDFS "Data at Rest" Encryption.

## 4.1. Enabling RPC Encryption

The most common way for a client to interact with a Hadoop cluster is through RPC. A client connects to a NameNode over RPC protocol to read or write a file. RPC connections in Hadoop use the Java Simple Authentication and Security Layer (SASL) which supports encryption. When the hadoop.rpc.protection property is set to privacy, the data over RPC is encrypted with symmetric keys.

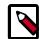

#### Note

RPC encryption covers not only the channel between a client and a Hadoop cluster but also the inter-cluster communication among Hadoop services.

Enable Encrypted RPC by setting the following properties in core-site.xml.

hadoop.rpc.protection=privacy

(Also supported are the 'authentication' and 'integrity' settings.)

## 4.2. Enabling Data Transfer Protocol

The NameNode gives the client the address of the first DataNode to read or write the block. The actual data transfer between the client and the DataNode is over Hadoop's Data Transfer Protocol. To encrypt this protocol you must set dfs.encryt.data.transfer=true on the NameNode and all DataNodes. The actual algorithm used for encryption can be customized with dfs.encrypt.data.transfer.algorithm set to either "3des" or "rc4". If nothing is set, then the default on the system is used (usually 3DES.) While 3DES is more cryptographically secure, RC4 is substantially faster.

Enable Encrypted DTP by setting the following properties in hdfs-site.xml:

```
dfs.encrypt.data.transfer=true
dfs.encrypt.data.transfer.algorithm=3des
```

rc4 is also supported.

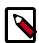

#### Note

Secondary NameNode is not supported with the HTTPS port. It can only be accessed via http://<SNN>:50090.

# 4.3. Enabling SSL: Understanding the Hadoop SSL Keystore Factory

The Hadoop SSL Keystore Factory manages SSL for core services that communicate with other cluster services over HTTP, such as MapReduce, YARN, and HDFS. Other components that have services that are typically not distributed, or only receive HTTP connections directly from clients, use built-in Java JDK SSL tools. Examples include HBase and Oozie.

The following table shows HDP cluster services that use HTTP and support SSL for wire encryption.

Table 4.1. Components that Support SSL

| Component | Service          | SSL Management              |
|-----------|------------------|-----------------------------|
| HDFS      | WebHDFS          | Hadoop SSL Keystore Factory |
| MapReduce | Shuffle          | Hadoop SSL Keystore Factory |
|           | TaskTracker      | Hadoop SSL Keystore Factory |
| Yarn      | Resource Manager | Hadoop SSL Keystore Factory |

| Component                   | Service                      | SSL Management               |
|-----------------------------|------------------------------|------------------------------|
|                             | JobHistory                   | Hadoop SSL Keystore Factory  |
| Oozie                       |                              | Configured in oozie-site.xml |
| HBase                       | REST API                     | Configured in hbase-site.xml |
| Hive                        | HiveServer2                  | Configured in hive-site.xml  |
| Kafka                       |                              | JDK: User and default        |
| Solr                        |                              | JDK: User and default        |
| Accumulo                    |                              | JDK: User and default        |
| Falcon                      | REST API                     | JDK: User and default        |
| Knox                        | Hadoop cluster (REST client) | JDK: default only            |
|                             | Knox Gateway server          | JDK: User and default        |
| HDP Security Administration | Server/Agent                 | JDK: User and default        |

When enabling support for SSL, it is important to know which SSL Management method is being used by the Hadoop service. Services that are co-located on a host must configure the server certificate and keys, and in some cases the client truststore, in the Hadoop SSL Keystore Factory and JDK locations. When using CA signed certificates, configure the Hadoop SSL Keystore Factory to use the Java keystore and truststore locations.

The following list describes major differences between certificates managed by the Hadoop SSL Keystore Management Factory and certificates managed by JDK:

- Hadoop SSL Keystore Management Factory:
  - Supports only JKS formatted keys.
  - Supports toggling the shuffle between HTTP and HTTPS.
  - Supports two way certificate and name validation.
  - Uses a common location for both the keystore and truststore that is available to other Hadoop core services.
  - Allows you to manage SSL in a central location and propagate changes to all cluster nodes.
  - Automatically reloads the keystore and truststore without restarting services.
- SSL Management with JDK:
  - Allows either HTTP or HTTPS.
  - Uses hard-coded locations for truststores and keystores that may vary between hosts. Typically, this requires you to generate key pairs and import certificates on each host.
  - Requires the service to be restarted to reload the keystores and truststores.
  - Requires certificates to be installed in the client CA truststore.

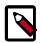

#### Note

For more information on JDK SSL Management, see "Using SSL" in Monitoring and Managing Using JMX Technology.

## 4.4. Creating and Managing SSL Certificates

This section contains the following topics:

- Obtaining a certificate from a third-party Certificate Authority (CA)
- Creating an internal CA (OpenSSL)
- Installing Certificates in the Hadoop SSL Keystore Factory (HDFS, MapReduce, and YARN)
- Using an internal CA (OpenSSL)

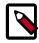

#### **Note**

For more information about the keytool utility, see the Oracle keytool reference: keytool - Key and Certificate Management Tool.

For more information about OpenSSL, see OpenSSL Documentation.

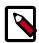

#### Note

Java-based Hadoop components such as HDFS, MapReduce, and YARN support JKS format, while Python based services such as Hue use PEM format.

## 4.4.1. Obtain a Certificate from a Trusted Third-Party Certification Authority (CA)

A third-party Certification Authority (CA) accepts certificate requests from entities, authenticates applications, issues certificates, and maintains status information about certificates. Associated cryptography guarantees that a signed certificate is computationally difficult to forge. Thus, as long as the CA is a genuine and trusted authority, clients have high assurance that they are connecting to the machines that they are attempting to connect with.

To obtain a certificate signed by a third-party CA, generate and submit a Certificate Signing Request (CSR) for each cluster node:

1. From the service user account associated with the component (such as hive, hbase, oozie, or hdfs, shown below as <service\_user>), generate the host key:

```
su -l <service_user> -C "keytool -keystore <client-keystore> -genkey -alias
  <host>"
```

2. At the prompts, enter the information required by the CSR.

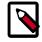

#### Note

Request generation information and requirements vary depending on the certificate authority. Check with your CA for details.

Example using default keystore keystore. jks:

su -l hdfs -c "keytool -keystore keystore.jks -genkey -alias n3"

```
Enter keystore password: ******
What is your first and last name?
[Unknown]: hortonworks.com
What is the name of your organizational unit?
[Unknown]: Development
What is the name of your organization?
[Unknown]: Hortonworks
What is the name of your City or Locality?
[Unknown]: SantaClara
What is the name of your State or Province?
[Unknown]: CA
What is the two-letter country code for this unit?
Is <CN=hortonworks.com, OU=Development, O=Hortonworks, L=SantaClara, ST=CA,
C=US correct?
[no]: yes
Enter key password for <host>
(RETURN if same as keystore password):
```

By default, keystore uses JKS format for the keystore and truststore. The keystore file is created in the user's home directory. Access to the keystore requires the password and alias.

3. Verify that the key was generated; for example:

```
su -l hdfs -c "keytool -list -v -keystore keystore.jks"
```

4. Create the CSR file:

```
su -l hdfs -c "keytool -keystore <keystorename> -certreq -alias <host> -keyalg rsa -file <host>.csr"
```

This command generates a certificate signing request that can be sent to a CA. The file <host>.csr contains the CSR.

The CSR is created in the user's home directory.

5. Confirm that the keystore.jks and <host>.csr files exist by running the following command and making sure that the files are listed in the output:

```
su -l hdfs -c "ls ~/"
```

- 6. Submit the CSR to your Certificate Authority.
- 7. To import and install keys and certificates, follow the instructions sent to you by the CA.

## 4.4.2. Create and Set Up an Internal CA (OpenSSL)

OpenSSL provides tools to allow you to create your own private certificate authority.

Considerations:

- The encryption algorithms may be less secure than a well-known, trusted third-party.
- Unknown CAs require that the certificate be installed in corresponding client truststores.

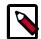

#### Note

When accessing the service from a client application such as HiveCLI or cURL, the CA must resolve on the client side or the connection attempt may fail. Users accessing the service through a browser will be able to add an exception if the certificate cannot be verified in their local truststore.

Prerequisite: Install openss1. For example, on CentOS run yum install openss1.

To create and set up a CA:

1. Generate the key and certificate for a component process.

The first step in deploying HTTPS for a component process (for example, Kafka broker) is to generate the key and certificate for each node in the cluster. You can use the Java keytool utility to accomplish this task. Start with a temporary keystore, so that you can export and sign it later with the CA.

Use the following keytool command to create the key and certificate:

\$ keytool -keystore <keystore-file> -alias localhost -validity <validity> genkey

#### where:

<keystore-file> is the keystore file that stores the certificate. The keystore file
contains the private key of the certificate; therefore, it needs to be kept safely.

<validity> is the length of time (in days) that the certificate will be valid.

Make sure that the common name (CN) matches the fully qualified domain name (FQDN) of the server. The client compares the CN with the DNS domain name to ensure that it is indeed connecting to the desired server, not a malicious server.

2. Create the Certificate Authority (CA)

After step 1, each machine in the cluster has a public-private key pair and a certificate that identifies the machine. The certificate is unsigned, however, which means that an attacker can create such a certificate to pretend to be any machine.

To prevent forged certificates, it is very important to sign the certificates for each machine in the cluster.

A CA is responsible for signing certificates, and associated cryptography guarantees that a signed certificate is computationally difficult to forge. Thus, as long as the CA is a genuine and trusted authority, the clients have high assurance that they are connecting to the machines that they are attempting to connect with.

Here is a sample openss1 command to generate a CA:

```
openssl req -new -x509 -keyout ca-key -out ca-cert -days 365
```

The generated CA is simply a public-private key pair and certificate, intended to sign other certificates.

3. Add the generated CA to the server's truststore:

```
keytool -keystore server.truststore.jks -alias CARoot -import -file ca-cert
```

4. Add the generated CA to the *client's* truststore, so that clients know that they can trust this CA:

```
keytool -keystore client.truststore.jks -alias CARoot -import -file ca-cert
```

In contrast to the keystore in step 1 that stores each machine's own identity, the truststore of a client stores all of the certificates that the client should trust. Importing a certificate into one's truststore also means trusting all certificates that are signed by that certificate.

Trusting the CA means trusting all certificates that it has issued. This attribute is called a "chain of trust," and is particularly useful when deploying SSL on a large cluster. You can sign all certificates in the cluster with a single CA, and have all machines share the same truststore that trusts the CA. That way all machines can authenticate all other machines.

- 5. Sign all certificates generated in Step 1 with the CA generated in Step 2:
  - a. Export the certificate from the keystore:

```
keytool -keystore server.keystore.jks -alias localhost -certreq -file
cert-file
```

b. Sign the certificate with the CA:

```
openssl x509 -req -CA ca-cert -CAkey ca-key -in cert-file -out cert-signed -days <validity> -CAcreateserial -passin pass:<ca-password>
```

6. Import the CA certificate and the signed certificate into the keystore. For example:

```
$ keytool -keystore server.keystore.jks -alias CARoot -import -file ca-cert
$ keytool -keystore server.keystore.jks -alias localhost -import -file cert-
signed
```

The parameters are defined as follows:

| Parameter   | Description                                      |
|-------------|--------------------------------------------------|
| keystore    | The location of the keystore                     |
| ca-cert     | The certificate of the CA                        |
| ca-key      | The private key of the CA                        |
| ca-password | The passphrase of the CA                         |
| cert-file   | The exported, unsigned certificate of the server |
| cert-signed | The signed certificate of the server             |

All of the preceding steps can be placed into a bash script.

In the following example, note that one of the commands assumes a password of test1234. Specify your own password before running the script.

```
#!/bin/bash
#Step 1
keytool -keystore server.keystore.jks -alias localhost -validity 365 -genkey
```

```
#Step 2
openssl req -new -x509 -keyout ca-key -out ca-cert -days 365
keytool -keystore server.truststore.jks -alias CARoot -import -file ca-cert
keytool -keystore client.truststore.jks -alias CARoot -import -file ca-cert

#Step 3
keytool -keystore server.keystore.jks -alias localhost -certreq -file cert-
file
openssl x509 -req -CA ca-cert -CAkey ca-key -in cert-file -out cert-signed -
days 365 -CAcreateserial -passin pass:test1234
keytool -keystore server.keystore.jks -alias CARoot -import -file ca-cert
keytool -keystore server.keystore.jks -alias localhost -import -file cert-
signed
```

#### To finish the setup process:

1. Set up the CA directory structure:

```
mkdir -m 0700 /root/CA /root/CA/certs /root/CA/crl /root/CA/newcerts /root/
CA/private
```

2. Move the CA key to /root/CA/private and the CA certificate to /root/CA/certs.

```
mv ca.key /root/CA/private;mv ca.crt /root/CA/certs
```

3. Add required files:

```
touch /root/CA/index.txt; echo 1000 >> /root/CA/serial
```

4. Set permissions on the ca.key:

```
chmod 0400 /root/ca/private/ca.key
```

5. Open the OpenSSL configuration file:

```
vi /etc/pki/tls/openssl.cnf
```

6. Change the directory paths to match your environment:

```
[ CA_default ]
dir
                                           # Where everything is kept
               = /root/CA
certs
               = /root/CA/certs
                                           # Where the issued certs are
kept
crl_dir
               = /root/CA/crl
                                           # Where the issued crl are kept
               = /root/CA/index.txt
                                           # database index file.
#unique_subject = no
                                           # Set to 'no' to allow creation
of
                                           # several certificates with same
subject.
                                           # default place for new certs.
new_certs_dir = /root/CA/newcerts
certificate
               = /root/CA/cacert.pem
                                           # The CA certificate
serial
               = /root/CA/serial
                                           # The current serial number
crlnumber
               = /root/CA/crlnumber
                                           # the current crl number
                                           # must be commented out to leave
a V1 CRL
               = $dir/crl.pem
                                            # The current CRL
crl
             = /root/CA/private/cakey.pem # The private key
private_key
```

```
RANDFILE = /root/CA/private/.rand # private random number file x509_extensions = usr_cert # The extensions to add to the cert
```

Save the changes and restart OpenSSL.

Example of setting up an OpenSSL internal CA:

```
openssl genrsa -out ca.key 8192; openssl req -new -x509 -extensions v3_ca -key
ca.key -out ca.crt -days 365
Generating RSA private key, 8192 bit long modulus
e is 65537 (0x10001)
You are about to be asked to enter information that will be incorporated
into your certificate request.
What you are about to enter is what is called a Distinguished Name or a DN.
There are quite a few fields but you can leave some blank
For some fields there will be a default value,
If you enter '.', the field will be left blank.
Country Name (2 letter code) [XX]:US
State or Province Name (full name) []:California
Locality Name (eg, city) [Default City]:SantaClara
Organization Name (eg, company) [Default Company Ltd]:Hortonworks
Organizational Unit Name (eg, section) []:
Common Name (eg, your name or your server's hostname) []:nn
Email Address []:it@hortonworks.com
mkdir -m 0700 /root/CA /root/CA/certs /root/CA/crl /root/CA/newcerts /root/CA/
private
ls /root/CA
certs crl newcerts private
```

## 4.4.3. Installing Certificates in the Hadoop SSL Keystore Factory (HDFS, MapReduce, and YARN)

HDFS, MapReduce, and YARN use the Hadoop SSL Keystore Factory to manage SSL Certificates. This factory uses a common directory for server keystore and client truststore. The Hadoop SSL Keystore Factory allows you to use CA certificates managed in their own stores.

1. Create a directory for the server and client stores.

```
mkdir -p <SERVER_KEY_LOCATION> ; mkdir -p <CLIENT_KEY_LOCATION>
```

2. Import the server certificate from each node into the HTTP Factory truststore.

3. Create a single truststore file containing the public key from all certificates, by importing the public key for each CA or from each self-signed certificate pair:

- 4. Copy the keystore and truststores to every node in the cluster.
- 5. Validate the common truststore file on all hosts.

```
keytool -list -v -keystore <ALL_JKS> -storepass <CLIENT_TRUSTSTORE_PASSWORD>
```

6. Set permissions and ownership on the keys:

```
chgrp -R <YARN_USER>:hadoop <SERVER_KEY_LOCATION>
chgrp -R <YARN_USER>:hadoop <CLIENT_KEY_LOCATION>
chmod 755 <SERVER_KEY_LOCATION>
chmod 440 <KEYSTORE_FILE>
chmod 440 <TRUSTSTORE_FILE>
chmod 440 <CERTIFICATE_NAME>
chmod 444 <ALL_JKS>
```

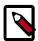

#### Note

The complete path of the <SERVER\_KEY\_LOCATION> and the <CLIENT\_KEY\_LOCATION> from the root directory /etc must be owned by the yarn user and the hadoop group.

## 4.4.4. Using a CA-Signed Certificate

To use a CA-signed certificate:

1. Run the following command to create a self-signing rootCA and import the rootCA into the client truststore. This is a private key; it should be kept private. The following command creates a 2048-bit key:

```
openssl genrsa -out <clusterCA>.key 2048
```

2. Self-sign the rootCA. The following command signs for 300 days. It will start an interactive script that requests name and location information.

```
openssl req -x509 -new -key <clusterCA>.key -days 300 -out <clusterCA>
```

3. Import the rootCA into the client truststore:

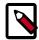

#### Note

Make sure that the ssl-client.xml file on every host is configured to use this sclustertrust store.

When configuring with Hive point to this file; when configuring other services install the certificate in the Java truststore.

4. For each host, sign the certred file with the rootCA:

```
openssl x509 -req -CA $clusterCA.pem -CAkey <clusterCA>.key -in <host>.cert -out $host.signed -days 300 -CAcreateserial
```

5. On each host, import the rootCA and the signed cert back in:

```
keytool -keystore <hostkeystore> -storepass <hoststorekey> -alias
  <clusterCA> -import -file cluster1CA.pem
keytool -keystore <hostkeystore> -storepass <hoststorekey> -alias `hostname
  -s` -import -file <host>.signed -keypass <hostkey>
```

## 4.5. Enabling SSL for HDP Components

The following table contains links to instructions for enabling SSL on specific HDP components.

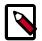

#### **Note**

These instructions assume that you have already created keys and signed certificates for each component of interest, across your cluster. (See Section 4.3, "Enabling SSL: Understanding the Hadoop SSL Keystore Factory" [360] for more information.)

**Table 4.2. Configure SSL Data Protection for HDP Components** 

| HDP Component           | Notes/Link                                                                                                    |
|-------------------------|----------------------------------------------------------------------------------------------------|
| Hadoop, MapReduce, YARN | Section 4.1, "Enabling RPC Encryption" [359];<br>Section 4.6, "Enable SSL for WebHDFS, MapReduce<br>Shuffle, Tez, and YARN" [369] |
| Oozie                   | Section 4.8, "Enable SSL on Oozie" [373]                                                                                          |
| HBase                   | Section 4.9, "Enable SSL on the HBase REST<br>Server" [375]                                                                       |
| Hive (HiveServer2)      | Section 4.11, "Enable SSL on HiveServer2" [378]                                                                                   |
| Kafka                   | Section 4.12, "Enable SSL for Kafka Clients" [380]                                                                                |
| Ambari Server           | Set Up SSL for Ambari                                                                                                    |
| Falcon                  | Enabled by default (see Installing the Falcon Package)                                                                            |
| Sqoop                   | Clients of Hive and HBase, see Hortonworks Data Platform<br>Data Movement and Integration, Apache Sqoop                           |
| Knox Gateway            | Configure SSL for Knox                                                                                                    |
| Flume                   | Apache Flume Component Guide                                                                                                    |
| Accumulo                | Apache Foundation Blog, Apache Accumulo: Generating Keystores for configuring Accumulo with SSL                                   |
| Phoenix                 | Command Line Installation, Installing Apache Phoenix:<br>Configuring Phoenix for Security and Apache Phoenix,<br>Flume Plug-in    |
| HUE                     | Command Line Installation, Installing Hue, Configure Hue                                                                          |

# 4.6. Enable SSL for WebHDFS, MapReduce Shuffle, Tez, and YARN

This section explains how to set up SSL for WebHDFS, YARN and MapReduce. Before you begin, make sure that the SSL certificate is properly configured, including the keystore and truststore that will be used by WebHDFS, MapReduce, and YARN.

HDP supports the following SSL modes:

One-way SSL: SSL client validates the server identity only.

• Mutual authentication (2WAY SSL): The server and clients validate each others' identities. 2WAY SSL can cause performance delays and is difficult to set up and maintain.

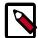

#### Note

In order to access SSL enabled HDP Services through the Knox Gateway, additional configuration on the Knox Gateway is required, see Configure SSL for Knox.

To enable one-way SSL set the following properties and restart all services:

1. Set the following property values (or add the properties if required) in coresite.xml:

```
hadoop.ssl.require.client.cert=false
hadoop.ssl.hostname.verifier=DEFAULT
hadoop.ssl.keystores.factory.class=org.apache.hadoop.security.ssl.FileBasedK
hadoop.ssl.server.conf=ssl-server.xml
hadoop.ssl.client.conf=ssl-client.xml
```

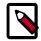

#### Note

Specify the hadoop.ssl.server.conf and hadoop.ssl.client.conf values as the relative or absolute path to Hadoop SSL Keystore Factory configuration files. If you specify only the file name, put the files in the same directory as the core-site.xml.

- 2. Set the following properties (or add the properties if required) in hdfs-site.xml:
  - dfs.http.policy=<Policy>
  - dfs.client.https.need-auth=true (optional for mutual client/server certificate validation)
  - dfs.datanode.https.address=<hostname>:50475
  - dfs.namenode.https-address=<hostname>:50470

where <Policy> is either:

- HTTP\_ONLY: service is provided only on HTTP
- HTTPS\_ONLY: service is provided only on HTTPS
- HTTP\_AND\_HTTPS: service is provided both on HTTP and HTTPS
- 3. Set the following properties in mapred-site.xml:

```
mapreduce.jobhistory.http.policy=HTTPS_ONLY
mapreduce.jobhistory.webapp.https.address=<JHS>:<JHS_HTTPS_PORT>
mapreduce.ssl.enabled=true
```

```
mapreduce.shuffle.ssl.enabled=true
```

4. Set the following properties in yarn-site.xml:

```
yarn.http.policy=HTTPS_ONLY
yarn.log.server.url=https://<JHS>:<JHS_HTTPS_PORT>/jobhistory/logs
yarn.resourcemanager.webapp.https.address=<RM>:<RM_HTTPS_PORT>
yarn.nodemanager.webapp.https.address=0.0.0.0:<NM_HTTPS_PORT>
```

- 5. Create an ssl-server.xml file for the Hadoop SSL Keystore Factory:
  - a. Copy the example SSL Server configuration file and modify the settings for your environment:

```
cp /etc/hadoop/conf/ssl-server.xml.example /etc/hadoop/conf/ssl-server.
xml
```

b. Configure the server SSL properties:

Table 4.3. Configuration Properties in ssl-server.xml

| Property                          | Default Value | Description                                                                        |
|-----------------------------------|---------------|------------------------------------------------------------------------------------|
| ssl.server.keystore.type          | JKS           | The type of the keystore, JKS = Java<br>Keystore, the de-facto standard in<br>Java |
| ssl.server.keystore.location      | tNone         | The location of the keystore file                                                  |
| ssl.server.keystore.passwor       | dNone         | The password to open the keystore file                                             |
| ssl.server.truststore.type        | JKS           | The type of the trust store                                                        |
| ssl.server.truststore.locat       | iNtone        | The location of the truststore file                                                |
| ssl<br>server.truststore.password | None          | The password to open the truststore                                                |

#### For example:

```
cproperty>
 <name>ssl.server.truststore.location</name>
 <value>/etc/security/serverKeys/truststore.jks</value>
  <description>Truststore to be used by NN and DN. Must be specified./
description>
</property>
property>
 <name>ssl.server.truststore.password</name>
 <value>changeit</value>
 <description>Optional. Default value is "".
 </description>
</property>
property>
 <name>ssl.server.truststore.type</name>
 <value>jks</value>
 <description>Optional. The keystore file format, default value is
 "jks".</description>
</property>
property>
 <name>ssl.server.truststore.reload.interval
```

```
<value>10000</value>
 <description>Truststore reload check interval, in milliseconds.
 Default value is 10000 (10 seconds).</description>
</property>
property>
 <name>ssl.server.keystore.location
 <value>/etc/security/serverKeys/keystore.jks</value>
 <description>Keystore to be used by NN and DN. Must be specified./
description>
</property>
property>
  <name>ssl.server.keystore.password</name>
  <value>changeit</value>
  <description>Must be specified.</description>
</property>
property>
  <name>ssl.server.keystore.keypassword</name>
  <value>changeit</value>
  <description>Must be specified.</description>
</property>
property>
 <name>ssl.server.keystore.type</name>
 <value>jks</value>
 <description>Optional. The keystore file format, default value is
 "jks".</description>
</property>
```

- 6. Create an ssl-client.xml file for the Hadoop SSL Keystore Factory:
  - a. Copy the client truststore example file:

```
cp /etc/hadoop/conf/ssl-server.xml.example /etc/hadoop/conf/ssl-server.
xml
```

b. Configure the client trust store values:

```
ssl.client.truststore.location=/etc/security/clientKeys/all.jks
ssl.client.truststore.password=clientTrustStorePassword
ssl.client.truststore.type=jks
```

7. Set the following properties in the tez-site.xml file:

```
tez.runtime.shuffle.ssl.enable=true
tez.runtime.shuffle.keep-alive.enabled=true
```

- 8. Copy the configuration files (core-site.xml, hdfs-site.xml, mapred-site.xml, yarn-site.xml, ssl-server.xml, tez-site.xml and ssl-client.xml), including the ssl-server and ssl-client store files if the Hadoop SSL Keystore Factory uses it's own keystore and truststore files, to all nodes in the cluster.
- 9. Restart services on all nodes in the cluster.

## 4.7. Enable SSL for HttpFS

Use the following steps to configure HttpFS to work over SSL.

1. Edit the httpfs-env.sh script in the configuration directory and set HTTPFS SSL ENABLED to true.

In addition, the following 2 properties can be defined (shown here with default values):

- HTTPFS\_SSL\_KEYSTORE\_FILE=\$HOME/.keystore
- HTTPFS\_SSL\_KEYSTORE\_PASS=password
- In the HttpFS tomcat/conf directory, replace the server.xml file with the ssl-server.xml file.
- 3. Create an SSL certificate for the HttpFS server. As the httpfs Unix user, use the Java keytool command to create the SSL certificate:

```
$ keytool -genkey -alias tomcat -keyalg RSA
```

You will be asked a series of questions in an interactive prompt. It will create the keystore file, which will be named .keystore and located in the httpfs user home directory.

The password you enter for "keystore password" must match the value of the HTTPFS\_SSL\_KEYSTORE\_PASS environment variable set in the httpfs-env.sh script in the configuration directory.

The answer to "What is your first and last name?" (i.e. "CN") must be the host name of the machine where the HttpFS Server will be running.

- 4. Start HttpFS. It should work over HTTPS.
- 5. Utilizing the Hadoop FileSystem API or the Hadoop FS shell, use the swebhdfs:// scheme. Make sure the JVM is picking up the truststore containing the public key of the SSL certificate if you are using a self-signed certificate.

### 4.8. Enable SSL on Oozie

The default SSL configuration makes all Oozie URLs use HTTPS except for the JobTracker callback URLs. This simplifies the configuration because no changes are required outside of Oozie. Oozie inherently does not trust the callbacks, they are used as hints.

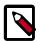

#### Note

Before you begin ensure that the SSL certificate has been generated and properly configured. By default Oozie uses the user default keystore. In order to access SSL enabled HDP Services through the Knox Gateway, additional configuration on the Knox Gateway is required, see Configure SSL for Knox.

- 1. If Oozie server is running, stop Oozie.
- 2. Change the Oozie environment variables for HTTPS if required:
  - OOZIE\_HTTPS\_PORT set to Oozie HTTPS port. The default value is 11443.

• OOZIE\_HTTPS\_KEYSTORE\_FILE set to the keystore file that contains the certificate information. Default value \$<HOME>/.keystore, that is the home directory of the Oozie user.

• OOZIE\_HTTPS\_KEYSTORE\_PASS set to the password of the keystore file. Default value password.

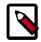

#### **Note**

See Oozie Environment Setup for more details.

3. Run the following command to enable SSL on Oozie:

```
su -l oozie -c "/usr/hdp/current/oozie-server/bin/oozie-setup.sh prepare-war
-secure"
```

4. Start the Oozie server.

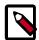

#### Note

To revert back to unsecured HTTP, run the following command:

```
su -l oozie -c "/usr/hdp/current/oozie-server/bin/oozie-setup.sh
prepare-war"
```

## 4.8.1. Configure the Oozie Client to Connect Using SSL

Use the following procedure to configure the Oozie client to connect using SSL. The first two steps are only necessary if you are using a self-signed Certificate. Also, these steps must be performed on every machine on which you intend to use the Oozie Client.

- 1. Copy or download the .cert file onto the client machine.
- 2. Run the following command (as root) to import the certificate into the JRE keystore. This will allow any Java program, including the Oozie client, to connect to the Oozie Server using the self-signed certificate.

```
sudo keytool -import -alias tomcat -file path/to/certificate.cert -keystore
${JRE_cacerts}
```

Where \${JRE\_cacerts} is the path to the JRE .certs file. Its location may differ depending on the operating system, but its typically named cacerts and is located at \${JAVA\_HOME}/lib/security/cacerts, but it may be in a different directory under \${JAVA\_HOME} (you may want to create a backup copy of this file first). The default password is changeit.

3. When using the Oozie Client, you must use https://oozie.server.hostname:11443/oozie rather than http://oozie.server.hostname:11000/oozie – Java will not automatically redirect from the HTTP address to the HTTPS address.

## 4.8.2. Connect to the Oozie Web UI Using SSL

Use https://oozie.server.hostname:11443/oozie to connect to the Oozie web UI using SSL, but most browsers should redirect if you use http://oozie.server.hostname:11000/oozie.

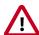

#### **Important**

If you are using a self-signed certificate, the browser will warn you that it cannot verify the certificate. You will probably need to add the certificate as an exception.

## 4.8.3. Configure Oozie HCatalogJob Properties

Integrate Oozie HCatalog by adding following property to <code>oozie-hcatalog job.properties</code>. For example if you are using Ambari, set the properties as:

hadoop.rpc.protection=privacy

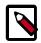

#### Note

This property is in addition to any properties you must set for secure clusters.

## 4.9. Enable SSL on the HBase REST Server

Perform the following task to enable SSL on an HBase REST API.

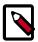

#### Note

In order to access SSL-enabled HDP Services through the Knox Gateway, additional configuration on the Knox Gateway is required, see Configure SSL for Knox.

- 1. Create and install an SSL certificate for HBase, for example to use a self-signed certificate:
  - a. Create an HBase keystore:

su -l hbase -c "keytool -genkey -alias hbase -keyalg RSA -keysize 1024 - keystore hbase.jks"

At the keytool command prompt:

- Enter the key password
- Enter the keystore password

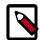

#### **Note**

Add these two specified values to the corresponding properties in hbase-site.xml in step 2.

b. Export the certificate:

```
su -l hbase -c "keytool -exportcert -alias hbase -file certificate.cert -
keystore hbase.jks"
```

- c. (Optional) Add certificate to the Java keystore:
  - If you are not root run:

```
sudo keytool -import -alias hbase -file certificate.cert -keystore /
usr/jdk64/jdk1.7.0_45/jre/lib/security/cacerts
```

• If you are root:

```
keytool -import -alias hbase -file certificate.cert -keystore /usr/jdk64/jdk1.7.0_45/jre/lib/security/cacerts
```

2. Add the following properties to the hbase-site.xml configuration file on each node in your HBase cluster:

```
property>
<name>hbase.rest.ssl.enabled</name>
<value>true</value>
</property>
property>
<name>hbase.rest.ssl.keystore.store
<value>/path/to/keystore</value>
</property>
cpropert.v>
<name>hbase.rest.ssl.keystore.password</name>
<value>keystore-password</value>
</property>
property>
<name>hbase.rest.ssl.keystore.keypassword</name>
<value>key-password</value>
</property>
```

3. Restart all HBase nodes in the cluster.

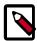

#### Note

For clusters using self-signed certificates: Define the truststore as a custom property on the JVM. If the self-signed certificate is not added to the system truststore (cacerts), specify the Java KeyStore (.jks) file containing the certificate in applications by invoking the javax.net.ssl.trustStore system property. Run the following command argument in the application client container to use a self-signed certificate in a .jks file:

-Djavax.net.ssl.trustStore=/path/to/keystore

## 4.10. Enable SSL on the HBase Web UI

Perform the following task to enable SSL and TLS on an HBase Web UI.

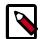

#### Note

In order to access SSL-enabled HDP Services through the Knox Gateway, additional configuration on the Knox Gateway is required, see Configure SSL for Knox.

- 1. Create and install an SSL certificate for HBase, for example to use a self-signed certificate:
  - a. Create an HBase keystore:

```
su -l hbase -c "keytool -genkey -alias hbase -keyalg RSA -keysize 1024 - keystore hbase.jks"
```

At the keytool command prompt:

- Enter the key password
- Enter the keystore password

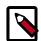

#### Note

Add these two specified values to the corresponding properties in hbase-site.xml in step 2.

b. Export the certificate:

```
su -l hbase -c "keytool -exportcert -alias hbase -file certificate.cert -keystore hbase.jks"
```

- c. (Optional) Add certificate to the Java keystore:
  - If you are not root run:

```
sudo keytool -import -alias hbase -file certificate.cert -keystore /
usr/jdk64/jdk1.7.0_45/jre/lib/security/cacerts
```

· If you are root:

```
keytool -import -alias hbase -file certificate.cert -keystore /usr/jdk64/jdk1.7.0_45/jre/lib/security/cacerts
```

2. Add the following properties to the hbase-site.xml configuration file on each node in your HBase cluster:

```
<name>ssl.server.keystore.keypassword</name>
<value>key-password</value>
</property>

<name><ssl.server.keystore.password</name>
<value>keystore-password</value>
</property>

<p
```

3. Restart all HBase nodes in the cluster.

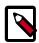

#### Note

For clusters using self-signed certificates: Define the truststore as a custom property on the JVM. If the self-signed certificate is not added to the system truststore (cacerts), specify the Java KeyStore (.jks) file containing the certificate in applications by invoking the javax.net.ssl.trustStore system property. Run the following command argument in the application client container to use a self-signed certificate in a .jks file:

-Djavax.net.ssl.trustStore=/path/to/keystore

## 4.11. Enable SSL on HiveServer2

When using HiveServer2 without Kerberos authentication, you can enable SSL.

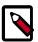

#### Note

In order to access SSL enabled HDP Services through the Knox Gateway, additional configuration on the Knox Gateway is required, see Apache Knox Gateway Administrator Guide, Gateway Security, Configure Wire Encryption.

Perform the following steps on the HiveServer2 node:

- 1. Log into the cluster as the hive user. Having hive user permissions when creating the Java keystore file sets up the proper user: :group ownership, which allows HiveServer to access the file and prevents HiveServer startup failure.
- 2. Run the following command to create a keystore for hiveserver2:

```
keytool -genkey -alias hbase -keyalg RSA -keysize 1024 -keystore hive.jks
```

3. Edit the hive-site.xml, set the following properties to enable SSL:

```
<property>
  <name>hive.server2.use.SSL</name>
  <value>true</value>
  <description></description>
</property>
</property>
```

```
<name>hive.server2.keystore.path</name>
  <value>keystore-file-path</value>
  <description></description>
</property>

<name>hive.server2.keystore.password</name>
  <value>keystore-file-password</value>
  <description></description>
</property>
```

4.

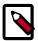

#### Note

When hive.server2.transport.mode is binary and hive.server2.authentication is KERBEROS, SSL encryption does not currently work. Set hive.server2.thrift.sasl.gop to auth-conf to enable encryption

On the client-side, specify SSL settings for Beeline or JDBC client as follows:

jdbc:hive2://<host>:<port>/<database>;ssl=true;sslTrustStore=<path-totruststore>;trustStorePassword=<password>

## 4.11.1. Setting up SSL with self-signed certificates

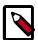

#### Note

In product systems, use a CA-signed SSL certificated rather than a self-signed certificated. A self-signed certificated is a good way to test before deploying in production.

Use the following steps to create and verify self-signed SSL certificates for use with HiveServer2:

- 1. List the keystore entries to verify that the certificate was added. Note that a keystore can contain multiple such certificates: keytool -list -keystore keystore.jks
- 2. Export this certificate from keystore.jks to a certificate file: keytool -export -alias example.com -file example.com.crt -keystore keystore.jks
- 3. Add this certificate to the client's truststore to establish trust: keytool -import trustcacerts -alias example.com -file example.com.crt -keystore truststore.jks
- 4. Verify that the certificate exists in truststore.jks: keytool -list -keystore truststore.jks
- 5. Then start HiveServer2, and try to connect with beeline using: jdbc:hive2://<host>:<port>/<database>;ssl=true;sslTrustStore=<path-to-truststore>;trustStorePassword=<truststore-password>

## 4.11.2. Selectively disabling SSL protocol versions

To disable specific SSL protocol versions, use the following steps:

1. Run openssl ciphers -v (or the corresponding command if not using openssl) to view all protocol versions.

2. In addition to 1, an additional step of going over the HiveServer2 logs may be required to see all the protocols that the node running HiveServer2 is supporting. For that, search for "SSL Server Socket Enabled Protocols:" in the HiveServer2 log file.

3. Add all the SSL protocols that need to be disabled to hive.ssl.protocol.blacklist. Ensure that the property in hiveserver2-site.xml does not override that in hive-site.xml.

## 4.12. Enable SSL for Kafka Clients

Kafka allows clients to connect over SSL. By default SSL is disabled, but it can be enabled as needed.

Before you begin, be sure to generate the key, SSL certificate, keystore, and truststore that will be used by Kafka.

## 4.12.1. Configuring the Kafka Broker

The Kafka Broker supports listening on multiple ports and IP addresses. To enable this feature, specify one or more comma-separated values in the listeners property in server.properties.

Both PLAINTEXT and SSL ports are required if SSL is not enabled for inter-broker communication (see the following subsection for information about enabling inter-broker communication):

```
listeners=PLAINTEXT://host.name:port,SSL://host.name:port
```

The following SSL configuration settings are needed on the broker side:

```
ssl.keystore.location = /var/private/ssl/kafka.server.keystore.jks
ssl.keystore.password = test1234
ssl.key.password = test1234
ssl.truststore.location = /var/private/ssl/kafka.server.truststore.jks
ssl.truststore.password = test1234
```

The following optional settings are available:

| Property        | Description                                                                                                    | Value(s) |
|-----------------|----------------------------------------------------------------------------------------------------|----------|
| ssl.client.auth | Specify whether client authentication is required, requested, or not required.                                                                                                    | none     |
|                 | none: no client authentication.                                                                                                    |          |
|                 | required: client authentication is required.                                                                                                    |          |
|                 | requested: client authentication is requested, but a client without certs can still connect.                                                                                                    |          |
|                 | Note: If you set ssl.client.auth to requested or required, then you must provide a truststore for the Kafka broker. The truststore should contain all CA certificates that are used to sign clients' keys. |          |

| Property              | Description                                                                                                    | Value(s)              |
|-----------------------|----------------------------------------------------------------------------------------------------|-----------------------|
| ssl.cipher.suites     | Specify one or more cipher suites: named combinations of authentication, encryption, MAC and key exchange algorithms used to negotiate the security settings for a network connection using the TLS or SSL network protocol. |                       |
| ssl.enabled.protocols | Specify the SSL protocols that you will accept from clients. Note: SSL is deprecated; its use in production is not recommended.                                                                                              | TLSv1.2,TLSv1.1,TLSv1 |
| ssl.keystore.type     | Specify the SSL keystore type.                                                                                                    | JKS                   |
| ssl.truststore.type   | Specify the SSL truststore type.                                                                                                    | JKS                   |

#### **Enabling SSL for Inter-Broker Communication**

To enable SSL for inter-broker communication, add the following setting to the broker properties file (default is PLAINTEXT):

```
security.inter.broker.protocol = SSL
```

#### **Enabling Additional Cipher Suites**

To enable any cipher suites other than the defaults that come with JVM (see Java Cryptography documentation), you will need to install JCE Unlimited Strength Policy files (download link).

#### **Validating the Configuration**

After you start the broker, you should see the following information in the server.log file:

```
with addresses: PLAINTEXT -> EndPoint(192.168.64.1,9092,PLAINTEXT),SSL -> EndPoint(192.168.64.1,9093,SSL)
```

To make sure that the server keystore and truststore are set up properly, run the following command:

```
openssl s_client -debug -connect localhost:9093 -tls1
```

(Note: TLSv1 should be listed under ssl.enabled.protocols)

In the openss1 output you should see the server certificate; for example:

```
Server certificate
----BEGIN CERTIFICATE----
MIID+DCCAuACCQCx2Rz1tXx3NTANBgkqhkiG9w0BAQsFADB6MQswCQYDVQQGEwJV
UZELMAkGA1UECAwCQ0ExFDASBgNVBAcMC1NhbnRhIENsYXJhMQwwCgYDVQQKDANv
cmcxDDAKBgNVBAsMA29yZzEOMAwGA1UEAwwFa2FmYWsxHDAaBgkqhkiG9w0BCQEW
DXRlc3RAdGVzdC5jb20wHhcNMTUwNzMwMDQyOTMwWhcNMTYwNzI5MDQyOTMwWjBt
MQswCQYDVQQGEwJVUzELMAkGA1UECBMCQ0ExFDASBgNVBAcTC1NhbnRhIENsYXJh
MQwwCgYDVQQKEwNvcmcxDDAKBgNVBAsTA29yZzEfMB0GA1UEAxMWU3JpaGFyc2hh
IENoaW50YWxhcGFuaTCCAbcwggEsBgcqhkjOOAQBMIIBHwKBgQD9f10BHXUSKVLf
Spwu7OTn9hG3UjzvRADDHj+AtlEmaUVdQCJR+1k9jVj6v8X1ujD2y5tVbNeBO4Ad
NG/yZmC3a5lQpaSfn+gEexAiwk+7qdf+t8Yb+DtX58aophUPBPuD9tPFHsMCNVQT
WhaRMvZ1864rYdcq7/IiAxmd0UgBxwIVAJdgUI8VIwvMspK5qqLrhAvwWBz1AoGB
APfhoIXWmz3ey7yrXDa4V7151K+7+jrqgvlXTAs9B4JnUVlXjrrUWU/mcQcQgYC0
```

```
SRZxI+hMKBYTt88JMozIpuE8FnqLVHyNKOCjrh4rs6Z1kW6jfwv6ITVi8ftiegEk
O8yk8b6oUZCJqIPf4VrlnwaSi2ZegHtVJWQBTDv+z0kqA4GEAAKBgB+Pdz0306bq
TpUAdb2FERMPLFsx06H0x+TULivcp7HbS5yrkV9bXZmv/FD98x76QxXrOq1WpQhY
YDeGDjH+XQkJ6ZxBVBZNJDIpCnfQpfzXAvryQ+cm8oXUsKidtHf4pLMYViXX6BWX
Oc2hX4rG+lC8/NXW+1zVvCr9To9fngzjMA0GCSqGSIb3DQEBCwUAA4IBAQBfyVse
RJ+ugiNlWg5trZscqH0tlocbnek4UuV/xis2eAu914EFOM5kRt5GmkGZRcM/zHF8
BRJwXbf0fytMQKSPFk8R4/NGDOlzoK+F7uXeJ0S2u/T29xk0u2i4tjvleq60CphE
i9vdjM0E0Whf9SHRhOXirOYFX3cL775XwKdzKKRkk+AszFR+mRu90rdoaepQtgGh
9Kfwr4+6AU/dPtdGuomtBQqMxCzlrLd8EYhVVQ97wHIZ3sPvlM5PIhOJ/YHSBJIC
75eo/4acDxZ+j3sR5kcFulzYwFLgDYBaKH/w3mYCgTALeBlzUkX53NVizIvhUd69
XJO4lDSDtGOlfort
----END CERTIFICATE----
subject=/C=US/ST=CA/L=Santa Clara/0=org/OU=org/CN=JBrown
issuer=/C=US/ST=CA/L=Santa Clara/0=org/OU=org/CN=kafak/emailAddress=test@test.com
```

If the certificate does not display, or if there are any other error messages, then your keystore is not set up properly.

## 4.12.2. Configuring Kafka Producer and Kafka Consumer

SSL is supported for new Kafka Producers and Consumer processes; the older API is not supported. Configuration settings for SSL are the same for producers and consumers.

If client authentication is not needed in the broker, then the following is a minimal configuration example:

```
security.protocol = SSL
ssl.truststore.location = /var/private/ssl/kafka.client.truststore.jks
ssl.truststore.password = test1234
```

If client authentication is required, first create a keystore (described earlier in this chapter). Next, specify the following settings:

```
ssl.keystore.location = /var/private/ssl/kafka.client.keystore.jks
ssl.keystore.password = test1234
ssl.key.password = test1234
```

One or more of the following optional settings might also be needed, depending on your requirements and the broker configuration:

| Property              | Description                                                                                                    | Value(s)              |
|-----------------------|----------------------------------------------------------------------------------------------------|-----------------------|
| ssl.provider          | The name of the security provider used for SSL connections. Default value is the default security provider of the JVM.                                                                                                    |                       |
| ssl.cipher.suites     | Specify one or more cipher suites: named combinations of authentication, encryption, MAC and key exchange algorithms used to negotiate the security settings for a network connection using the TLS or SSL network protocol. |                       |
| ssl.enabled.protocols | List at least one of the protocols configured on the broker side.                                                                                                    | TLSv1.2,TLSv1.1,TLSv1 |
| ssl.keystore.type     | Specify the SSL keystore type.                                                                                                    | JKS                   |
| ssl.truststore.type   | Specify the SSL truststore type.                                                                                                    | JKS                   |

The following two examples launch console-producer and console-consumer processes:

```
kafka-console-producer.sh --broker-list localhost:9093 --topic test --
producer.config client-ssl.properties

kafka-console-consumer.sh --bootstrap-server localhost:9093 --topic test --
new-consumer --consumer.config client-ssl.properties
```

## 4.13. Enable SSL for Accumulo

One of the major features added in Accumulo 1.6.0 was the ability to configure Accumulo so that the Thrift communications will run over SSL. Apache Thrift is the remote procedure call library that is leveraged for both intra-server and client communication with Accumulo. Issuing these calls over a secure socket ensures that unwanted actors cannot inspect the traffic sent across the wire. Given the sometimes sensitive nature of data stored in Accumulo and the authentication details for users, secure communications are critical.

Due to the complex and deployment-specific nature of the security model for some systems, Accumulo expects users to provide their own certificates, guaranteeing that they are, in fact, secure. However, for those who require security but do not already operate within the confines of an established security infrastructure, OpenSSL and the Java keytool command can be used to generate the necessary components to enable wire encryption.

To enable SSL with Accumulo, it is necessary to generate a certificate authority and certificates that are signed by that authority. Typically, each client and server has its own certificate, which provides the finest level of control over a secure cluster when the certificates are properly secured.

## 4.13.1. Generate a Certificate Authority

The certificate authority (CA) controls what certificates can be used to authenticate with each other. To create a secure connection with two certificates, each certificate must be signed by a certificate authority in the "truststore" (A Java KeyStore which contains at least one Certificate Authority's public key). When creating your own certificate authority, a single CA is typically sufficient (and would result in a single public key in the truststore). Alternatively, a third party can also act as a certificate authority (to add an additional layer of security); however, these are typically not a free service.

The following is an example of creating a certificate authority and adding its public key to a Java KeyStore to provide to Accumulo.

```
# Create a private key
openssl genrsa -des3 -out root.key 4096

# Create a certificate request using the private key
openssl req -x509 -new -key root.key -days 365 -out root.pem

# Generate a Base64-encoded version of the PEM just created
openssl x509 -outform der -in root.pem -out root.der

# Import the key into a Java KeyStore
keytool -import -alias root-key -keystore truststore.jks -file root.der

# Remove the DER formatted key file (as we don't need it anymore)
rm root.der
```

Remember to protect root.key and never distribute it, as the private key is the basis for your circle of trust. The keytool command will prompt you about whether or not the certificate should be trusted: enter "yes". The truststore.jks file, a "truststore", is meant to be shared with all parties communicating with one another. The password provided to the truststore verifies that the contents of the truststore have not been tampered with.

## 4.13.2. Generate a Certificate/Keystore Per Host

It is desirable to generate a certificate for each host in the system. Additionally, each client connecting to the Accumulo instance running with SSL should be issued its own certificate. Issuing individual certificates to each entity provides proper control to revoke/reissue certificates to clients as necessary, without widespread interruption.

The following commands create a private key for the server, generate a certificate signing request created from that private key, use the certificate authority to generate the certificate using the signing request. and then create a Java KeyStore with the certificate and the private key for our server.

```
# Create the private key for our server
openssl genrsa -out server.key 4096
# Generate a certificate signing request (CSR) with our private key
openssl req -new -key server.key -out server.csr
# Use the CSR and the CA to create a certificate for the server (a reply to
the CSR)
openssl x509 -req -in server.csr -CA root.pem -CAkey root.key -CAcreateserial
 -out server.crt -days 365
# Use the certificate and the private key for our server to create PKCS12
openssl pkcs12 -export -in server.crt -inkey server.key -certfile server.crt -
name 'server-key' -out server.p12
# Create a Java KeyStore for the server using the PKCS12 file (private key)
keytool -importkeystore -srckeystore server.pl2 -srcstoretype pkcs12 -
destkeystore server.jks -deststoretype JKS
# Remove the PKCS12 file as we don't need it
rm server.p12
# Import the CA-signed certificate to the keystore
keytool -import -trustcacerts -alias server-crt -file server.crt -keystore
server.jks
```

This, combined with the truststore, provides what is needed to configure Accumulo servers to run over SSL. The private key (server.key), the certificate signed by the CA (server.pem), and the keystore (server.jks) should be restricted to only be accessed by the user running Accumulo on the host it was generated for. Use chown and chmod to protect the files, and do not distribute them over non-secure networks.

## 4.13.3. Configure Accumulo Servers

Now that the Java KeyStores have been created with the necessary information, the Accumulo configuration must be updated so that Accumulo creates the Thrift server

over SSL instead of a normal socket. Configure the following properties in accumulosite.xml:

```
cproperty>
 <name>rpc.javax.net.ssl.keyStore</name>
 <value>/path/to/server.jks</value>
</property>
property>
 <name>rpc.javax.net.ssl.keyStorePassword</name>
 <value>server_password</value>
</property>
property>
 <name>rpc.javax.net.ssl.trustStore</name>
 <value>/path/to/truststore.jks</value>
</property>
property>
 <name>rpc.javax.net.ssl.trustStorePassword</name>
 <value>truststore_password</value>
</property>
property>
 <name>instance.rpc.ssl.enabled
 <value>true</value>
</property>
```

The keystore and truststore paths are both absolute paths on the local file system (not HDFS). Remember that the server keystore should only be readable by the user running Accumulo and, if you place plain-text passwords in accumulo-site.xml, make sure that accumulo-site.xml is also not globally readable. To keep these passwords out of accumulo-site.xml, consider configuring your system with the new Hadoop CredentialProvider class. See ACCUMULO-2464 for more information on what will be available in Accumulo-1.6.1.

Also, be aware that if unique passwords are used for each server when generating the certificate, this will result in different accumulo-site.xml files for each host. Unique configuration files for each host will add complexity to the configuration management of your instance. The use of a CredentialProvider (a feature from Hadoop which allows for acquisitions of passwords from alternate systems) can help alleviate the issues with unique accumulo-site.xml files on each host. A Java KeyStore can be created using the CredentialProvider tools, which eliminates the need for passwords to be stored in accumulo-site.xml, and can instead point to the CredentialProvider URI which is consistent across hosts.

## 4.13.4. Configure Accumulo Clients

To configure Accumulo clients, use \$HOME/.accumulo/config. This is a simple Java properties file: each line is a configuration, key, and value separated by a space, and lines beginning with a # symbol are ignored. For example, if we generated a certificate and placed it in a keystore (as described above), we would generate the following file for the Accumulo client.

```
instance.rpc.ssl.enabled true
rpc.javax.net.ssl.keyStore /path/to/client-keystore.jks
rpc.javax.net.ssl.keyStorePassword client-password
rpc.javax.net.ssl.trustStore /path/to/truststore.jks
rpc.javax.net.ssl.trustStorePassword truststore-password
```

When creating a ZooKeeperInstance, the implementation will automatically look for this configuration file and set up a connection with the methods defined in this file. The ClientConfiguration class also contains methods that can be used instead of a configuration file on the file system. Again, the paths to the keystore and truststore are on the local file system, not HDFS.

# 4.14. Enable SSL for Apache Atlas

This section describes how to enable SSL for Apache Atlas on an Ambari cluster.

## 4.14.1. Configuring Apache Atlas SSL

Both one-way (server authentication) and two-way (server and client authentication) SSL are supported. To enable Apache Atlas SSL, select **Atlas > Configs > Advanced**, then select **Advanced application-properties** and set the following properties:

**Table 4.4. Atlas Advanced application-properties** 

| Property        | Value | Description                                                                                        |
|-----------------|-------|----------------------------------------------------------------------------------------------------|
| atlas.enableTLS | true  | Enable or disable the SSL listener. Set this value to true to enable SSL (default value is false). |

You can also set the following properties by selecting **Custom application-properties > Add Property**.

**Table 4.5. Atlas Advanced application-properties** 

| Property                             | Value                                                                                                    | Description                                                                                                    |
|--------------------------------------|----------------------------------------------------------------------------------------------------|----------------------------------------------------------------------------------------------------|
| keystore.file                        | <pre><path_to_keystore_file></path_to_keystore_file></pre>                                                                                                    | The path to the keystore file leveraged by the server. This file contains the server certificate.                                                                                                    |
| truststore.file                      | <pre><path_to_trustore_file></path_to_trustore_file></pre>                                                                                                    | The path to the truststore file. This file contains the certificates of other trusted entities (e.g. the certificates for client processes if two-way SSL is enabled). In most instances this can be set to the same value as the keystore.file property (especially if oneway SSL is enabled). |
| client.auth.enabled                  | true   false                                                                                                    | Enable/disable client authentication (disabled by default). If enabled, the client must authenticate to the server during the transport session key creation process (i.e. two-way SSL is in effect).                                                                                           |
| cert.stores.credential.provider.path | <path_to_credential_provider_store_filephe 'bin'="" (see="" and="" are="" below)="" certificate="" cputil="" credential="" directory="" file="" file.="" for="" in="" keystore,="" maintained="" p="" passwords="" path="" populate="" provider="" required.<="" script="" secure="" server="" store="" the="" this="" to="" truststore,="" utilize="" with=""></path_to_credential_provider_store_filephe> |                                                                                                    |
| atlas.ssl.exclude.cipher.suites      | Example value:  *NULL.*, .*RC4.*, .*MD5.*, .*DES.*, .*                                                                                                    | The excluded Cipher Suites list - NULL.,.*RC4.*,,*MD5.*,,*DES.*,.*DSS.*  **E**E* weak and unsafe Cipher Suites that are excluded by default. If                                                                                                    |

| Property | Value | Description                                  |
|----------|-------|----------------------------------------------|
|          |       | additional Ciphers need to be                |
|          |       | excluded, set this property with             |
|          |       | the default Cipher Suites such as            |
|          |       | *NULL.*, .*RC4.*, .*MD5.*, .*DES.*, .*DSS.*, |
|          |       | and add the additional Cipher Suites         |
|          |       | to the list with a comma separator.          |
|          |       | They can be added with their full            |
|          |       | name or a regular expression.                |
|          |       | The Cipher Suites listed in the              |
|          |       | atlas.ssl.exclude.cipher.suites              |
|          |       | property take precedence over the            |
|          |       | default Cipher Suites. You should            |
|          |       | retain the default Cipher Suites,            |
|          |       | and add additional ones to increase          |
|          |       | security.                                    |

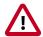

#### **Important**

Enabling or disabling HTTPS will **not** automatically reconfigure the atlas.rest.address property. To update this property, select **Atlas > Configs > Advanced**, then select **Advanced application-properties**. Change the URL strings in the atlas.rest.address property to "https" if SSL is enabled (if the atlas.enableTLS property is set to true) "https". If SSL is not enabled, use "http". For example:

- http:<server\_one>:21000,http:<server\_two>:21000,http:<server\_three>:
- https:<server\_one>:21443,https:<server\_two>:21443,https:<server\_thre</li>

The default HTTP port is 21000 and the default HTTPS port is 21443. These values can be overridden using the atlas.server.http.port and atlas.server.https.port properties, respectively.

After manually editing these settings, select **Actions > Stop All** on the Ambari dashboard to stop all services, then select **Actions > Start All** to restart all services.

## 4.14.2. Credential Provider Utility Script

In order to prevent the use of clear-text passwords, the Atlas platform uses the Credential Provider facility for secure password storage (see the Hadoop Credential Command Reference for more information about this facility). The cputil script can be used to create the required password store.

To create the credential provider for Atlas:

1. Use the following command to switch to the Atlas bin directory:

cd /usr/hdp/current/atlas-server/bin

2. Run the following command:

./cputil.py

3. When prompted, enter the path for the generated credential provider. The format for the path is:

```
/local/file/path/file.jceks
```

Only one absolute path is allowed. The credential provider files generally use the . jceks extension.

4. When prompted, enter the passwords for the keystore, truststore, and server key (these passwords must match the passwords used when actually creating the associated certificate store files).

5. The credential provider is generated and saved to the specified path.

# 4.15. SPNEGO setup for WebHCat

To set up secure WebHCat, set the following properties in the /etc/hcatalog/conf/webhcat-site.xml file:

```
</property>
    <name>templeton.kerberos.principal</name>
    <value>HTTP/host1234.example.com@EXAMPLE.COM</value>
    <description/>
cproperty>
```

The templeton.kerberos.principal property must use the host name of the WebHCat Server.

```
property>
   <name>templeton.kerberos.keytab
   <value>/etc/security/keytabs/spnego.service.keytab</value>
   <description/>
</property>
property>
   <name>templeton.kerberos.secret
   <value>secret</value>
   <description/>
</property>
property>
   <name>templeton.hive.properties
   <value>hive.metastore.local=false,hive.metastore.uris=thrift://host1234.
example.com:9083,
                   hive.metastore.sasl.enabled=true,hive.metastore.execute.
setugi=true,
                   hive.exec.mode.local.auto=false,
                   hive.metastore.kerberos.principal=hive/_HOST@EXAMPLE.COM</
value>
        <description>Properties to set when running hive.</description>
</property>
```

Be sure to set the templeton.hive.properties property with the host name for your Thrift server.

# 4.16. Configure SSL for Hue

HTTPS is a simple HTTP in conjunction with SSL (Secure Sockets Layer) and used for establishing an encrypted link between the web browser and the web server. Using HTTPS

enables you to prevent collection of sensitive information between your web browser and a web server.

## 4.16.1. Enabling SSL on Hue by Using a Private Key

If you have a private key, follow these steps to enable SSL on Hue:

1. Configure Hue to use your private key by adding the following syntax to the /etc/hue/conf/hue.ini file:

```
ssl_certificate=$PATH_TO_CERTIFICATE
ssl_private_key=$PATH_TO_KEY
ssl_cipher_list="DEFAULT:!aNULL:!eNULL:!LOW:!EXPORT:!SSLv2" (default)
```

2. Restart Hue:

/etc/init.d/hue restart

## 4.16.2. Enabling SSL on Hue Without Using a Private Key

If you do not have a private key and want to run tests, you can enable SSL on Hue by creating a self-signed certificate:

1. Create a key:

```
openssl genrsa 1024 > host.key
```

2. Create a self-signed certificate:

```
openssl req -new -x509 -nodes -shal -key host.key > host.cert
```

3. Move the host.key and host.cerf files to the ssl directory:

```
mv host.key /etc/ssl
mv host.cert /etc/ssl
```

4. Configure Hue to use your private key by adding the following syntax to the /etc/hue.ini file:

```
ssl_certificate=$PATH_TO_CERTIFICATE
ssl_private_key=$PATH_TO_KEY
ssl_cipher_list="DEFAULT:!aNULL:!eNULL:!LOW:!EXPORT:!SSLv2" (default)
```

5. Restart Hue:

/etc/init.d/hue restart

# 4.17. Configure SSL for Knox

For the simplest of evaluation deployments, the initial startup of the Knox Gateway will generate a self-signed cert for use on the same machine as the gateway instance. These certificates are issued for "localhost" and will require specifically disabling hostname verification on client machines other than where the gateway is running.

# 4.17.1. Self-Signed Certificate with Specific Hostname for Evaluations

In order to continue to use self-signed certificates for larger evaluation deployments, a certificate can be generated for a specific hostname. This will allow clients to properly verify the hostname presented in the certificate as the host that they requested in the request URL.

To create a self-signed certificate:

1. Create a certificate: where \$gateway-hostname is the FQDN of the Knox Gateway.

```
cd $gateway bin/knoxcli.cmd create-cert --hostname $gateway-hostname
```

2. Export the certificate in PEM format:

```
keytool -export -alias gateway-identity -rfc -file $certificate_path -
keystore $gateway /data/security/keystores/gateway.jks
```

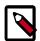

#### Note

cURL option accepts certificates in PEM format only.

3. Restart the gateway:

```
cd $gateway bin/gateway.sh stop bin/gateway.sh start
```

4. After copying the certificate to a client, use the following command to verify:

```
curl --cacert $certificate_path -u $username : $password https://
  $gateway-hostname : $gateway_port /gateway/ $cluster_name /webhdfs/v1?op=
GETHOMEDIRECTORY
```

## 4.17.2. CA-Signed Certificates for Production

For production deployments or any deployment in which a certificate authority issued certificate is needed, the following steps are required.

- 1. Import the desired certificate/key pair into a java keystore using keytool and ensure the following:
  - The certificate alias is gateway-identity.
  - The store password matches the master secret created earlier.
  - Note the key password used as we need to create an alias for this password.
- 2. Add a password alias for the key password:

cd \$gateway bin/knoxcli.cmd create-cert create-alias gateway-identitypassphrase --value \$actualpassphrase

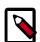

#### Note

The password alias must be gateway-identity-passphrase.

## 4.17.3. Setting Up Trust for the Knox Gateway Clients

In order for clients to trust the certificates presented to them by the gateway, they will need to be present in the client's truststore as follows:

- 1. Export the gateway-identity cert from the \$gateway /data/security/keystores/gateway.jks using java keytool or another key management tool.
- 2. Add the exported certificate to the cacerts or other client specific truststore or the gateway. jks file can be copied to the clients to be used as the truststore.

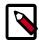

#### Note

If taking this approach be sure to change the password of the copy so that it no longer matches the master secret used to protect server side artifacts.

# 4.18. Securing Phoenix

To configure Phoenix to run in a secure Hadoop cluster, use the instructions on this page.

# 4.19. Set Up SSL for Ambari

If you want to limit access to the Ambari Server to HTTPS connections, you need to provide a certificate. While it is possible to use a self-signed certificate for initial trials, they are not suitable for production environments. After your certificate is in place, you must run a special setup command.

Ambari Server should not be running when you do this. Either make these changes before you start Ambari the first time, or bring the server down before running the setup command.

- 1. Log into the Ambari Server host.
- 2. Locate your certificate. If you want to create a temporary self-signed certificate, use this as an example:

```
openssl genrsa -out $wserver.key 2048

openssl req -new -key $wserver.key -out $wserver.csr

openssl x509 -req -days 365 -in $wserver.csr -signkey $wserver.key -out $wserver.crt
```

Where \$wserver is the Ambari Server host name.

The certificate you use must be PEM-encoded, not DER-encoded. If you attempt to use a DER-encoded certificate, you see the following error:

```
unable to load certificate 140109766494024:error:0906D06C:PEM routines:PEM_read_bio:no start line:pem_lib.c :698:Expecting: TRUSTED CERTIFICATE
```

You can convert a DER-encoded certificate to a PEM-encoded certificate using the following command:

```
openss1 x509 -in cert.crt -inform der -outform pem -out cert.pem
```

where cert.crt is the DER-encoded certificate and cert.pem is the resulting PEM-encoded certificate.

3. Run the special setup command and answer the prompts.

```
ambari-server setup-security
```

- Select 1 for Enable HTTPS for Ambari server.
- Respond y to Do you want to configure HTTPS ?
- Select the port you want to use for SSL. The default port number is 8443.
- Provide the complete path to your certificate file (\$wserver.crt from above) and private key file (\$wserver.key from above).
- Provide the password for the private key.
- Start or restart the Server

```
ambari-server restart
```

4. Trust Store Setup - If you plan to use Ambari Views with your Ambari Server, after enabling SSL for Ambari using the instructions below, you must also set up a truststore for the Ambari server.

## 4.19.1. Set Up Truststore for Ambari Server

If you plan to set up SSL for Ambari or to enable wire encryption for HDP, you must configure the Truststore for Ambari and add certificates.

Ambari Server should not be running when you do this. Either make these changes before you start Ambari the first time, or bring the server down before running the setup command.

1. On the Ambari Server, create a new keystore that will contain the Ambari Server's HTTPS certificate.

```
keytool -import -file <path_to_the_Ambari_Server's_SSL_Certificate> -alias
ambari-server -keystore ambari-server-truststore
```

When prompted to 'Trust this certificate?' type "yes".

2. Configure the ambari-server to use this new trust store:

```
ambari-server setup-security
Using python /usr/bin/python2.6
Security setup options...
```

3. Once configured, the Ambari Server must be restarted for the change to take effect.

```
ambari-server restart
```

# 4.20. Configure Ambari Ranger SSL

# 4.20.1. Configuring Ambari Ranger SSL Using Public CA Certificates

If you have access to Public CA issued certificates, use the following steps to configure Ambari Ranger SSL.

## 4.20.1.1. Prerequisites

- Copy the keystore/truststore files into a different location (e.g. /etc/security/serverKeys) than the /etc/<component>/conf folder.
- Make sure that the JKS file names are unique.
- Make sure that the correct permissions are applied.
- Make sure that passwords are secured.

## 4.20.1.2. Configuring Ranger Admin

1. Stop Ranger by selecting Service Actions > Stop.

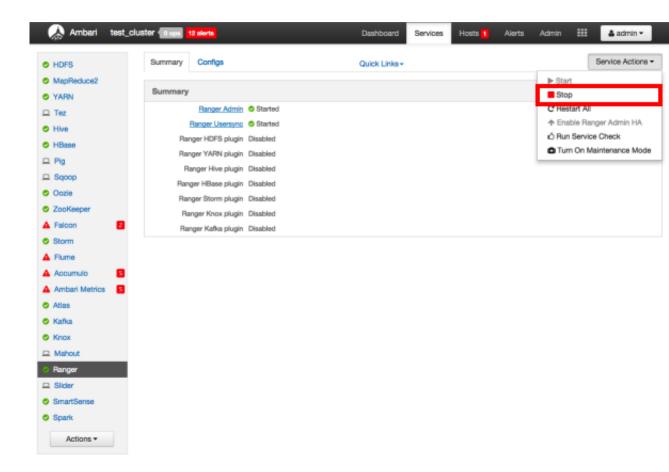

- 2. Use the following steps to disable the HTTP port and enable the HTTPS port with the required keystore information.
  - a. Select **Configs > Advanced**. Under Ranger Settings, clear the **HTTP enabled** check box (this blocks all agent calls to the HTTP port even if the port is up and working).

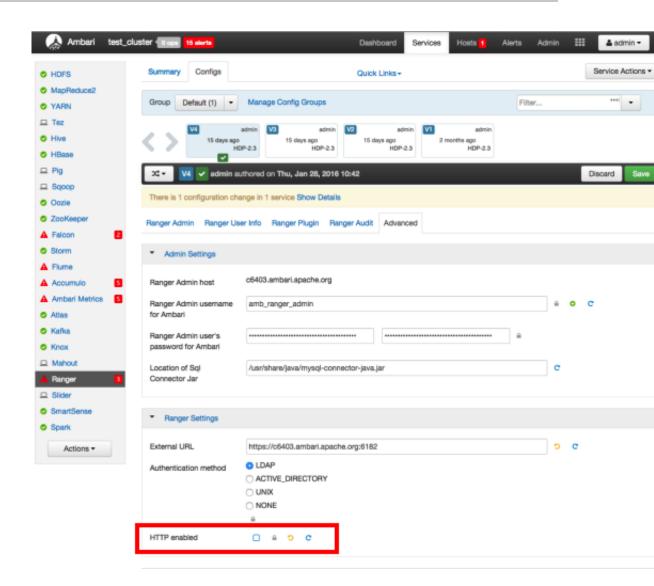

b. Under Ranger Settings, provide the value in the External URL box in the format https://<hostname of policy manager>:<https port>.

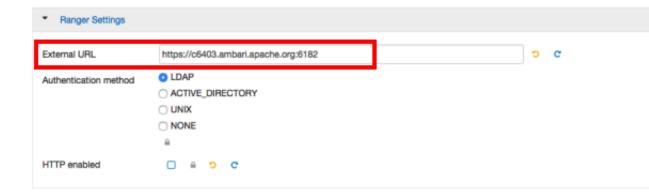

c. Under Advanced ranger-admin-site, set the following properties:

• ranger.https.attrib.keystore.file - Provide the location of the Public CA issued keystore file.

- ranger.service.https.attrib.keystore.pass Enter the password for the keystore.
- ranger.service.https.attrib.keystore.keyalias Enter the alias name for the keystore private key.
- ranger.service.https.attrib.clientAuth Enter want as the value. This validates the client cert from all agents, but not the requests from web applications. Setting this value to want requires the client to have a certificate to use to sign traffic. If you do not want to put certificates on the client machines to do two-way SSL, this parameter can be set to false to enable one-way SSL.
- ranger.service.https.attrib.ssl.enabled set this property to true.
- ranger.service.https.port Make sure that this port is available, or change the value to an available port number.

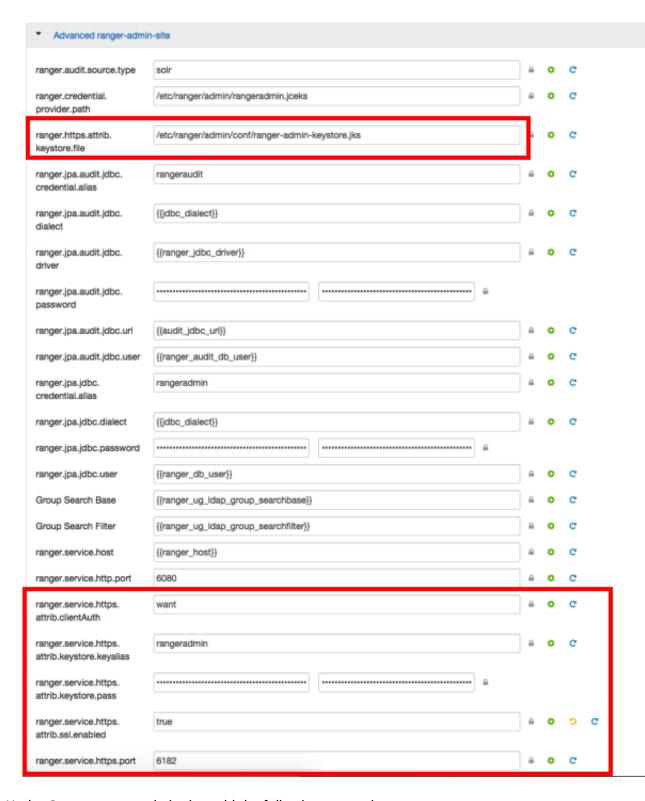

- 3. Under Custom ranger-admin-site, add the following properties:
  - ranger.service.https.attrib.keystore.file Specify the same value provided for the ranger.https.attrib.keystore.file property.

• ranger.service.https.attrib.client.auth - Specify the same value provided for the ranger.service.https.attrib.clientAuth property.

To add a Custom ranger-admin-site property:

a. Select **Custom ranger-admin-site**, then click **Add Property**.

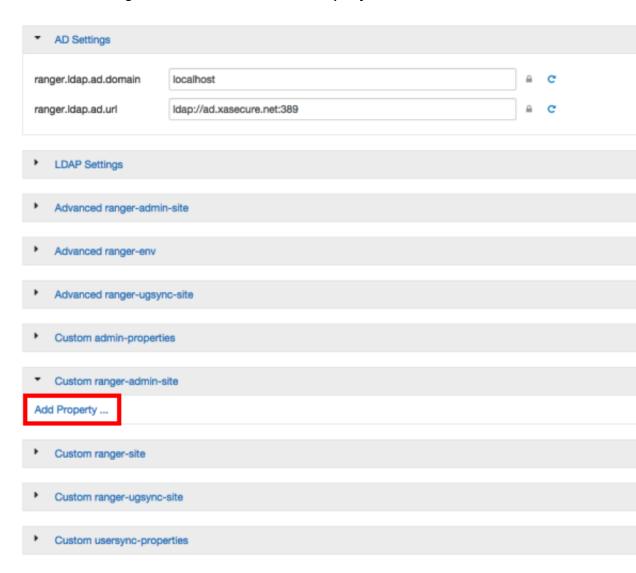

b. On the Add Property pop-up, type the property name in the **Key** box, type the property value in the **Value** box, then click **Add**.

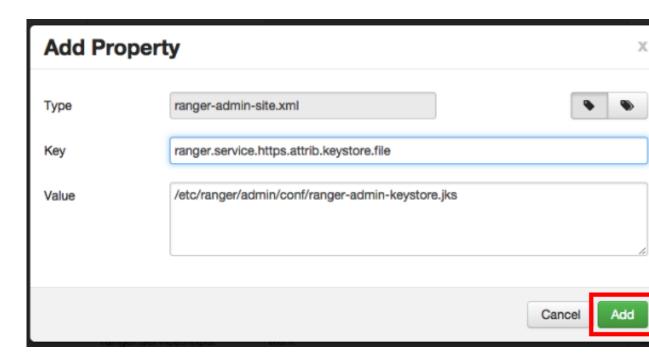

4. Save your changes and start Ranger Admin.

When you attempt to access the Ranger Admin UI with the HTTPS protocol on the port specified by the ranger.service.https.port property, the browser should report that it does not trust the site. Click Proceed anyway and you should be able to access the Ranger Admin UI over HTTPS.

## 4.20.1.3. Configuring Ranger Usersync

1. Stop Ranger Usersync by selecting the **Ranger Usersync** link, then select **Started > Stop** next to Ranger Usersync.

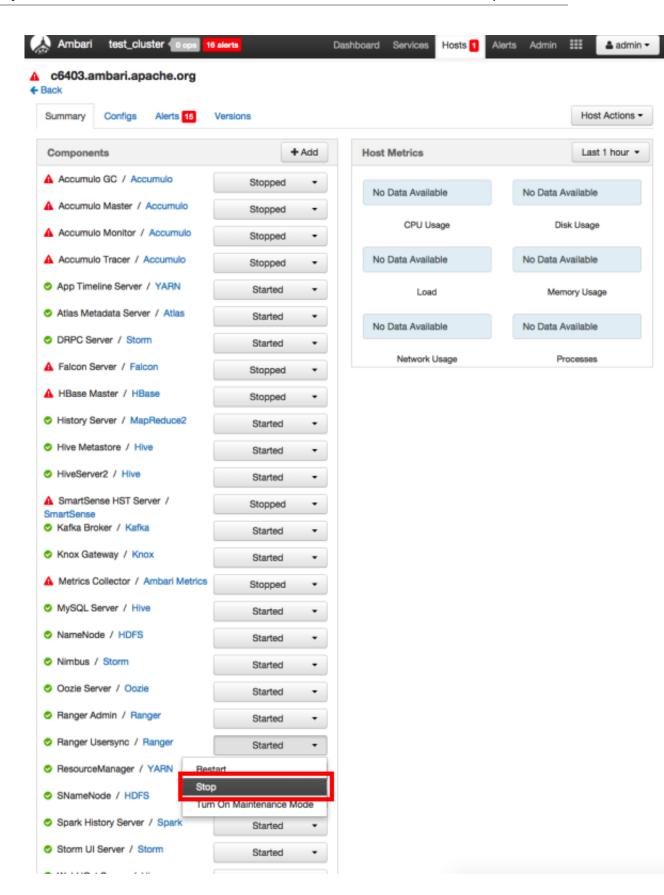

Navigate back to Ranger and select Configs > Advanced, then click Advanced rangerugsync-site. Set the following properties:

- ranger.usersync.truststore.file Enter the path to the truststore file.
- ranger.usersync.truststore.password Enter the truststore password.

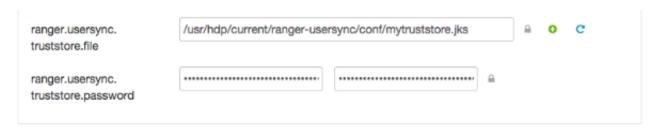

3. Start Ranger Usersync by selecting the **Ranger Usersync** link on the Summary tab, then select **Stopped > Start** next to Ranger Usersync.

### 4.20.1.4. Configuring Ranger Plugins for SSL

The following section shows how to configure the Ranger HDFS plugin for SSL. You can use the same procedure for other Ranger components. Additional steps required to configure the Ranger KMS plugin and server are provided in subsequent sections.

#### 4.20.1.4.1. Configuring the Ranger HDFS Plugin for SSL

The following steps show how to configure the Ranger HDFS plugin for SSL. You can use the same procedure for other Ranger components.

1. Stop HDFS by selecting **Service Actions > Stop**.

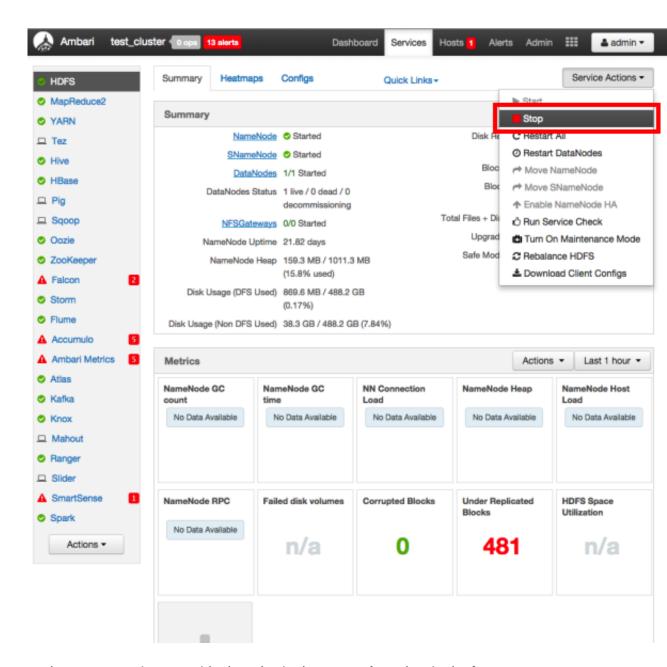

- 2. Under Ranger Settings, provide the value in the External URL box in the format https://<hostname of policy manager>:<https port>.
- 3. Select Advanced ranger-hdfs-policymgr-ssl and set the following properties:
  - xasecure.policymgr.clientssl.keystore Enter the public CA signed keystore for the machine that is running the HDFS agent.
  - xasecure.policymgr.clientssl.keystore.password Enter the keystore password.

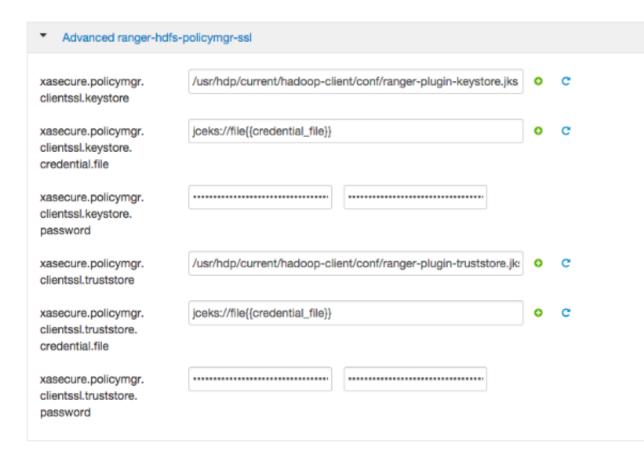

4. Select **Advanced ranger-hdfs-plugin-properties**, then select the **Enable Ranger for HDFS** check box.

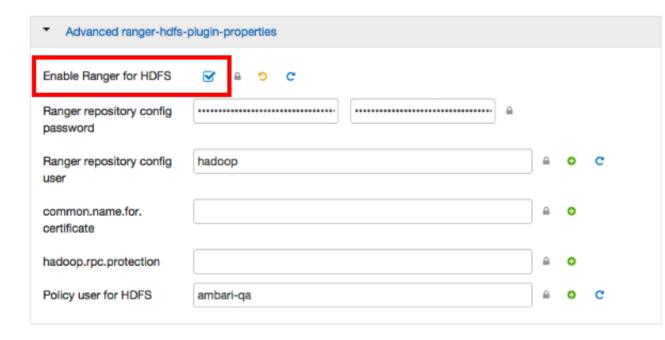

- 5. Click Save to save your changes.
- Start HDFS by selecting Service Actions > Start.
- 7. Restart Ranger Admin.
- 8. Log into the Ranger Policy Manager UI as the admin user. Click the **Edit** button of the HDFS repository and provide the CN name of the keystore as the value for **Common Name For Certificate**, then save your changes.
- 9. Start the HDFS service.

10 Select **Audit > Agents**. You should see an entry for your repo name with HTTP Response Code 200.

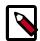

#### Note

This procedure assumes that the keystores provided for the Admin and agent are signed by a public CA.

Provide an identifiable string as the value for Common Name when generating certificates. Important note: In the case where multiple servers talking to ranger admin for downloading policies for the same service/repository (e.g. HBase Master and Region servers, multiple NameNodes or Hive servers in an HA environment, be sure to use the repo name or a common string across all of the nodes (such as HbasePlugin, HdfsPlugin etc). (Note this and enter the same value in Common Name For Certificate field in the edit repository page in the Policy Manager UI).

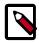

#### Note

Ranger Admin will use the JAVA truststore, so you need to add your plugin certificate inside the Java truststore. Alternatively, you can specify a custom truststore by editing /usr/hdp/2.3.2.0-2950/ranger-admin/ews/ranger-admin-services.sh. You will need to add the following after the JAVA\_OPTS line:

```
-Djavax.net.ssl.trustStore=/etc/security/ssl/truststore.jks
-Djavax.net.ssl.trustStorePassword=hadoop
```

#### For example:

```
JAVA_OPTS=" ${JAVA_OPTS} -XX:MaxPermSize=256m -Xmx1024m -Xms1024m -Djavax.net.ssl.trustStore=/etc/security/ssl/truststore.jks -Djavax.net.ssl.trustStorePassword=hadoop"
```

#### 4.20.1.4.2. Configuring the Ranger KMS Plugin for SSL

To configure the Ranger KMS (Key Management Service) plugin for SSL, use the procedure described in the previous section for HDFS, then perform the following additional step.

Log into the Policy Manager UI (as the keyadmin user) and click the **Edit** button of your KMS repository. Provide the CN name of the keystore as the value for Common Name For Certificate and save your changes. This property is not provided by default, so it must be added.

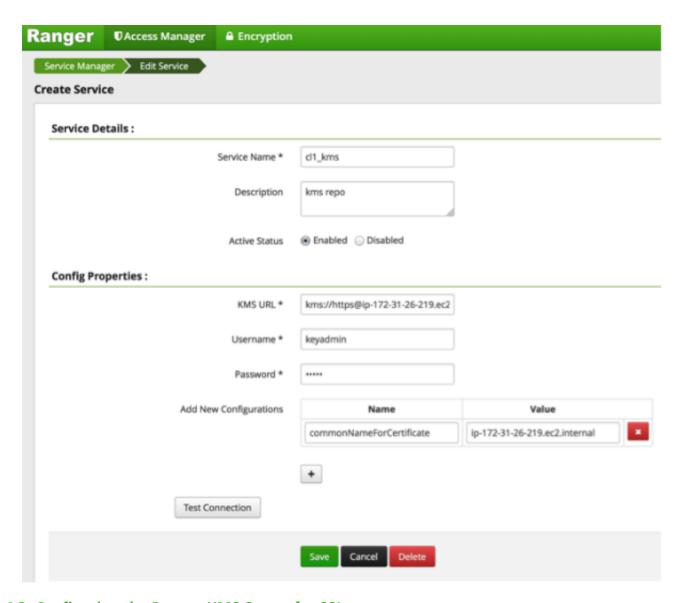

#### 4.20.1.4.3. Configuring the Ranger KMS Server for SSL

Use the following steps to configure Ranger KMS (Key Management Service) Server for SSL.

- 1. Stop Ranger KMS by selecting **Service Actions > Stop**.
- 2. Select Custom ranger-kms-site, then add the following properties as shown below: ranger.https.attrib.keystore.file ranger.service.https.attrib.keystore.file (duplicate of above workaround for now) ranger.service.https.attrib.clientAuth ranger.service.https.attrib.client.auth (duplicate of above workaround for now) ranger.service.https.attrib.keystore.keyalias ranger.service.https.attrib.keystore.pass

ranger.service.https.attrib.ssl.enabled ranger.service.https.port

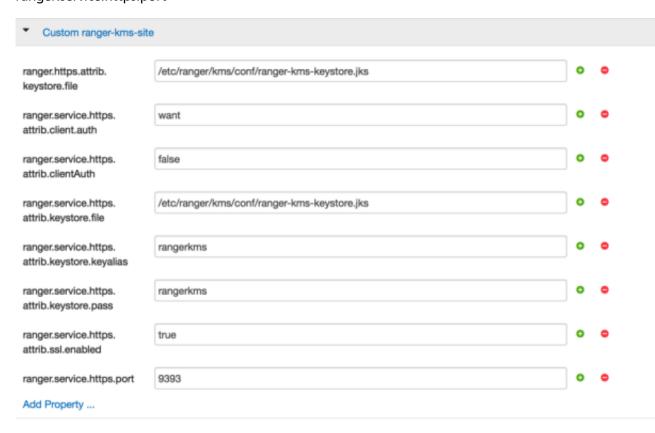

- 3. Under Advanced kms\_env, update the value of kms\_port to match the value of ranger.service.https.port.
- 4. Save your changes and restart Ranger KMS.

When you attempt to access the Ranger KMS UI with the HTTPS protocol on the port specified by the ranger.service.https.port property, the browser should report that it does not trust the site. Click Proceed anyway and you should be able to access the Ranger Admin UI over HTTPS.

# 4.20.2. Configuring Ambari Ranger SSL Using a Self-Signed Certificate

If you do not have access to Public CA issued certificates, use the following steps to create a self-signed certificate and configure Ambari Ranger SSL.

## 4.20.2.1. Prerequisites

- Copy the keystore/truststore files into a different location (e.g. /etc/security/serverKeys) than the /etc/<component>/conf folder.
- Make sure that the JKS file names are unique.

- Make sure that the correct permissions are applied.
- Make sure that passwords are secured.

### 4.20.2.2. Configuring Ranger Admin

1. Stop Ranger by selecting **Service Actions > Stop**.

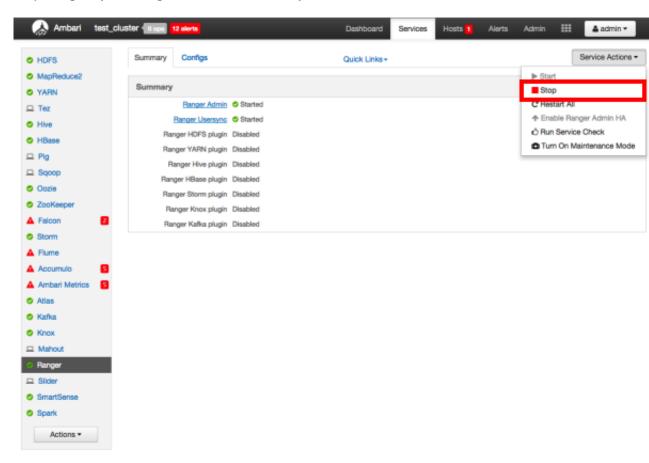

2. Use the following CLI commands to change to the Ranger Admin directory and create a self-signed certificate.

```
cd /etc/ranger/admin/conf
keytool -genkey -keyalg RSA -alias rangeradmin -keystore ranger-admin-
keystore.jks -storepass xasecure -validity 360 -keysize 2048
chown ranger:ranger ranger-admin-keystore.jks
chmod 400 ranger-admin-keystore.jks
```

When prompted, provide the host name as the value for the "What is your first and last name?" question. then provide answers to the subsequent questions to create the keystore.

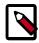

#### Note

When prompted for your password, press the Enter key. This will not work for Java keytool version 1.5.

3. Use the following steps to disable the HTTP port and enable the HTTPS port with the required keystore information.

a. Select **Configs > Advanced**. Under Ranger Settings, clear the **HTTP enabled** check box (this blocks all agent calls to the HTTP port even if the port is up and working).

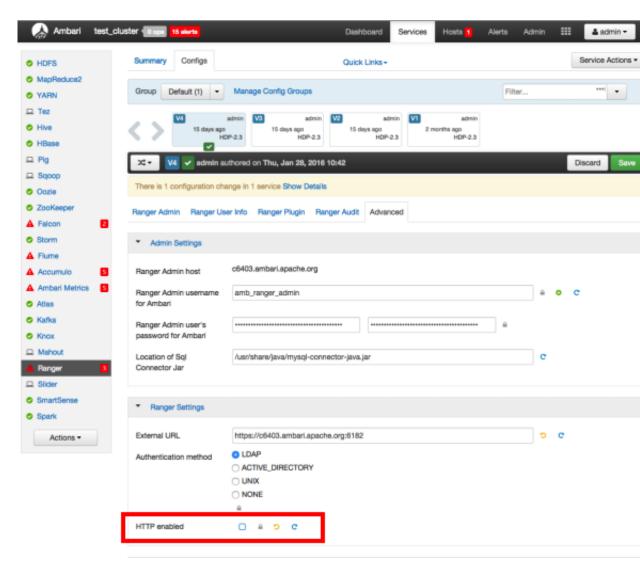

b. Under Ranger Settings, provide the value in the External URL box in the format https://<hostname of policy manager>:<https port>.

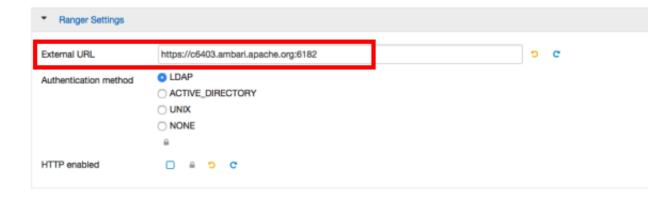

- c. Under Advanced ranger-admin-site, set the following properties:
  - ranger.https.attrib.keystore.file Provide the location of the keystore file created previously: /etc/ranger/admin/conf/ranger-admin-keystore.jks.
  - ranger.service.https.attrib.keystore.pass Enter the password for the keystore (in this case, xasecure).
  - ranger.service.https.attrib.keystore.keyalias Enter the alias name for the keystore private key (in this case, rangeradmin).
  - ranger.service.https.attrib.clientAuth Enter want as the value. This validates the client cert from all agents, but not the requests from web applications. Setting this value to want requires the client to have a certificate to use to sign traffic. If you do not want to put certificates on the client machines to do two-way SSL, this parameter can be set to false to enable one-way SSL.
  - ranger.service.https.attrib.ssl.enabled set this property to true.
  - ranger.service.https.port Make sure that this port is available, or change the value to an available port number.

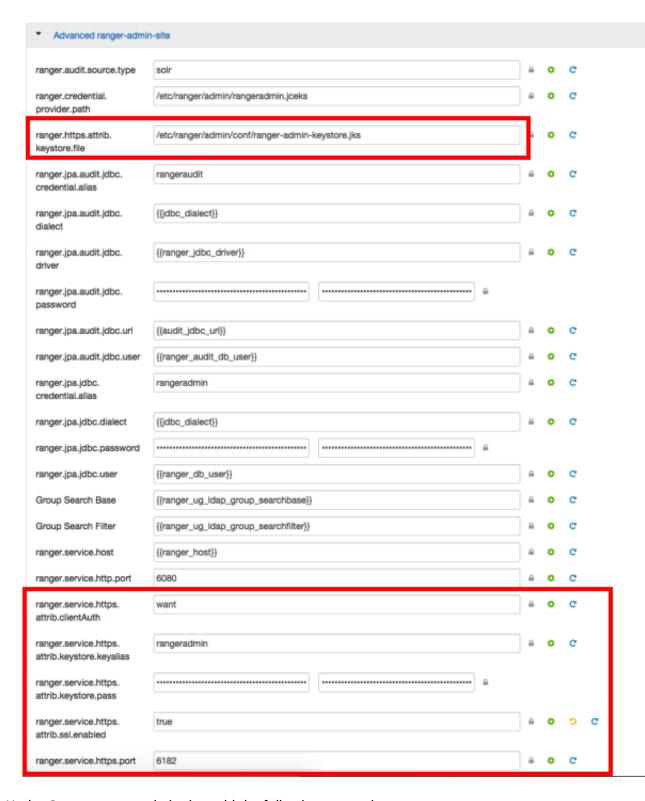

- 4. Under Custom ranger-admin-site, add the following properties:
  - ranger.service.https.attrib.keystore.file Specify the same value provided for the ranger.https.attrib.keystore.file property.

• ranger.service.https.attrib.client.auth - Specify the same value provided for the ranger.service.https.attrib.clientAuth property.

To add a Custom ranger-admin-site property:

a. Select Custom ranger-admin-site, then click Add Property.

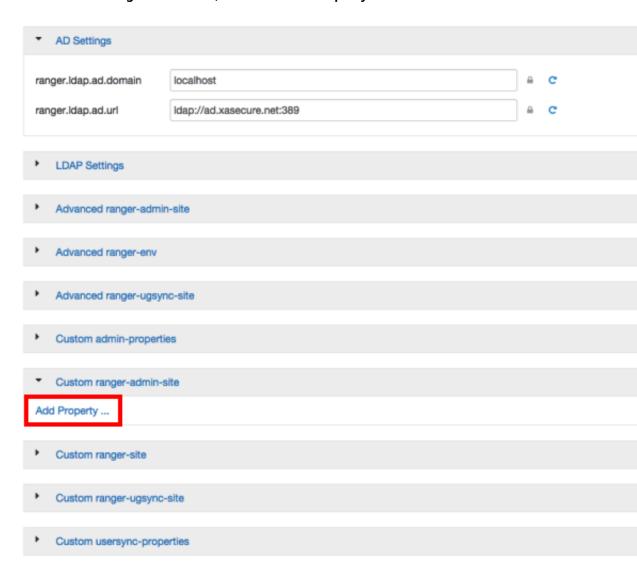

b. On the Add Property pop-up, type the property name in the **Key** box, type the property value in the **Value** box, then click **Add**.

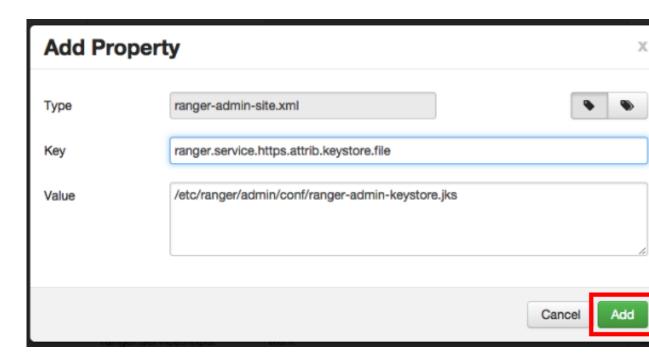

5. Save your changes and start Ranger Admin.

When you attempt to access the Ranger Admin UI with the HTTPS protocol on the port specified by the ranger.service.https.port property, the browser should report that it does not trust the site. Click Proceed anyway and you should be able to access the Ranger Admin UI over HTTPS.

## 4.20.2.3. Configuring Ranger Usersync

1. Stop Ranger Usersync by selecting the **Ranger Usersync** link, then select **Started > Stop** next to Ranger Usersync.

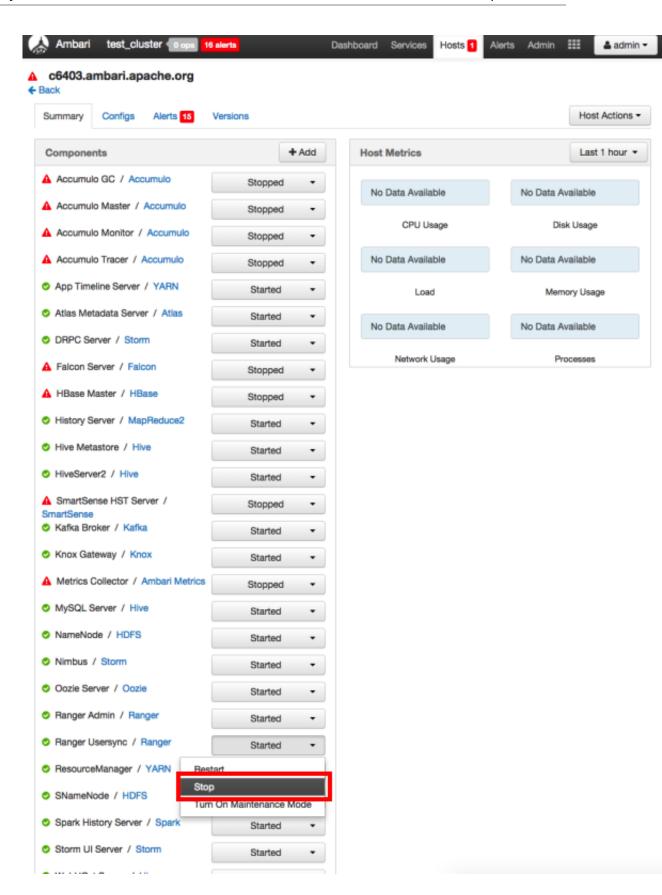

2. Check to see if unixauthservice. jks is in the /etc/ranger/usersync/conf/directory. If not, run the following commands in the CLI:

```
cd /etc/ranger/usersync/conf/
mkdir cert
keytool -genkeypair -keyalg RSA -alias selfsigned -keystore /etc/ranger/
usersync/conf/cert/unixauthservice.jks -keypass UnIx529p -storepass UnIx529p
-validity 3600 -keysize 2048 -dname 'cn=unixauthservice,ou=authenticator,o=
mycompany,c=US'
chown -R ranger:ranger /etc/ranger/usersync/conf/cert
chmod -R 400 /etc/ranger/usersync/conf/cert
```

3. Use the following CLI commands to create a truststore for the Ranger Admin's self-signed keystore. When prompted for a password, press the Enter key.

```
cd /etc/ranger/usersync/conf/
keytool -export -keystore /etc/ranger/admin/conf/ranger-admin-keystore.jks -
alias rangeradmin -file ranger-admin-trust.cerchown -R ranger:ranger /etc/
ranger/usersync/conf/cert
keytool -import -file ranger-admin-trust.cer -alias rangeradmintrust -
keystore mytruststore.jks -storepass changeit
chown ranger:ranger mytruststore.jks
```

- 4. Navigate back to Ranger and select **Configs > Advanced**, then click **Advanced ranger-ugsync-site**. Set the following properties:
  - ranger.usersync.truststore.file Enter the path to the truststore file.
  - ranger.usersync.truststore.password Enter the truststore password.

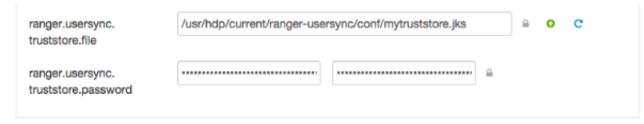

5. Start Ranger Usersync by selecting the **Ranger Usersync** link on the Summary tab, then select **Stopped > Start** next to Ranger Usersync.

## 4.20.2.4. Configuring Ranger Plugins

The following section shows how to configure the Ranger HDFS plugin for SSL with a self-signed certificate. You can use the same procedure for other Ranger components. Additional steps required to configure the Ranger KMS plugin and server are provided in subsequent sections.

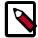

#### Note

- To ensure a successful connection after SSL is enabled, self-signed certificates should be imported to the Ranger Admin's trust store (typically JDK cacerts).
- The ranger.plugin.<service>.policy.rest.ssl.config.file property should be verified, for example:

ranger.plugin.hive.policy.rest.ssl.config.file ==> /etc/
hive/conf/conf.server/ranger-policymgr-ssl.xml

#### 4.20.2.4.1. Configuring the Ranger HDFS Plugin for SSL

The following steps show how to configure the Ranger HDFS plugin for SSL. You can use the same procedure for other Ranger components.

1. Stop HDFS by selecting **Service Actions > Stop**.

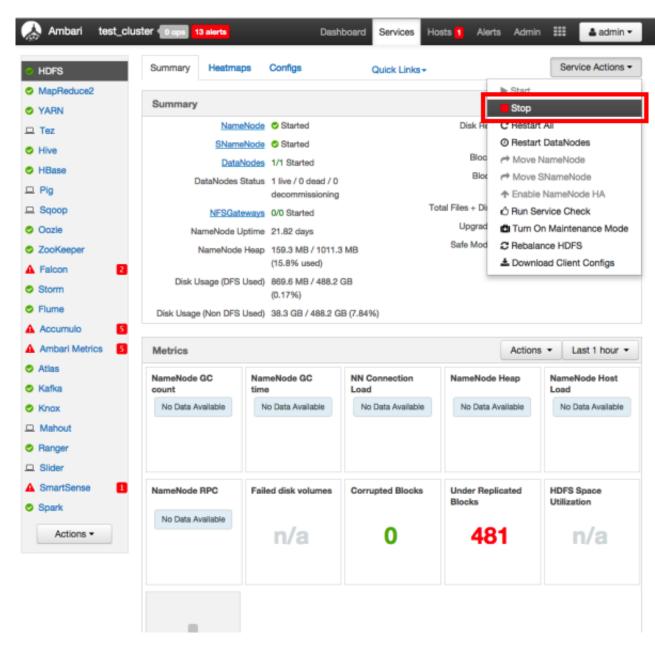

2. Use the following CLI commands to change to the Ranger HDFS plugin directory and create a self-signed certificate.

```
cd /etc/hadoop/conf
keytool -genkey -keyalg RSA -alias rangerHdfsAgent -keystore ranger-plugin-
keystore.jks -storepass myKeyFilePassword -validity 360 -keysize 2048
chown hdfs:hdfs ranger-plugin-keystore.jks
chmod 400 ranger-plugin-keystore.jks
```

When prompted, provide an identifiable string as the value for the "What is your first and last name?" question. then provide answers to the subsequent questions to create the keystore. When prompted for a password, press the Enter key.

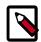

#### Note

Important note: In the case where multiple servers talking to ranger admin for downloading policies for the same service/repository (e.g. HBase Master and Region servers, multiple NameNodes or Hive servers in an HA environment, be sure to use the repo name or a common string across all of the nodes (such as HbasePlugin, HdfsPlugin etc). (Note this and enter the same value in Common Name For Certificate field in the edit repository page in the Policy Manager UI).

3. Use the following CLI commands to create a truststore for the agent and add the Admin public key as a trusted entry. When prompted for a password, press the Enter key.

```
cd /etc/hadoop/conf
keytool -export -keystore /etc/ranger/admin/conf/ranger-admin-keystore.jks -
alias rangeradmin -file ranger-admin-trust.cer
keytool -import -file ranger-admin-trust.cer -alias rangeradmintrust -
keystore ranger-plugin-truststore.jks -storepass changeit
chown hdfs:hdfs ranger-plugin-truststore.jks
chmod 400 ranger-plugin-truststore.jks
```

- 4. Under Ranger Settings, provide the value in the External URL box in the format https://<hostname of policy manager>:<https port>.
- 5. Select Advanced ranger-hdfs-policymgr-ssl and set the following properties:
  - xasecure.policymgr.clientssl.keystore Enter the location of the keystore created in the previous step.
  - xasecure.policymgr.clientssl.keystore.password Enter the keystore password.
  - xasecure.policymgr.clientssl.truststore Enter the location of the truststore created in the previous step.
  - xasecure.policymgr.clientssl.truststore.password Enter the truststore password.

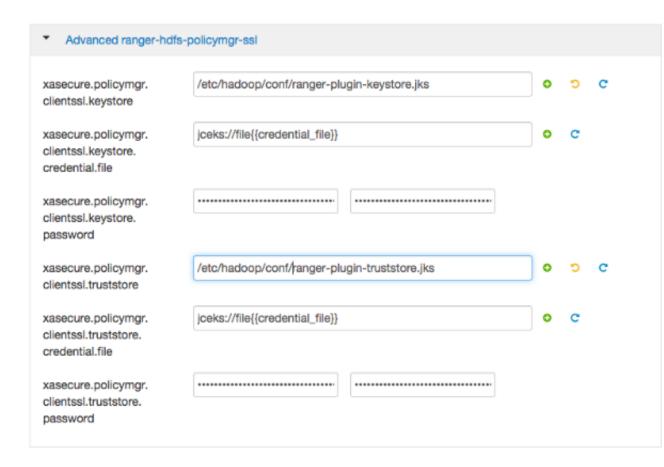

6. Select **Advanced ranger-hdfs-plugin-properties**, then select the **Enable Ranger for HDFS** check box.

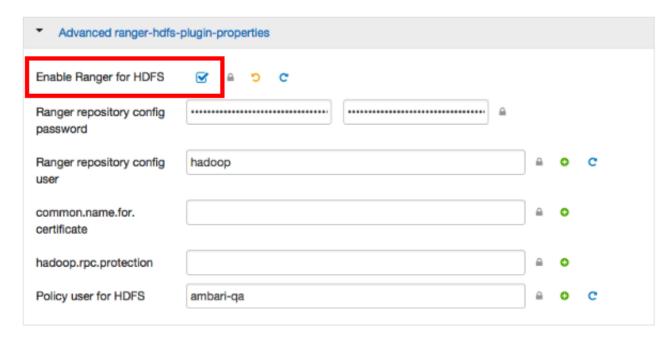

- 7. Click Save to save your changes.
- 8. Start HDFS by selecting **Service Actions > Start**.
- 9. Stop Ranger Admin by selecting **Service Actions > Stop**.

10.Use the following CLI commands to add the agent's self-signed cert to the Admin's trustedCACerts.

```
cd /etc/ranger/admin/conf
keytool -export -keystore /etc/hadoop/conf/ranger-plugin-keystore.jks
  -alias rangerHdfsAgent -file ranger-hdfsAgent-trust.cer -storepass
  myKeyFilePassword
keytool -import -file ranger-hdfsAgent-trust.cer -alias rangerHdfsAgentTrust
  -keystore <Truststore file used by Ranger Admin - can be the JDK cacerts> -
storepass changeit
```

11.Restart Ranger Admin.

12Log into the Ranger Policy Manager UI as the admin user. Click the **Edit** button of your repository (in this case, hadoopdev) and provide the CN name of the keystore as the value for **Common Name For Certificate**, then save your changes.

13 Start the HDFS service.

14.In the Policy Manager UI, select **Audit > Plugins**. You should see an entry for your reponame with HTTP Response Code 200.

#### 4.20.2.4.2. Configuring the Ranger KMS Plugin for SSL

To configure the Ranger KMS (Key Management Service) plugin for SSL, use the procedure described in the previous section for HDFS, then perform the following additional step.

Log into the Policy Manager UI (as the keyadmin user) and click the **Edit** button of your KMS repository. Provide the CN name of the keystore as the value for Common Name For Certificate and save your changes. This property is not provided by default, so it must be added.

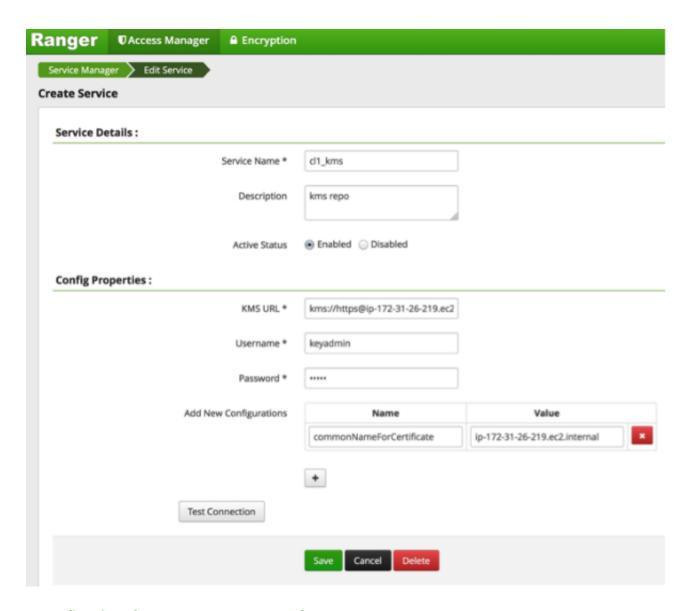

#### 4.20.2.4.3. Configuring the Ranger KMS Server for SSL

Use the following steps to configure Ranger KMS (Key Management Service) Server for SSL.

- 1. Stop Ranger KMS by selecting **Service Actions > Stop**.
- 2. Use the following CLI commands to change to the Ranger KMS configuration directory and create a self-signed certificate.

```
cd /etc/ranger/kms/conf
keytool -genkey -keyalg RSA -alias rangerkms -keystore ranger-kms-keystore.
jks -storepass rangerkms -validity 360 -keysize 2048
chown kms:kms ranger-kms-keystore.jks
chmod 400 ranger-kms-keystore.jks
```

When prompted, provide an identifiable string as the value for the "What is your first and last name?" question. then provide answers to the subsequent questions to create the keystore. When prompted for a password, press the Enter key.

3. Select Custom ranger-kms-site, then add the following properties as shown below: ranger.https.attrib.keystore.file
ranger.service.https.attrib.keystore.file (duplicate of above – workaround for now)
ranger.service.https.attrib.clientAuth
ranger.service.https.attrib.client.auth (duplicate of above – workaround for now)
ranger.service.https.attrib.keystore.keyalias
ranger.service.https.attrib.keystore.pass
ranger.service.https.attrib.ssl.enabled
ranger.service.https.port

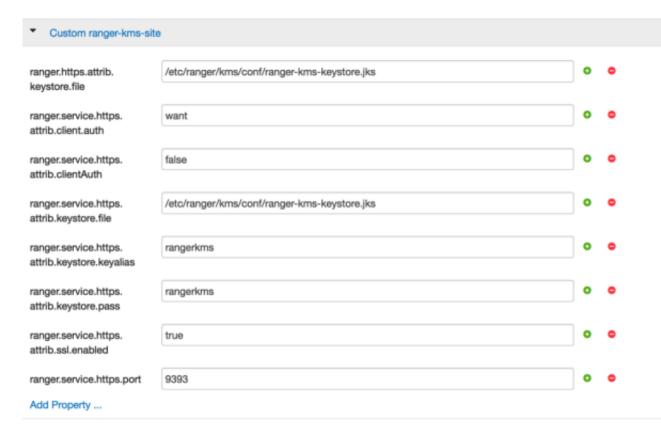

- 4. Under Advanced kms\_env, update the value of **kms\_port** to match the value of **ranger.service.https.port**.
- 5. Save your changes and restart Ranger KMS.

When you attempt to access the Ranger KMS UI with the HTTPS protocol on the port specified by the ranger.service.https.port property, the browser should report that it does not trust the site. Click Proceed anyway and you should be able to access the Ranger Admin UI over HTTPS.

6. Use the following CLI commands to export the Ranger KMS certificate.

```
cd /usr/hdp/<version>/ranger-kms/conf
keytool -export -keystore ranger-kms-keystore.jks -alias rangerkms -file
ranger-kms-trust.cer
```

7. Use the following CLI command to import the Ranger KMS certificate into the Ranger Admin truststore.

```
keytool -import -file ranger-kms-trust.cer -alias rangerkms -keystore
<Truststore file used by Ranger Admin - can be the JDK cacerts> -storepass
changeit
```

8. Use the following CLI command to import the Ranger KMS certificate into the Hadoop client truststore.

```
keytool -import -file ranger-kms-trust.cer -alias rangerkms -keystore /etc/security/clientKeys/all.jks -storepass bigdata
```

9. Restart Ranger Admin and HDFS.

## 4.21. Configure Non-Ambari Ranger SSL

# 4.21.1. Configuring Non-Ambari Ranger SSL Using Public CA Certificates

If you have access to Public CA issued certificates, use the following steps to configure non-Ambari Ranger SSL.

## 4.21.1.1. Configuring Ranger Admin

1. Use the following CLI command to stop Ranger Admin.

```
ranger-admin stop
```

2. Open the ranger-admin-site.xml file in a text editor.

```
vi /usr/hdp/current/ranger-admin/ews/webapp/WEB-INF/classes/conf/ranger-
admin-site.xml
```

- 3. Update ranger-admin-site.xml as follows:
  - ranger.service.http.port Comment out the value for this property.
  - ranger.service.http.enabled Set the value of this property to false.
  - ranger.service.https.atrrib.ssl.enabled Set the value of this property to true.
  - ranger.service.https.port Make sure that this port is available, or change the value to an available port number.
  - ranger.https.attrib.keystore.file Provide the location of the Public CA issued keystore file.

• ranger.service.https.attrib.keystore.pass - Enter the password for the keystore.

- ranger.service.https.attrib.keystore.keyalias Enter the alias name for the keystore private key.
- ranger.externalurl Set the value of this property in the format: https:// <hostname of policy manager>:<https port>.
- Add or update the following properties with the values shown below:

```
property>
  <name>ranger.service.https.attrib.clientAuth
  <value>want</value>
</property>
cproperty>
  <name>ranger.service.https.attrib.client.auth</name>
  <value>want</value>
</property>
property>
  <name>ranger.https.attrib.keystore.file</name>
  <value>/etc/ranger/admin/conf/ranger-admin-keystore.jks/value>
</property>
property>
  <name>ranger.service.https.attrib.keystore.file
  <value>/etc/ranger/admin/conf/ranger-admin-keystore.jks/value>
</property>
```

4. Save the changes to ranger-admin-site.xml, then use the following command to start Ranger Admin.

```
ranger-admin start
```

When you attempt to access the Ranger Admin UI with the HTTPS protocol on the port specified by the ranger.service.https.port property, the browser should report that it does not trust the site. Click Proceed anyway and you should be able to access the Ranger Admin UI over HTTPS.

## 4.21.1.2. Configuring Ranger Usersync

1. Use the following CLI command to stop the Ranger Usersync service.

```
ranger-usersync stop
```

2. Use the following commands to change to the Usersync install directory and open the install.properties file in a text editor.

```
cd /usr/hdp/current/ranger-usersync/
vi install.properties
```

- 3. Set the value of POLICY\_MGR\_URL in the format: https://<hostname of policy manager>:<https port> and save your changes.
- 4. Run the following commands to install the new settings.

```
cd /usr/hdp/current/ranger-usersync/
./setup.sh
```

5. Use the following command to start the Ranger Usersync service.

ranger-usersync start

### 4.21.1.3. Configuring Ranger Plugins

This section shows how to configure the Ranger HDFS plugin for SSL. You can use the same procedure for other Ranger components.

1. Use the following CLI command to stop the NameNode.

```
su -l hdfs -c "/usr/hdp/current/hadoop-client/sbin/hadoop-daemon.sh stop
namenode"
```

2. Open the HDFS install.properties file in a text editor.

```
vi /usr/hdp/<version>/ranger-hdfs-plugin/install.properties
```

- 3. Update install.properties as follows:
  - POLICY\_MGR\_URL Set this value in the format: https://<hostname of policy manager>:<https port>
  - SSL\_KEYSTORE\_FILE\_PATH The path to the location of the Public CA issued keystore file.
  - SSL\_KEYSTORE\_PASSWORD The keystore password.
  - SSL\_TRUSTSTORE\_FILE\_PATH The truststore file path.
  - SSL\_TRUSTSTORE\_PASSWORD The truststore password. Save the changes to the install.properties file.
- 4. Use the following command to see if JAVA\_HOME is available.

```
echo $JAVA_HOME
```

5. If JAVA\_HOME is not available, use the following command to set JAVA\_HOME (Note that Ranger requires Java 1.7).

```
export JAVA_HOME=<path for java 1.7>
```

6. Run the following commands to switch to the HDFS plugin install directory and run the install agent to update the plugin with the new configuration settings.

```
cd /usr/hdp/<version>/ranger-hdfs-plugin/
./enable-hdfs-plugin.sh
```

- 7. Log into the Ranger Policy Manager UI as the admin user. Click the **Edit** button of your repository (in this case, hadoopdev) and provide the CN name of the keystore as the value for **Common Name For Certificate**, then save your changes.
- 8. Use the following command to start the NameNode.

su -l hdfs -c "/usr/hdp/current/hadoop-client/sbin/hadoop-daemon.sh start
namenode"

9. In the Policy Manager UI, select **Audit > Plugins**. You should see an entry for your repo name with HTTP Response Code 200.

# 4.21.2. Configuring Non-Ambari Ranger SSL Using a Self Signed Certificate

If you do not have access to Public CA issued certificates, use the following steps to create a self-signed certificate and configure Non-Ambari Ranger SSL.

## 4.21.2.1. Configuring Ranger Admin

1. Use the following CLI command to stop Ranger Admin.

```
ranger-admin stop
```

2. Use the following commands to change to the Ranger Admin directory and create a self-signed certificate.

```
cd /etc/ranger/admin/conf
keytool -genkey -keyalg RSA -alias rangeradmin -keystore ranger-admin-
keystore.jks -storepass xasecure -validity 360 -keysize 2048
chown ranger:ranger ranger-admin-keystore.jks
chmod 400 ranger-admin-keystore.jks
```

When prompted, provide the host name as the value for the "What is your first and last name?" question. then provide answers to the subsequent questions to create the keystore.

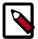

#### Note

When prompted for your password, press the Enter key. This will not work for Java keytool version 1.5.

3. Open the ranger-admin-site.xml file in a text editor.

vi /usr/hdp/current/ranger-admin/ews/webapp/WEB-INF/classes/conf/rangeradmin-site.xml

- 4. Update ranger-admin-site.xml as follows:
  - ranger.service.http.port Comment out the value for this property.
  - ranger.service.http.enabled Set the value of this property to false.
  - ranger.service.https.atrrib.ssl.enabled Set the value of this property to true.
  - ranger.service.https.port Make sure that this port is available, or change the value to an available port number.

• ranger.https.attrib.keystore.file - Provide the location of the keystore file created previously: /etc/ranger/admin/conf/ranger-admin-keystore.jks.

- ranger.service.https.attrib.keystore.pass Enter the password for the keystore (in this case, xasecure).
- ranger.service.https.attrib.keystore.keyalias Enter the alias name for the keystore private key (in this case, rangeradmin).
- ranger.externalurl Set the value of this property in the format: https:// <hostname of policy manager>:<https port>.
- Add or update the following properties with the values shown below:

```
property>
  <name>ranger.service.https.attrib.clientAuth</name>
 <value>want</value>
</property>
property>
 <name>ranger.service.https.attrib.client.auth
  <value>want</value>
</property>
property>
 <name>ranger.https.attrib.keystore.file</name>
 <value>/etc/ranger/admin/conf/ranger-admin-keystore.jks</value>
</property>
property>
 <name>ranger.service.https.attrib.keystore.file
 <value>/etc/ranger/admin/conf/ranger-admin-keystore.jks/value>
</property>
```

5. Save the changes to ranger-admin-site.xml, then use the following command to start Ranger Admin.

```
ranger-admin start
```

When you attempt to access the Ranger Admin UI with the HTTPS protocol on the port specified by the ranger.service.https.port property, the browser should report that it does not trust the site. Click Proceed anyway and you should be able to access the Ranger Admin UI over HTTPS with the self-signed cert you just created.

## 4.21.2.2. Configuring Ranger Usersync

1. Use the following CLI command to stop the Ranger Usersync service.

```
ranger-usersync stop
```

2. Check to see if unixauthservice. jks is in the /etc/ranger/usersync/conf/directory. If not, run the following commands in the CLI:

```
cd /etc/ranger/usersync/conf/
mkdir cert
keytool -genkeypair -keyalg RSA -alias selfsigned -keystore /etc/ranger/
usersync/conf/cert/unixauthservice.jks -keypass UnIx529p -storepass UnIx529p
-validity 3600 -keysize 2048 -dname 'cn=unixauthservice,ou=authenticator,o=
mycompany,c=US'
chown -R ranger:ranger /etc/ranger/usersync/conf/cert
chmod -R 400 /etc/ranger/usersync/conf/cert
```

3. Use the following commands to change to the Usersync install directory and open the install.properties file in a text editor.

```
cd /usr/hdp/current/ranger-usersync/
vi install.properties
```

- 4. Set the value of POLICY\_MGR\_URL in the format: https://<hostname of policy manager>:<https port> and save your changes.
- 5. Use the following commands to create a truststore for the Ranger Admin's self-signed keystore. When prompted for a password, press the Enter key.

```
cd /etc/ranger/usersync/conf/
keytool -export -keystore /etc/ranger/admin/conf/ranger-admin-keystore.jks -
alias rangeradmin -file ranger-admin-trust.cerchown -R ranger:ranger /etc/
ranger/usersync/conf/cert
keytool -import -file ranger-admin-trust.cer -alias rangeradmintrust -
keystore mytruststore.jks -storepass changeit
chown ranger:ranger mytruststore.jks
```

6. Use the following commands to change to the Usersync conf directory and open the ranger-ugsync-site.xml file in a text editor.

```
cd /usr/hdp/current/ranger-usersync/conf/
vi ranger-ugsync-site.xml
```

Edit the following properties, then save your changes:

- ranger.usersync.truststore.file Enter the path to the truststore file.
- ranger.usersync.truststore.password Enter the truststore password.
- 7. Run the following commands to install the new settings.

```
cd /usr/hdp/current/ranger-usersync/
./setup.sh
```

8. Use the following command to start the Ranger Usersync service.

```
ranger-usersync start
```

## 4.21.2.3. Configuring Ranger Plugins

The following steps describe how to configure the Ranger HDFS plugin for SSL with a self-signed certificate in a non-Ambari cluster. You can use the same procedure for other Ranger components.

1. Use the following CLI command to stop the NameNode.

```
su -l hdfs -c "/usr/hdp/current/hadoop-client/sbin/hadoop-daemon.sh stop
namenode"
```

2. Use the following commands to change to the Ranger HDFS plugin directory and create a self-signed certificate.

```
3. cd /etc/hadoop/conf
keytool -genkey -keyalg RSA -alias rangerHdfsAgent -keystore ranger-plugin-
keystore.jks -storepass myKeyFilePassword -validity 360 -keysize 2048
chown hdfs:hdfs ranger-plugin-keystore.jks
chmod 400 ranger-plugin-keystore.jks
```

When prompted, provide an identifiable string as the value for the "What is your first and last name?" question. then provide answers to the subsequent questions to create the keystore. When prompted for a password, press the Enter key.

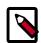

#### Note

Important note: In the case where multiple servers talking to ranger admin for downloading policies for the same service/repository (e.g. HBase Master and Region servers, multiple NameNodes or Hive servers in an HA environment, be sure to use the repo name or a common string across all of the nodes (such as HbasePlugin, HdfsPlugin etc). (Note this and enter the same value in Common Name For Certificate field in the edit repository page in the Policy Manager UI).

4. Use the following CLI commands to create a truststore for the agent and add the Admin public key as a trusted entry. When prompted for a password, press the Enter key.

```
cd /etc/hadoop/conf
keytool -export -keystore /etc/ranger/admin/conf/ranger-admin-keystore.jks -
alias rangeradmin -file ranger-admin-trust.cer
keytool -import -file ranger-admin-trust.cer -alias rangeradmintrust -
keystore ranger-plugin-truststore.jks -storepass changeit
chown hdfs:hdfs ranger-plugin-truststore.jks
chmod 400 ranger-plugin-truststore.jks
```

5. Open the HDFS install.properties file in a text editor.

```
vi /usr/hdp/<version>/ranger-hdfs-plugin/install.properties
```

- 6. Update install.properties as follows:
  - POLICY\_MGR\_URL Set this value in the format: https://<hostname of policy manager>:<https port>
  - SSL\_KEYSTORE\_FILE\_PATH The path to the location of the keystore file.
  - SSL\_KEYSTORE\_PASSWORD The keystore password.
  - SSL\_TRUSTSTORE\_FILE\_PATH The truststore file path.
  - SSL\_TRUSTSTORE\_PASSWORD The truststore password. Save the changes to the install.properties file.
- 7. Use the following command to see if JAVA\_HOME is available.

```
echo $JAVA_HOME
```

8. If JAVA\_HOME is not available, use the following command to set JAVA\_HOME (Note that Ranger requires Java 1.7).

```
export JAVA_HOME=<path for java 1.7>
```

9. Run the following commands to switch to the HDFS plugin install directory and run the install agent to update the plugin with the new configuration settings.

```
cd /usr/hdp/<version>/ranger-hdfs-plugin/
./enable-hdfs-plugin.sh
```

10.Use the following command to stop Ranger Admin.

```
ranger-admin stop
```

11.Use the following commands to add the agent's self-signed cert to the Admin's trustedCACerts.

```
cd /etc/ranger/admin/conf
keytool -export -keystore /etc/hadoop/conf/ranger-plugin-keystore.jks
-alias rangerHdfsAgent -file ranger-hdfsAgent-trust.cer -storepass
myKeyFilePassword
keytool -import -file ranger-hdfsAgent-trust.cer -alias rangerHdfsAgentTrust
-keystore <Truststore file used by Ranger Admin - can be the JDK cacerts> -
storepass changeit
```

12.Use the following command to start Ranger Admin.

```
ranger-admin start
```

13Log into the Ranger Policy Manager UI as the admin user. Click the **Edit** button of your repository (in this case, hadoopdev) and provide the CN name of the keystore as the value for **Common Name For Certificate**, then save your changes.

14.Use the following command to start the NameNode.

```
su -l hdfs -c "/usr/hdp/current/hadoop-client/sbin/hadoop-daemon.sh start
namenode"
```

15.In the Policy Manager UI, select **Audit > Plugins**. You should see an entry for your repo name with HTTP Response Code 200.

# 4.22. Connecting to SSL-Enabled Components

This section explains how to connect to SSL enabled HDP Components.

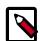

#### Note

In order to access SSL enabled HDP Services through the Knox Gateway, additional configuration on the Knox Gateway is required, see Configure SSL for Knox.

## 4.22.1. Connect to SSL Enabled HiveServer2 using JDBC

HiveServer2 implemented encryption with the Java SASL protocol's quality of protection (QOP) setting that allows data moving between a HiveServer2 over JDBC and a JDBC client to be encrypted.

From the JDBC client specify sasl.sop as part of the JDBC-Hive connection string, for example jdbc:hive://hostname/dbname;sasl.qop=auth-int.For more information on connecting to Hive, see Data Integration Services with HDP, Moving Data into Hive: Hive ODBC and JDBC Drivers.

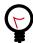

### Tip

See HIVE-4911 for more details on this enhancement.

### 4.22.2. Connect to SSL Enabled Oozie Server

On every Oozie client system, follow the instructions for the type of certificate used in your environment.

#### 4.22.2.1. Use a Self-signed Certificate from Oozie Java Clients

When using a self-signed certificate, you must first install the certificate before the Oozie client can connect to the server.

- 1. Install the certificate in the keychain:
  - a. Copy or download the .cert file onto the client machine.
  - b. Run the following command (as root) to import the certificate into the JRE's keystore:

```
sudo keytool -import -alias tomcat -file path/to/certificate.cert -
keystore <JRE_cacerts>
```

Where \$JRE\_cacerts is the path to the JRE's certs file. It's location may differ depending on the Operating System, but its typically called cacerts and located at \$JAVA\_HOME/lib/security/cacerts. It can be under a different directory in \$JAVA\_HOME. The default password is changeit.

Java programs, including the Oozie client, can now connect to the Oozie Server using the self-signed certificate.

2. In the connection strings change HTTP to HTTPS, for example, replace http://oozie.server.hostname:11000/oozie with https://oozie.server.hostname:11443/oozie.

Java does not automatically redirect HTTP addresses to HTTPS.

#### 4.22.2.2. Connect to Oozie from Java Clients

In the connection strings change HTTP to HTTPS and adjust the port, for example, replace http://oozie.server.hostname:11000/oozie with https://oozie.server.hostname:11443/oozie.

Java does not automatically redirect HTTP addresses to HTTPS.

### 4.22.2.3. Connect to Oozie from a Web Browser

Use https://oozie.server.hostname:11443/oozie though most browsers should automatically redirect you if you use http://oozie.server.hostname:11000/oozie.

When using a Self-Signed Certificate, your browser warns you that it can't verify the certificate. Add the certificate as an exception.

# 5. Auditing in Hadoop

## 5.1. Using Apache Solr for Ranger Audits

Apache Solr is an open-source enterprise search platform. Apache Ranger can use Apache Solr to store audit logs, and Solr can also to provide a search capability of the audit logs through the Ranger Admin UI.

It is recommended that Ranger audits be written to both Solr and HDFS. Audits to Solr are primarily used to enable search queries from the Ranger Admin UI. HDFS is a long-term destination for audits – audits stored in HDFS can be exported to any SIEM system, or to another audit store.

Apache Ranger uses Apache Solr to store audit logs and provides UI searching through the audit logs. Solr must be installed and configured before installing Ranger Admin or any of the Ranger component plugins. The default configuration for Ranger Audits to Solr uses the shared Solr instance provided under the Ambari Infra service. Solr is both memory and CPU intensive. If your production system has high volume of access requests, make sure that the Solr host has adequate memory, CPU, and disk space.

SolrCloud is the preferred setup for production usage of Ranger. SolrCloud, which is deployed with the Ambari Infra service, is a scalable architecture that can run as a single node or multi-node cluster. It has additional features such as replication and sharding, which is useful for high availability (HA) and scalability. You should plan your deployment based on your cluster size. Because audit records can grow dramatically, plan to have at least 1 TB of free space in the volume on which Solr will store the index data. Solr works well with a minimum of 32 GB of RAM. You should provide as much memory as possible to the Solr process.

It is highly recommended to use SolrCloud with at least two Solr nodes running on different servers with replication enabled. You can use the information in this section to configure additional SolrCloud instances.

#### **Configuration Options**

- Ambari Infra Managed Solr (default) Audits to Solr defaults to use the shared Solr instance provided under the Ambari Infra service. There are no additional configuration steps required for this option. SolrCloud, which is deployed with the Ambari Infra service, is a scalable architecture which can run as a single node or multi-node cluster. This is the recommended configuration for Ranger. By default, a single-node SolrCloud installation is deployed when the Ambari Infra Service is chosen for installation. Hortonworks recommends that you install multiple Ambari Infra Solr Instances in order to provide distributed indexing and search for Atlas, Ranger, and LogSearch (Technical Preview). This can be accomplished by simply adding additional Ambari Infra Solr Instances to existing cluster hosts by selecting Actions > Add Service on the Ambari dashboard.
- Externally Managed SolrCloud You can also install and manage an external SolrCloud that can run as single or multi-node cluster. It includes features such as replication and sharding, which are useful for high availability (HA) and scalability. With SolrCloud, customers need to plan the deployment based on the cluster size.

• Externally Managed Solr Standalone – Solr Standalone is NOT recommended for production use, and should be only used for testing and evaluation. Solr Standalone is a single instance of Solr that does not require ZooKeeper.

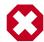

#### Warning

Solr Standalone is **NOT** recommended and support for this configuration will be deprecated in a future release.

• SolrCloud for Kerberos – This is the recommended configuration for SolrCloud in Kerberos environments.

The following sections describe how to install and configure Apache Solr for Ranger Audits:

- Prerequisites [432]
- Installing Externally Managed SolrCloud [432]
- Configuring Externally Managed SolrCloud [433]
- Configuring Externally Managed Solr Standalone [436]
- Configuring SolrCloud for Kerberos [437]

## 5.1.1. Prerequisites

#### **Solr Prerequisites**

- Ranger supports Apache Solr 5.2 or higher.
- Apache Solr requires the Java Runtime Environment (JRE) version 1.7 or higher.
- 1 TB free space in the volume where Solr will store the index data.
- 32 GB RAM.

#### **SolrCloud Prerequisites**

- SolrCloud supports replication and sharding. It is highly recommended that you use SolrCloud with at least two Solr nodes running on different servers with replication enabled.
- SolrCloud requires Apache ZooKeeper.
- SolrCloud with Kerberos requires Apache ZooKeeper and MIT Kerberos.

## 5.1.2. Installing Externally Managed SolrCloud

## **5.1.2.1. Installation and Configuration Steps**

1. Run the following commands:

```
cd $HOME
git clone https://github.com/apache/incubator-ranger.git
cd incubator-ranger/security-admin/contrib/solr_for_audit_setup
```

- 2. Edit the install.properties file (see the instructions in the following sections).
- 3. Run the ./setup.sh script.
- 4. Refer to \$SOLR\_RANGER\_HOME/install\_notes.txt for additional instructions.

#### 5.1.2.2. Solr Installation

You can download the Solr package from Apache Solr Downloads. Make sure that the Solr version is 5.2 or above. You can also use the Ranger setup. sh script to automatically download, install, and configure Solr. If you would like to use the setup.sh script to install Solr, set the following properties in the install.properties files, along with the settings from the one of the configuration options in the following sections.

Table 5.1. Solr install.properties Values for setup.sh script

| Property Name       | Value                                                               | Description                                                                                                    |
|---------------------|---------------------------------------------------------------------|----------------------------------------------------------------------------------------------------|
| SOLR_INSTALL        | true                                                                | When set to true, he setup.sh script will download the Solr package and install it.                                                                                                    |
| SOLR_DOWNLOAD_URL   | http://archive.apache.org/dist/<br>lucene/solr/5.2.1/solr-5.2.1.tgz | It is recommended that you use one for<br>Apache mirror sitess to download the<br>Solr package. You can choose a mirror<br>site at http://lucene.apache.org/solr/<br>mirrors-solr-latest-redir.html |
| SOLR_INSTALL_FOLDER | /opt/solr                                                           | The Solr install folder.                                                                                                    |

## 5.1.3. Configuring Externally Managed SolrCloud

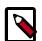

#### Note

Beginning with Ambari-2.4.0.0 and HDP-2.5.0, Ranger uses the Ambari Infra SolrCloud instance by default. Therefore, this procedure is only necessary for earlier versions, or if you are setting up additional external SolrCloud instances.

Use the following procedure to configure SolrCloud.

1. Use the following command to open the install.properties file in the vi text editor.

vi install.properties

Set the following property values, then save the changes to the install.properties file.

**Table 5.2. Solr install.properties Values** 

| Property Name | Value                                                                        | Description                                                                                                    |
|---------------|------------------------------------------------------------------------------|----------------------------------------------------------------------------------------------------|
| JAVA_HOME     | <pre><path_to_jdk>, for example: /usr/ jdk64/jdk1.8.0_40</path_to_jdk></pre> | Provide the path to the JDK install folder. For Hadoop, you can check /etc/hadoop/conf/hadoop-env.sh for the value of JAVA_HOME. As noted previously, Solr only supports JDK 1.7 and higher. |
| SOLR_USER     | solr                                                                         | The Linux user used to run Solr.                                                                                                    |

| Property Name       | Value                                                                       | Description                                                                                                    |
|---------------------|-----------------------------------------------------------------------------|----------------------------------------------------------------------------------------------------|
| SOLR_INSTALL_FOLDER | /opt/lucidworks-hdpsearch/solr                                              | The Solr installation directory.                                                                                                    |
| SOLR_RANGER_HOME    | /opt/solr/ranger_audit_server                                               | The location where the Ranger-<br>related configuration and schema files<br>will be copied.                                                                                                    |
| SOLR_RANGER_PORT    | For HDP Search's Solr Instance: 8983 For Ambari Infra's Solr Instance: 8886 | The Solr port for Ranger.                                                                                                    |
| SOLR_DEPLOYMENT     | solrcloud                                                                   | The deployment type.                                                                                                    |
| SOLR_ZK             | <zookeeper_host>:2181/<br/>ranger_audits</zookeeper_host>                   | The Solr ZooKeeper host and port. It is recommended to provide a subfolder to create the Ranger Audit related configurations so you can also use ZooKeeper for other Solr instances. Due to a Solr bug, if you are using a path (sub-folder), you can only specify one ZooKeeper host. |
| SOLR_SHARDS         | 1                                                                           | If you want to distribute your audit logs, you can use multiple shards. Make sure the number of shards is equal or less than the number of Solr nodes you will be running.                                                                                                    |
| SOLR_REPLICATION    | 1                                                                           | It is highly recommend that you set<br>up at least two nodes and replicate<br>the indexes. This gives redundancy<br>to index data, and also provides load<br>balancing of Solr queries.                                                                                                |
| SOLR_LOG_FOLDER     | /var/log/solr/ranger_audits                                                 | The folder for the Solr log files.                                                                                                    |
| SOLR_MAX_MEM        | 2g                                                                          | The memory allocation for Solr.                                                                                                    |

2. Use the following command to run the set up script.

./setup.sh

3. Run the following command **only once** from any node. This command adds the Ranger Audit configuration (including schema.xml) to ZooKeeper.

/opt/solr/ranger\_audit\_server/scripts/add\_ranger\_audits\_conf\_to\_zk.sh

4. Log in as the solr or root user and run the following command to start Solr on each node.

/opt/solr/ranger\_audit\_server/scripts/start\_solr.sh

When Solr starts, a confirmation message appears.

Started Solr server on port 8983/8886 (pid=). Happy searching!

5. Run the following command **only once** from any node. This command creates the Ranger Audit collection.

/opt/solr/ranger\_audit\_server/scripts/create\_ranger\_audits\_collection.sh

6. You can use a web browser to open the Solr Admin Console at the following address:

For HDP Search's Solr Instance:

http:<solr\_host>:8983/solr

#### For Ambari Infra's Solr Instance:

http:<solr\_host>:8886/solr

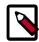

#### Note

You can use the following command to stop Solr:

/opt/solr/ranger\_audit\_server/scripts/stop\_solr.sh

7. On the Ambari dashboard, select Ranger > Configs > Ranger Audit, then enable SolrCloud and External SolrCloud by clicking the OFF buttons. The button labels change to ON when SolrCloud and External SolrCloud are enabled.

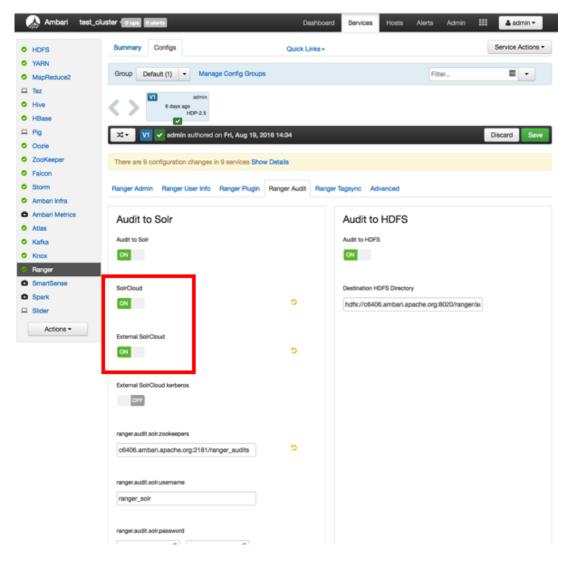

- 8. Set the value of the ranger.audit.solr.zookeepers property to <host\_name>:2181/ranger\_audits.
- 9. Select Ranger > Configs > Advanced, then select select Advanced ranger-env and set the following properties:

• ranger\_solr\_replication\_factor - set this to the same value used in the install.properties file.

• ranger\_solr\_shards – set this to the same value used in the install.properties file.

10.Click Save, then restart Ranger and all required services.

## 5.1.4. Configuring Externally Managed Solr Standalone

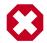

## Warning

This configuration is NOT recommended for new installs of HDP-2.5 and is intended for non-production use. Support for this configuration will be deprecated in a future release.

Use the following procedure to configure Solr Standalone.

1. Use the following command to open the install.properties file in the vi text editor.

vi install.properties

Set the following property values, then save the changes to the install.properties file.

| Property Name           | Value                                                                        | Description                                                                                                    |
|-------------------------|------------------------------------------------------------------------------|----------------------------------------------------------------------------------------------------|
| JAVA_HOME               | <pre><path_to_jdk>, for example: /usr/ jdk64/jdk1.8.0_60</path_to_jdk></pre> | Provide the path to the JDK install folder. For Hadoop, you can check /etc/hadoop/conf/hadoop-env.sh for the value of JAVA_HOME. As noted previously, Solr only supports JDK 1.7 and higher. |
| SOLR_USER               | solr                                                                         | The Linux user used to run Solr.                                                                                                    |
| SOLR_INSTALL_FOLDER     | /opt/solr                                                                    | The Solr installation directory.                                                                                                    |
| SOLR_RANGER_HOME        | /opt/solr/ranger_audit_server                                                | The location where the Ranger-<br>related configuration and schema files<br>will be copied.                                                                                                  |
| SOLR_RANGER_PORT        | For HDP Search's Solr Instance: 8983                                         | The Solr port for Ranger.                                                                                                    |
| SOLR_DEPLOYMENT         | standalone                                                                   | The deployment type.                                                                                                    |
| SOLR_RANGER_DATA_FOLDER | /opt/solr/ranger_audit_server/data                                           | The folder where the index data will be stored. The volume for this folder should have at least 1 TB free space for the index data, and should be backed up regularly.                       |
| SOLR_LOG_FOLDER         | /var/log/solr/ranger_audits                                                  | The folder for the Solr log files.                                                                                                    |
| SOLR_MAX_MEM            | 2g                                                                           | The memory allocation for Solr.                                                                                                    |

2. Use the following command to run the Solr for Ranger setup script.

./setup.sh

3. To start Solr, log in as the solr or root user and run the following command.

/opt/solr/ranger\_audit\_server/scripts/start\_solr.sh

When Solr starts, a confirmation message appears.

Started Solr server on port 8983/8886 (pid=). Happy searching!

4. You can use a web browser to open the Solr Admin Console at the following address:

For HDP Search's Solr Instance:

http:<solr\_host>:8983/solr

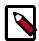

#### Note

You can use the following command to stop Solr:

/opt/solr/ranger\_audit\_server/scripts/stop\_solr.sh

## 5.1.5. Configuring SolrCloud for Kerberos

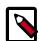

#### Note

Beginning with Ambari-2.4.0.0 and HDP-2.5.0, Ranger uses the Ambari Infra SolrCloud instance by default. Therefore, this procedure is only necessary for earlier versions, or if you are setting up additional SolrCloud instances.

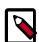

#### Note

SolrCloud with Kerberos requires Apache ZooKeeper and MIT Kerberos. You should also review the other SolrCloud Prerequisites.

Use the following steps to configure SolrCloud for Kerberos.

- 1. Configure SolrCloud.
- 2. Configure Kerberos for SolrCloud [437]
- 3. Configure SolrCloud for Kerberos [438]

## 5.1.5.1. Configure Kerberos for SolrCloud

Use the following procedure to configure Kerberos for SolrCloud.

- 1. Create a principal "solr" in your KDC. You can make it host-specific or headless.
- 2. Log in as the root user to the KDC server and create the keytabs for users "solr" and HTTP.

```
kadmin.local
Authenticating as principal root/admin@EXAMPLE.COM with password.
kadmin.local: addprinc -randkey solr@EXAMPLE.COM
WARNING: no policy specified for solr@EXAMPLE.COM; defaulting to no policy
Principal "solr@EXAMPLE.COM" created.
kadmin.local: xst -k solr.service.keytab solr@EXAMPLE.COM
Entry for principal solr@EXAMPLE.COM with kvno 2, encryption type aes256-
cts-hmac-shal-96 added to keytab WRFILE:solr.service.keytab.
Entry for principal solr@EXAMPLE.COM with kvno 2, encryption type aes128-
cts-hmac-shal-96 added to keytab WRFILE:solr.service.keytab.
Entry for principal solr@EXAMPLE.COM with kvno 2, encryption type des3-cbc-
shal added to keytab WRFILE:solr.service.keytab.
Entry for principal solr@EXAMPLE.COM with kvno 2, encryption type arcfour-
hmac added to keytab WRFILE:solr.service.keytab.
Entry for principal solr@EXAMPLE.COM with kvno 2, encryption type des-hmac-
shal added to keytab WRFILE:solr.service.keytab.
Entry for principal solr@EXAMPLE.COM with kvno 2, encryption type des-cbc-
md5 added to keytab WRFILE:solr.service.keytab.
kadmin.local: quit
```

The example above creates a headless keytab for the "solr" service user. You should create one keytab per host. You should also create a principal for each host on which Solr is running. Use the procedure shown above, but use the principal name with the host. For example:

```
kadmin.local: addprinc -randkey solr/<SOLR_HOST_NAME>@EXAMPLE.COM
```

You will also need another keytab for Spnego. This is used by Solr to authenticate HTTP requests. Follow the process shown above, but replace "solr" with "HTTP". For example:

```
kadmin.local
kadmin.local: addprinc -randkey HTTP@EXAMPLE.COM
kadmin.local: xst -k HTTP.keytab HTTP@EXAMPLE.COM
kadmin.local: quit
```

3. After the keytabs are created, run the following commands to copy them to all of the hosts running Solr, chown to "solr", and chmod to 400.

```
mkdir -p /opt/solr/conf
#scp both the keytab files to the above folder
chown solr:solr /opt/solr/conf/solr.service.keytab
usermod -a -G hadoop solr
chmod 400 /opt/solr/conf/solr.service.keytab
chown solr:solr /opt/solr/conf/HTTP.keytab
chmod 400 /opt/solr/conf/HTTP.keytab
```

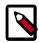

#### Note

The usermod -a -G hadoop solr command is required if you are using the HTTP (Spnego) keytab that is generated by Ambari.

## **5.1.5.2. Configure SolrCloud for Kerberos**

Use the following procedure to configure SolrCloud for Kerberos.

1. Run the following commands:

```
cd /opt/solr
mkdir /opt/solr/conf
```

2. Create a new JAAS file in the /opt/solr/conf directory:

```
vi /opt/solr/conf/solr_jaas.conf
```

Add the following lines to the solr\_jaas.conf file, but replace the REALM name @EXAMPLE.COM with your REALM.

```
Client {
    com.sun.security.auth.module.Krb5LoginModule required
    useKeyTab=true
    keyTab="/opt/solr/conf/solr.service.keytab"
    storeKey=true
    useTicketCache=true
    debug=true
    principal="solr@EXAMPLE.COM";
};
```

- 3. Copy the solr\_jaas.conf file to all of the hosts on which Solr is running.
- 4. Edit the solr.in.sh file in the <SOLR INSTALL HOME>/bin/directory:

```
vi $SOLR_INSTALL_HOME/ranger_audit_server/scripts/solr.in.sh
```

Add the following lines at the end of the solr.in.sh file:

```
SOLR_JAAS_FILE=/opt/solr/conf/solr_jaas.conf
SOLR_HOST=`hostname -f`
ZK_HOST="$ZK_HOST1:2181,$ZK_HOST2:2181,$ZK_HOST3:2181/ranger_audits"
KERBEROS_REALM="EXAMPLE.COM"
SOLR_KEYTAB=/opt/solr/conf/solr.service.keytab
SOLR_KERB_PRINCIPAL=HTTP@${KERBEROS_REALM}
SOLR_KERB_KEYTAB=/opt/solr/conf/HTTP.keytab
SOLR_AUTHENTICATION_CLIENT_CONFIGURER="org.apache.solr.client.solrj.impl.
Krb5HttpClientConfigurer"
SOLR_AUTHENTICATION_OPTS=" -DauthenticationPlugin=org.apache.solr.security.
KerberosPlugin
-Djava.security.auth.login.config=$SOLR_JAAS_FILE -Dsolr.kerberos.
principal=${SOLR_KERB_PRINCIPAL}
-Dsolr.kerberos.keytab=${SOLR_KERB_KEYTAB} -Dsolr.kerberos.cookie.domain=
${SOLR_HOST} -Dhost=${SOLR_HOST}
-Dsolr.kerberos.name.rules=DEFAULT"
```

- 5. Copy the solr.in.sh file to all of the hosts on which Solr is running.
- 6. Run the following command to enable Kerberos as the authentication scheme by updating the security.json file in ZooKeeper.

```
$SOLR_INSTALL_HOME/server/scripts/cloud-scripts/zkcli.sh -zkhost

$ZK_HOST:2181 -cmd put /ranger_audits/security.json '{"authentication":

{"class": "org.apache.solr.security.KerberosPlugin"}}'
```

7. Run the following commands to restart Solr on all hosts.

```
/opt/solr/ranger_audit_server/scripts/stop_solr.sh
/opt/solr/ranger_audit_server/scripts/start_solr.sh
```

8. On the Ambari dashboard, select **Ranger > Configs > Ranger Audit**, then enable External SolrCloud Kerberos by clicking the **OFF** button. The button label changes to **ON** when External SolrCloud Kerberos is enabled.

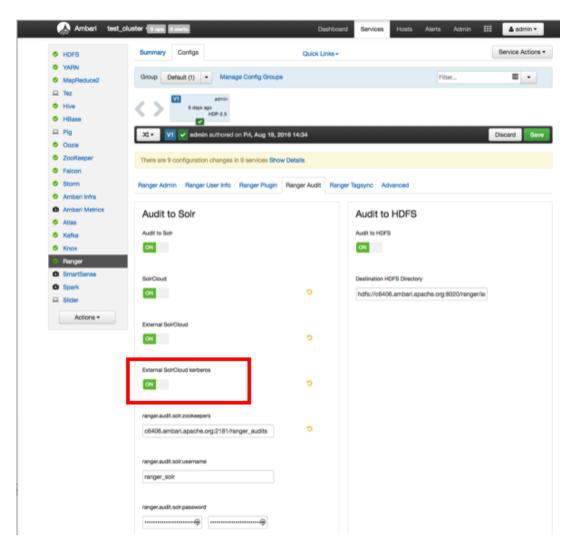

9. Click Save, then restart Ranger and all required services.

## 5.1.5.3. Connecting to Kerberos-enabled SolrCloud

To connect to Kerberos-enabled Solr from your local machine:

- 1. On both Linux and Mac, copy the /etc/krb5.conf file from the Solr host to your local /etc/krb5.conf. If you already have a local /etc/krb5.conf file, merge the two files.
- 2. Log in to the KDC host as root and run the following commands to create a KDC user:

```
kadmin.local
kadmin.local: addprinc $USERNAME@EXAMPLE.COM
kadmin.local: quit
```

3. Run the following command on your local machine.

kinit \$USERNAME@EXAMPLE.COM

4. You can now use a browser to connect to the Solr URL.

# 5.2. Migrating Audit Logs from DB to Solr in Ambari Clusters

It is recommended that you store audits in both HDFS and Solr. Audit to DB is no longer recommended and the option is disabled in the Ambari UI. If your logs were previously stored on DB, you can migrate the logs to Solr.

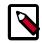

#### Note

By default, Solr only indexes the last 30 days' logs.

Before you migrate your audit logs from DB to Solr, make sure your cluster meets the following requirements:

- Solr must be installed and running (see Using Apache Solr for Ranger Audits).
- All plug-ins must be upgraded and writing audit logs to Solr (i.e., plugins must not be writing audit logs to DB.)
- The DB server must be running, and the credentials used to connect Audit to DB must be available.
- Ranger must be running with the audit source as Solr, and the Solr URL must be configured.

To migrate your audit logs from DB to Solr, complete the following instructions:

1. Configure the properties ranger.audit.source.type and ranger.audit.solr.urls:

| Property Name            | Sample Value                                                                                                    | Location                                           |
|--------------------------|----------------------------------------------------------------------------------------------------|----------------------------------------------------|
| ranger.audit.source.type | solr                                                                                                    | Ranger>Configs>Advanced>Advanced ranger-admin-site |
| ranger.audit.solr.urls   | Syntax:<br>http:// <solr_host>:<port>/<br/>solr/ranger_audits Example:<br/>http://192.168.0.2:8983/<br/>solr/ranger_auditsExample:<br/>http://192.168.0.2:8886/<br/>solr/ranger_audits</port></solr_host> | Ranger>Configs>Ranger Audit                        |

2. Verify or enter the ranger.jpa.audit.jdbc.url value.

After upgrading Ranger and changing the audit log destination from DB to Solr, Ambari may not automatically populate the required property values. If necessary, you can add these as custom properties from Ambari.

 a. Select Ranger>Configs>Advanced>Custom ranger-admin-site, then click Add Property....

- b. Enter the following information on the **Add Property** pop-up:
  - Type: preloaded with the value ranger-admin-site.xml
  - **Key**: enter ranger.jpa.audit.jdbc.url
  - Value: enter the JDBC audit string for your DB platform:

**Table 5.4. JDBC Audit String** 

| DB Platform | Syntax                                                                     | Example Value                                                                |                       |
|-------------|----------------------------------------------------------------------------|------------------------------------------------------------------------------|-----------------------|
| MySQL       | jdbc:mysql://DB_HOST:PORT/                                                 | jdbici mysqlr/¢<br>c6401.ambari.apache.org:3306/<br>ranger_audit             |                       |
| Oracle      | For Oracle SID:                                                            | jdbc:oracle:thin:@c6401.ambari.apache                                        | org:1521: <b>ORCL</b> |
|             | jdbc:oracle:thin:@AUDIT_HOST:POR                                           | RT:SID                                                                       |                       |
|             | For Oracle Service Name:  jdbc:oracle:thin:@//AUDIT_HOST[:I [/ServiceName] | jdbc:oracle:thin:@//<br>c6401.ambari.apache.org:1521/ <b>XE</b><br>PORT]     |                       |
| PostgreSQL  | jdbc:postgresql://AUDIT_HOST/aud                                           | idb <u>c:</u> pastgresql://<br>c6401.ambari.apache.org:5432/<br>ranger_audit |                       |
| MS SQL      | jdbc:sqlserver://AUDIT_HOST;datal                                          | p <b>ishNsqherva</b> rd/‡t_name<br>c6401.ambari.apache.org:1433;databa       | seName=ranger_a       |
| SOLA        | idbc:sglanywhere:host=AUDIT HOS                                            | rid <b>batsdassev</b> heiethost <del>a</del> u6401.ambari.a                  | pache.org:2638:d      |

- 3. Restart Ranger Admin.
- 4. Navigate to the Ranger admin directory and run the following command:

```
$/path/to/java -Dlogdir=ews/logs -Dlog4j.configuration=db_patch.log4j.xml
-cp ews/webapp/WEB-INF/classes/conf:ews/webapp/WEB-INF/classes/lib/*:ews/
webapp/WEB-INF/:ews/webapp/META-INF/:ews/webapp/WEB-INF/lib/*:ews/webapp/
WEB-INF/classes/:ews/webapp/WEB-INF/classes/META-INF:/usr/share/java/mysql-
connector-java.jar org.apache.ranger.patch.cliutil.DbToSolrMigrationUtil
```

If the script succeeds, it prints the following details on the screen:

- Processing batch 'n' of total 'noOfBatches' (Where each batch contains 10000 rows.)
- Total number of migrated audit logs.

If the script fails to migrate data, it returns the error: Migration process failed, Please refer ranger\_db\_patch.log file.

# 5.3. Manually Enabling Audit Settings in Ambari Clusters

It is recommended that Ranger audits be written to both Solr and HDFS. Audits to Solr are primarily used to enable queries from the Ranger Admin UI. HDFS is a long-term destination for audits; audits stored in HDFS can be exported to any SIEM system, or to another audit store.

Solr and HDFS audits are generally enabled as part of the standard Ambari installation procedure. This section describes how to manually update Ambari audit settings for Solr and HDFS.

## 5.3.1. Manually Updating Ambari Solr Audit Settings

You can save and store Ranger audits to Solr if you have installed and configured the Solr service in your cluster.

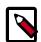

#### Note

If you enabled Solr Audits as part of the standard Ambari installation procedure, audits to Solr are activated automatically when Ranger is enabled for a plugin.

To save Ranger audits to Solr:

- 1. From the Ambari dashboard, select the Ranger service. Select **Configs > Advanced**, then scroll down and select **Advanced ranger-admin-site**. Set the following property value:
  - ranger.audit.source.type = solr
- On the Ranger Configs tab, select Ranger Audit. The SolrCloud button should be set to ON. The SolrCloud configuration settings are loaded automatically when the SolrCloud button is set from OFF to ON, but you can also manually update the settings.

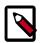

#### Note

Audits to Solr requires that you have already configured SolrCloud.

- 3. Restart the Ranger service.
- 4. After the Ranger service has been restarted, you will then need to make specific configuration changes for each plugin to ensure that the plugin's data is captured in Solr.
- 5. For example, if you would like to configure HBase for audits to Solr, perform the following steps:
  - Select the Audit to Solr checkbox in Advanced ranger-hbase-audit.
  - Enable the Ranger plugin for HBase.
  - Restart the HBase component.
- 6. Verify that the Ranger audit logs are being passed to Solr by opening one of the following URLs in a web browser:

http://{RANGER\_HOST\_NAME}:6080/index.html#!/reports/audit/bigData

For HDP Search's Solr Instance:

http:{SOLR\_HOST}:8983/solr/ranger\_audits

For Ambari Infra's Solr Instance:

http:{SOLR\_HOST}:8886/solr/ranger\_audits

# 5.3.2. Manually Updating HDFS Audit Settings (for Ambari installs)

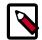

#### Note

HDFS audits are enabled by default in the standard Ranger Ambari installation procedure, and are activated automatically when Ranger is enabled for a plugin.

The following steps show how to save Ranger audits to HDFS for HBase. You can use the same procedure for other components.

- 1. From the Ambari dashboard, select the HBase service. On the Configs tab, scroll down and select **Advanced ranger-hbase-audit**. Select the **Audit to HDFS** check box.
- 2. Set the HDFS path where you want to store audits in HDFS:

```
xasecure.audit.destination.hdfs.dir = hdfs://
$NAMENODE_FQDN:8020/ranger/audit
```

Refer to the fs.defaultFS property in the Advanced core-site settings.

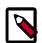

#### Note

For NameNode HA, NAMENODE\_FQDN is the cluster name. In order for this to work, /etc/hadoop/conf/hdfs-site.xml needs to be linked under / etc/<component\_name>/conf.

- 3. Enable the Ranger plugin for HBase.
- 4. Make sure that the plugin sudo user has permission on the HDFS Path:

```
hdfs://NAMENODE_FQDN:8020/ranger/audit
```

For example, we need to create a Policy for Resource: /ranger/audit, all permissions to user hbase.

- 5. Save the configuration updates and restart HBase.
- 6. Generate some audit logs for the HBase component.
- 7. Check the HFDS component logs on the NameNode:

```
hdfs://NAMENODE_FQDN:8020/ranger/audit
```

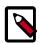

#### Note

For a secure cluster, use the following steps to enable audit to HDFS for Storm, Kafka, and Knox:

- In core-site.xml set the hadoop.proxyuser.<component>.groups property with value " \* " or service user.
- For the Knox plugin there is one additional property to add to core-site.xml. Add hadoop.proxyuser.<component>.users property with value " \* " or service user (i.e knox).
- For Kafka and Knox, link to /etc/hadoop/conf/core-site.xml under /etc/<component\_name>/conf. For Storm, link to /etc/hadoop/conf/core-site.xml under /usr/hdp/<version>/storm/extlib-daemon/ranger-storm-plugin-impl/conf.
- Verify the service user principal.
- Make sure that the component user has permissions on HDFS.

# 5.4. Enabling Audit Logging in Non-Ambari Clusters

It is recommended that Ranger audits be written to both Solr and HDFS. Audits to Solr are primarily used to enable queries from the Ranger Admin UI. HDFS is a long-term destination for audits; audits stored in HDFS can be exported to any SIEM system, or to another audit store.

To enable auditing for HDFS, perform the steps listed below.

1. Set the XAAUDIT.HDFS.ENABLE value to "true" for the component plug-in in the install.properties file, which can be found here:

/usr/hdp/<version>/ranger-<component>=plugin

- 2. Configure the NameNode host in the XAAUDIT.HDFS.HDFS\_DIR field.
- 3. Create a policy in the HDFS service from the Ranger Admin for individual component users (hive/hbase/knox/storm/yarn/kafka/kms) to provide READ and WRITE permissions for the audit folder (i.e., for enabling Hive component to log Audits to HDFS, you need to create a policy for the hive user with Read and WRITE permissions for the audit directory).
- 4. Set the Audit to HDFS caches logs in the local directory, which can be specified in XAAUDIT.HDFS.LOCAL\_BUFFER\_DIRECTORY (this can be like /var/log/ <component>/\*\*), which is the path where the audit is stored for a short time. This is similar for archive logs that need to be updated.

To enable auditing reporting from the Solr database, perform the steps listed below.

- 1. Modify the following properties in the Ranger service install.properties to enable auditing to the Solr database in Ranger:
  - audit\_store=solr
  - For HDP Search's Solr Instance: http:<solr\_host>:8983/solr/ranger\_audits

```
For Ambari Infra's Solr Instance: http:<solr_host>:8886/solr/ranger_audits
```

- audit\_solr\_user=ranger\_solr
- audit solr password-NONE
- 2. Restart Ranger.

To enable auditing to the Solr database for a plug-in (e.g., HBase), perform the steps listed below.

- 1. Set the following properties in install.properties of the plug-in to begin audit logging to the Solr database:
  - XAAUDIT.SOLR.IS.ENABLED=true
  - XAAUDIT.SOLR.ENABLE=true
  - For HDP Search's Solr Instance: XAAUDIT.SOLR.URL= http://solr\_host:8983/solr/ranger\_audits

```
For Ambari Infra's Solr Instance: XAAUDIT.SOLR.URL= http://solr_host:8886/solr/ranger_audits
```

- XAAUDIT.SOLR.USER-ranger\_solr
- XAAUDIT.SOLR.PASSWORD=NONE
- XAAUDIT.SOLR.FILE\_SPOOL\_DIR=/var/log/hadoop/hdfs/audit/solr/spool
- 2. Enable the Ranger HBase plug-in.
- 3. Restart the HBase component.

# **5.5. Managing Auditing in Ranger**

To explore options for auditing policies in Ranger, access the Ranger console, then click **Audit** in the top menu.

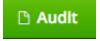

There are four tabs on the Audit page:

- Access [448]
- Admin [449]
- Login Sessions [450]
- Plugins [451]

# 5.5.1. View Operation Details

To view details on a particular operation, click the Policy ID, Operation name, or Session ID.

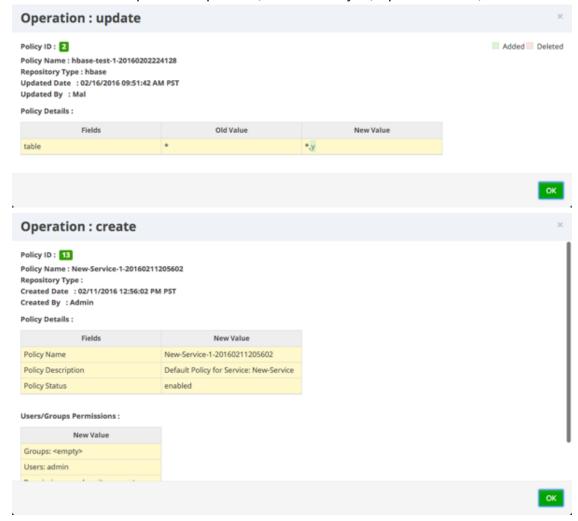

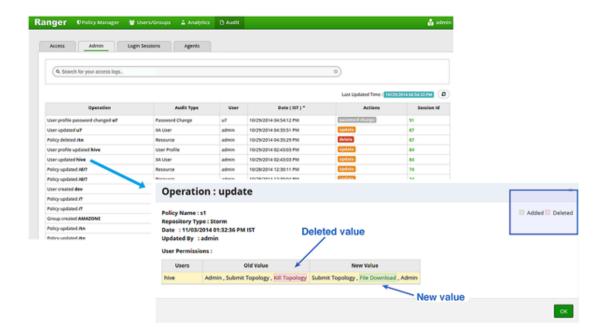

### 5.5.2. Access

Provides Service activity data for all Policies that have Audit set to **On**. The default service Policy is configured to log all user activity within the Service. This default policy does not contain user and group access rules.

You can filter the data based on the following criteria:

**Table 5.5. Search Criteria** 

| Search Criteria      | Description                                                      |
|----------------------|------------------------------------------------------------------|
| Access Enforcer      | Ranger (ranger-acl) or Hadoop (hadoop-acl)                       |
| Access Type          | Type of access user attempted (E.G., REVOKE, GRANT, OPEN, USE).  |
| Client IP            | IP address of the user system that tried to access the resource. |
| Result               | Shows whether the operation was successful or not.               |
| Service Name         | The name of the service that the user tried to access.           |
| Service Type         | The type of the service that the user tried to access.           |
| Start Date, End Date | Filters results for a particular date range.                     |
| User                 | Name of the user which tried to access the resource.             |

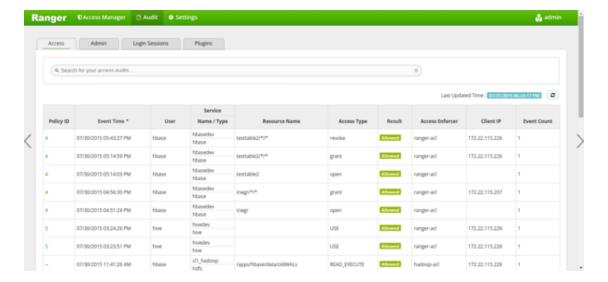

### 5.5.3. Admin

The Admin tab contains all events for the auditing HDP Security Administration Web UI, including Service, Service Manager, Log in, etc. (actions like create, update, delete, password change).

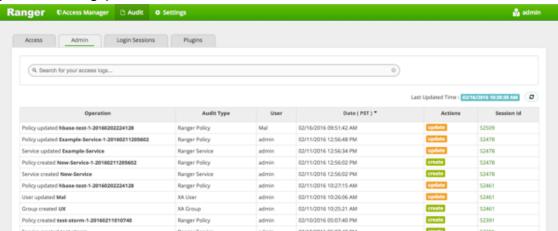

You can filter the data based on the following criteria:

**Table 5.6. Search Criteria** 

| Search Criteria | Description                                                                                                    |
|-----------------|----------------------------------------------------------------------------------------------------|
| Action          | These are operations performed on resources (actions like create, update, delete, password change).                        |
| Audit Type      | There are three values Resource, asset and xa user according to operations performed on Service, policy and users.         |
| End Date        | Login time and date is stored for each session. A date range is used to filter the results for that particular date range. |
| Session ID      | The session count increments each time you try to login to the system                                                      |

| Search Criteria | Description                                                                                                    |
|-----------------|----------------------------------------------------------------------------------------------------|
| Start Date      | Login time and date is stored for each session. A date range is used to filter the results for that particular date range. |
| User            | Username who has performed create, update, delete operation.                                                               |

## 5.5.4. Login Sessions

The Login Sessions tab logs the information related to the sessions for each login.

You can filter the data based on the following criteria:

**Table 5.7. Search Criteria** 

| Search Criteria      | Description                                                                                                    |
|----------------------|----------------------------------------------------------------------------------------------------|
| Login ID             | The username through which someone logs in to the system.                                                                                                    |
| Session-id           | The session count increments each time the user tries to log into the system.                                                                                |
| Start Date, End Date | Specifies that results should be filtered based on a particular start date and end date.                                                                     |
| Login Type           | The mode through which the user tries to login (by entering username and password).                                                                          |
| IP                   | The IP address of the system through which the user logged in.                                                                                               |
| User Agent           | The browser or library version used to login for the specific event (e.g. Mozilla, Java, Python)                                                             |
| Result               | Logs whether or not the login was successful. Possible results can be Success, Wrong Password, Account Disabled, Locked, Password Expired or User Not Found. |

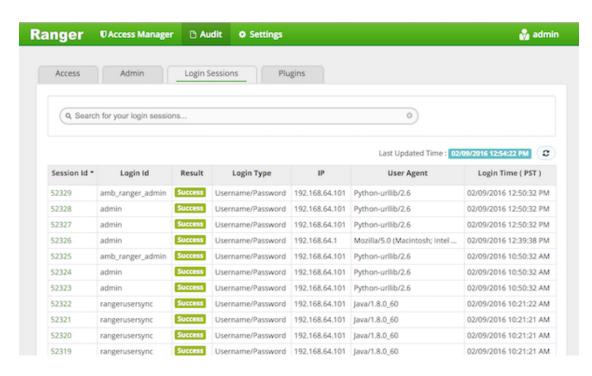

# **5.5.5. Plugins**

This tab shows the upload history of the Security Agents. This module displays all of the services exported from the system. You can filter the data based on the following criteria:

**Table 5.8. Agents Search Criteria** 

| Search Criteria      | Description                                                                                                    |
|----------------------|----------------------------------------------------------------------------------------------------|
| Plugin IP            | IP Address of the agent that tried to export the service.                                                                 |
| Plugin ID            | Name of the agent that tried to export the service.                                                                       |
| HTTP Response Code   | The HTTP code returned when trying to export the service.                                                                 |
| Start Date, End Date | Export time and date is stored for each agent. A date range is used to filter the results for that particular date range. |
| Service Name         | The service name we are trying to export.                                                                                 |

# 6. Data Protection: HDFS Encryption

## 6.1. Ranger KMS Administration

The Ranger Key Management Service (Ranger KMS) is a open source, scalable cryptographic key management service supporting HDFS "data at rest" encryption.

Ranger KMS is based on the Hadoop KMS originally developed by the Apache community. The Hadoop KMS stores keys in a file-based Java keystore by default. Ranger extends the native Hadoop KMS functionality by allowing you to store keys in a secure database.

Ranger provides centralized administration of the key management server through the Ranger admin portal.

There are three main functions within the Ranger KMS:

- Key management. Ranger admin provides the ability to create, update or delete keys using the Web UI or REST APIs. All Hadoop KMS APIs work with Ranger KMS using the keyadmin username and password.
- Access control policies. Ranger admin also provides the ability to manage access control
  policies within Ranger KMS. The access policies control permissions to generate or
  manage keys, adding another layer of security for data encrypted in Hadoop.
- 3. Audit. Ranger provides full audit trace of all actions performed by Ranger KMS.

Ranger KMS along with HDFS encryption are recommended for use in all environments. In addition to secure key storage using a database, Ranger KMS is also scalable, and multiple versions of Ranger KMS can be run behind a load balancer.

For more information about HDFS encryption, see HDFS "Data at Rest" Encryption.

## 6.1.1. Installing the Ranger Key Management Service

This section describes how to install the Ranger Key Management Service (KMS) using Ambari on a Kerberized cluster.

**Prerequisites** 

Ranger KMS requires HDFS and Ranger to be installed and running on the cluster.

To install Ranger using Ambari, refer to the Ranger Installation Guide. (For more information about the Ambari Add Service Wizard, see Adding a Service in the Ambari User's Guide.)

To use 256-bit keys, install the Java Cryptography Extension (JCE) Unlimited Strength Jurisdiction Policy File on all hosts in the cluster. For installation information, see Install the JCE. Make sure that the Java location is specified in the \$PATH environment variable.

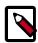

#### Note

If you use the OpenJDK package, the JCE file is already built into the package.

## 6.1.1.1. Install Ranger KMS using Ambari (Kerberized Cluster)

To install Ranger KMS on a Kerberized cluster, complete the following steps.

- 1. Go to the Ambari Web UI, http://<gateway-URL>:8080.
- 2. From the Ambari dashboard, go to the Actions menu. Choose Add Service.
- On the next screen, check the box next to Ranger KMS: Add Service Wizard

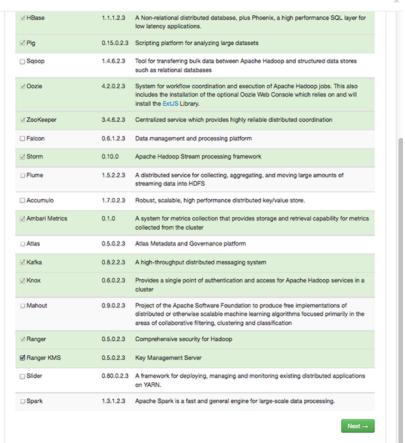

- 4. Then, choose Next.
- 5. (Optional) In **Assign Masters**, if you wish to override the default host setting, specify the Ranger KMS host address. For example:

#### **Add Service Wizard**

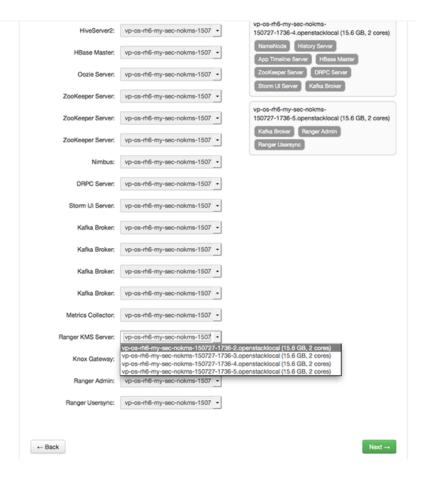

- 6. In Customize Services, set required values (marked in red). Review other configuration settings, and determine whether you'd like to change any of the default values. (For more information about these properties, see Ranger KMS Properties.
  - a. Set the following required settings, marked in red in the "Advanced kms-properties" section:
    - KMS\_MASTER\_KEY\_PASSWD
    - db password
    - db\_root\_password

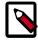

#### Note

If do not wish to provide system Database Administrator (DBA) account details to the Ambari Ranger installer, you can use the dba\_script.py Python script to create Ranger DB database users without exposing DBA account information to the Ambari Ranger installer. For more information, see Setting up Database Users Without Sharing DBA Credentials.

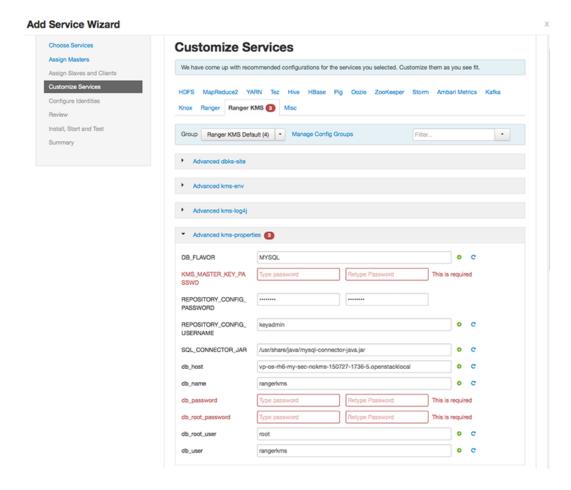

Also specify the username for REPOSITORY\_CONFIG\_USERNAME, so that Ranger will be able to connect to the Ranger KMS Server and look up keys for creating access policies. This user will need to be set to proxy into Ranger KMS in a Kerberos mode (steps included below).

- b. Add values for the following properties in the "Custom kms-site" section. These properties allow the specified system users (hive, oozie, and others) to proxy on behalf of other users when communicating with Ranger KMS. This helps individual services (such as Hive) use their own keytabs, but retain the ability to access Ranger KMS as the end user (use access policies associated with the end user).
  - hadoop.kms.proxyuser.hive.users
  - hadoop.kms.proxyuser.oozie.users
  - hadoop.kms.proxyuser.HTTP.users
  - hadoop.kms.proxyuser.ambari.users
  - hadoop.kms.proxyuser.yarn.users
  - hadoop.kms.proxyuser.hive.hosts

- hadoop.kms.proxyuser.oozie.hosts
- hadoop.kms.proxyuser.HTTP.hosts
- hadoop.kms.proxyuser.ambari.hosts
- hadoop.kms.proxyuser.yarn.hosts
- c. Add the following properties to the Custom KMS-site section of the configuration. These properties use the REPOSITORY\_CONFIG\_USERNAME specified in the first step in this section.

If you are using an account other than keyadmin to access Ranger KMS, replace "keyadmin" with the configured user for the Ranger KMS repository in Ranger admin:

- hadoop.kms.proxyuser.keyadmin.groups=\*
- hadoop.kms.proxyuser.keyadmin.hosts=\*
- hadoop.kms.proxyuser.keyadmin.users=\*

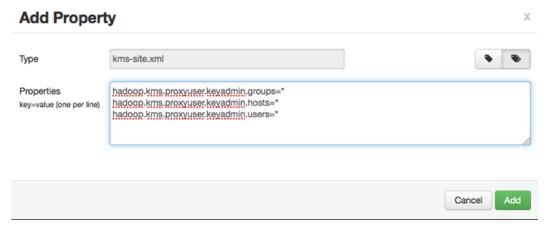

- d. Confirm settings of the following values in the "advanced kms-site" group:
  - hadoop.kms.authentication.type=kerberos
  - hadoop.kms.authentication.kerberos.keytab=/etc/security/ keytabs/spnego.service.keytab
  - hadoop.kms.authentication.kerberos.principal=\*
- 7. Then, choose **Next**.
- 8. Review the default values on the **Configure Identities** screen. Determine whether you'd like to change any of the default values. Then, choose **Next**.
- 9. In **Review**, make sure the configuration values are correct. Ranger KMS will be listed under **Services**.

10.Then, choose **Deploy**.

11.Monitor the progress of installing, starting, and testing the service. When the service installs and starts successfully, choose **Next**.

12. The Summary screen displays the results. Choose **Complete**.

13.Restart the Ranger and Ranger KMS services.

### 6.1.1.1.1. Setting up Database Users Without Sharing DBA Credentials

If do not wish to provide system Database Administrator (DBA) account details to the Ambari Ranger installer, you can use the dba\_script.py Python script to create Ranger DB database users without exposing DBA account information to the Ambari Ranger installer. You can then run the normal Ambari Ranger installation without specify a DBA user name and password.

To create Ranger DB users using the dba script.py script:

1. Download the Ranger rpm using the yum install command.

```
yum install ranger-kms
```

- 2. You should see one file named dba\_script.py in the /usr/hdp/current/ranger-admin directory.
- 3. Get the script reviewed internally and verify that your DBA is authorized to run the script.
- 4. Execute the script by running the following command:

```
python dba_script.py
```

- 5. Pass all values required in the argument. These should include db flavor, JDBC jar, db host, db name, db user, and other parameters.
  - If you would prefer not to pass runtime arguments via the command prompt, you can update the /usr/hdp/current/ranger-admin/install.properties file and then run:
  - python dba\_script.py -q

When you specify the -q option, the script will read all required information from the install.properties file

• You can use the -d option to run the script in "dry" mode. Running the script in dry mode causes the script to generate a database script.

```
python dba_script.py -d /tmp/generated-script.sql
```

Anyone can run the script, but it is recommended that the system DBA run the script in dry mode. In either case, the system DBA should review the generated script, but should only make minor adjustments to the script, for example, change the location of a particular database file. No major changes should be made that substantially alter the script – otherwise the Ranger install may fail.

The system DBA must then run the generated script.

6. Log in to the host where KMS is to be installed. Run the following commands to back up files:

```
cp /var/lib/ambari-agent/cache/common-services/RANGER_KMS/0.5.0.2.3/package/
scripts/kms.py /var/lib/ambari-agent/cache/common-services/RANGER_KMS/0.5.0.
2.3/package/scripts/kms.py.bak
cp /var/lib/ambari-server/resources/common-services/RANGER_KMS/0.5.0.2.3/
package/scripts/kms.py /var/lib/ambari-server/resources/common-services/
RANGER_KMS/0.5.0.2.3/package/scripts/kms.py.bak
```

7. In both of the kms.py files copied in the previous step, find and comment out the following line (shown here commented out).

```
#Execute(dba_setup, environment=env_dict, logoutput=True, user=params.
kms_user)
```

8. Run the Ranger Ambari install procedure, but set **Setup Database and Database User** to **No** in the Ranger Admin section of the Customize Services screen.

### 6.1.1.1.2. Configure HDFS Encryption to use Ranger KMS Access

At this point, Ranger KMS should be installed and running. If you plan to use Ranger KMS for HDFS data at rest encryption, complete the following steps:

1. Create a link to /etc/hadoop/conf/core-site.xml under /etc/ranger/kms/
conf:

```
sudo ln -s /etc/hadoop/conf/core-site.xml /etc/ranger/kms/conf/
core-site.xml
```

- Configure HDFS to access Ranger KMS.
  - a. In the left panel of the Ambari main menu, choose HDFS.
  - b. Choose the **Configs** tab at the top of the page, and then choose the **Advanced** tab partway down the page.
  - c. Specify the provider path (the URL where the Ranger KMS server is running) in the following two properties, if the path is not already specified:
    - In "Advanced core-site", specify hadoop.security.key.provider.path
    - In "Advanced hdfs-site", specify dfs.encryption.key.provider.uri

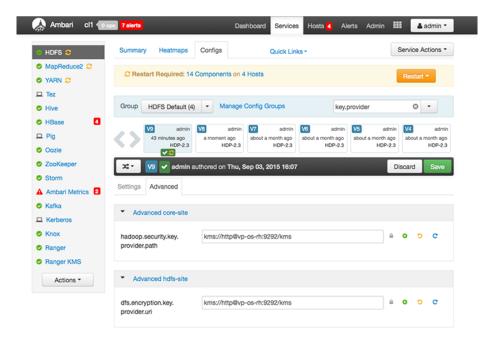

The Ranger KMS host is where Ranger KMS is installed. The Ranger KMS host name should have the following format:

kms://http@<kmshost>:9292/kms

- 3. Under Custom core-site.xml, set the value of the hadoop.proxyuser.kms.groups property to \* or service user.
- 4. Restart the Ranger KMS service and the HDFS service.

### 6.1.1.1.3. Use a Kerberos Principal for the Ranger KMS Repository

In Ranger, all access policies are configured within a repository for each service. For more information, refer to the Ranger User Guide.

To manage access policies for Ranger KMS, a repository is needed with Ranger for the Ranger KMS service. Ambari creates the repository automatically using the repository config user and password provided.

The repository config user also needs to be created as a principal in Kerberos with a password. Use the following steps to use a Kerberos principal for the Ranger KMS repository.

- 1. Create system user keyadmin which should be sync in User Tabs in Ranger Admin.
- 2. Create principal keyadmin@EXAMPLE.COM with password keyadmin:

```
kadmin.local -q 'addprinc -pw keyadmin keyadmin'
```

- 3. On the Add Service wizard Customize Services page, set the required values (marked in red).
- 4. Under ranger-kms-properties, set the principal and password in the REPOSITORY\_CONFIG\_USERNAME and REPOSITORY\_CONFIG\_PASSWORD fields.

- 5. To check logs, select Audit to DB under Advanced ranger-kms-audit.
- 6. Click Next to continue with the Ranger KMS Add Service wizard.

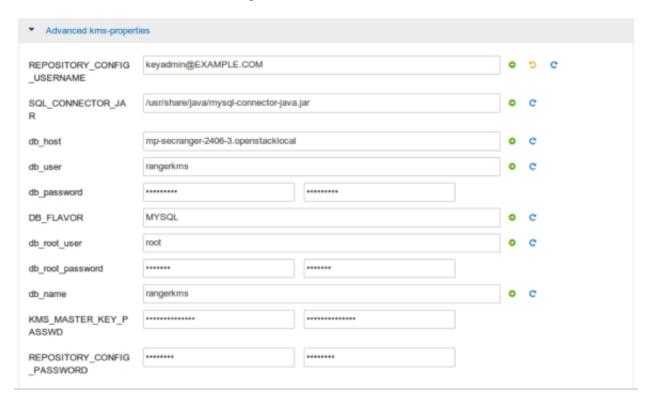

# **6.1.2. Store Master Key in a Hardware Security Module (HSM)**

PCI compliance requires that keys are stored in Hardware Security Modules (HSMs) rather than a software KMS. For example, this is required for financial institutions working with customer credit/debit card terminals.

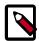

### Note

You must have a separate partition for each KMS cluster.

To store keys in an HSM:

- 1. Install the SafeNet Luna SA Client Software
- 2. Install Ranger KMS HSM:
  - Manually (using the instructions on the Apache Wiki>Installing Ranger KMS HSM (Manually))
  - Install Ranger KMS HSM via Ambari with plain text password [461]
  - Install Ranger KMS HSM via Ambari with JCEKS [462]
- 3. Configure HSM High Availability (HA) [463]

- 4. HSM Migration [466]
  - Migrate HSM to Ranger DB [466]
  - Migrate Ranger DB to HSM [467]
- 5. Optional: Clear Objects from the HSM Partition [467]

# 6.1.2.1. Install Ranger KMS Hardware Security Module (HSM)

## **Prerequirements**

Install the SafeNet Luna SA Client Software

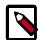

### Note

You must have a separate partition for each KMS cluster.

## **About this Task**

You can install Ranger KMS Hardware Security Module (HSM) in three ways:

- Manually (using the instructions on the Apache Wiki>Installing Ranger KMS HSM (Manually))
- Install Ranger KMS HSM via Ambari with plain text password [461]
- Install Ranger KMS HSM via Ambari with JCEKS [462]

### 6.1.2.1.1. Install Ranger KMS HSM Manually

### **Prerequirements**

Install the SafeNet Luna SA Client Software

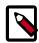

## Note

You must have a separate partition for each KMS cluster.

### Steps

Refer to the instructions on the Apache Wiki>Installing Ranger KMS HSM (Manually).

# 6.1.2.1.2. Install Ranger KMS HSM via Ambari with plain text password

### **Prerequirements**

Install the SafeNet Luna SA Client Software

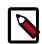

#### Note

You must have a separate partition for each KMS cluster.

### Steps

1. Installing the Ranger Key Management Service [452]

- 2. While configuring add the HSM related properties in Advanced dbks-site Menu (dbks-site.xml):
  - ranger.ks.hsm.enabled=true
  - ranger.ks.hsm.partition.name=Partition Name
  - ranger.ks.hsm.partition.password=Partition Password
  - ranger.ks.hsm.type=LunaProvider

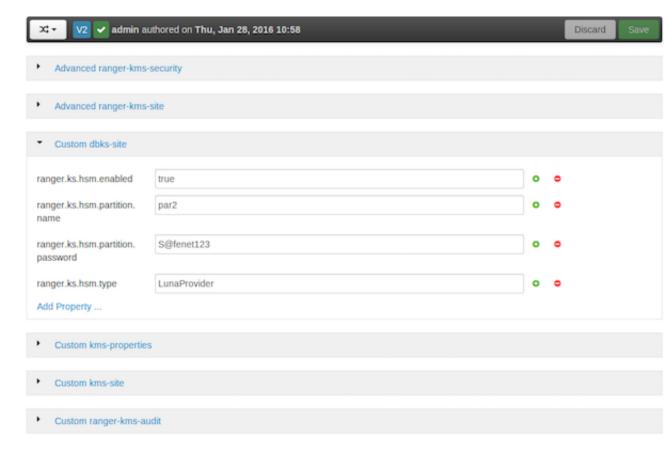

3. Click on Next and follow the instructions to install Ranger KMS.

## 6.1.2.1.3. Install Ranger KMS HSM via Ambari with JCEKS

## **Prerequirements**

Install the SafeNet Luna SA Client Software

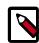

#### Note

You must have a separate partition for each KMS cluster.

### Steps

1. Installing the Ranger Key Management Service [452]

2. While configuring add the HSM related properties in Advanced dbks-site Menu (dbks-site.xml):

- ranger.ks.hsm.enabled=true
- ranger.ks.hsm.partition.name=Partition Name
- ranger.ks.hsm.partition.password=\_
- ranger.ks.hsm.partition.password.alias=ranger.kms.hsm.partition.password
- ranger.ks.hsm.type=LunaProvider

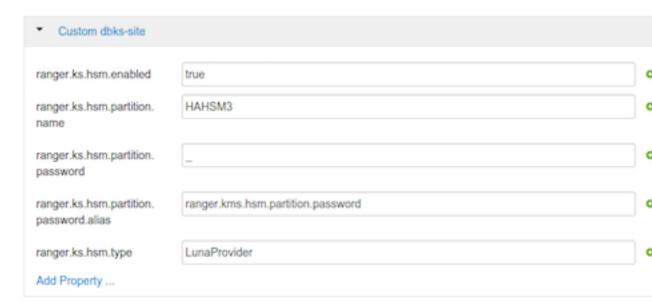

3. Click on **Next** and follow the instructions to install Ranger KMS.

Ranger KMS will fail to start (expected behavior).

4. Execute this command on the cluster where Ranger KMS is installed:

```
python /usr/hdp/current/ranger-kms/ranger_credential_helper.py -l "/usr/hdp/
current/ranger-kms/cred/lib/*" -f /etc/ranger/kms/rangerkms.jceks -k ranger.
kms.hsm.partition.password -v <Partition_Password> -c 1
```

5. Restart the KMS from Ambari.

# 6.1.2.2. Configure HSM High Availability (HA)

### **Prerequisites**

You must have at least two Luna SA appliances with PED Authentication, or two with Password Authentication.

#### Steps

1. Set up appliances for HA:

- a. Perform the network setup on both HA units: Install the SafeNet Luna SA Client Software.
- b. In hsm showPolicies, ensure that Allow Cloning=on and Allow Network Replication=on.
- c. Initialize the HSMs on your Luna SA appliances. They must have the same cloning domain (i.e., must share the same red, domain PED Key if they are PED-authenticated) or they must share the same domain string if they are password-authenticated.
- d. Create a partition on each Luna SA. They do not need to have the same labels, but must have the same password.
- e. Record the serial number of each partition created on each Luna SA (use partition show).
- 2. Register clients with Luna SA HA:
  - a. Proceed with normal client setup, Prepare the Client for Network Trust Link.
  - b. Register your client computer with both Luna SAs.
  - c. Verify using . /vtl verify command. It should show the numbers of partitions registered with client.
- 3. Create the HA GroupNote for your client version:
  - Version 5
    - a. After creating partitions on (at least) two Luna appliances, and setting up Network Trust Links between those partitions and your client, use LunaCM to configure HA on your client:
      - i. Go to the directory: /usr/safenet/lunaclient/bin/
    - b. To add members in haadmin, create a new group on the client: ./vtl haAdmin newGroup -serialNum HA Group Number -label Groupname password password.

### For example:

- ./vtl haAdmin newGroup -serialNum 156453092 -label myHAgroup -password S@fenet123
- c. Add members into your haadmin: ./vtl haAdmin addMember -group HA Group Number -serialNum serial\_number -password password.

### For example:

- ./vtl haAdmin addMember -group 1156453092 -serialNum 156451030 -password S@fenet123
- d. Enable synchronization of HAadmin Members: ./vtl haAdmin synchronize -group HA Group Number -password password.

### For example:

./vtl haAdmin synchronize -enable -group 1156453092 -password S@fenet123

- e. To Enable HAOnly: ./vtl haAdmin HAOnly -enable.
- f. Check haadmin status after synchronization: ./vtl haAdmin show.

**Note:** After synchronization please verify kms master key copied to both partitions registered in hsm ha group. It takes time to copy master key to another partition.

#### Version 6

- a. After creating partitions on (at least) two Luna appliances, and setting up Network Trust Links between those partitions and your client, use LunaCM to configure HA on your client:
  - i. Go to directory: /usr/safenet/lunaclient/bin/.
  - ii. Select Lunacm: ./lunacm.
- b. To add members in hagroup, create a new group on the client: haGroup creategroup -serialNumber serial number -l label -p password.

#### For example:

```
lunacm:>haGroup creategroup -serialNumber 1047740028310 -1
HAHSM3 -p S@fenet123
```

c. Use the hagroup addmember command to add new member into hagroup client: hagroup addMember -group groupname -serialNumber serial number -password password

### Field descriptions:

- Label for the group (do NOT call the group just "HA"): groupname
- The serial number of the first partition OR the slot number of the first partition: serial number
- The password for the partition: password
- Lunacm also generates and assigns a Serial Number to the group itself.

#### For example:

```
lunacm:>hagroup addMember -group rkmsgroup -serialNumber
1047749341551 -password S@fenet123
```

d. Use the hagroup addmember command to add another member to the HA group: hagroup addMember -group groupname -serialNumber serial number -password password.

### For example:

lunacm:>hagroup addMember -serialNumber 1047740028310 -g
rkmslgroup -password S@fenet123

- e. Check group member in group using "hagroup listGroups" command: hagroup listGroups.
- f. Enable HAOnly: hagroup HAOnly -enable.
- g. Enable synchronization of HAgroup Members: hagroup synchronize -group groupname -password password -enable.

### For example:

lunacm:>hagroup synchronize -group rkmslgroup -password
S@fenet123 -enable

4. After configuring HSM HA, to run Ranger KMS in HSM HA mode you must specify the virtual group name created above in HSM\_PARTITION\_NAME property of install.properties and setup and start Ranger KMS. Note: All other configuration for HSM in install.properties of Ranger KMS as mentioned in "Installing Ranger KMS HSM" will remain the same.

# 6.1.2.3. HSM Migration

If required, you can migrate from HSM to Ranger DB or Ranger DB to HSM.

## 6.1.2.3.1. Migrate HSM to Ranger DB

### Steps

- 1. If running, stop the Ranger KMS server.
- 2. Go to the Ranger KMS directory: /usr/hdp/version/ranger-kms.

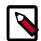

### Note

DB details must be correctly configured to which KMS needs migration to (located in the xml config file of Ranger KMS).

3. Run ./HSMMK2DB.sh provider HSM\_PARTITION\_NAME

# For example:

- ./HSMMK2DB.sh LunaProvider par19
- 4. Enter the partition password.
- 5. After the migration is completed: if you want to run Ranger KMS according to the new configuration (either with HSM enabled or disabled,) update the Ranger KMS properties if required.
- 6. Start Ranger KMS.

**Note**: After migration, when Ranger KMS is running with HSM disabled: from HSM, clear the Master Key object from the partition if it is not required as Master Key already being migrated to DB.

Deleting the master key is a destructive operation. If the master key is lost, there is potential data loss - data under encryption zones cannot be recovered. Therefore, it is a best practice to keep backups of the master key in DB as well as HSM.

### 6.1.2.3.2. Migrate Ranger DB to HSM

#### Steps

- 1. If running, stop the Ranger KMS server.
- 2. Go to the Ranger KMS directory: /usr/hdp/version/ranger-kms.

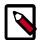

#### Note

DB details from which Ranger KMS needs migration must be correctly configured (located in the xml config file of Ranger KMS).

HSM details must be the KMS HSM to which we are migrating.

3. Run: ./DBMK2HSM.sh provider HSM\_PARTITION\_NAME.

#### For example:

- ./DBMK2HSM.sh LunaProvider par19
- 4. Enter the partition password.
- 5. After the migration is completed: if you want to run Ranger KMS according to the new configuration (either with HSM enabled or disabled,) update the Ranger KMS properties if required.
- 6. Start Ranger KMS

**Note:** After migration, when Ranger KMS is running with HSM enabled: from DB table "ranger\_masterkey", delete the Master Key row if it is not required as Master Key already being migrated to HSM.

# 6.1.2.4. Optional: Clear Objects from the HSM Partition

### Steps

1. SSH to the HSM Appliance Server.

### For example:

```
ssh admin@elab6.safenet-inc.com
```

- 2. Enter Password for the HSM Appliance Server when prompted.
- 3. Check the Partition Objects that you want to clear and enter the password for the partition when prompted:

Partition showContents -par partition\_name

### For example:

partition showContents -par par14

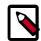

#### Note

All objects listed will be destroyed during step 3.

- 4. Clear the objects from HMS partition: Partition clear -par partition\_name
- 5. Enter Password for Partition when prompted.

For example:

partition clear -par par14

# 6.1.3. Enable Ranger KMS Audit

Ranger KMS supports audit to DB, HDFS, and Solr. Solr is well-suited for short-term auditing and UI access (for example, one month of data accessible via quick queries in the Web UI). HDFS is typically used for archival auditing. They are not mutually exclusive; we recommend configuring audit to both Solr and HDFS.

First, make sure Ranger KMS logs are enabled:

- 1. Go to the Ambari UI: http://<gateway>:8080
- 2. Select ranger-kms from the service.
- 3. Click the Configs tab, and go to the accordion menu.
- 4. In the Advanced ranger-kms-audit list, set xasecure.audit.is.enabled to true.
- 5. Select "Audit to Solr" and/or "Audit to HDFS", depending on which database(s) you plan to use:

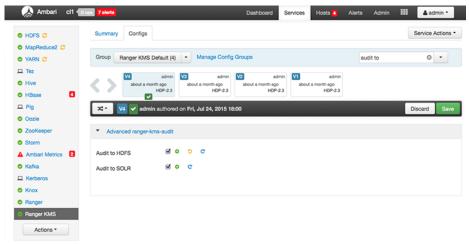

6. Save the configuration and restart the Ranger KMS service.

Next, check to see if the Ranger KMS Plugin is enabled:

- 1. Go to the Ranger UI: http://<gateway>:6080
- 2. Login with your keyadmin user ID and password (the defaults are keyadmin, keyadmin). The default repository will be added under KMS service.
- 3. Run a test connection for the service. You should see a 'connected successfully' pop-up message. If the connection is not successful, make sure that the configured user exists (in KDC for a secure cluster).
- 4. Choose the Audit > Plugin tab.
- 5. Check whether plugins are communicating. The UI should display Http Response code 200 for the respective plugin.

The next two subsections describe how to save audit to Solr and HDFS.

### 6.1.3.1. Save Audits to Solr

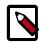

### **Note**

Saving audits to Solr requires that you have already installed Solr and configured SolrCloud.

To save audits to Solr:

- 1. From the Ambari dashboard, select the Ranger service. Select **Configs > Advanced**, then scroll down and select **Advanced ranger-admin-site**. Set the following property value:
  - ranger.audit.source.type = solr
- 2. On the Ranger Configs tab, select **Ranger Audit**. The SolrCloud button should be set to ON. The SolrCloud configuration settings are loaded automatically when the SolrCloud button is set from OFF to ON, but you can also manually update the settings.
- 3. Restart the Ranger service.
- 4. Next, to enable Ranger KMS auditing to Solr, set the following properties in the Advanced ranger-kms-audit list:
  - a. Check the box next to Enable audit to solr in the Ranger KMS component.
  - b. Check the Audit provider summary enabled box, and make sure that xasecure.audit.is.enabled is set to true.
  - c. Restart Ranger KMS.

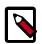

### Note

Check audit logs on Ranger UI, to make sure that they are getting through Solr: http://RANGER\_HOST\_NAME:6080/index.html#!/reports/audit/bigData or:

```
For HDP Search's Solr Instance: http:<solr_host>:8983/solr/
ranger_audits
For Ambari Infra's Solr Instance: http:<solr_host>:8886/solr/
ranger_audits
```

### 6.1.3.2. Save Audits to HDFS

There are no configuration changes needed for Ranger properties.

To save Ranger KMS audits to HDFS, set the following properties in the Advanced ranger-kms-audit list.

**Note**: the following configuration settings must be changed in each Plugin.

- 1. Check the box next to Enable Audit to HDFS in the Ranger KMS component.
- 2. Set the HDFS path to the path of the location in HDFS where you want to store audits:

```
xasecure.audit.destination.hdfs.dir = hdfs://NAMENODE_FQDN:8020/
ranger/audit
```

- 3. Check the Audit provider summary enabled box, and make sure that xasecure.audit.is.enabled is set to true.
- 4. Make sure that the plugin's root user (kms) has permission to access HDFS Path hdfs://NAMENODE\_FQDN:8020/ranger/audit
- 5. Restart Ranger KMS.
- 6. Generate audit logs for the Ranger KMS.
- 7. (**Optional**) To verify audit to HDFS without waiting for the default sync delay (approximately 24 hours), restart Ranger KMS. Ranger KMS will start writing to HDFS after the changes are saved post-restart.

#### To check for audit data:

```
hdfs dfs -ls /ranger/audit/
```

To test Ranger KMS audit to HDFS, complete the following steps:

- 1. Under custom core-site.xml, set hadoop.proxyuser.kms.groups to "\*" or to the service user.
- 2. In the custom kms-site file, add hadoop.kms.proxyuser.keyadmin.users and set its value to "\*". (If you are not using keyadmin to access Ranger KMS Admin, replace "keyadmin" with the user account used for authentication.)
- 3. In the custom kms-site file, add hadoop.kms.proxyuser.keyadmin.hosts and set its value to "\*". (If you are not using keyadmin to access Ranger KMS Admin, replace "keyadmin" with the user account used for authentication.)
- 4. Copy the core-site.xml to the component's class path (/etc/ranger/kms/conf)

OR

link to /etc/hadoop/conf/core-site.xml under /etc/ranger/kms/conf
(ln -s /etc/hadoop/conf/core-site.xml /etc/ranger/kms/conf/coresite.xml)

- 5. Verify the service user principal. (For Ranger KMS it will be the http user.)
- 6. Make sure that the component user has permission to access HDFS. (For Ranger KMS the http user should also have permission.)

# 6.1.4. Enabling SSL for Ranger KMS

If you do not have access to Public CA-issued certificates, complete the following steps to create and configure self-signed certificates.

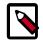

### Note

The following examples contain sample values (folder locations, passwords, and filenames). Change these values according to your environment.

#### Considerations:

- Copy keystore/truststore files into a different location (e.g. /etc/security/serverKeys) than the /etc/<component>/conf folders.
- Make sure JKS file names are different from each other.
- Make sure correct permissions are applied.
- Make sure all passwords are secured.
- For the test connection to be successful after enabling SSL, self-signed certificates should be imported to the Ranger admin's trust store (typically JDK cacerts).
- Property ranger.plugin.service.policy.rest.ssl.config.file should be verified; for example:

ranger.plugin.kms.policy.rest.ssl.config.file ==> /etc/ranger/kms/
conf/ranger-policymgr-ssl.xml

## To enable SSL:

1. Stop the Ranger KMS service:

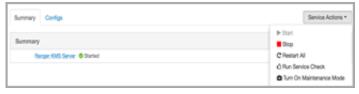

2. Go to the Ranger KMS (and plugin) installation location, and create a self-signed certificate:

cd /etc/ranger/kms/conf/

```
keytool -genkey -keyalg RSA -alias rangerKMSAgent -keystore
<ranger-kms-ks> -storepass myKeyFilePassword -validity 360 -
keysize 2048

chown kms:kms <ranger-kms-ks>
chmod 400 <ranger-kms-ks>
where
<ranger-kms-ks> is the name of the Ranger KMS keystore (for example, ranger-plugin-keystore.jks)
```

3. Provide an identifiable string in response to the question "What is your first and last name?"

**Important**: In case multiple servers need to communicate with Ranger admin for downloading policies for the same service/repository, make sure to use the repo name or a common string across all nodes. Remember exactly what you entered, because this value will be required for the Common Name for Certificate field on the edit repository page in the policy manager UI.

To create the keystore, provide answers to the subsequent questions. **Note:** Press enter when prompted for a password.

4. Create a truststore for the Ranger KMS plugin, and add the public key of admin as a trusted entry into the truststore:

```
cd /etc/ranger/kms/conf/
keytool -export -keystore <ranger-admin-ks> -alias rangeradmin -
file <cert-filename>
keytool -import -file <cert-filename> -alias rangeradmintrust -
keystore <ranger-kms-ts> -storepass changeit
chown kms:kms <ranger-kms-ts>
chmod 400 <ranger-kms-ts>
where

<ranger-admin-ks> is the location of the Ranger Admin keystore (for example, /
etc/ranger/admin/conf/ranger-admin-keystore.jks)

<ranger-kms-ts> is the name of the Ranger KMS plugin trustore (for example, ranger-plugin-truststore.jks)

<cert-filename> is the name of the Ranger Admin certificate file (for example, ranger-admin-trust.cer)
```

Note: Press enter when prompted for a password.

5. Change the policy manager URL to point to HTTPS, and specify the keystore & truststore in ews/webapp/WEB-INF/classes/conf/ranger-policymgr-ssl.xml.

- a. In xasecure.policymgr.clientssl.keystore, provide the location for the keystore that you created in the previous step.
- b. In xasecure.policymgr.clientssl.keystore.password, provide the password for the keystore (myKeyFilePassword).
- c. In xasecure.policymgr.clientssl.truststore, provide the location for the truststore that you created in the previous step.
- d. In xasecure.policymgr.clientssl.truststore.password, provide the password for the truststore (changeit).
- 6. Add the plugin's self-signed cert into Admin's trustedCACerts:

```
cd /etc/ranger/admin/conf
```

keytool -export -keystore <ranger-kms-ks> -alias rangerKMSAgent
-file <cert-filename> -storepass myKeyFilePassword

keytool -import -file <cert-filename> -alias rangerkmsAgentTrust
-keystore <ranger-admin-ts> -storepass changeit

### where

<ranger-kms-ks> is the path to the Ranger KMS keystore (for example, /etc/
ranger/kms/conf/ranger-plugin-keystore.jks)

<cert-filename> is the name of the certificate file (for example, rangerkmsAgent-trust.cer)

<ranger-admin-ts> is the name of the Ranger Admin truststore file (for example,
the JDK cacerts file)

7. Log into the Policy Manager UI (as keyadmin user) and click on the Edit button of your KMS repository. Provide the CN name of the keystore for Common Name For Certificate (commonNameForCertificate), and save it. This property is not added by default.

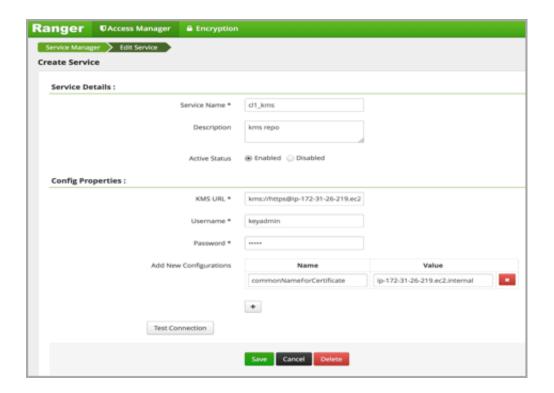

### **Configuring the Ranger KMS Server**

1. Go to the Ranger KMS config location and create a self-signed certificate:

```
cd /etc/ranger/kms/conf
keytool -genkey -keyalg RSA -alias rangerkms -keystore <ranger-
kms-ks> -storepass rangerkms -validity 360 -keysize 2048
chown kms:kms ranger-kms-keystore.jks
chmod 400 ranger-kms-keystore.jks
```

# where

<ranger-kms-ks> is the name of the Ranger KMS keystore (for example, rangerplugin-keystore.jks)

Provide an identifiable string in response to the question "What is your first and last name?" To create the keystore, provide answers to all subsequent questions to create the keystore **Note**: Press enter when prompted for a password.

2. Add the following properties and values to the Custom ranger-kms-site list:

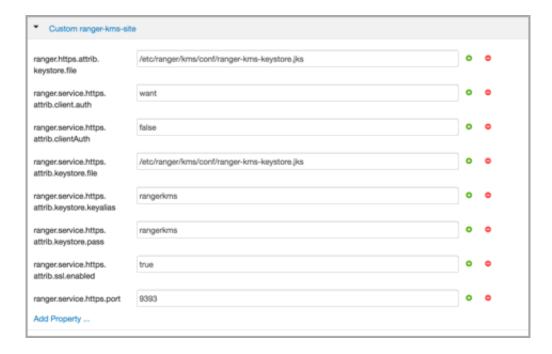

- 3. Update the value of kms\_port (in Advanced kms\_env) to the ranger.service.https.port value.
- 4. Save your changes and start Ranger KMS.
- 5. In your browser (or from Curl) when you access the Ranger KMS UI using the HTTPS protocol on the ranger.service.https.port listed in Ambari, the browser should respond that it does not trust the site. Proceed, and you should be able to access Ranger KMS on HTTPS with the self-signed cert that you just created.
- 6. Export the Ranger KMS certificate:

```
cd /usr/hdp/<version>/ranger-kms/conf
```

keytool -export -keystore <ranger-kms-ks> -alias rangerkms -file
<cert-filename>

### where

<ranger-kms-ks> is the name of the Ranger KMS keystore (for example, rangerkms-keystore.jks)

<cert-filename> is the name of the certificate file (for example, ranger-kmstrust.cer)

7. Import the Ranger KMS certificate into the Ranger admin truststore:

keytool -import -file <cert-filename> -alias rangerkms -keystore
<ranger-admin-ts> -storepass changeit

### where

<cert-filename> is the name of the certificate file (for example, ranger-kmstrust.cer)

<ranger-admin-ts> is the name of the Ranger Admin truststore file (for example,
JDK cacerts)

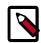

#### Note

Make sure Ranger Admin's truststore properties (ranger.truststore.file and ranger.truststore.password) are correctly configured in ranger-admin-site.xml.

8. Import the Ranger KMS certificate into the Hadoop client truststore:

```
keytool -import -file <cert-filename> -alias rangerkms -keystore
<ts-filename> -storepass bigdata
```

#### where

<cert-filename> is the name of the certificate file (for example, ranger-kmstrust.cer)

<ts-filename> is the name of Hadoop client truststore file (for example, /etc/ security/clientKeys/all.jks)

9. Restart Ranger Admin and Ranger KMS.

10.Now in the Policy Manager UI, Audit -> Plugin tab, you should see an entry for your service name with HTTP Response Code = 200.

# 6.1.5. Install Multiple Ranger KMS

Multiple services can be set up for high availability of Ranger KMS. HDFS interacts with the active process.

Prerequisite: an instance with more than one node.

To install Ranger KMS on multiple nodes:

- 1. First install Ranger KMS on a single node (see Installing the Ranger Key Management Service).
- 2. Next, add the Ranger KMS service to another node.

In the Ambari Web UI for the additional node, go to Ranger KMS service # Summary # Service Actions # Add Ranger KMS server.

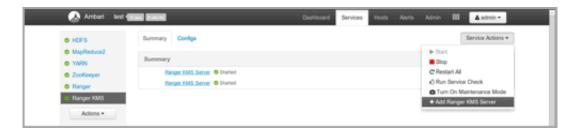

- 3. After adding Ranger KMS server, Ambari will show a pop-up message.
- 4. Press OK. Ambari will modify two HDFS properties, hadoop.security.key.provider.path and dfs.encryption.key.provider.uri.
- 5. Restart the HDFS service:

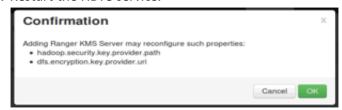

6. For the Ranger KMS service, go to the Advanced kms-site list and change the following property values:

```
hadoop.kms.cache.enable=false
hadoop.kms.cache.timeout.ms=0
hadoop.kms.current.key.cache.timeout.ms=0
hadoop.kms.authentication.signer.secret.provider=zookeeper
hadoop.kms.authentication.signer.secret.provider.zookeeper.connection.string
ip of first node}:2181,{internal ip of second node}:2181, ...
```

hadoop.kms.authentication.signer.secret.provider.zookeeper.auth.type=none

7. Save your configuration changes and restart the Ranger KMS service.

Next, check connectivity from Ranger admin for the newly-added Ranger KMS server:

- 1. Go to the Ranger UI: http://sgateway>:6080
- 2. Login with your keyadmin user ID and password (the defaults are keyadmin, keyadmin; these should be changed as soon as possible after installation). The default repository will be added under Ranger KMS service.
- 3. Under Config properties of the Ranger KMS URL, add the newly added Ranger KMS server FQDN. For example:

Previous Ranger KMS URL = kms://http@<internal host name>:9292/kms

New Ranger KMS URL = kms://http@<internal host name1>;<internal
host name2>;...:9292/kms

- 4. Run a test connection for the service. You should see a 'connected successfully' message.
- 5. Choose the Audit > Plugin tab.
- 6. Check whether plugins are communicating. The UI should display HTTP Response Code = 200 for the respective plugin.

# 6.1.6. Using the Ranger Key Management Service

Ranger KMS can be accessed at the Ranger admin URL, http://<hostname>:6080. Note, however, that the login user for Ranger KMS is different than that for Ranger. Logging on as the Ranger KMS admin user leads to a different set of screens.

### **Role Separation**

By default, Ranger admin uses a different admin user (keyadmin) to manage access policies and keys for Ranger KMS.

The person accessing Ranger KMS via the keyadmin user should be a different person than the administrator who works with regular Ranger access policies. This approach separates encryption work (encryption keys and policies) from Hadoop cluster management and access policy management.

# 6.1.6.1. Accessing the Ranger KMS Web UI

To access Ranger KMS, log in as user keyadmin, password keyadmin.

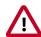

## **Important**

Change the password after you log in.

After logging in, you will see the Service Manager screen. To view or edit Ranger KMS repository properties, click on the edit button next to the repository name:

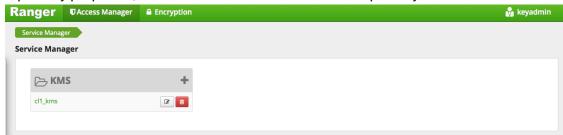

You will see a list of service details and config properties for the repository:

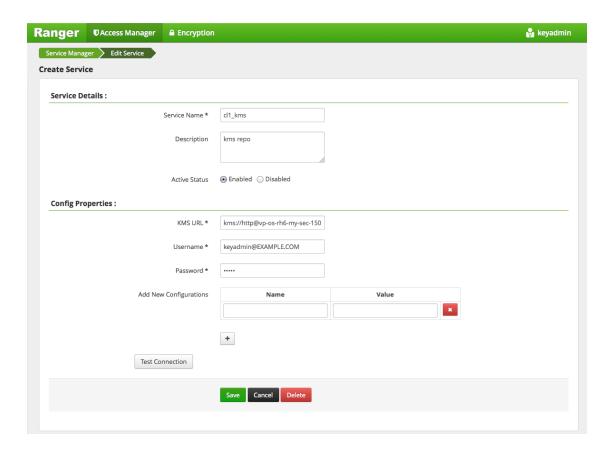

# **6.1.6.2. Listing and Creating Keys**

To list existing keys:

- 1. Choose the Encryption tab at the top of the Ranger Web UI screen.
- 2. Select the Ranger KMS service from the drop-down list.

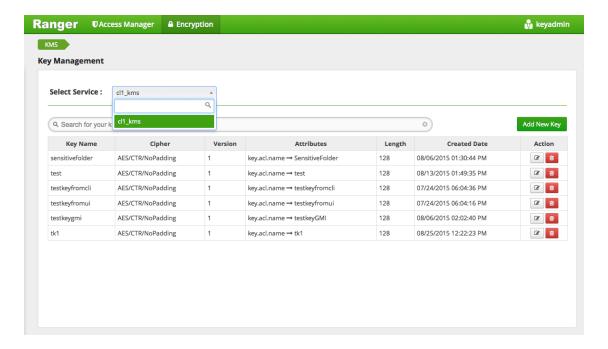

To create a new key:

- 1. Click on "Add New Key".
- 2. Add a valid key name.
- 3. Select the cipher name. Ranger supports AES/CTR/NoPadding as the cipher suite.
- 4. Specify the key length, 128 or 256 bits.
- 5. Add other attributes as needed, and then save the key.

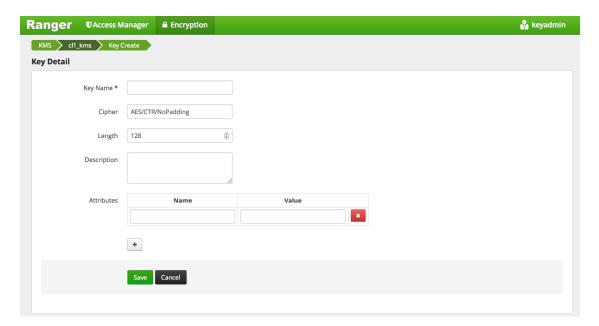

# 6.1.6.3. Rolling Over an Existing Key

Rolling over (or "rotating") a key retains the same key name, but the key will have a different version. This operation re-encrypts existing file keys, but does not re-encrypt the actual file. Keys can be rolled over at any time.

After a key is rotated in Ranger KMS, new files will have the file key encrypted by the new master key for the encryption zone.

To rotate a key, click the edit button next to the key name in the list of keys, as shown in the following screen shot:

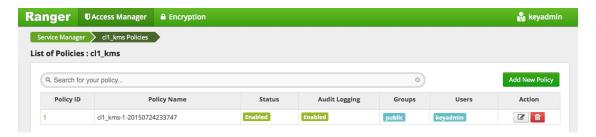

Edit the key information, and then press Save.

When asked to confirm the rollover, click "OK":

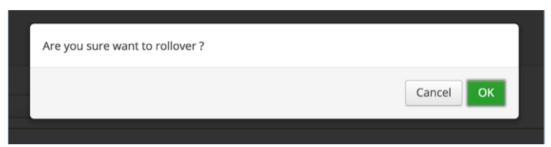

# 6.1.6.4. Deleting a Key

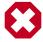

# Warning

Deleting a key associated with an existing encryption zone will result in data loss.

To delete an existing key:

- 1. Choose the Encryption tab at the top of the Ranger Web UI screen.
- 2. Select Ranger KMS service from the drop-down list.
- 3. Click on the delete symbol next to the key.
- 4. You will see a confirmation pop-up window; confirm or cancel.

# **6.1.7. Ranger KMS Properties**

This chapter describes configuration properties for the Ranger Key Management Service (KMS).

Table 6.1. Properties in Advanced dbks-site Menu (dbks-site.xml)

| Property Name                                   | Default Value                                               | Description                                                                                                    |
|-------------------------------------------------|-------------------------------------------------------------|----------------------------------------------------------------------------------------------------|
| ranger.ks.masterkey.credential.alias            | ranger.ks.masterkey.password                                | Credential alias used for masterkey.                                                                                                    |
| ranger.ks.jpa.jdbc.user                         | rangerkms                                                   | Database username used for operation.                                                                                                    |
| ranger.ks.jpa.jdbc.url                          | jdbc:log4jdbc:mysql://localhost:3306/<br>rangerkms          | JDBC connection URL for database.                                                                                                    |
| ranger.ks.jpa.jdbc.password                     | _ (default it's encrypted)                                  | Database user's password.                                                                                                    |
| ranger.ks.jpa.jdbc.driver                       | net.sf.log4jdbc.DriverSpy                                   | Driver used for database.                                                                                                    |
| ranger.ks.jpa.jdbc.dialect                      | org.eclipse.persistence.platform.<br>database.MySQLPlatform | Dialect used for database.                                                                                                    |
| ranger.ks.jpa.jdbc.credential.<br>provider.path | /etc/ranger/kms/rangerkms.jceks                             | Credential provider path.                                                                                                    |
| ranger.ks.jpa.jdbc.credential.alias             | ranger.ks.jdbc.password                                     | Credential alias used for password.                                                                                                    |
| ranger.ks.jdbc.sqlconnectorjar                  | /usr/share/java/mysql-connector-<br>java.jar                | Driver jar used for database.                                                                                                    |
| ranger.db.encrypt.key.password                  | _ (Default; it's encrypted)                                 | Password used for encrypting the Master Key.                                                                                                    |
| hadoop.kms.blacklist.DECRYPT_EEK                | hdfs                                                        | Blacklist for decrypt EncryptedKey<br>CryptoExtension operations.<br>This can have multiple user IDs<br>in a comma separated list. e.g.<br>stormuser, yarn, hdfs. |

# Table 6.2. Properties in Advanced kms-env

| Property Name   | Default Value       | Description                                                                                    |
|-----------------|---------------------|------------------------------------------------------------------------------------------------|
| Kms User        | kms                 | Ranger KMS process will be started using this user.                                            |
| Kms Group       | kms                 | Ranger KMS process will be started using this group.                                           |
| LD library path |                     | LD library path (basically used when the db flavor is SQLA). Example: /opt/sqlanywhere17/lib64 |
| kms_port        | 9292                | Port used by Ranger KMS.                                                                       |
| kms_log_dir     | /var/log/ranger/kms | Directory where the Ranger KMS log will be generated.                                          |

# **Table 6.3. Properties in Advanced kms-properties (install.properties)**

| Property Name    | Default Value | Description                                                                       |
|------------------|---------------|-----------------------------------------------------------------------------------|
| db_user          | rangerkms     | Database username used for the operation.                                         |
| db_root_user     |               | Database root username. Default is blank. Specify the root user.                  |
| db_root_password |               | Database root user's password.  Default is blank. Specify the root user password. |

| Property Name              | Default Value                                                                       | Description                                                                                                  |
|----------------------------|-------------------------------------------------------------------------------------|----------------------------------------------------------------------------------------------------|
| db_password                |                                                                                     | Database user's password for the operation. Default is blank. Specify the Ranger KMS database password.      |
| db_name                    | rangerkms                                                                           | Database name for Ranger KMS.                                                                                |
| db_host                    | <fqdn installed="" instance="" is="" kms="" of="" ranger="" the="" where=""></fqdn> | Hostname where the database is installed. <b>Note</b> : Check the hostname for DB and change it accordingly. |
| SQL_CONNECTOR_JAR          | /usr/share/java/mysql-connector.jar                                                 | Location of DB client library.                                                                               |
| REPOSITORY_CONFIG_USERNAME | keyadmin                                                                            | User used in default repo for Ranger KMS.                                                                    |
| REPOSITORY_CONFIG_PASSWORD | keyadmin                                                                            | Password for user used in default repo for Ranger KMS.                                                       |
| KMS_MASTER_KEY_PASSWD      |                                                                                     | Password used for encrypting the Master Key. Default value is blank. Set the master key to any string.       |
| DB_FLAVOR                  | MYSQL                                                                               | Database flavor used for Ranger KMS.<br>Supported values: MYSQL, SQLA,<br>ORACLE, POSTGRES, MSSQL            |

Table 6.4. Properties in Advanced kms-site (kms-site.xml)

| Property Name                                              | Default Value                                                          | Description                                                                                                    |
|------------------------------------------------------------|------------------------------------------------------------------------|----------------------------------------------------------------------------------------------------|
| hadoop.security.keystore.<br>JavaKeyStoreProvider.password | none                                                                   | If using the JavaKeyStoreProvide, the password for the keystore file.                                                                                                    |
| hadoop.kms.security.<br>authorization.manager              | org.apache.ranger.<br>authorization.kms.<br>authorizer.RangerKmsAuthor | Ranger KMS security authorizer.                                                                                                    |
| hadoop.kms.key.provider.uri                                | dbks://http@localhost:9292/kms                                         | URI of the backing KeyProvider for the KMS.                                                                                                    |
| hadoop.kms.current.key.<br>cache.timeout.ms                | 30000                                                                  | Expiry time for the KMS current key cache, in milliseconds. This affects getCurrentKey operations.                                                                                                    |
| hadoop.kms.cache.timeout.ms                                | 600000                                                                 | Expiry time for the KMS key version and key metadata cache, in milliseconds. This affects getKeyVersion and getMetadata.                                                                                                    |
| hadoop.kms.cache.enable                                    | true                                                                   | Whether the KMS will act as a cache for the backing KeyProvider. When the cache is enabled, operations like getKeyVersion, getMetadata, and getCurrentKey will sometimes return cached data without consulting the backing KeyProvider. Cached values are flushed when keys are deleted or modified. |
|                                                            |                                                                        | Note: This setting is beneficial if Single KMS and single mode are used. If this is set to true when multiple KMSs are used, or when the key operations are from different modes (Ranger UI, CURL, or hadoop command), it might cause inconsistency.                                                 |
| hadoop.kms.authentication.type                             | simple                                                                 | Authentication type for the Ranger KMS. Can be either "simple" or "kerberos".                                                                                                    |

| Property Name                                                                         | Default Value                                | Description                                                                                                    |
|---------------------------------------------------------------------------------------|----------------------------------------------|----------------------------------------------------------------------------------------------------|
| hadoop.kms.authentication.signer.<br>secret.provider.zookeeper.path                   | /hadoop-kms/hadoop-auth-signature-<br>secret | The ZooKeeper ZNode path where the Ranger KMS instances will store and retrieve the secret from.                                                                                                    |
| hadoop.kms.authentication.<br>signer.secret.provider.<br>zookeeper.kerberos.principal | kms/#HOSTNAME#                               | The Kerberos service principal used to connect to ZooKeeper                                                                                                    |
| hadoop.kms.authentication.<br>signer.secret.provider.<br>zookeeper.kerberos.keytab    | /etc/hadoop/conf/kms.keytab                  | The absolute path for the Kerberos keytab with the credentials to connect to ZooKeeper.                                                                                                    |
| hadoop.kms.authentication.<br>signer.secret.provider.<br>zookeeper.connection.string  | #HOSTNAME#:#PORT#,                           | The ZooKeeper connection string, a list of hostnames and port comma separated. For example: <fqdn first="" for="" instance="">:2181,<fqdn for="" instance="" second="">:2181</fqdn></fqdn>                                                       |
| hadoop.kms.authentication.<br>signer.secret.provider.<br>zookeeper.auth.type          | kerberos                                     | ZooKeeper authentication type: 'none' or 'sasl' (Kerberos)                                                                                                    |
| hadoop.kms.authentication. signer. secret.provider                                    | random                                       | Indicates how the secret to sign authentication cookies will be stored. Options are 'random' (default), 'string', and zookeeper'. If you have multiple Ranger KMS instances, specify 'zookeeper'.                                                |
| hadoop.kms.authentication.<br>kerberos.principal                                      | HTTP/localhost                               | The Kerberos principal to use for the HTTP endpoint. The principal must start with 'HTTP/' as per the Kerberos HTTP SPNEGO specification.                                                                                                    |
| hadoop.kms.authentication.<br>kerberos.name.rules                                     | DEFAULT                                      | Rules used to resolve Kerberos principal names.                                                                                                    |
| hadoop.kms.authentication.<br>kerberos.keytab                                         | \${user.home}/kms.keytab                     | Path to the keytab with credentials for the configured Kerberos principal.                                                                                                    |
| hadoop.kms.audit.<br>aggregation.window.ms                                            | 10000                                        | Specified in ms. Duplicate audit log events within this aggregation window are quashed to reduce log traffic. A single message for aggregated events is printed at the end of the window, along with a count of the number of aggregated events. |

# Table 6.5. Properties in Advanced ranger-kms-audit (ranger-kms-audit.xml)

| Property Name                                           | Default Value                              | Description                                                                       |
|---------------------------------------------------------|--------------------------------------------|-----------------------------------------------------------------------------------|
| Audit provider summary enabled                          |                                            | Enable audit provider summary.                                                    |
| xasecure.audit.is.enabled                               | true                                       | Enable audit.                                                                     |
| xasecure.audit.destination.<br>solr.zookeepers          | none                                       | Specify solr zookeeper string.                                                    |
| xasecure.audit.destination.solr.urls                    | {{ranger_audit_solr_urls}}                 | Specify solr URL.                                                                 |
|                                                         |                                            | <b>Note</b> : In Ambari this value is populated from the Ranger Admin by default. |
| xasecure.audit.destination.<br>solr.batch.filespool.dir | /var/log/ranger/kms/audit/solr/spool       | Directory for solr audit spool.                                                   |
| Audit to SOLR                                           |                                            | Enable audit to solr.                                                             |
| xasecure.audit.destination.hdfs.dir                     | hdfs://NAMENODE_HOST:8020/<br>ranger/audit | HDFS directory to write audit.                                                    |

| Property Name                                           | Default Value                            | Description                                                                               |
|---------------------------------------------------------|------------------------------------------|-------------------------------------------------------------------------------------------|
|                                                         |                                          | <b>Note</b> : Make sure the service user has required permissions.                        |
| xasecure.audit.destination.<br>hdfs.batch.filespool.dir | /var/log/ranger/kms/audit/hdfs/<br>spool | Directory for HDFS audit spool.                                                           |
| Audit to HDFS                                           |                                          | Enable hdfs audit.                                                                        |
| xasecure.audit.destination.db.user                      | {{xa_audit_db_user}}                     | xa audit db user                                                                          |
|                                                         |                                          | <b>Note</b> : In Ambari this value is populated from the Ranger Admin by default.         |
| xasecure.audit.destination.                             | encrypted (it's in encrypted format)     | xa audit db user password                                                                 |
| db.password                                             |                                          | <b>Note</b> : In Ambari this value is populated from the Ranger Admin by default.         |
| xasecure.audit.destination.db.jdbc.url                  | {{audit_jdbc_url}}                       | Database JDBC URL for xa audit.                                                           |
|                                                         |                                          | <b>Note</b> : In Ambari the value for this is populated from the Ranger Admin by default. |
| xasecure.audit.destination.<br>db.jdbc.driver           | {{jdbc_driver}}                          | Database JDBC driver.                                                                     |
|                                                         |                                          | <b>Note</b> : In Ambari this value is populated from the Ranger Admin by default.         |
| xasecure.audit.destination.<br>db.batch.filespool.dir   | /var/log/ranger/kms/audit/db/spool       | Directory for database audit spool.                                                       |
| Audit to DB                                             |                                          | Enable audit to database.                                                                 |
| xasecure.audit.credential.provider.file                 | jceks://file{{credential_file}}          | Credential provider file.                                                                 |

# Table 6.6. Properties in Advanced ranger-kms-policymgr-ssl

| Property Name                                               | Default Value                                                     | Description                    |
|-------------------------------------------------------------|-------------------------------------------------------------------|--------------------------------|
| xasecure.policymgr.clientssl.<br>truststore.password        | changeit                                                          | Password for the truststore.   |
| xasecure.policymgr.clientssl. truststore                    | /usr/hdp/current/ranger-kms/conf/<br>ranger-plugin-truststore.jks | jks file for truststore        |
| xasecure.policymgr.clientssl.<br>keystore.password          | myKeyFilePassword                                                 | Password for keystore.         |
| xasecure.policymgr.clientssl.<br>keystore.credential.file   | jceks://file{{credential_file}}                                   | Java keystore credential file. |
| xasecure.policymgr.clientssl. keystore                      | /usr/hdp/current/ranger-kms/conf/<br>ranger-plugin-keystore.jks   | Java keystore file.            |
| xasecure.policymgr.clientssl.<br>truststore.credential.file | jceks://file{{credential_file}}                                   | Java truststore file.          |

# Table 6.7. Properties in Advanced ranger-kms-security

| Property Name                        | Default Value                                               | Description                                                                                                    |
|--------------------------------------|-------------------------------------------------------------|----------------------------------------------------------------------------------------------------|
| ranger.plugin.kms.service.name       | <default for="" kms="" name="" ranger="" repo=""></default> | Name of the Ranger service containing policies for the KMS instance. <b>Note</b> : In Ambari the default value is <clustername>_kms.</clustername> |
| ranger.plugin.kms.policy.source.impl | org.apache.ranger.admin.client.<br>RangerAdminRESTClient    | Class to reterive policies from the source.                                                                                                    |
| ranger.plugin.kms.policy.rest.url    | {{policymgr_mgr_url}}                                       | URL for Ranger Admin.                                                                                                    |

| Property Name                                     | Default Value                                     | Description                                                                            |
|---------------------------------------------------|---------------------------------------------------|----------------------------------------------------------------------------------------|
| ranger.plugin.kms.policy.rest.<br>ssl.config.file | /etc/ranger/kms/conf/ranger-<br>policymgr-ssl.xml | Path to the file containing SSL details for contacting the Ranger Admin.               |
| ranger.plugin.kms.policy.<br>pollIntervalMs       | 30000                                             | Time interval to poll for changes in policies.                                         |
| ranger.plugin.kms.policy.cache.dir                | /etc/ranger/{{repo_name}}/ policycache            | Directory where Ranger policies are cached after successful retrieval from the source. |

# 6.1.8. Troubleshooting Ranger KMS

**Table 6.8. Troubleshooting Suggestions** 

| Issue                                  | Action                                                                                                    |
|----------------------------------------|----------------------------------------------------------------------------------------------------|
| Not able to install Ranger KMS         | Check to see if ranger admin is running, verify DB.                                                                                                  |
| Not able to start Ranger KMS           | Check the Ranger KMS log. If there is a message about illegal key size, make sure unlimited strength JCE is available.                               |
| Hadoop key commands fail               | Make sure Ranger KMS client properties are updated in hdfs config.                                                                                   |
| Not able to create keys from Ranger UI | Make sure that the keyadmin user (or any custom user) configured in the KMS repository is added to proxy properties in the custom kms-site.xml file. |

# 6.2. HDFS "Data at Rest" Encryption

Encryption is a form of data security that is required in industries such as healthcare and the payment card industry. Hadoop provides several ways to encrypt stored data.

- The lowest level of encryption is volume encryption, which protects data after physical
  theft or accidental loss of a disk volume. The entire volume is encrypted; this approach
  does not support finer-grained encryption of specific files or directories. In addition,
  volume encryption does not protect against viruses or other attacks that occur while a
  system is running.
- Application level encryption (encryption within an application running on top of Hadoop) supports a higher level of granularity and prevents "rogue admin" access, but adds a layer of complexity to the application architecture.
- A third approach, HDFS data at rest encryption, encrypts selected files and directories stored ("at rest") in HDFS. This approach uses specially designated HDFS directories known as "encryption zones."

This chapter focuses on the third approach, HDFS data at rest encryption. The chapter is intended as an introductory quick start to HDFS data at rest encryption. Content will be updated regularly.

# 6.2.1. HDFS Encryption Overview

HDFS data at rest encryption implements end-to-end encryption of data read from and written to HDFS. End-to-end encryption means that data is encrypted and decrypted only by the client. HDFS does not have access to unencrypted data or keys.

HDFS encryption involves several elements:

• Encryption key: A new level of permission-based access protection, in addition to standard HDFS permissions.

- **HDFS encryption zone**: A special HDFS directory within which all data is encrypted upon write, and decrypted upon read.
  - Each encryption zone is associated with an encryption key that is specified when the zone is created.
  - Each file within an encryption zone has a unique encryption key, called the "data encryption key" (DEK).
  - HDFS does not have access to DEKs. HDFS DataNodes only see a stream of encrypted bytes. HDFS stores "encrypted data encryption keys" (EDEKs) as part of the file's metadata on the NameNode.
  - Clients decrypt an EDEK and use the associated DEK to encrypt and decrypt data during write and read operations.
- Ranger Key Management Service (Ranger KMS): An open source key management service based on Hadoop's KeyProvider API.

For HDFS encryption, the Ranger KMS has three basic responsibilities:

- Provide access to stored encryption zone keys.
- Generate and manage encryption zone keys, and create encrypted data keys to be stored in Hadoop.
- Audit all access events in Ranger KMS.

**Note**: This chapter is intended for security administrators who are interested in configuring and using HDFS encryption. For more information about Ranger KMS, see the Ranger KMS Administration Guide.

DATA ACCESS Ranger KN **HDFS Client EDEK** DEK KeyProvider KeyProvider A API ♠ EDEK Crypto Stream YARN (r/w with DEK) **DEKs** EZI **EDEK** KeyProvider Encrypted File API (attributes - EDEK, IV) Encryption Zone (attributes - EZKey ID, version) Name Node **DB** Storag HDFS-(Hadoop Distributed File System) DATA MANAGEMENT

**Figure 6.1. HDFS Encryption Components** 

### **Role Separation**

Access to the key encryption/decryption process is typically restricted to end users. This means that encrypted keys can be safely stored and handled by HDFS, because the HDFS admin user does not have access to them.

This role separation requires two types of HDFS administrator accounts:

- HDFS service user: the system-level account associated with HDFS (hdfs by default).
- HDFS admin user: an account in the hdfs supergroup, which is used by HDFS administrators to configure and manage HDFS.

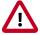

## **Important**

For clear segregation of duties, we recommend that you restrict use of the  $\mathtt{hdfs}$  account to system/interprocess use. Do not provide its password to physical users. A (human) user who administers HDFS should only access HDFS

through an admin user account created specifically for that purpose. For more information about creating an HDFS admin user, see Creating an HDFS Admin User.

Other services may require a separate admin account for clusters with HDFS encryption zones. For service-specific information, see Configuring HDP Services for HDFS Encryption.

# 6.2.2. Configuring and Starting the Ranger Key Management Service (Ranger KMS)

In a typical environment, a security administrator will set up the Ranger Key Management Service. For information about installing and configuring the Ranger KMS, see the Ranger KMS Administration Guide.

# 6.2.3. Configuring and Using HDFS Data at Rest Encryption

After the Ranger KMS has been set up and the NameNode and HDFS clients have been configured, an HDFS administrator can use the hadoop key and hdfs crypto command-line tools to create encryption keys and set up new encryption zones.

The overall workflow is as follows:

- Create an HDFS encryption zone key that will be used to encrypt the file-level data encryption key for every file in the encryption zone. This key is stored and managed by Ranger KMS.
- 2. Create a new HDFS folder. Specify required permissions, owner, and group for the folder.
- 3. Using the new encryption zone key, designate the folder as an encryption zone.
- 4. Configure client access. The user associated with the client application needs sufficient permission to access encrypted data. In an encryption zone, the user needs file/directory access (through Posix permissions or Ranger access control), as well as access for certain key operations. To set up ACLs for key-related operations, see the Ranger KMS Administration Guide.

After permissions are set, Java API clients and HDFS applications with sufficient HDFS and Ranger KMS access privileges can write and read to/from files in the encryption zone.

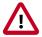

# **Important**

You should create a separate HDFS Admin user account for HDFS Data at Rest Encryption.

# **6.2.3.1. Prepare the Environment**

HDP supports hardware acceleration with Advanced Encryption Standard New Instructions (AES-NI). Compared with the software implementation of AES, hardware acceleration offers an order of magnitude faster encryption/decryption.

To use AES-NI optimization you need CPU and library support, described in the following subsections.

### 6.2.3.1.1. CPU Support for AES-NI optimization

AES-NI optimization requires an extended CPU instruction set for AES hardware acceleration.

There are several ways to check for this; for example:

```
$ cat /proc/cpuinfo | grep aes
```

Look for output with flags and 'aes'.

### 6.2.3.1.2. Library Support for AES-NI optimization

You will need a version of the liberypto.so library that supports hardware acceleration, such as OpenSSL 1.0.1e. (Many OS versions have an older version of the library that does not support AES-NI.)

A version of the libcrypto.so library with AES-NI support must be installed on HDFS cluster nodes and MapReduce client hosts — that is, any host from which you issue HDFS or MapReduce requests. The following instructions describe how to install and configure the libcrypto.so library.

# RHEL/CentOS 6.5 or later

On HDP cluster nodes, the installed version of libcrypto.so supports AES-NI, but you will need to make sure that the symbolic link exists:

```
$ sudo ln -s /usr/lib64/libcrypto.so.1.0.1e /usr/lib64/
libcrypto.so
```

On MapReduce client hosts, install the openssl-devel package:

```
$ sudo yum install openssl-devel
```

### 6.2.3.1.3. Verifying AES-NI Support

To verify that a client host is ready to use the AES-NI instruction set optimization for HDFS encryption, use the following command:

hadoop checknative

You should see a response similar to the following:

```
15/08/12 13:48:39 INFO bzip2.Bzip2Factory: Successfully loaded & initialized native-bzip2 library system-native
14/12/12 13:48:39 INFO zlib.ZlibFactory: Successfully loaded & initialized native-zlib library
Native-zlib library
Native library checking:
hadoop: true /usr/lib/hadoop/lib/native/libhadoop.so.1.0.0
zlib: true /lib64/libz.so.1
snappy: true /usr/lib64/libsnappy.so.1
lz4: true revision:99
bzip2: true /lib64/libbz2.so.1
openssl: true /usr/lib64/libcrypto.so
```

If you see true in the openssl row, Hadoop has detected the right version of libcrypto.so and optimization will work.

If you see false in this row, you do not have the correct version.

# 6.2.3.2. Create an Encryption Key

Create a "master" encryption key for the new encryption zone. Each key will be specific to an encryption zone.

Ranger supports AES/CTR/NoPadding as the cipher suite. (The associated property is listed under HDFS -> Configs in the Advanced hdfs-site list.)

Key size can be 128 or 256 bits.

Recommendation: create a new superuser for key management. In the following examples, superuser encr creates the key. This separates the data access role from the encryption role, strengthening security.

# Create an Encryption Key using Ranger KMS (Recommended)

In the Ranger Web UI screen:

- 1. Choose the Encryption tab at the top of the screen.
- 2. Select the KMS service from the drop-down list.

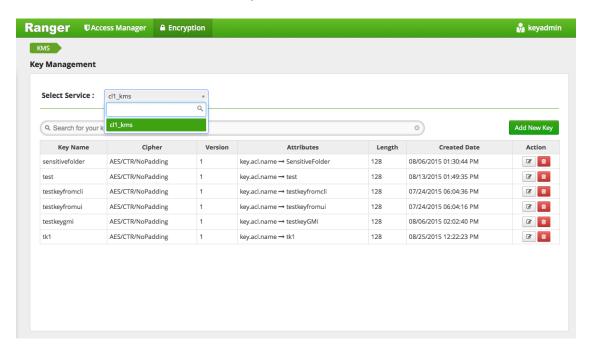

To create a new key:

- 1. Click on "Add New Key":
- 2. Add a valid key name.

3. Select the cipher name. Ranger supports AES/CTR/NoPadding as the cipher suite.

- 4. Specify the key length, 128 or 256 bits.
- 5. Add other attributes as needed, and then save the key.

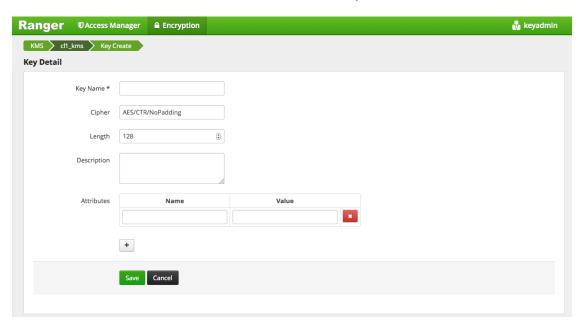

For information about rolling over and deleting keys, see Using the Ranger Key Management Service.

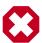

# Warning

Do not delete an encryption key while it is in use for an encryption zone. This will result in loss of access to data in that zone.

#### Create an Encryption Key using the CLI

The full syntax of the hadoop key create command is as follows:

```
[create <keyname> [-cipher <cipher>]
[-size <size>]
[-description <description>]
[-attr <attribute=value>]
[-provider <provider>]
[-help]]
```

#### Example:

```
# su - encr
# hadoop key create <key_name> [-size <number-of-bits>]
```

The default key size is 128 bits. The optional -size parameter supports 256-bit keys, and requires the Java Cryptography Extension (JCE) Unlimited Strength Jurisdiction Policy File on all hosts in the cluster. For installation information, see Installing the JCE.

#### Example:

```
# su - encr
```

# hadoop key create key1

To verify creation of the key, list the metadata associated with the current user:

```
# hadoop key list -metadata
```

For information about rolling over and deleting keys, see Using the Ranger Key Management Service.

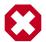

## Warning

Do not delete an encryption key while it is in use for an encryption zone. This will result in loss of access to data in that zone.

## 6.2.3.3. Create an Encryption Zone

Each encryption zone must be defined using an empty directory and an existing encryption key. An encryption zone cannot be created on top of a directory that already contains data.

Recommendation: use one unique key for each encryption zone.

Use the crypto createZone command to create a new encryption zone. The syntax is:

```
-createZone -keyName <keyName> -path <path>
```

#### where:

- -keyName: specifies the name of the key to use for the encryption zone.
- -path specifies the path of the encryption zone to be created. It must be an empty directory.

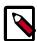

#### Note

The  $\mathtt{hdfs}$  service account can create zones, but cannot write data unless the account has sufficient permission.

Recommendation: Define a separate user account for the HDFS administrator, and do not provide access to keys for this user in Ranger KMS.

#### Steps:

1. As HDFS administrator, create a new empty directory. For example:

```
# hdfs dfs -mkdir /zone_encr
```

2. Using the encryption key, make the directory an encryption zone. For example:

```
# hdfs crypto -createZone -keyName key1 -path /zone_encr
```

When finished, the NameNode will recognize the folder as an HDFS encryption zone.

3. To verify creation of the new encryption zone, run the crypto -listZones command as an HDFS administrator:

-listZones

You should see the encryption zone and its key. For example:

\$ hdfs crypto -listZones
/zone-encr key1

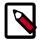

#### Note

The following property (in the hdfs-default.xml file) causes listZone requests to be batched. This improves NameNode performance. The property specifies the maximum number of zones that will be returned in a batch.

dfs.namenode.list.encryption.zones.num.responses

The default is 100.

To remove an encryption zone, delete the root directory of the zone. For example:

hdfs dfs -rm -R /zone\_encr

# 6.2.3.4. Copy Files from/to an Encryption Zone

To copy existing files into an encryption zone, use a tool like distop.

Note: for separation of administrative roles, do not use the hdfs user to create encryption zones. Instead, designate another administrative account for creating encryption keys and zones. See Creating an HDFS Admin User for more information.

The files will be encrypted using a file-level key generated by the Ranger Key Management Service.

#### **DistCp Considerations**

DistCp is commonly used to replicate data between clusters for backup and disaster recovery purposes. This operation is typically performed by the cluster administrator, via an HDFS superuser account.

To retain this workflow when using HDFS encryption, a new virtual path prefix has been introduced, /.reserved/raw/. This virtual path gives super users direct access to the underlying encrypted block data in the file system, allowing super users to distop data without requiring access to encryption keys. This also avoids the overhead of decrypting and re-encrypting data. The source and destination data will be byte-for-byte identical, which would not be true if the data were re-encrypted with a new EDEK.

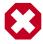

## Warning

When using /.reserved/raw/ to distop encrypted data, make sure you preserve extended attributes with the -px flag. This is necessary because

encrypted attributes such as the EDEK are exposed through extended attributes; they *must* be preserved to be able to decrypt the file. For example:

```
sudo -u encr hadoop distcp -px hdfs:/cluster1-
namenode:50070/.reserved/raw/apps/enczone hdfs:/cluster2-
namenode:50070/.reserved/raw/apps/enczone
```

This means that if the distop operation is initiated at or above the encryption zone root, it will automatically create a new encryption zone at the destination (if one does not already exist).

Recommendation: To avoid potential mishaps, first create identical encryption zones on the destination cluster.

#### Copying between encrypted and unencrypted locations

By default, distop compares file system checksums to verify that data was successfully copied to the destination.

When copying between an unencrypted and encrypted location, file system checksums will not match because the underlying block data is different. In this case, specify the – skipcrccheck and –update flags to avoid verifying checksums.

# 6.2.3.5. Read and Write Files from/to an Encryption Zone

Clients and HDFS applications with sufficient HDFS and Ranger KMS permissions can read and write files from/to an encryption zone.

Overview of the client write process:

- 1. The client writes to the encryption zone.
- 2. The NameNode checks to make sure that the client has sufficient write access permissions. If so, the NameNode asks Ranger KMS to create a file-level key, encrypted with the encryption zone master key.
- 3. The Namenode stores the file-level encrypted data encryption key (EDEK) generated by Ranger KMS as part of the file's metadata, and returns the EDEK to the client.
- 4. The client asks Ranger KMS to decode the EDEK (to DEK), and uses the DEK to write encrypted data. Ranger KMS checks for permissions for the user before decrypting EDEK and producing the DEK for the client.

Overview of the client read process:

- 1. The client issues a read request for a file in an encryption zone.
- 2. The NameNode checks to make sure that the client has sufficient read access permissions. If so, the NameNode returns the file's EDEK and the encryption zone key version that was used to encrypt the EDEK.
- 3. The client asks Ranger KMS to decrypt the EDEK. Ranger KMS checks for permissions to decrypt EDEK for the end user.
- 4. Ranger KMS decrypts and returns the (unencrypted) data encryption key (DEK).

5. The client uses the DEK to decrypt and read the file.

The preceding steps take place through internal interactions between the DFSClient, the NameNode, and Ranger KMS.

In the following example, the /zone\_encr directory is an encrypted zone in HDFS.

To verify this, use the crypto -listZones command (as an HDFS administrator). This command lists the root path and the zone key for the encryption zone. For example:

```
# hdfs crypto -listZones
/zone_encr key1
```

Additionally, the <code>/zone\_encr</code> directory has been set up for read/write access by the <code>hive</code> user:

The hive user can, therefore, write data to the directory.

The following examples use the <code>copyFromLocal</code> command to move a local file into HDFS.

```
[hive@blue ~]# hdfs dfs -copyFromLocal web.log /zone_encr
[hive@blue ~]# hdfs dfs -ls /zone_encr
Found 1 items
-rw-r--r- 1 hive hive 1310 2015-01-11 23:28 /zone_encr/web.log
```

The hive user can read data from the directory, and can verify that the file loaded into HDFS is readable in its unencrypted form.

```
[hive@blue ~]# hdfs dfs -copyToLocal /zone_encr/web.log read.log [hive@blue ~]# diff web.log read.log
```

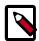

### **Note**

For more information about accessing encrypted files from Hive and other components, see Configuring HDP Services for HDFS Encryption.

Users without access to KMS keys will be able to see file names (via the -ls command), but they will not be able to write data or read from the encrypted zone. For example, the hdfs user lacks sufficient permissions, and cannot access the data in /zone\_encr:

```
[hdfs@blue ~]# hdfs dfs -copyFromLocal install.log /zone_encr
copyFromLocal: Permission denied: user=hdfs, access=EXECUTE, inode="/
zone_encr":hive:hive:drwxr-x---
[hdfs@blue ~]# hdfs dfs -copyToLocal /zone_encr/web.log read.log
copyToLocal: Permission denied: user=hdfs, access=EXECUTE, inode="/
zone_encr":hive:hive:drwxr-x---
```

# 6.2.3.6. Delete Files from an Encryption Zone with Trash Enabled

The trash location for encrypted HDFS files is different than the default trash location for unencrypted files (/user/\$USER/.Trash/Current/OriginalPathToDeletedFile).

When trash is enabled and an encrypted file is deleted, the file is moved to the .Trash subdirectory under the root of the encryption zone as /EncryptionZoneRoot/.Trash/\$USER/Current/OriginalPathToDeletedFile. The file remains encrypted without additional decryption/re-encryption overhead during the move to trash. The move operation preserves the name of the user who executes the deletion, and the full path of the deleted file.

For example, if user hdp-admin deletes file /zone\_name/file1 using the following command:

```
hdfs dfs -rm /zone_name/file1
```

file1 will remain encrypted, and it will be moved to the following location within the encryption zone:

```
/zone_name/.Trash/hdp-admin/Current/zone_name/file1
```

A trash checkpoint will be created for the .Trash subdirectory in each encryption zone. Checkpoints will be deleted/created according to the value of fs.trash.checkpoint.interval (number of minutes between trash checkpoints). A checkpoint for this example would be:

```
/zone_name/.Trash/hdp-admin/<CheckPointTimeStamp>/zone_name/
file1
```

For additional information, see Apache HDFS-8831.

# 6.2.4. Configuring HDP Services for HDFS Encryption

HDFS data at rest encryption is supported on the following HDP components:

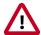

### **Important**

You should create a separate Admin user account for HDFS Data at Rest Encryption for each of the following supported components.

- HBase
- Hive
- Hive on Tez
- MapReduce
- Oozie
- Spark
- Sqoop
- Storm
- WebHDFS
- YARN

HDFS data at rest encryption is not supported on the following components:

- Accumulo
- Falcon
- HDP Search

The remainder of this section describes scenarios and access considerations for accessing HDFS-encrypted files from supporting HDP components.

#### 6.2.4.1. HBase

HBase stores all of its data under its root directory in HDFS, configured with hbase.rootdir. The only other directory that the HBase service will read or write is hbase.bulkload.staging.dir.

On HDP clusters, hbase.rootdir is typically configured as /apps/hbase/data, and hbase.bulkload.staging.dir is configured as /apps/hbase/staging. HBase data, including the root directory and staging directory, can reside in an encryption zone on HDFS.

The HBase service user needs to be granted access to the encryption key in the Ranger KMS, because it performs tasks that require access to HBase data (unlike Hive or HDFS).

By design, HDFS-encrypted files cannot be bulk-loaded from one encryption zone into another encryption zone, or from an encryption zone into an unencrypted directory. Encrypted files can only be copied. An attempt to load data from one encryption zone into another will result in a copy operation. Within an encryption zone, files can be copied, moved, bulk-loaded, and renamed.

#### 6.2.4.1.1. Recommendations

- Make the parent directory for the HBase root directory and bulk load staging directory
  an encryption zone, instead of just the HBase root directory. This is because HBase bulk
  load operations need to move files from the staging directory into the root directory.
- In typical deployments, /apps/hbase can be made an encryption zone.
- Do not create encryption zones as subdirectories under /apps/hbase, because HBase may need to rename files across those subdirectories.
- The landing zone for unencrypted data should always be within the destination encryption zone.

#### 6.2.4.1.2. Steps

On a cluster without HBase currently installed:

- 1. Create the /apps/hbase directory, and make it an encryption zone.
- 2. Configure hbase.rootdir=/apps/hbase/data.
- 3. Configure hbase.bulkload.staging.dir=/apps/hbase/staging.

On a cluster with HBase already installed, perform the following steps:

- 1. Stop the HBase service.
- 2. Rename the /apps/hbase directory to /apps/hbase-tmp.
- 3. Create an empty /apps/hbase directory, and make it an encryption zone.
- 4. DistCp -skipcrccheck -update all data from /apps/hbase-tmp to /apps/hbase, preserving user-group permissions and extended attributes.
- 5. Start the HBase service and verify that it is working as expected.
- 6. Remove the /apps/hbase-tmp directory.

#### 6.2.4.1.3. Changes in Behavior after HDFS Encryption is Enabled

The HBase bulk load process is a MapReduce job that typically runs under the user who owns the source data. HBase data files created as a result of the job are then bulk loaded in to HBase RegionServers. During this process, HBase RegionServers move the bulk-loaded files from the user's directory and move (rename) the files into the HBase root directory (/apps/hbase/data). When data at rest encryption is used, HDFS cannot do a rename across encryption zones with different keys.

Workaround: run the MapReduce job as the hbase user, and specify an output directory that resides in the same encryption zone as the HBase root directory.

#### 6.2.4.2. Hive

**Recommendation**: Store Hive data in an HDFS path called /apps/hive.

#### 6.2.4.2.1. Configuring Hive Tables for HDFS Encryption

Before enabling encryption zones, decide whether to store your Hive tables across one zone or multiple encryption zones.

#### **Single Encryption Zone**

To configure a single encryption zone for your entire Hive warehouse:

- 1. Rename /apps/hive to /apps/hive-old
- 2. Create an encryption zone at /apps/hive
- 3. distcp all of the data from /apps/hive-old to /apps/hive.

To configure the Hive scratch directory (hive.exec.scratchdir) so that it resides inside the encryption zone:

- 1. Set the directory to /apps/hive/tmp.
- 2. Make sure that the permissions for /apps/hive/tmp are set to 1777.

#### **Multiple Encryption Zones**

To access encrypted databases and tables with different encryption keys, configure multiple encryption zones.

For example, to configure two encrypted tables, ez1.db and ez2.db, in two different encryption zones:

- 1. Create two new encryption zones, /apps/hive/warehouse/ez1.db and /apps/hive/warehouse/ez2.db.
- 2. Load data into Hive tables ez1.db and ez2.db as usual, using LOAD statements. (For additional considerations, see "Loading Data into an Encrypted Table.")

#### 6.2.4.2.2. Loading Data into an Encrypted Table

By design, HDFS-encrypted files cannot be moved or loaded from one encryption zone into another encryption zone, or from an encryption zone into an unencrypted directory. Encrypted files can only be copied.

Within an encryption zone, files can be copied, moved, loaded, and renamed.

#### Recommendations:

- When loading unencrypted data into encrypted tables (e.g., LOAD DATA INPATH), we
  recommend placing the source data (to be encrypted) into a landing zone within the
  destination encryption zone.
- An attempt to load data from one encryption zone into another will result in a copy operation. Distop will be used to speed up the process if the size of the files being copied is higher than the value specified by the hive.exec.copyfile.maxsize property. The default limit is 32 MB.

Here are two approaches for loading unencrypted data into an encrypted table:

- To load unencrypted data into an encrypted table, use the LOAD DATA ... statement.
  - If the source data does not reside inside the encryption zone, the LOAD statement will result in a copy. If your data is already inside HDFS, though, you can use distop to speed up the copying process.
- If the data is already inside a Hive table, create a new table with a LOCATION inside an encryption zone, as follows:

CREATE TABLE encrypted\_table [STORED AS] LOCATION ... AS SELECT \* FROM <unencrypted table>

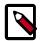

#### Note

The location specified in the CREATE TABLE statement must be within an encryption zone. If you create a table that points LOCATION to an unencrypted directory, your data will not be encrypted. You must copy your data to an encryption zone, and then point LOCATION to that encryption zone.

If your source data is already encrypted, use the CREATE TABLE statement. Point LOCATION to the encrypted source directory where your data resides:

CREATE TABLE encrypted\_table [STORED AS] LOCATION ... AS SELECT \*
FROM <encrypted\_source\_directory>

This is the fastest way to create encrypted tables.

### **6.2.4.2.3. Encrypting Other Hive Directories**

- LOCALSCRATCHDIR: The MapJoin optimization in Hive writes HDFS tables to a local directory and then uploads them to distributed cache. To enable encryption, either disable MapJoin (set hive.auto.convert.join to false) or encrypt the local Hive Scratch directory (hive.exec.local.scratchdir). Performance note: disabling MapJoin will result in slower join performance.
- DOWNLOADED\_RESOURCES\_DIR: Jars that are added to a user session and stored in HDFS are downloaded to hive.downloaded.resources.dir. If you want these Jar files to be encrypted, configure hive.downloaded.resources.dir to be part of an encryption zone. This directory needs to be accessible to the HiveServer2.
- NodeManager Local Directory List: Hive stores Jars and MapJoin files in the distributed cache, so if you'd like to use MapJoin or encrypt Jars and other resource files, the YARN configuration property NodeManager Local Directory List (yarn.nodemanager.local-dirs) must be configured to a set of encrypted local directories on all nodes.

Alternatively, to disable MapJoin, set hive.auto.convert.join to false.

## **6.2.4.2.4.** Additional Changes in Behavior with HDFS-Encrypted Tables

- Users reading data from read-only encrypted tables must have access to a temp directory that is encrypted with at least as strong encryption as the table.
- By default, temp data related to HDFS encryption is written to a staging directory identified by the hive-exec.stagingdir property created in the hive-site.xml file? associated with the table folder.
- Previously, an INSERT OVERWRITE on a partitioned table inherited permissions for new data from the existing partition directory. With encryption enabled, permissions are inherited from the table.
- When using encryption with Trash enabled, table deletion operates differently than the default trash mechanism. For more information see Delete Files from an Encryption Zone.

# 6.2.4.3. MapReduce on YARN

**Recommendation:** Make /apps/history a single encryption zone. History files are moved between the intermediate and done directories, and HDFS encryption will not allow you to move encrypted files across encryption zones.

#### 6.2.4.3.1. Steps

On a cluster with MapReduce over YARN installed, create the <code>/apps/history</code> directory and make it an encryption zone.

If /apps/history already exists and is not empty:

- 1. Create an empty /apps/history-tmp directory
- 2. Make /apps/history-tmp an encryption zone
- 3. Copy (distcp) all data from /apps/history into /apps/history-tmp
- 4. Remove /apps/history
- 5. Rename /apps/history-tmp to /apps/history

#### 6.2.4.4. Oozie

#### 6.2.4.4.1. Recommendations

A new Oozie administrator role (oozie-admin) has been created in HDP 2.3.

This role enables role separation between the Oozie daemon and administrative tasks. Both the <code>oozie-admin</code> role and the <code>oozie</code> role must be specified in the <code>adminusers.txt</code> file. This file is installed in HDP 2.3 with both roles specified. Both are also defined in Ambari 2.1 as well. Modification is only required if administrators choose to change the default administrative roles for Oozie.

If <code>oozie-admin</code> is used as the Oozie administrator user in your cluster, then the role is automatically managed by ambari.

If you plan to create an Oozie admin user other than <code>oozie-admin</code>, add the chosen username to <code>adminusers.txt</code> under the <code>\$OOZIE HOME/conf directory</code>.

Here is a sample adminusers.txt file:

```
# Licensed to the Apache Software Foundation (ASF) under one
# or more contributor license agreements. See the NOTICE file
# distributed with this work for additional information
# regarding copyright ownership. The ASF licenses this file
# to you under the Apache License, Version 2.0 (the
# "License"); you may not use this file except in compliance
# with the License. You may obtain a copy of the License at
  http://www.apache.org/licenses/LICENSE-2.0
# Unless required by applicable law or agreed to in writing, software
# distributed under the License is distributed on an "AS IS" BASIS,
# WITHOUT WARRANTIES OR CONDITIONS OF ANY KIND, either express or implied.
# See the License for the specific language governing permissions and
 limitations under the License.
# Users should be set using following rules:
     One user name per line
     Empty lines and lines starting with '#' are ignored
oozie
oozie-admin
```

## 6.2.4.5. Sqoop

Following are considerations for using Sqoop to import or export HDFS-encrypted data.

#### 6.2.4.5.1. Recommendations

#### • For Hive:

Make sure that you are using Sqoop with the --target-dir parameter set to a directory that is inside the Hive encryption zone. Specify the -D option after sqoop import.

## For example:

```
sqoop import \
-D sqoop.test.import.rootDir=<root-directory> \
--target-dir <directory-inside-encryption-zone> \
<additional-arguments>
```

#### • For append or incremental import:

Make sure that the sqoop.test.import.rootDir property points to the encryption zone specified in the --target-dir argument.

#### • For HCatalog:

No special configuration is required.

#### 6.2.4.6. WebHDFS

#### 6.2.4.6.1. Recommendations

WebHDFS is supported for writing and reading files to and from encryption zones.

#### 6.2.4.6.1.1. Steps

To access encrypted files via WebHDFS, complete the following steps:

1. To enable WebHDFS in hdfs-site.xml, set the dfs.webhdfs.enabled property to true:

- 2. Make sure that you have separate HDFS administrative and service users, as described in Creating an HDFS Admin User.
- 3. KMS supports a blacklist and a whitelist for key access (through kms-acls.xml).

By default the hdfs service user is included in the blacklist for decrypt\_eek operations. To support WebHDFS, the HDFS service user must not be on the key access blacklist. Remove the HDFS service user from the blacklist:

a. To edit the blacklist using Ambari, go to Ranger KMS -> Configs, and search for "blacklist" or open the Advanced dbks-site list.

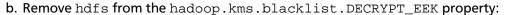

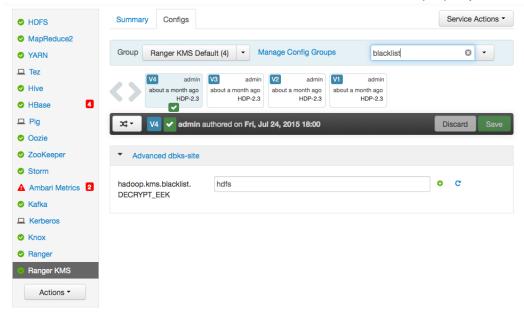

- c. Restart Ranger KMS.
- 4. The HDFS service user must have GENERATE\_EEK and DECRYPT\_EEK permissions. To add the permissions using the Ranger Web UI, select the Access Manager tab-> Resource Based Policies (the default Access Manager view). Select the key store, select the policy, and click the edit icon. In the Permissions column click the edit icon and check the boxes for GenerateEEK and DecryptEEK. Then click Save.

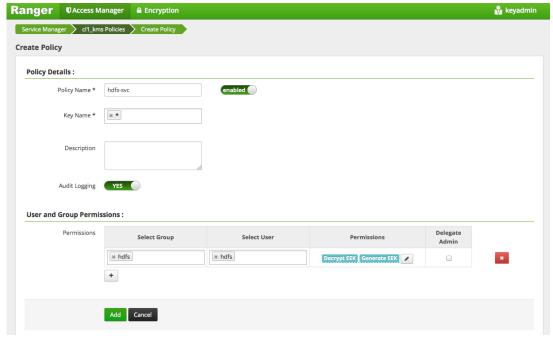

5. Because the HDFS service user will have access to all keys, the HDFS service user should not be the administrative user. Specify a different administrative user in hdfs-site.xml for the administrative user.

For more information about operational tasks using Ranger KMS, see the Ranger KMS Administration Guide.

# 6.2.5. Appendix: Creating an HDFS Admin User

To capitalize on the capabilities of HDFS data at rest encryption, you will need two separate types of HDFS administrative accounts:

- HDFS administrative user: an account in the hdfs supergroup that is used to manage encryption keys and encryption zones. Examples in this chapter use an administrative user account named encr.
- HDFS service user: the system-level account traditionally associated with HDFS. By default this is user hdfs in HDP. This account owns the HDFS DataNode and NameNode processes.

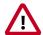

### **Important**

This is a system-only account. Physical users should not be given access to this account.

Complete the following steps to create a new HDFS administrative user.

**Note**: These steps use sample values for group (operator) and user account (opt1).

- 1. Create a new group called operator.
- 2. Add a new user (for example, opt1) to the group.
- 3. Add principal opt1@EXAMPLE.COM and create a keytab.
- 4. Login as opt1, and do a kinit operation.
- 5. In Ambari, replace the current value of dfs.permissions.superusergroup with the group name "operator".

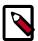

#### Note

You can assign only one administrator group for the dfs.permissions.superusergroup parameter.

6. In Ambari, add hdfs, operator to dfs.cluster.administrators:

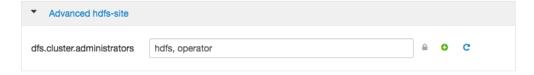

7. Add opt1 to the KMS blacklist. Set the corresponding property in Ambari:

hadoop.kms.blacklist.DECRYPT\_EEK=opt1

8. Restart HDFS.

#### Validation

Make sure the opt1 account has HDFS administrative access:

hdfs dfsadmin -report

Make sure the opt1 account cannot access encrypted files. For example, if /data/test/file.txt is in an encryption zone, the following command should return an error:

hdfs dfs -cat /data/test/file.txt

#### **Additional Administrative User Accounts**

If you plan to use HDFS data at rest encryption with YARN, we recommend that you create a separate administrative user account for YARN administration.

If you plan to use HDFS data at rest encryption with Oozie, refer to the Oozie section of this chapter.

# 7. Addendum

This chapter collects supplemental documentation.

# 7.1. ZooKeeper ACLs Best Practices

**Permissions for Secure Clusters** 

#### Introduction

As more and more components begin to rely on ZooKeeper within a Hadoop cluster, there are various permissions that need to be maintained to ensure the integrity and security of the znodes. These permissions are different from component to component.

Some components only use ZooKeeper when they are running in their component specific HA mode. Others have separate secure and unsecure ACLs defined and switch between which to enforce based on the component knowledge of whether the cluster is secured or not.

In general, it seems that the ACLs are pretty open and assume an unsecure cluster by default. These permissions need to be hardened for secure clusters in order to avoid inappropriate access or modification of this critical platform state.

This paper collects the required steps for tightening the ZooKeeper ACLs/permissions when provisioning a secure cluster to be used as a best practices guideline for ops and security management.

#### **Unaffected Components**

The following components require no action:

- Ambari
  - ZooKeeper Usage: Ambari does not use ZooKeeper; however it does install, configure, and manage it so that services running on the cluster can use it.
  - Default ACLs: None. Ambari does not create or use any znodes.
  - Security Best Practice ACLs/Permissions and Required Steps: None. Ambari does not create or use any znodes.
- Calcite
- DataFu
- Falcon
- Flume
  - HDP Flume currently does not depend upon ZooKeeper for any of its core operations.
     However, ZooKeeper is used by the HBase or Kafka connectors, as the respective client libraries need them.
  - There are no pre-created (i.e at install time) znodes that it depends upon.

- Hue
- Knox
- Mahout
- MapReduce
- Phoenix
  - ZooKeeper Usage: Phoenix does not use ZooKeeper on its own. All usages are covered in the HBase section.
  - Security Best Practice ACLs/Permissions and Required Steps: None. HBase correctly protects all ZNodes in ZooKeeper automatically.
- Pig
- Spark
- Sqoop
- Stargate/HBase RestServer
  - No ZooKeeper usage outside of normal HBase client usage.
- Tez
- Zeppelin

# 7.1.1. Accumulo

- ZooKeeper Usage:
  - /accumulo Parent ZNode for all of Accumulo use in ZooKeeper
  - /accumulo/\$UUID Parent ZNode for a specific Accumulo instance
  - /accumulo/instances Contains mappings of human-readable Accumulo names to the UUID
  - /accumulo/\$UUID/users Accumulo user database
  - /accumulo/\$UUID/problems Persisted advertisement of reported problems in Accumulo
  - /accumulo/\$UUID/root\_tables The "root" Accumulo table (points to the Accumulo metadata table)
  - /accumulo/\$UUID/hdfs\_reservations ZNode to coordinate unique directories in HFDS for bulk imports of Accumulo files to a table
  - /accumulo/\$UUID/gc Advertisement and leader election for Accumulo GarbageCollector

- /accumulo/\$UUID/table\_locks RW-locks per Accumulo table
- /accumulo/\$UUID/fate Parent znode for Accumulo's FATE (distributed, multistep transactions)
- /accumulo/\$UUID/tservers Advertisement and ephemeral znodes(keep-alive)
   for TabletServers
- /accumulo/\$UUID/tables The "database" of Accumulo tables (metadata)
- /accumulo/\$UUID/namespaces The "database" of Accumulo namespaces (metadata)
- /accumulo/\$UUID/next\_file Coordinates unique name generation for files in HDFS
- /accumulo/\$UUID/config Dynamic configuration for Accumulo
- /accumulo/\$UUID/masters Advertisement and leader election for the Accumulo Master
- /accumulo/\$UUID/monitor Advertisement and leader election for the Accumulo Monitor
- /accumulo/\$UUID/bulk\_failed\_copyq-Tracking files to bulk import which failed
- /accumulo/\$UUID/recovery Used to coordinate recovery of write-ahead logs

#### • Default ACLs:

• All znodes not specified otherwise are world-readable and cdrwa 'accumulo'. Those below are not world-readable:

```
/accumulo/$UUID/users/*
```

- Security Best Practice ACLs/Permissions and Required Steps:
  - The user does not need to alter any ACLs in ZooKeeper. Accumulo protects all ZNodes automatically.

# 7.1.2. Ambari Solr

Ambari Solr is used by LogSearch, Ranger and Atlas.

- ZooKeeper Usage:
  - /ambari-solr Solr node for storing collection, leaders, configuration, etc.
- Default ACLs:
  - /ambari-solr-world:anyone:cdrwa
- Security Best Practice ACLs/Permissions and Required Steps:

- /ambari-solr-world:anyone:r
- /ambari-solr-sasl:solr:cdrwa

## 7.1.3. Atlas

#### ZooKeeper Usage:

- /apache\_atlas Root zookeeper node which is configured for curator, under which nodes for leader election are created.
- /apache\_atlas/active\_server\_info Znode used in HA environments for storing active server information.
- /apache\_atlas/setup\_in\_progress Transient Znode used to ensure some setup steps are executed only from one instance. This gets deleted after use and should normally not be seen.

#### • Default ACLs:

• All znodes have world:anyone:cdrwa by default.

#### Security Best Practice ACLs/Permissions and Required Steps:

• No user intervention is required for creating/using the Znodes. They are all managed internally by Atlas. Atlas exposes two configuration properties that define the auth and ACL - to use while creating these Znodes. Ambari should configure these correctly for a secure cluster. The recommended configuration is atlas.server.ha.zookeeper.auth=sasl:atlas@<domain.com> and atlas.server.ha.zookeeper.acl=sasl:atlas@<domain.com>, where <domain.com> should be replaced with the right value of the atlas service user principal. (Assuming atlas is the service user name). When set this way, the ACLs for all znodes will be atlas.server.ha.zookeeper.acl=sasl:atlas@<domain.com>:cdrwa. (Note we don't allow configuration of the permissions from Ambari).

## 7.1.4. HBase

#### • ZooKeeper Usage:

- /hbase-unsecure Default znode for unsecured clusters
- /hbase-secure Default znode used for secured clusters

#### Default ACLs:

- /hbase-unsecure-world:hbase:cdrwa
  - All children ZNodes are also world cdrwa
- Open for global read, write protected: world:anyone:r, sasl:hbase:cdrwa
  - /hbase-secure

- /hbase-secure/master
- /hbase-secure/meta-region-server
- /hbase-secure/hbaseid
- /hbase-secure/table
- /hbase-secure/rs
- No global read, r/w protected: sasl:hbase:cdrwa:
  - /hbase-secure/acl
  - /hbase-secure/namespace
  - /hbase-secure/backup-masters
  - /hbase-secure/online-snapshot
  - /hbase-secure/draining
  - /hbase-secure/replication
  - /hbase-secure/region-in-transition
  - /hbase-secure/splitWAL
  - /hbase-secure/table-lock
  - /hbase-secure/recovering-regions
  - /hbase-secure/running
  - /hbase-secure/tokenauth
- Security Best Practice ACLs/Permissions and Required Steps:
  - HBase code determines which ACL to enforce based on the configured security mode of the cluster/hbase. Users are not expected to perform any modification of ZooKeeper ACLs on ZNodes and users should not alter any ACLs by hand.

# 7.1.5. HDFS/WebHDFS

- ZooKeeper Usage:
  - hadoop-ha-hdfs zkfc automatic NameNode failover
- Default ACLs:
  - hadoop-ha-world: anyone:cdrwa
- Security Best Practice ACLs/Permissions and Required Steps: 511

- hadoop-ha-sasl: nn:cdrwa
- Existing SmartSense rule recommends ACL of sasl:nn:rwcda for secured clusters. To set this:
  - 1. Set ha.zookeeper.acl to sasl:nn:rwcda:
    - Using Ambari:

Add ha.zookeeper.acl with value sasl:nn:rwcda in Configs>Advanced>Custom core-site.

Manually:

Add this to core-site, xml as root user:

- 2. Add this HADOOP\_ZKFC\_OPTS export:
  - Using Ambari:

In Configs > Advanced > Advanced hadoop-env > hadoop-env template, add the following:

Manually:

Add this to hadoop-env.sh as root user:

3. On two Namenodes, create /etc/hadoop/conf/hdfs\_jaas.conf as root user with the following contents:

```
Client {
          com.sun.security.auth.module.Krb5LoginModule required
          useKeyTab=true
          storeKey=true
          useTicketCache=false
          keyTab="/etc/security/keytabs/nn.service.keytab"
          principal="nn/<HOST>@EXAMPLE.COM";
};
```

nn/<HOST>@EXAMPLE.COM must be changed to the actual hostname and realm, e.g. nn/c6401.ambari.apache.org@EXAMPLE.COM. To get actual principal, on two Namenodes, run the command as hdfs user: klist -k /etc/security/keytabs/nn.service.keytab.

- 4. Stop the two ZKFCs.
- 5. On one of Namenodes, run the command as hdfs user: hdfs zkfc -formatZK -force.
- 6. Start the two ZKFCs.

One of two Namenodes may be stopped in the process, or standby Namenode may be transitioned to active one. Start the stopped namenode if any.

# 7.1.6. Hive/HCatalog

#### ZooKeeper Usage:

- /hiveserver2 The parent znode used by HiveServer2 when supporting dynamic service discovery. Each server instance creates an ephemeral znode under this namespace. Exposed via the hive config: hive.server2.zookeeper.namespace
- /hivedelegation/METASTORE HA ONLY The root path for token store data, used by Metastore servers to store delegation tokens. Exposed via hive config: hive.cluster.delegation.token.store.zookeeper.znode
- /hivedelegation/HIVESERVER2 HA ONLY The root path for token store data, used by HiveServer2 servers to store delegation tokens. Exposed via hive config: hive.cluster.delegation.token.store.zookeeper.znode
- /hive\_zookeeper\_namespace Used by ZooKeeper-based implementation of Hive's LockMgr (ZooKeeperHiveLockManager) if used. This usage is writable-to by any user as it tries to co-ordinate locking among multiple users. Controlled by hive config: hive.zookeeper.namespace. In addition, which LockMgr we use is also controlled by hive config: hive.lock.manager. (Note also, that if ACID is used, we do not use a ZooKeeper-based lock manager)
- /llap-<sas1/unsecure>/user-<user\_name> is used by LLAP to store cluster node locations. Should be writable by hive, readable by anyone. LLAP takes care of enforcing the ACLs for the secure path.
- /zkdtsm\_<cluster\_id>/ZKDTSMRoot/\* is used by LLAP token/secret manager, in secure cluster only. Should only be accessible by hive. LLAP sets and validates the ACLs.

#### Default ACLs:

- /hiveserver2-world:anyone:r
- /hiveserver2-sasl:hive:cdrwa
- /hivedelegation-world:anyone:r
- /hivedelegation-sasl:hive:cdrwa
- /hive\_zookeeper\_namespace-completely-open
- /llap-sasl/user-<user\_name>-sasl:hive:cdrwa, world:anyone:r
- /llap-unsecure/user-<user\_name>-world:anyone:cdrwa
- /zkdtsm\_<cluster\_id>/ZKDTSMRoot/\*-sasl:hive:cdrwa

Note that ACLs are considered recursively applied to nodes inside these roots i.e., /hivedelegation/METASTORE, /hivedelegation/HIVESERVER2, or / hiveserver2/<first\_server>.

#### • Security Best Practice ACLs/Permissions and Required Steps:

- /hiveserver2-world:anyone:r
- /hiveserver2-sasl:hive:cdrwa
- /hivedelegation-world:anyone:r
- /hivedelegation-sasl:hive:cdrwa
- /hive\_zookeeper\_namespace-completely-open
- /llap-sasl/user-<user\_name>-sasl:hive:cdrwa, world:anyone:r
- /llap-unsecure/user-<user\_name>-world:anyone:cdrwa
- /zkdtsm\_<cluster\_id>/ZKDTSMRoot/\*-sasl:hive:cdrwa

Note that ACLs are considered recursively applied to nodes inside these roots i.e., /hivedelegation/METASTORE, /hivedelegation/HIVESERVER2, or / hiveserver2/<first\_server>.

# 7.1.7. Kafka

#### ZooKeeper Usage:

- /controller Kafka Znode for controller leader election
- /brokers Kafka Znode for broker metadata
- /kafka-acl Kafka Znode for SimpleAclAuthorizer ACL storage
- /admin Kafka admin tool metadata
   514

- /isr\_change\_notification Track changes to In Sync Replication
- /controller\_epoch Track movement of controller
- /consumers Kafka Consumer list
- /config Entity configuration
- Default ACLs:
  - N/A
- Security Best Practice ACLs/Permissions and Required Steps:
  - /controller-world:anyone:r
  - /controller-sasl:kafka:cdrwa
  - /brokers-world:anyone:cdrwa
  - /kafka-acl-sasl:kafka:cdrwa
  - /admin-world:anyone:cdrwa
  - /isr\_change\_notification-world:anyone:r
  - /isr\_change\_notification-sasl:kafka:cdrwa
  - /controller epoch-world:anyone:cdrwa
  - /consumers-world:anyone:cdrwa
  - /config-world:anyone:cdrwa

When security is enabled <code>zookeeper.set.acl=true</code> should be in <code>kafkaConfig</code>. Which is not happening now. Users can add this using Advanced Property <code>zookeeper.set.acl</code> and add a new zkroot to <code>zookeepr.connect = "host.name:2181:/kafka"</code> to create new nodes as it won't update the ACLs on existing node. Alternatively, they can use <code>kafka.service.keytab</code> to log into <code>zookeeper</code> and set ACLs recursively.

## 7.1.8. Oozie

- ZooKeeper Usage:
  - Used to coordinate multiple Oozie servers.
- Default ACLs:

In a secure cluster, Oozie restricts the access to Oozie Znodes to the oozie principals only using Kerberos backed ACLs.

• /oozie - node that stores oozie server information in HA mode

#### Default ACLs:

- /oozie-world:anyone:cdrwa
- Security Best Practice ACLs/Permissions and Required Steps:
  - Set oozie.zookeeper.secure to secure

# **7.1.9. Ranger**

- ZooKeeper Usage:
  - Ranger does not use ZooKeeper directly. Only if Audit to Solr is enabled and Solr is configured in SolrCloud mode, Solr nodes will need to access zookeeper node / ranger\_audits.

```
/ranger_audits
```

- Default ACLs:
  - /ranger\_audits-world:anyone:cdrwa
- Security Best Practice ACLs/Permissions and Required Steps:
  - Only Solr needs access to this Znode:

```
/ranger_audits-sasl:solr:cdrwa
```

- After enabling SolrCloud, edit the Ranger collection path permission on Znode:
  - 1. SSH to the cluster where SolrCloud is present.
  - 2. Go to /usr/hdp/<version>/zookeeper/bin.
  - 3. Run ./zkCli.sh -server <FQDN SolrCloud host>:2181
  - 4. After it connects, run: ls /
  - 5. Verify there is a folder for the Ranger Solr collection.
  - 6. Execute getAcl /ranger\_audits and if the permission is for world, anyone: cdrwa, restrict the permission to "sasl:solr:cdrwa" using this command: setAcl /ranger\_audits sasl:solr:cdrwa.
  - 7. Repeat the above step for all clusters where SolrCloud is installed.

```
[zk: as-ha-27-3.openstacklocal:2181(CONNECTED) 0] ls /
[zookeeper, rmstore, ranger_audits]
[zk: as-ha-27-3.openstacklocal:2181(CONNECTED) 1] getAcl /ranger_audits
'world, 'anyone
: cdrwa
[zk: as-ha-27-3.openstacklocal:2181(CONNECTED) 2] setAcl /ranger_audits
sasl:solr:cdrwa
cZxid = 0x200000037
ctime = Wed Jun 29 10:40:24 UTC 2016
mZxid = 0x200000037
mtime = Wed Jun 29 10:40:24 UTC 2016
```

```
pZxid = 0x200000056
cversion = 7
dataVersion = 0
aclVersion = 1
ephemeralOwner = 0x0
dataLength = 0
numChildren = 7
[zk: as-ha-27-3.openstacklocal:2181(CONNECTED) 3] getAcl /ranger_audits
'sasl,'solr
: cdrwa
[zk: as-ha-27-3.openstacklocal:2181(CONNECTED) 4]
```

# 7.1.10. Ranger KMS/Hadoop KMS

#### • ZooKeeper Usage:

• If multiple instances of KMS are configured, both Ranger KMS and Hadoop KMS use zookeeper znode /hadoop-kms to store HTTP cookie signature secret. See "Http Authentication Signature" section here.

```
/hadoop-kms-<HTTP cookie signature secret>
```

- Default ACLs:
  - /hadoop-kms-world:anyone:cdrwa
- Security Best Practice ACLs/Permissions and Required Steps:
  - /hadoop-kms-sasl:kms:cdrwa
  - Ranger KMS uses the user kms. Only KMS needs access to this znode. This path (hadoop.kms.authentication.signer.secret.provider.zookeeper.path) can be configured in Ambari for Ranger KMS. Set the ACL using these steps:
    - 1. SSH to the cluster where Ranger KMS is present.
    - 2. Go to /usr/hdp/<version>/zookeeper/bin
    - 3. Run ./zkCli.sh -server <FQDN of Ranger KMS host>:2181"
    - 4. After it connects, run: ls /
    - 5. Verify there is a folder as specified in hadoop.kms.authentication.signer.secret.provider.zookeeper.path property of Ranger KMS configuration.
    - 6. Execute getAcl /hadoop-kms and if the permission is for world, anyone: cdrwa, restrict the permission to sasl:kms:cdrwa using this command: setAcl /hadoop-kms sasl:kms:cdrwa.
    - 7. Repeat the above step for all the clusters where Ranger KMS is installed.

```
[zk: dk-test-0706-3.openstacklocal:2181(CONNECTED) 0] getAcl /hadoop-kms
'world,'anyone
: cdrwa
```

```
[zk: dk-test-0706-3.openstacklocal:2181(CONNECTED) 4] setAcl /hadoop-kms
sasl:kms:cdrwa
cZxid = 0x20000001e
ctime = Tue Jun 07 12:22:58 UTC 2016
mZxid = 0x20000001e
mtime = Tue Jun 07 12:22:58 UTC 2016
pZxid = 0x20000001f
cversion = 1
dataVersion = 0
aclVersion = 1
ephemeralOwner = 0x0
dataLength = 0
numChildren = 1
[zk: dk-test-0706-3.openstacklocal:2181(CONNECTED) 5] getAcl /hadoop-kms
'sasl,'kms
: cdrwa
[zk: dk-test-0706-3.openstacklocal:2181(CONNECTED) 6]
```

# 7.1.11. Slider

#### • ZooKeeper Usage:

 /services/slider/users/username/applicationName-A node created by slider for use by an application if the "create.default.zookeeper.node" property is set to "true" in the Slider appConfig file. It is intended for use by the application so ACL modification would be application specific.

#### Default ACLs:

 /services/slider/users/username/applicationName-world:anyone:r, world:user:cdrwa

#### Security Best Practice ACLs/Permissions and Required Steps:

• The application node is created with the above ACLs during Slider application launch, so no further steps are required.

## 7.1.12. Storm

#### ZooKeeper Usage:

• /storm - All data for storm metadata, Storm's root znode

#### • Default ACLs:

- /storm-world:anyone:cr
- /storm-sasl:storm-PRD1:cdrwa

Where -PRD1 comes from StormClient Principal and Ambari creates the principal with storm-<cluster\_name>.

#### Security Best Practice ACLs/Permissions and Required Steps:

• /storm-world:anyone:cr

• /storm-sasl:storm-PRD1:cdrwa

Where -PRD1 comes from StormClient Principal and Ambari creates the principal with storm-<cluster\_name>.

## 7.1.13. WebHCat

#### ZooKeeper Usage:

• /templeton-hadoop - WebHCat stores status of jobs that users can query in zookeeper (if ZooKeeperStorage is configured to find out the status of jobs - it can also use HDFS for this storage). WebHCat typically will create three znodes inside this root: "jobs", "overhead" and "created". This root node is exposed via config: templeton.storage.root. In addition, whether or not ZooKeeperStorage is used is configured by another config parameter: templeton.storage.class. Both these parameters are part of webhcat-site.xml. These nodes are altered from launcher map task as well, which runs as the end user.

#### • Default ACLs:

- /templeton-hadoop-world:anyone:cdrwa
- Security Best Practice ACLs/Permissions and Required Steps:
  - /templeton-hadoop-world:anyone:cdrwa

### 7.1.14. YARN

- ZooKeeper Usage:
  - /yarn-leader-election used for RM leader election
  - /rmstore used for storing RM application state
- Default ACLs:
  - /yarn-leader-election-world:anyone:cdrwa
  - /rmstore-world:anyone:cdrwa
- Security Best Practice ACLs/Permissions and Required Steps:
  - /yarn-leader-election-world:anyone:r
  - /yarn-leader-election-sasl:rm:rwcda
  - /rmstore-world:anyone:r
  - /rmstore-sasl:rm:rwcda

# 7.1.15. YARN Registry

The YARN registry is a location into which statically and dynamically deployed applications can register service endpoints; client applications can look up these entries to determine the URLs and IPC ports with which to communicate with a service.

It is implemented as a zookeeper tree: services register themselves as system services, under the registry path /system, or user services, which are registered under / users/USERNAME where USERNAME is the name of the user registering the service.

As the purpose of the mechanism is to allow arbitrary clients to look up a service, the entries are always world readable. No secrets should be added to service entries.

In insecure mode, all registry paths are world readable and writeable: nothing may be trusted.

In a secure cluster, the registry is designed to work as follows:

- 1. Kerberos + SASL provides the identification and authentication.
- 2. /system services can only be registered by designated system applications (YARN, HDFS, etc)/
- 3. User-specific services can only be registered by the user deploying the application.
- 4. If a service is registered under a user's path, it may be trusted, and any published public information (such as HTTPS certifications) assumed to have been issued by the user.
- 5. All user registry entries should also be registered as world writeable with the list of system accounts defined in hadoop.registry.system.accounts; this is a list of ZK SASL-authenticated accounts to be given full access. This is needed to support system administration of the entries, especially automated deletion of old entries after application failures.
- 6. The default list of system accounts are yarn, mapred, hdfs, and hadoop; these are automatically associated with the Kerberos realm of the process interacting with the registry, to create the appropriate sasl:account@REALM ZK entries.
- 7. If applications are running from different realms, the configuration option hadoop.registry.kerberos.realm must be set to the desired realm, or hadoop.registry.system.accounts configured with the full realms of the accounts.
- 8. There is support for ZooKeeper id:digest authentication; this is to allow a user's short-lived YARN applications to register service endpoints without needing the Kerberos TGT. This needs active use by the launching application (which must explicitly create a user service node with an id:digest permission, or by setting hadoop.registry.user.accounts, to the list of credentials to be permitted.
- 9. System services must not use id:digest authentication —nor should they need to; any long-lived service already needs to have a kerberos keytab.
- 10.The per-user path for their user services, /users/USERNAME, is created by the YARN resource manager when users launch services, if the RM is launched with the option hadoop.registry.rm.enabled set to true.

11. When hadoop.registry.rm.enabled is true, the RM will automatically purge application and container service records when the applications and containers terminate.

### 12.Communication with ZK is over SASL, using the

java.security.auth.login.config system property to configure the binding. The specific JAAS context to use can be set in hadoop.registry.jaas.context if the default value, Client, is not appropriate.

#### **ZK Paths and Permissions:**

All paths are world-readable; permissions are set up when the RM creates the root entry and user paths and hadoop.registry.secure=true.

| Path                 | Role                                 | Permissions                        |
|----------------------|--------------------------------------|------------------------------------|
| /registry            | Base registry path                   | yarn, hdfs, mapred, hadoop : cdrwa |
| /registry/system     | System services                      | yarn, hdfs, mapred, hadoop : cdrwa |
| /registry/users      | Users                                | yarn, hdfs, mapred, hadoop : cdrwa |
| /registry/users/USER | The registry tree for the user USER. | USER: rwa                          |
|                      |                                      | yarn, hdfs, mapred, hadoop : cdrwa |

#### **Configuration options for secure registry access**

| Name                            | Recommended Value                                                                                                    |
|---------------------------------|----------------------------------------------------------------------------------------------------|
| hadoop.registry.secure          | true                                                                                                    |
| hadoop.registry.rm.enabled      | true                                                                                                    |
| hadoop.registry.system.accounts | sasl:yarn@, sasl:mapred@, sasl:hdfs@, sasl:hadoop@  Grants system accounts write access to the root registry paths. A tighter version would be sasl:yarn@ which will only give the RM the right to manipulate these, or explicitly declare a realm, such as sasl:yarn@EXAMPLE |
| hadoop.registry.kerberos.realm  | (empty)  The Kerberos realm to use when converting the system accounts to full realms. If left empty, uses the realm of the user                                                                                                    |
| hadoop.registry.user.accounts   | (empty)                                                                                                    |
| hadoop.registry.client.auth     | kerberos  How to authenticate with ZK. Alternative (insecure) options: anonymous, digest.                                                                                                    |
| hadoop.registry.jaas.context    | Client The JAAS context to use for registry clients to authenticate with ZooKeeper.                                                                                                    |

# 7.1.16. ZooKeeper

### • ZooKeeper Usage:

- /zookeeper node stores metadata of ZooKeeper itself.
- /zookeeper/quota stores quota information. In the Apache ZooKeeper 3.5 release line.
- /zookeeper/config stores dynamic reconfiguration information, but this is not applicable to HDP, which bases its ZooKeeper release off of the Apache ZooKeeper 3.4 release line.

#### • Default ACLs:

- /zookeeper-world:anyone:cdrwa
- Security Best Practice ACLs/Permissions and Required Steps:
  - /zookeeper-sasl:zookeeper:cdrwa
  - setAcl sasl:zookeeper:rwcda